**CICS Transaction Server for z/OS** 

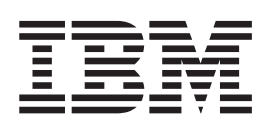

# 安装指南

版本 3 发行版 2

**CICS Transaction Server for z/OS** 

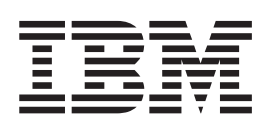

# 安装指南

版本 3 发行版 2

#### - 注意! ―

在使用本资料及其支持的产品之前, 请确保阅读第401页的"声明 中的常规信息。

本版本适用于 CICS Transaction Server z/OS 版的 V3R2 (程序号 5655-M15)及所有后续版本、发行版和修正版, 直到 在新版本中另行声明为止。

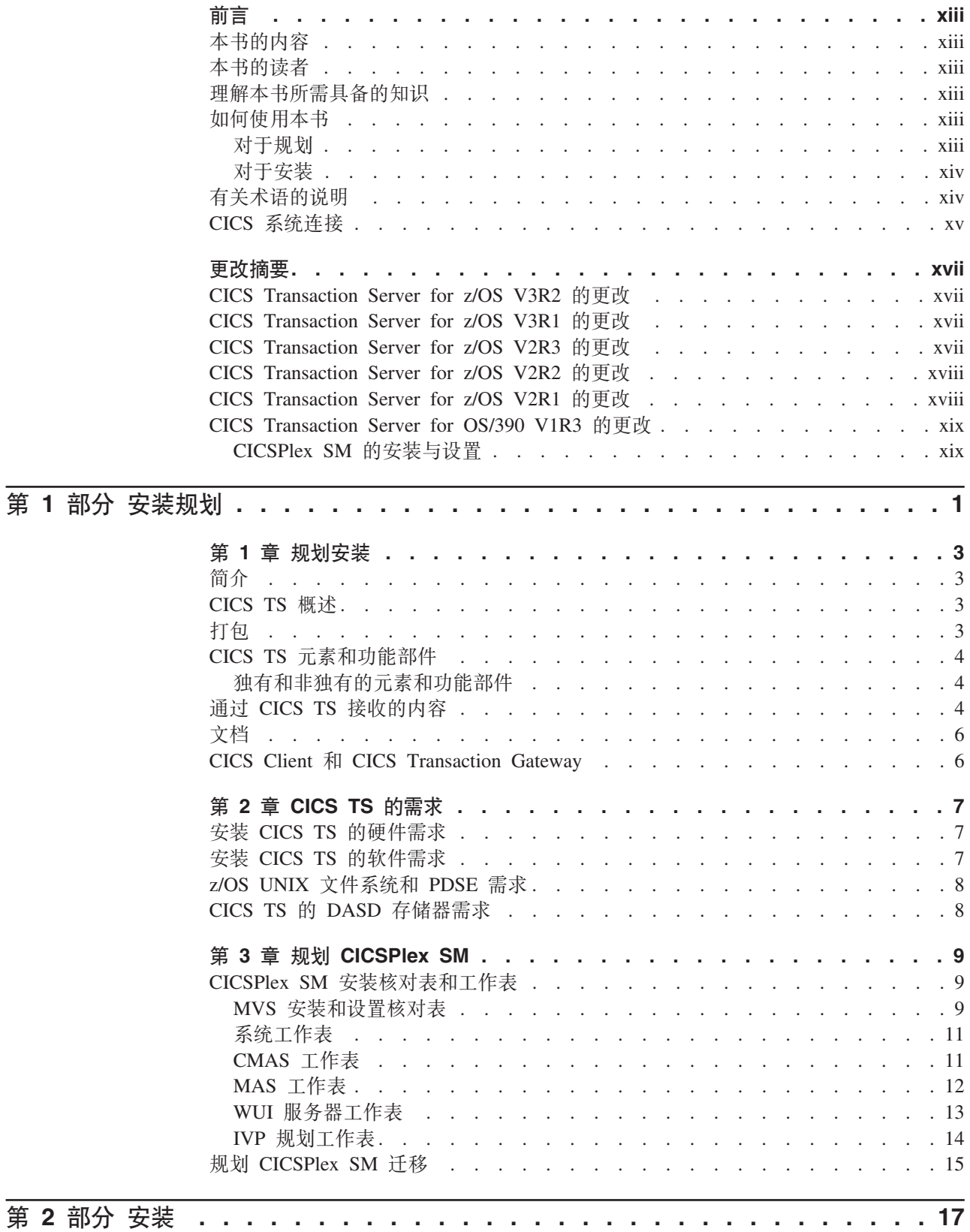

 $\bar{\bar{1}}$  $\#$ 

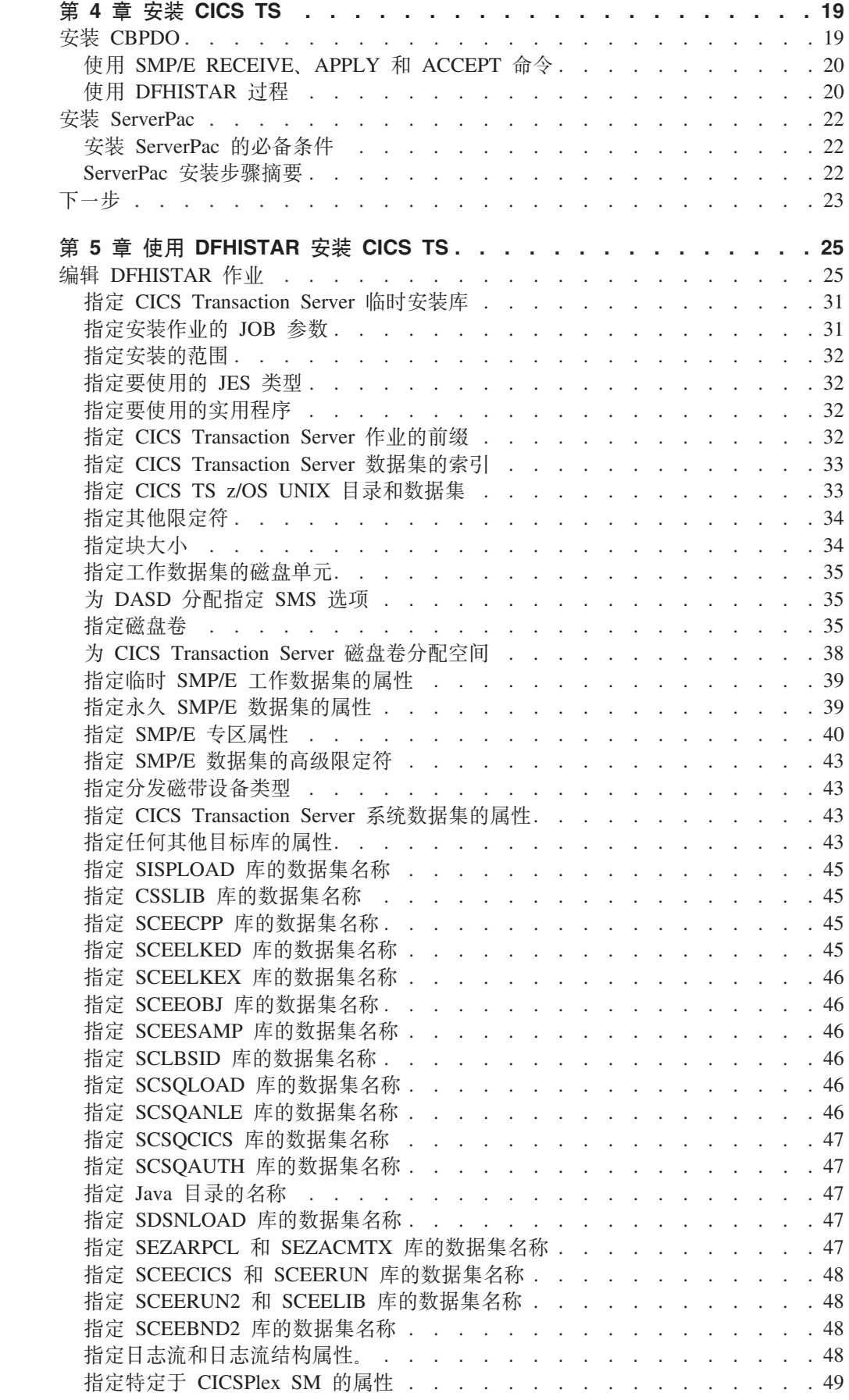

 $\Gamma$  .

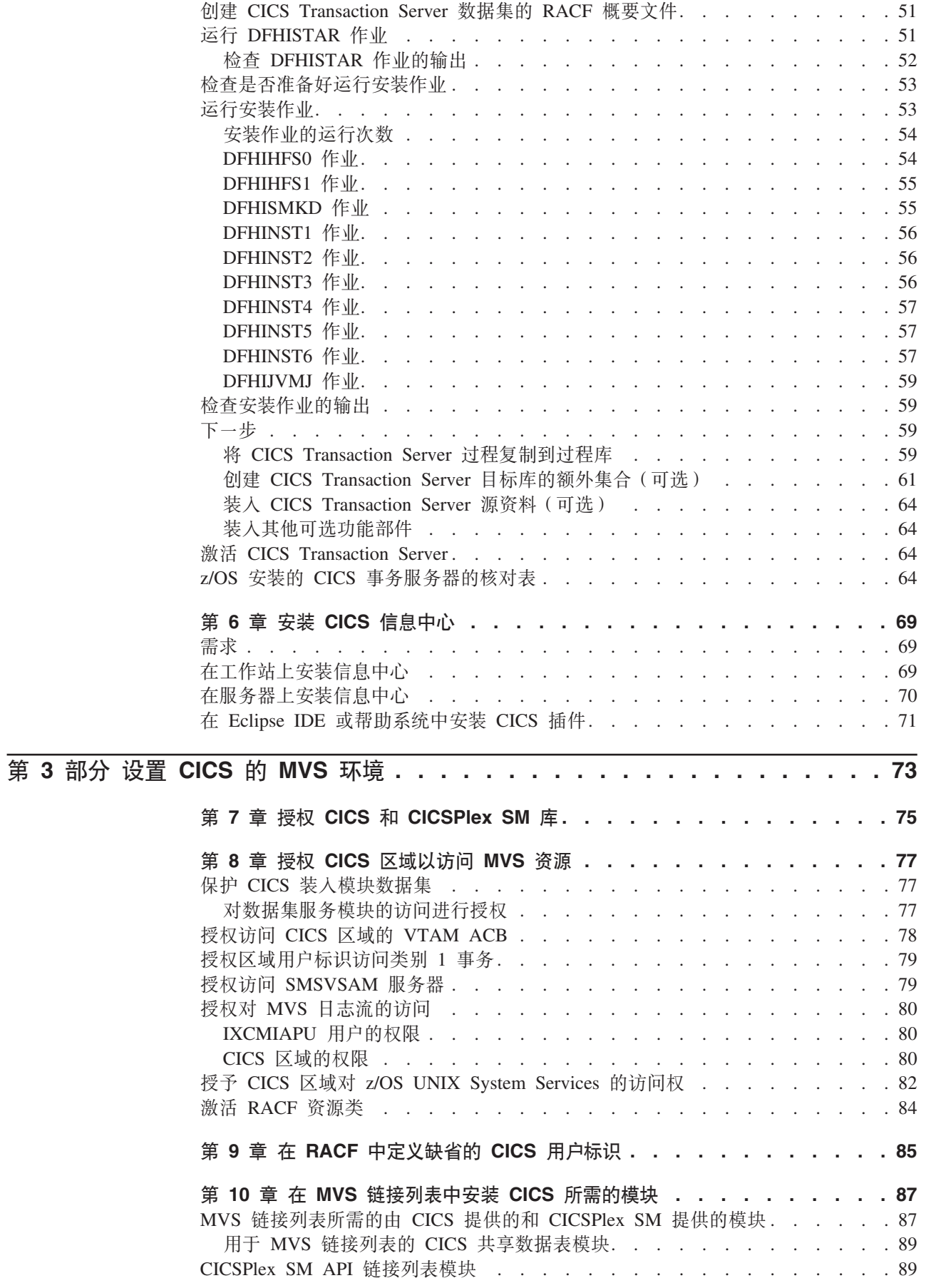

|<br>|<br>|<br>|

 $\begin{array}{c} 1 \\ 1 \end{array}$ 

 $\bar{\bar{1}}$ 

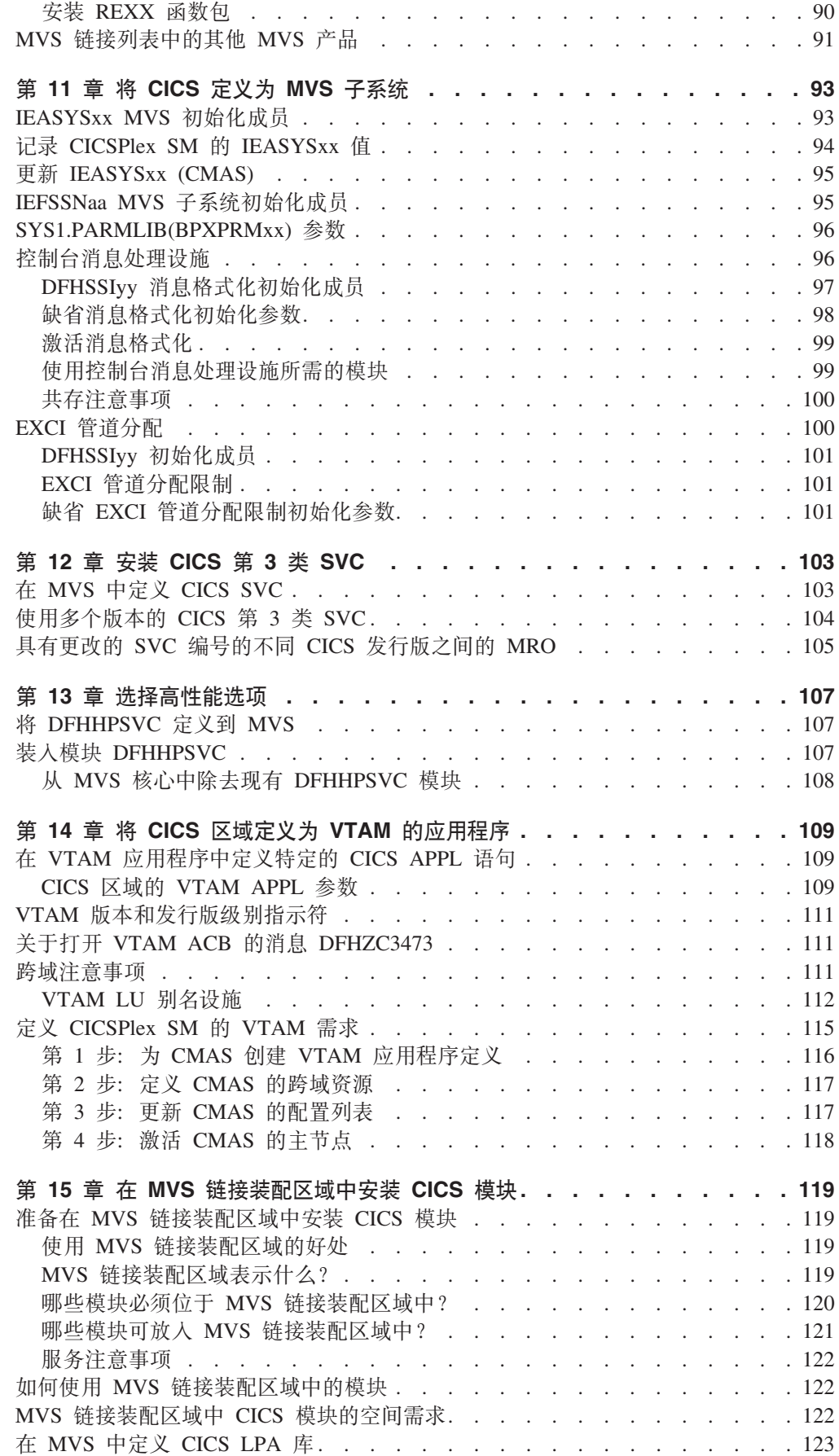

 $\bar{1}$  $\mathbf I$  $\mathbf{I}$  $\mathbf{I}$ 

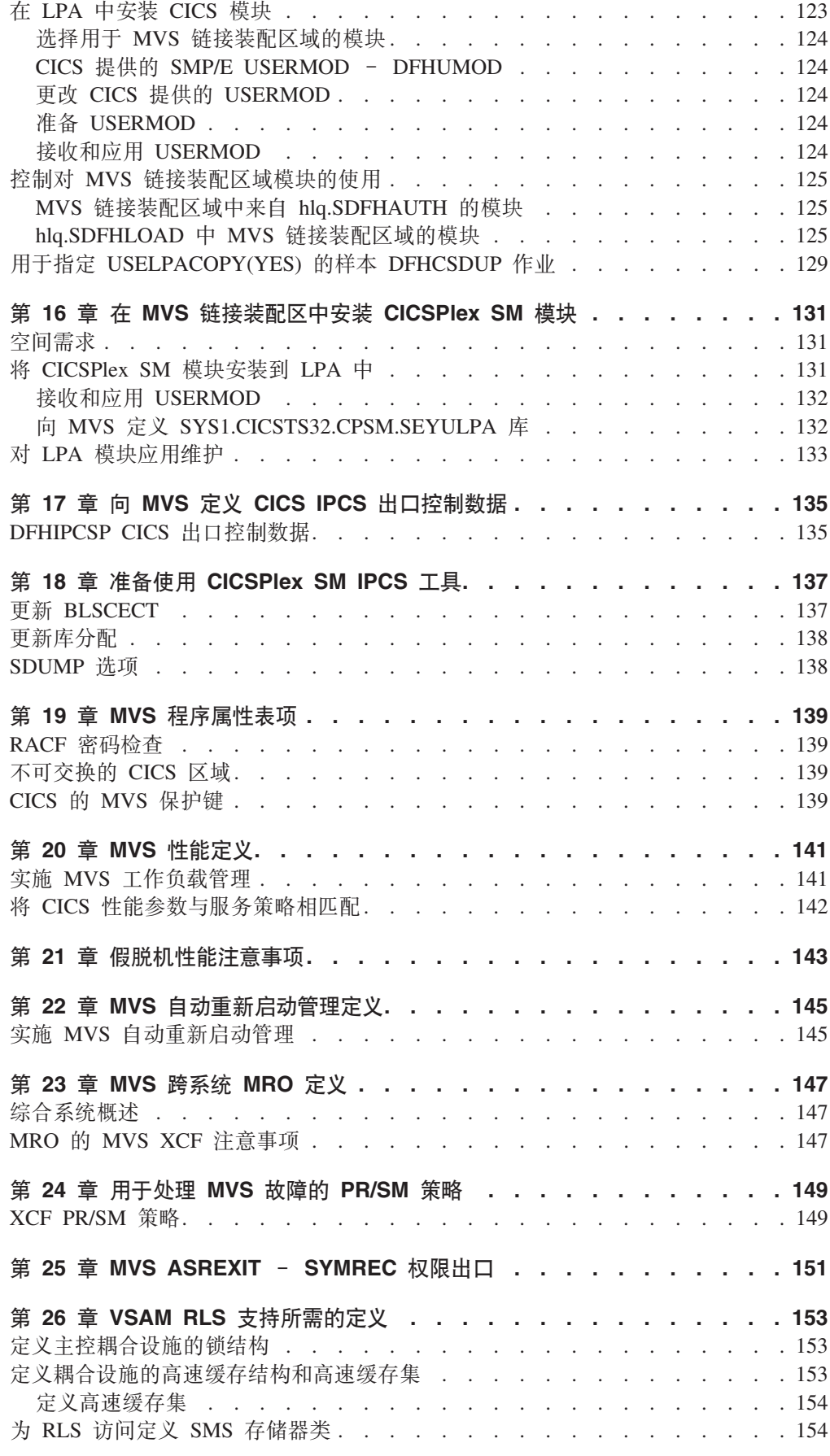

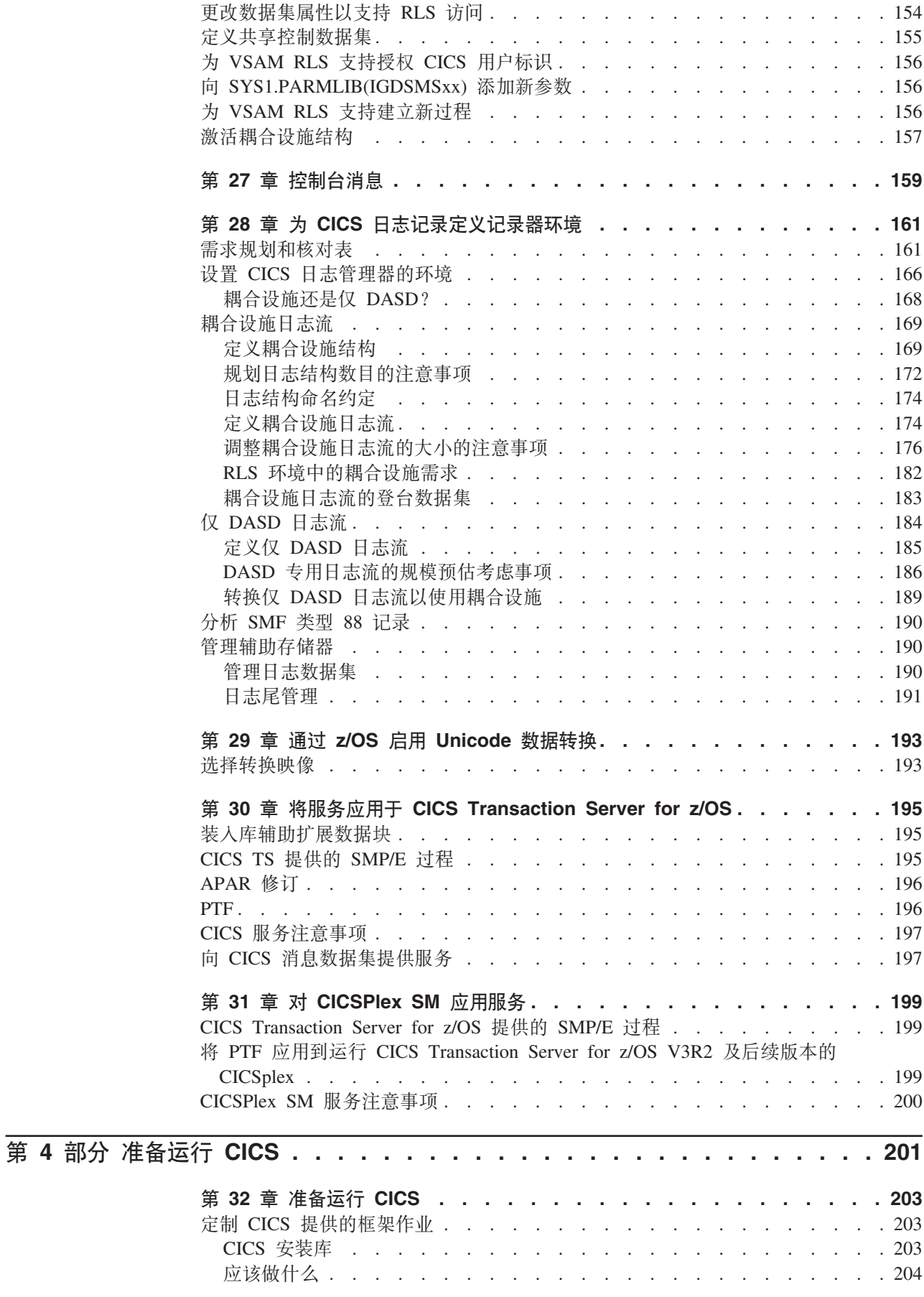

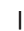

 $\Gamma$  .

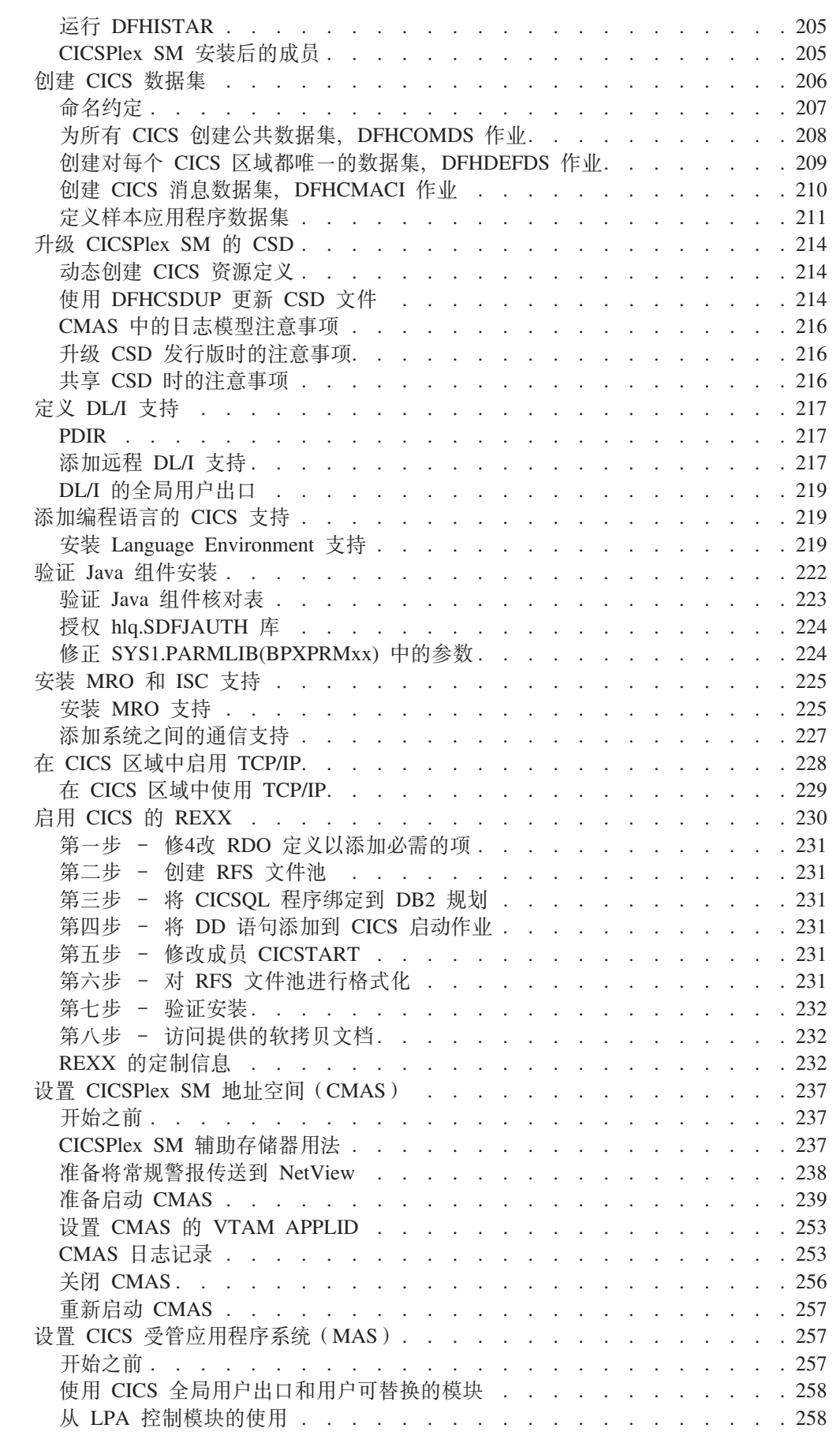

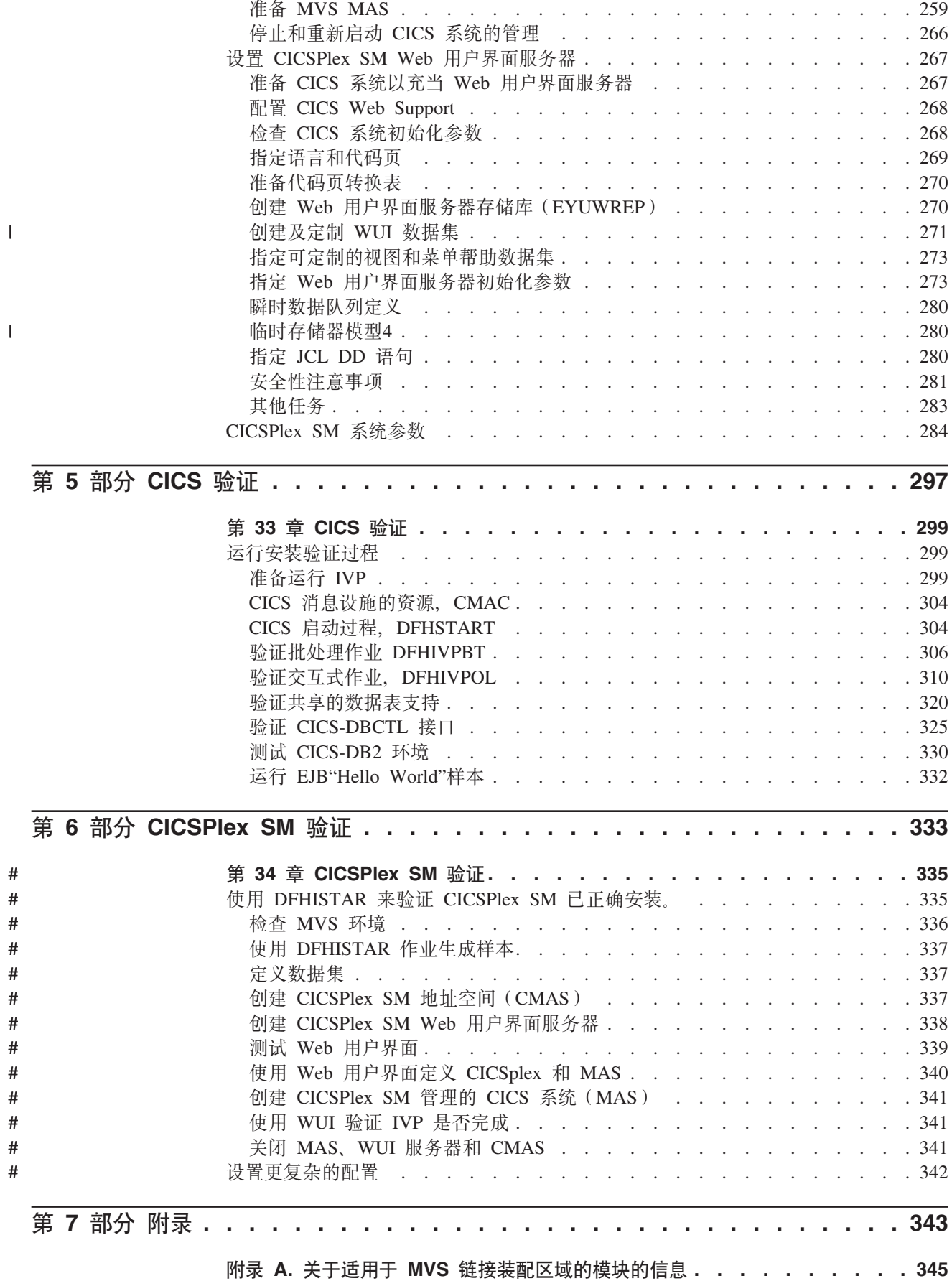

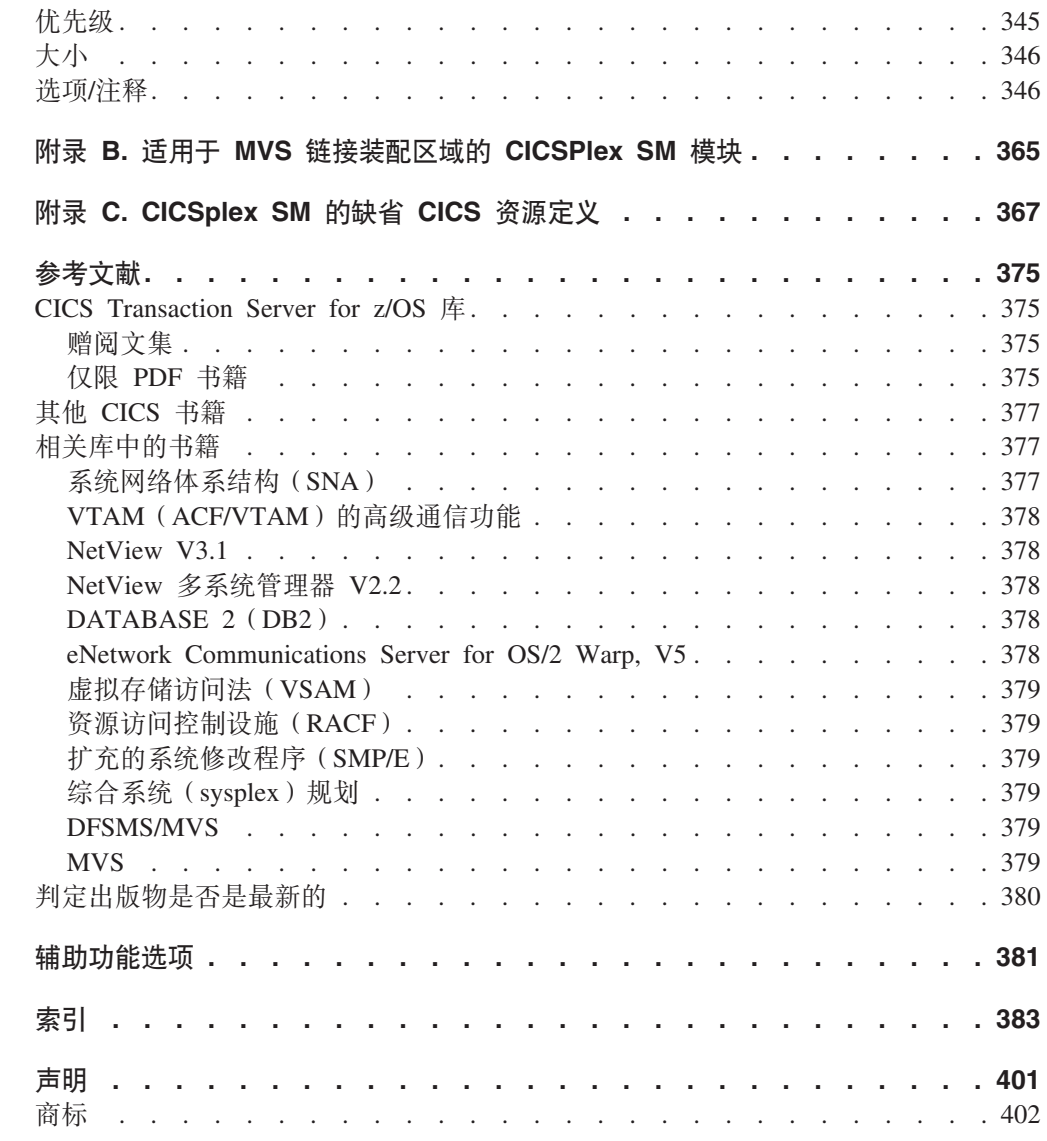

 $\#$ 

 $\mathbf{I}$ 

<span id="page-14-0"></span>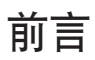

#### 本书的内容

本书描述了 CICS<sup>®</sup> Transaction Server for z/OS<sup>®</sup> V3R2 (CICS TS)。它帮助您完成完 整的必要规划, 并帮助您安装 CICS Transaction Server for z/OS V3R2。它包含有关定 制 CICS 以适用您的系统环境的信息。它:

- 描述了 CICS TS 的内容和两种交付方法 ServerPac 和 CBPDO
- 说明了安装 CICS TS 的方法 (用 ServerPac 或 CBPDO), 并提供所需信息源的参 考。本书中,"安装"表示将代码装入库中,以便为迁移和定制任务做好准备。
- 列出了运行 CICS TS 产品元素和利用 CICS TS 提供的功能所必须具有的硬件和软 件。
- 介绍了 CICS 和 CICSPlex® SM 的安装和安装的验证。
- 告诉您安装 CICS TS 的基于工作站的组件。

本书假设您正在升级到"服务器"中的所有产品元素的 CICS TS 级别。

规划迁移到 CICS TS 需要了解 CICS TS 产品集所提供的功能。可以在组成产品集的 个别元素的各个产品库中了解功能。

经常检查产品库 (例如, 在 CICS Transaction Server for z/OSMigration from CICS TS *Version 2.3* 手册中), 以获取可能影响 CICS TS 元素的更改。

#### 本书的读者

本书针对那些规划迁移到 CICS TS 的经验丰富的 CICS 系统程序员。

本书还供那些负责安装和定制 CICS 和 CICSPlex SM 的系统程序员使用。

"经验丰富"指的是系统程序员的经验,包括安装和管理 CICS 及 CICS TS 产品集的某 些或所有其他元素的经验。

#### **mb>iyh\_8D\*6**

要完全了解本书中的安装信息, 应该具有关于 IBM® MVS™ 操作系统及维护 CICS 和 CICSPlex SM 所需的"系统修改程序/扩展(SMP/E)"许可程序的经验。要使用安装验证 过程, 应该熟悉 JCL 和 MVS 的 JCL 编目过程。如果您熟悉 CICS 和 CICSPlex SM 概念, 那么它也有帮助。

#### 如何使用本书

#### 对于规划

阅读本书中关于以下内容的各节:

- 为支持与 CICS TS 一起提供的功能所需的产品和硬件。
- 与 CICS TS 一起收到的产品库中迁移和安装信息的指南。

一旦标识了为完成迁移所需执行的操作后, 编写一个计划来描述安装将执行的步骤。 包含对每一步所需的时间及谁来执行的估计。

#### <span id="page-15-0"></span>对于安装

CICS 和 CICSPlex SM 只能通过交付 ServerPac 或 CBPDO 方法来用作 CICS Transaction Server 的元素。要获取有关 CICS Transaction Server 这两种交付方法的信息, 请参阅第19页的第 4 章, 『安装 CICS TS』。

要使用 CBPDO 方法安装 CICS Transaction Server, 您应该使用 CICS Transaction Server for z/OS程序目录 与"用户扩展备忘录"中包含的指令从磁带 DASD 装入软件。对于 ServerPac 方法, 遵循提供的一组 ISPF 对话框和伴随的文档。

将 CICS Transaction Server 元素装入 DASD 后, 应该使用本书来定制 CICS 以适合 环境; 即:

- 将 CICS 与 MVS 和 ACF/VTAM 集成
- 将服务应用于 CICS (如果需要)
- 创建 CICS 数据集
- 安装 DB2<sup>®</sup> 支持 (如果需要)
- 安装 MRO 和 ISC 支持 (如果需要)
- 运行安装验证过程 (如果需要)。

注:

- 1. 第 349 页的表 27 提供了 MVS 链接装配区域中所需的且对该链接装配区域有效 的 CICS 模块的详细信息。
- 2. 如果从 CBPDO 安装了 CICS, 那么不需要再次运行 DFHISTAR 作业以指定后 安装参数。但是, 如果需要创建后安装作业的几个副本(例如要创建 DFHDEFDS 作业的几个副本来定义对特定于几个 CICS 区域的 CICS 数据 集), 可以按需要编辑并运行 DFHISTAR 作业多次。

如果使用 ServerPac 交付方法安装了 CICS Transaction Server, 那么本书中的有些信息 也是有用的。

特别是,应该编辑和运行 DFHISTAR 作业,指定关键字 POST 来定义定制 CICS 环 境所需的参数。

#### 有关术语的说明

本书范围内使用的 CICS 指 IBM CICS Transaction Server for z/OS V3R2 的 CICS 元 素。

CICSPlex SM 指 CICSPlex 系统管理器, 它是 CICS Transaction Server 的一个元素。

CICS TS V2 区域用于指在 CICS TS V2 下运行的 CICS 区域。

本书范围内使用的 MVS 指操作系统 MVS 或"基本控制程序 (BCP)"元素 z/OS。

本书范围内使用的 RACF® 指"MVS 资源访问控制设施(RACF)"或其他任何提供等价 功能的外部安全性管理器。

<span id="page-16-0"></span>术证 CICS TS 3.2 区域表示在 CICS Transaction Server for z/OS V3R2 中运行的 CICS 区域。

\$ 在本书的编程示例中, 美元符号 (\$) 用作国家或地区货币符号, 并假设为它分配了 EBCDIC 代码点 X'5B'。在某些国家或地区, 为不同的货币符号(例如, 英镑符号(£) 或日元符号(¥)分配相同的 EBCDIC 代码点。在这些国家或地区,应该使用相应的货 币符号来代替美元符号。

hlq 本书范围内, 术语 hlq 用于表示 CICS TS 数据集的高级限定符; 例如, CICSTS32.CICS 表示 CICS 数据集, CICSTS32.CPSM 表示 CICSPlex SM 数据集。高 级限定符的 CICSTS32 部分由 DFHISTAR 安装作业中的 LINDEX 参数定义。

#### IMS™ 库名

本部分中引用的 IMS 库由 IMS.libnam (例如, IMS.SDFSRESL)标识。如果使用的是 自己的命名约定, 请更改 IMS 前缀以与那些命名约定匹配。

#### CICS 系统连接

此发行版的CICSPlex SM可用于控制直接连接到它的 CICS 系统。

对于此发行版的CICSPlex SM, 可连接的 CICS 系统为:

- CICS Transaction Server for z/OS V3R2
- CICS Transaction Server for z/OS V3R1
- CICS Transaction Server for z/OS V2R3
- CICS Transaction Server for z/OS V2R2

您可使用此发行版的 CICSPlex SM 控制运行所支持的 CICS 发行版的系统、这些系统 连接到您的前一个发行版 CICSPlex SM, 并由它进行管理。不过, 如果您拥有上面列出 的任何可以直接连接的发行版级别的 CICS, 它们与以前发行版的 CICSPlex SM 连接, 那么强烈建议您将它们迁移到当前发行版的 CICSPlex SM, 以能够完全利用增强的管理 服务。请参阅相关的 CICS Transaction Server for z/OSMigration Guide, 以获取有关如 何完成此任务的信息。

表 1 显示了哪些受支持的 CICS 系统可以直接连接到 CICSPlex SM 的哪些发行版。

表 1. 可由 CICSPlex SM 发行版直接连接的 CICS 系统

| CICS 系统                    |   |                                                  | CICS TS 3.2 的 CICS TS 3.1 的 CICS TS 2.3 的 CICS TS 2.2 的 |                |
|----------------------------|---|--------------------------------------------------|---------------------------------------------------------|----------------|
|                            |   | CICSPIex SM 组件   CICSPIex SM 组件   CICSPIex SM 组件 |                                                         | CICSPlex SM 组件 |
| CICS TS 3.2                | 是 | 否                                                | 否                                                       | 否              |
| CICS TS 3.1                | 是 | 是                                                | 否                                                       | 否              |
| $CCS$ TS 2.3               | 是 | 是                                                | 是                                                       | 否              |
| CICS TS 2.2                | 是 | 是                                                | 是                                                       | 是              |
| $TXSeries^{\circ}$ 4.3.0.4 | 否 | 否                                                | 是                                                       | 是              |
| TXSeries 5.0               | 否 | 否                                                | 是                                                       | 是              |

### <span id="page-18-0"></span>**更改摘要**

本书基于 CICS Installation Guide, 针对 CICS Transaction Server for z/OS V3R1, GC34-6426-00。该版本的更改在左边空白处用垂直条标记。

这个部分简要列出了对下列最近的发行版所做的更改:

#### **CICS Transaction Server for z/OS V3R2** 的更改

有关 CICS Transaction Server for z/OS V3R2 中所作更改的信息, 请参阅信息中心中 的新增功能, 或下列出版物:

- CICS Transaction Server for z/OS 发行指南
- v *CICS Transaction Server for z/OS Migration from CICS TS Version 3.1*
- v *CICS Transaction Server for z/OS Migration from CICS TS Version 2.3*
- v *CICS Transaction Server for z/OS Migration from CICS TS Version 2.2*
- v *CICS Transaction Server for z/OS Migration from CICS TS Version 1.3*

#### **CICS Transaction Server for z/OS V3R1** 的更改

该版本中比较重要的更改有:

- 技术更改:
	- 新主题,第 193 页的第 29 章,『通过 z/OS 启用 [Unicode](#page-214-0) 数据转换』
	- 存在对第 69 页的第 6 章, 『安装 [CICS](#page-90-0) 信息中心』的更改
	- 在 CICSPlex SM 中, 除去对 CICS NT Remote MAS 的支持, 并删除章节中有 关 CICSPlex SM 验证的相应主题。
	- 现在对 z/OS UNIX<sup>®</sup> 目录的引用显示了可选的 /pathprefix, 例如, 可参阅第33页 的 『 指定 [CICS TS z/OS UNIX](#page-54-0) 目录和数据集 』
- 结构更改:
	- 第25 页的第 5 章, 『 使用 [DFHISTAR](#page-46-0) 安装 CICS TS 』 是以前出现在 CICS Trans*action Server for z/OS 程序目录*中的主题的集合
	- 第267 页的 『 设置 [CICSPlex SM Web](#page-288-0) 用户界面服务器 』是以前出现在 CICSPlex *System Manager Web User Interface Guide* 中的主题

#### **CICS Transaction Server for z/OS V2R3** 的更改

该版本中比较重要的更改有:

- 技术更改:
	- 在 CICSPlex SM 中, 除去对 CICS OS/2<sup>®</sup> Remote MAS 的支持, 并删除章节中 有关 CICSPlex SM 验证的相应主题。
	- 新增或已修正的主题包括:
		- 第 224 页的 『 授权 [hlq.SDFJAUTH](#page-245-0) 库 』
		- 第 243 页的 『 填充 [CICSPlex SM](#page-264-0) 数据存储库 』
		- 第 247 页的 『 CMAS 相关的 [CICS SIT](#page-268-0) 参数 』

- 第265 页的 『 准备 MAS 以供历史记录 』

- 结构更改:
	- 第69页的第 6 章, 『安装 CICS 信息中心』以从本书的后面移动。它现在在第 3页的第 1 章, 『规划安装』中。

#### <span id="page-19-0"></span>CICS Transaction Server for z/OS V2R2 的更改

该版本中比较重要的更改有:

- 技术更改:
	- 为支持新的 CICSPlex SM Remote MAS Agent for Windows®, 添加了两章:
		- 设置用于 Windows 的 CICSPlex SM 远程 MAS 代理程序
		- 安装验证过程 6 (IVP6)
	- 用一些新的与安全性相关的参数更新了第284页的『CICSPlex SM 系统参数』。
- 扩展了第237 页的 『 设置 CICSPlex SM 地址空间(CMAS) 』, 添加了新节: 第249 页的 『 在 CMAS 中控制任务 』 和第 252 页的 『 控制 CMAS 中的 CICS 存储器 』 。
- 结构更改:
	- 新章节第 230 页的 『 启用 CICS 的 REXX 』 句含了有关先前在 CICS Transaction Server for z/OS 程序目录中出现的 REXX 的信息。
	- 除去了以前涉及"CICS 所需的磁盘空间"的附录 A。可从 CICS Transaction Server for z/OS 程序目录获得该信息。所以, 以前的"附录 B"变成了现在的"附录 A"。

#### CICS Transaction Server for z/OS V2R1 的更改

该版本中比较重要的更改有:

- 本书中新增了一个章节:第3页的第 1 章,『规划安装』,用于代替早期发行版中的 《安装规划》手册。
- · 已将描述第80页的 『IXCMIAPU 用户的权限』的信息添加到第77页的第8章、『授 权 CICS 区域以访问 MVS 资源』中。
- · 第 161 页的第 28 章, 『为 CICS 日志记录定义记录器环境』中, 已修正了 HIGHOFFLOAD 和 LOWOFFLOAD 的推荐值, 并添加了两个新节: 第161 页的 『需 求规划和核对表』和第190页的"分析 SMF 类型 88 记录』。
- 第217页的 『 定义 DL/I 支持 』已做了显著更改。
- 第219页的 『添加编程语言的 CICS 支持』是新的。
- 第 222 页的 『 验证 Java 组件安装 』, 替换以前的"Java™ 支持"一章。
- 第228 页的 『 在 CICS 区域中启用 TCP/IP 』是新的。
- 这个发行版的 CICS Transaction Server 的 CICPlex SM 不支持在 VSE/ESA™ 下运 行的 CICS 系统。已除去了(前发行版的)"设置 CICS/VSE® Remote Managed Application System (MAS) "和"安装验证过程 3 (IVP3) "这两章。

对于上面每个列表中的大多数项、都有一个对书中详细描述的相应部分的引用。

#### <span id="page-20-0"></span> $CICS$  Transaction Server for OS/390 V1R3 的更改

- 将后安装添加到有关授权 CICS 区域的一章中。
- CICS 所需的 VTAM® 定义: PERSIST=MULTI
- 定义 MVS 控制台
- Java 支持

#### **CICSPlex SM** 的安装与设置

为支持将 CICSPlex SM 作为 CICS Transaction Server for OS/390<sup>®</sup> V1R3 的元素包括 以及因此而修改的安装过程,已在本书中添加了有关如何安装并验证 CICSPlex SM 元 素的信息。此信息以前可在 CICSPlex SM Setup 一书中找到。

# <span id="page-22-0"></span>第 1 部分 安装规划

本部分讨论安装前的规划注意事项。

# <span id="page-24-0"></span>第 1 章 规划安装

本节描述规划安装时需要考虑的内容。

它包含下列主题:

- ICICS TS 概述 J
- $r$ 打包!
- 第4页的 『[CICS TS](#page-25-0) 元素和功能部件』
- 第4页的 『 通过 [CICS TS](#page-25-0) 接收的内容 』
- 第6页的 『文档』
- 第6页的 『CICS Client 和 [CICS Transaction Gateway](#page-27-0) 』

#### 简介

通常, 大型联机 CICS 应用程序与一批其他支持的软件产品在 MVS 操作系统上一起运 行, 其中一些产品是 IBM 提供的, 而其他产品是由独立软件供应商(ISV)提供的。添 加的功能包括备用平台上的分布式 CICS 软件, 允许您分发事务处理, 并且 CICS 在 MVS 主机上担当大型数据库服务器。 IBM 考虑到顾客一般是在各种发行版级别上运行 这些产品的 - 部分使用或者混合使用。

CICS TS 和其他 z/OS 软件服务器旨在简化您运行业务所需的软件组合的安装和操作。

#### **CICS TS 概述**

通过 CICS Transaction Server for z/OS (CICS TS), IBM 继续将 CICS 与一组其他 支持软件集成在一起,这样就为您提供了单个产品,而不是几个产品。您订购的是集 成到一个特许产品的整个软件集,而不必订购某些产品的新级别而不订购另外一些产 品。

CICS TS 是基于 MVS 的软件服务器的 系列成员之一, 可以按单独部件号定购。

在 CICS TS 内部, 所有产品的级别都反映 CICS TS 产品本身的级别。甚至『产品』  $-$ 词都有新的含意; 出于这个原因, 构成 CICS TS 基础的产品都称为元素。CICS TS 在 CICS 及其相关软件的订购和安装上,一改以往逐项进行的方式,将所有组成部分集 成在一起。

安装 CICS TS 中的所有元素并运行它们是本书的主题。因为 CICS TS 的元素和功能 部件集成到具有兼容服务级别的单个软件包中,因此希望您同时迁移 CICS TS 的所有 元素和功能部件。

#### **r|**

包装成许多元素的 CICS TS 的打包类似于 z/OS 的打包。对于它的操作系统环境、CICS TS 需要。当您准备安装 CICS TS 时,请记住安装 CICS TS 时从综合测试环境获得的 好处。

<span id="page-25-0"></span>总之, CICS TS 的概念是将一系列事务服务器功能集成到单个产品中, 以实现以前由许 多单个 IBM 软件产品提供的功能。CICS TS 由几个基本元素组成。这是为了 IBM 交 付,并且您在 IBM 为进行综合系统测试的单一发行版级别上运行所有元素。

从 CICS TS 的一个发行版迁移到其下一个发行版相对比较简单,而从当前系统转换到 CICS TS 也应该很简单。

#### CICS TS 元素和功能部件

CICS TS 由实现主要事务服务器功能的基本元素组成。订购 CICS TS 时,您会收到『通 过 CICS TS 接收的内容 』中描述的所有基本元素。

具有许可证的情况下, 免费安装 CICS TS 的两种方法:

- 1. 称为 ServerPac 的系统替换方法
- 2. 定制构建的产品交付选项(CBPDO)。

#### 独有和非独有的元素和功能部件

某些元素和功能部件包含只可在 CICS TS 内部使用的新功能。本书将这种元素或功能 部件标示为**独有的**:新功能是 CICS TS 独有的。如果元素或功能部件是独有的,那么 只能通过 CICS TS 接收新功能。即,可以继续使用以前的级别,而将来的功能增强仅 发生在 CICS TS 内部。

然而, 其他元素不仅存在于 CICS TS 内部, 而且还作为可单独订购的产品存在。它们 是非独有的。

IBM 是想让功能增强仅在 CICS TS 内部发生。

#### 诵过 CICS TS 接收的内容

因为 CICS TS 的元素集成到单个软件包中, 因此希望您安装整个产品。

您可以使用若干 IBM 软件包中的一个安装 CICS TS。当您特许 CICS TS 时,无需额 外付费就可获得这两个软件包: (1) ServerPac, 可交付的系统替换, 或 (2) CBPDO。

CICS TS 没有独立的产品磁带, 而且也没有定制构建安装过程的服务 (CBIPO)。

由于整个安装很方便, 因此 IBM 建议如果可能的话, 请您选择 ServerPac。

- 如果订购 ServerPac,将收到:
	- 一系列磁带, 每个磁带都采用 IEBCOPY 数据集转储格式 (而非物理卷转储), 其 中包含完整的生成的 CICS TS 系统。这包括分发和目标库、整合的软件资产 (CSI) 和其他已生成的 SMP/E 库。CICS TS 元素及其服务集成到分发库和目标 库中。

IBM 在交付之前, 已经 IPL 了系统并执行了所有安装验证程序 (IVP)。

- 通过 ISPF 访问的 CustomPac 对话框, 它产生将磁带卸装到 DASD 的作业。通 过该对话框、可以命名数据集并将它们放在您所指定的目录中。下列随附文档告 诉您如何使用该对话框:
	- ServerPac: Installing Your Order (为各客户订单定制)
	- ServerPac: Using the Installation Dialog (SA22-7815)
- 可以在服务磁带上获得的所有未集成服务。
- 帮助安装 CICS TS 产品和服务的样本作业。

通过该对话框,可以:

- 命名数据集并将它们放在您所选择的卷和目录中
- 为下次安装保存配置数据, 可以让您轻松地移至 CICS TS 的下一个发行版
- 运行经过定制的安装后验证作业。
- 如果订购 CBPDO, 您会接收到一个逻辑上堆栈化的 SMP/E RELFILE 磁带, 其中包 含所有的基本元素。根据您的客户概要信息,将收到未安装的服务。还收到:
	- 帮助您安装 CICS TS 和服务的样本作业。
	- *Custom-Built Offerings Plan/Install*(SC23-0352);CBPDO Memo to Users Extension; CICS TS *Program Directory*, GC33-1200 以及描述 CBPDO 订购的程 序资料。

图 1 说明了安装安装 CICS TS 的 ServerPac 方法和 CBPDO 方法。

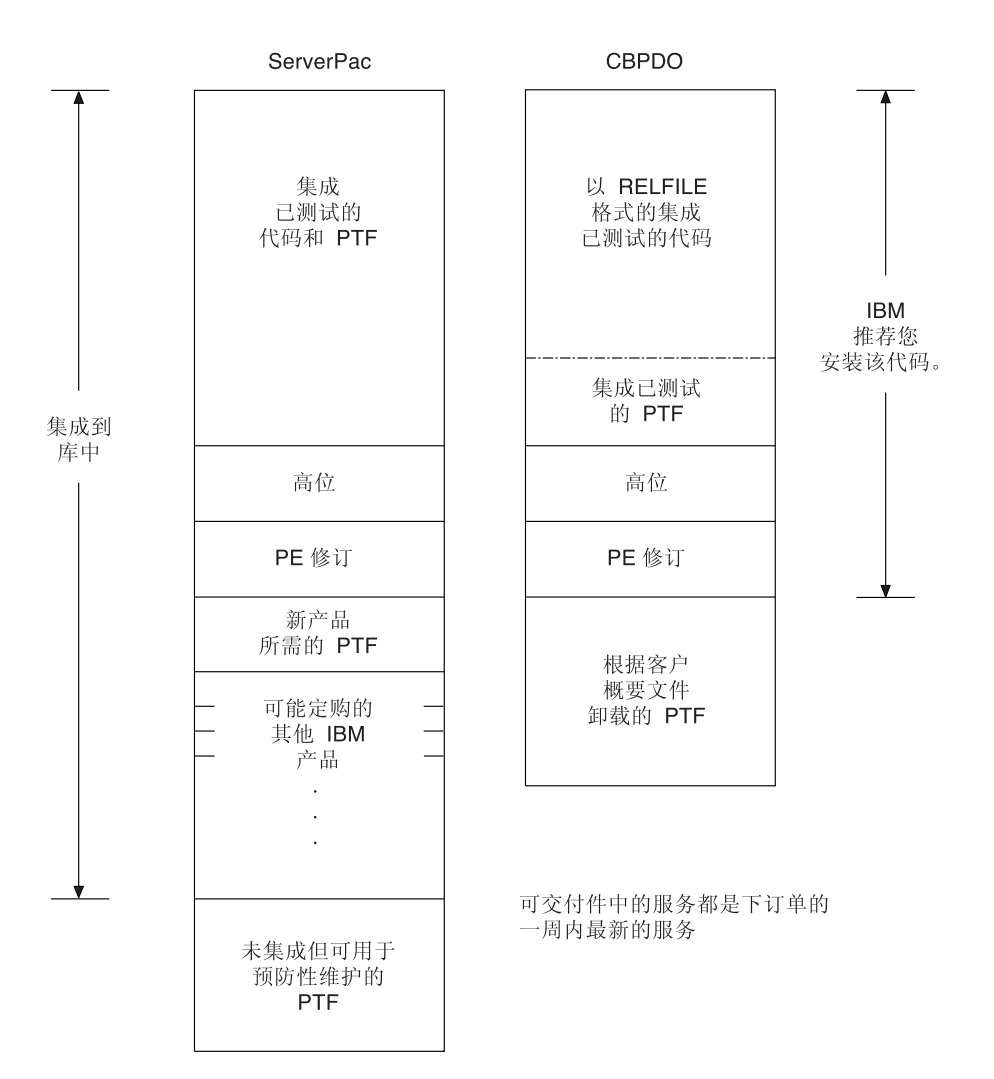

图 1. ServerPac 和 CBPDO 交付的内容

<span id="page-27-0"></span>文档

 $\overline{\phantom{a}}$ 

 $\overline{\phantom{a}}$ 

不管使用 ServerPac 还是 CBPDO, 都会收到:

- 元素的 CICS TS 程序目录和其他安装信息(硬拷贝和软拷贝形式)。
- 帮助您进行安装的必不可少硬拷贝书籍。
- 作为 CICS 信息中心的一部分的 CICS Transaction Server for z/OS 的所有出版物 (软 拷贝形式)。在 CD-ROM 上提供它。在第69页的第6章, 『安装 CICS 信息中心』 中可找到 CICS 信息中心的安装指示信息。

#### CICS Client 和 CICS Transaction Gateway

CICS Transaction Server for z/OS 不包含 CICS Universal Client 或 CICS Transaction Gateway. 要使用 CICS Universal Client V5 或 CICS Transaction Gateway V5, 需要 这些产品的许可证。

# <span id="page-28-0"></span>**2 a CICS TS** 的需求

规划任务的主要部分包括查看正在安装的系统所需的软件和硬件。

#### $2$  <del>安</del>装 CICS TS 的硬件需求

不管您选择 CBPDO 方法还是 ServerPac 方法, 硬件需求是一样的。

《CICS Transaction Server for z/OS 发行指南》的硬件需求中包含了更为完整的硬件需 求描述

假如配置有一个终端和能够读取提供 CICS TS 的以下各种磁带类型之一,则需要一个 运行 MVS 必需级别的硬件配置:

- 6250 bpi 9 磁道卷
- 3480 盒式磁带
- 4MM DAT 盒式磁带

#### $2$  <del>安</del>装 CICS TS 的软件需求

使用 ServerPac 方法或 CBPDO 方法安装 CICS TS 的系统软件需求是一样的, 但 CBPDO 方法需要添加 SMP/E。

软件需求更为完整的描述包含在 CICS Transaction Server for z/OS 发行指南中。

表 2 中显示的产品必须安装在用于安装 ServerPac 和 CBPDO 的系统上。

表 2. 在 ServerPac 和 CBPDO 的安装系统上所需的程序产品

| 程序产品              | 最小级别                                                                            |
|-------------------|---------------------------------------------------------------------------------|
| $Z/OS$ (5694-A01) | $Z/OS$ , V1R7                                                                   |
|                   | z/OS 包含以下元素,这些元素是安装 CICS TS 所必需的:                                               |
|                   | • Interactive System Productivity Facility (ISPF)                               |
|                   | • Time Sharing Option/Extended (TSO/E)                                          |
|                   | • DESMS/MVS <sup>®</sup>                                                        |
|                   | • Language Environment®                                                         |
|                   | • eNetwork Communications Server 的两个组件: SNA 和 IP (以前是<br>VTAM $\bar{x}$ TCP/IP) |
|                   | UNIX System Services (要获得更多信息, 请参阅第8页的『z/OS<br>UNIX 文件系统和 PDSE 需求』。             |
|                   | 如果正在使用 CBPDO 方法安装 CICS TS,您还需要:                                                 |
|                   | • System Modification Program/Extended (SMP/E)                                  |
|                   | High Level Assembler/MVS & VM & VSE,                                            |

 $m$  **服务说明**: 请参阅 Program Directory for CICS Transaction Server for z/OS, 以了解有 关服务的信息, 这些服务应该应用于 z/OS 上, 以确保 CICS TS 安装正确。

#### <span id="page-29-0"></span>z/OS UNIX 文件系统和 PDSE 需求

CICS TS 的某些组件安装在 PDSE 数据集和 z/OS UNIX 文件中。CICS TS for z/OS V3.2 需要 PDSE 数据集支持, 以成功地完成安装。作为 z/OS 的元素提供的 DFSMS/ MVS 提供对 PDSE 数据集的这种支持。这些组件是 Java 程序和 Java 应用程序的 IIOP 入站的 CICS 支持的一部分。对于 FMID JCI650D (其中包含依赖于 z/OS UNIX 的代 码), OMVS 地址空间必须在全功能方式下是活动的, 否则该功能的安装将会失败。

在安装作业集中, 有一些要创建 z/OS UNIX 文件和目录(如图 2 中所示)的新初始作 业。在运行任何正常的 DFHINSTn 作业之前运行这些作业。请注意、运行这些作业的 用户标识需要超级用户权限。

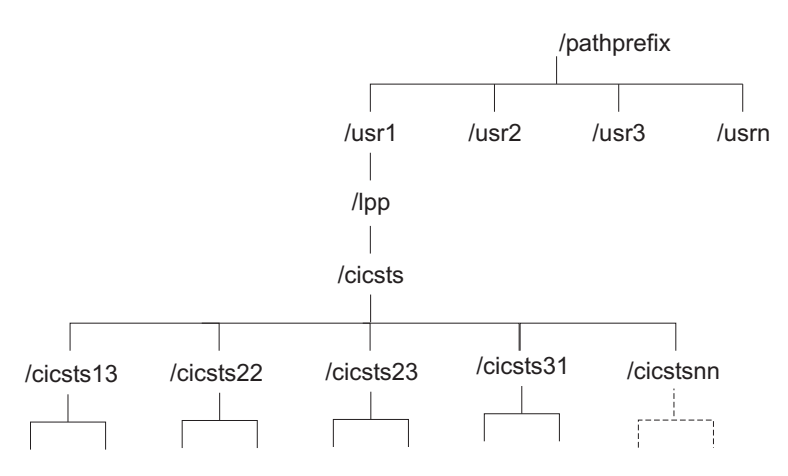

图 2. CICS java 和 IIOP 文件的 z/OS UNIX 目录结构

注:

- 1. 如果通常为了应用服务而维护附加的 SMP/E 目标专区库, 那么也可以在 /cicsts32 级别处创建附加目录, 以创建 z/OS UNIX 的对应目录。有关详细信 息, 请参阅 DFHIHFSA 作业。
- 2. 图 2 中的 pathprefix 是可选的。

#### CICS TS 的 DASD 存储器需求

所有目标和分发数据集所需的存储量在 CICS Transaction Server for z/OS: Program Directory 中的空间表中有详细描述。

# <span id="page-30-0"></span>**Z 3 B f. CICSPlex SM**

*CICSPlex System Manager Concepts and Planning* 提供了对 CICSPlex SM 的介绍。如 果您不熟悉 CICSPlex SM, 那么在阅读本章节之前, 请先阅读它。

#### **CICSPlex SM** 安装核对表和工作表

本主题包含用于安装和设置过程的以下辅助工具:

核对表 在设置或修订 CICSPlex SM 组件配置时用于管理进度的指南。核对表用于 CICS Transaction Server for z/OS 系统以及在其中安装的所有组件。

MVS 核对表中的一些项只需针对 CICSPlex SM 环境执行一次, 而其他项则必 须针对每个组件执行一次。请参阅"从何处获取信息"一栏, 以获取关于如何执 行各项任务的参考信息。

核对表中各项的次序是为执行安装和设置步骤所建议的次序。但是, 您可能会 发现采用另一种顺序更为实用, 尤其是在修改 CICSPlex SM 环境时。

**工作表** 用于记录组件和数据集的名称和位置。可以根据需要复制工作表。

在某些情况下, 对于某种类型的 CICSPlex SM 组件, 这些工作表可能包含多行 信息。您看到的信息可能少于或多于对此类组件显示的信息。

对于以下每种 CICSPlex SM 系统组件, 都提供了相应的工作表:

- CICSPlex SM 系统
- CMAS
- $\cdot$  MAS
- WUI 服务器

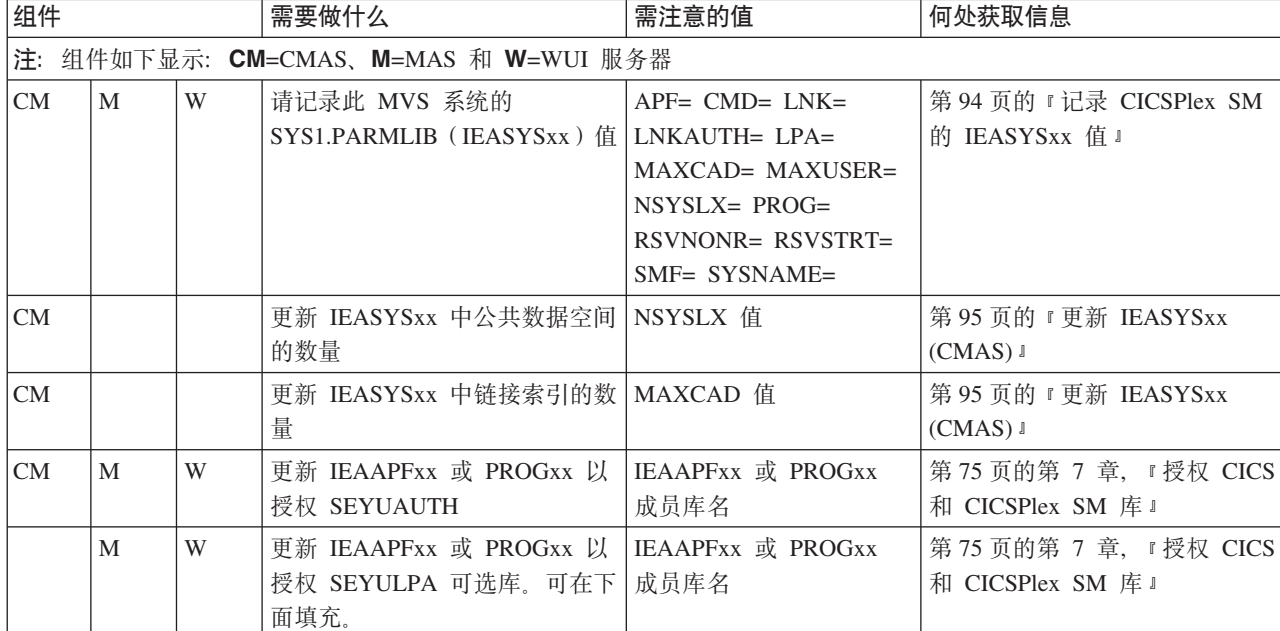

#### **MVS** 安装和设置核对表

|

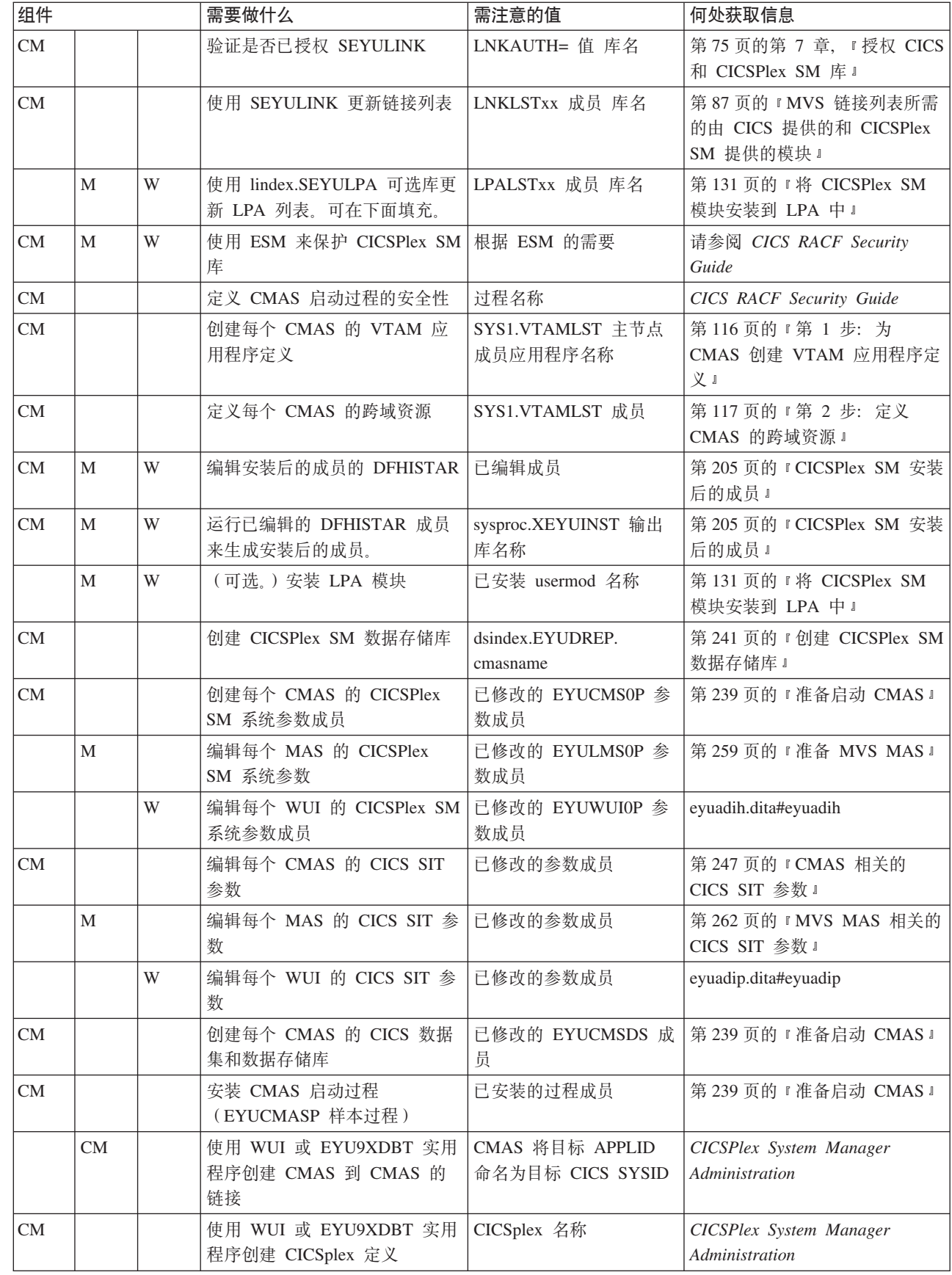

 $\frac{1}{1}$ 

 $\vert$ 

 $\vert$  $\bar{\phantom{a}}$  $\mathsf I$  $\vert$  $\bar{1}$ 

<span id="page-32-0"></span>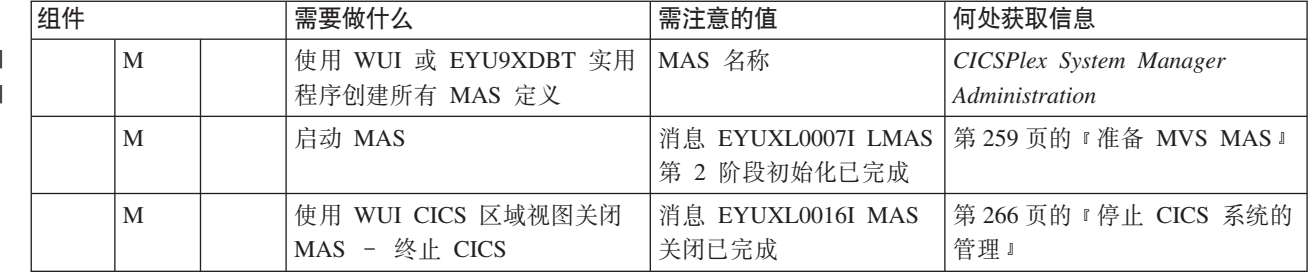

VTAM Applid:

## 系统工作表

系统: \_\_\_\_\_\_

 $\frac{1}{1}$ 

 $\frac{1}{1}$ 

 $\frac{1}{\sqrt{2}}$ 

子系统标识: \_\_\_\_\_\_

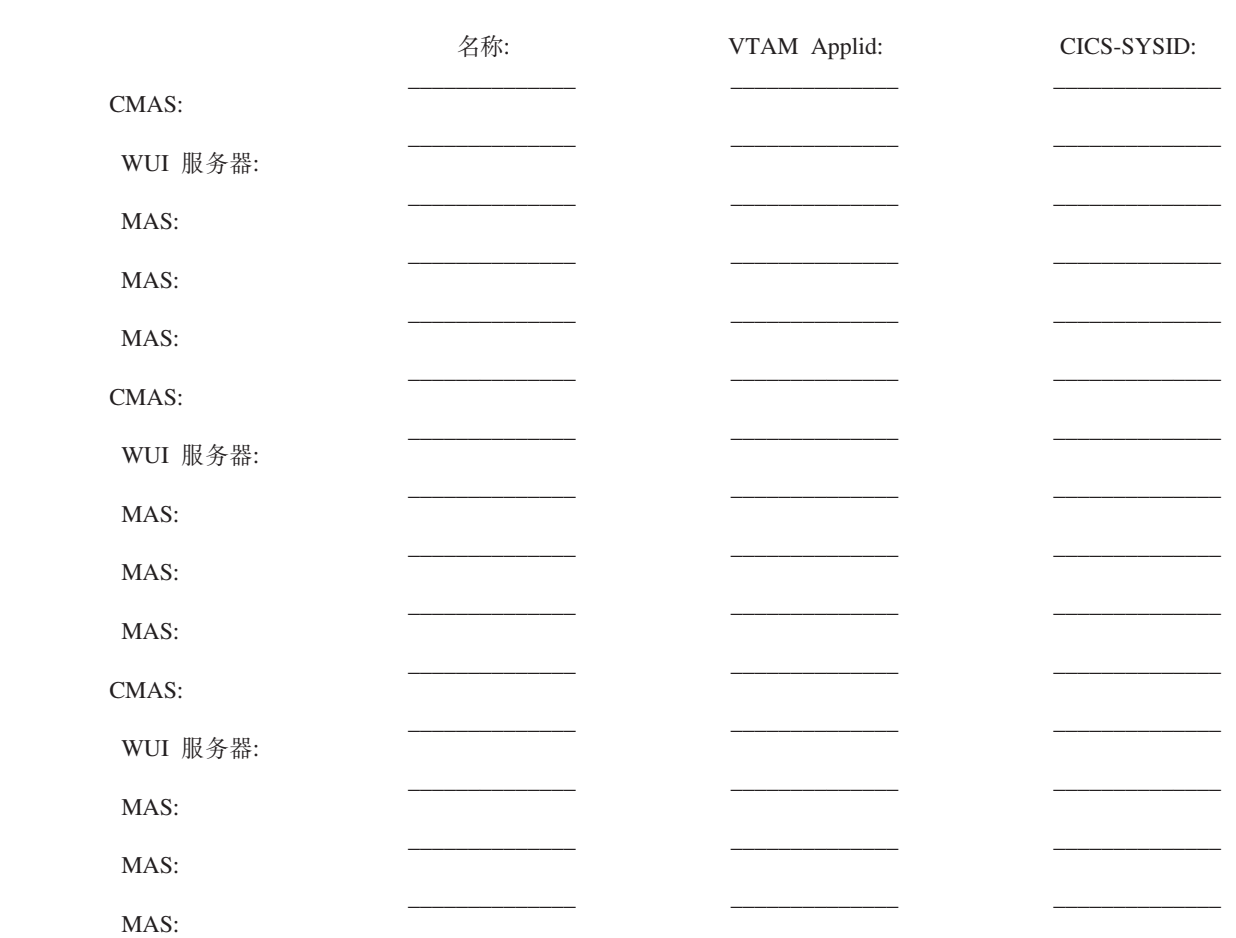

## CMAS 工作表

 $\begin{tabular}{cc} CMAS & $\mathcal{Z}\mathcal{R}$: & \underline{\hspace{1cm}}$ & \underline{\hspace{1cm}}$ \\ \underline{\hspace{1cm}}$VTAM Applied: & \underline{\hspace{1cm}}$ & \underline{\hspace{1cm}}$ \\ \end{tabular}$ 系统: \_\_\_ CICS Sysid:

SYS1.PARMLIB(IEASYSxx) 值:

<span id="page-33-0"></span>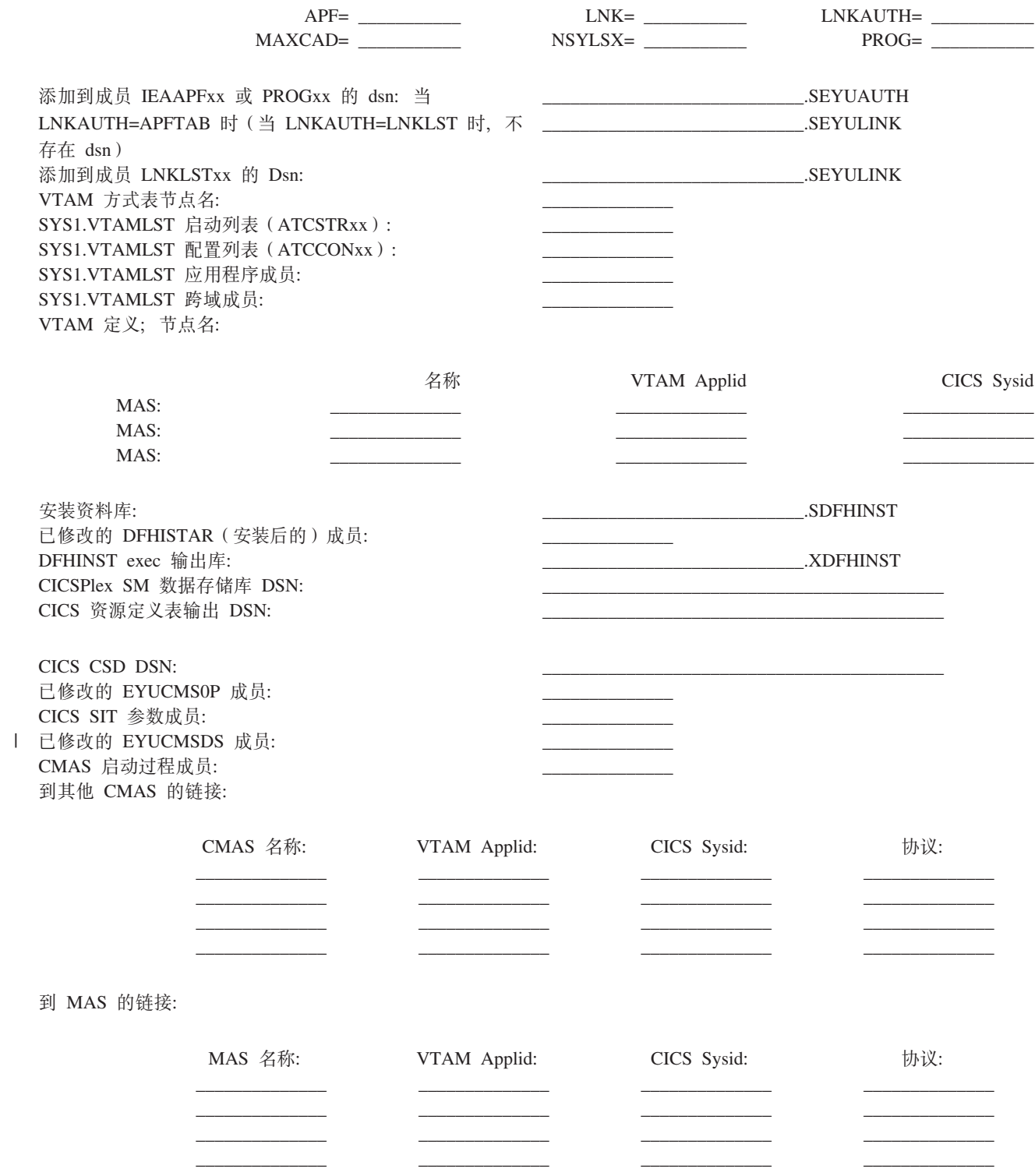

# MAS 工作表

MVS/ESA™ 系统:<br>CICSplex 名称:

<span id="page-34-0"></span>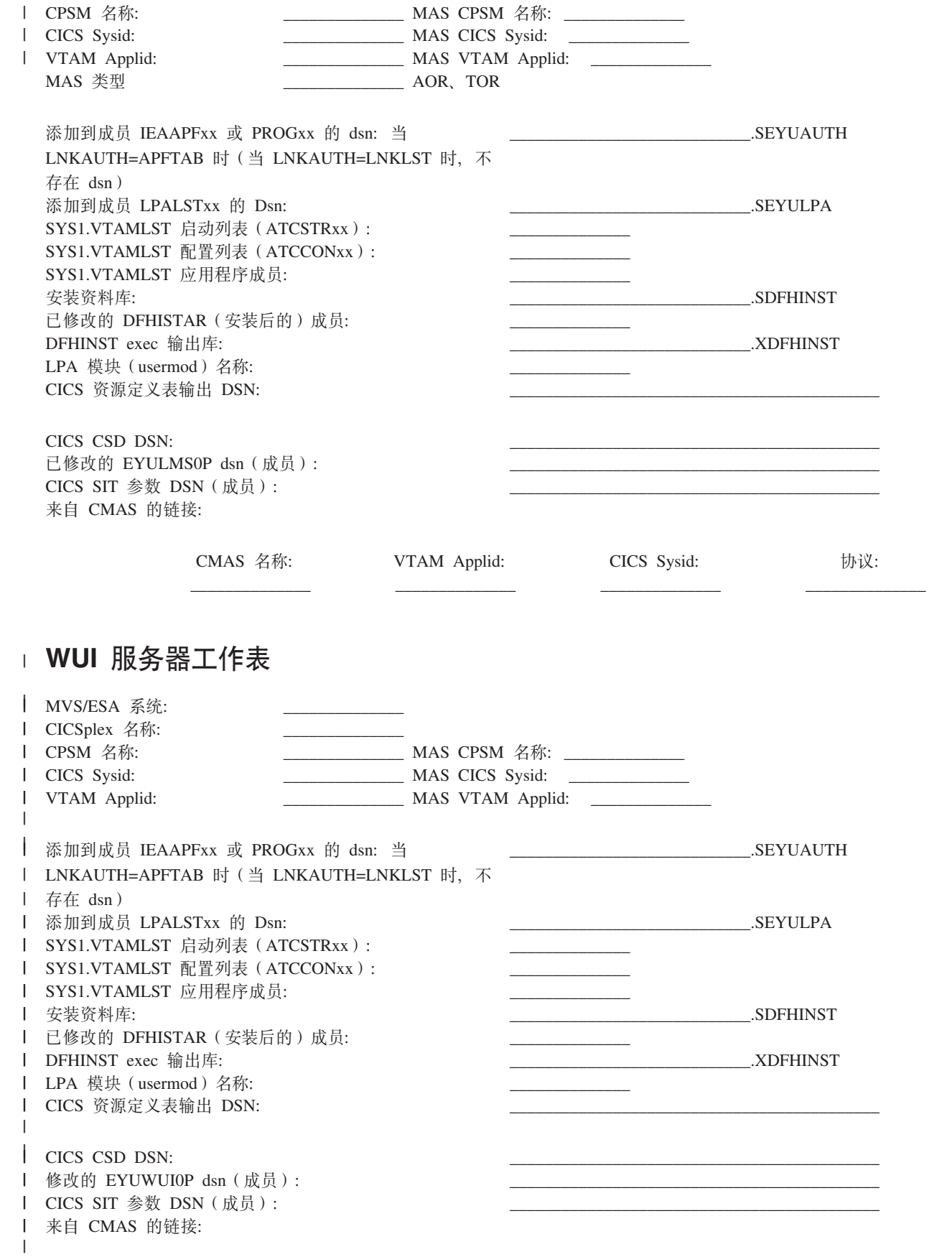

协议:

# # IVP 规划工作表

<span id="page-35-0"></span> $\frac{1}{1}$ 

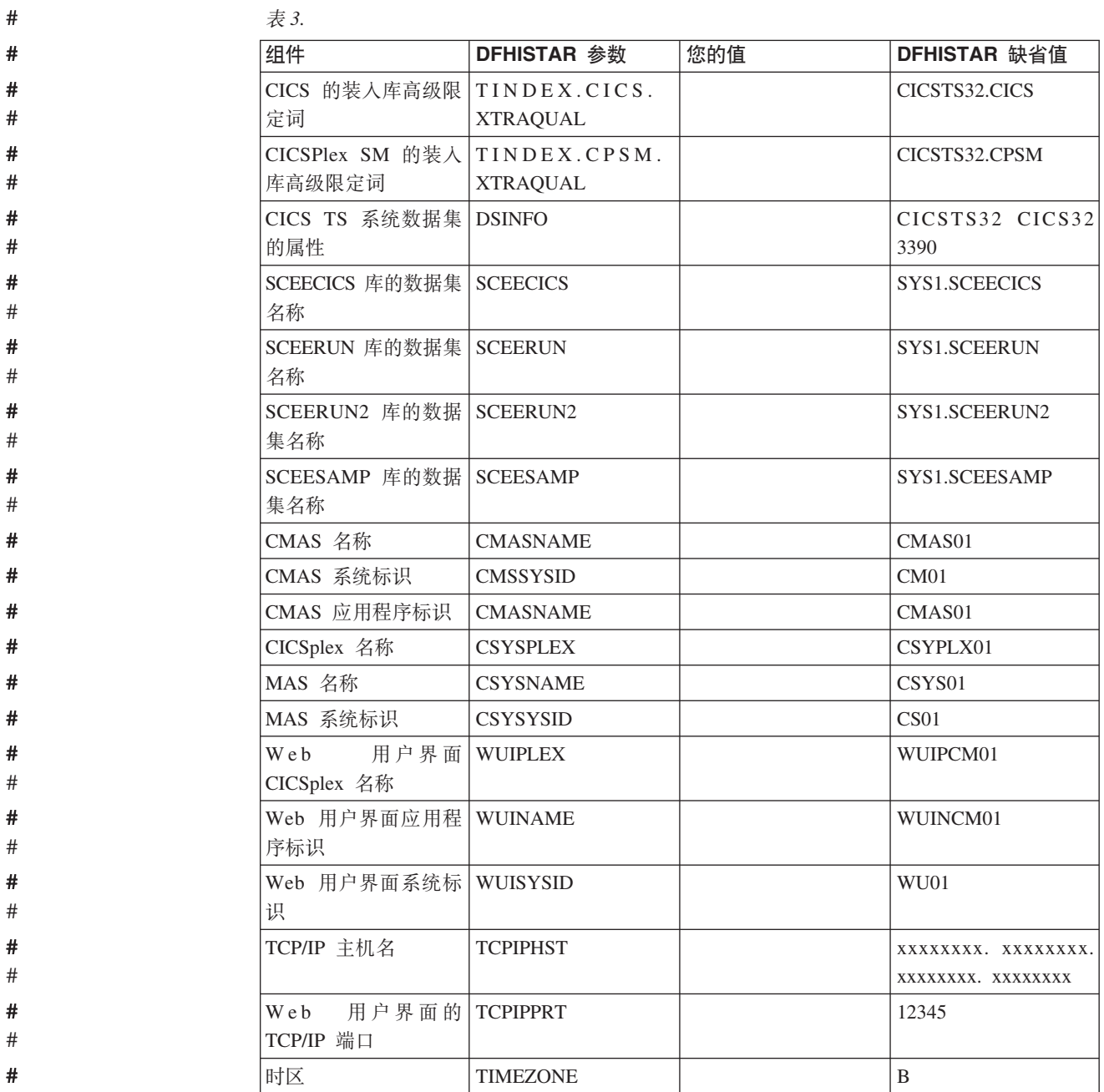
## **f. CICSPlex SM (F**

CICS TS for z/OS V3.2 CICSPlex SM 可以管理在下列 CICS 发行版下运行的 CICS 区域:

- CICS Transaction Server for z/OS V3R1
- CICS Transaction Server for z/OS V2R3
- CICS Transaction Server for z/OS V2R2

有关向 CICS Transaction Server for z/OS V3R2 级别的 CICSPlex SM 迁移的详细信 息, 请参阅与您的 CICSPlex SM 对应的 CICS Transaction Server for z/OS Migration *from CICS TS Version 3.1* 或类似参考资料。

# 第 2 部分 安装

本部分讨论安装问题。

## **Z 4 B 20 CICS TS**

IBM 提供了以下安装 CICS TS 的方法:

- ServerPac
- CBPDO (使用 SMP/E RECEIVE、APPLY 和 ACCEPT 命令)
- CBPDO (使用 DFHISTAR 进程)
- IBM 定制句.

这三项中的第一项是提供的基本出售物, 是本书的主题, 但 IBM 定制软件包是收费的, 除了下列摘要信息以外不予讨论。根据您是在哪个国家或地区订购,可以购买下列定 制软件包之一:

- SystemPac®, 根据向 IBM 提供的信息, 定制 CICS TS 以适合于您的环境, 如 DASD 布局和命名转换。
- SoftwareXcel Installation Express (SIE), 其定制 CICS TS 以适合于您的规范, 并 为您提供执行实际安装的服务。
- 其他收费的服务和定制的出售物。

交付 CICS TS 的 ServerPac 和 CBPDO 方法与安装本产品时使用的文档集一起提供。 为了帮助您事先规划, 本部分为您提供一些信息的预览, 如 Program Directory 中包含 的信息,不管您选择了哪种交付方法,都会提供这些信息。

注: 只能获得与产品一起提供的硬拷贝格式的 Program Directory - 它不能单独订购。 CICS TS CD-ROM 产品工具包上提供了软拷贝版本, 并且也可以从 Transaction Processing and Data Collection Kit (SK2T-0730)中获得。CBPDO 和 ServerPac 磁带 上也提供了 Program Directory<sub>。</sub>

本章还帮助您完成必须执行的其他规划步骤:

- 确保已具有安装并运行 [CICS](#page-28-0) TS 所需的硬件和软件, 请参阅第7页的第 2 章, ICICS [TS](#page-28-0) 的需求』。
- 确保已有足够的 DASD 存储器空间可供 [CICS TS](#page-29-0) 使用,请参阅第 8 页的 『CICS TS 的 [DASD](#page-29-0) 存储器需求  $I_{\alpha}$ .
- · 概述 CBPDO 的安装步骤、请参阅 『安装 CBPDO 』

## **20 CBPDO**

使用单个安装过程安装 CICS TS CBPDO 中的所有元素, CBPDO *Memo to Users Exten*sion 包含了有关您订购的 CBPDO, 以及其包含的功能部件和服务的信息。它还包含 CBPDO 安装信息。

在规划时, 第一个任务是在启动任何安装任务之前, 通读 Memo to Users Extension。如 果您是 CBPDO 的新用户, 那么还应该阅读 IBM 出版物 MVS Custom-Built Offerings *Planning and Installation* (SC23-0352)<sub>*s*</sub>

*CICS Transaction Server for z/OS: Program Directory* 给出了一个样本 IEBCOPY 作业, 您可以对其进行定制, 以从 CICS TS CBPDO 磁带中定制 RELFILE(2)。修改 LABEL=3 参数, 以引用 CBPDO 磁带上提供的 RELFILE(2) 的文件号。将 RELFILE(2) 复制到 DASD 后, 使用 CICS TS 作业生成器 DFHISTAR 生成一组安装作业。它将根据对 DFHISTAR 指定的参数, 生成下面一组定制的安装作业:

- DFHIHFS0、DFHIHFS1、DFHIHFSA 和 DFHISMKD z/OS UNIX 的相关作业
- DFHINST1 到 DFHINST6

## 使用 SMP/E RECEIVE、APPLY 和 ACCEPT 命令

CICS Transaction Server for z/OS: Program Directory 描述此过程并告诉您何时返回到 CICS Transaction Server for z/OS 安装指南以继续。

## 使用 DFHISTAR 过程

第25页的 『 编辑 DFHISTAR 作业 』 描述可以为定制安装作业指定的所有参数, 并说明 生成的作业。

要求指定的最重要参数之一是作业将安装产品的那些数据集的高级限定符。CICS TS 包 含由 DFHINSTn 作业在单个过程中安装的一些元素。为确保能够容易地识别元素库、 DFHISTAR 将元素限定符添加到数据集名。使用缺省高级限定符 CICSTS32、DFHISTAR 生成的名称格式如下:

CICS CICSTS32.CICS.ddname

#### **CICSPIex SM**

CICSTS32.CPSM.ddname

#### 应用程序迁移辅助

CICSTS32.AMA.ddname

#### **REXX for CICS**

CICSTS32.REXX.ddname

为了使您能够定制与 z/OS UNIX 相关的作业,在 DFHISTAR 作业中提供了下列参数:

### **HFSODSN**

要在目录 /pathprefix/usr/lpp/cicsts 中安装的文件系统的数据集名。Pathprefix 是可 选的变量,而此目录名称结构的其他部分都是固定的。缺省数据集名是 OMVS.USR.LPP.CICSTS.

作业 DFHIHFS0 使用该参数。

#### **HFS1DSN**

要安装在目录 /pathprefix**/usr/lpp/cicsts/**ussdir 中的文件系统的数据集名, 其中 ussdir 是您在 DFHISTAR 的 ussdir 参数中指定的变量。如果省略 ussdir 参数,那么 它就缺省为小写的 TINDEX 参数的值, 它依次缺省为 CICSTS32, 因此如果使用这 两个缺省值, 那么完整的目录路径解析为 /pathprefix/usr/lpp/cicsts/cicsts32。

缺省数据集名是 OMVS.USR.LPP.CICSTS.CICSTS32。

作业 DFHIHFS1 使用该参数。

### **HFSADSN**

要在目录 /pathprefix**/usr/lpp/cicsts/**ussdira 中安装的文件系统的数据集名, 其中 *ussdira* 也是您在 DFHISTAR 中指定的变量。如果省略 **ussdira** 参数,它就缺省 为 AINDEX 的值(小写字母),依次缺省为 CICSTS32.A。缺省数据集名称是 OMVS.USR.LPP.CICSTS.CICSTS32.A.

 $\mathbf{I}$ 

 $\overline{\phantom{a}}$ 

 $\overline{\phantom{a}}$ 

 $\mathbf{I}$ 

作业 DFHIHFSA 使用该参数。

## 运行安装作业

如下运行安装作业:

- 1. 运行与 z/OS UNIX 相关的作业, 以创建到 /cicsts32 级别的 z/OS UNIX 目录:
	- DFHIHFS0 (只需运行一次) 该作业会创建 HFSODSN 参数中指定的文件系统, 并且在 /pathprefix**/usr/lpp** 创 建 /cicsts 目录。

该作业只需要执行一次, 就是在首次安装 CICS TS 时, 而在后续发行版中可以 跳过它。

- 注: 安装新发行版的 时, 替换一直到 /pathprefix**/usr/lpp** 一级的目录, 真正丢 失了 lcicsts 和下级目录。发出建立目录命令 (mkdir /pathprefix/usr/ lpp/cicsts)为 DFHIHFS0 (OMVS.USR.LPP.CICSTS) 中定义的文件系统 重新创建安装点 /pathprefix**/usr/lpp/cicsts**。安装命令应该已经在 PARMLIB 成员 BPXPRMxx 中, 它是从 SDFHINST 的 DFHBPXP0 成员复制的。
- DFHIHFS1 (必需的)

该作业在 /pathprefix**/usr/lpp/cicsts** 中创建 HFS1DSN 参数中指定的文件系统, 并且还创建在该参数中指定的目录(缺省名称为 lcicsts32)。

**DFHIHFSA** (可选)

该作业在 /usr/lpp/cicsts 中创建了在 HFSADSN 参数中指定的备用文件系 统, 以及在 ussdira 参数中指定的目录(缺省名是 lcicsts32.a)。

- 2. 运行 DFHISMKD, 在 /pathprefix**/usr/lpp/cicsts/**cicsts32 下创建 FMID JCI650D 所 需的目录和文件系统、以包含必须驻留在 z/OS UNIX 文件系统中的 Java 和 IIOP 类、样本等等。
- 3. 运行 Program Directory 中描述的从 DFHINST1 到 DFHINST4 的作业
- 4. 运行 CBPDO RIMLIB 数据集中 CBPDO 提供的 SMP/E RECEIVE 作业 RCVPDO (它替换 Program Directory 中描述的 DFHINST5 作业)。
- 5. 运行 DFHINST6 作业。
	- 注: 该作业必须在运行 DFHISMKD 作业以创建 z/OS UNIX 目录的同一 MVS 映 像中运行。 DFHINST6 使用 CICS TS z/OS UNIX 目录和数据集, 这些目录 和数据集只能在创建它们的 MVS 中进行访问。如果您正在设置 MVS 共享, 那么本注释不适用。

在 CICS TS CICS Transaction Server for z/OS Program Directory 和每个作业开始处 的注释中包含了有关所有这些作业的更多详细信息。

安装作业完成时, 安装了所有元素。请注意, 在 DFHISTAR 作业发生器内部或已生成 的作业中没有预防将元素排除在安装过程之外。运行作业时, SMP/E 安装包括在 CICS TS CBPDO 磁带上的所有元素

缺省情况下, SMP/E 将 CICS TS 安装在新的 SMP/E 全局、目标和分发专区中。 DFHINST3 作业为每个区创建一个新的 CSI 数据集。如果要改变这个缺省 SMP/E 配 置, 请参阅 CICS Transaction Server for z/OS Program Directory, 获取有关控制 SMP/E 区的参数及部署 CSI 数据集的信息。

## **20 ServerPac**

CICS TS ServerPac 由一些磁带组成, 确切的数量取决于其他产品是否与 CICS TS Serverpac 包括在一起以及请求的磁带类型。例如,ServerPac 订单可以包括下列各项:

- 包含与安装相关的资料(RIM)文件的磁带。
- 包含 CICS TS 产品的三盒磁带,由所有的 SMP/E CSI 数据集和目标以及分发库组 成。
- 服务磁带。

如果已经打印了安装 ServerPac 所需的 ServerPac 手册副本、请使用这些副本来指导您 完成安装过程。如果没有副本, 那么从第一盒 ServerPac 磁带下载并打印手册。RIM 磁 带上的成员 PRTDOC 中有一个样本作业, 可用来打印手册。

## **2** 安装 ServerPac 的必备条件

安装 CICS TS ServerPac, 您需要下列资源:

- 读磁带的磁带机。
- 运行 CustomPac 对话框的 TSO 会话。
- *ServerPac: Using the Installation Dialog* 手册 (SA22-7815) 的副本。
- ServerPac: Installing Your Order 为每个用户订单定制。
- 与 ServerPac 一起提供的 CustomPac 对话框。

## **ServerPac** 的 CustomPac 对话框的初次用户

如果是第一次安装 ServerPac, 请先按照 ServerPac: Using the Installation Dialog 手册 的 『Chapter 2. Installing and Starting the Dialogs』中描述的那样安装 CustomPac 对话 框。

安装对话框之后, 按照 ServerPac: Using the Installation Dialog 手册中 INVOCA-TION 主题下的指示调用该对话框。

## **ServerPac** 的 CustomPac 对话框的现有用户

如果您为前一次订购安装了 CICS TS 的 ServerPac 版本, 那么使用已经安装的对话框。 从 ISPF 主选项菜单或者通过调用 ServerPac CLIST 来调用 CustomPac 对话框。

作为 CustomPac 对话框的现有用户, 可以从 ServerPac: Using the Installation Dialog 手册的 『Chapter 2. Receive a New Order』中描述的步骤开始。

## **ServerPac** 安装步骤摘要

调用 CustomPac 对话框时, 出现主选项菜单, 从该菜单可以:

- 接收订单 (选项 R)
- 安装订单(选项 I)。

注: 主菜单还允许您显示有关订单的信息。

*ServerPac: Using the Installation Dialog* 手册中描述了下列任务, 并给出了各种面板图 例:

### 接收订单

该步骤在"6.0 接收订单"一节中描述。

『订单接收』面板允许您输入 CICS TS 订单信息, 并完成生成订单接收作业所需 的作业卡信息。该步骤的最后阶段在编辑会话中显示生成的 JCL, 从中可以将接收 安装资料(RIM)文件的作业提交给 DASD。

#### 安装订单

该步骤在 『7.0 安装菜单』一节中描述。

- 『安装菜单』面板允许您:
- 配置订单控制信息表。
- 定义在基本批处理作业中使用的安装变量的值。
- 定义要安装 CICS TS 的 SMP/E 专区的名称。
- 修改数据集概要和订单的 DASD 分配。
- 定义目录数据集名及其相关的别名。
- 定义特定于系统的别名(在适用的地方)
- 选择并提交安装作业
- 保存安装工作配置, 以供将来的 CICS TS 订单使用
- 更新订单库存状态。

下一步

 $\mathbf{I}$ 

 $\overline{1}$ 

 $\overline{1}$ 

 $\mathbf{I}$ 

在使用其中一种方法完成基本安装过程之后, 下一步是规划 CICSPlex SM, 并准备环 境, 以运行 CICS 安装验证过程 (IVP) 和 CICSPlex SM IVP。

这些步骤位于:

- 第9页的第 3 章, 『规划 CICSPlex SM 』
- 第75页的第 7 章, 『授权 CICS 和 CICSPlex SM 库 』
- · 第203 页的第 32 章, 『准备运行 CICS』

## <span id="page-46-0"></span>第5章 使用 DFHISTAR 安装 CICS TS

IBM 提供了 DFHISTAR 过程, 以供需要的人用它进行安装。

本主题包括下列主题:

- 『编辑 DFHISTAR 作业』
- 第51 页的 『 创建 CICS Transaction Server 数据集的 RACF 概要文件 』
- 第51页的 『 运行 DFHISTAR 作业 』
- 第53页的 『 检查是否准备好运行安装作业 』
- 第53页的 『 运行安装作业』
- 第59页的 『 检查安装作业的输出』
- 第59页的 『下一步』
- 第64页的 『 激活 CICS Transaction Server 』
- 第64页的 『z/OS 安装的 CICS 事务服务器的核对表』

## 编辑 DFHISTAR 作业

编辑 DFHISTAR 作业, 以将值指定给适用于您环境的安装参数。当您从分发磁带复制 RELFILE(2) 时, DFHISTAR 作业在 TDFHINST 库中。您可以直接编辑 DFHISTAR 作 业、也可以复制 DFHISTAR 作业(以保留 IBM 提供的值)并编辑您的副本。

请记住产品是使用已编目数据集安装的。

本主题描述编辑 DFHISTAR 作业中的参数的过程。它包含下列子主题, 这些主题的排 列顺序与 DFHISTAR 作业中参数的顺序相对应:

- 第31 页的 『 指定 CICS Transaction Server 临时安装库 』
- 第31页的 『指定安装作业的 JOB 参数 』
- 第32页的 『指定安装的范围』
- 第32页的 『 指定要使用的 JES 类型 』
- 第32页的 『指定要使用的实用程序』
- 第32页的 『 指定 CICS Transaction Server 作业的前缀 』
- 第33页的 『 指定 CICS Transaction Server 数据集的索引 』
- 第33页的 『 指定 CICS TS z/OS UNIX 目录和数据集 』
- 第34页的 『 指定其他限定符』
- 第34页的 『指定块大小』
- 第35页的 『指定工作数据集的磁盘单元』
- 第35页的 『为 DASD 分配指定 SMS 选项 』
- 第35页的 『指定磁盘卷』
- 第38页的 『为 CICS Transaction Server 磁盘卷分配空间』
- 第39页的 『指定临时 SMP/E 工作数据集的属性』
- 第39页的 『 指定永久 SMP/E 数据集的属性 』
- 第40页的 『 指定 SMP/E 专区属性 』
- 第43页的 『指定 SMP/E 数据集的高级限定符』
- 第43页的 『 指定分发磁带设备类型 』
- 第43 页的 『 指定 [CICS Transaction Server](#page-64-0) 系统数据集的属性 』
- 第4[3](#page-64-0) 页的 『 指定任何其他目标库的属性 』
- 第45 页的 『 指定 [SISPLOAD](#page-66-0) 库的数据集名称 』
- 第45 页的 『 指定 [CSSLIB](#page-66-0) 库的数据集名称 』
- 第45 页的 『指定 [SCEECPP](#page-66-0) 库的数据集名称 』
- 第45 页的 『 指定 [SCEELKED](#page-66-0) 库的数据集名称 』
- 第46页的 『指定 [SCEELKEX](#page-67-0) 库的数据集名称』
- 第46页的 『 指定 [SCEEOBJ](#page-67-0) 库的数据集名称 』
- 第46页的 『指定 [SCEESAMP](#page-67-0) 库的数据集名称』
- 第46页的 『指定 [SCLBSID](#page-67-0) 库的数据集名称』
- 第46 页的 『 指定 [SCSQLOAD](#page-67-0) 库的数据集名称 』
- 第46 页的 『 指定 [SCSQANLE](#page-67-0) 库的数据集名称 』
- 第47 页的 『 指定 [SCSQCICS](#page-68-0) 库的数据集名称 』
- 第47 页的 『 指定 [SCSQAUTH](#page-68-0) 库的数据集名称 』
- 第47 页的 『 指定 [Java](#page-68-0) 目录的名称 』
- 第47 页的 『 指定 [SDSNLOAD](#page-68-0) 库的数据集名称 』
- 第47 页的 『指定 SEZARPCL 和 [SEZACMTX](#page-68-0) 库的数据集名称 』
- 第48 页的 『 指定 [SCEECICS](#page-69-0) 和 SCEERUN 库的数据集名称 』
- 第48 页的 『 指定 [SCEERUN2](#page-69-0) 和 SCEELIB 库的数据集名称 』
- 第48 页的 『 指定 [SCEEBND2](#page-69-0) 库的数据集名称 』
- 第48 页的 『指定日志流和日志流结构属性。』
- 第49页的 『指定特定于 [CICSPlex SM](#page-70-0) 的属性 』

为了帮助您查找特殊参数的详细信息,表 4 按字母顺序列出了带有预定义值的 DFHISTAR 参数。(关联的组中列出了 DFHISTAR 作业本身的参数。)它还指出参数是 否与 CICS 和/或 CICSPlex SM 相关。

参数的缺省值与 IBM 提供的值相同。

您可以使用 IBM 提供的值, 可以定义自己的值, 也可以让 CICS Transaction Server 安 装过程为您确定缺省值。

注: 您可以用小写字母输入 DFHISTAR 作业的参数值, 除了 z/OS UNIX 的相关参数 (USSDIR、USSDIRA 和 JAVADIR)。在您运行 DFHISTAR 作业时, 值将被转换 成大写的。

表 4. DFHISTAR 作业的字母顺序参数列表

| 参数      | <b>CICS</b> | <b>Plex</b><br><b>SM</b> | CICS 提供的值         | 参阅                      |
|---------|-------------|--------------------------|-------------------|-------------------------|
| ADDTVOL | X           |                          | CICSTS32 SYSALLDA | 第43页的『指定任何其他<br>目标库的属性』 |

|

| |

| | | | |<br>|<br>|<br>|

 $\mathsf{I}$ |

## 表 4. DFHISTAR 作业的字母顺序参数列表 (续)

 $\vert$  $\mathsf I$  $\vert$  $\mathbf{I}$ 

 $\mathsf{I}$  $\overline{\phantom{a}}$  $\mathbf{I}$  $\overline{1}$  $\mathsf{I}$  $\mathsf{I}$  $\mathsf{I}$  $\mathbf{I}$ **I**  $\mathbf{I}$ T  $\overline{\phantom{a}}$  $\mathbf{I}$  $\mathbf{I}$ T  $\overline{1}$ T  $\mathbf{I}$ I **I I** T  $\mathbf{I}$  $\overline{\phantom{a}}$  $\mathbf{I}$ **I**  $\mathbf{I}$ I  $\mathbf{I}$  $\overline{\phantom{a}}$  $\mathsf{I}$ T  $\mathbf{I}$ **I**  $\mathsf{l}$  $\mathbf{I}$  $\mathbf{I}$ T T  $\mathbf{I}$  $\mathbf{I}$  $\overline{\phantom{a}}$  $\mathbf{I}$  $\mathbf{I}$  $\overline{\phantom{a}}$  $\begin{array}{c} \hline \end{array}$  $\overline{1}$ 

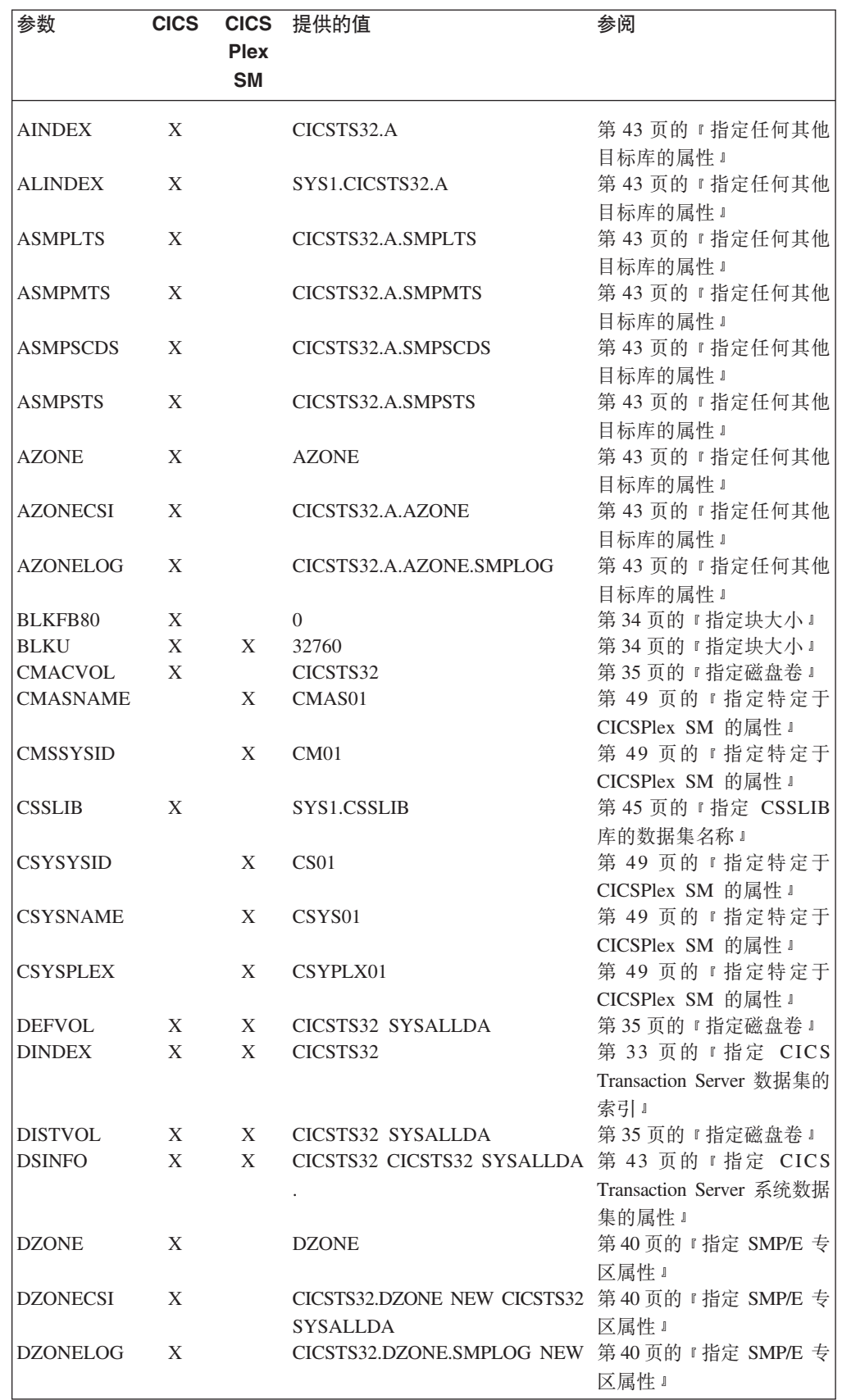

表 4. DFHISTAR 作业的字母顺序参数列表 (续)

| 参数                             | <b>CICS</b> | <b>CICS</b><br><b>Plex</b><br><b>SM</b> | 提供的值                                                              | 参阅                                                     |
|--------------------------------|-------------|-----------------------------------------|-------------------------------------------------------------------|--------------------------------------------------------|
| <b>GINDEX</b>                  | X           | X                                       | CICSTS32                                                          | 第 33 页的 『 指定 CICS<br>Transaction Server 数据集的<br>索引 』   |
| <b>GZONE</b>                   | X           |                                         | NEW CICSOPT                                                       | 第40页的 『 指定 SMP/E 专<br>区属性。                             |
| <b>GZONECSI</b>                | X           | X                                       | CICSTS32.GZONE NEW CICSTS32 第40页的 『 指定 SMP/E 专<br><b>SYSALLDA</b> | 区属性 』                                                  |
| <b>GZONELOG</b>                | X           |                                         | CICSTS32.GZONE.SMPLOG NEW 第40页的 『 指定 SMP/E 专                      | 区属性。                                                   |
| <b>HFS0DSN</b>                 | X           |                                         | OMVS.USR.LPP.CICSTS                                               | 第33页的 『 指定 CICS TS<br>z/OS UNIX 目录和数据<br>集』            |
| HFS1DSN                        | X           |                                         | OMVS.USR.LPP.CICSTS.CICSTS32 第33页的 『 指定 CICS TS                   | z/OS UNIX 目录和数据<br>集』                                  |
| <b>HFSADSN</b>                 | X           |                                         | OMVS.USR.LPP.CICSTS.CICSTS32 第33页的 『 指定 CICS TS<br>.A             | z/OS UNIX 目录和数据<br>集』                                  |
| <b>JAVADIR</b>                 | X           |                                         | java142/J1.4                                                      | 第47页的 『 指定 Java 目录<br>的名称。                             |
| <b>JES</b>                     | X           |                                         | JES2                                                              | 第 32 页的 『 指定要使用的<br>JES 类型 』                           |
| <b>JOB</b>                     | X           | X                                       | (无有效值)                                                            | 第31页的『指定安装作业<br>的 JOB 参数 』                             |
| LIB                            | X           | X                                       | CICSTS32.XDFHINST                                                 | 第 31 页的 『 指定 CICS<br>Transaction Server 临时安装<br>库」     |
| <b>LINDEX</b>                  | X           | X                                       | SYS1.CICSTS32                                                     | 第 33 页的 『 指定 CICS<br>Transaction Server 数据集的<br>索引』    |
| $LOGGER-$                      | X           |                                         | 001 500 4096 64000 2048 MVSX 第 48 页的 『 指定日志流和                     |                                                        |
| <b>INFO</b><br>OLDDREP         |             | X                                       | XXXXXXXX XXXXXXXX                                                 | 日志流结构属性。』<br>第 49 页的 『 指定特定于                           |
| <b>OPTVOL</b><br><b>PREFIX</b> | X<br>X      |                                         | CICSTS32 SYSALLDA<br><b>DFH</b>                                   | CICSPlex SM 的属性 J<br>第35页的『指定磁盘卷』<br>第 32 页的 『 指定 CICS |
|                                |             |                                         |                                                                   | Transaction Server 作业的前<br>缀』                          |
| <b>SCEECICS</b>                | X           | X                                       | SYS1.SCEECICS                                                     | 第 48 页的 『 指定<br>SCEECICS 和 SCEERUN<br>库的数据集名称。         |
| <b>SCEECPP</b>                 | X           |                                         | SYS1.SCEECPP                                                      | 第45页的 『 指定 SCEECPP<br>库的数据集名称。                         |
| <b>SCEELIB</b>                 | X           |                                         | SYS1.SCEELIB                                                      | 第 48 页的 『 指定<br>SCEECICS 和 SCEERUN<br>库的数据集名称。         |

 $\mathsf I$  $\mathbf I$  $\vert$  $\vert$ 

 $\mathsf I$  $\overline{\phantom{a}}$  $\overline{\phantom{a}}$  $\overline{1}$  $\mathbf{I}$ I  $\mathbf{I}$  $\mathbf{I}$  $\overline{\phantom{a}}$  $\mathbf{I}$  $\mathbf{I}$  $\mathbf{I}$  $\overline{1}$  $\overline{1}$  $\overline{1}$  $\mathbf{I}$  $\overline{\phantom{a}}$  $\overline{\phantom{a}}$  $\mathbf{I}$  $\mathbf{I}$  $\mathbf{I}$  $\overline{\phantom{a}}$  $\mathbf{I}$  $\overline{\phantom{a}}$  $\mathsf I$  $\overline{\phantom{a}}$  $\mathbf{I}$  $\mathbf{I}$  $\overline{1}$  $\overline{\phantom{a}}$  $\mathsf I$  $\mathbf{I}$  $\mathbf{I}$  $\overline{1}$  $\mathbf{I}$  $\mathbf{I}$  $\mathbf{I}$  $\overline{\phantom{a}}$  $\mathsf{I}$  $\mathbf{I}$  $\overline{1}$  $\overline{1}$  $\overline{\phantom{a}}$  $\mathbf{I}$  $\overline{1}$  $\begin{array}{c} \hline \end{array}$ 

## 表 4. DFHISTAR 作业的字母顺序参数列表 (续)

 $\|$  $\|$ | | |<br>|<br>|<br>|

| | | | | | | | | | | | | | | | | | | | | | | | | | | | | | | | | | | | | | | | | | | | |  $\vert$ |

 $\begin{array}{c} \hline \end{array}$ 

 $\mathbf{I}$ 

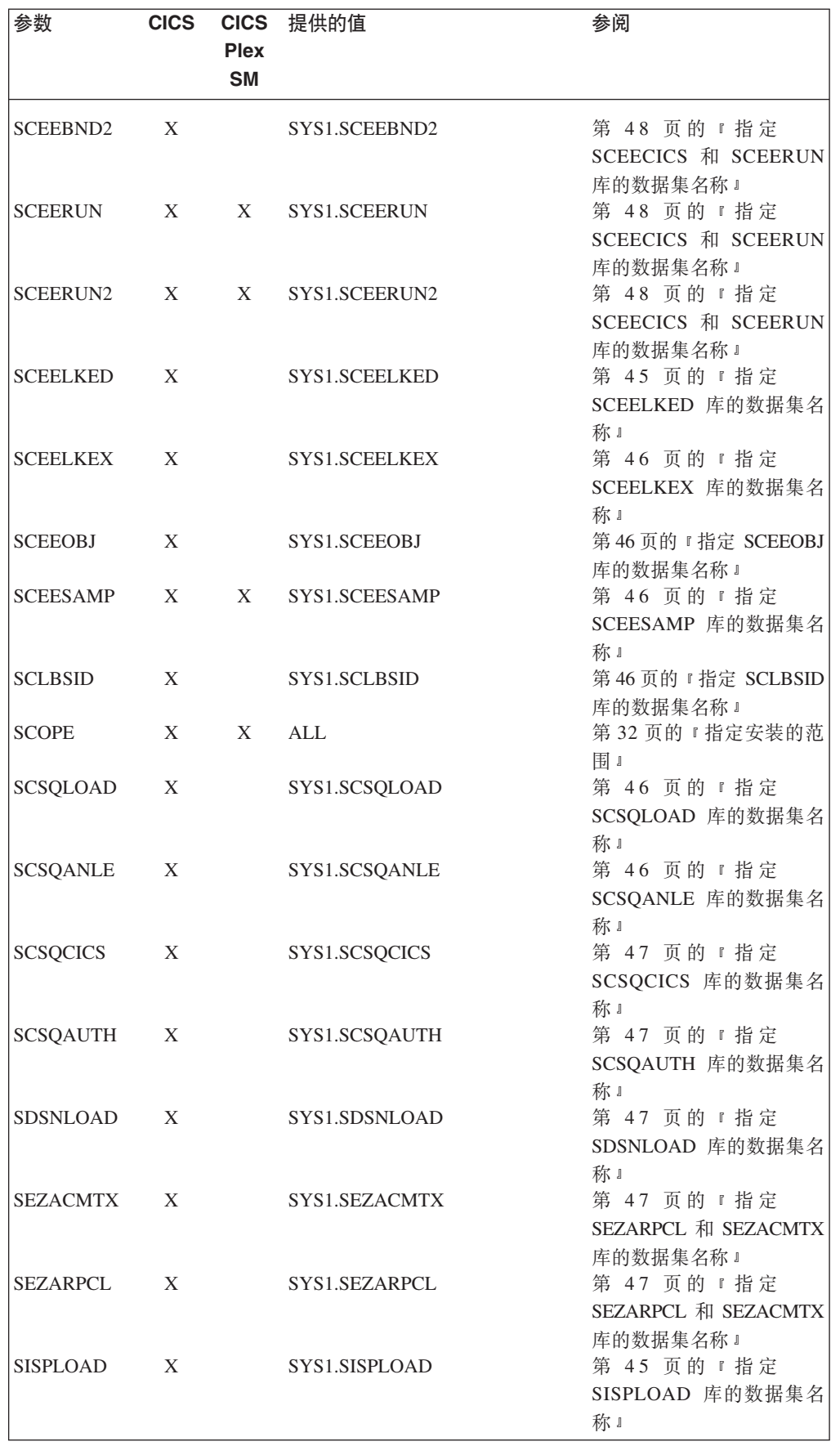

表 4. DFHISTAR 作业的字母顺序参数列表 (续)

| 参数               | <b>CICS</b> | <b>CICS</b><br><b>Plex</b> | 提供的值                                                       | 参阅                                                   |  |  |
|------------------|-------------|----------------------------|------------------------------------------------------------|------------------------------------------------------|--|--|
|                  |             | <b>SM</b>                  |                                                            |                                                      |  |  |
| <b>SMPLTS</b>    | X           |                            | CICSTS32.SMPLTS                                            | 第 39 页的 『 指定永久<br>SMP/E 数据集的属性 』                     |  |  |
| <b>SMPMTS</b>    | X           |                            | CICSTS32.SMPMTS                                            | 第 39 页的 『 指定永久<br>SMP/E 数据集的属性 』                     |  |  |
| <b>SMPPTS</b>    | X           |                            | CICSTS32.SMPPTS                                            | 第 39 页的 『 指定永久<br>SMP/E 数据集的属性 』                     |  |  |
| <b>SMPSCDS</b>   | X           |                            | CICSTS32.SMPSCDS                                           | 第 39 页的 『 指定永久<br>SMP/E 数据集的属性 』                     |  |  |
| <b>SMPSTS</b>    | X           |                            | CICSTS32.SMPSTS                                            | 第 39 页的 『 指定永久<br>SMP/E 数据集的属性 』                     |  |  |
| <b>SMPVOL</b>    | X           | X                          | CICSTS32 SYSALLDA                                          | 第35页的『指定磁盘卷』                                         |  |  |
| <b>SMPWORK</b>   | X           | X                          | <b>SYSALLDA</b>                                            | 第 39 页的 『 指定临时<br>SMP/E 工作数据集的属<br>性1                |  |  |
| <b>SMS</b>       | X           |                            | NO.                                                        | 第35页的 『 为 DASD 分配<br>指定 SMS 选项 』                     |  |  |
| <b>TAPEUNIT</b>  | X           |                            | 3480                                                       | 第43页的『指定分发磁带<br>设备类型。                                |  |  |
| <b>TARGVOL</b>   | X           | X                          | CICSTS32 SYSALLDA                                          | 第35页的『指定磁盘卷』                                         |  |  |
| <b>TCPIPHST</b>  |             | X                          | XXXXXXXX.XXXXXXXXX. 第 49 页的 『 指定特定于                        |                                                      |  |  |
|                  |             |                            | XXXXXX XX.XXXXXXXX                                         | CICSPlex SM 的属性 』                                    |  |  |
| TCPIPPRT         |             | X                          | 12345                                                      | 第 49 页的 『 指定特定于<br>CICSPlex SM 的属性 J                 |  |  |
| TEMPLIB          | X           | X                          | CICSTS32.TDFHINST                                          | 第 31 页的 『 指定 CICS<br>Transaction Server 临时安装<br>库』   |  |  |
| TIMEZONE         |             | X                          | B                                                          | 第 49 页的 『 指定特定于<br>CICSPlex SM 的属性 J                 |  |  |
| <b>TINDEX</b>    | X           | X                          | CICSTS32                                                   | 第 33 页的 『 指定 CICS<br>Transaction Server 数据集的<br>索引 』 |  |  |
| TZONE            | X           | X                          | <b>TZONE</b>                                               | 第40页的 『 指定 SMP/E 专<br>区属性』                           |  |  |
| <b>TZONECSI</b>  | X           |                            | CICSTS32.TZONE NEW CICSTS32 第40页的 『 指定 SMP/E 专<br>SYSALLDA | 区属性 』                                                |  |  |
| TZONELOG         | X           |                            | CICSTS32.TZONE.SMPLOG NEW 第40页的 『 指定 SMP/E 专               | 区属性。                                                 |  |  |
| <b>USSDIR</b>    | X           |                            |                                                            | 第33页的 『 指定 CICS TS<br>z/OS UNIX 目录和数据<br>集』          |  |  |
| <b>USSDIRA</b>   | X           |                            |                                                            | 第43页的『指定任何其他<br>目标库的属性」                              |  |  |
| <b>UTILITIES</b> | X           | X                          | ASMA90 IEWL GIMSMP 第32页的 『 指定要使用的<br><b>IEBCOPY</b>        | 实用程序。                                                |  |  |
| <b>WORKUNIT</b>  | X           | X                          | <b>SYSALLDA</b>                                            | 第35页的『指定工作数据<br>集的磁盘单元』                              |  |  |
| WUI              |             | X                          | <b>YES</b>                                                 | 第 49 页的 『 指定特定于<br>CICSPlex SM 的属性 』                 |  |  |

 $\mathsf I$  $\overline{1}$  $\mathbf{I}$  $\overline{\phantom{a}}$ 

I  $\mathbf{I}$ 

H

ш

H  $\overline{\phantom{a}}$ 

H

H

H

Ш

H

 $\mathbf{I}$ 

ш

H J.  $\mathbf{I}$ 

T  $\overline{\phantom{a}}$ 

表 4. DFHISTAR 作业的字母顺序参数列表 (续)

| 参数              | <b>CICS</b> | <b>CICS</b><br><b>Plex</b><br><b>SM</b> | 提供的值     | 参阅                                   |
|-----------------|-------------|-----------------------------------------|----------|--------------------------------------|
| <b>WUINAME</b>  |             | X                                       | WUINCM01 | 第 49 页的 『 指定特定于<br>CICSPlex SM 的属性 J |
| <b>WUIPLEX</b>  |             | X                                       | WUIPCM01 | 第 49 页的 『 指定特定于<br>CICSPlex SM 的属性 』 |
| <b>WUISYSID</b> |             | X                                       | WU01     | 第 49 页的 『 指定特定于<br>CICSPlex SM 的属性 』 |
| <b>XTRAOUAL</b> | X           |                                         |          | 第 34 页的 『 指定其他限定<br>符』               |

## 指定 CICS Transaction Server 临时安装库

指定将用于安装 CICS Transaction Server 的两个临时库所使用的数据集名称。如果您不 想使用缺省名称,那么请记录下 TEMPLIB 参数和 LIB 参数的参数值。

### **TEMPLIB library name**

它指定包含框架安装作业的临时安装库的名称。指定数据集名称,您已将分发磁带 (位于程序目录的主题复制分发磁带中的 RELFILE(2)) 中的 RELFILE(2) 复制到该 数据集。

另外, 还要在 DFHISTAR 作业的 SYSPROC DD 语句上指定此名称。

#### LIB library\_name

指定安装输出库的名称, 将把 DFHISTAR 作业生成的作业添加到此库中。

## 指定安装作业的 JOB 参数

<span id="page-52-0"></span> $\overline{1}$ 

 $\mathbf{I}$  $\mathbf{I}$ T

I  $\overline{1}$ I  $\overline{1}$ I  $\overline{1}$  $\mathsf{I}$  $\mathbf{I}$ I  $\mathbf{I}$ 

> 决定您要在 CICS Transaction Server 安装作业的 JOB 语句上使用的参数、并且在 JOB 参数中指定它们:

#### **JOB** accounting information

指定您要替代由 DFHISTAR 作业生成的作业的 JOB 语句和记帐信息。例如:

```
JOB //XXXXXXX JOB 1,userid, MSGCLASS=A, MSGLEVEL=(1,1),
              CLASS=A, NOTIFY=userid
JOB //
JOB /*JOBPARM SYSAFF=node1
JOB /*ROUTE PRINT node2.userid
```
## 注:

- 1. 不要更改 DFHISTAR 作业中的样本 JOB 语句中给出的 XXXXXXXX。这是由 DFHISTAR 作业替代的 8 个字符的作业名。例如, 对于安装作业 DFHIVPBT, DFHISTAR 作业将 XXXXXXXX 更改为 DFHIVPBT。
- 2. JOB 语句编码的常规 JCL 规则应用于 JOB 参数。
- 3. 如果您要将 TIME 参数添加到 CICS Transaction Server 安装作业, 那么第 54 页的"安装作业的运行次数"中提供了样本的运行次数。
- 4. 删除(或注释掉)您不需要的多余的 JOB 语句行。
- 5. 在编码 JOB 语句时应用常规 JCL 规则 (例如, 除最后一行之外的所有行都必 须以逗号结束)。

## <span id="page-53-0"></span>指定安装的范围

在 SCOPE 参数中指定 CICS Transaction Server 安装的范围:

#### **SCOPE ALLIBASEIPOST**

指定您是要生成所有 CICS Transaction Server 安装和安装后作业, 还是只要生成安 装后作业。从分发磁带安装 CICS Transaction Server 时, 您通常应该指定 SCOPE ALL (这是缺省值 )。如果需要,在安装后任务期间,通常需要编码其他选项。

#### **ALL**

指定您要生成所有 CICS Transaction Server 安装作业和所有安装后作业。

#### **BASE**

指定只要生成您用于从分发磁带安装 CICS Transaction Server 的安装作业 (DFHINST1 到 DFHINST6、DFHIHFS0、DFHIHFS1 和 DFHISMKD)。

#### **POST**

指定您只要生成可以用于创建 CICS Transaction Server 数据集和运行 IVP 的 安装后作业。

## 指定要使用的 JES 类型

在 JES 参数中指定您要用于安装 CICS Transaction Server 的作业输入子系统 (JES) 的类型:这使得 DFHISTAR 作业用适用于 JES2 或 JES3 的语句生成作业。

#### JES JES2|2|JES3|3

指定您要使用的 JES 发行版。如果您要使用 JES2, 那么指定 JES2 或 2。如果您 要使用 JES3, 那么指定 JES3 或 3。

## 指定要使用的实用程序

在 UTILITIES 参数中指定要用于安装 CICS Transaction Server 的实用程序:

**UTILITIES** asmprog binder smpeprog copyutil

指定在安装 CICS Transaction Server 元素以及所用程序时要使用的实用程序的名称。

#### asmprog

是汇编程序的程序名。为 High Level Assembler/MVS & VM & VSE 指定 ASMA90, 这是必需的。

#### *binder*

是 z/OS 绑定程序的程序名。确保程序 IEWL 引用 z/OS 程序管理绑定程序。

smpeprog

是 SMP/E 程序的程序名。IBM 提供的名称是 GIMSMP。

copyutil

是数据集副本实用程序的程序名。 IBM 提供的名称是 IEBCOPY。

注: High Level Assembler 必须在 LINKLST 并置中, 或者您必须在任何调用 SMP/E 的作业中添加指向包含 High Level Assembler 的库的 STEPLIB DD 语句。

## 指定 CICS Transaction Server 作业的前缀

用 1 到 6 个字符指定该前缀, 将该前缀添加到由 DFHISTAR 作业生成的作业中。此 前缀将覆盖作业名开头的几个字符。例如,PREFIX USERID 将作业名从 DFHINST1 更 改为 USERIDT1。

#### **PREFIX prefix**

<span id="page-54-0"></span>|

将由 1 到 6 个字符组成的前缀添加到由 DFHISTAR 作业生成的 CICS 作业。

## **h** $\frac{1}{2}$  CICS Transaction Server 数据集的索引

指定由安装过程分配的 CICS Transaction Server 分发、目标和 SMP/E 库的高级索引。

### **DINDEX library\_prefix**

将高级索引指定给由安装过程分配的 CICS Transaction Server SMP/E 分发库。

library\_prefix 值不能超过 26 个字符, 并且前导字符必须是按字母排序的。如果指 定多级索引,那么必须用句点分隔这些名称(例如,DINDEX CICSTS32.TEST)。

#### **GINDEX library\_prefix**

将高级索引指定给由安装过程分配的 CICS Transaction Server SMP/E 全局库。

library\_prefix 值不能超过 26 个字符, 并且前导字符必须是按字母排序的。如果指 定多级索引,那么名称必须用句点分隔(例如,GINDEX CICSTS32.TEST)。

#### **LINDEX library\_prefix**

将高级索引指定给由安装过程分配的

SDFHLPA、SDFHLINK、SDFJLPA、SEYULINK 和 SEYULPA 库。library\_prefix 的值必须在 MVS 主编目中定义。

library\_prefix 值不能超过 26 个字符, 并且前导字符必须是按字母排序的。如果指 定多级索引,那么必须用句点分隔这些名称(例如,LINDEX SYS1. CICSTS32. CICS.TEST)

### **TINDEX library\_prefix**

将高级索引指定给由安装过程分配的 CICS Transaction Server SMP/E 目标库 (除 SDFHLINK、SDFHLPA、SDFJLPA、SEYULINK 和 SDFHLPA 目标库之外)。

#### **":**

- 1. SDFHLINK 和 SDFHLPA 库的高级索引由 LINDEX 参数定义。
- 2. 作业 DFHCOMDS 和作业 DFHDEFDS 创建的数据集的高级索引由 DSINFO 参数的 dsindex 操作数定义。

library\_prefix 值不能超过 26 个字符, 并且前导字符必须是按字母排序的。如果指 定多级索引, 那么名称必须用句点分隔(例如, TINDEX CICSTS32.TEST)。

## **82 8 CICS TS z/OS UNIX** 目录和数据集

DFHISTAR 作业有一些参数, 这些参数让您能够定制 UNIX System Services z/OS UNIX 目录。

注: 讨论 z/OS UNIX 目录名称时, 本主题和程序目录使用不同的方法显示固定名和变 量名,如下所示:

m *5.*

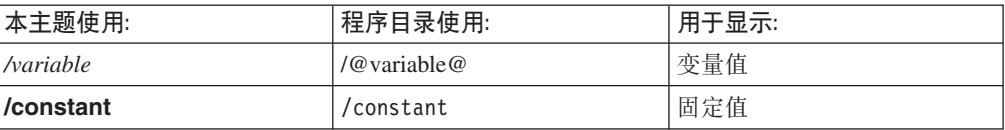

#### **pathprefix**

CICS TS 目录 /usr/lpp/cicsts 的可选前缀的名称。例如:

#### /example/usr/lpp/cicsts

### <span id="page-55-0"></span>ussdir

/pathprefix**/usr/lpp/cicsts** 下的 CICS TS 目录的名称。

因此, 全名为 /pathprefixlusr/lpp/cicsts/ussdir。 Ussdir 是您可以选择的名称。 ussdir 的缺省值是小写的 TINDEX 参数的值。

缺省路径为:

/pathprefix/usr/lpp/cicsts/cicsts32

注: 根目录 (*lusr/lpp*) 后的 UNIX System Services 目录的名称总是 /cicsts。

#### **HFSODSN**

要在目录 /pathprefix**/usr/lpp/cicsts/**cicsts32 中安装的文件系统的数据集名称。

请注意,这些目录名是固定的。缺省值是数据集名 OMVS.USR.LPP.CICSTS。

请参阅第54页的『DFHIHFSO 作业』,以获得使用此参数的作业的详细信息。

#### **HFS1DSN**

要安装在目录 /pathprefix**/usr/lpp/cicsts/**ussdir 的文件系统的数据集名称, 其中 ussdir 是在 DFHISTAR 作业的 ussdir 参数中指定的目录名。缺省值是数据集名称 OMVS.USR.LPP.CICSTS.CICSTS32.

请参阅第55页的 『DFHIHFS1 作业』, 以获得使用此参数的作业的详细信息。

## **HFSADSN**

等价于 SMP/E 『其他目标专区』的 z/OS UNIX 的数据集名称, 它将安装在 /pathprefix/usr/lpp/cicsts/ussdira 目录中, 其中, ussdira 是在 DFHISTAR 作业中 的 ussdira 参数中指定的目录名。缺省数据集名称是 OMVS.USR.LPP.CICSTS.CICSTS32.A

请参阅第61页的 『创建 CICS Transaction Server 目标库的额外集合 (可选) 』, 以获得使用此参数的作业的详细信息。

## 指定其他限定符

指定其他限定符, 您可以选择将它们分别插入到"目标"、"分发"和"其他"专区数据集的 数据集名中,并且这些限定符要插在最后一个数据集限定符的前面。例如, XTRAQUAL JDOE  $\mathbf{r}$ 将目标专区库的名称更改为由  $\mathcal{L}^{\mathcal{L}}$ TINDEX.CICSTS32.CICS.JDOE.SDFHLOAD 设置的值。

## **XTRAQUAL . . .**

由"目标"、"分发"和"其他"专区数据集使用的三个限定符。如果不需要限定符,那 么指定句点(.)。

## 指定块大小

在 BLKFB80 参数和 BLKU 参数中指定安装期间分配数据集时要使用的块大小:

#### **BLKFB80 {0**|blocksize}

分配具有固定的块记录格式和长度为 80 个字节的记录的数据集时要使用的块大小。

DFHISTAR 中 IBM 提供的值为 0. 建议您将该值保留为指定的 0. 以允许 z/OS 确定最适合您的块大小。

## BLKU {32760lblocksize}

分配具有未定义的记录长度的数据集时要使用的块大小。

## <span id="page-56-0"></span>**8(\$w}]/DEL%\***

在 WORKUNIT 参数中为存储工作数据集的一个或多个磁盘指定 UNIT 参数:

#### **WORKUNIT disktype**

单元标识。

## $\frac{1}{2}$  **DASD 分配指定 SMS 选项**

指定您希望留给 SMS 的 CICS TS 安装数据集的分配范围。您可以让 SMS 处理所有 DASD 分配, 也可以选择使用卷参数控制不必受 SMS 管理的分配。

注: 安装到 PDSE 数据集中的一些 CICS TS 数据集。它们是:

- SMP/E SMPLTS 数据集。
- 分发库 ADFJMOD。
- 目标库 SDFJLOAD、SDFJLPA 和 SDFJAUTH。

请参阅 Program Directory for CICS Transaction Server for z/OS 中的主题 DASD Storage Requirements, 以获取有关这些数据集的信息。

#### **SMS Y|N**

如果您指定 SMS Y, 那么生成的安装作业中会省略 VOLUME 参数, 并且所有数 据集分配都由 SMS 处理。

如果您指定 SMS N, 那么生成的安装作业中包含 VOLUME 参数,并且将根据您 的 SMS 配置处理它。使用的 VOLUME 参数是那些在 ADDTVOL、DEFVOL、DISTVOL、CMACVOL、OPTVOL、SMPVOL 和 TARGVOL 参数中指定的参数。

## **8(ELm**

如果您旨在将 CICS Transaction Server 安装到由 MVS/DFP™ 的存储管理子系统 (SMS) 组件 管理的磁盘空间, 则不需要指定磁盘卷; 磁盘分配可以由 SMS 确定。在这种情况 下, 请继续至第40 页的 『 指定 [SMP/E](#page-61-0) 专区属性 』。

为了让您能够最好地使用磁盘空间, 可以指定用于安装 CICS Transaction Server 的您自 已的磁盘卷以及设备类型。您可以在下列参数中指定自已的磁盘详细信息:

#### **DEFVOL volume disktype**

如果 EFHISTAR 作业中没有对相应的参数进行编码,那么该参数定义将驻留磁盘卷 CMACVOL、DISTVOL、OPTVOL、SMPVOL 和 TARGVOL 内容的缺省磁盘、例 如, 如果不对 DISTVOL 参数进行编码, CICS Transaction Server 分发库将位于 DEFVOL 定义的磁盘上。

#### **volume**

是以下某项:

- 缺省卷的卷序列标识, 它的长度是 1 到 6 个字符。
- 句点(.) 如果除 CMACVOL 和 SMPVOL 之外的所有卷 (它们不是特别 由 DFHISTAR 作业的相应参数定义的)将放在任何可用的卷上。CMACVOL 和 SMPVOL 卷将放在与 TEMPLIB 参数指定的库相同的卷上。

<sup>1.</sup> 要获取有关安装系统管理存储器, 以及有关规划并将存储器迁移到 SMS 管理的环境中的信息, 请参阅 MVS Storage Management Library: *Storage Management Subsystem Migration Planning Guide* (SC26-4406).

### **disktype**

是卷的 UNIT 参数。

如果您完全省略 DEFVOL 参数, 那么所有不是由 DFHISTAR 作业的相应参数特 别定义的卷都将放在与 TEMPLIB 参数指定的库相同的卷上。

#### **DISTVOL volume disktype**

定义 CICS Transaction Server 分发库将驻留的磁盘。

### **volume**

是以下某项:

- 将驻留分发库的卷的卷序列标识, 它的长度是 1 到 6 个字符。
- 句点(.) 如果 CICS Transaction Server 库将放在任何可用的卷上。

#### **disktype**

是卷的 UNIT 参数。

注: 如果您省略 DISTVOL 参数, 那么分发库将放在由 DEFVOL 参数指定的卷上。 如果省略 DEFVOL 参数, 或者如果为它的 volume 操作数指定句点(.), 那 么分发库将放在任何可用的卷上。

### **TARGVOL volume disktype**

指定包含 CICS Transaction Server 目标库的磁盘的详细信息。

### **volume**

是以下某项:

- 将驻留 CICS Transaction Server 目标库的卷的卷序列标识, 它的长度是 1 到 6 个字符。
- 句点(.) 如果 CICS Transaction Server 目标库将放在任何可用的卷上。

#### **disktype**

是卷的 UNIT 参数。

注: 如果您省略 TARGVOL 参数, 那么 CICS Transaction Server 目标库将放在由 DEFVOL 参数指定的卷上。如果省略 DEFVOL 参数, 或者如果为它的 vol*ume* 操作数指定句点 (.), 那么 CICS Transaction Server 目标库将放在任何 可用的卷上。

### **SMPVOL volume disktype**

指定包含 CICS Transaction Server 的永久、非 VSAM SMP/E 数据集的磁盘、这 些数据集与全局或分发专区相关联、并且因此是唯一的。

#### **volume**

是以下某项:

- 将驻留永久、非 VSAM SMP/E 数据集的卷的卷序列标识, 它的长度是 1 到 6 个字符。
- 句点(.) 如果永久、非 VSAM SMP/E 数据集将放在与 TEMPLIB 参数 指定的库相同的卷上。

#### **disktype**

是卷的 UNIT 参数。

注: 如果您省略 SMPVOL 参数, 那么 CICS Transaction Server 的永久、非 VSAM SMP/E 数据集将放在由 DEFVOL 参数指定的卷上。如果省略 DEFVOL 参数, 或者如果为它的 volume 操作数指定句点(.), 那么数据集将放在与 TEMPLIB 参数指定的库相同的卷上。

#### **OPTVOL volume disktype**

指定用于保存所复制可选源资料磁盘的详细信息。

#### **volume**

是以下某项:

- 将驻留可选源资料的卷的卷序列标识, 它的长度是 1 到 6 个字符。
- 句点(.) 如果可选源资料将放在任何可用的卷上。

### **disktype**

是卷的 UNIT 参数。仅当指定 volume 时才需要它。

注: 如果您省略 OPTVOL 参数, 那么可选源资料将放在由 DEFVOL 参数指定的 卷上。如果省略 DEFVOL 参数, 或者如果为它的 volume 操作数指定句点 (.), 那么可选源资料将放在任何可用的卷上。

## **CMACVOL volume**

定义将驻留 VSAM KSDS、DFHCMACD 的磁盘。这个数据集供 CICS Transaction Server 消息设施 (CICS 提供的事务 CMAC) 使用。

#### **volume**

是以下某项:

- 将驻留 VSAM KSDS、DFHCMACD 的卷的卷序列标识、它的长度是 1 到 6 个字符。
- 句点(.) 如果 DFHCMACD 数据集将放在与 TEMPLIB 参数指定的库相 同的卷上。
- 注: 如果您省略 CMACVOL 参数, 那么 DFHCMACD 数据集将放在由 DEFVOL 参数指定的卷上。如果省略 DEFVOL 参数, 或者如果为它的 volume 操作数 指定句点(.), 那么 DFHCMACD 数据集将放在与 TEMPLIB 参数指定的库 相同的卷上。

## **N19Cb)m?**

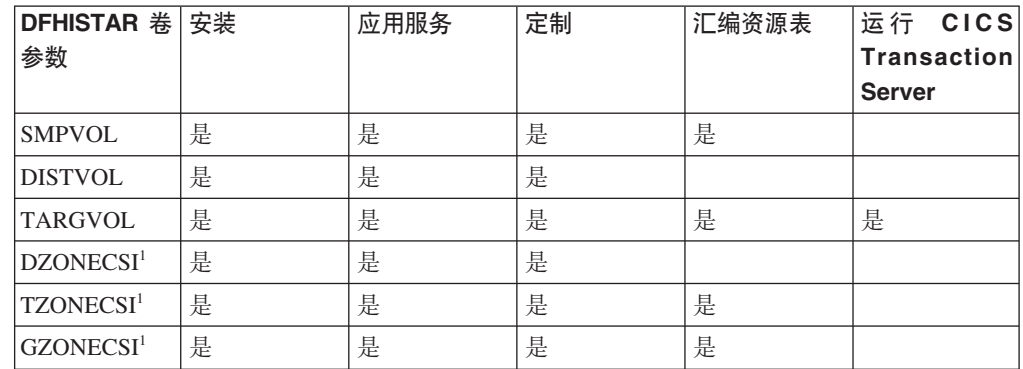

1 xZONECSI 参数的条目还用于关联的 xZONE 参数。

 $\overline{\mathbf{z}}$ 装期间: 只在安装期间, 需要 SMPVOL 上的 RELFILE 数据集。

### <span id="page-59-0"></span>**&C~qr(F** *CICS Transaction Server***:**

只要您应用服务或定制 CICS Transaction Server 程序, 就需要 SMPVOL、DISTVOL、TARGVOL、DZONE、TZONE 和 GZONE。

只要您应用服务或定制要供扩展恢复设施使用的备用库, 就需要 SMPVOL 和 GZONE。

### **c`** *CICS Transaction Server* **m:**

只要您汇编 CICS Transaction Server 表, 就需要 SMPVOL、TARGVOL、TZONE 和 GZONE,

只要您为第二个(备用) CICS Transaction Server 区域汇编 CICS Transaction Server 表, 就需要 SMPVOL 和 GZONE。

## **KP** *CICS Transaction Server***:**

运行 CICS Transaction Server 只需要 TARVOL。

## $\dagger$ **b** CICS Transaction Server 磁盘卷分配空间

无论您是否使用 SMS 管理的数据集, 仍将需要足够的磁盘空间以创建 CICS Transaction Server 磁盘卷.

安装作业在这些卷上需要的空间取决于您要使用的磁盘类型。表 6 中提供了不同类型的 DASD 需要的柱面数。CICS Transaction Server 分发和目标库的大小在 Program Directory 的主题 DASD Storage Requirements 中给出。

表 6. CICS Transaction Server 的 DASD 存储器要求

| 标识                         | 3380 | 3390 |
|----------------------------|------|------|
| CICSTS32.TDFHINST          |      |      |
| CICSTS32.XDFHINST          |      |      |
| SMPVOL 上的 Relfile 数据集      | 325  | 300  |
| SMPVOL 上的 SMP/E 非 VSAM 数据集 | 26   | 25   |
| <b>DISTVOL</b>             | 312  | 288  |
| <b>TARGVOL</b>             | 749  | 678  |
| <b>DZONE</b>               | 11   | 11   |
| <b>TZONE</b>               | 11   | 11   |
| <b>GZONE</b>               | 11   | 11   |
| 安装时需要的总空间                  | 1447 | 1327 |
| 安装后需要的总空间                  | 1122 | 1027 |

至多允许表 6 中的值的 15% 用于服务需求。二次分配是初次分配的 10%。

如果要在这些库中存储其他 IBM 软件或您自已的应用程序, 那么必须相应地修改生成 的作业。

## <span id="page-60-0"></span>**\**#每定临时 SMP/E 工作数据集的属性

您必须为这些 CICS Transaction Server 作业 (DFHINSTJ、DFHLPJPN、DFHLPUMD 和 DFHSMPE)定义临时 SMP/E 工作数据集 (SMPWRK1、SMPWRK2、SMPWRK4 和 SMPWRK6)的属性。您在 SMPWORK 参数中定义那些 SMP/E 数据集的属性:

用于安装 CICS Transaction Server for z/OS 的 CICS Transaction Server 作业具有它们 需要知道的 SMP/E 数据集的 DD 语句。

#### **SMPWORK disktype**

这是要包含安装 CICS Transaction Server 时需要的临时 SMP/E 工作数据集 (SMPWRK1、SMPWRK2、SMPWRK4 和 SMPWRK6)的磁盘的 UNIT 参数。

如果您为 disktype 指定值, 或者完全省略 SMPWORK 参数, 那么需要将 //SMPWRKn DD 语句添加到下列由 DFHISTAR 作业生成的作业中:

- DFHINSTI
- DFHLPUMD
- DFHSMPE

如果您指定 NO、句点(.)或空字符串, 那么 CICS Transaction Server 假设 SMP/E 知道临时 SMP/E 工作数据集。要定义 SMP/E 工作数据集的属性, 您必须执行以下 某个操作:

- 为临时 SMP/E 工作数据集提供适当的 DDDEFS。
- 应用 SMP/E 样本 usermod (SMP0001), 其包含用于更新 GIMMPDFT 模块中 的 SMP/E 数据集的缺省属性的 superzap 语句。

GIMMPDFT 模块 (它是 SMP/E 的一部分) 定义 SMP/E 数据集的缺省属性, 并 且可以用它动态地分配所有专区要使用的数据集。usermod 在 SYS1.SAMPLIB 库 的成员 GIMZPDFT 中。您可以将此 usermod 用作模型, 更改它以满足您的需 要, 或者按我们提供的来安装它。要获得有关 GIMZPDFT 模块中的项以及 usermod SMP0001 中的样本项值的更多信息, 请参阅 System Modification Pro*gram Extended: Reference*  $\equiv$   $\frac{m}{\sqrt{2}}$  (SA22–7772).

- **":**
- 1. 不能将 SMPWRK6 数据集分配给虚拟 I/O (VIO). 如果您为 disktype 指定值, 那么请确保不会发生这种情况。

## **8(@C SMP/E }]/DtT**

在下列参数中指定永久 SMP/E 数据集的属性:

### **SMPPTS dsname**

指定 SMP/E 主数据集的名称,使用该主数据集临时存储处于 RECEIVE 或 APPLY 状态的 PTF 函数 SYSMOD 或其他修订;即, 还没有被拒绝或应用的 PTF 修订。

### **SMPMTS dsname**

指定用于存储更新的宏版本的 SMP/E 宏临时存储 (MTS) 数据集的名称。尽管 SMP/E 需要该 MTS 数据集, 但 CICS 并不使用它。

### **SMPSTS dsname**

指定用于存储更新的源元素版本的 SMP/E 源临时存储 (STS) 数据集的名称。尽管 SMP/E 需要此 STS 数据集, 但 CICS 并不使用它。

#### <span id="page-61-0"></span>**SMPSCDS dsname**

指定用于存储旧目标专区条目的 SMP/E 保存的控制数据集(SCDS)的名称, 这些 条目经过了 SYSMOD 中的直接插入 JCLIN 处理的修改。

#### **SMPLTS dsname**

指定供 CALLLIBS 函数使用的链接编辑临时 (LTS) 数据集的名称。该数据集必须 始终是 SMS 管理的 PDSE, 无论是否安装了 Java 都是如此, 除非您已经在 Flash10007 中列出的非受管 SMS 卷上安装了 z/OS UNIX 和 PDSE 支持的 PTF, 您可以从以下网站的链接中找到 Flash10007:

http://www.ibm.com/support/techdocs

需要知道 SMP/E 数据集属性的 CICS Transaction Server 作业有这些数据集的 DD 语 句。

## **格定 SMP/E 专区属性**

指定 SMP/E 分发专区、全局专区、目标专区和任何其他目标专区的属性。

注: CICS-DB2 连接设施包含名称中有 DSN 前缀的模块。因此, 要防止具有相同 DSNxxxxx 名称的现有 DB2 模块被覆盖, 您不应该将 CICS Transaction Server 安 装到 DB2 所在的目标和分发专区。

要指定 SMP/E 专区属性, 使用下列参数:

#### **GZONELOG dsname NEW|OLD**

指定全局专区 CSI 的 SMP/E 日志的详细信息。

#### **dsname**

是全局专区日志的名称。

#### **NEW|OLD**

指定是否要使用现有的全局专区日志。如果指定 NEW, 那么会删除具有指定的 dsname 的现有全局专区日志, 并分配新的全局专区日志。如果指定 OLD, 那 么使用现有的全局专区日志。

## **TZONELOG dsname NEW|OLD**

指定目标专区 CSI 的 SMP/E 日志的详细信息。

## **dsname**

是目标专区日志的名称。

### **NEW|OLD**

指定是否要使用现有的目标专区日志。如果指定 NEW, 那么会删除具有指定的 dsname 的现有目标专区日志, 并分配新的目标专区日志。如果指定 OLD, 那 么使用现有的目标专区日志。

#### **DZONELOG dsname NEW|OLD**

指定分发专区 CSI 的 SMP/E 日志的详细信息。

### **dsname**

是分发专区日志的名称。

#### **NEW|OLD**

指定是否要使用现有的分发专区日志。如果指定 NEW, 那么会删除具有指定的 dsname 的现有分发专区日志, 并分配新的分发专区日志。如果指定 OLD, 那 么使用现有的分发专区日志。

### **GZONECSI cluster NEW|OLD volume disktype**

指定全局专区 CSI 的详细信息。

### **cluster**

是 VSAM 的集群名称, 已去掉了限定符".CSI"。

#### **NEW|OLD**

指定是否要使用现有的全局专区 CSI。如果指定 NEW, 那么会删除具有指定的 *cluster* 名称的现有全局专区 CSI, 并分配新的全局专区 CSI。如果指定 OLD, 那么使用现有的全局专区 CSI。

### **volume**

是要分配全局专区 CSI 的卷的卷序列 (volser) 标识, 或者如果 CSI 要放在由 CICS Transaction Server 安装过程确定的卷上, 那么是一个句点(.)。

#### **disktype**

是卷的 UNIT 参数。

## **TZONECSI cluster NEW|OLD volume disktype**

指定目标专区 CSI 的详细信息。

### **cluster**

是 VSAM 的集群名称, 已去掉了限定符".CSI"。

### **NEW|OLD**

指定是否要使用现有的目标专区 CSI。如果指定 NEW, 那么会删除具有指定的 *cluster* 名称的现有目标专区 CSI, 并分配新的目标专区 CSI。如果指定 OLD, 那么使用现有的目标专区 CSI。

## **volume**

是要分配目标专区 CSI 的卷的卷序列 (volser) 标识, 或者如果 CSI 要放在由 CICS Transaction Server 安装过程确定的卷上, 那么是一个句点(.)。

#### **disktype**

是卷的 UNIT 参数。

### **DZONECSI cluster NEW|OLD volume disktype**

指定分发专区 CSI 的详细信息。

#### **cluster**

是 VSAM 的集群名称, 已去掉了限定符".CSI"。

### **NEW|OLD**

指定是否要使用现有的分发专区 CSI。如果指定 NEW, 那么会删除具有指定的 *cluster* 名称的现有分发专区 CSI, 并分配新的分发专区 CSI。如果指定 OLD, 那么使用现有的分发专区 CSI。

### **volume**

是要分配分发专区 CSI 的卷的卷序列 (volser) 标识, 或者如果 CSI 要放在由 CICS Transaction Server 安装过程确定的卷上, 那么是一个句点(.)。

## **disktype**

是卷的 UNIT 参数。

#### **GZONE NEW|OLD options**

指定是否要使用已存在的全局专区。

### **NEW|OLD**

指定是否要使用现有的全局专区。所提供的 DFHISTAR 作业指定的是 NEW。 如果您要使用现有的全局专区, 那么可以选择将它更改为 OLD。如果指定 OLD, 那么将 CICS Transaction Server 安装到现有的 SMP/E 全局专区。

注: 如果您将现有的 CICS Transaction Server 发行版保留在其当前 SMP/E 专 区中,并在其他专区中安装新的发行版,那么指定 NEW。

如果指定 OLD, 那么使用现有的 SMP/E 专区, 并且删除产品的任何现有发行 版。

如果您为 GZONE 指定 OLD, 但为 GZONECSI 参数指定的是 NEW, 那么这 两个参数都指定为 NEW 处置。

#### **options**

指定要使用的 SMP/E 选项的名称 (在 SET BOUNDARY 命令上指定)。

### **TZONE zonename**

指定目标专区的名称。

#### **zonename**

是 SMP/E 要使用的目标专区的名称。这个名称对于目标专区必须是唯一的。它 的长度不能超过 7 个字符, 并且前导字符必须是按字母排序的。

## **DZONE zonename**

指定分发专区的名称。

#### **zonename**

是将由 SMP/E 使用的分发专区的名称。这个名称在全局专区中必须是唯一的。 它的长度不能超过 7 个字符, 并且前导字符必须是按字母排序的。

## **SMP/E 专区和专区日志处置**

根据提供的信息, DFHISTAR 作业假设您要将 CICS Transaction Server 安装到新的目 标专区和分发专区。然而, 您可以通过 DFHISTAR 作业的关联参数中的处置选项 NEWIOLD, 指定新的全局专区或旧的全局专区, 以及新的或旧的专区日志。处置选项 NEW 意味着 DFHINST3 作业先删除具有指定名称的任何现有专区或专区日志,然后再 重新定义它。例如, 如果您指定参数

GZONELOG CICSTS32.GZONE.SMPLOG NEW

则 DFHINST3 作业在用名称 CICSTS32.GZONE.SMPLOG 定义新的 SMP/E 全局专区 日志之前,会删除具有该名称的任何现有 SMP/E 全局专区日志。

另外、如果您为专区参数和它的关联专区日志参数指定不同的处置、那么它们都将使 用缺省处置 NEW。这样是为了确保专区和它的专区日志具有相同的处置。

如果您要为所有专区使用一个新 CSI 来安装 CICS Transaction Server, 那么必须在 DFHISTAR 作业的所有三个 CSI 参数中指定处置 NEW。例如:

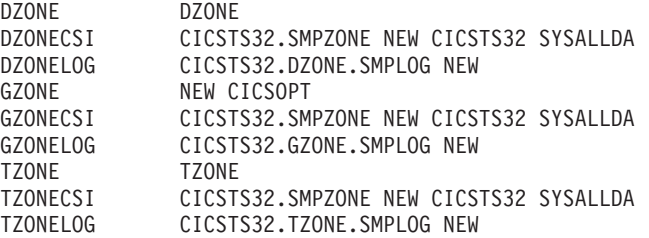

## <span id="page-64-0"></span>**8( SMP/E }]/D\_6^({**

对于您为 SMP/E 专区 CSI、日志和其他 SMP/E 数据集指定的每个不同的高级限定符, 在可以使用这些数据集之前,您必须在主编目中创建 ALIAS 定义。

## **指定分发磁带设备类型**

|

|

|

在 TAPEUNIT 参数中指定要用于装入 CICS Transaction Server 分发磁带的设备类型:

#### **TAPEUNIT devicetype**

指定要用于读分发磁带的设备类型。3480 表示 3480 盒式磁带, 3400-6 表示 6250 磁带, 或者使用安装中使用的单元名称。

## **h** $\frac{1}{2}$  CICS Transaction Server 系统数据集的属性

指定 CICS Transaction Server 系统数据集的属性, 以便在运行安装后的作业 DFHCOMDS、DFHDEFDS<sup>2</sup>、EYUCMADS、EYUWUIDS 和 EYUCSYDS 作业之后, 在 DSINFO 参数中进行创建。

### **DSINFO dsindex volume disktype qualifier**

定义 CICS TS 系统数据集的下列属性:

#### **dsindex**

将 高 级 索 引 指 定 给 所 有 数 据 集 由 作 业 DFHCOMDS、DFHDEFDS、EYUCMADS、EYUWUIDS 和 EYUCSYDS 定义。

dsindex 的前导字符必须是字母。dsindex 可以具有一级或两级索引, 但每一级 都不能超过 8 个字符。如果指定多级索引, 那么名称必须用句点分隔(例如, CICSTS32.CICSHTC1)#

#### **volume**

是卷的卷标识。

#### **disktype**

是卷的 UNIT 参数。

### **qualifier**

是部分限定符, 已添加到作业

DFHCOMDS、DFHDEFDS、EYUCMADS、EYUWUIDS 和 EYUCSYDS 创建 的数据集的索引,您可以指定长达 4 个字母数字字符的部分限定符: 这些字符 加在字符 CICS 后面以构成限定符。如果您指定句点(.),那么不使用限定 符。

## 者定任何其他目标库的属性

如果您另外还要创建一些 CICS Transaction Server 目标库副本, 那么在下列参数中指定 那些库的属性:

### **AINDEX library\_prefix**

将高级索引指定给由 DFHINST 作业的某个版本复制的 CICS 目标库的其他集合。

#### **":**

1. 其他 SDFHLINK 库和 SDFHLPA 库的高级索引由 ALINDEX 参数定义。

<sup>2.</sup> 有关安装后的作业 [DFHCOMDS](#page-229-0) 和 DFHDEFDS 作业的更多信息, 请参阅第 208 页的 『为所有 CICS 创建公共数据集, DFHCOMDS 作 业』。

2. 作业 DFHCOMDS 和作业 DFHDEFDS 创建的数据集的高级索引由 DSINFO 参数的 dsindex 操作数定义。

AINDEX 的值必须是唯一的(例如, 它必须不同于 INDEX 值), 它不能超过 26 个字符、并且前导字符必须按字母排序。如果您指定多级索引、那么必须用句点分 隔这些名称 ( 例如, AINDEX CICSTS32.A.TEST )。

### **ALINDEX library\_prefix**

将高级索引指定给由运行某个版本的 DFHINSTA 作业分配的其他 SDFHLPA 和  $S$ DFHLINK 库

library\_prefix 值不能超过 26 个字符, 并且前导字符必须是按字母排序的。如果您 指定多级索引, 那么必须用句点分隔这些名称(例如, ALINDEX SYS1.CICSTS32.A.TEST)

## **AZONELOG dsname**

指定其他目标专区 CSI 的 SMP/E 日志的详细信息。

### **dsname**

是 SMP/E 要使用的其他目标专区日志的名称。

#### **AZONECSI cluster**

指定其他目标专区 CSI 的详细信息。CSI 数据集在由 ADDTVOL 参数指定的卷和 单元上创建。

### **cluster**

是 VSAM 的集群名称, 去掉限定符 .CSI

#### **AZONE zonename**

指定要由某个版本的 DFHINSTA 作业复制的一组 CICS Transaction Server 目标库 使用的其他目标专区的名称。

#### **zonename**

是将由 SMP/E 使用的其他目标专区的名称。这个名称对于目标专区必须是唯一 的。它的长度不能超过 7 个字符, 并且前导字符必须是按字母排序的。

### **ASMPSCDS dsname**

指定其他专区 SMP/E SCDS 数据集的名称。

#### **dsname**

是其他专区 SMP/E SCDS 数据集的名称。

### **ASMPMTS dsname**

指定其他专区 SMP/E MTS 数据集的名称。

#### **dsname**

是其他专区 SMP/E MTS 数据集的名称。

## **ASMPSTS dsname**

指定其他专区 SMP/E STS 数据集的名称。

#### **dsname**

是其他专区 SMP/E STS 数据集的名称。

## **ASMPLTS dsname**

指定其他专区 SMP/E LTS 数据集的名称。

#### **dsname**

是其他专区 SMP/E LTS 数据集的名称。

#### <span id="page-66-0"></span>**ADDTVOL volume disktype**

指定要包含所有其他专区数据集的卷和单元类型。

#### **volume**

是卷的卷序列标识。

#### **disktype**

是卷的 UNIT 参数。

#### **USSDIRA dsname**

为其他目标专区指定 UNIX System Services 目录的名称。请参阅作业 DFHINSTA。

缺省值是小写的 AINDEX 参数的值。

UNIX System Services 目录路径将从 /ussindex/cicsts/ussdira 开始, 其中 ussindex 是转换后的 USSINDEX 参数的值, 而 ussdira 是 USSDIRA 参数的值。

1!76+G:*/pathprefix***/usr/lpp/cicsts/**cicsts32.a

**|注: 根目录(/usr/lpp/)后面的 UNIX System Services 目录的名称始终是 cicsts。** 

## **者定 SISPLOAD** 库的数据集名称

指定包含 ISPLINK 的库的完整数据集名称, 最多可以有 44 个字符 (SISPLOAD 用于 ISPF V4 和高于 V4 的版本,或者 ISPLOAD 用于 ISPF V3 和低于 V3 的版本 )。例 如, SISPLOAD SYS1.USERID.SISPLOAD 将 SISPLOAD 库名更改为 SYS1.USERID.SISPLOAD。在安装 CICS Transaction Server 时, 以只读形式访问此库。

#### **SISPLOAD dsname**

最多有 44 个字符。

## **者定 CSSLIB** 库的数据集名称

指定 CSSLIB 库的完整数据集名称, 最多可以有 44 个字符。例如, CSSLIB SYS1.USERID.CSSLIB 将 CSSLIB 库名更改为 SYS1.USERID.CSSLIB。在安装 CICS Transaction Server 时, 以只读形式访问此库。

## **CSSLIB dsname**

最多有 44 个字符。

## **8( SCEECPP bD}]/{F**

指定 SCEECPP 库的完整数据集名称, 最多可以有 44 个字符。例如, SCEECPP SYS1.USERID.SCEECPP 将 SCEECPP 库名更改为 SYS1.USERID.SCEECPP。在安装 CICS Transaction Server 时, 以只读形式访问此库。

### **SCEECPP dsname**

最多有 44 个字符。

## **8( SCEELKED bD}]/{F**

指定 SCEELKED 库的完整数据集名称, 最多可以有 44 个字符。例如, SCEELKED SYS1.USERID.SCEELKED 将 SCEELKED 库名更改为 SYS1.USERID.SCEELKED 在安 装 CICS Transaction Server 时, 以只读形式访问此库。

#### **SCEELKED dsname**

最多有 44 个字符。

## <span id="page-67-0"></span>**者定 SCEELKEX** 库的数据集名称

指定 SCEELKEX 库的完整数据集名称、最多可以有 44 个字符、例如、SCEELKEX SYS1.USERID.SCEELKEX 将 SCEELKEX 库名更改为 SYS1.USERID.SCEELKEX 在安 装 CICS Transaction Server 时,以只读形式访问此库。

### **SCEELKEX dsname**

最多有 44 个字符。

## **指定 SCEEOBJ** 库的数据集名称

指定 SCEEOBJ 库的完整数据集名称, 最多可以有 44 个字符。例如, SCEEOBJ SYS1.USERID.SCEEOBJ 将 SCEEOBJ 库名更改为 SYS1.USERID.SCEEOBJ 在安装 CICS Transaction Server 时, 以只读形式访问此库。

### **SCEEOBJ dsname**

最多有 44 个字符。

## **者定 SCEESAMP** 库的数据集名称

指定 SCEESAMP 库的完整数据集名称, 最多可以有 44 个字符。例如, SCEESAMP SYS1.USERID.SCEESAMP 将 SCEESAMP 库名更改为 SYS1.USERID.SCEESAMP, 在安 装 CICS Transaction Server 时, 以只读形式访问此库。

### **SCEESAMP dsname**

最多有 44 个字符。

## **者定 SCLBSID** 库的数据集名称

指定 SCLBSID 库的完整数据集名称, 最多可以有 44 个字符。例如, SCLBSID SYS1.USERID.SCLBSID 将 SCLBSID 库名更改为 SYS1.USERID.SCLBSID。在安装 CICS Transaction Server 时, 以只读形式访问此库。

#### **SCLBSID dsname**

最多有 44 个字符。

## **h** about **conding** the band of the band of the band of the band of the band of the band of the band of the band of the band of the band of the band of the band of the band of the band of the band of the band of the band

指定 SCSQLOAD 库的完整数据集名称,最多可以有 44 个字符。例如,SCSQLOAD SYS1.USERID.SCSQLOAD 将 SCSQLOAD 库名更改为 SYS1.USERID.SCSQLOAD, 在安 装 CICS Transaction Server 时, 以只读形式访问此库。

### **SCSQLOAD dsname**

最多有 44 个字符。

## **8( SCSQANLE bD}]/{F**

指定 SCSQANLE 库的完整数据集名称, 最多可以有 44 个字符。例如, SCSQANLE SYS1.USERID.SCSQANLE 将 SCSQANLE 库名更改为 SYS1.USERID.SCSQANLE 在安 装 CICS Transaction Server 时, 以只读形式访问此库。

### **SCSQANLE dsname**

最多有 44 个字符。

## <span id="page-68-0"></span>**者定 SCSQCICS** 库的数据集名称

#

如果想要运行 WebSphere® MO 样本程序、请指定 SCSOCICS 库的完整数据集名称, 最多可以有 44 个字符。例如,SCSQCICS SYS1.USERID.SCSQCICS 将 SCSQCICS 库名 更改为 SYS1.USERID.SCSQCICS。在安装 CICS Transaction Server 时, 以只读形式访 间此库。

### **SCSQCICS dsname**

最多有 44 个字符。

## **8( SCSQAUTH bD}]/{F**

指定 SCSQAUTH 库的完整数据集名称, 最多可以有 44 个字符。例如, SCSQAUTH SYS1.USERID.SCSQAUTH 将 SCSQAUTH 库名更改为 SYS1.USERID.SCSQAUTH 在安 装 CICS Transaction Server 时, 以只读形式访问此库。

### **SCSQAUTH dsname**

最多有 44 个字符。

## **82 3 ava** 目录的名称

指定由 CICS JVM 应用程序使用的 Java 目录的名称。

#### **JAVADIR directory name**

比参数会加在 /pathprefix**/usr/lpp/** 的后面, 以构成完整路径名 /pathprefix**/usr/lpp/** *javadir* 

## **者定 SDSNLOAD** 库的数据集名称

指定 DB2 SDSNLOAD 库的完整数据集名称, 最多可以有 44 个字符。例如, SDSNLOAD SYS1.USERID.SDSNLOAD 将 SDSNLOAD 库名更改为 SYS1.USERID.SDSNLOAD, 在安 装 CICS Transaction Server 时, 以只读形式访问此库。

注: REXX for CICS 元素包含一些基于 DB2 装入库 SDSNLOAD 进行链接编辑的模 块。如果您没有安装 DB2, 那么 DFHINST6 作业会失败, 这是因为无法将 SDSNLOAD 分配给该作业。要避免发生这种情况、用 LRECL=0 和 RECFM=U 定 义空 SDSNOLAD 数据集, 并且在 SDSNLOAD 参数中指定这个空数据集的名称。

#### **SDSNLOAD dsname**

最多有 44 个字符。

## **8( SEZARPCL M SEZACMTX bD}]/{F**

指定 SEZARPCL 库和 SEZACMTX 库的完整数据集名称,最多可以有 44 个字符。例 如, SEZARPCL SYS1.USERID.SEZARPCL 将 SEZARPCL 库更改为 SYS1.USERID.SEZARPCL, 而 SEZACMTX SYS1.USERID.SEZACMTX 将 SEZACMTX 库名 更改为 SYS1.USERID.SEZACMTX。在安装 CICS Transaction Server 时, 以只读形式 访问这两个库

## **SEZARPCL dsname**

最多有 44 个字符。

### **SEZACMTX dsname**

最多有 44 个字符。

## <span id="page-69-0"></span>**者定 SCEECICS 和 SCEERUN** 库的数据集名称

指定 SCEECICS 库和 SCEERUN 库的完整数据集名称、最多可以有 44 个字符。例如、 SCEECICS SYS1.USERID.SCEECICS 将 SCEECICS 库更改为 SYS1.USERID.SCEECICS, 而 SCEERUN SYS1.USERID.SCEERUN 将 SCEERUN 库名更改为 SYS1.USERID.SCEERUN。 在安装 CICS Transaction Server 时, 以只读形式访问这两个库。

### **SCEECICS dsname**

最多有 44 个字符。

### **SCEERUN dsname**

最多有 44 个字符。

## **h**<sub>2</sub> **SCEERUN2** 和 SCEELIB 库的数据集名称

指定 SCEERUN2 库和 SCEELIB 库的完整数据集名称,最多可以有 44 个字符。例如, SCEERUN2 SYS1.USERID.SCEERUN2 将 SCEERUN2 库更改为 SYS1.USERID.SCEERUN2, 而 SCEELIB SYS1.USERID.SCEELIB 将 SCEELIB 库名更改为 SYS1.USERID.SCEELIB. 在安装 CICS Transaction Server 时, 以只读形式访问这两个库。

### **SCEERUN2 dsname**

最多有 44 个字符。

## **SCEELIB dsname**

最多有 44 个字符。

## **h** about **SCEEBND2** 库的数据集名称

指定 SCEEBND2 库的完整数据集名称, 最多可以有 44 个字符。例如, SCEEBND2 SYS1.USERID.SCEEBND2 将 SCEEBND2 库更改为 SYS1.USERID.SCEEBND2 在安装 CICS Transaction Server 时, 以只读形式访问此库。

## **SCEEBND2 dsname**

最多有 44 个字符。

## 者定日志流和日志流结构属性。

指定当运行安装后的作业 DFHILG1、DFHILG2、DFHILG3 和 DFHILG4 时将使用的 CICS Transaction Server 日志流和耦合设施结构的属性。<sup>3</sup> LOGGER-INFO 参数中的作 业

## **LOGGER-INFO strsfx logsz shuntsz jnlsz gensz sysname loghlq logmodel** 定义 CICS Transaction Server 系统数据集的下列属性:

#### **strsfx**

耦合设施结构名称的最后部分可以是结构名称中允许的任意三个字符。缺省值 为 001. 它用在 DFHILG1、DFHILG2、DFHILG3 和 DFHILG4 中。

#### **logsz**

LOG\_DFHLOG\_strsfx 结构中的系统日志流的 Avgbufsize。缺省值为 500。在 DFHILG1 中使用。

<sup>3.</sup> 要获得有关安装后的作业 DFHILG1、DFHILG2、DFHILG3 和 DFHILG4 的更多信息, 请参阅第 161 页的第 28 章, 『为 [CICS](#page-182-0) 日志 记录定义记录器环境』。

<span id="page-70-0"></span>shuntsz

LOG DFHSHUNT\_strsfx 结构中的搁置系统日志流的 Avgbufsize。缺省值为 4096. 在 DFHILG1 中使用。

#### jnlsz

LOG\_USERJRNL\_strsfx 结构中的未执行用户日志流的 Avgbufsize。缺省值为 64000. 在 DFHILG1 中使用。

#### gensz

LOG\_GENERAL\_strsfx 结构中的已执行用户日志流和正向恢复日志流的 Avgbufsize。缺省值为 2048。在 DFHILG1 中使用。

### sysname

用于为 DFHLOG 和 DFHSHUNT 创建模型日志流的 MVS 系统名称。缺省值 为 MVSX。在 DFHILG1 中使用。

### loghlq

常规日志和 DFHLGLOG 的模型名称的第一个限定符。它用在 DFHILG3 和 DFHILG4 中。

### logmodel

常规日志的模型名称的第二个限定符。在 DFHILG3 中使用。

## □ 指定特定于 CICSPlex SM 的属性

 $\mathsf{I}$ 

 $\mathbf{I}$ 

 $\overline{1}$  $\overline{1}$ 

 $\mathsf{I}$ 

 $\mathbf{I}$ 

 $\overline{1}$ 

 $\mathbf{I}$  $\overline{\phantom{a}}$ 

 $\mathbf{I}$ 

T

 $\mathbf{I}$ 

 $\mathsf{I}$ 

 $\mathbf{I}$ 

 $\mathbf{I}$ T

T

 $\mathbf{I}$ 

 $\overline{1}$  $\overline{1}$ 

 $\mathsf{I}$ 

 $\overline{1}$ 

特定于 CICSplex SM 的 DFHISTAR 属性。

下列 CICSPlex SM 特定属性用于定制 CICSPlex SM 的安装后 JCL, 该 JCL 用于 CICSPlex SM 的安装验证过程、如第 335 页的第 34 章、 『CICSPlex SM 验证 』中所 述.

所有特定于 CICSPlex SM 的属性都有缺省值。如果不希望使用 CICSPlex SM,您可以 运行 DFHISTAR 而无需提供以下任何 CICSPlex SM 特定参数:

### **CMASNAME {CMAS01|name}**

分配给 CMAS 的 1 到 8 位字符名称。该名称可以包含字母、当地语言字符和数 字字符。但是,第一个字符必须是字母或当地语言字符。

CMAS 的名称在 CICSPlex SM 环境中必须是唯一的。它不应与其他 CMAS、CICSplex、CICS 系统或 CICS 系统组的名称相同。

#### **CMSSYSID** 值

为 CMAS 指定 4 位字符系统标识。该标识可以包含字母、当地语言字符和数字字 符。它必须符合 CMAS 的 SYSIDNT 系统初始化参数。缺省值为 CM01。

### **CSYSYSID** 值

为受管 CICS 系统指定 1 到 4 位字符的系统标识。该标识可以包含字母、当地语 言字符和数字字符。缺省值为 CS01。

#### CSYSNAME {CSYS01|name}

指定要分配给 MAS 的 1 到 8 位字符的名称。该名称可以包含字母、当地语言字 符和数字字符。但是,第一个字符必须是字母或当地语言字符。

MAS 的名称在 CICSPlex SM 环境中必须是唯一的。它不应与其他 MAS、CICSplex、CICS 系统或 CICS 系统组的名称相同。

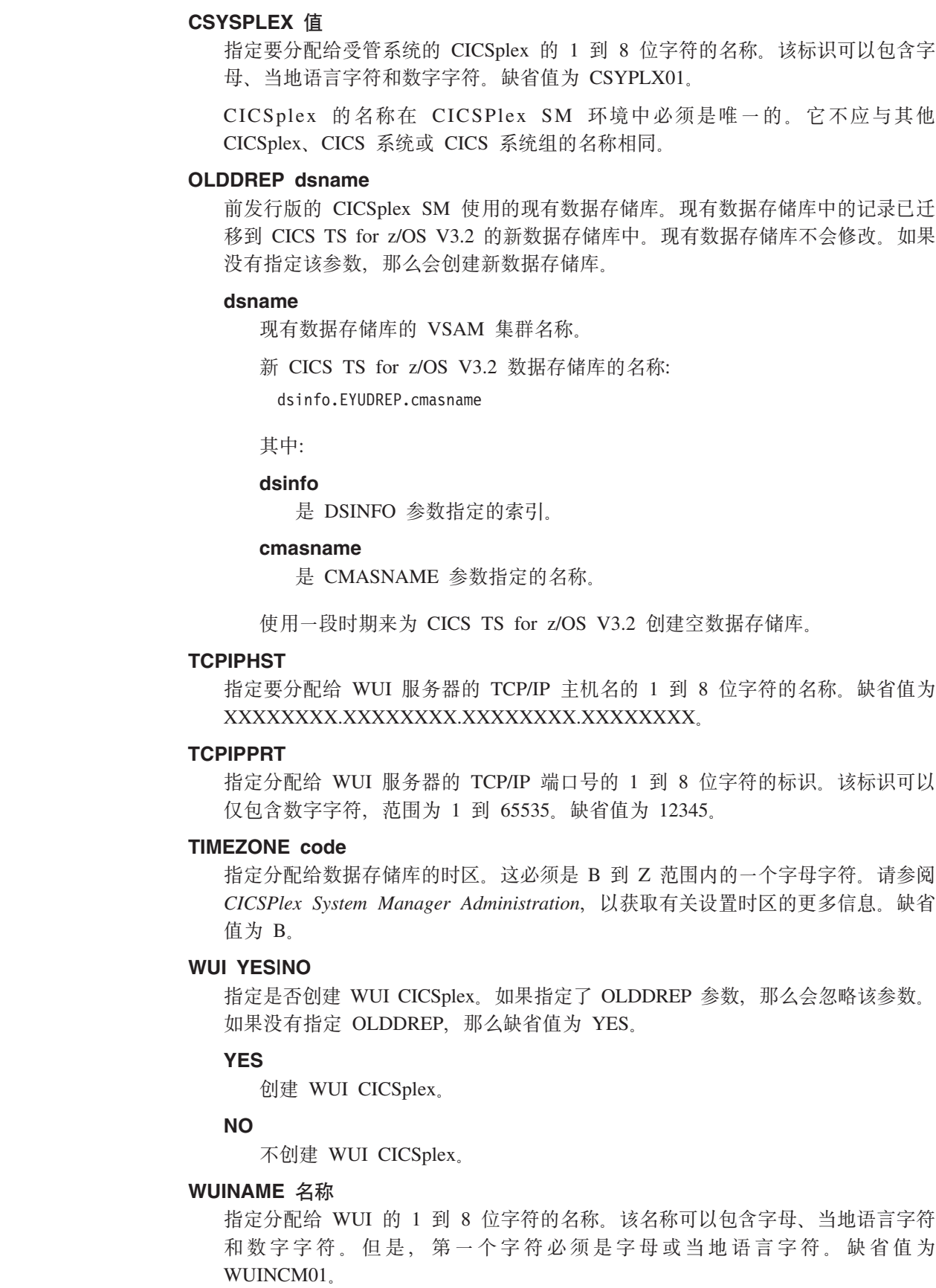

 $\|$  $\begin{array}{c} \hline \end{array}$ | | |  $\begin{array}{c} \hline \end{array}$  $\begin{array}{c} \hline \end{array}$ | | |  $\vert$ |  $\begin{array}{c} \hline \end{array}$ 

|

 $\mid$ |  $\|$ |

|  $\|$  $\mid$ | |  $\vert$ | | |  $\begin{array}{c} \hline \end{array}$ | | |  $\begin{array}{c} \hline \end{array}$  $\begin{array}{c} \hline \end{array}$ |  $\begin{array}{c} \hline \end{array}$ |  $\begin{array}{c} \hline \end{array}$  $\|$  $\|$ |
#### WUIPLEX 名称

指定分配给 WUI CICSplex 的 1 到 8 个字符的名称。该名称可以包含字母、当地 语言字符和数字字符。但是,第一个字符必须是字母或当地语言字符。如果指定了 OLDDREP 参数,那么会忽略该参数。缺省值将选取字符 WUIP 作为开头部分,后 跟 CMSSYSID。例如, 缺省值 CMSSYSID 是 CM01, 所以缺省值 WUIPLEX 的 名称将是 WUIPCM01。

#### WUISYSID 名称

指定分配给 WUI 系统标识的 1 到 4 位字符的名称。该名称可以包含字母、当地 语言字符和数字字符。但是,第一个字符必须是字母或当地语言字符。

### 创建 CICS Transaction Server 数据集的 RACF 概要文件

请与您的安全管理员联络, 以创建 CICS Transaction Server 数据集的相应 RACF 概要 文件, 如 CICS RACF Security Guide 中描述的那样。

在此阶段、您需要仅访问 TEMPLIB、LIB 和 INDEX 参数中指定的数据集限定符的权 限。(DFHISTAR 作业使用临时连续数据集,以及 INDEX 参数中指定的高级限定符, 对参数进行解析以替代到定制的作业中。)然而, 同时为所有 CICS Transaction Server 数 据集协调访问权限是非常值得的。

# 运行 DFHISTAR 作业

<span id="page-72-0"></span> $\overline{1}$ 

 $\overline{1}$ 

 $\overline{1}$ 

 $\mathsf{I}$  $\mathbf{I}$ 

 $\mathbf{I}$ 

 $\overline{1}$  $\overline{1}$ 

 $\mathbf{I}$ 

当您用 CICS Transaction Server 环境的安装参数值编辑了 DFHISTAR 作业后, 请保存 它。

您准备好定制框架作业后, 提交 DFHISTAR 作业。

除 UNIX System Services z/OS UNIX 作业之外, SDFHINST 中提供了三个与其他文 件系统相关的成员。它们是 DFHBPXP0、DFHBPXP1 和 DFHBPXPA。

#### DFHBPXP0

此成员包含 MOUNT 命令, 以包含在 SYS1.PARMLIB 数据集的 BPXPRMxx 成 员内。MOUNT 命令应用于要安装在目录 /pathprefix**/usr/lpp/cicsts** 中的 DFHISTAR 作业的 HFSODSN 参数指定的数据集。

运行 DFHIHFS0 作业后,将此 mount 命令添加到 BPXPRMxx PARMLIB 成员。

#### DFHBPXP1

此成员包含 MOUNT 命令, 以包含在 SYS1.PARMLIB 数据集的 BPXPRMxx 成 员内。MOUNT 命令应用于在 DFHISTAR 作业的 HFS1DSN 参数中指定的数据集, 该作业安装在目录 /pathprefix**/usr/lpp/cicsts/**ussdir 中,其中 ussdir 是在 DFHISTAR 作业的 ussdir 参数中指定的目录名称。

运行 DFHIHFS1 作业后,将此 mount 命令添加到 BPXPRMxx PARMLIB 成员。

#### **DFHBPXPA**

此成员包含 MOUNT 命令,以包含在 SYS1.PARMLIB 数据集的 BPXPRMxx 成 员内。MOUNT 命令用于在 DFHISTAR 作业的 HFSADSN 参数中指定的数据集, 该作业将安装在目录 /pathprefix**/usr/lpp/cicsts/**ussdira 中,其中 ussdira 是在 DFHISTAR 作业的 ussdira 参数中指定的目录名称。

运行 DFHIHFSA 作业后, 将此 mount 命令添加到 BPXPRMxx PARMLIB 成员。

<span id="page-73-0"></span>当 DFHISTAR 作业运行之后, 对在 Program Directory for CICS Transaction Server for  $z$ /OS 的主题 Skeleton jobs in RELFILE(2) copied to the TDFHINST library 中列出的 作业(除 DFHISTAR 作业外)进行定制,以符合 CICS Transaction Server 环境,并将 其添加到在 DFHISTAR 作业的 LIB 参数中指定的库中(缺省情况下, CICSTS32.XDFHINST 库)。若有必要,DFHISTAR 作业会创建 LIB 参数中指定的库。

**最理想的返回码为 0。** 

### **l** 检查 DFHISTAR 作业的输出

检查 DFHISTAR 作业的输出, 并且如果需要, 再一次编辑并提交 DFHISTAR 作业。

DFHISTAR 作业产生一个作业日志, 并且若有必要, 它还会生成错误代码:

- 输出作业日志列出 DFHISTAR 作业的参数实际使用的值。
- 如果在运行 DFHISTAR 作业时发生任何错误,那么会返回错误代码 4 或 12。如果 错误代码是 4, 那么定制框架作业, 并将它添加到 CICSTS32.XDFHINST 库。如果 错误代码是 12,那么不定制或复制框架作业。要解决造成这些错误代码的原因,请研 究输出作业日志, 并且若有必要, 请再次编辑并提交 DFHISTAR 作业。

您可以多次运行 DFHISTAR 作业以更改它创建的作业的属性。

第一次运行 DFHISTAR 作业后再运行它时,您可以通过使用 SCOPE 或 SELECT 参 数选择要创建的特定作业:

#### **SCOPE ALL|BASE|POST**

指定您是要生成所有 CICS Transaction Server 安装和安装后作业, 还是只要生成安 装后作业。从分发磁带安装 CICS Transaction Server 时,您通常应该指定 SCOPE ALL (这是缺省值)。若有需要, 在安装后任务期间, 通常需要编码其他选项。

#### **ALL**

指定您要生成所有 CICS Transaction Server 安装作业和所有安装后作业。

#### **BASE**

指定只要生成可用于从分发磁带安装 CICS Transaction Server 的 6 个安装作  $\Psi$  DFHINST1  $\Psi$  DFHINST6.

#### **POST**

指定您只要生成可以用于创建 CICS Transaction Server 数据集和运行 IVP 的 安装后作业。

#### **SELECT jobname newname**

为运行 DFHISTAR 作业时要生成的安装后作业副本指定新名称。您可以指定几个 SELECT 参数,以选择在运行一个 DHFISTAR 作业时重新生成几个安装后作业。 SELECT 参数会覆盖 POST 参数; 即, 如果您在 DFHISTAR 作业中使用 SELECT 参数,那么只生成由 SELECT 指定的那些作业。

注: 如果您要使用 SELECT 参数为新的 CICS Transaction Server 区域生成安装后 作业的副本,那么还应该更改 DSINFO 参数以指定新的 CICS 区域数据集的 详细信息。

例如, 要为 CICS Transaction Server 区域 CICSINS 的作业 DFHDEFDS 和 DFHIVPOL 创建副本, 您可以指定 DFHISTAR 作业的 DSINFO 和 SELECT 参数:

<span id="page-74-0"></span>DSINFO userid.CICSTS32 H3P061 SYSALLDA INS SELECT DFHDEFDS INSDEFDS SELECT DFHIVPOL INSIVPOL

之后, 如果您运行 DFHISTAR 作业, 那么它会创建 INSDEFDS 作业作为 DFHDEFDS 作业的副本, 并创建 INSIVPOL 作业作为 DFHIVPOL 作业的副本, 以在新的作业上使用您在 DSINFO 上指定的值。

然后, 您可以更改 DSINFO 和 SELECT 参数, 并且运行 DFHISTAR 作业为另一 个 CICS Transaction Server 区域创建安装后作业的其他副本。

### **l**检查是否准备好运行安装作业

检查现在您是否已准备好运行安装作业:

- 1. 检查这些作业创建的数据集名称,这是因为安装作业会删除具有那些名称的任何现 有数据集。如果您要保留某个现有数据集,而它的名称是在一个安装作业中指定 的, 那么必须更改它的名称以供新的数据集使用。例如, 对于安装参数 DZONECSI dsname NEW, 会删除数据集 dsname 并分配一个名为 dsname 的新分发专区 CSI。
- 2. CICS Transaction Server 提供的安装 JCL 将把 CICS Transaction Server for z/OS 安装到新的目标和分发专区中。如果您要将 CICS Transaction Server 安装到现有的 目标和分发专区、那么必须修改 DFHINST3 作业。

### 警告: 如果旨在使用现有目标或包含早期发行版的 CICS Transaction Server 的  $\frac{1}{2}$  **2**  $\frac{1}{2}$   $\frac{1}{2}$   $\frac{1}{2$  $\frac{1}{100}$ *CICS Transaction Server* 替换之前清除。

3. 如果您要同时使用现有的 CSI 和新的 CSI 安装 CICS Transaction Server, 那么任 何新的 CSI 的控制区间大小都必须与现有 CSI 的控制区间大小相同。

如果您的现有 CSI 的控制区间大小不是 4096 个字节,那么必须编辑 DFHINST3 作 业(在运行它之前)以更改用于为新的 CSI 创建 VSAM 数据集的命令的 CONTROLINTERVALSIZE(4096) 参数, 以指定与现有 CSI 的控制区间大小相同的 大小。

有关分配 CSI 数据集的注意事项详情, 请参阅 System Modification Program Extended: *Reference* 手册 (SA22–7772)。

4. 确保您有适用于 CICS Transaction Server 数据集的适当 RACF 权限。要获得更多 信息, 请联络您的安全管理员并请参阅 CICS RACF Security Guide。

# **运行安装作业**

### **OMVS** 要求

在运行安装作业之前:

- 确保以全功能方式用 OMVS IPL 了 MVS 映像。
- 确保您运行作业的用户标识具有超级用户权限

运行 DFHISTAR 作业创建安装作业后, 以安装 CICS Transaction Server 的顺序提交那 些作业。本部分描述了 CICS Transaction Server 安装作业,并给出了可能影响您使用它 们的方法的注意事项。

<span id="page-75-0"></span>CICS Transaction Server 作业由于运行 DFHISTAR 作业而位于 CICSTS32.XDFHINST 库中,该作业是您从分发磁带中复制的,如 Program Directory for CICS Transaction Server for z/OS 的主题 Copy RELFILE(2) from the Distribution Tape 中所述。

这些作业应该一次运行一个。在运行作业之前,请阅读相关信息(从『DFHIHFS0 作 业』部分 开始)。

运行作业后, 在继续运行下一个作业之前检查该作业的输出。如果作业异常终止, 那 么找出它失败的原因(作业日志会列出每次运行时产生的错误消息)。改正错误,然后 根据作业描述中的建议继续下去。无论如何, 在前一个作业没有成功运行之前都不要 尝试下一个作业。

# 安装作业的运行次数

为了使您了解期望运行的次数,我们使用单个 LPAR 在 IBM 9672 RX5 上运行安装作 业。运行次数为:

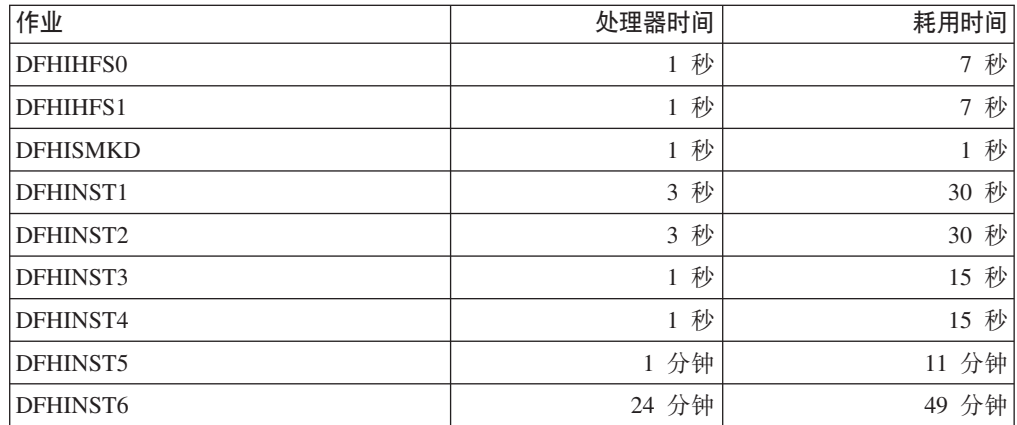

这些时间值适用于在 IBM 9672 RX5 或更大的系统上运行安装作业。如果您的系统比 IBM 9672 RX5 小, 那么可能会需要复审这些值。

### DFHIHFS0 作业

该作业:

- 创建在 DFHISTAR 作业的 HFS0DSN 参数中指定的文件系统
- 在 /pathprefix/usr/lpp/ 上创建 cicsts 目录
- 在目录 /pathprefix/usr/lpp/cicsts 中安装文件系统
- 将 /cicsts 目录的许可权设置更改为:
	- $-$  Owner=RWX
	- $-$  Group=RWX
	- $-$  Other=R-X

(用八讲制格式: 775)

#### 其中:

- R 代表"读"
- W 代表"写"
- X 代表"执行"
- - 代表"无许可权"

注:

- 1. DFHIHFS0 只需要运行一次。
- 2. 在运行 DFHIHFS0 之前必须授予对 OMVS 数据集的 RACF ALTER ACCESS 访问权。
- 3. 从 1.3 起, /cicsts 目录是 CICS TS 的所有发行版的公共目录。
- 4. /cicsts 目录只包含那些目录, 每一个目录都是一个安装点。
- 5. CICS 需要由 DFHIHFS0 发出的 MOUNT 来访问文件系统中存储的文件, 但 是当您重新对 MVS 执行 IPL 时会丢失 MOUNT 命令。SDFHINST 成员 DFHBPXP0 包含 /pathprefix**/usr/lpp/cicsts** 的 MOUNT 命令。将此命令复制 到 SYS1.PARMLIB 数据集的 BPXPRMxx 成员, 以确保在对 MVS 执行 IPL 时恢复安装。
- 6. 要使得作业成功完成, DFHIHFS0 的所有步骤都必须以返回码 0 结束。

### **DFHIHFS1** 作业

该作业:

- · 卸载 /pathprefix/usr/lpp/cicsts/ussdir 目录中的文件系统, 以允许作业重新运行, 如 果需要, 将返回码强制设为 0。
- 从 /pathprefix**/usr/lpp/cicsts** 中删除 DFHISTAR 作业的 *lussdir* 参数定义的目录。 这样做是为了允许作业重新运行,并且若有必要,可将返回码强制为 0。
- 删除 DFHISTAR 作业的 HFS1DSN 参数中指定的文件系统, 以允许作业重新运行, 如果需要,可将返回码强制设为 0。
- 创建 DFHISTAR 作业的 HFS1DSN 参数中指定的文件系统。
- 在 /pathprefix/usr/lpp/cicsts 上创建 lussdir 目录, 其中 lussdir 是 ussdir 参数中 指定的目录的名称。
- 在 /pathprefixlusr/lpp/cicsts/ussdir 目录上安装文件系统
- 将 *lussdir* 目录的许可权设置更改为 775。

要使得作业成功完成, DFHIHFS1 的所有步骤都必须以返回码 0 结束。

CICS 需要由 DFHIHFS1 发出的 MOUNT 来访问z/OS UNIX 文件系统中存储的文件、 但是当您重新对 MVS 执行 IPL 时会丢失 MOUNT 命令。SDFHINST 成员 DFHBPXP1 包含 /pathprefix/usr/lpp/cicsts/ussdir 的 MOUNT 命令。将此命令复制到 SYS1.PARMLIB 数据集的 BPXPRMxx 成员, 以确保在对 MVS 执行 IPL 时恢复安装。

### DFHISMKD 作业

此作业会创建 UNIX System Services 目录。

此作业**必须**在任何其他安装作业的前面运行。

最理想的返回码为 0。

### **DFHINST1** 作业

此作业分配和编目 CICS Transaction Server 分发库和目标库。

为了确保能够重新运行此作业、它删除(和取消编目)该作业的第二步中分配的数据 集.

如果 DFHINST1 作业异常终止, 那么研究作业日志以确定发生问题的原因, 改正问题, 然后重新运行作业。

**最理想的返回码为 0。** 

### **DFHINST2** 作业

此作业分配 CICS Transaction Server RELFILE 数据集。如果您现在运行 DFHINST2 作 业,那么确保为 RELFILE 数据集分配了足够的空间以允许 DFHINST5 作业完成。

为了确保能够重新运行此作业,它删除(和取消编目)随后分配的数据集(如果这些 数据集存在的话).

如果 DFHINST2 作业异常终止,那么研究作业日志以确定发生问题的原因,改正问题, 然后重新运行作业。

#### **最理想的返回码为 0。**

#### **DFHINST3** 作业和 DFHINST4 作业。

如果您确定分配新的 SMP/E 专区、那么应该运行 DFHINST3 作业。

您要知道 DFHISTAR 中指定的缺省值是用于新专区的分配的。建议您这样做、以确保 现有的 CICS Transaction Server 发行版不会被删除。

DFHINST4 是用于启动 DFHINST3 中创建的新 SMP/E 专区的作业。

### **DFHINST3** 作业

此作业分配 CICS Transaction Server SMP/E 数据集。

#### **K K K C DFHINST3** 作业之前

如果您要同时使用现有的 CSI 和新的 CSI 安装 CICS Transaction Server, 那么任何新 的 CSI 的控制区间大小都必须与现有 CSI 的控制区间大小相同。

### 警告: 如果您要使用包含 CICS Transaction Server 元素的早期发行版的现有目标或 **V"(x,G4&Kb** *CICS* **DNNgZ"PfZ;** *CICS Transaction Server* **f;.0<+;e}#**

如果您的现有 CSI 的控制区间大小不是 4096 个字节, 那么必须编辑 DFHINST3 作业 (在运行它之前)以更改用于为新的 CSI 创建 VSAM 数据集的命令的 CONTROLINTERVALSIZE(4096) 参数, 以指定与现有 CSI 的控制区间大小相同的大 小。

有关分配 CSI 数据集的注意事项详情, 请参阅 System Modification Program Extended: *Reference* 手册 (SA22–7772).

为了确保能够重新运行此作业、它删除(和取消编目)随后分配的数据集(如果这些 数据集存在的话)。

此作业还将根据您为 DFHISTAR 作业指定的参数、设置全局、目标和分发专区、如下 所示:

- 1. 如果为 GZONE 指定的是 NEW, 那么删除并重新定义全局专区。
- 2. 删除并重新定义分发专区。
- 3. 删除并重新定义目标专区。
- 4. SYS1.MACLIB 的成员 GIMZPOOL 会被 REPRO 到前面几个步骤中重新定义的专 区。
- 5. 如果您为 GZONE 指定的是 OLD, 那么从全局专区中除去 DZONE 和 TZONE 名 称的项。

如果 DFHINST3 作业异常终止, 那么研究作业日志以找出发生问题的原因, 改正问题, 然后重新运行作业。

#### 最理想的返回码为 0。

### DFHINST4 作业

该作业主要管辖全局专区、目标专区和分发专区。

### 运行 DFHINST4 作业之前

如果您还没有运行 DFHINST2 作业, 那么在提交 DFHINST4 作业之前, 增加该作业中 的 DSSPACE 值.

如果 DFHINST4 作业异常终止, 那么研究作业日志以确定发生问题的原因, 改正问题, 然后从 DFHINST1 作业开始重复运行所有作业。这样做可以避免在重新运行这些 SMP/E 作业期间发生 SMP/E 空间问题, 以及随之发生的 X37 异常终止。

#### 如果安装在新专区,那么最理想的返回码为 0. 如果安装在现有专区,那么为 8。

### DFHINST5 作业

此作业将 CICS Transaction Server 软件从分发磁带接收到由 DFHINST2 作业创建的 RELFILE 数据集. 它是需要安装分发磁带的唯一一个安装作业(除了初始 IEBCOPY 作 业之外)。

如果 DFHINST5 作业异常终止, 那么研究作业日志以确定发生问题的原因, 改正问题, 然后从 DFHINST1 作业开始重复运行所有作业。这样做可以避免在重新运行这些 SMP/E 作业期间发生 SMP/E 空间问题, 以及随之发生的 X37 异常终止,

#### 最理想的返回码为 0。

### DFHINST6 作业

此作业执行将 CICS Transaction Server 分别安装到目标库和分发库所需的 SMP/E APPLY 和 ACCEPT 函数

#### 运行 DFHINST6 作业之前

• 确保此作业可以使用 DB2 SDSNLOAD 库。缺少 SDSNLOAD, DFHINST6 会失败; 请参阅第47页的 『指定 SDSNLOAD 库的数据集名称』

如果通过空的 SDSNLOAD 库运行 DFHINST6, 那么 APPLY 步骤完成后的返回码 为 4, 且绑定程序的返回码为 8。CICS 模块的 REXX、CICSQL 和 CICDB2 (它们 与 DB2 进行交互)存储在 SCICLOAD 中, 而无需必需的 DB2 例程, 并且不可用。

• DFHINST6 必须在同一个 MVS 映像上运行, 并且 z/OS UNIX 文件系统已安装在 该映像上 (除非为 MVS 共享而设置)。

如果您修改了其他安装作业(例如,要使用现有的库,因此也使用现有的目标专区 和分发专区), 那么考虑将 DFHINST6 作业分割成执行 APPLY CHECK、APPLY、ACCEPT CHECK 和 ACCEPT 函数的四个独立作业。

DFHINST6 作业是所有安装作业中运行时间最长的一个作业 ( 请参阅第 54 页的 I 安装作 业的运行次数』),并且会产生大量的打印输出。DFHINST6 作业的区域大小当前设置 为"REGION=0M"。这是因为此作业需要的内存比其他安装作业需要的要多。您可能需 要调整 JES 参数 (例如, 用 JES2 /\*JOBPARM LINES=99 语句) 以避免发生系统异常 终止 722。

如果一切正常,此作业将返回返回码 4。(请参阅应用作业产生的输出报告中列出的 "GIM23903W - LINK SUCCESSFUL . . "消息。)根据安装程序的执行环境, DFHINST6 作业可能会发出 GIM23903W 消息和 GIM23913W 消息。这两个消息都是可以接受的。

在安装期间链接编辑某些 CICS Transaction Server 装入模块时, 在 APPLY 阶段, 绑 定程序会为未解析的外部引用产生 IEW2454W 消息, 并且返回码为 4。您可能还会接 收到很多 IEW2646W 消息和 IEW2651W 消息, 这两个消息分别与用户指定的 RMODE 和 AMODE 冲突。可以忽略这些 IEWxxxx 消息,因为它们是可执行的 CICS Transaction Server 装入模块的组件对象模块的输出。

可能会显示消息 IEW2689W、IEW2470E、IEW2648E 和 IEW2303E,同样可以忽略它 们。

运行 DFHINST6 作业后,您应该会在作业的输出中看到下面的 SMP/E 消息: GIM20502I GIMSMP PROCESSING IS COMPLETE - THE HIGHEST RETURN CODE WAS 04 -

可以忽略此 SMP/E 消息。

如果出现任何其他 SMP/E 消息, 请参阅 SMP/E: Messages & Codes 手册, 以获得有 关它们的含义的指导信息,并采取相应的操作。

如果 DFHINST6 作业异常终止, 那么研究作业日志以确定发生问题的原因, 改正问题, 然后从 DFHINST1 作业开始重复运行所有作业。这样做可以避免在重新运行这些 SMP/E 作业期间发生 SMP/E 空间问题, 以及随之发生的 X37 异常终止。

注: 如果 DFHINST6 作业失败, 并且您要使用现有的全局专区(即, 您用处置参数 OLD 为 DFHISTAR 作业指定了 GZONE 参数), 那么必须在运行 DFHINST1 作 业之前先拒绝 CICS Transaction Server 基本级别函数 SYSMOD。当返回安装作业 时, 在先前的运行中已成功完成的一些步骤将生成值为 8 的返回码。

### <span id="page-80-0"></span>DFHIJVMJ 作业

DFHIJVMJ 作业创建了定制的样本 JVM 概要文件、JVM 属性文件和 Java 2 安全策 略。

DFHIJVMJ 从已分区的数据集 SDFHENV 的成员 DFHJVMEV 中读取所提供的 JVM 概要文件和 JVM 属性文件, 以及安全策略 dfjejbpl.policy。它用您在 DFHISTAR 安 装作业的 USSDIR 和 JAVADIR 参数中指定的值替换文件中的符号 &CICS HOME 和 &JAVA\_HOME。(所提供的文件中每个符号边上额外的 // 字符会在符号替换期间除 去。)

然后, 将定制的 JVM 概要文件、JVM 属性文件和 Java 2 安全策略作为 z/OS UNIX 文件写在第 223 页的 『 验证 Java 组件核对表 』 所列的目录中。

# 检查安装作业的输出

成功运行本章所描述的所有安装之后, CICS Transaction Server 将会装入。

现在, 在您的 DASD 上安装 CICS Transaction Server。备份驻留 CICS Transaction Server 的卷。这样的话, 如果随后的定制期间发生任何错误, 都无需重新运行安装作业。

# 下一步

下一步, 您应该将 CICS Transaction Server 过程复制到编目的过程库, 装入所有已安装 的 CICS 功能部件,并且定制 CICS Transaction Server 以满足您的需要。要获得有关 复制 CICS Transaction Server 过程和装入 CICS Transaction Server 功能部件的信息, 请参阅下列主题:

- 『将 CICS Transaction Server 过程复制到过程库』
- 第61页的 『 创建 CICS Transaction Server 目标库的额外集合 ( 可选 ) 』
- 第64页的 『 装入 CICS Transaction Server 源资料 ( 可选 ) 』
- 第64页的 『装入其他可选功能部件』

要获得有关定制 CICS Transaction Server 以满足您的需要的信息、请参阅第 203 页的 『 定制 CICS 提供的框架作业』。

### 将 CICS Transaction Server 过程复制到过程库

CICS Transaction Server 提供了表 7 中列出的过程。

表 7. CICS Transaction Server 提供的过程

| 过程              | 描述                                                                                               |  |  |  |
|-----------------|--------------------------------------------------------------------------------------------------|--|--|--|
| <b>DFHASMVS</b> | 汇编某些 CICS Transaction Server 程序和用户编写的汇编语言程序。                                                     |  |  |  |
| <b>DFHAUPLE</b> | 汇编和链接编辑 CICS Transaction Server 控制表, 并让汇编和链接编辑信息可以<br>供 SMP/E 使用。<br>注: DFHAUPLE 安装在 SDFHINST 中。 |  |  |  |
| <b>DFHBMSU</b>  | 运行 BMS 装入模块取消汇编实用程序,DFHBMSUP。                                                                    |  |  |  |
| <b>DFHEBTAL</b> | 使用 EXEC DLI 命令在 Language Environment 的批处理环境中转换、汇编和链<br>接编辑汇编应用程序。                                |  |  |  |
| <b>DFHEITAL</b> | 使用命令级别接口, 转换、汇编和链接编辑汇编应用程序。                                                                      |  |  |  |
| <b>DFHEXTAL</b> | 使用外部 CICS Transaction Server 接口, 转换、汇编和链接编辑汇编应用程序。                                               |  |  |  |

表 7. CICS Transaction Server 提供的过程 (续)

| 过程              | 描述                                                                                   |
|-----------------|--------------------------------------------------------------------------------------|
| <b>DFHLNKVS</b> | 链接编辑 CICS Transaction Server 程序和应用程序。                                                |
| <b>DFHMAPS</b>  | 准备物理和符号映射。                                                                           |
| <b>DFHMAPT</b>  | 准备 C++ 的物理和符号映射。                                                                     |
| <b>DFHSMPE</b>  | 执行 SMP/E。<br>注: DFHSMPE 安装在 SDFHINST 中。                                              |
| <b>DFHSTART</b> | 启动 CICS。<br>注: DFHSTART 安装在 SDFHINST 中。                                              |
| <b>DFHYBTPL</b> | 使用 EXEC DLI 命令在 Language Environment 的批处理环境中转换、编译和链<br>接编辑 PL/I 应用程序。                |
| <b>DFHYBTVL</b> | 使用 EXEC DLI 命令在 Language Environment 的批处理环境中转换、编译和链<br>接编辑 COBOL 应用程序。               |
| <b>DFHYITDL</b> | 使用命令级别接口在 Language Environment 下转换、编译和链接编辑 C/370™ 应<br>用程序。                          |
| <b>DFHYITEL</b> | 使用命令级别接口在 Language Environment 下转换、编译和链接编辑 C++ 应用<br>程序。                             |
| <b>DFHYITPL</b> | 使用命令级别接口在 Language Environment 下转换、编译和链接编辑 PL/I 应用<br>程序。                            |
| <b>DFHYITVL</b> | 使用命令级别接口在 Language Environment 下转换、编译和链接编辑 VS COBOL<br>应用程序。                         |
| <b>DFHYXTDL</b> | 使用外部 CICS Transaction Server 接口在 Language Environment 下转换、编译<br>和链接编辑 C/370 应用程序。    |
| <b>DFHYXTEL</b> | 使用外部 CICS Transaction Server 接口在 Language Environment 下转换、编译<br>和链接编辑 C++ 应用程序。      |
| <b>DFHYXTPL</b> | 使用外部 CICS Transaction Server 接口在 Language Environment 下转换、编译<br>和链接编辑 PL/I 应用程序。     |
| <b>DFHYXTVL</b> | 使用外部 CICS Transaction Server 接口在 Language Environment 下转换、编译<br>和链接编辑 VS COBOL 应用程序。 |
| <b>DFHZITCL</b> | 使用外部 CICS Transaction Server 接口在 Language Environment 下转换、编译<br>和链接编辑 COBOL 应用程序。    |
| <b>DFHZITPL</b> | 使用外部 CICS Transaction Server 接口在 Language Environment 下转换、编译<br>和链接编辑 PL/1 应用程序。     |
| <b>EYUCMASP</b> | 启动 CMAS。                                                                             |
| <b>EYUCSYSP</b> | 启动 MAS。                                                                              |
| <b>EYUWUIP</b>  | 启动 WUI。                                                                              |
| <b>ICCFCC</b>   | CICS 基础类                                                                             |
| <b>ICCFCCL</b>  | CICS 基础类                                                                             |
| <b>ICCFCGL</b>  | CICS 基础类                                                                             |
| <b>ICCFCL</b>   | CICS 基础类                                                                             |

||||

 $\bar{\rm I}$ 

 $\mathsf I$  $\mathsf I$  $\mathbf{I}$ 

<span id="page-82-0"></span>表 7. CICS Transaction Server 提供的过程 (续)

| |

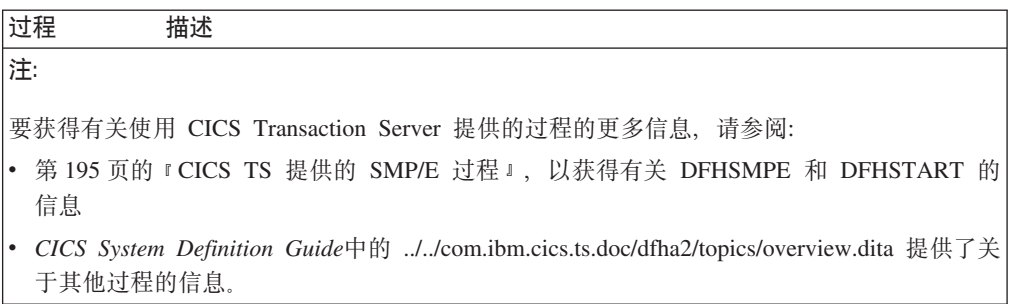

定制过程 DFHAUPLE、DFHSMPE、DFHSTART、EYUCMASP、EYUCSYSP 和 EYUWUIP 以适用于 CICS Transaction Server 环境, 并在允许 DFHISTAR 作业时, 将其存储在 CICSTS32.XDFHINST 库中。其他过程不会受到 DFHISTAR 作业的修改, 并当您运行 CICS Transaction Server 安装作业时, 复制到 CICSTS32.SDFHPROC 库中。

您应该将所有这些过程都复制到编目的过程库中(例如,SYS1.PROCLIB)。在复制这  $\underline{E}$ <br>**少过程之前**, 请阅读下面的内容:

- 1. 过程库可能已经包含了由 CICS 的早期发行版提供的一些过程, 而这些过程的名称 与新的过程名相同,但是实际上,它们是不同的。如果是这样,您必须找到某种方 法来选择正确的发行版。下面提供一些方法以让您使用新的版本:
	- a. 暂时重命名任一过程集, 并且修改相应的作业以使用新的名称。
	- b. 将新过程插入到使用它们的作业流中, 并且将这些新过程用作流内过程。插入 的过程应该放在 JOB 语句和第一个 EXEC 语句之间。您必须在插入的过程后面 插入一个 // PEND 语句。当新的发行版成为生产系统时, 可以将新过程复制到您 的过程库。
	- c. 指出要用于为作业转换 JCL 的编目的过程库的 DDNAME。例如, 可以使用 JES2 /\*JOBPARM PROCLIB=xxxxxxxxx, 有关在 JCL 中指定 DDNAME 的更多信息, 请 参阅 z/OS MVS JCL Reference 手册。
- 2. 如果为 CICS Transaction Server 过程应用服务, 那么它是库 CICSTS32.CICS.SDFHINST 和 CICSTS32.CICS.SDFHPROC 中的将被 SMP/E 更新 的版本。然后, 必须将更新的过程复制到您的过程库。
- 3. 过程 DFHSMPE 和 DFHAUPLE 中的符号参数 GZONE 的缺省值取自您在 DFHISTAR 作业的 GONE 参数中指定的值。
- 4. 过程 DFHSMPE 和 DFHAUPLE 中的符号参数 ZNAME 的缺省值取自您在 DFHISTAR 作业的 TZONE 参数中指定的值。要获取 ZNAME 参数的使用方法描 述, 请参阅 [CICS TS](#page-217-0) 提供的 SMP/E 过程中的 SMPCNTL DD 语句。
- 5. 根据需要更改 OUTC 参数。

阅读完这些注意事项并且根据需要对它们执行了相应的操作后、将过程复制到编目的 过程库中。

### *C***OPS Transaction Server 目标库的额外集合 ( 可选 )**

您可以使用 CICS Transaction Server 安装作业 DFHISTAR 生成可选的安装作业 DFHINSTA, 您可以使用此作业创建 CICS Transaction Server 目标库和 UNIX System Services 目录的额外副本。

使用多个库的一些优点是:

- 恢复 PTF 和 APAR 如果将 PTF 或 APAR 应用到 CICS Transaction Server, 而且如果它们的修正测试失败,那么您可以在破坏最小的情况下恢复更改。
- DASD 故障 多个库可以避免 CICS Transaction Server 装入库所在的 DASD 的 故障。

根据下列因素决定为 CICS Transaction Server 使用多个库:

- 您需要高可用性 如前所述、使用多个库可以避免因 DASD 故障或不正确的服务 (因为 IBM 提供的 PTF 或您自己对 CICS Transaction Server 区域的修改)而产生 的 CICS Transaction Server 宕机。
- 所需的额外 DASD 多个库需要更多的磁盘空间。
- 还有其他方法能够提供高可用性: 例如、使用 CICSPlex、VTAM 持久会话,以及 MVS 函数来提供 CICS Transaction Server 区域的重新启动。
- 维护 CICS Transaction Server 库的多个集合的复杂性增加 两个或多个 CICS Transaction Server 目标库集合, 以及支持它们所需的 SMP/E 过程, 增加了维护的复杂性。 您将需要定义一些过程以确保可以控制 CICS Transaction Server 库的升级。
- 备用解决方案 如果已经建立了经过批准的过程,以进行修订验证并用于测试为产 品 CICS Transaction Server 区域开发的应用程序, 那么无需使用多个 CICS Transaction Server  $\vert \bar{\mathbb{E}} \vert$ .

可以使用 DFHISTAR 作业生成的 DFHINSTA 作业在 SMP/E 的完全控制下创建 CICS Transaction Server 目标库的额外集合。每次运行 DFHINSTA 作业时, 您只能生成目标 库的一个额外集合。

要创建目标库的额外集合、您应该完成下面的步骤。可以重复这些步骤以创建更多目 标库的集合。

- 1. 编辑 DFHISTAR 作业为下列项指定值:
	- ADDTVOL, AINDEX, ASMPSCDS, AZONE, AZONECSI, AZONELOG 和 USSDIRA 参数(针对新的目标库集合的情况)。
	- INDEX、TZONE、TZONECSI 和 TZONELOG 参数(针对要用作复制源的主目标 库)。(TZONE、TZONECSI 和 TZONELOG 参数必须指定包含 CICS Transaction Server 目标库的目标专区,而这些目标库是用 INDEX 参数提供的高级限定 符定义的。)
	- DZONE、DZONECSI 和 DZONELOG 参数(针对要与目标库的新集合发生关联 的分发库的情况。)
	- SELECT 参数, 以指定 DFHINSTA (您要复制它)和成员名, 您要在 CICSTS32.XDFHINST 库中以该名称存储生成的 DFHINSTA 版本。例如, SELECT DFHINSTA INSTA111

将在您提交 DFHISTAR 作业时, 把生成的 DFHINSTA 版本存储到 CICSTS32.XDFHINST 库的成员 INSTA111 中。

每次复制 DFHINSTA(以创建新的目标库集合)时,都应该在 SELECT 参数中 指定一个新的名称(用不同的名称保存每个副本, 以防您在日后还需要用它)。

要获得有关编辑 DFHISTAR 作业,以及 DFHISTAR 作业的参数的更多信息,请参 阅第25页的『编辑 [DFHISTAR](#page-46-0) 作业』。DFHISTAR 作业中的其他参数不应该更改。

2. 提交 DFHISTAR 作业

运行 DFHISTAR 作业时, 它在 CICSTS32.XDFHINST 库中用 DFHISTAR 作业的 SELECT 参数中指定的成员名保存生成的 DFHINSTA 作业版本。 CICSTS32.XDFHINST 库的数据集名称在 DFHISTAR 作业的 LIB 参数中指定。

3. 考虑运行 DFHIHFSA 作业

如果您决定使用 DFHINSTA 创建其他 SMP/E 目标专区,在运行 DFHINSTA 作业 之前先运行 DFHIHFSA 作业。DFHIHFSA 为 z/OS UNIX 额外创建一个 SMP/E 目 标专区。该作业:

- 卸载 /pathprefix**/usr/lpp/cicsts/**ussdir 目录上的 z/OS UNIX 文件系统, 以允许作 业重新运行,并且若有需要,将返回码强制为 0。
- 删除 /pathprefix**/usr/lpp/cicsts** 上的 *lussdira* 目录, 其中 ussdira 是在 DFHISTAR 作业的 ussdira 参数中指定的目录名称。这样做是为了允许作业重新运行, 并且 若有必要, 将返回码强制为 0。
- 删除在 DFHISTAR 作业的 HFSADSN 参数中指定的文件系统,以允许作业返回、 并在需要时, 强制返回代码 0。
- 创建在 DFHISTAR 作业的 HFSADSN 参数中指定的文件系统
- 在 /pathprefix**/usr/lpp/cicsts** 上创建 *lussdira* 目录, 其中 ussdira 是在 DFHISTAR 作业的 ussdira 参数中指定的目录名称
- 将文件系统安装在目录 /pathprefix**/usr/lpp/cicsts/**ussdira 中
- 将 ussdira 目录的许可权设置更改为 775

要使得作业成功完成, 此作业的所有步骤都必须以返回码 0 结束

CICS 需要由 DFHIHFSA 发出的 MOUNT 来访问 z/OS UNIX 中存储的文件, 但 当您重新 IPL MVS 时会丢失 MOUNT 命令。 SDFHINST 成员 DFHBPXPA 包含 /pathprefix**/usr/lpp/cicsts/**ussdira 的 MOUNT 命令。将此命令复制到 SYS1.PARMLIB 数据集的 BPXPRMxx 成员, 以确保在对 MVS 执行 IPL 时恢复安装。

4. 提交 DFHINSTA

DFHINSTA 作业 (或它的副本) 复制由 INDEX 参数指定的 CICS Transaction Server 目标库、并且为它们创建相应的 CICS Transaction Server SMP/E 数据集。特别是、 它为额外的目标专区分配新的 SMP/E CSI 数据集。

因此, DFHINSTA 作业可以多次运行, 步骤 1 会删除创建的数据集的先前副本。步 骤 3 会删除 SMP/E CSI 数据集、步骤 6 会除去额外的目标专区的 ZONEINDEX 条目。

首次运行 DFHINSTA 作业时,步骤 6 将给出下列消息:

GIM35701E \*\* ZINDEX SUBENTRY azone WAS NOT DELETED BECAUSE IT DOES NOT EXIST. GIM25601I THE SPECIFIED ENTRY WAS NOT UPDATED BECAUSE OF AN ERROR DURING UCLIN PROCESSING.

首次运行作业时, 您可以忽略这些消息。

### <span id="page-85-0"></span>装入 CICS Transaction Server 源资料 (可选)

您可以使用样本作业 DFHOPSRC 从分发磁带装入可选的 CICS Transaction Server 源。 运行 DFHISTAR 作业时,在 CICSTS32.XDFHINST 库中生成 DFHOPSRC 作业。

DFHOPSRC 作业运行 MVS IEBCOPY 实用程序将可选的源数据集从磁带装入到单个 DASD 数据集。

要获取有关 IEBCOPY 程序的更多信息, 请参阅 MVS/ESA Data Administration: Utilities Manual  $(SC26-4516)$ 

注: DFHOPSRC 作业使用 BLKSIZE 参数 6160 将磁带文件装入您选择的 DASD 设 备。如果需要,可以在 DCB 和 SPACE 语句上指定不同的 BLKSIZE 参数,在这 种情况下应该复审空间分配(可能需要更改它).

### 装入其他可选功能部件

提供样本作业 DFHINSTJ 以用于装入可能提供的其他可选功能部件。CICS Transaction Server V2R3 在产品发行时不包含可选功能部件, 但是如果以后提供任何的可选功 能部件, 那么可能会使用该样本作业。运行 DFHISTAR 作业时, 在 CICSTS32.XDFHINST 库中生成 DFHINSTJ 作业。

### 激活 CICS Transaction Server

- 将 CICS Transaction Server 装入磁盘后, 您应该执行下面的步骤:
- 1. (如果需要)应用服务, 请参阅第 195 页的第 30 章, 『将服务应用于 CICS Transaction Server for z/OS J
- 2. 将 CICS Transaction Server 与 MVS 集成在一起
- 3. 创建 CICS Transaction Server 系统数据集, 请参阅第 206 页的 『 创建 CICS 数据集 』
- 4. (可选) 安装 CICS-IMS DBCTL 支持, 请参阅第 217 页的 『 定义 DL/I 支持 』
- 5. (可选)安装 MRO 和 ISC 支持, 请参阅第 225 页的 『 安装 MRO 和 ISC 支持 』
- 6. (可选)运行安装验证过程(IVP), 请参阅第299页的 『运行安装验证过程』。

有关如何让 CICS Transaction Server 进入可操作状态的信息也作为验证安装过程的一部 分包含在内, 请参阅第299页的"运行安装验证过程"。

# z/OS 安装的 CICS 事务服务器的核对表

表 8. CICS Transaction Server 安装核对表

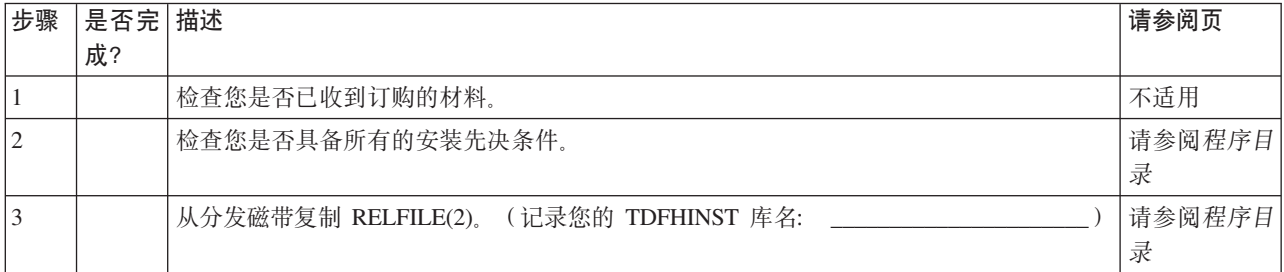

| 步骤        | 是否完 描述 |                                   | 请参阅页                 |
|-----------|--------|-----------------------------------|----------------------|
|           | 成?     |                                   |                      |
| $\vert 4$ |        | 编辑 TDFHINST 库中的 DHFISTAR 作业       | 第 25 页的              |
|           |        |                                   | 『编辑                  |
|           |        |                                   | DFHISTAR 作           |
|           |        |                                   | 亚亚                   |
|           |        |                                   |                      |
| 4.1       |        | 指定 CICS Transaction Server 临时安装库  | 第 31 页的              |
|           |        |                                   | 『指定 CICS             |
|           |        |                                   | Transaction          |
|           |        |                                   | Server 临时安           |
|           |        |                                   | 装库!                  |
| 4.2       |        | 指定安装作业的 JOB 参数                    | 第 31 页的              |
|           |        |                                   | 『指定安装作               |
|           |        |                                   | 业的 JOB 参             |
|           |        |                                   | 数』                   |
| 4.3       |        | 指定安装的范围                           | 第 32 页的              |
|           |        |                                   | 『指定安装的               |
|           |        |                                   | 范围。                  |
| 4.4       |        | 指定要使用的 JES 类型                     | 第 32 页的              |
|           |        |                                   | 『指定要使用               |
|           |        |                                   | 的 JES 类              |
|           |        |                                   | 型』                   |
| 4.5       |        | 指定要使用的实用程序                        | 第 32 页的              |
|           |        |                                   | 『指定要使用               |
|           |        |                                   | 的实用程序。               |
| 4.6       |        |                                   |                      |
|           |        | 指定 CICS Transaction Server 作业的前缀  | 第 32 页的<br>『 指定 CICS |
|           |        |                                   | Transaction          |
|           |        |                                   | Server 作业的           |
|           |        |                                   | 前缀。                  |
|           |        |                                   |                      |
| 4.8       |        | 指定 CSSLIB 库的前缀                    | 第 45 页的              |
|           |        |                                   | 『指定                  |
|           |        |                                   | CSSLIB 库的            |
|           |        |                                   | 数据集名称。               |
| 4.9       |        | 指定 SISPLOAD 库的前缀                  | 第 45 页的              |
|           |        |                                   | 『指定                  |
|           |        |                                   | SISPLOAD 库           |
|           |        |                                   | 的数据集名                |
|           |        |                                   | 称』                   |
| 4.10      |        | 指定 CICS Transaction Server 数据集的索引 | 第 33 页的              |
|           |        |                                   | 『指定 CICS             |
|           |        |                                   | Transaction          |
|           |        |                                   | Server 数据集           |
|           |        |                                   | 的索引。                 |
| 4.11      |        | 指定块大小                             | 第 34 页的              |
|           |        |                                   | 『指定块大                |
|           |        |                                   | 小工                   |
|           |        |                                   |                      |

表 8. CICS Transaction Server 安装核对表 (续)

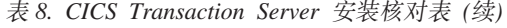

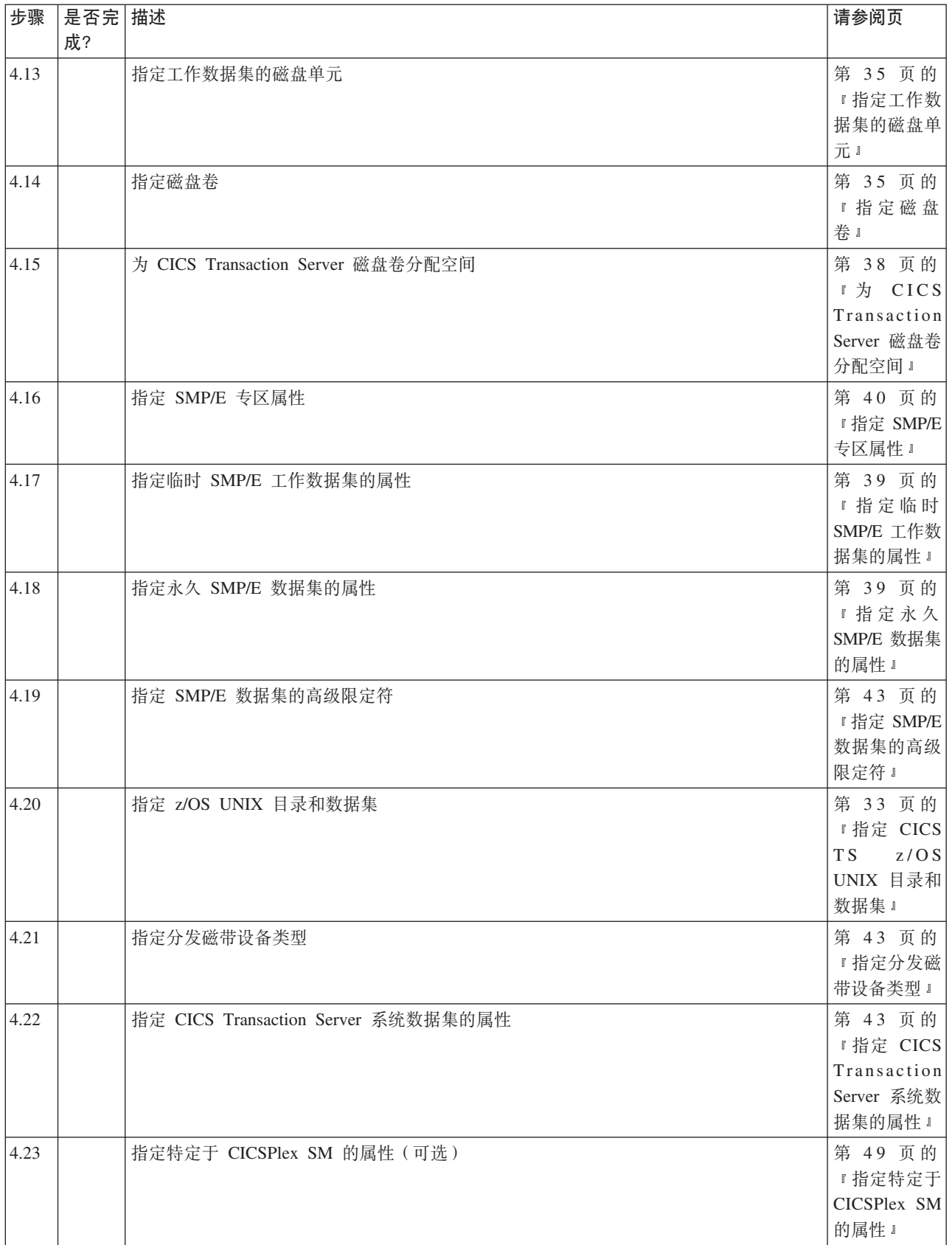

 $\|$ 

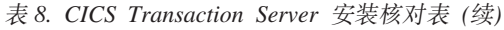

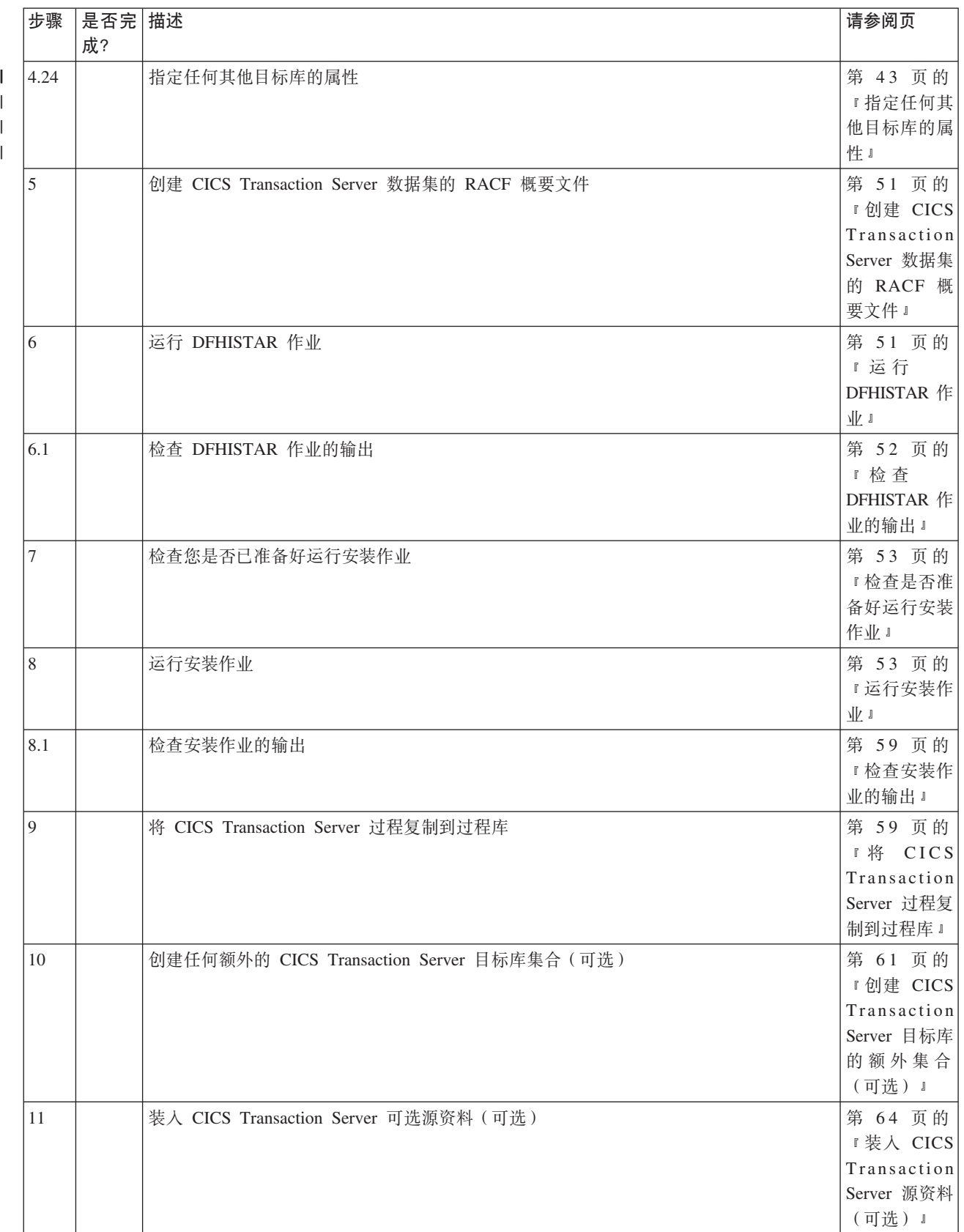

#### 表 8. CICS Transaction Server 安装核对表 (续)

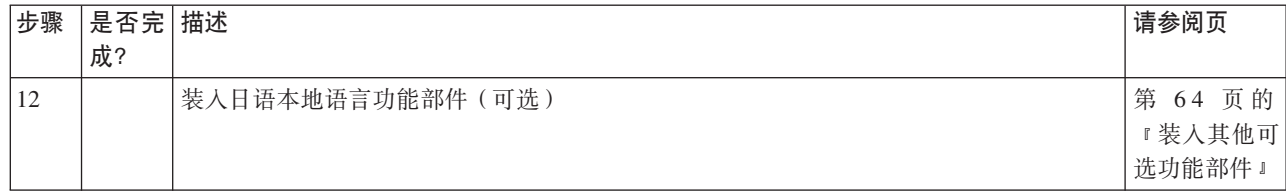

# <span id="page-90-0"></span>第 6 章 安装 CICS 信息中心

CICS 信息中心在 Eclipse 框架中运行,通常称之为帮助系统,它由很多文档插件组成, 包含各种工具和连接器。CD-ROM 上提供了信息中心以及自述文件。自述文件包含提供 的所有插件的完整列表, 您可以根据自己的 CICS 环境选择要安装的插件。如果您已经 安装了 Eclipse 帮助系统, 或者基于 Eclipse 的 IDE (例如 WebSphere Studio Enterprise Developer), 那么可以选择只安装 CICS 文档插件。您可以在工作站上本地地运 行信息中心, 也可以作为服务器对它进行远程访问。在开始安装信息中心之前, 请阅 读下列主题:

- 『需求』
- 『在工作站上安装信息中心』
- 第70页的 『在服务器上安装信息中心』
- 第71页的 『在 Eclipse IDE 或帮助系统中安装 CICS 插件 』

### 需求

下列平台支持本信息中心:

- Windows 2000
- Windows XP
- AIX<sup>®</sup> 5.2 和 5.3
- Linux<sup>®</sup> RedHat Enterprise 3.0
- Linux SuSE Enterprise 3.0
- Linux RedHat Enterprise 8 and 9 for zSeries®
- Linux SuSE Enterprise 8 and 9 for zSeries
- · z/OS 1.7 或更高版本

请注意, 在 Linux for zSeries and z/OS 上仅以服务器方式, 使用浏览器以远程访问的 形式提供对本信息中心的支持。

信息中心使用 JRE。信息中心提供了适用于除 z/OS 平台之外的其他平台的 JRE。如果 想要在 z/OS 上运行信息中心, 需要使用与操作系统一起提供的 JRE。

要在查看信息中心时得到最佳结果, 建议您使用下列某种浏览器:

- Microsoft® Internet Explorer 6.0
- · Mozilla 1.7

要查看信息中心中的 PDF 文档, 您需要安装 Adobe Acrobat Reader 4.05 或更高版本, 并且在浏览器中安装 Acrobat Web 插件。

# 在工作站上安装信息中心

可以从您的工作站上的任何目录本地地运行信息中心。如果您还没有安装 Eclipse 帮助 系统, 那么将需要先安装它, 因为要运行信息中心, 此帮助系统是必需的。如果您已 经安装了 Eclipse 帮助系统, 那么请参阅第 71 页的 『 在 Eclipse IDE 或帮助系统中安 装 CICS 插件 』

- <span id="page-91-0"></span>1. 在 CD-ROM 上选择相应于您的操作系统的文件夹。此文件夹包含一个 Eclipse 帮助 系统的 zip 文件。
- 2. 将该 zip 文件解压缩到您的工作站上的一个新目录。这会在工作站上创建一个 Eclipse 帮助系统。
- 3. 在 CD-ROM 上选择 plug-ins 文件夹。此文件夹包含所有文档插件。
- 4. 将您需要的文档插件复制到您刚解压缩的帮助系统的 eclipse\plugins 目录。自述文件 包含插件名称以及它们所引用的产品的完整列表。建议您复制 CICS TS 插件 com.ibm.cics.ts.doc、CICS 支持插件 com.ibm.cicsts.doc 以及关联的支持插件 com.ibm.support.core.doc 和 com.ibm.support.core.doc.nl。
- 5. 在 Eclipse 帮助系统的最高一层目录中, 执行文件 IC\_local\_Start 以在工作站上启动 信息中心。这应该会自动启动浏览器并显示信息中心。

请注意, 您无法在 z/OS 1.7 或 Linux for z/OS 平台上本地运行信息中心。

### 在服务器上安装信息中心

在服务器上运行信息中心需要您分配特定的端口号、以允许使用浏览器进行远程访 问。您可以以服务器方式在第69页的『需求』中列出的任何受支持的平台上运行信息 中心。如果您已经安装了帮助系统,请参阅第 71 页的 『在 Eclipse IDE 或帮助系统中安 装 CICS 插件』以获得有关如何只安装 CICS 文档插件的信息。要在 UNIX、Linux 和 Windows 服务器上安装信息中心, 请遵循下面的步骤:

- 1. 在 CD-ROM 上选择相应于您的操作系统的文件夹。此文件夹包含一个 Eclipse 帮助 系统的 zip 文件。
- 2. 将 zip 文件 FTP 到您服务器上的适当目录,然后解压缩它,这会在您的服务器上创 建一个帮助系统。
- 3. 在 CD-ROM 上选择 plug-ins 文件夹。此文件夹包含所有文档插件。
- 4. 使用 CD-ROM 上的自述文件来选择要安装的文档插件。将需要的插件复制到您解压 缩的帮助系统的 eclipse\plugins 目录。建议您复制 CICS TS 插件 com.ibm.cics.ts.doc、CICS 支持插件 com.ibm.cicsts.doc 以及关联的支持插件 com.ibm.support.core.doc 和 com.ibm.support.core.doc.nl。
- 5. 在 Eclipse 帮助系统的最高一层目录中, 编辑文件 IC\_server\_start 以指定您想让信 息中心使用的端口号。缺省值是 29127。如果公司允许您保留端口、那么您可以要求 TCP/IP 系统程序员保留该端口或您选择的端口号。
- 6. 执行文件 IC\_server\_start 以在服务器方式下启动信息中心。
- 7. 要验证您是否可以访问信息中心, 启动浏览器并输入 URL http:\\ servername:port, 其中 servername 是您安装信息中心的服务器的名称, 而 port 是 在启动文件中指定的端口号。

本信息中心在 z/OS 的 UNIX System Services (USS) 组件中运行。要在 z/OS 上安装 信息中心,请遵循下列步骤:

- 1. 在 CD-ROM 上选择 z/OS 文件夹, 其中包含一个 Eclipse 帮助系统的 tar 文件。
- 2. 将该 tar 文件 FTP 到 USS 中适当的 z/OS UNIX 目录。请确保您安装的 z/OS UNIX 文件通过 SYS1.PARMLIB 的 BPXPRMxx 成员包含该目录。
- 3. 用命令 tar -xvf filename 解压文件。这会在您的服务器上创建一个帮助系统。
- 4. 选择 CD-ROM 上的 plugins 文件夹。此文件夹包含所有文档插件。
- <span id="page-92-0"></span>5. 使用 CD-ROM 上的自述文件来选择要安装的文档插件。将需要的插件 FTP 到您解 压缩的帮助系统的 eclipse\plugins 目录。建议您复制 CICS TS 插件 com.ibm.cics.ts.doc、CICS 支持插件 com.ibm.cicsts.doc 以及关联的支持插件 com.ibm.support.core.doc 和 com.ibm.support.core.doc.nl。
- 6. 在 Eclipse 帮助系统的最高一层目录中, 编辑文件 IC server start 以指定您想让信 息中心使用的 Java 运行时环境 (JRE) 1.4.2 的目录路径。您还可以更改缺省值为 29127 的端口号。使用命令 vi IC\_server\_start.sh 打开文件对它进行编辑, 或者 如果您是通过 TSO 连接的, 那么可以使用命令 oedit IC\_server\_start.sh。使用 到 JRE 的相应路径, 将下面的命令添加到文件的开始处。例如, 您可指定:

export PATH=/u/lpp/java142/J1.4/bin:\$PATH

- 7. 使用命令 ./IC\_server\_start.sh & 执行启动文件。 & 指出信息中心应该作为后台 任务运行。这意味着如果您注销,信息中心会继续在服务器上运行。
- 8. 要验证您是否可以访问信息中心, 请启动浏览器并输入 URL http:\\ servername:port, 其中 servername 是您安装信息中心的服务器的名称, 而 port 是 在启动文件中指定的端口号。

# 在 Eclipse IDE 或帮助系统中安装 CICS 插件

如果您已在工作站或服务器上安装了 Eclipse 帮助系统, 或者您正在使用任何基于 Eclipse 的产品 (例如, 所有版本的 WebSphere Studio Enterprise Developer 或 WebSphere Developer for zSeries), 那么可以安装 CICS 文档并在现有的软件中运行它。请确保在 添加 CICS 文档插件之前,关闭帮助系统或产品,否则 Eclipse 将无法识别新添加的插 件。遵循下列步骤:

- 1. 选择 CD-ROM 上的 plugins 文件夹。此文件夹包含所有文档插件。
- 2. 使用 CD-ROM 上的自述文件来选择要安装的文档插件。建议您复制 CICS TS 插件 com.ibm.cics.ts.doc、CICS 支持插件 com.ibm.cicsts.doc 以及关联的支持插件 com.ibm.support.core.doc 和 com.ibm.support.core.doc.nl。
- 3. 将需要的文档插件复制到您已安装的帮助系统或 Eclipse 集成开发环境(IDE)的 eclipse\plugins 目录。例如, 对于 WebSphere Studio Enterprise Developer 的缺省安 装, 您应该将插件复制到目录 C:\Program Files\IBM\WebSphere Studio\eclipse\ plugins.
- 4. 启动帮助系统或 Eclipse IDE, 以确保 CICS 文档存在。

# 第 3 部分 设置 CICS 的 MVS 环境

本部分讨论了在将 CICS Transaction Server 元素装入 DASD 后和运行 CICS 前, 应 该做些什么。

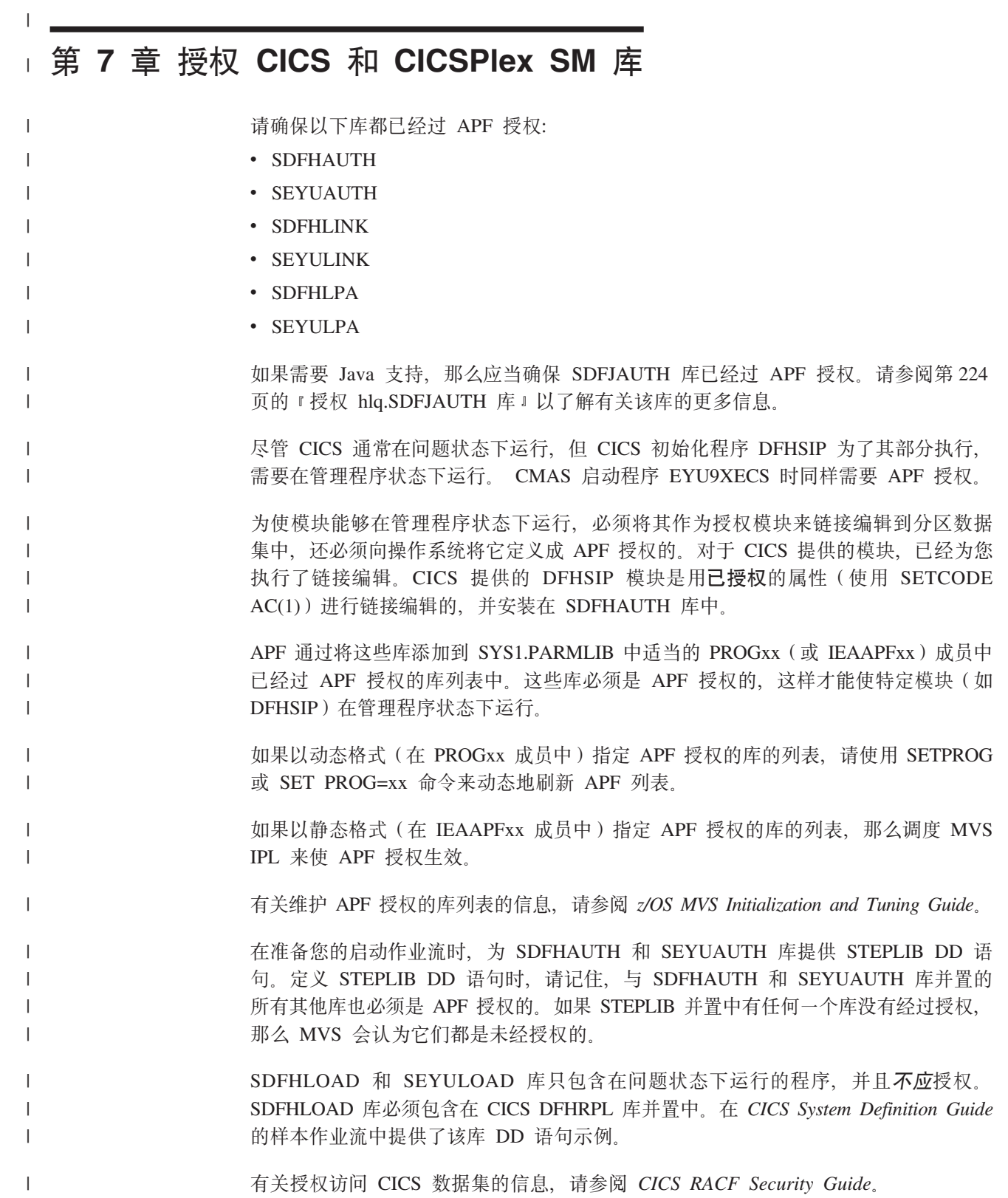

# 第 8 章 授权 CICS 区域以访问 MVS 资源

在计划运行 CICS 的安全要求时, 您应该考虑授权访问以下内容:

#### **CICS PDS 库**

保护使用 RACF 的 CICS 数据集。请参阅 『保护 CICS 装入模块数据集 』。

#### **VTAM ACB**

授权每个 CICS 区域用户标识、使之能按照区域指定的 APPLID 来 OPEN (打开) VTAM ACB。请参阅第78页的 『 授权访问 CICS 区域的 VTAM ACB 』。

#### CICS 系统事务

授权每个 CICS 区域用户标识,使之能访问 CICS 类别 1 的系统事务。请参阅第 79页的『授权区域用户标识访问类别 1 事务』。

#### SMSVSAM 服务器

如果计划在使用 CICS 时使用 VSAM 记录级数据共享, 那么授权每个 CICS 区域, 使之能打开 SMSVSAM 控制 ACB。请参阅第79页的 『授权访问 SMSVSAM 服 务器。

#### 系统记录器日志流

授权每个 CICS 区域用户标识, 使之能访问 CICS 使用的 MVS 系统记录器日志 流。请参阅第80页的 『 授权对 MVS 日志流的访问 』。

#### **UNIX System Services**

在 CICS 区域的用户概要文件中包含 OMVS 段、指定 UID 参数、以确保 CICS 区 域可以访问 UNIX System Services 。请参阅第 82 页的 『 授予 CICS 区域对 z/OS UNIX System Services 的访问权 』。

#### RACF 资源类

激活适当的 RACF 资源类, 以使终端用户能够访问 CICS 资源和用户定义的资源。 请参阅第 84 页的 『 激活 RACF 资源类 』。

# 保护 CICS 装入模块数据集

要防止对 hlq.SDFHAUTH 或 hlq.SDFJAUTH 进行未授权的或意外的修改, 您应该使用 RACF 保护这些库。如果没有这样的保护、MVS 系统的完整性和安全性就有一定的风 险。另外,如果需要保护 DFHSIP 不被未授权使用,不要将这个模块放在 LPA 中,并 且不要将 hlq.SDFHAUTH 包含在 MVS LNKLST 中, 除非 DFHSIP 作为受控程序受 RACF 保护, 并在 RACF PROGRAM 资源类中有一个概要文件。

还应该使用 RACF 保护组成 STEPLIB 和 DFHRPL 库并置的其他库 (包括  $h l q$ .SDFHLOAD).

有关授权访问 CICS 数据集的信息, 请参阅 CICS RACF Security Guide。

### 对数据集服务模块的访问进行授权

在初始化期间、CICS 通过链接到可调用服务模块 IGWAMCS2 和 IGWABWO 来确定 "开放式备份(BWO)"支持的可用性。 CICS 还通过链接到模块 ADRRELVL 和 ADRMCLVL 来检查 DFSMSdss™ (或 DFDSS) 发行版级别。如果对这些数据集服务模

<span id="page-99-0"></span>块的访问是通过使用 RACF PROGRAM 常规资源概要文件来控制的, 就会发出针对 CICS 区域用户标识的安全违例消息, 除非该用户标识已被授权访问前缀为 ADR 的模 块名。

可以按如下方式避免发出针对 CICS 区域用户标识的安全违例消息, 但仍然能控制对数 据集服务的访问:

- 如果让常规 PROGRAM 概要文件保护对 ADR 模块的访问, 请为 ADDRELVL 和 ADRMCLVL 模块创建特定的 PROGRAM 概要文件, 并确保 CICS 区域用户标识对 这些特定概要文件具有 READ (读) 访问权。
- 如果不使用 PROGRAM 概要文件保护对数据集服务的访问, 请使用以下方法之一:
	- 在 DASDVOL 常规资源类中定义合适的概要文件。
	- 在 FACILITY 一般资源类中定义概要文件, 这些概要文件受 DFSMS 支持, 控制 对数据集服务的访问。

要获取有关使用 DASDVOL 和 FACILITY 类概要文件控制使用数据集服务的信息, 请参阅 *DFSMS/MVS DFSMSdss Storage Administration Reference* (SC26-4929)和 *DFSMS/MVS DFSMSdss Storage Administration Guide*(SC26-4930)#

# **Z(CJ CICS xrD VTAM ACB**

您可以控制在运行非 APF 授权程序的那些用户中, 有哪些用户可以 OPEN (打开) 与 CICS 地址空间 (CICS 区域) 关联的 VTAM ACB。这确保只有授权的 CICS 区域才 能使它们自己作为 VTAM 应用程序出现, 该应用程序用此 APPLID 提供服务, 从而防 止未授权的用户假冒实际的 CICS 区域。(注意, 是 CICS 区域用户标识, 而不是 SET VTAM OPEN 命令的发出者需要 OPEN (打开)访问权)。

要在具有外部安全性的情况下使 CICS 启动,您必须首先授权 CICS 区域用户标识,使 之能用 APPLID 系统初始化参数中指定的应用程序标识来打开CICS 区域的 VTAM  $ACB.$ 

为每个 APPLID 创建一个 VTAMAPPL 概要文件, 然后赋予 CICS 区域用户标识 READ (读)访问权。例如:

RDEFINE VTAMAPPL applid UACC(NONE) NOTIFY(userid) PERMIT applid CLASS(VTAMAPPL) ID(cics region userid) ACCESS(READ)

在 VTAMAPPL 类中指定的正确 CICS APPLID 就是在 CICS 系统初始化参数中指定 的那个特定 APPLID。如果您正在使用 XRF(即, 如果 CICS 启动时 XRF=YES 已生 效),那么您必须定义两个 VTAMAPPL 概要文件 ‐ 每个都用于活动和备用 CICS 区 域的特定 APPLID (CICS APPLID 启动洗项上第二个操作数)。

注:

- 1. VTAMAPPL 类必须是活动的,并经过 RACLIST,以使这项保护生效;例如: SETROPTS CLASSACT(VTAMAPPL) RACLIST(VTAMAPPL)
- 2. 如果 CICS 区域不使用 VTAM,那么不需要为 CICS 应用程序标识授予 CICS 区域用户标识。
- 3. 如果您不想控制如何打开 CICS 区域的 VTAM ACB, 那么用正在运行的 CICS 区域的应用程序标识启动新的 VTAM 应用程序具有以下效果:
- 正在运行的 CICS 区域对其 VTAM ACB 执行 FORCECLOSE, 并发出消息 DFHZC0101
- 根据您对 XXRSTAT 出口的使用, 运行的 CICS 区域不是终止就是继续运 行。(缺省情况是终止。)如果 CICS 区域继续运行, 那么它不再使用 VTAM.
- 新应用程序使用指定的 APPLID 打开 VTAM ACB。
- 如果第一个运行的 CICS 区域使用过 VTAM 持久会话,那么新的应用程序 会恢复该 CICS 区域中存留的所有 VTAM 会话。

有关为 CICS 区域应用程序标识创建 VTAMAPPL 概要文件的信息、请参阅 CICS RACF Security Guide。有关 XXRSTAT 出口的信息, 请参阅 CICS Customization Guide。

# 授权区域用户标识访问类别 1 事务

<span id="page-100-0"></span> $\overline{1}$ 

 $\mathbf{I}$ 

要在具有外部安全性的情况下使用 CICS, 必须首先已授权 CICS 区域用户标识访问类 别 1 系统事务。如果区域用户标识在 CICS 启动时没有这种权限,CICS 就会发出消息 DFHXS1113, 然后终止。

要授予区域用户标识访问类别 1 系统事务的权限, 请编辑并提交图 3 中的样本作业流 以执行 CICS 提供的样本 CLIST - DFH\$CAT1。该作业使用 CLIST 中的 RACF 命 令来更新 RACF 数据库。

注: 只有具有 RACF 权限 SPECIAL 的用户才能执行 CLIST 来更新 RACF 数据库。

```
//RACFMIG JOB 'accounting information',
                CLASS=A, USER=userid, PASSWORD=password
\frac{1}{2}//DEFINE EXEC PGM=IKJEFT01
//SYSPRINT DD SYSOUT=A
//SYSTSPRT DD SYSOUT=A
//SYSUDUMP DD SYSOUT=A
//SYSTSIN DD *
EXEC 'CICSTS32.CICS.SDFHSAMP(DFH$CAT1)' LIST
/\star\frac{1}{2}
```
图 3. 执行样本 CLIST, DFH\$CATI 的批处理作业

要获得更多信息,请参阅 CICS RACF Security Guide。

### 授权访问 SMSVSAM 服务器

如果计划运行具有 VSAM 记录级共享(RLS)功能的 CICS, 必须授权每个与 SMSVSAM 服务器连接的 CICS 区域, 使之具有对该服务器的访问权。这意味着对 RACF SUBSYSNM 常规资源类中适当概要文件授予访问权。在 SUBSYSNM 资源类中 定义概要文件来控制由子系统(例如希望与 SMSVSAM 连接的 CICS)进行的访问。

SUBSYSNM 概要文件名称是 VSAM 可以识别的特定子系统 ( 例如 CICS ) 的名称。对 于 CICS 区域, 必须作为 SUBSYSNM 常规资源类中的概要文件名称来使用 CICS APPLID.

<span id="page-101-0"></span>如果在 CICS 初始化期间 CICS 尝试注册控制 ACB, 那么 SMSVSAM 调用 RACF 来 检查是否授权 CICS 区域用户标识使用与 CICS APPLID 匹配的 SUBSYSNM 类中的 概要文件名称。如果 CICS 区域用户标识没有 READ(读)权限,那么注册失败。

例如, 如果 CICS AOR 的 APPLID 是 CICSDAA1, 而 CICS 区域用户标识 (由一些 AOR 共享)是 CICSDA# #,那么按如下方式定义和授权概要文件: RDEFINE SUBSYSNM CICSDAA1 UACC(NONE) NOTIFY(userid)

PERMIT CICSDAA1 CLASS(SUBSYSNM) ID(CICSDA# #) ACCESS(READ)

### 授权对 MVS 日志流的访问

CICS 中没有用于控制 LOGSTRM 安全检查的设施。这是由通过使用 SETROPTS 命 令, 以激活 LOGSTRM 和 FACILITY 常规资源类的 MVS 安全管理员控制的。

IXCMIAPU 管理数据实用程序和 CICS 区域的用户都需要对日志流和 IXLSTR 耦合设 施结构有适当的权限。

# IXCMIAPU 用户的权限

通过使用 IXCMIAPU 管理数据实用程序来创建日志结构并定义日志流、从而更新 LOGR 数据集。要做到这一点,您的用户标识需要有适当级别的权限,如下例所示:

#### 耦合设施结构

要使用 IXCMIAPU 定义和删除日志结构,需要对 FACILITY 常规资源类中名为 MVSADMIN.LOGR 的 LOGR 资源概要文件具有 ALTER (改变) 访问权。例如, 使用以下 RACF 命令:

PERMIT MVSADMIN.LOGR CLASS(FACILITY) ACCESS(ALTER) ID(your\_userid)

#### 耦合设施日志流

要定义、删除和更新在耦合设施结构中定义的日志流(包括日志流模型),需要:

- 对在 LOGSTRM 常规资源类中定义的适当日志流概要文件具有 ALTER(改变) 访问权
- 对在 FACILITY 常规资源类中定义的耦合设施结构(IXLSTR)概要文件具有 UPDATE (更新)访问权(在这种情况下, 概要文件名具有前缀 IXLSTR)。

例如, 如果使用下面的命令向 RACF 定义日志流和结构资源概要文件:

RDEFINE LOGSTRM log stream profile UACC(NONE) [NOTIFY] RDEFINE FACILITY IXLSTR.structure name a UACC(NONE) [NOTIFY]

使用下面的 RACF 命令向您的用户标识授予对这两个概要文件的必需权限:

PERMIT log stream profile CLASS(LOGSTRM) ACCESS(ALTER) ID(your userid) PERMIT IXLSTR.structure\_name\_a CLASS(FACILITY) ACCESS(UPDATE) ID(your\_userid)

### CICS 区域的权限

如果 LOGSTRM 资源类是活动的,那么所需的权限级别取决于是否总是向 MVS 系统 记录器显式地定义日志流。

确保向 CICS 区域用户标识授权写(以及创建、如果需要的话)用于系统日志和常规日 志的日志流和日志流数据集 (请参阅第161页的第28章, 『为 CICS 日志记录定义记 录器环境』。)要做到这一点, 需要授予对 RACF LOGSTRM 常规资源类中日志流概要 文件适当的访问权限:

• 如果 CICS 将动态地创建日志流,那么 CICS 对于相关的日志流(LOGSTRM)概要 文件必须具有 ALTER 权限, 对于相关的耦合设施结构(IXLSTR 和 IXGLOGR)概 要文件必须具有 UPDATE 权限。例如:

PERMIT *region\_userid.applid*.\* CLASS(LOGSTRM) ACCESS(ALTER) ID(*region\_userid*)

PERMIT IXLSTR.structurename CLASS(FACILITY) ACCESS(UPDATE) ID(*region\_userid*)

PERMIT IXGLOGR.*region\_userid*.\* CLASS(DATASET) ACCESS(UPDATE) ID(*region\_userid*)

• 如果 CICS 写入的所有日志流都已在 MVS 中定义过, 那么 CICS 对于日志流概要 文件只需要具有 UPDATE 权限。例如:

PERMIT *region\_userid.applid*\* CLASS(LOGSTRM) ACCESS(UPDATE) ID(*region\_userid*)

PERMIT IXGLOGR.*region\_userid*.\* CLASS(DATASET) ACCESS(UPDATE) ID(*region\_userid*)

注: 在上面的示例中, region\_userid.applid.\* 是日志流资源的常规概要文件名。这些示例 说明以区域用户标识和 APPLID 为前缀的资源名, region userid 是 CICS 运行时 (作为已启动的任务或批处理作业)所使用的 CICS 区域用户标识。

向需要读 CICS 日志流的那些用户授予 READ (读) 访问权限。必须通过授予用户对日 志流(在 LOGSTRM 资源类中)和对 JOURNALNAME (在 JCICSJCT 类中)的适当 权限,使需要更新日志的用户能进行 UPDATE(更新)访问。还需要授权数据集概要文 件, 以保护包含日志流的数据集。

JCICSJCT 所需的用户标识是登录用户标识,而不是 CICS 区域用户标识。以下示例显 示如何定义它:

PERMIT journal name CLASS(JCICSJCT) ACCESS(UPDATE)ID(logon userid)

可以将以下示例中的常规概要文件定义成包含由 CICS 区域用户标识和 APPLID 标识 的 CICS 区域所引用的所有日志流:

RDEFINE LOGSTRM *region\_userid.*\*\* UACC(NONE)

不过,如果有多个 CICS 系统在共享同一个区域用户标识,但有不同的安全要求,请按 如下方式将 APPLID 包含在常规概要文件中:

RDEFINE LOGSTRM *region\_userid.applid.*\* UACC(NONE)

下例允许 CICS 运行时所使用的 CICS 区域用户标识将日志和日志记录写入指定的耦合 设施结构中的日志流:

PERMIT IXLSTR.structurename CLASS(FACILITY) ACCESS(UPDATE) ID(*region\_userid*)

下面的示例将访问权授予两种类别的用户:

PERMIT *region\_userid.applid.*\* CLASS(LOGSTRM) ACCESS(READ) ID(*authorized\_browsers*) PERMIT *region\_userid.applid*\* CLASS(LOGSTRM) ACCESS(UPDATE) ID(*archive\_userid*)

在这些示例中, archive userid 是应用程序运行时所使用的用户标识, 以从 CICS 日志 中清除不再需要的旧数据, 以及 authorized\_browsers 是指允许读日志流的用户的用户标 识, 但无法清除数据。

如果多个 CICS 区域共享同一 CICS 区域用户标识, 那么您可通过为 applid 限定符指 定 \* 使概要文件更通用。

定义的概要文件的数目取决于日志命名约定、以及能使用常规概要文件的范围。

### <span id="page-103-0"></span>授予 CICS 区域对 z/OS UNIX System Services 的访问权

CICS 要求访问 z/OS UNIX System Services 以及文件系统中的目录和文件。需要该访 问权的 CICS 设施包括 TCP/IP 支持、Java 支持、CICS Web Support, 以及通过 OPENAPI 选项启用的任务相关的用户出口 (包括 CICS-DB2 连接机制的任务相关的用 户出口)。

当 CICS 区域第一次请求 z/OS UNIX 的功能时, RACF 会:

- 验证用户 (CICS 区域用户标识) 是否被定义为 z/OS UNIX 用户。
- 验证用户的当前连接组是否被定义为 z/OS UNIX 组。
- 初始化后续安全性检查所需的控制块。

请遵循本主题中所列的步骤, 以确保每个 CICS 区域都能满足安全需求。您将需要:

- 1. 选择一个 RACF 组, 以使所有 CICS 区域都可以用它来访问 z/OS UNIX, 并将 z/OS UNIX 组标识 (GID) 分配给 RACF 组。
- 2. 将 z/OS UNIX 用户标识 (UID) 分配给每个 CICS 区域用户标识。
- 3. 确保每个 CICS 区域用户标识都连接到您所选的 RACF 组。
- 4. 在每个 CICS 区域的 z/OS UNIX 上设置主目录。

UID 和 GID 可以是 0 到 16777216 范围内的数。(0 是超级用户标识。) 确定合适的 命名规定以及 z/OS UNIX 系统中现有的 UID 和 GID, z/OS UNIX System Services Planning (GA22-7800) 说明了如何管理 z/OS UNIX 系统的 UID 和 GID.

要为 CICS 区域分配 z/OS UNIX UID 和 GID, 并设置主目录:

- 1. 选择 CICS 区域都可用的 RACF 组。例如, 您可以使用被定义为 CICS 区域用户 标识的缺省值组的 RACF 组, 也可以设置仅用于访问 z/OS UNIX System Services 的 RACF 组。 当您设置设施(如 Java 支持或 CICS Web Support)时, 可能想要 使用该 RACF 组,在 z/OS UNIX 上分配文件访问权。在这种情况下,RACF 组的 z/OS UNIX 组标识 (GID) 将与这些目录和文件相关联。这意味着这些目录和文件 的所有者, 以及虽然不是所有者但需要对这些文件执行操作的任何人都需要将该组 作为其组或其补充组之一。CICS RACF Security Guide 说明了 RACF 组的工作原理。
- 2. 为 RACF 组选择适当的 z/OS UNIX 组标识 (GID), 并将该 GID 分配给 RACF 组。要分配 GID, 请在 RACF 组概要文件的 OMVS 段中指定 GID 值。 例如, 如果 RACF 组是 CICSTSAB, 而您要分配的 GID 是 9, 请使用以下命令: ALTGROUP CICSTSAB OMVS(GID(9))
- 3. 为每个 CICS 区域选择适当的 z/OS UNIX 用户标识 (UID)。 CICS RACF Security Guide 说明了如何在 CICS 作为已启动任务、已启动作业或作业运行时指定 CICS 执 行所在的区域用户标识。
	- a. 将所选的 UID 分配给每个 CICS 区域用户标识。要分配 UID, 请在每个 CICS 区域用户标识的 RACF 用户概要文件的 OMVS 段中指定 UID 值。
	- b. 同样, 使用 HOME 选项为每个 CICS 区域指定主目录的名称。该目录名应采用 以下各式: /u/CICS region userid。

CICS RACF Security Guide 告诉您如何使用 ALTUSER 命令更新 RACF 用户概要 文件。 例如, 如果 CICS 区域用户标识是 CICSHAA1, 而您要分配的 UID 是 2001, 请使用以下命令:

ALTUSER CICSHAA1 OMVS(UID(2001) HOME('/u/cicshaa1'))

如果要了解可以在用户概要文件中 UID 和主目录旁的 OMVS 段参数中指定的其他 信息, 请参阅 z/OS Security Server RACF Command Language Reference (SA22- $7687$ )

- 注: 可以将同一个 UID 分配给多个 CICS 区域用户标识。如果所有 CICS 区域都 需要使用相同的 z/OS UNIX 文件 (例如, Java 支持所需的文件), 那么您可 以为所有 CICS 区域分配相同的 UID, 然后可以使用该 UID 在 z/OS UNIX 上 分配文件访问权。但是,请记住:
	- a. UID 共享允许每个 CICS 区域访问具有该共享 UID 的其他 CICS 区域可以 访问的所有 z/OS UNIX 资源,这可能不适用于您的系统。
	- b. 通常不建议在 z/OS UNIX 系统中共享 UID。
	- c. 如果的确选择了共享 UID, 请注意: z/OS UNIX System Services 参数 MAXPROCUSER 会限制单个用户(即具有相同 UID)当前处于活动状态的 最大过程数。z/OS UNIX System Services Planning (GA22-7800) 具有更多 关于该参数的信息。
- 4. 设置您已指定为某个 CICS 区域的主目录的每个 z/OS UNIX 目录。
	- a. 如果没有使用自动安装设施、请使用 mkdir 命令来创建 z/OS UNIX 目录。 例 如,发出 UNIX 命令 mkdir /u/cicshaa1

创建 z/OS UNIX 目录 /u/cicshaa1. (如果正在使用 TSO 命令,那么目录名必 须包含在单引号中。)

- b. 不管您是否使用自动安装设施, 都要为每个目录分配 z/OS UNIX 数据集。 z/OS UNIX System Services Planning (GA22-7800) 告诉您如何执行该操作。
- c. 如果没有使用自动安装设施, 那么安装您已分配的数据集。 z/OS UNIX System Services Planning (GA22-7800)同样告诉您如何执行该操作。

请注意,为 CICS 区域主目录分配的 z/OS UNIX 数据集大小有限,如果 CICS 区 域大量使用主目录, 那么您可能需要增加区域的可用空间大小。

5. 请确保每个 CICS 区域用户标识都连接到已分配了 z/OS UNIX 组标识 (GID) 的 RACF 组。如果 CICS 区域用户标识需要连接到多个 RACF 组, 那么 RACF 组列 表必须在系统中处于活动状态。

现在,您的 CICS 区域可以访问 z/OS UNIX System Services。当设置诸如 Java 支持 或 CICS Web Support 之类的设施时, 您将使用 UID 或 GID 给予 CICS 区域许可权, 以访问 z/OS UNIX 上的目录和文件。

要检查用户的 UID 或 GID 详细信息, 请在 UNIX 环境中使用 id 命令。例如, 对 CICS 区域用户标识 CICSHAA1 发出 id 命令将得出以下结果: uid=2001(CICSHAA1) gid=9(CICSTSAB)

如果需要有关 RACF 设施的常规信息,以控制对 z/OS UNIX System Services 的访问, 请参阅 *z/OS Security Server RACF Security Administrator's Guide* (SA22-7683).

# <span id="page-105-0"></span>激活 RACF 资源类

在可以将 RACF 用于 CICS 资源和用户定义的资源之前, 必须通过使用 RACF SETROPTS 命令激活相关的 RACF 资源类。

要在具有外部安全性的情况下运行 CICS 提供的 IVP, 必须激活 CICS 资源的资源类。

要在具有外部安全性的情况下在 CICS 环境中使用您自己的用户定义的资源, 必须:

- 为资源定义资源类。
- 激活资源类。
- QUERY SECURITY 命令可选地使用 RACLIST 资源类。这将为那些资源类构建存储 器内概要文件。

有关 RACF 资源类的信息, 请参阅"CICS RACF Security Guide"。

# 第 9 章 在 RACF 中定义缺省的 CICS 用户标识

如果您希望使用 RACF 来授权终端用户访问 CICS 资源, 那么应该在 RACF 中定义缺 省的 CICS 用户标识, 并在 CICS 系统初始化参数 DFLTUSER 中指定该标识。这个缺 省用户标识指定安全属性、这些属性将用于所有不向 CESN 事务 (或用户编写的等价事 务)注册的 CICS 终端用户。

在启动期间, CICS 尝试注册缺省用户标识。如果还未注册(例如, 还未定义), CICS 会发出消息 DFHSN0701 并终止 CICS 初始化。在注册了有效缺省 CICS 用户标识后, 其安全属性将用于所有未向 CESN 事务注册的 CICS 终端用户。如果用 CICS 段在 RACF 中定义缺省的用户标识, 那么该段中的操作员属性也用于尚未注册的用户。

有关在 RACF 中定义用户标识的信息, 请参阅"CICS RACF Security Guide"。
# <span id="page-108-0"></span>第 10 章 在 MVS 链接列表中安装 CICS 所需的模块

CICS TS 从 MVS 链接列表装入的模块有两类:

- 1. CICS 提供的模块以及 CICSPlex SM 提供的模块
- 2. 其他 MVS 产品 (例如, DFSMS) 的模块

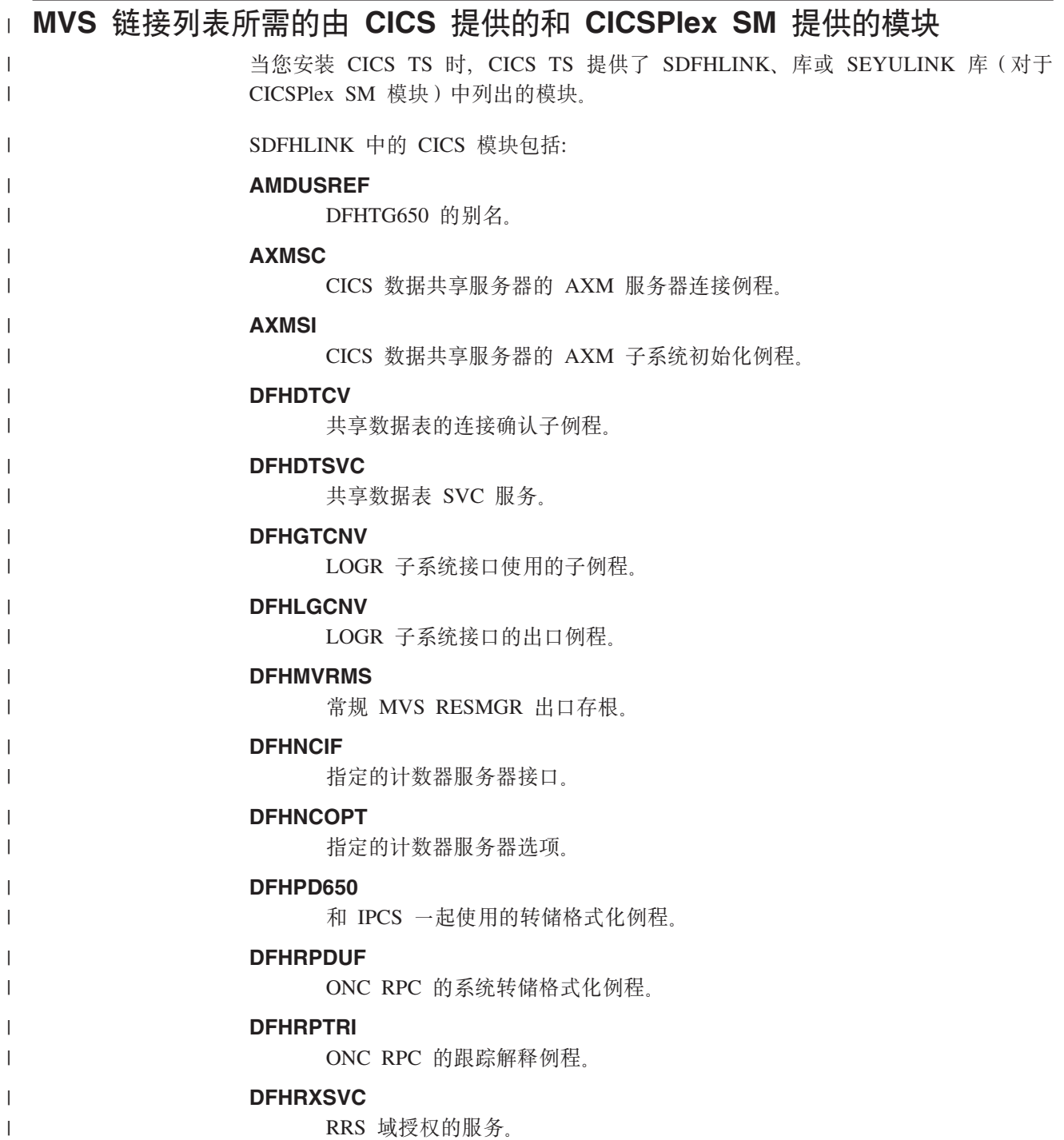

|

**DFHSNNFY** RACF CICS 分段更改通知例程。 **DFHSNPTO** CICS RACF 动态语法分析 TIMEOUT 关键字打印例程。 **DFHSNVCL** CICS RACF 动态语法分析 OPCLASS 验证例程。 **DFHSNVID** CICS RACF 动态语法分析 OPIDENT 验证例程。 **DFHSNVPR** CICS RACF 动态语法分析 OPPTRY 验证例程。 **DFHSNVTO** CICS RACF 动态语法分析 TIMEOUT 验证例程。 **DFHSSIN** 对控制台消息处理设备进行初始化的 CICS 子系统。 **DFHSSMGT** 包含子系统接口模块的消息文本的 CICS 子系统消息表。 DFHTG650 CICS GTF 跟踪打印装入模块 DFHTRGTF 的链接模块。 DFHTR650 CICS GTF 跟踪打印装入模块 DFHTR650 的链接模块。 DFHTT650 用于跟踪解释的链接模块。 注: 基本不需要在 MVS 链接列表中包含 DFHTT650. 尽管在此列表底部给出 的原因建议这样做。如果它未包含在链接列表中,那么该批处理作业的 STEPLIB 并置中的 APF 授权的库对于要使用该模块的每个作业都是必需 的. **DFHXCSVC** 外部 CICS 接口 (EXCI) SVC 服务例程。 SEYULINK 中的 CICSPlex SM 模块包括: **EYU9D320** 和 IPCS 一起使用的转储格式化例程。 EYU9X320 位于每个包含 CMAS 的 MVS 映像中。EYU9X320 是 ESSS 的初始化模块。 **EYU9A320** 位于每个包含 CMAS 的 MVS 映像中, 而您希望在该 CMAS 中运行 CICSPlex SM API EYU9A320 是 CICSPlex SM API 子任务模块。 这些模块是在 MVS 链接列表的 APF 授权的库中提供的, 这是因为: 1. 它们可能是非 CICS 区域 (例如批处理作业)或 CICS 数据共享服务器所需的。 2. 在几个 CICS 区域中, 它们必须是一致的。 3. 它们可能是 CICS 和非 CICS 区域共同需要的。

 $\mathbf{I}$ 

 $\mathbf{I}$ 

 $\mathbf{I}$ 

 $\overline{1}$ 

 $\mathbf{I}$ 

 $\mathbf{I}$ 

 $\mathbf{I}$ 

 $\mathbf{I}$ 

 $\mathbf{I}$ 

 $\mathbf{I}$ 

 $\mathbf{I}$  $\mathbf{I}$ 

 $\mathbf{I}$ 

 $\mathbf{I}$ 

 $\mathbf{I}$ 

 $\overline{1}$ 

 $\mathbf{I}$ 

 $\mathbf{I}$ 

 $\mathbf{I}$ 

 $\mathbf{I}$ 

 $\mathbf{I}$ 

 $\mathbf{I}$ 

 $\mathbf{I}$ 

4. 在 TSO 下执行 ADDUSER 或 ALTUSER 命令的"安全管理员"需要 RACF 动态解 析例程。要获取有关 RACF 接口例程的信息, 请参阅 CICS RACF Security Guide。 确保 SDFHLINK 和 SEYULINK 中提供的模块可通过下列操作从 MVS 链接列表的 APF

授权的库获得:

- 按需要将这些模块添加到 MVS 链接列表中定义的现有 APF 授权的库中, 或者
- 将 SDFHLINK 和 SEYULINK 定义为 APF 授权的库、并将它们包含在 MVS 链接 列表中。

# **k** 与 CICS 较早版本的兼容性

除非另行说明, 否则 SDFHLINK 中 CICS Transaction Server for z/OS V3R2 级别的 模块都与 CICS 的较早版本兼容。SEYULINK 中的 CICSPlex SM 模块与较早版本不 兼容。SEYULINK 中的 CICSPlex SM 模块是特定于发行版的。如果您打算在同一个 MVS 映像中运行 CICSPlex SM 的多个版本, 那么必须拥有特定于正在运行的版本的 等价模块。

注: DFHPD650、DFHTG650、DFHTR650 和 DFHTT650 都与发行版有关。如果您运行 CICS 的多个版本, 那么应确保使用合适的版本 (例如, 针对 CICS TS for z/OS  $V2.3$  的 DFHPD630).

#### 用于 MVS 链接列表的 CICS 共享数据表模块 |

CICS 在 hlg.SDFHLINK 中为共享数据表设施提供了下列模块。如果要使用共享数据表 设施, 请确保这些模块可以在 MVS 链接列表或 MVS 链接装配区域中找到:

- DFHDTSVC 和 DFHDTCV, 因为所有使用共享数据表的区都必须使用相同级别的 SVC 代码。
- DFHMVRMS, RESMGR 出口存根, 因为在内存结尾处无法使用 CICS JOBLIB/ STEPLIB 数据集

# **CICSPlex SM API** 链接列表模块

| |

| | | | |

|

| | | | |

| | |

| | | | | |

> 在用于运行 CICSPlex SM API 的 CMAS 所在每个 MVS 映像中, 确保下列必需模块 都在正确的位置中。SYS1.CICSTS32.CPSM.SEYUAUTH 库中提供了这些模块。

# **EYU9AB00**

在授权库中,该授权库位于 MVS 链接列表中,或位于调用 API 的应用程序的 STEPLIB 并置中。EYU9AB00 是 API 批处理接口模块。

#### **EYU9XESV**

在授权库中, 该授权库位于 MVS 链接列表中, 或位于 CMAS STEPLIB 并置 中。EYU9XESV 是 API 安全性出口模块。

此外, 无论使用什么编程语言, 都必须使用下列存根例程模块之一对调用 API 的任何应 用程序进行链接编辑:

#### **EYU9ABSI**

用于批处理、TSO 或 NetView<sup>®</sup> 程序、EYU9ABSI 在 SYS1.CICSTS32.CPSM.SEYUAUTH 库中提供

## **EYU9AMSI**

**CICS** 中运行的应用程序。EYU9AMSI 在 用于在 SYS1.CICSTS32.CPSM.SEYULOAD 库中提供。

# 安装 REXX 函数包

API 的 REXX 运行时接口是作为函数包和主机命令环境提供的。该接口包含一个装入 模块, 该模块包含两个人口点:

#### EYU9AR00

函数包

#### EYU9AR01

主机命令

SYS1.CICSTS32.CPSM.SEYUAUTH 库中提供了 EYU9AR00, 其别名为 IRXFLOC。

对于访问该函数包的 REXX 程序,模块 EYU9AR00 和它的备用人口点 EYU9AR01 以 及它的别名 IRXFLOC 必须驻留在以下位置之一的授权库中:

- MVS 链接列表
- 调用 API 的应用程序的 STEPLIB 并置。

对于从 NetView 访问函数包的 REXX 程序, EYU9AR00 模块的别名必须是 DSIRXLFP, 并且必须放置在一个授权库中, 该授权库位于 MVS 链接列表或 NetView 系统的 STEPLIB 并置中。

注: CICSPlex SM 运行时接口的用户要接受常规 CICSPlex SM API 安全性检查。请参 阅 CICS RACF Security Guide 中的信息。

下列成员包含 SMP/E 用户修正控制语句, 可以用这些语句将必要的 API 装入模块移至 SYS1.CICSTS32.CPSM.SEYULINK 库。CICSTS32.CPSM.SEYUSAMP 中提供了这些成 员。

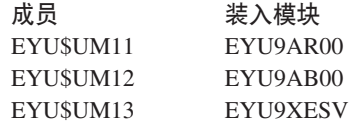

如果使用 IRXFLOC 或 DSIRXLFP 别名提供对 REXX 函数包的访问, 那么它们必须 放在 STEPLIB (或 MVS 链接列表)并置的任何其他 IRXFLOC 或 DSIRXLFP 模块 的前面。

如果不希望使用这些别名来访问 REXX 函数包、那么必须修改 REXX 参数模块 (IRXPARMS、IRXTSPRM 和 IRXISPRM)。如果需要这样做, 那么推荐:

- 应该作为系统函数包添加由 CICSPlex SM 提供的函数包、而不是作为本地或用户函 数包。
- 应该添加如以下的新主机命令项:
	- 一个八字节的名为"CPSM "的命令环境
	- 一个八字节的名为"EYU9AR01"的命令例程
	- 一个十六字节的空白命令标记

在安装 REXX 函数包的最后一步, 必须:

- 增加相应函数包表中的项的数目。
- 向那个表添加一个表示 EYU9AR00 的项。

关于 REXX 函数包和主机命令的更多信息, 请参阅 TSO/E Version 2 REXX/MVS Reference  $-\ddot{\pm}$ .

# MVS 链接列表中的其他 MVS 产品

有一些由 CICS 从 MVS 链接列表中装入的 DFSMS 模块。这个需求取决于您所使用 的功能(例如打开时备份(BWO)支持)或 DFSMS 的发行版。模块是:

#### **IGWABWO**

这个模块在 MVS 可调用服务库 SYS1.CSSLIB 中提供, 如果您将 BWO 用于以非 RLS 方式访问的文件, 那么由 CICS 从 MVS 链接列表中装入该模块。

注: 除了 IGWABWO 在链接列表中以外, IGWAMCS2 必须安装在 LPA 中。在 尝试装入 IGWABWO 之前, CICS 通过测试这个模块是否在 LPA 中存在来确 定 BWO 支持是否在 MVS 映像中存在。

对于以 RLS 方式访问的文件, CICS 不需要 IGWABWO 或 IGWAMCS2。

#### **IGWARLS**

CICS 从 MVS 链接列表中装入这个在 MVS 可调用服务库 SYS1.CSSLIB 中提供 的模块。如果 CICS 无法装入 IGWARLS, 那么它发出下列消息:

DFHFC0116 APPLID THE LOAD OF CALLABLE SERVICE IGWARLS HAS FAILED WITH RETURN CODE X'EEEE'.

如果 CICS 不能装入该可调用服务模块, 那么 CICS 初始化会失败。

# 第 11 章 将 CICS 定义为 MVS 子系统

在您可以使用以下任何设施之前, 必须将 CICS 必须定义为 MVS 子系统:

- 控制台消息处理设施
- 多区域操作 (MRO)
- CICS 共享数据表
- 外部 CICS 接口 (EXCI)。
- 扩展的重新启动设施(XRF)

另外, 如果正在多 MVS 环境或双 CPC (中央处理机器群) 配置中使 CICS 和 XRF 一 起运行, 那么将 CICS 定义为 MVS 子系统可在多个 CICS 运行期间 MVS 或 CPC 失 败而发生接管时减少操作员的介入。

有关控制台消息处理设施的信息, 请参阅"CICS Operations and Utilities Guide"。

有关 MRO 的信息, 请参阅"CICS InterCommunication Guide"。

将 CICS 定义为 MVS 子系统涉及 SYS1.PARMLIB 分区数据集的三个成员: IEASYSxx、IEFSSNaa 和 DFHSSIyy。如果希望使用控制台消息处理设施, 那么只需要 成员 DFHSSIyy。

注: aa、xx、yy 表示后缀,用于区分 SYS1.PARMLIB 库不同版本的成员。

请注意, 如果您希望使用 START 命令来启动 CICS, 那么必须执行以下操作之一:

- 为 MVS 启动的任务过程提供一个与 IEFSSNaa 中的子系统名 (缺省为"CICS") 不同 的名称, 或者
- 如果合适,发出带有参数 SUB=JES2 或 SUB=JES3 的启动命令。

有关子系统接口的详细信息, 请参阅 z/OS MVS Using the Subsystem Interface 手册。

其中介绍了下列主题:

- 『IEASYSxx MVS 初始化成员』
- 第94页的 『记录 CICSPlex SM 的 IEASYSxx 值 』
- 第95页的 『 更新 IEASYSxx (CMAS) 』
- 第 95 页的 『IEFSSNaa MVS 子系统初始化成员』
- 第96页的 『SYS1.PARMLIB(BPXPRMxx) 参数』
- 第96页的 『 控制台消息处理设施』
- 第100 页的 『EXCI 管道分配』

# IEASYSxx MVS 初始化成员

在用于 MVS 初始化的 SYS1.PARMLIB 库的 IEASYSxx 成员中, 包括参数 SSN=aa, 其中 aa 是指 SYS1.PARMLIB 成员 IEFSSNaa, 它包含 MVS 的这个 IPL 所需的所有 子系统的定义, 包括将 CICS 作为 MVS 子系统的定义。

# <span id="page-115-0"></span>记录 CICSPlex SM 的 IEASYSxx 值

SYS1.PARMLIB 库的 IEASYSxx 成员中的一些 MVS 初始化值将在安装 CICSPlex SM 地址空间时引用。

请访问用于初始化 MVS 系统的 SYS1.PARMLIB 库的 IEASYSxx 成员, 并记录下分 配给以下参数的值:

## $APF=$

完成包含已授权库名称的 parmlib 成员的名称(IEAAPFxx)。

# $CMD=$

完成包含了将在主调度程序初始化期间内部发出的命令的 parmlib 成员的名称  $($  COMMNDxx $)$ <sub> $\alpha$ </sub>

#### $LNK=$

完成包含将被并置到 SYS1.LINKLIB 的数据集名称的一个或多个 parmlib 成员 的名称 (LNKLSTxx)。

# $LNKALTH=$

指定是把 LNKLST 并置中的所有数据集都当作 APF 授权的还是只把 APF 表 中命名的那些数据集当作 APF 授权的。

#### $LPA=$

完成为构建可翻页 LPA (PLPA 和扩展 PLPA) 而并置到 SYS1.LPALIB 的一 个或多个 parmlib 成员的名称 (LPALSTxx)。

# $MAXCAD=$

指定 IPL 期间允许的 SCOPE=COMMON 数据空间的最大数目。

## $MAXUSER=$

指定一个值, 系统将其(与 RSVSTRT 和 RSVNONR 参数值一起)用来限制 在给定的 IPL 期间系统可以同时运行的作业和已启动任务的数目。

# **NSYSLX=**

指定除系统功能表中指定的链接索引外, 将为系统链接索引(LX) 保留的链 接索引 (LX) 的数目。

# $PROG =$

完成在使用动态 APF 列表时, 包含了已授权库名称的 parmlib 成员的名称  $(PROGFxx)$ 

# **RSVNONR=**

指定为替代那些标记为 IPL 期间不可重用的地址空间向量表(ASVT)项而保 留的地址空间向量表项的数目。

# **RSVSTRT=**

指定为在响应 START 命令时创建的地址空间而保留的 ASVT 项的数目。

#### SYSNAME=

指定初始化的系统的名称。

有关这些参数的更多信息, 请参阅 z/OS Initialization and Tuning Reference 手册。

# <span id="page-116-0"></span>更新 IEASYSxx (CMAS)

在每个包含 CMAS 的 z/OS 映像中、需要验证用于的 z/OS 初始化的 SYS1.PARMLIB 库的 IEASYSxx 成员包含下列参数:

#### MAXCAD=nnn

设置或增加该值, 以包含每个 CMAS 所需的公共 MVS 数据空间数目。每个 CMAS 最少需要 6 个公共 MVS 数据空间。设置 MAXCAD 限制时, 除了可 能由其他产品使用的任何公共数据空间之外, 还需要为每个 CMAS 提供 6 个 公共 MVS 数据空间。

#### NSYSLX=nnn

设置或增加该值, 以包含 CICSPlex SM 所需链接索引 (LX) 的最小数目。由 于环境服务系统服务(ESSS)需要 1 个 LX, 所以 CICSPlex SM 最少需要 1 个 LX。

有关这些参数的其他信息,请参阅 z/OS Initialization and Tuning Reference 手册。

# IEFSSNaa MVS 子系统初始化成员

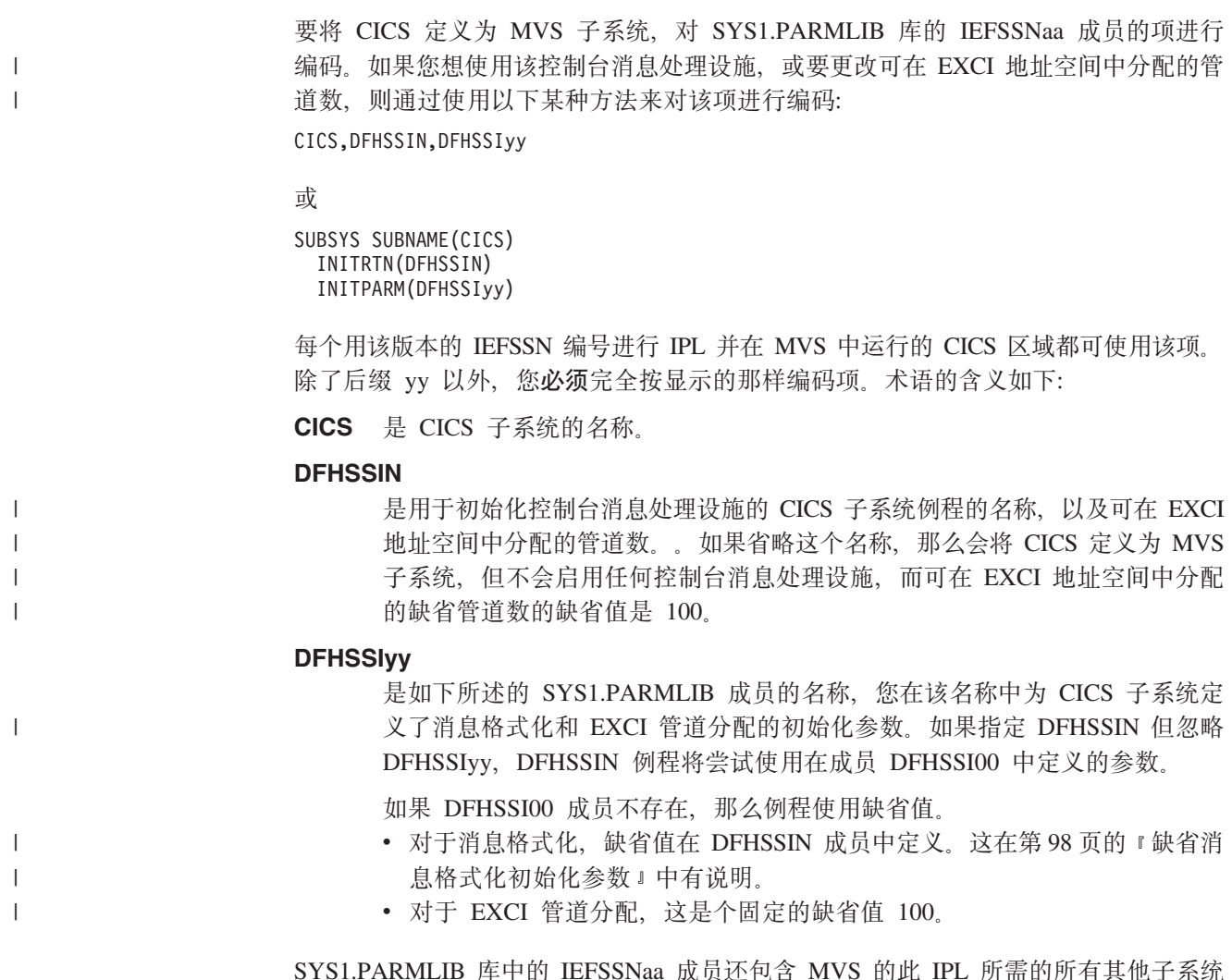

的定义(例如 JES2、IRLM 和 DATABASE 2 (DB2)的定义)。

# <span id="page-117-0"></span>SYS1.PARMLIB(BPXPRMxx) 参数

在 SYS1.PARMLIB 的 BPXPRMxx 成员中提供的缺省选项不足以提供用于 CICS 的某 些功能。这些功能包括:

- CICS 中提供的 JVM。
- 使用 XPLINK 编译器选项编译的 C 和 C++ 程序。
- 在打开的 TCB 上运行且使用 API 而非 CICS API 的程序。
- MAXSSLTCBS SIT 参数指定的 SSL TCB。

第224 页的 『 修正 SYS1.PARMLIB(BPXPRMxx) 中的参数 』 讨论对于 CICS 中提供的 JVM 的需求。

使用 XPLINK 和非 CICS API 都需要提高 MAXPROCUSER 和 MAXPROCSYS 值。 关于逐渐调整并根据经验定制 JVM 的建议在这些情况下同样有效。

如果系统使用其中两个设施或全部三个设施,那么适合相应地提高这些参数的值。

如果已将 CICS 配置成使用 SSL, 那么可能需要提高 MAXTHREADS 和 MAXTHREADTASKS 值。它们应该超过 MAXSSLTCBS SIT 参数。

# 控制台消息处理设施

控制台消息处理设施是 CICS 子系统的一个可选功能, 它会影响 CICS 消息在 MVS 控 制台上的显示。在您将 FORMATMSG=YES 指定为 CICS 子系统的一个初始化参数时, 它是有效的。当以下至少一个产品在定义了子系统的 MVS 映像中执行时, 启用子系统 重新格式化:

- 任何版本的 CICS Transaction Server
- 启用 MVS 子系统控制台消息广播服务的消息自动化子系统(例如 NetView)

使用这个设施时, 它使用以下方式影响在 MVS 系统控制台上显示的消息:

• 子系统尝试确保由所有 CICS 区域发出的所有控制台消息都具有标准格式。格式为:

#### APPLID MESSAGE-TEXT +DFHnnnn

在这条消息中:

## +DFHnnnn

- 从第 1 列开始
- 位于 DFHnnnn 前面的加号 (+) 是由 MVS 添加的,来表明是问题状态 程序发出了消息。当 CICS 处于管理程序状态时,它发出的消息中不出现 此加号。

#### **APPLID**

- 从第 13 列开始
- 插入到消息中的 APPLID 是特定的应用程序标识。这是在系统初始化参数 APPLID 中指定的标识。在也指定 XRF=NO 的情况下, 这是唯一操作数, 在也指定 XRF=YES 的情况下, 这是第二个操作数。

#### **MESSAGE-TEXT**

- 从第 22 列开始。

- 子系统添加了在 ROUTECODE 子系统初始化参数中指定的路由码、以便消息可以发 送给更多目的地。
- 子系统重新格式化所有 CICS 发行版的消息。
- 子系统不会重新格式化由还未确定其 APPLID 的 CICS 区域所发出的消息。这包括 在处理系统初始化表及其覆盖时发出的消息。
- 重新格式化消息的子系统例程在 CICS 作业日志中记录消息之前不会接收控制权。因 此、通常在作业日志中见不到重新格式化。
- 由消息域发出的消息已经包含了 APPLID。子系统不将 APPLID 插入这样的消息中, 但它会插入空白字符, 以与标准位置对齐。
- 如果原始 CICS 消息比较长, 那么添加 APPLID 可能导致消息超出 MVS 控制台消 息的最大长度。在这种情况下、不显示原始消息(不出现在控制台上)、并使用 MVS 多行控制台消息服务发出重新格式化的消息, 将消息分成几行显示。无论是原始消 息还是重新格式化的多行消息(可能有几个实例)都出现在作业日志中,但只有一 份重新格式化的消息才显示在控制台上。
- 对于 APPLID 通常跟在时间和日期戳记后的消息、在标准位置插入 APPLID 会导致 APPLID 在消息中重复。对于这些消息, 子系统会除去时间和日期戳记, 因为这些信 息可以从其他来源获得, 这样 APPLID 就只显示一次。

# DFHSSIyy 消息格式化初始化成员

可以在 SYS1.PARMLIB 库的成员 DFHSSIyy 中指定 CICS 子系统的消息格式的初始 化参数,其中 yy 是后缀,它标识定义 CICS 子系统所使用的 SYS1.PARMLIB 成员。 在本节中描述的这些参数是 FORMATMSG、HIDEPASSWORD 和 ROUTECODES。在 DFHSSIyy 成员的第 1 到第 71 列对参数进行编码, 例如:

FORMATMSG=YES, HIDEPASSWORD=YES, ROUTECODES=(1,2)

壶

FORMATMSG=YES HIDEPASSWORD=YES ROUTECODES=(1,2,  $3,4,$  $5, 6)$ 

#### **FORMATMSG={YESINO}**

指定是否要将 CICS APPLID 插入到所有不使用 CICS 消息域的 DFH 控制台消息 中。

**YES** 

将 CICS APPLID 插入到消息中。

**NO** 

不将 CICS APPLID 插入到消息中。

# HIDEPASSWORD={YESINO}

指定是否屏蔽 MODIFY 命令中的密码,该密码用于在 MVS 控制台中进入 CICS 注册事务。

# **YES**

屏蔽密码。

# **NO**

不屏蔽密码。

# <span id="page-119-0"></span>ROUTECODES=(n1[,n2] ....)

n1, n2... 表示通用路由码的数字, 它们作为添加到由 CICS 发出的所有DFH 控制台 消息中。路由码 1-12 有特殊含义:

- $\blacksquare$ 主控制台操作。
- $\overline{2}$ 主控制台信息。
- $\overline{3}$ 磁带池。
- $\overline{\mathbf{4}}$ 直接访问池。
- 5 磁带库。
- 6 磁盘库。
- 单元记录池。  $\overline{7}$
- 远程处理控制。 8
- 9 系统安全性。
- 系统错误/维护。  $10<sup>1</sup>$
- $11$ 程序员信息。
- 仿真器。  $12<sup>12</sup>$

其他路由码的状态如下:

- 13-20 供客户使用。
- 29-40 保留。

## 41-128

仅供授权程序使用。

要获取有关这些路由代码的详细信息、请参阅针对您的 MVS 版本的 z/OS MVS Initialization and Tuning Reference  $\equiv$   $\mathbb{H}$ ,

# 缺省消息格式化初始化参数

可以在 SYS1.PARMLIB 库的成员 DFHSSIyy 中为 CICS 子系统的消息格式的初始化 参数。

要使用在非 DFHSSI00 成员的 DFHSSIyy 成员中定义的参数, 必须将用于定义 CICS 的 SYS1.PARMLIB 库中 IEFSSNaa 成员的 DFHSSIvy 指定为 MVS 子系统。如果不 指定 DFHSSIyy, DFHSSIN 例程就会尝试使用在 DFHSSI00 成员中定义的参数。如果 DFHSSI00 成员不存在, 它使用在 DFHSSIN 例程中定义的缺省参数。

如果指定了 DFHSSIyy, 但它不存在, DFHSSIN 例程就会使用在 DFHSSIN 例程中定 义的缺省消息格式化初始化参数。

在 DFHSSIN 例程中定义的缺省消息格式化初始化参数有:

FORMATMSG=YES, HIDEPASSWORD=YES (消息中不添加常规路由码)

缺省设施:

• 将 CICS APPLID 插入到 CICS 控制台消息的消息标识和消息文本之间。APPLID 只 会插入到那些不使用 CICS 消息域的控制台消息(以 DFH 开头)中。CICS 消息域 会将 CICS APPLID 插入它所处理的所有消息中。

如果原始消息比较长, 那么插入 CICS APPLID 可能导致消息超出 MVS 控制台消息 的最大长度。在这种情况下, 不会显示原始消息(即, 不出现在控制台上), 并使 用 MVS 多行控制台消息服务发出重新格式化的消息, 将消息文本分成几行显示。无 论是原始消息还是重新格式化的多行消息(可能有几个实例)都出现在作业日志 中,但只有一份重新格式化的消息才显示在控制台上。

- 检查每个 MODIFY 命令, 看它是否类似于 MODIFY CICS、CESN 等命令。如果 MODIFY 命令包含了一个旧的或新的密码 (PS=xxxx,NEWPS=xxxx), 那么缺省设施 会用星号涂去密码。如果 MODIFY 命令不包含密码、那么就会屏蔽您在 MVS 控制 台上输入的密码。
	- 注: 如果主要子系统是 JES3, 那么旧的和新的密码仍然出现在 JES3 硬拷贝日志中。 JES3 在 CICS 消息格式化子系统可能删除密码之前就记录了 MODIFY 命令。 (当主要子系统是 JES2 时不发生这种情况))对于 JES2 和 JES3,控制台上不 显示密码。要了解有关 CESN 事务, 以及如何避免密码出现在硬拷贝日志中的信 息, 请参阅 CICS Supplied Transactions 手册。

如果未在定义 CICS 的 IEFSSNaa 项中指定 DFHSSIN, 就不会启用消息处理设施、另 外,如果将 CICS 作为已启动的任务运行,就无法将名称"CICS"用于过程名称。

# **\$n{"q=/**

在将 CICS 定义为支持控制台消息处理设施的 MVS 子系统 (并在 SYS1.PARMLIB 库 的 DFHSSIvy 成员中指定了消息格式化参数)后, 消息处理设施就被下一个 MVS 激 活, 以调用 MVS 控制台支持的子系统控制台消息广播服务。这种情况通常出现在您启 动了受支持的 CICS 区域 ( 请参阅第 96 页的 『 控制台消息处理设施 』以获取列表) 时, 或出现在自动化操作程序(如 NetView)在 MVS 映像中处于活动状态时。

新启动的 CICS 区域在初始化期间确定它自己的 APPLID。在知道 APPLID 之前, 消 息格式化设施是无法操作的。因此, 在 CICS 初始化时过早发出的消息不被格式化。

# **9CXF({"&mh)yhD#i**

要使用由 CICS 的 MVS 子系统功能所提供的控制台消息处理设施, 下列 CICS 模块 必须在 MVS IPL 时可用:

#### **DFHSSEN**

在内存结尾和任务结尾处清除 CICS 资源的模块。

#### **DFHSSGC**

将活动的 CICS 区域与 CICS 子系统连接的子系统通用连接模块。

#### **DFHSSIN**

CICS 子系统初始化模块。

#### **DFHSSMGT**

包含子系统接口模块的消息文本的子系统消息表。

#### <span id="page-121-0"></span>**DFHSSWT**

子系统接口"写入操作符"(WTO)路由器, 确定 WTO 调用是否应该被路由到 适当的与 CICS 相关的模块。

这些模块必须驻留在 LPA 或 MVS 链接列表的 APF 授权的库中, 按如下所示:

- 安装在 hlq.SDFHLINK 库中的模块 DFHSSIN 和 DFHSSMGT 必须驻留在 MVS 链 接列表的 APF 授权的库中。
- 安装在 hlg.SDFHLPA 库中的 DFHSSEN 模块必须位于 LPA 中。
- 安装在 hlq.SDFHLPA 库中的模块 DFHSSGC 和 DFHSSWT 必须驻留在 LPA 或 MVS 链接列表的 APF 授权的库中。

注: hlq 是由 DFHISTAR 安装作业中的 LINDEX 参数定义的。

这些模块的当前版本与支持控制台消息处理的早期 CICS 发行版兼容。

要获取有关将安装在 hlq.SDFHLINK 库中的模块添加到 MVS 链接列表的信息,请参 阅第 87 页的第 10 章, 『在 MVS 链接列表中安装 CICS 所需的模块』。

要获取有关将安装在 hla.SDFHLPA 库中的模块添加到 LPA 的信息、请参阅第 119 页 的第 15 章, 『在 MVS 链接装配区域中安装 CICS 模块 』。

# 共存注意事项

要使用 CICS 的消息处理设施, 应该注意以下共存注意事项:

# 自动化操作程序

如果您的自动化系统需要在 CICS 重新格式化控制台消息之前查看它们, 其子系统定义 应该放在 IEFSSNXX 中 CICS 的定义之前。但如果自动化系统需要查看重新格式化的 消息, 其定义必须在 CICS 的定义后。请查阅自动化软件包的文档来确定哪种情况适用 于您。

# 其他 CICS 发行版

如果已向 MVS 定义了消息处理设施 (通过 SYS1.PARMLIB 库 IEFSSNaa 成员中的 CICS 项), 那么如果属以下任何一种情况, 在同一 MVS 映像中运行 CICS 早期发行 版的 CICS 区域就能充分利用已定义的消息处理:

- 在 MVS 映像中自动化操作程序 (例如 NetView) 是活动的。
- 支持消息处理的 CICS 区域 ( 要获取有关列表, 请参阅第 96 页的 『 控制台消息处理 设施』)在同一 MVS 映像中运行。
- 注: 目前具有标准格式的控制台消息的一个结果是它们不再包含日期、时间和参考消 息了。如果您将这些信息用作记号, 必须更改代码, 以使它寻找其他记号。

# **□ EXCI 管道分配**

 $\overline{1}$ 

 $\overline{1}$  $\overline{1}$ 

 $\overline{1}$ 

外部 CICS 接口是一个应用程序编程接口, 它使 MVS 中运行的非 CICS 程序 (客户 机程序)能调用 CICS 区域中运行的程序(服务器程序),并通过通信区域传递和接收 数据。调用 CICS 应用程序时就像通过另一个 CICS 应用程序与该 CICS 应用程序链 接。

此编程接口允许用户将会话或管道(发送进程和接收进程之间的单向通信路径)分配 到 CICS 区域并打开它们,并允许将分布式程序链接(DPL)请求传递给它们。CICS 区 间通信(IRC)的多区域操作(MRO)工具支持这些请求,并且每个管道映射到一个 MRO 会话,其中客户机程序代表发送进程,而 CICS 服务器区域代表接收进程。每个 EXCI 地址空间的缺省值限制是 100 个管道。

#### **DFHSSIyy** 初始化成员 |

| | | | |

| | | | | | | | |

| | | | | | | | |

> | |

> > ||

 $\mathsf{I}$  $\mathbf{I}$ 

|

| |

| | | | | | | | | 可以在 SYS1.PARMLIB 库的成员 DFHSSIyy 中指定 CICS 子系统的 EXCI 管道分配 限制,其中 yy 是后缀,它标识定义 CICS 子系统所使用的 SYS1.PARMLIB 成员。此 部分中所述的参数是 LOGONLIM。在 DFHSSIyy 成员的第 1 列到第 71 列对参数进 行编码,例如:

LOGONLIM=200

#### **LOGONLIM=nn**

可以为 nn 指定的最小值和最大值为 100 和 250。

如果省略此参数,或指定的值超出允许的范围,那么 CICS 将采用限制 100。 仅当您要增加缺省值 100 的限制时, 才应该对参数进行编码。

# **EXCI** 管道分配限制

如果子系统初始化期间确定限制、那么 CICS 将发布它。将通过创建格式化的系统级别 名称标记对可完成此操作, 按如下所示:

Name: input, fixed length 16 byte type Bytes 0-7 : The character string 'DFHIRP ' Bytes 8-15: The character string 'LOGONLIM' Token: output, fixed length 16 byte type Bytes 0-3 : The logon limit, held as fullword binary Bytes 4-15: Reserved, set to nulls

您可以使用可调用服务 IEANTRT 来检索标记。要做到这一点,可以通过级别 IEANT\_SYSTEM\_LEVEL (EQU 4) 调用 IEANTRT。 返回码解释如下:

- 0 名称/标记对存在, 并且已检索到标记。可以从标记中抽出登录限制。
- 4 名称/标记对不存在。登录限制采用 100。

任何其他值表明可调用服务已检测到错误。

#### **1! EXCI \@Vd^Fu</N}** |

可以在 SYS1.PARMLIB 库的成员 DFHSSIyy 中定义 CICS 子系统的 EXCI 管道分配 限制参数。

要使用在非 DFHSSI00 成员的 DFHSSIyy 成员中定义的参数,必须在将 CICS 定义成 MVS 子系统的 SYS1.PARMLIB 库中的 IEFSSNaa 成员上指定 DFHSSIyy。

- 如果不指定 DFHSSIyy, DFHSSIN 例程就会尝试使用在 DFHSSI00 成员中定义的参 数.
- 如果 DFHSSI00 成员不存在,它使用在 DFHSSIN 例程中定义的缺省参数。
- 如果指定了 DFHSSIyy, 但它不存在, DFHSSIN 例程就会使用在 DFHSSIN 例程中 定义的缺省参数。

DFHSSIN 例程中定义的缺省 EXCI 管道分配初始化参数是 LOGONLIM=100。仅当您 要增加缺省值 100 的限制时,才应该对参数进行编码。

# <span id="page-124-0"></span>第 12 章 安装 CICS 第 3 类 SVC

在尝试启动区域之前, 请安装最新级别的 CICS 第 3 类 SVC - DFHCSVC。要安装 CICS 第 3 类 SVC:

- 1. 在 MVS 中定义 DFHCSVC 模块。(请参阅 『 在 MVS 中定义 CICS SVC 』, )
- 2. 将 DFHCSVC 模块安装到 LPA 中。

警告:

#### 不要更改 DFHCSVC 属性。

不要为将 DFHCSVC 模块安装到 LPA 中而重新链接编辑它。术语安装意味着将模 块移动或复制到 LPA 中, 可以使用 SMP/E, 也可以使用一种复制方法, 当目标数 据集的块大小小于您正复制的数据集块大小时重新阻挡被复制的模块。

所提供的 DFHCSVC 模块具有属性 AMODE(31) 和 RMODE(ANY); 不要更改这些 属性。

要获取有关将 DFHCSVC 模块安装在 LPA 中的进一步信息, 请参阅第 119 页的第 15 章, 『在 MVS 链接装配区域中安装 CICS 模块 』。

3. 在 CICSSVC 系统初始化参数中指定 DFHCSVC 号码。

当前版本的 CICS SVC 模块与所有较早版本的 CICS 兼容, 这可以让您在同一个 MVS 映像中同时运行较早和最新版本的 CICS 区域。

CICS 包含一个测试、用以验证使用的是否为正确级别的 CICS DFHCSVC 模块。如果 CICS 使用在 CICSSVC 系统初始化参数中指定的 SVC 编号调用 SVC 模块, 而该模 块不是最新级别, 那么 CICS 发出消息 DFHKE0104。根据在 PARMERR 系统初始化 参数中指定的选项、这条消息会导致 CICS 异常终止系统转储、或者提示操作员输入另 一个 SVC 编号。

# 在 MVS 中定义 CICS SVC

通过指定 SVCPARM 语句向 MVS 系统定义 CICS CICS 第 3 类 SVC 和 HPO SVC。

必须使用 SVCPARM 语句在 SYS1.PARMLIB 库的 IEASVCxx 成员中定义 CICS SVC。 请参阅 *:/OS MVS Initialization and Tuning Guide* 和 *:/OS MVS Initialization and Tun*ing Reference 手册, 获取 SVCPARM 语句的描述。如果您使用缺省 SVC 成员, 那么 CICS 项按如下所示:

SVCPARM 216, REPLACE, TYPE(3), EPNAME(DFHCSVC) SVCPARM 215, REPLACE, TYPE(6), EPNAME (DFHHPSVC) [Only required for HPO]

对于当前的 SVC 模块, 必须象在样本 CICS 项中的那样指定 EPNAME 参数。

注: 如果已将较早发行版 CICS 中的 DFHHPSVC 模块版本链接编辑到 MVS 核心中、 就不需要使用最新的版本来替换它。早期发行版 CICS 中的各种版本的 DFHHPSVC 模块与当前发行版兼容。早期发行版中的 DFHHPSVC 模块版本的 CSECT 名 (EPNAME) 是 IGC215 (或者, 如果在较早发行版中将 SRBSVC=nnn 用作 CICS 系统生成参数, 那么是 ICGnnn)。

如果不使用缺省 SVC 号码,那么将值 215 和 216 更改成您所选的 SVC 号码。

通过对用来 IPL MVS 的 SYS1.PARMLIB 成员 ( IEASYSxx ) 中的 SVC 参数 (SVC=yy)进行编码, 来选择所需的 IEASVCyy 成员。对新的 SVC 编号进行编码时, 它们在您下一次对 MVS 执行 IPL 之后才生效。

# 使用多个版本的 CICS 第 3 类 SVC

您可能需要使用多个版本的 CICS 第 3 类 SVC, 例如, 在生产系统中使用当前版本时, 测试应用于 DFHCSVC 模块的服务。

可以在同一个 MVS 映像中运行几个处于不同发行版级别的 CICS 区域, 每个区域都使 用其自身版本的 CICS SVC。不过,如果其中一些区域使用 MRO,那么所有使用 MRO 的区域都必须使用最新的 CICS 第 3 类 SVC (DFHCSVC 模块)和最新的 DFHIRP 模 块。要获取有关对较早版本的 CICS 使用最新 SVC 的信息,请参阅第 105 页的 『 具有 更改的 SVC 编号的不同 CICS 发行版之间的 MRO I 和 V3 之前的安装指南。

要使用多个版本的 CICS SVC, 请重命名 LPA 中的新 SVC 模块, 然后在 SVCPARM 语句中重新指定 SVC, 如第103 页的 『 在 MVS 中定义 CICS SVC 』中所述。要重命 名新的 CICS SVC 模块、请使用ISPF 或 IEBCOPY 的重命名设施、或者 TSO 命令 RENAME, 将模块重命名为您选择的唯一名称。 我们建议使用 SMP/E 来重命名 SDFHLPA 库中的 CICS SVC 模块。使用 SMP/E RENAME 命令来通知 SMP/E, 已 对 CICS SVC 模块的名称进行了更改。因此, 如果您稍后使用 SMP/E 来对该模块应 用服务,那么服务就被应用到 LPA 中重命名的模块,而不是 DFHCSVC 模块。

例如, 您可能要对测试 CICS 区域使用 SVC 编号 255, 而为您的生产系统使用缺省 CICS SVC 编号 216:

1. 创建并应用 SMP/E USERMOD 以 RENAME 新的 CICS SVC 模块:

++USERMOD(umod1). ++VER(C150) FMID(HCI 640). ++RENAME (DFHCSVC) TONAME (newname).

2. 然后,您可以通过将相应的语句添加到 SVCPARM 语句列表中来为新的 CICS SVC 版本指定编号 255。此列表则应该显示为:

SVCPARM 216, REPLACE, TYPE(3), EPNAME(DFHCSVC) SVCPARM 215, REPLACE, TYPE(6), EPNAME(DFHHPSVC) [Only required for HPO] SVCPARM 255, REPLACE, TYPE(3), EPNAME (newname) [New CICS SVC version]

注: 新的 CICS SVC 的 EPNAME 参数为新的 CICS SVC 模块指定模块名,而不 指定 CSECT 名。

所有 SVCPARM 语句都应用于 SYS1.PARMLIB 库的同一 IEASVCxx 成员。

- 3. 重新 IPL MVS 以启用 SVCPARM 语句中指定的所有 SVC 版本。在您重新对 MVS 执行 IPL 后,只要两个区域不同时使用 MRO,您就可使用两个版本的 CICS SVC。 如果这两个系统都使用 MRO, 那么只有新的, 最新版本的 SVC (以及最新的 DFHIRP 模块)才由这两个区域使用。
- 4. 在生产系统的系统初始化表(SIT)中,指定(通过系统初始化参数 CICSSVC)当前 CICS SVC 的号码。类似地、在测试系统的 SIT 中指定新 CICS SVC 版本的编号。

# <span id="page-126-0"></span>具有更改的 SVC 编号的不同 CICS 发行版之间的 MRO

如果同一 MVS 映像中的 CICS TS 区域和较早发行版的其他 CICS 区域都使用 MRO, 那么所有区域都必须使用 CICS TS SVC 模块。如果在 LPA 中安装 CICS TS SVC 时, 为 SVC 提供的号码不是向早期 CICS 区域定义的号码, 那么必须重新指定 SVC 号码。 要在每个较早发行版的 CICS 区域上使用 CICS TS SVC, 请对 CICSSVC 系统初始化 参数指定新的 SVC 号码。

# 第 13 章 洗择高性能洗项

高性能选项(HPO)是为其顶级优先权是优化终端响应时间和最大化事务吞吐量的用 户而准备的。HPO 通过减少事务路径长度,即减少对每个请求提供服务所需的指令数, 从而改进性能。

注: 使用 HPO 可能允许 CICS 应用程序绕过所有 MVS 完整性控制。如果您决定使用 HPO, 请确保 CICS 系统上使用的应用程序满足自己安装的完整性需求。

支持 HPO 的 VTAM 授权路径功能部件 (通过 VTAM 改进的路径) 的代码在 CICS 中。

# 将 DFHHPSVC 定义到 MVS

必须向 MVS 将 DFHHPSVC 模块定义成类型 6 SVC; 在 DFHSIT 模块中定义的缺省 HPO SVC 号码是 215 如果要更改缺省类型 6 SVC 号码, 那么:

- 1. 向 MVS 定义新的号码. (请参阅第103页的 『在 MVS 中定义 CICS SVC』。)
- 2. 通过使用 SRBSVC 系统初始化参数向 CICS 定义新号码。

如果您不使用 HPO, 那么您不应该将 DFHHPSVC 模块装入 MVS 核心。您可通过在 系统初始化表(SIT)中对 HPO=YES 进行编码以使用 HPO。

# 装入模块 DFHHPSVC

在您可使用 HPO 前, 用以下某种方法确保 HPO SVC 模块包含在 MVS 核心中:

- 1. 将 DFHHPSVC 模块复制到 SYS1.NUCLEUS 中, 将它重命名成 IGC215, 如果不 使用缺省值、那么将它命名成合适的名称、并在 SYS1.PARMLIB 库 NUCLSTxx 成 员中的 INCLUDE 语句上指定它。(还必须在 SYS1.PARMLIB 库 LOADxx 成员的 NUCLST 语句上指定 NUCLSTxx 成员的名称。) 在定制 MVS 核心方面, NUCLSTxx 方法比方法 2 中描述的 NMLDEF 方法更具灵活性。
	- 注: 如果在 MVS 核心中有一个链接编辑版本的 DFHHPSVC 模块 (来自 CICS 的 早期发行版), 那么必须在使用 SYS1.PARMLIB 库 NUCLSTxx 成员的 INCLUDE 语句上指定的 DFHHPSVC 模块之前, 将该版本的模块删除。

有关对 NUCLSTxx 成员进行编码、以及与使用 NMLDEF 宏进行比较的进一步信 息, 请参阅 z/OS MVS Initialization and Tuning Guide。

- 2. 将 DFHHPSVC 模块复制到 SYS1.NUCLEUS 中, 并在 CICS 的核心模块列表 (NML)中指定它, 这个列表是使用第108页的图 4 的样本作业中显示的 NMLDEF 宏创建的。这个 NML 选择要装入到 MVS 核心的 SYS1.NUCLEUS 的 CICS 成员、 并且不再需要为 DFHHPSVC 模块 (或 MVS 核心中所需的任何其他模块) 重新链 接编辑 MVS 核心。
	- 注: 如果在 MVS 核心中有一个链接编辑版本的 DFHHPSVC 模块 (来自 CICS 的 早期发行版),那么必须在使用 NML 中指定的 DFHHPSVC 模块之前,将该 版本的模块删除。

有关对 NMLDEF 宏进行编码的信息, 请参阅 z/OS MVS Programming: Authorized Assembler Services Reference Vol 3 手册。

<span id="page-129-0"></span>//LOADSVC JOB 'accounting info', MSGCLASS=A, CLASS=A //NMLDEF EXEC ASMHCL //C.SYSIN  $DD *$ IEANCnnn NMLDEF NUCL=DFHHPSVC //L.SYSLMOD DD DSN=SYS1.NUCLEUS,UNIT=3380,DISP=OLD //L.SYSIN DD \* NAME IEANCnnn  $/$ \*  $\frac{1}{2}$ 

其中 nnn 是 CICS NML 的号码、范围从 001 到 256。选择的 nnn 的值在 MVS 核心中应该是唯一的。

图 4. 将 CICS 类型 6 SVC 装入 MVS 核心的样本作业流

# 从 MVS 核心中除去现有 DFHHPSVC 模块

可以通过运行链接编辑作业从 MVS 核心除去链接编辑版本的 DFHHPSVC 模块 (适用 于早期发行版的 CICS),以用一个不包含待除去模块的核心替换现有版本的核心。

- 注:
- 1. 如果驻留在现有核心的 DFHHPSVC 模块对 SMP/E 来说是已有的, 那么使用 SMP/E UCLIN 语句来除去该模块项。
- 2. 必须使用散射(SCTR)属性来链接编辑核心模块 IEANUC0x、如果不这样做、 MVS 就会在系统初始化时进入一个不可重新启动的等待状态。
- 3. 如果已将早期发行版 CICS 中的 DFHHPSVC 模块版本安装到 MVS 核心中, 就不需要使用最新的版本来替换它。早期发行版 CICS 中的各种版本的 DFHHPSVC 模块与当前发行版兼容。

# 第 14 章 将 CICS 区域定义为 VTAM 的应用程序

要将 VTAM 终端用于 CICS, 请确保在尝试运行 CICS 区域之前, 在 VTAM 中定义 这些区域。

要向 VTAM 定义 CICS 区域 (作为 VTAM 应用程序):

- 1. 通过在 SYS1.VTAMLST 库 (或您自己的 user.VTAMLST 库) 的成员中指定 APPL 定义语句,为 CICS 区域定义 VTAM 应用程序次节点。请参阅 『在 VTAM 应用 程序中定义特定的 CICS APPL 语句 』。
- 2. 发出 VARY ACT 命令, 以激活 APPL 定义, 并将 CICS 区域与 VTAM 连接。
- 3. 确保已正确定义 VTAM 终端、以与 CICS 进行连接。如果要使用 CICS 自动安装 功能, 那么正确定义 VTAM 终端尤其重要。对于要使用自动安装的那些终端, 对与 CICS 使用的模型 TYPETERM/TERMINAL 定义所匹配的 LOGON 方式表项进行编 码。可以对自己的自动安装模型进行编码, 也可以使用在初始化 CICS 系统定义数 据集(CSD)时为您生成的 CICS 提供的模型定义。

有关向 CICS 定义模型和终端字段定义的信息, 请参阅 CICS Resource Definition Guide.

要获取有关将 VTAM LOGMODE 定义与 CICS 模型定义匹配的编程信息、请参阅 CICS Customization Guide.

要获取有关定义 VTAM 资源的进一步信息, 请参阅 z/OS Communications Server: SNA Network Implementation 和 z/OS Communications Server: SNA Resource Definition Reference  $#H$ .

# 在 VTAM 应用程序中定义特定的 CICS APPL 语句

要向 VTAM 定义 CICS 区域、请在 VTAM APPL 定义语句上指定被用于 CICS 区域 的次节点名。

例如, 可以将以下定义用于被标识为 CICSHTH1 的 CICS 区域:

\* Specific APPL definition for CICS region CICSHTH1 CICSHTH1 APPL AUTH=(ACQ,VPACE,PASS),VPACING=0,EAS=5000,PARSESS=YES  $\mathsf{X}$ SONSCIP=YES, LUAPFX=XX 

注:

- 1. 在 CICS 系统初始化参数 APPLID 中对 CICSHTH1 进行编码, 以在 CICS 中 定义 VTAM 应用程序标识。
- 2. 要获取有关 CICSHTH1 APPLID 的命名约定的信息、请参阅第207 页的 『 命名 约定』。

# CICS 区域的 VTAM APPL 参数

向 ACF/VTAM 定义 CICS 系统时, 请在 VTAM APPL 语句上包含以下参数:

#### ACBNAME=acbname

指定分配给该应用程序的次节点的名称(acbname)。该名称在域中必须是唯一 的。如果未指定该参数,那么使用 VTAM APPL 语句的名称。

## AUTH=(ACQ,VPACE[,PASS])

ACQ 允许 CICS 获取 LUTYPE 6 会话。VPACE 允许调步系统间的流。如果要使 用 EXEC CICS ISSUEPASS 命令将现有的终端会话传递给其他 VTAM 应用程序, 那么需要 PASS。

## $EAS = number$

指定网络可寻址单元的数量。这个数必须包含该 CICS 系统同时进行会话的总数。

#### **HAVAIL=YES**

表明应用程序支持 XRF 会话并可以启动 XRF 会话。

## $LOGMODE = name$

(用于 CICS 到 CICS APPC 系统。) 定义 MODE 表的名称 (该表包含次级会话 的 LU6.2 MODEENT)

#### **LUAPFX**string

在针对与 CICS 的会话创建动态生成的跨网 CDRSC (使用 NQNMODE=NQNAME)时, 指定要分配的 LU 别名的前缀字符。VTAM 将指定的 字符与可用的下一序号并置在一起, 组成跨网动态 CDRSC 的 VTAM 生成的 LUALIAS 名。

string

表明两个字符, 它们将在与 APPL 语句定义的 CICS 区域的会话中用作为动态 跨网 CDRSC 动态生成的所有 LUALIAS 名的前缀。请记住, 在选择这个前缀 时要考虑到 VTAM 命名约定。要获取 CICS 在指定 LU 别名字符串时的注意 事项, 请参阅第114 页的 『 选择 LUAPFX 值 』。

注: 在关闭终端会话或关闭 APPC 并行会话连接的最后会话之后, 如果超过 CDRSCTI 指定的超时时间间隔, 那么 VTAM 删除动态生成的 LU 别名。允 许的超时值范围是从 1 秒到 7 天、但通常在大多数情况下可以接受缺省值是 8 分钟。CDRSCTI 定时器直到再也没有会话涉及到由 CDRSC 表示的资源之 后才启动。

要获取有关 CICS对 VTAM 动态 LU 别名设施的支持的更多信息, 请参阅第 112 页的 『VTAM LU 别名设施』。

## **PARSESS=YES**

指定 LUTYPE 6 并行会话支持。

#### **PERSIST=MULTI**

表明应用程序支持"多节点持久会话(MNPS)"。要获取更多信息、请参阅 z/OS Communications Server: SNA Network Implementation.

#### SONSCIP=YES

指定会话中断通知(SON)支持。在某些情况下,SON 启用 CICS 以在会话失败后 无需操作员介入恢复会话。

#### **VPACING=number**

等待接收调步响应之前, 指定另一个逻辑单元在系统间会话上可以发送的正常流请 求最大数目。从值 5 开始。

# VTAM 版本和发行版级别指示符

CICS 中的终端控制模块是针对 Communication Server 组装的。Communication Server VTAM 的任何发行版均适用。要详细了解可用于当前发行版的最小产品级别,请参阅 《CICS Transaction Server for z/OS 发行指南》中的软件需求。

CICS 可以和 VTAM 的不同级别进行通信。它可以查出您正在使用哪个级别, 因而查 出有什么级别的功能可用。这意味着您可在不同的时间升级 CICS 和 SecureWay® 通信 服务器 VTAM、安装新版本的 VTAM 时、CICS 可以知道是否可以使用额外功能、并 且在没有充分利用此设施的情况下会产生消息。

# 关于打开 VTAM ACB 的消息 DFHZC3473

如果主终端操作员使用命令 SEMT SET VTAM OPEN 第一次打开 VTAM ACB, 但 CICS 没有使用所有可用的 VTAM 功能, 就会将消息 DFHZC3473 发送到称为 CSNE 的瞬时数据目标。如果 ACB 在初始化期间自动打开而不是由 CEMT 打开,那么会向 那里发送相同的消息。

# 跨域注意事项

如果要使用 VTAM 服务来访问另一 MVS 映像中的 CICS 区域、必须确保为涉及的 VTAM 定义了所需的跨域服务。

例如,为能够使用 MVS 映像 MVSH 上的 CICS 区域 (APPLID 为 CICSHTH1) 和 MVS 映像 MVSJ 上的 CICS 区域 (APPLID 为 CICSHAJ1) 之间的 VTAM APPC 连 接:

- 1. 为 MVSH 定义访问 SYS1.VTAMLST 库 ( 或您自己的 user.VTAMLST 库 ) 成员中 的 CICSHAJ1 所用的跨域服务 (CDRSC)。
- 2. 在 MVSH 上发出 VARY ACT 命令, 以激活访问 CICSHAJ1 的 CDRSC 定义。
- 3. 为 MVSJ 定义访问 SYS1.VTAMLST 库 ( 或您自己的 user.VTAMLST 库 ) 成员中 的 CICSHTJ1 所用的跨域服务 (CDRSC)。
- 4. 在 MVSJ 上发出 VARY ACT 命令, 以激活访问 CICSHTH1 的 CDRSC 定义。

例如, 可以:

1. 在 MVSH 上的 VTAMLST 库的成员中创建以下 CDRSC 定义:

```
CDIDHAJ1 VBUILD TYPE=CDRSC
* CDRSC for access to applid CICSHAJ1 on MVSJ
CICSHAJ1 CDRSC CDRM=IYAMCDRM MVSJ
```
- 2. 在 MVSH 上发出以下命令, 以激活到 MVSJ 上 CICSHAJ1 的跨域服务: /V NET, ACT, ID=CDIDHAJ1
- 3. 在 MVSJ 上的 VTAMLST 库的成员中创建以下 CDRSC 定义:

CDIDHTH1 VBUILD TYPE=CDRSC \* CDRSC for access to applid CICSHTH1 on MVSH CICSHTH1 CDRSC CDRM=IYALCDRM MVSH

4. 在 MVSJ 上发出下列命令, 以激活到 MVSH 上 CICSHTH1 的跨域服务:

/V NET, ACT, ID=CDIDHTH1

# <span id="page-133-0"></span>VTAM LU 别名设施

在 CICS APPL 语句 LUAPFX 的参数中指定前缀字符串, 表明该 VTAM 在与 APPL 语句所定义的 CICS 区域的会话中,为动态跨网 CDRSC 生成 LUALIAS 名。这可以 使 CICS 能将 LU 别名用于自动安装的终端和工作站, 因而在由终端拥有区域和应用程 序所属区域(TOR 和 AOR)所组成的 CICSplex 中, 确保名称是唯一的。VTAM 动态 地生成 LUALIAS 名。

CICS 仅在如下表所示时, 才同时支持两种形式的 VTAM 别名功能 (预定义的和动态 的):

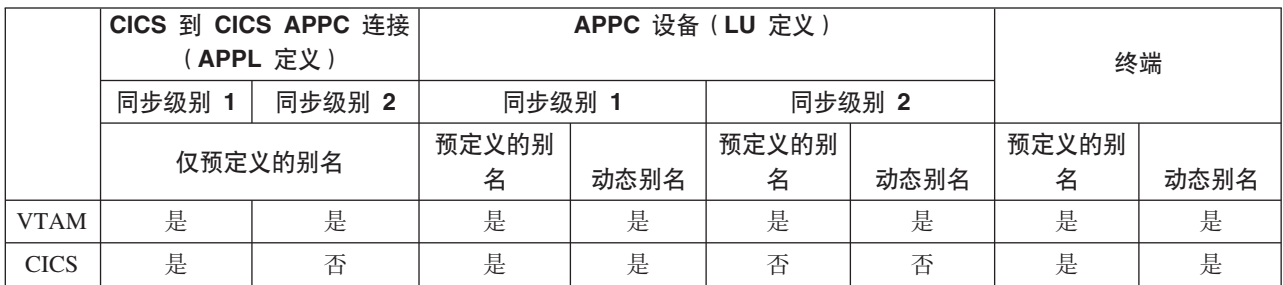

注:

- 1. LU 别名用作登录到 CICS 区域的终端和工作站的 NETNAME。
- 2. CICS 不支持 synclevel 2 (LUTYPE 6.1 和 6.2) 的 LU 别名, 它将忽略这些 LU 类型的 LU 别名, 并且继续使用 VTAM APPL 语句中定义的网络名。

# 动态 LU 别名支持

CICS 仅支持对自动安装的 CICS 终端和工作站使用动态 LU 别名。通过为可能接收重 复网络名的任何 CICS 终端拥有区域在 VTAM APPL 定义中指定 LUAPFX, 来启用动 态 LU 别名支持。另外,当启动 VTAM 时,在 VTAM START 命令上指定以下选项:

- NQNMODE=NQNAME
- CDRSCTI=n 指定在最后一个会话注销后, 会话名应该存在多长时间。

#### 注:

- 1. 在 CDRSCTI 上指定的时间要足够长, 足以能包含针对使用动态 LU 别名的 终端资源发出的 CICS START 命令指定的任何时间间隔。它适用于在 TOR 或 AOR 上运行的带有延迟的 STARTS。如果 CDRSCTI 时间不够长, 那么 资源就会注销,然后使用不同的网络名(因此是不同的 TERMID)重新登录。
- 2. CDRSCTI 时间间隔还应该大于在 CICS AILDELAY 系统初始化参数中指定 的时间间隔。不过, 如果应用程序不依赖网络名或终端标识, 可以忽略 CDRSCTI 或将它设置成 1.

当且仅当在 CICS APPL 语句中指定 LUAPFX, 且资源来自于其他网络时, VTAM 才 会生成动态 LU 别名。即, 它的网络名与 CICS 区域所属的网络不同。

何时使用动态 LU 别名: 在以下情况中使用动态 LU 别名:

• 登录到 CICS 的跨网终端和工作站通常是自动安装的。

CICS 区域接受来自终端和同步级别 1 连接(无论是并行还是单个会话)的登录, 并 且那些登录(或绑定)来自于可能有重复网络名的跨网资源。

不过, 要知道同步级别 1 连接以后可能变成同步级别 2 例如, 如果您具有 TXSeries 和 CICS TS 之间的连接, 那么它为同步级别 1, 但是如果改为使用带 PPC 网关的 TXSeries,那么使用同步级别 2。CICS 不支持同步级别 2 APPC 连接的动态 LU 别 名。

• AOR 接收来自不同 TOR 的带有重复网络名的已转移终端或连接。

# 预定义的 LU 别名支持

CICS 支持对显式定义的和自动安装的 CICS 终端和工作站使用预先定义的 LU 别名。 您也可以将预定义的 LU 别名用于使用 CICS 系统间通信 (ISC) 进行通信的 CICS 区 域。通过在需要特定别名的任何跨域资源(CDRSC)上指定 LUALIAS=alias 来启用预 定义别名支持。

注: 在显式资源定义中向 CICS 定义 ( 即, 不是自动安装 ) , 并且是在另一个网络中的 终端或 APPC 同步级别 1 工作站、需要在 LUALIAS 参数中有特定别名的 CDRSC 定义。它覆盖了动态生成的别名(在动态生成过程中, LUAPFX 是在 CICS 区域的 APPL 语句上指定的). 为确保 CICS 可以将 VTAM LU 别名与已安装的终端定义 匹配,LUALIAS 值必须与在 CICS TERMINAL 资源定义中指定的 NETNAME 匹 配。

如果资源来自另一个 VTAM 域 (或网络), 那么 CDRSC 中的 LUALIAS 选项是有效 的。即, 如果资源来自同一个 MVS 映像, 就不使用它, 但如果资源来自另一个 MVS 映像、那么不管它是否来自同一综合系统、同一网络中的另一个综合系统、还是来自 另一个综合系统,都将使用它。如果 LU 别名是预定义的,就不生成动态 LU 别名。

何时使用用户定义的 LU 别名: 在以下情况中使用预定义的 LU 别名:

- 动态 LU 别名在 CICS 区域中运作,并且在 CICS 终端资源定义中用显式的终端标 识显式定义您的终端或工作站。在这种情况下、如果 CICS 无法将动态 LU 别名与 任何已安装的资源定义匹配、那么使用预定义的 LU 别名来覆盖生成的动态 LU 别 名。
- 动态 LU 别名不在 CICS 区域中运作、以避免与重复的网络名发生任何冲突。

需要预定义 LU 别名的跨网设备: 如果以下 VTAM 跨网资源将与向 VTAM 定义的 CICS 区域连接, 并且此 VTAM 在 APPL 语句上有指定的 LUAPFX, 那么这些资源都 必须具有 CDRSC LUALIAS=netname 项:

- 从另一个网络连接的 CICS RDO 定义的终端。这些包括无法自动安装的 VTAM 终 端:
	- 管道终端
	- 自动柜员机 (3614 和 3624)
	- CICS 不接收登录的设备, 例如打印机。
- 使用有限资源可以绑定的 LUTYPE 6.2 同步级别 1 连接。

象其他 LUTYPE 6.2 连接一样, 在最后一个会话取消绑定后 CDRSCTI 过期时, 有 限资源连接释放它们的动态 LU 别名。不过, 这些会话只要未被使用就会取消绑定, 并且如果在释放了动态 LU 别名后将这些会话重新绑定, 那么 CICS 会安装另一个 连接(可能使用不同的 LU 别名)。

- <span id="page-135-0"></span>• 从另一个网络连接的 CICS RDO 定义的工作站 (LUTYPE 6.2 synclevel 1 连接)。
- 在 RACF 概要文件定义中, 需要有 LU 名的资源, 或者必须预先知道 LU 名的资 源。

# 选择 LUAPFX 值

在选择 LUAPFX 值的时候、请考虑 CICSplex 中该参数的作用域、还要考虑它在 CICS 区域操作所在的综合系统中的作用域。

为 CICS 提供跨域和跨网资源的预定义 LUALIAS 名。MVS 映像中的所有 CICS 区域 共享同一个 VTAM, 且位于相同的域中。不同 MVS 映像中的 CICS 区域使用不同的 VTAM, 并因此位于不同的域中。从一个 VTAM 到另一个 VTAM, 但共享名称 NETID 的资源是跨域资源

只为 CICS 提供跨网资源的动态 LUALIAS 名。如果资源具有不同的网络标识 (NETID), 这个资源就是跨网资源。 VTAM 确保在一个 MVS 映像中指定的所有动 态 LUALIAS 名都是唯一的。但是, CICS 需要网络名在 MVS 映像中是唯一的, 以免 在 AOR 中导致网络名冲突

所有已连接网络上的所有 CICS 区域都使用唯一 APPLID,这一点非常重要。无论是否 使用动态 LUALIAS, 这都很重要 - 而且更重要。

要确保 CICSplex 中的所有 VTAM 资源都有唯一的网络名, 按如下所示使用 LUAPFX 前缀:

- 只在终端拥有区域(TOR)上指定 LUAPFX。
- 为同一 MVS 映像中的所有 CICS TOR (即为与同一 VTAM 连接的所有 TOR) 使 用相同的 LUAPFX 值、但确保综合系统中每个 MVS 映像中的 LUAPFX 值都不同。

如果 LUAPFX 值在整个 MVS 映像中都不相同,那么极有可能一个资源在该映像的 各 CICS 区域中有两个不同的网络名。

如果 LUAPFX 值对于综合系统中的每个 MVS 映像来说都不是唯一的, 您就要承担 下列风险:两个资源尝试使用相同的动态 LUALIAS 在一个 TOR 中进行安装,或者 在一个 AOR 中有两个具有相同网络名的资源。

要确保每个 MVS 中 LU 前缀的唯一性、IBM 建议您使用模型 APPL 定义、并在这 些定义中使用 MVS 系统符号 (&SYSCLONE), 如 z/OS Communications Server: SNA Resource Definition Reference 中所建议的。

- 注: 如果使用 VTAM 常规资源, 并且 CICS TOR 都分布在不同的 MVS 映像中, 那么您需要了解,如果具有动态分配的 LU 别名的资源注销,然后再次登录,并 且 VTAM 将资源切换到其他 MVS 映像的 VTAM 中, 就会因为不同的 LUAPFX 值而分配其他 LUALIAS。
- 使用的 LUAPFX 值应避免与 CICSplex 中安装的 CICS RDO 定义的终端名称或连 接名称的前两个字符一致。

# 使用 LU 别名时的其他注意事项

下面是在计划对 CDRSC 资源使用 VTAM LU 别名时要考虑的一些其他因素:

#### 可预料的终端标识

如果需要自动安装的终端资源对某些事物(例如临时存储器队列名和 START 请求)

具有可预料的和可重现的 TERMID, 那么可能需要修改自动安装用户可替换的模块 (URM), 以从 CINIT 或 BIND 中提供的网络限定名 (NQNAME) 中选择一个可 重现的 TERMID.

在样本自动安装 URM 中有这样一个代码的示例 (已注释掉), 它从 CINIT 和 BIND 中抽取网络限定名。该示例说明如何从 NETID 的最后一个非空字符和实际 网络名(NETNAME)的最后 3 个非空字符中创建 TERMID。

#### MVS 工作负载管理

如果 MVS 工作负载策略指定了 LU 名类别、那么除去由 CICS 自动安装的任何 跨网资源的 LU 名。

## 恢复和持久会话支持

当 CICS 区域不使用持久会话时,如果 CICS 对资源使用 VTAM LU 别名 ( 预定 义或动态)并且该资源来自另一个网络,那么不会对该资源进行编目。这意味着资 源的终端会话在紧急重新启动期间不能恢复。

当 CICS 使用持久会话时, 如果 CICS 对资源使用 VTAM LUALIAS (预定义或动 态)并且该资源来自另一个网络,那么会对该资源进行编目。这可以让 CICS 从 VTAM 会话的 CICS 目录暂挂恢复中恢复资源终端会话信息。不过、如果资源不是 持久的, 它就会在紧急重新启动期间被删除。

该操作是必需的,这是因为 VTAM 可能已重启动,从而导致动态 LU 别名被重新 分配到其他会话。 CICS 无法判定 VTAM 是否已重新启动、CICS 也无法区分预 定义的和动态的 LU 别名。

#### **CLSDST PASS**

如果为使用动态 LU 别名的终端 ISSUE PASS (CLSDST PASS), 以将控制传递 给另一个 MVS 映像中的另一个 CICS 区域、那么接收 CICS 中、资源将有不同的 网络名。如果只有一个或者两个 CICS 区域的 APPL 语句指定 LUAPFX 来激活动 态 LU 别名, 就是这样的情况。

#### 常规资源

如果许多常规资源 TOR 位于两个不同的 MVS 映像中,那么当登录到一个映像的 终端或工作站注销后登录到另一个映像中的 TOR 时,将指定给它另一个网络名。

#### **FEPI**

VTAM LU 别名不支持 FEPI 前端系统。

# 定义 CICSPlex SM 的 VTAM 需求

标识 CICSPlex SM 使用的每个 CMAS 时、需要用到 ACF/VTAM 定义。这涉及创建 VTAM 应用程序定义和跨域资源管理定义 (可选)。

要创建 CMAS 的 VTAM 应用程序定义和跨域资源管理定义,必须执行以下步骤:

- 1. 为每个要使用的 CMAS 创建 VTAM 应用程序定义。
- 2. 将每个 CMAS 定义为跨域资源。
- 3. 将应用程序和跨域资源定义添加到 VTAM 配置列表。
- 4. 激活这些定义。

# 注:

- 1. 在执行这些步骤之前, 确保指定 VTAM 缓冲区的大小。
	- 对于 VTAM 到 NCP 的连接, 指定
- $-MAXDATA \ge 4096$
- 对于 NCP 到 VTAM 的连接、指定
	- $-MAXBFRU * IOBUF ≥ 4096$
	- $-$  MAXBFRU \* UNITSZ  $\geq 4096$
- 对于 NCP 到 NCP 的连接, 指定
	- TRANSFR \* BFRS = RUSIZE  $\geq 4096$

指定的大小应该比任何传递该链接的 NCP 中最小的 MAXDATA 值少 36 个 字节。这 36 个字节考虑到了 VTAM 所需的头。要了解 VTAM 到 NCP 连接 的需求、请参阅与您的 VTAM 级别对应的 VTAM Resource Definition Reference 手册。要详细了解 NCP 到 VTAM 以及 NCP 到 NCP 连接的需求, 请 参阅与您的 NCP 级别对应的 NCP Resource Definition Reference 手册。

在确定或修改 VTAM 缓冲区规范时, 如果需要帮助, 请与企业的 VTAM 系统 程序员共同协商。

- 2. 根据您的 VTAM 常规设置, 可能需要调整本节中描述的过程。特别是:
	- 如果不将定义保存在缺省的 VTAM 列表中, 那么需要更改对 SYS1.VTAMLST 库的引用。
	- 如果希望将这些语句添加到现有成员中,而不是创建新的,那么需要修改 APPL 和 CDRSC 语句。

# 第 1 步: 为 CMAS 创建 VTAM 应用程序定义

要为 CMAS 建立 VTAM 应用程序定义, 可以创建新成员 (主节点), 或访问 SYS1.VTAMLST 库中的现有成员。然后添加以下 APPL 语句:

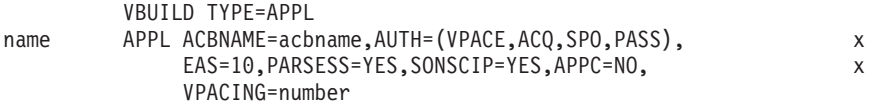

#### 其中:

是由 1 到 8 个字符组成的唯一名称。 name

#### acbname

是该 CMAS 的节点名。该名称在域中必须是唯一的。如果省略此参数, 那么使 用 VTAM APPL 语句的名称。

#### vpacing

是正常流请求的最大数目、另一个逻辑单元在等待接收调步响应之前、可以在 系统间会话上发送这个请求。从值 5 开始。

例如, 要在 SYSA 上创建 CMAS 的 VTAM 应用程序定义, 可以在包含 APPL 语句 的 SYS1.VTAMLST 库中创建成员 (APCMAS1):

VBUILD TYPE=APPL  $CMS1$ APPL ACBNAME=CMS1, AUTH=(VPACE, ACQ, SPO, PASS),  $\mathbf{x}$ EAS=10, PARSESS=YES, SONSCIP=YES, APPC=NO,  $\mathsf{x}$ VPACING=5

对于使用的每个 CMAS, 需要相同类型的定义。

# 第 2 步: 定义 CMAS 的跨域资源

在下列情况下, 应该定义跨域资源(CDRSC):

- 将与另一个 CMAS 通信的 CMAS 不能利用邻近的 CDRSC。
- 希望最小化使用邻近 CDRSC 所涉及的开销。

要建立 CDRSC 定义, 必须要么创建新成员, 要么访问 SYS1.VTAMLST 库中现有的成 员。在新的或现有的成员中,为每个希望与之通信的 CMAS 指定下列 CDRSC 语句:

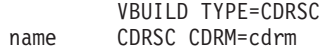

其中:

是在"第 1 步"中为 CMAS 指定的名称。 name

是之前标识为跨域资源管理器(CDRM)的 MVS 映像的名称。 cdrm

例如, 要允许 SYSA 上的 CMAS 与 SYSB 和 SYSC 上的 CMAS 通信, 可以在 SYS1.VTAMLST 库中创建包含 CDRSC 语句的成员 CDRCMS1:

**VBUILD TYPE=CDRSC** CMS2 CDRSC CDRM=VTAMB CMS3 CDRSC CDRM=VTAMC

其中, VTAMB 和 VTAMC 是分别分配给 SYSB 和 SYSC 的跨域资源管理器名称。

对于 SYSB 和 SYSC 上的 CMAS, 也需要相同类型的定义。即, 对于 SYSB 上的 CMAS, 可以创建包含 CDRSC 语句的成员 (CDRCMS2):

VBUILD TYPE=CDRSC CMS1 CDRSC CDRM=VTAMA CDRSC CDRM=VTAMC CMS3

要获取有关跨域资源的其他信息, 请参阅 VTAM Resource Definition Reference 手册。

# 第 3 步: 更新 CMAS 的配置列表

如果在第 1 步或第 2 步中, 在 SYS1.VTAMLST 库中创建了新成员, 那么必须更新每 个 MVS 映像的 VTAM 配置列表。当 VTAM 启动时, 它自动激活新成员。

要这样做、需要将新成员名称添加到 SYS1.VTAMLST 库的相应 ATCCONxx 成员中配 置列表末尾。为了找到 ATCCONxx 成员的后缀:

- 从 SYS1.PARMLIB 的 IEASYSxx 成员中的 CMD= 参数中获得 COMMNDxx 成员 的后缀。
- 从 SYS1.PARMLIB 的 COMMNDxx 成员中用来启动 VTAM 的命令上的 LIST= 参 数获得 ATCSTRxx 成员的后缀。如果不从 COMMNDxx 成员启动 VTAM, 那么从 用来启动 VTAM 的命令的 LIST= 参数获得该后缀。
- 从 SYS1.VTAMLST 的 ATCSTRxx 成员中的 CONFIG= 参数获得 ATCCONxx 成 员的后缀。

为了演示, 在第 1 步和第 2 步中显示的示例假定存在成员 APCMAS1 和 CDRCMS1。 要将这些成员添加到 ATCCONxx 中配置列表的末尾, 需要指定:

APCMAS1, CDRCMS1

注: 如果将 CMAS 和跨域定义添加到现有成员, 那么 ATCCONxx 应该已经包含这些 成员的名称。

# 第 4 步: 激活 CMAS 的主节点

可以通过重新启动每个系统的 VTAM 来激活第 1 步和第 2 步中创建的定义, 也可以 手工激活这些定义。

要手工激活主节点, 可以发出以下命令, 其中 name 是指第 1 步和第 2 步中创建 (或 修改)的主节点:

- 如果当前主节点已经处于活动状态, 那么可发出以下命令释放该主节点: VARY NET, INACT, ID=name
- 发出以下命令, 激活(或重新激活)主节点: VARY NET, ACT, ID=name

要确保已经激活了主节点, 请发出以下命令:

D NET, ID=name

例如, 要激活成员 APCMAS1, 然后确保它已被激活, 那么发出下列命令:

VARY NET, INACT, ID=APCMAS1 VARY NET, ACT, ID=APCMAS1 D NET, ID=APCMAS1

需要对于每个可能使用的 CMAS 执行上述步骤。

# <span id="page-140-0"></span>第 15 章 在 MVS 链接装配区域中安装 CICS 模块

本部分描述了:

- 在 MVS 链接装配区域中安装模块之前应该考虑哪些问题。
- 应该执行哪些操作来使用 MVS 链接装配区域中的 CICS 模块:
	- MVS 链接装配区域
	- 第123 页的 『 在 MVS 中定义 CICS LPA 库 』
	- 第123 页的 『 在 LPA 中安装 CICS 模块 』
	- MVS 链接装配区域

# 准备在 MVS 链接装配区域中安装 CICS 模块

在 MVS 链接装配区域中安装模块之前, 应该考虑在下面的主题中描述的以下几点:

- 『使用 MVS 链接装配区域的好处』
- IMVS 链接装配区域表示什么? 」
- 第120 页的 『 哪些模块必须位于 MVS 链接装配区域中? 』
- 第121 页的 『哪些模块可放入 MVS 链接装配区域中? 』
- 第122 页的 『 服务注意事项』

# 使用 MVS 链接装配区域的好处

将代码放在 MVS 链接装配区域中的好处是:

- 保护不受用户应用程序所带来的可能的破坏。因为 MVS 链接装配区域在受保护的存 储器中、所以事实上不可能修改这些程序的内容。
- · 如果将 MVS 链接装配区域用于程序模块、可以改进性能、并减少对实存储器的需 求。如果同一发行版的 CICS 的多个副本在同一处理器的多个地址空间中运行,那么 每个地址空间都需要访问 CICS 核心模块。这些模块可以装入到每个地址空间中, 也 可以在 MVS 链接装配区域中共享。如果它们在 MVS 链接装配区域中共享, 可以减 少工作集, 并因此减少对实存储器(调页)的需求。
- 您可以对通过舍人到下一个段在 MVS 链接装配区域中创建的不使用的存储器进行明 智的分配, 从而减少专用区域中的存储器要求。

如果您知道 LPA 中所需的空间容量,并由此了解 CICS 专用存储器以上的 MVS 公 共区域的总计大小,那么可以确定两个区域的界线位于哪个 1MB 段上。这可能表明 在 MVS 公共区域中有一些空间尚未使用,可以将这些空间用于符合 CICS LPA 条 件的模块。通过将更多模块从 CICS 专用存储器移到 LPA, 可以减少 CICS 专用存 储器中模块所需的空间。

# MVS 链接装配区域表示什么?

MVS 链接装配区域包括几个区域, 它们或者超过 16MB, 或者低于 16 MB。在本出版 物中, 术语 MVS 链接装配区域是指在 16MB 上下的可分页的链接装配区域, 通常在 这些区域中安装了从 MVS 链接装配区域使用的模块。

注: MVS 链接装配区域有可分页的部分和固定部分。尽管您可以将 CICS 模块安装到 固定部分中, 但出于性能原因, 我们建议您使用可分页的区域。

<span id="page-141-0"></span>术语 LPA 特指 16MB 以下的 MVS 链接装配区域、而术语 ELPA 特指 16MB 以上 的区域。将使用 RMODE (ANY) 属性链接编辑的模块装入到 ELPA 中。

如果将模块安装到 LPA 或 ELPA 中, 那么直到您重新 IPL 具有指定的 CLPA 的 MVS 后, 才从 MVS 链接装配区域中使用该模块。然而, 您可使用 MVS 已修改的链接装配 区域(MLPA)提供临时扩展给 PLPA, 仅在当前 IPL 的生命期中存在。可以使用这一 区域来添加或替换改变过的适合于 LPA 的模块, 而无需重新创建 MVS 链接装配区域。 要获取有关 MLPA 的进一步信息、请参阅 z/OS MVS Initialization and Tuning Guide。

# 哪些模块必须位于 MVS 链接装配区域中?

MVS 链接装配区域中必须有在表 9 中列出的 CICS 模块, 其原因在表后的注释中给出。

| 模块              | 描述                          | 何时在 LPA 中需要                     | 请参阅该表后<br>的注释       |
|-----------------|-----------------------------|---------------------------------|---------------------|
| <b>DFHCSVC</b>  | CICS 第 3 类 SVC              | 总是                              | $1, 2, 3, 4$ 和<br>6 |
| <b>DFHDSPEX</b> | CICS POST EXIT 存根           | 总是                              | 1、3 和 5             |
| <b>DFHDUMPX</b> | SDUMPX IEASDUMP<br>OUERY 出口 | 总是                              | 1 和 3               |
| <b>DFHIRP</b>   | 区间通信程序                      | 使用 MRO、CICS 共享数据<br>库或控制台消息处理设施 | 1、2、3 和 6           |
| <b>DFHSSEN</b>  | 子系统接口内存结尾/任务结<br>尾清除例程      | 使用控制台消息处理设施                     | 1、2、3 和 6           |
| <b>DFHSSGC</b>  | 子系统常规连接模块                   | 使用控制台消息处理设施                     | 3 和 7               |
| <b>DFHSSWT</b>  | 子系统接口 WTO 路由器               | 使用控制台消息处理设施                     | 3 和 7               |
| DFH99SVC        | 动态分配 - SVC 服务               | 总是                              | 1和3                 |

表 9. MVS 链接装配区域中必需的 CICS 模块

注:

- 1. 只能从 MVS 链接装配区域中使用、并且必须在能够启动 CICS 之前安装。
- 2. 必须总是安装模块 DFHCSVC、DFHIRP (如果需要) 和 DFHSSEN 的最新服务 级别。
- 3. 与当前发行版一起提供的这个模块版本向下兼容 CICS 的较早发行版。它可正 确使用运行较早发行版的 CICS 区域。因此, 如果您在同一 MVS 映像中运行 不同发行版的 CICS, 那么您应该使用此模块的最新版本。
- 4. 必须在 MVS 中将 DFHCSVC 模块定义为第 3 类 SVC (缺省 SVC 编号为 216), 并且, 如果使用非缺省 SVC 号码, 必须在 CICSSVC 系统初始化参数 中针对 CICS 定义该编号。

# 将 DFHCSVC 移到:

请勿使用链接编辑器将 CICS SVC 模块安装到 MVS 链 接装配区域的库中。要将模块从 hlq.SDFHAUTH 库复制 或移动到 MVS 链接装配区域中指定的库中, 应该使用合 适的复制实用程序, 例如 IEBCOPY, 或者使用带 ++MOVE 语句的 SMP/E USERMOD。

- <span id="page-142-0"></span>5. 如果要将最新版本的模块与较早发行版的 CICS 一起运行,必须确保在 MVS 链接装配区域中安装了最新版本的 DFHDSPEX 模块。出于完整性原因, DFHDSPEX 模块必须位于 MVS 链接装配区域中, 但 POST EXIT 例程 DFHDSAUT 可以位于 MVS 链接装配区域中, 也可以位于 CICS 地址空间。 这可以让您在同一个 MVS 映像中运行的不同 CICS 区域中使用不同级别的 DFHDSAUT 模块, 这是因为 DFHDSAUT 模块在不同的 CICS 版本之间可能 不兼容。
- 6. 要通过 MRO 进行通信, 同一 MVS 映像中的所有 CICS 区域都必须在 MVS 链接装配区域中使用最新级别的模块 DFHCSVC、DFHIRP 和 DFHSSEN。

如果区域检测到 DFHIRP 的级别比较低, 那么当尝试打开区间通信时, 它就会 发出消息 DFHIR3799, 区间通信就无法打开。

7. 要使用控制台消息处理设施、这些模块必须位于 MVS 链接装配区域中或 MVS 链接列表的 APF 授权的库中。

# 哪些模块可放入 MVS 链接装配区域中?

除了 MVS 链接装配区域中必须存在的 CICS 模块之外, 还可以从 MVS 链接装配区 域获得其他 CICS 模块和用户应用程序模块。

# CICS 模块

MVS 链接装配区域中可选择安装的 CICS 模块 ( 即不是 MVS 链接装配区域中必需的 模块)只能由与之相关的发行版的 CICS 使用。

可以存在于 16MB 以上的那些 CICS 模块 (例如, CICS 消息表 DFHMGT) 是在 16MB 以上装入的。这样的模块也可以安装在扩展链接装配区域(ELPA)中。

适用于 MVS 链接装配区域的 CICS 模块在 CICS 提供的 USERMOD - DFH\$UMOD (对于基本 CICS 模块)中列出, DFH\$UMOD 位于 hlq.SDFHSAMP 库中。在第349 页的表 27 中有适用于 LPA 的模块的详细信息、以帮助您选择希望安装在 MVS 链接 装配区域中的那些 CICS 模块。

# 用户应用程序

如果用户应用程序是只读、并具有以下特征的话、就可以从 MVS 链接装配区域中使 用:

- 用 COBOL 编写, 不覆盖 WORKING STORAGE, 并使用 VS COBOL II 或更新的 版本进行编译。(CICS 转换程序使用一些必需的编译器选项来生成一个 CBL 语 句。)
- 用 PL/I 编写 (不覆盖 STATIC 存储器) 并使用 CICS Transaction Server for z/OS 发行指南的高级语言支持中所列的某个 PL/1 版本或后续版本进行编译。(CICS 转 换程序将必需的 REENTRANT 选项插入 PROCEDURE 语句中。)
- 用 C/370 编写、使用 RENT 选项编译、并使用 RENT 选项链接编辑。
- 用"汇编语言"编写, 使用 RENT 选项汇编, 并使用 RENT 和 REFR 选项链接编辑。

使用兼容 Language Environment 的编译器进行编译, 或者以"汇编语言"或 C/370 编写 的命令级别用户应用程序可以装入在 16MB 以上。(有关安装应用程序的信息, 请参阅 *CICS Application Programming Guide* 中的../../com.ibm.cics.ts.applicationprogramming.doc/ topics/dfhp3\_installprog\_intro.dita, )

可以存在于 16MB 以上的只读模块也适用于扩展链接装配区域 (ELPA)。

# <span id="page-143-0"></span>**~q"bBn**

使用服务级别不匹配的模块可能导致不可预测的结果。为安全起见,如果模块的 LPA 版 本与您所使用的 CICS 库中的版本不一样,那么不要使用它。

在以下任何一种情况中, 从 LPA 中使用的装入模块的服务级别可能比 CICS 区域的其 余模块的服务级别更低:

- 正在从属于目标区域的库中运行 CICS,而当前该目标区域的服务级别比 LPA 区域 的服务级别高。
- 自从 MVS 的上一次 IPL 之后已对 LPA 区域应用了服务。
- 不在使用 MLPA 来替换服务更新的装入模块、但自从为之指定了 CLPA (创建链接 装配区域)的 MVS 的上一次 IPL 以后, 已对 LPA 区域应用了服务。

因此, 如果已对 CICS 库中的装入模块应用了服务, 还应该对 LPA 版本的模块应用服 务(如果存在这样的模块)。这样一条规定使得 MVS 链接装配区域总是包含测试过的装 入模块。

使用 SMP/E RESTORE 函数在更新或复制 LPA 区域之前逆序恢复 USERMOD。然后 再次应用 USERMOD。

如果使用了 CICS 提供的 USERMOD 的副本将模块安装到 MVS 链接装配区域中、并 为原始 USERMOD 提供了服务, 就可能希望在您使用的版本的 USERMOD 中反映出 | 更改

# **gN9C MVS 4S0dxrPD#i**

要使用 MVS 链接装配区域中的 CICS 模块:

- 1. 检查对于选中的模块是否有足够空间。
- 2. 将模块安装到 MVS 链接装配区域中。
- 3. 控制从 MVS 链接装配区域中对模块的使用。

# **MVS** 链接装配区域中 CICS 模块的空间需求

在 MVS 链接装配区域中要有足够的空间以供您安装要从中使用的那些 CICS 模块。可 以通过以下方式了解您需要多少空间:

- 复查希望安装在 MVS 链接装配区域中的模块的大小, 这在第[349](#page-370-0) 页的表 27 中给出。
- 从系统初始化参数 LPA=NO 开始、查看 CICS 区域的系统转储模块索引。
- 计算提供给模块清单中每个模块的模块大小; 这个模块清单是由 IEHLIST 实用程序 提供的。

还要记住留出要从 MVS 链接装配区域中使用的任何用户应用程序的空间。
注: 需要的空间总量取决于操作系统如何将模块包装到 MVS 链接装配区域。

#### 下一步

一旦确定了 MVS 链接装配区域中所需的空间后,下一步必须创建一个具有足够空间的 库, 并向 MVS 定义它。这在主题 『 在 MVS 中定义 CICS LPA 库 』中描述。

## 在 MVS 中定义 CICS LPA 库

CICS 提供库 hlq.SDFHLPA。这个库包含了 LPA 中必须有的那些模块。您还可以使用 这个库来安装要从 LPA 中使用的其他 CICS 模块或应用程序。

可以为 hlq.SDFHLPA 库提供您自己的索引, 但如果这样做, 必须在 DFHISTAR 作业 的 LINDEX 参数中指定新索引。

向 SYS1.PARMLIB 的 LPALSTxx 成员添加 hlq.SDFHLPA 库的全名。这确保当指定 了 CLPA 时, 库内容在系统下一次 IPL 时被装入到 PLPA 中。另外, APF 通过将其 名称添加到 SYS1.PARMLIB 库的 IEAAPFxx 成员中来授权 hlq.SDFHLPA 库。

要获取更多信息, 请参阅第 222 页的 『 验证 Java 组件安装 』。

为了防止对这个库进行未授权或意外的修改, 还应该使用 RACF 保护 hlg.SDFHLPA 库。 要获取有关保护 CICS 库的信息, 请参阅 CICS RACF Security Guide。

#### 下一步

在迁移到 MVS 链接装配区域使用的当前发行版期间, 可能想要将 hlq.SDFHLPA 库的 DD 语句添加到 CICS 启动作业流的 DFHRPL 并置中。

可以将要从 MVS 链接装配区域中使用的 CICS 模块安装到 hlg.SDFHLPA 库中。这在 『在 LPA 中安装 CICS 模块』中有所描述。

## 在 LPA 中安装 CICS 模块

安装, 意味着将模块移动或复制到适当的 LPA 库中, 可以使用 SMP/E, 也可以使用一 种复制方法,当目标数据集的块大小小于您正复制的数据集块大小时重新阻挡被复制 的模块(例如, 使用 IEBCOPY 程序的 COPYMOD 函数)。本部分中提供了一个通过 使用 SMP/E 将模块安装到 MVS 链接装配区域的过程。

不应该为将模块放入 LPA 库中而重新链接编辑模块。所提供的 CICS 模块具有必要的 属性,使 MVS 可以自动将模块装入界线以上(装入到 ELPA)。

要将模块安装到 CICS LPA 库中、并要确保 SMP/E 可以继续为它们提供服务、请完成 以下步骤:

1. 选择您希望从 MVS 链接装配区域中使用的那些模块,然后在用于将模块安装到 MVS 链接装配区域中的 SMP/E USERMOD 中指定它们。

可以使用 CICS 提供的 USERMOD、LPAMODS, 也可以创建并使用自己的版本。

如果使用自己版本的 USERMOD, 这可以包括来自 CICS 提供的两个 USERMOD 的 ++MOVE 语句。

- 2. 将 USERMOD 接收到 CICS 全局区域中。
- 3. 将 USERMOD 应用到 LPA 区域。
	- 注: 将所有模块都安装到 CICS LPA 库 (并在 MVS 进行定义) 之后, 应该重新对 指定了 CLPA 的 MVS 执行 IPL 操作, 以支持从 CICS LPA 库使用模块。

这些步骤在以下部分进行了描述。

### 选择用于 MVS 链接装配区域的模块

应只在 MVS 链接装配区域中安装要在其中使用的模块。第349页的表 27 列出了适用 于 MVS 链接装配区域的 CICS 提供的模块、并提供了描述以及其他信息、以帮助您选 择用于 MVS 链接装配区域的 CICS 模块。

要将模块安装到 MVS 链接装配区域中, 应该只对要安装在 MVS 链接装配区域中的模 块使用包含 ++MOVE 语句的 SMP/E USERMOD。

### CICS 提供的 SMP/E USERMOD - DFHUMOD

CICS 提供名为 DFHUMOD 的 SMP/E USERMOD (在 hlg.SDFHSAMP 库的成员 DFH\$UMOD 中)。这个 USERMOD 在 hla.SDFHAUTH 和 hla.SDFHLOAD 库中包含 了适用于 MVS 链接装配区域的所有 CICS 模块的 ++MOVE 语句。USERMOD 还表明 每个模块是适用于 LPA 还是适用于 ELPA 的。可以通过创建自己版本的 USERMOD 来选择哪些模块要安装在 MVS 链接装配区域中。您的选择通常包含在安装的工作集中 的模块。

### 更改 CICS 提供的 USERMOD

如果要更改 CICS 提供的 USERMOD 来选择要安装在 MVS 链接装配区域中的模块, 请制作 USERMOD 的副本, 并且只更新副本。如果复制了 hlq.SDFHSAMP 库 (例如 在更改用户可替换程序时), 那么您已经具有 CICS 提供的 USERMOD 的副本了。

### 准备 USERMOD

要选择将哪些只读模块安装在 MVS 链接装配区域中、编辑您的 SMP/E USERMOD 副 本来:

- 1. 为您不希望安装在 LPA 中的模块注释出 ++MOVE 语句, 然后
- 2. 将剩余的 ++MOVE 语句 (用于希望安装在 LPA 中的模块) 向左移一列, 以使 ++MOVE 语句从 USERMOD 模块的第一列开始。
- 3. 为希望安装在 LPA 中的用户应用程序模块添加 ++MOVE 语句, ++MOVE 语句从 DFH\$UMOD 模块的第一列开始。

### 接收和应用 USERMOD

将 USERMOD 接收到 CICS 全局区域中并将它应用到 LPA 目标区域。这导致 SMP/E 将那些您已指定的装入模块从指定的 CICS 目标库 (hlq.SDFHLOAD 或 hlq.SDFHAUTH)移到 CICS LPA 库中。应用 USERMOD 还更新目标区域 SMPCSI 中 相应的 LMOD 项。

不要将 USERMOD 接受到分发区中, 并且目前不要将它应用到任何其他目标区域。

<span id="page-146-0"></span>要接收和应用 DFH\$UMOD 中由 CICS 提供的样本 usermod, 您可以使用关联的作业 DFHLPUMD, 它被定制成适合于您的 CICS 环境, 并在运行 DFHISTAR 作业时存储 在 hlg.XDFHINST 库中。

下一步

要使 CICS 能够使用您已在 MVS 链接装配区域中安装的模块、请重新对指定了 CLPA 的 MVS 执行 IPL.

而且,向 CICS 指定它要从 MVS 链接装配区域中使用模块。还可以使用几种方式来控 制哪些模块从 MVS 链接装配区域中使用。这在主题 MVS 链接装配区域中描述。

## 控制对 MVS 链接装配区域模块的使用

本主题描述了为使 CICS 能够使用 MVS 链接装配区域中的模块而必须执行的操作、以 及为指定 CICS 不使用 MVS 链接装配区域中的合格模块而可以执行的操作。

控制对 MVS 链接装配区域模块的使用并不适用于模块 DFHCSVC、DFHDSPEX 和 DFHIRP。这些模块只能从 MVS 链接装配区域中使用。

### MVS 链接装配区域中来自 hlg.SDFHAUTH 的模块

对于从 CICS APF 授权的库 hlq.SDFHAUTH 安装到 MVS 链接装配区域中的模块, CICS 使用标准的 MVS 装入设施。即, 从以下位置中能够找到这样一个模块的第一个 位置中使用该模块:

- 1. STEPLIB 并置
- 2. MVS 链接装配区域
- 3. MVS LNKLST

#### 使用来自 MVS 链接装配区域的模块

要从 hlq.SDFHAUTH 库中使用安装在 MVS 链接装配区域中的任何 CICS 模块, 必须 从 hlq.SDFHAUTH 库 (或 STEPLIB 并置中的任何其他库) 中除去任何版本的模块。

#### 使用 STEPLIB 中的模块

可以通过在 STEPLIB 并置中的一个库中安装模块的各种版本, 来防止 CICS 从 hlq.SDFHAUTH 库中使用安装在 MVS 链接装配区域中的模块。这样、CICS 就可以在 CICS 地址空间中使用来自 STEPLIB 并置的各种版本的模块, 而不使用可能位于 MVS 链接装配区域中的任何版本的模块。

#### hlg.SDFHLOAD 中 MVS 链接装配区域的模块

从 hlq.SDFHLOAD 库使用安装在 MVS 链接装配区域中的 CICS 模块是由 CICS 系 统初始化参数和资源定义控制的。

hlq.SDFHLOAD 库用于 CICS 的非核心模块以及一些 CICS 核心模块。还可以将库用 于您自己的用户应用程序。

#### 使用来自 MVS 链接装配区域的模块

要从 hlq.SDFHLOAD 库使用任何安装在 MVS 链接装配区域中的 CICS 模块:

• 将模块复制到 CICS LPA 库。(即,不需要将它们从 hlq.SDFHLOAD 库中除去。)

- 指定系统初始化参数 LPA=YES。然后, CICS 使用以下搜索顺序:
	- 1. MVS 链接装配区域
	- 2. DFHRPL DD 并置
- 对于非核心 CICS 模块或用户应用程序, 在相关的 PROGRAM 资源定义中指定 USELPACOPY(YES)。这些模块是通过以下语句在 CICS 提供的 USERMOD 中标识 的:

/\* Not loaded from LPA unless USELPACOPY is set to Y in the CSD \*/

如果 CICS 提供的适用于 LPA 的模块需要在其相关 PROGRAM 资源定义中指定 USELPACOPY(YES), 那么必须为每个这样的模块创建单独的资源定义并指定 USELPACOPY(YES), 然后使用该定义而不是使用 CICS 提供的资源定义。这是因为 您无法修改 CICS 提供的资源定义。例如, 可以使用 DFHCSDUP 实用程序来:

- 1. 将包含模块定义的 CICS 提供的资源组复制到新资源组。
- 2. 对于每个需要 USELPACOPY(YES) 的模块, 更改新资源组中的 PROGRAM 资源 定义来指定 USELPACOPY(YES)。
- 3. 将新的资源组添加到新组列表中(即在列表的开始处)。
- 4. 将 CICS 提供的组列表 DFHLIST (或您自己等价的组列表) 附加到您的组列表 上。或者, 也可以将 DFHLIST 和您的组列表包含在 GRPLIST 系统初始化参数 中。
- 5. 除去您已复制的 CICS 提供的组。
- 一旦更改了 CSD 上的程序定义, 就应该:
- 如果使用的模块不在 MVS 链接装配区域中, 而现在要从 MVS 链接装配区域中 使用这些模块、要重新初始化 CICS 目录。
- 在 GRPLIST 系统初始化参数中指定新的组列表(以及 DFHLIST, 如果组列表不 包含在 DFHLIST 中提供的资源组列表的话 )。

在第129页的图 5 中提供了所有适用于 CICS LPA 的作业的样本 DFHCSDUP 作业。

- 注: 在上例中,可以使用 CEDA 事务代替步骤 3 和 4,以:
	- 复制组列表来创建新的组列表。
	- 将新的 (USELPACOPY(YES)) 组添加到新组列表中, 放在和 CICS 提供的原 始组相同的位置上。
- 注:
- 1. 在下列情况下, CICS 使用安装在 MVS 链接装配区域中的合适的模块:
	- 未在 CICS 系统初始化参数 PRVMOD 上指定模块的名称。
	- 模块还未从 DFHRPL 并置装入。
- 2. 如果 CICS 无法在 MVS 链接装配区域中找到合适的模块, 它发出消息 DFHLD0109I 警告您模块不在 MVS 链接装配区域中之后、将专用(非共享) 版本的模块从 DFHRPL 并置装入 CICS 地址空间。(请参阅 (页) 第 128 页的 『未发现模块的警告消息(DFHLD0109I)』,详细了解该消息。)
- 3. CICS 假定 PL/1 模块 IBMBPSLA 和 IBMBPSMA 已经安装在 MVS 链接装 配区域中, 如果它无法找到这些模块, 就会发出消息 DFHLD0109I。如果希望

<span id="page-148-0"></span>PL/I 应用程序使用 PL/I 共享库设施, 必须确保模块 IBMBPSLA 和 IBMBPSMA 安装在 MVS 链接装配区域中, 或安装在 hlq.SDFHLOAD 库中 (或 CICS DFHRPL 库并置的另一个库中)。

- 4. 程序列表 (PLT) 必须位于 DFHRPL 并置中。但是, 在安装阶段 1 PLTPI 程 序和 PLTSD 程序的 PROGRAM 资源定义之前(例如, 在 CICS 初始化的早 期), CICS 会扫描 MVS 链接装配区域来查找这些程序, 如果它无法在其中找 到这些程序, 那么会发出消息 DFHLD0109I。
- 5. 同样地、在安装全局和与任务相关的用户出口程序的 PROGRAM 资源定义之前 (例如, 在 CICS 初始化的早期), CICS 会扫描 MVS 链接装配区域来查找 这些程序, 如果它无法在其中找到这些程序, 那么会发出消息 DFHLD0109I。

#### 指定 USELPACOPY(YES)

对于已移到 MVS 链接装配区域(即, 已从 DFHRPL 并置除去)的每个非核心 CICS 模块和用户应用程序, 确保已在相关 PROGRAM 资源定义中指定了 USELPACOPY (YES)。否则,CICS 无法找到该模块,并且可能无法成功启动。

#### 使用 DFHRPL 的模块

您可以通过下列方法之一防止 CICS 使用安装在 hlq.SDFHLOAD 库的 MVS 链接装配 区域中的模块:

• 在 LPA 系统初始化参数中指定 NO。

这防止 CICS 从 hlq.SDFHLOAD 库中使用任何安装在 MVS 链接装配区域中的任何 模块。CICS 尝试从 DFHRPL 并置中的库装入模块。

在将多个符合 LPA 的模块安装在 MVS 链接装配区域中之前, 如果您希望运行 CICS 来测试这些模块时,您可以使用这一选项。例如,在测试 MVS 链接装配区域的 CICS 模块时, 可以将 hlq.SDFHLPA 库添加到 DFHRPL 并置中。 一旦验证了从 MVS 链 接装配区域中使用这些模块后, 应该指定 LPA=YES 系统初始化参数, 并从 DFHRPL 并置中除去 hlq.SDFHLPA 库。

• 在 PRVMOD 系统初始化参数中指定模块的名称:

 $PRVMOD = \{name | (name1, name2, \ldots) \}$ 

这使 CICS 不会将来自 MVS 链接装配区域的指定模块只用于运行指定了 PRVMOD 参数的 CICS。在替换已在 MVS 链接装配区域中存在的版本之前, 如果希望运行 CICS 来测试新版本的适合于 LPA 的模块, 那么可以使用 PRVMOD 参数。

在 PRVMOD 参数中指定模块的全名, 包括任何后缀(例如, DFHMCP1\$)。如果只 指定了一个模块、括号是可选的。PRVMOD 参数可能分布在几个输入行上。但请不 要将模块名分为几行, 因为 CICS 系统初始化操作会在每个输入行的结尾添加一个逗 号(如果还没有逗号的话)。对模块名执行的唯一有效性检验是确保它不超过 8 个字 符。

不能对 DFHSIT 模块中的 PRVMOD 参数进行编码; 可以在 PARM 参数、在 SYSIN 数据集中指定它, 或者通过系统控制台指定它。

• 对于非核心 CICS 模块或用户应用程序, 在关联的 PROGRAM 资源定义中指定缺省 值 USELPACOPY(NO)。这些模块是通过以下语句在 CICS 提供的 USERMOD 中标 识的:

/\* Not loaded from LPA unless USELPACOPY is set to Y in the CSD \*/

<span id="page-149-0"></span>可以使用 PROGRAM 资源定义的 USELPACOPY(NO) 选项、以永久排除 LPA 模 块, 而不是用于 PRVMOD 系统初始化参数提供的 CICS 控制的单次运行。

#### 验证 MVS 链接装配区域中的模块

在验证要安装到 MVS 链接装配区域中的新版本的模块时,可以通过以下任一选项来指 示 CICS 区域使用 DFHRPL 并置中的新版本:

- LPA=NO 系统初始化参数
- PRVMOD 系统初始化参数
- 相关 PROGRAM 资源定义的 USELPACOPY(NO) 选项(适用时)

要获取有关这些选项的进一步信息, 请参阅第127 页的 『 使用 DFHRPL 的模块 』。

在所有情况下, 都必须将新版本的模块安装到 hlq.SDFHLOAD 库或 DFHRPL 并置中 的另一个库中。

如果正在验证多个适用于 CICS LPA 的模块, 那么需要将 hlq.SDFHLPA 库添加到 DFHRPL 并置中。这允许您检查已安装在 MVS 链接装配区域中的模块是否正在从其中 装入。

注: CICS 提供的 USERMOD 使用 SMP/E 将适用于 CICS LPA 的模块移到 hlq.SDFHLPA 库中。同样地, 如果使用 SMP/E 来将服务应用到这些模块中的任何 一个, 那么将更新 hlq.SDFHLPA 库中的版本。在下一次重新 IPL 具有指定的 CLPA 的 MVS 后, 从 MVS 链接装配区域中使用更新版本的模块。在那以前, 如 果将 hlg.SDFHLPA 库添加到 CICS 区域的 DFHRPL 并置中,并指定 CICS 不使 用 MVS 链接装配区域中的版本的模块、那么从 DFHRPL 并置中使用更新版本的 模块。

在安装并验证了从 MVS 链接装配区域中使用的模块后, 应该从 CICS 启动作业的 DFHRPL 并置中除去各种版本的模块。

通过查看 CICS 区域系统转储中以系统初始化参数 LPA=YES 开始的索引,可以获知 CICS 是从 MVS 链接装配区域还是从 DFHRPL 并置装入模块。从 MVS 链接装配区 域装入的模块具有转储选项 LD=3。

#### 未发现模块的警告消息 (DFHLD0109I)

当 CICS 搜索 MVS 链接装配区域来查找从 hlq.SDFHLOAD 安装到此的模块时, 如果 没有找到, 那么会发出消息 DFHLD0109I。

如果遇到这条消息、检查您是否在相关的 PROGRAM 资源定义中指定了 USELPACOPY (YES) (如果适用)。要获取有关使用从 hlq.SDFHLOAD 库装入 MVS 链接装配区域中 的模块的进一步信息, 请参阅第125 页的 『hlq.SDFHLOAD 中 MVS 链接装配区域的模 块』。

CICS 对该特殊消息使用控制台路由代码 11、这使您可以控制该消息的输出。例如、可 以:

- 1. 按需要、从 SYS1.PARMLIB 的成员 CONSOLxx 中的特定 MVS 控制台定义中排 除路由代码 11。
- 2. 可以使用 MVS VARY 命令使该消息不在指定的控制台上显示, 方法是: 在定义哪 些路由代码将发送至指定设备的 VARY 命令中省略路由代码 11。例如:

<span id="page-150-0"></span>VARY devnum, CONSOLE, ROUT=(rtcode, rtcode,.,.,.)

也可以通过使用以下 VARY 命令从已定义的那些路由码中除去路由码 11: VARY devnum, CONSOLE, DROUT=(11)

3. 使用 MVS 消息处理设施(MPF)来禁止消息。要使用该设施, 在 SYS1.PARMLIB 的 MPFLSTxx 成员中对指定 CICS 消息号的项进行编码。

CICS 假定以下 PL/1 模块是适用于 LPA 的, 如果无法在该位置找到这些模块, 那么 会发出消息 DFHLD0109I:

- · IBMBPSLA
- IBMBPSMA

## 用于指定 USELPACOPY(YES) 的样本 DFHCSDUP 作业

在 CSD 中, 标准 IBM 提供的程序定义都指定了 USELPACOPY(NO)。如果将 CSD 中 的定义所指定的一些 (或全部) IBM 程序复制或移动到 LPA 中、下一步就是修改 USELPACOPY 属性来确保 CICS 使用 LPA 副本。

要简化该任务:

- 在 SDFHSAMP 库的 DFH\$ULPA 成员中, IBM 为所有 IBM 提供的程序提供一组 可替换的 DEFINE 语句。所有在 DFH\$ULPA 中定义的程序都指定 USELPACOPY  $(YES)$ .
- 如果不希望为 LPA 的使用而定义所有程序, 请编辑成员来除去要保留 USELPACOPY (NO) 的程序。
- USELPACOPY(YES) 版本都是在一个称为 DFH\$ULPA 的新组中定义的。如果希望 使用自己的名称, 那么更改这个组名。
- 运行图 5 所示的样本 DFHCSDUP 作业, 将 DFH\$ULPA 版本的定义添加到 CSD 中。
- 不需要从 DFHLIST 中除去标准定义。在 GRPLIST 系统初始化参数中的 DFHLIST 之后指定您的组列表、这一操作能够确保修改过的定义覆盖标准定义。

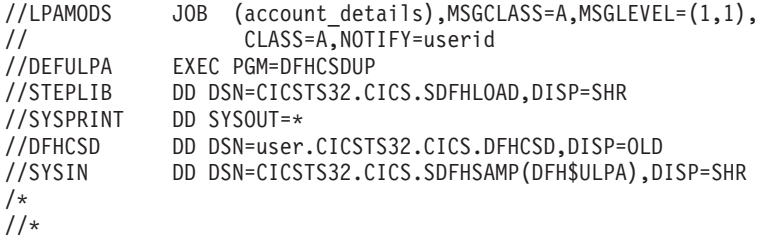

图 5. 所有适用于 CICS LPA 模块的样本 DFHCSDUP 作业

## 第 16 章 在 MVS 链接装配区中安装 CICSPlex SM 模块

使用 MVS 链接装配区域 (LPA) 的好处是:

- 共享 同一 MVS 映像中的两个或两个以上的 CICS 区域共享 LPA 中的模块、从 整体上减少了总的工作集。
- 完整性 由于 LPA 是受保护的页面, 甚至对于键 0 程序也是一样, 所以放置在那 里的所有模块都自动受到保护, 以防被其他程序, 例如 CICS 应用程序覆盖。(该完 整性特征同样适用于处理器中的单个 CICS 系统。)

LPA 中安装的 CICSPlex SM 模块只能由与其相关的 CICSPlex SM 发行版使用。

CICSPlex SM 提供预先构建的 SMP/E USERMOD 作为 CICSTS32.CPSM.SEYUSAMP 库中的成员。USERMOD 为:

EYU\$UM01 - Local MAS modules

对于每个适用于扩展链接装配区域(ELPA)的模块、这些 USERMOD 将包含对应的 ++MOVE 语句。位于 16MB 以上的只读模块适用于 ELPA。

CICSPlex SM 为您分配了一个空的库, 名为 SYS1.CICSTS32.CPSM.SEYULPA。可以使 用 SYS1.CICSTS32.CPSM.SEYULPA 作为 LPA 库, 或者可以将这些模块添加到另一个 LPA 库中。

如果准备使用 SYS1.CICSTS32.CPSM.SEYULPA, 那么请验证是否已对该库授权(请参 阅第75页的第 7 章, 『授权 CICS 和 CICSPlex SM 库』)并已应用了相应的安全性 (请参阅 CICS RACF Security Guide). 可以对 SYS1.CICSTS32.CPSM.SEYULPA 库 指定您自己的高级索引。如果这样做的话, 必须在 DFHISTAR 作业的 LINDEX 参数 中指定新索引。

下列章节介绍了:

- 空间需求
- 将 CICSPlex SM 模块安装到 LPA 中
- 对 LPA 模块应用维护。

### 空间需求

 $\overline{1}$  $\mathbf{I}$ 

 $\overline{1}$ 

在链接装配区域中必须有足够的空间来安装所选的 CICSPlex SM 模块。

所需的总空间取决于操作系统将模块打包到链接装配区的方法, 本地 MAS 大约需要 2034KB.

## 将 CICSPlex SM 模块安装到 LPA 中

术语安装是指将模块移动或复制到 SYS1.CICSTS32.CPSM.SEYULPA 库中、这可以通过 使用 SMP/E 完成, 或使用复制的方法来实现。复制方法在目标数据集的块大小比复制 的源数据集小时, 将对已复制的模块重新分块(例如, 使用 IEBCOPY 程序的 COPYMOD 函数)。本节描述了在 LPA 中使用 SMP/E 安装模块的过程。

第365页的附录 B、 『 适用于 MVS 链接装配区域的 CICSPlex SM 模块 』 中列出了符 合条件加入链接装配区的 CICSPlex SM 模块

CICSPlex SM 为指定 USELPACOPY(YES) 且符合 LPA 的模块创建缺省定义。这表示 您不必修改这些定义就可以搜索 LPA。但是, 您可以使用 CICS 系统初始化参数 LPA 和 PRVMOD 来指定是否搜索 LPA。如果您需要 CICS 来搜索这些程序的 LPA, 那么 指定 LPA=YES。如果指定 LPA=NO (缺省值), 那么不会对这些程序搜索 LPA。

> 如果指定 LPA=YES 但未将模块移到 LPA, 那么会为每个模块发出消息 DFHLD0109I。 如果指定 LPA=YES 并且已经将这些模块移到 LPA、那么可以使用 PRVMOD 系统初 始化参数来控制将从 LPA 使用哪些模块。请参阅第 127 页的 『 使用 DFHRPL 的模块 』 以获取更多信息。

不应该为了将这些模块放入 SYS1.CICSTS32.CPSM.SEYULPA 库中而重新链接编辑这些 模块。提供的 CICSPlex SM 模块具有使 MVS 将它们自动装入 16MB 以上 (到 ELPA 中)所需的属性。

MVS 链接装配区域既有可调页的区域也有固定的区域。尽管可以将 CICSPlex SM模块 安装到固定的区域、但是考虑到性能方面的原因、您应该使用可调页的区域。

装入到 MVS 可调页链接装配区域 (PLPA) 的模块必须已经用 RENT 属性进行过链接 编辑、在这些模块驻留的库中必需以 SYS1.PARMLIB 库的 LPALSTxx 成员命名。

要安装 CICSPlex SM LPA 库中的模块, 并确保 SMP/E 可以继续为它们服务, 请完成 下列步骤, 以获得一个或两个 CICSPlex SM 提供的 USERMOD:

- 1. 将 USERMOD 接收到 CICSPlex SM 全局专区、并将它应用到 CICSPlex SM 目标 专区中。
- 2. 向 MVS 定义 SYS1.CICSTS32.CPSM.SEYULPA 库。

### 接收和应用 USERMOD

 $\overline{1}$ 

 $\overline{1}$ 

 $\mathbf{I}$ 

 $\mathbf{I}$ 

 $\mathbf{I}$ 

 $\mathbf{I}$ 

 $\mathbf{I}$ 

要接收并应用 CICSPlex SM 提供的 EYU\$UM01 中的 USERMOD、可以使用样本作业 EYULPMOD。当运行 DFHISTAR 作业时, DFHISTAR 会定制该样本作业, 并会将其 存储在 CICSTS32.XDFHINST 库中。

将 USERMOD 接收到 CICSPlex SM 全局专区, 并将它应用到 CICSPlex SM 目标专 区中。这会使 SMP/E 将您选定的装入模块从指定的 CICSPlex SM 的目标库 (CICSTS32.CPSM.SEYUAUTH 或 CICSTS32.CPSM.SEYULOAD)移到 SYS1.CICSTS32.CPSM.SEYULPA 库中。

当应用 USERMOD 时, 会更新目标专区 SMP CSI 中相应的 LMOD 项。应用一个还 是两个 USERMOD 取决于企业需求。

不要将 USERMOD 接受到分发专区中,并且暂时不要将其应用到任何其他目标专区。

### 向 MVS 定义 SYS1.CICSTS32.CPSM.SEYULPA 库

将 SYS1.CICSTS32.CPSM.SEYULPA 库的全名添加到 SYS1.PARMLIB 的 LPALSTxx 的成员中。这确保当指定了 CLPA 时, 库内容在系统下一次 IPL 时被装入到 PLPA 中。

向 MVS 定义了 SYS1.CICSTS32.CPSM.SEYULPA 库之后, 您应该在指定了 CLPA 的 情况下重新对 MVS 进行 IPL, 以便能够从 LPA 使用 SYS1.CICSTS32.CPSM.SEYULPA 库中的模块。

 $\mathbf{I}$ 使用 SEYUSAMP 库中提供的 USERMOD EYU\$UM01, 将符合 LPA 的模块移至  $\mathbf{I}$ SEYULPA 库。这些模块在第 365 页的附录 B, 『适用于 MVS 链接装配区域的  $\overline{1}$ CICSPlex SM 模块 』中列出。

## 对 LPA 模块应用维护

在更新或复制 LPA 中的模块之前, 使用 SMP/E RESTORE 功能来逆序恢复 USERMOD。然后, 可以重新应用 USERMOD。

## 第 17 章 向 MVS 定义 CICS IPCS 出口控制数据

如果使用 MVS 交互式问题控制系统 (IPCS) 来格式化和分析 CICS 系统转储, 应该确 保在 MVS 中定义了并可使用特定于发行版的 CICS 格式化例程。

在 IPCS 下使用的格式化例程将发行版标识作为其名称的一部分; 即 DFHPD650 这是 在格式化系统转储时必须向 IPCS 定义的格式化例程。CICS 格式化例程是特定于发行 版的、因此如果运行多个 CICS 发行版、请确保对您正在格式化的系统转储使用了正确 的版本。

## DFHIPCSP CICS 出口控制数据

IPCS 提供的出口控制表带有嵌入的语句,可以让其他产品提供出口控制信息。IPCS 缺 省表 BLSCECT 通常位于 SYS1.PARMLIB 库中, 具有以下 CICS 项: IMBED MEMBER(DFHIPCSP) ENVIRONMENT(ALL) /\* CICS  $\star/$ 

确保您的 IPCS 作业可以找到 CICS 提供的 DFHIPCSP 模块。DFHIPCSP 模块位于 hlq.SDFHPARM 库中。可以将 DFHIPCSP 模块复制到 SYS1.PARMLIB (以使它位于 BLSCECT 所在的同一个缺省库中), 也可以提供 IPCSPARM DD 语句来指定句含 IPCS 控制表的库。例如:

//IPCSPARM DD DSN=SYS1.PARMLIB,DISP=SHR For BLSCECT DD DSN=CICSTS32.CICS.SDFHPARM,DISP=SHR  $\frac{1}{2}$ For DEHIPCSP

图 6 显示了在 DFHIPCSP 中指定的特定于发行版的项。

```
EXIT EP(DFHPD212) VERB(CICS212) ABSTRACT(+
  'CICS Version 2 Release 1.2 analysis')
EXIT EP(DFHPD321) VERB(CICS321) ABSTRACT(+
  'CICS Version 3 Release 2.1 analysis')
EXIT EP(DFHPD330) VERB(CICS330) ABSTRACT(+
  'CICS Version 3 Release 3 analysis')
EXIT EP(DFHPD410) VERB(CICS410) ABSTRACT(+
  'CICS Version 4 Release 1 analysis')
EXIT EP(DFHPD510) VERB(CICS510) ABSTRACT(+
  'CICS Transaction Server for 0S/390 Version 1 Release 1 analysis')
EXIT EP(DFHPD520) VERB(CICS520) ABSTRACT(+
  'CICS Transaction Server for 0S/390 Version 1 Release 2 analysis')
EXIT EP(DFHPD530) VERB(CICS530) ABSTRACT(+
  'CICS Transaction Server for 0S/390 Version 1 Release 3 analysis')
EXIT EP(DFHPD610) VERB(CICS610) ABSTRACT(+
  'CICS Transaction Server for z/OS Version 2 analysis')
EXIT EP(DFHPD620) VERB(CICS620) ABSTRACT(+
  'CICS Transaction Server for z/OS Version 2 Release 2 analysis')
EXIT EP(DFHPD630) VERB(CICS630) ABSTRACT(+
  'CICS Transaction Server for z/OS Version 2 Release 3 analysis')
EXIT EP(DFHPD640) VERB(CICS640) ABSTRACT(+
  'CICS Transaction Server for z/OS Version 3 Release 1 analysis')
EXIT EP(DFHPD650) VERB(CICS650) ABSTRACT(+
  'CICS Transaction Server for z/OS Version 3 Release 2 analysis')
```
图 6. DFHIPCSP 中用于 DFHPDnnn 例程的特定于发行版的项。

要照原样使用 DFHIPCSP 成员、重命名早期发行版中 CICS 提供的版本的 DFHPDX、 使之具有在表中显示的名称。

有关使用 IPCS 格式化 CICS 系统转储的信息, 请参阅 CICS Operations and Utilities Guide,

## 实施更改

在尝试运行 IVP 之前, 您可能需要重新对 MVS 进行 IPL, 才能使本章中描述的更改 生效。

## 第 18 章 准备使用 CICSPlex SM IPCS 工具

交互问题控制系统(IPCS)向 MVS 用户提供了一个诊断软件故障的交互式工具。可以 使用 IPCS 格式化并分析由 CICSPlex SM 产生的 SDUMP, 或当 CICSPlex SM 在转 储的系统中处于活动状态时获得的独立转储。可以在终端查看转储或将它们打印出 来。

CICSPlex SM 提供两种类型的 IPCS 工具:

- 允许显示以下各项的一组面板(由相应的 CLIST 集驱动):
	- 子系统信息
	- 与地址空间相关的控制块
	- 由 CICSPlex SM 装入的模块
	- 由 CICSPlex SM 创建的任务
	- 由 CICSPlex SM 管理的存储器子池
	- BBC LU 6.2 通信信息
- CICSPlex SM 提供可与 VERBEXIT 子命令一起使用的转储格式化例程, 以对 CMAS 或 MAS 转储进行格式化。

有关以下各项的更多信息:

- IPCS, 请参阅 MVS Interactive Problem Control System: User's Guide.
- 使用 IPCS 格式化 CICSPlex SM 系统转储, 请参阅 CICS Operations and Utilities Guide.
- 使用 IPCS 显示和格式化转储, 请参阅 CICSPlex System Manager Problem Determination 指南。

在使用 CICSPlex SM IPCS 工具之前, 必须按以下各节中的描述进行准备:

- 『更新 BLSCECT』
- 第138页的『更新库分配』
- 第138 页的 『SDUMP 选项』.

## 更新 BLSCECT

 $\overline{1}$  $\overline{1}$ 

 $\begin{array}{c} \hline \end{array}$ 

 $\mathbf{I}$ 

 $\mathbf{I}$ 

 $\mathbf{I}$ 

 $\mathbf{I}$ 

 $\mathbf{I}$  $\overline{1}$ 

 $\mathsf{I}$  $\mathbf{I}$  IPCS 提供了一个称为 BLSCECT 的出口控制表; 它通常驻留在 SYS1.PARMLIB 中。 该表包含嵌入语句, 使其他产品能够提供出口控制信息。必须执行下列步骤:

1. 使用下列 IMBED 语句更新 BLSCECT 表: IMBED MEMBER(EYUIPCSP) ENVIRONMENT(ALL)

EYUIPCSP 将 CICSPlex SM 格式化例程识别为 EYU9D320, 并且 VERB 的名称 为 CPSM320.

- 2. 确保通过完成下列一项操作, IPCS 作业可以找到 EYUIPCSP:
	- 将 EYUIPCSP 从 CICSTS32.CPSM.SEYUPARM 库复制到与 BLSCECT 相同的 库 (通常是 SYS1.PARMLIB)。
	- 提供 IPCSPARM DD 语句, 以指定包含 IPCS 控制表的库。例如, 批处理 TSO 会话的 DD 语句可能类似于:

//IPCSPARM DD DSN=SYS1.PARMLIB.DISP=SHR for BLSCECT // DD DSN=CICSTS32.CPSM.SEYUPARM,DISP=SHR for EYUIPCSP

要获得有关与 IPCS 相关的 SYS1.PARMLIB 库成员的更多信息, 请参阅 MVS Inter*active Problem Control System (IPCS): Customization* 手册。

## **更新库分配**

<span id="page-159-0"></span>| | |

要更新库分配, 必须执行下列操作:

• 更新在企业中调用 IPCS 的 CLIST 或 REXX EXEC, 以包括下列数据集分配:

#### **ISPPLIB**

CICSTS32.CPSM.SEYUPLIB

包含允许查看数据结构的面板。

#### **SYSPROC**

CICSTS32.CPSM.SEYUCLIB

包含从转储获得信息并显示该信息的 CLIST。这些 CLIST 还创建了一组 IPCS 符号, 帮助您在浏览面板之外的转储时定位数据。

#### **ISPMLIB**

CICSTS32.CPSM.SEYUMLIB

包含 CLIST 发出的消息。

- 确保在 IPCS 会话期间, EYU9D310 IPCS 用户出口例程在链接表中的库中, 或者在 通过 IPCS 命令的 JOBLIB、STEPLIB 或 TASKLIB 选项访问的库中。要实现它, 执行下列操作:
	- 将 CICSTS32.CPSM.SEYULINK 分配给期望的 DD 语句。
	- 将 CICSTS32.CPSM.SEYULINK (EYU9D310) 复制到适当的库。
	- 使用 TASKLIB 关键字调用 IPCS, 以分配 CICSTS32.CPSM.SEYULINK 。

例如, 发出 TSO COMMAND:

IPCS NOPARM TASKLIB('CICSTS32.CPSM.SEYULINK ')

### **SDUMP 洗项**

确保在发生转储时下列 SDUMP 选项是有效的:

- CSA 公共服务区域
- **LPA** 4S0dxr#i
- LSQA 本地系统队列区域
- **NUC** DAT 上核心非页面保护区域
- PSA 所有处理器的前缀存储区域
- RGN 正在转储的地址空间的专用区域
- SQA 系统队列区域
- **SUM** 摘要转储
- SWA 调度程序工作区域
- TRT GTF、系统跟踪和主跟踪数据

## 第 19 章 MVS 程序属性表项

对 MVS 有一些可选地定义的 CICS 属性。这些属性在下列章节中描述。

您可以在 MVS 程序属性表 (PPT) 中定义 CICS 项。图 7 是在 SYS1.PARMLIB 的 SCHEDxx 成员中 CICS 项的一个示例。

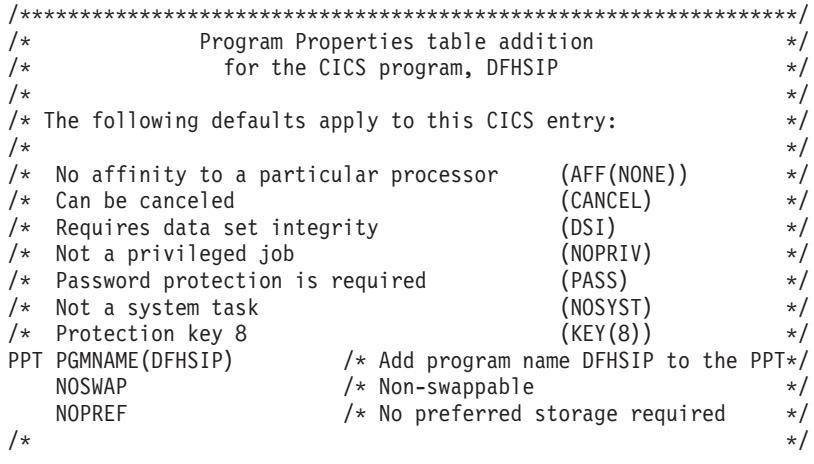

图 7. 样本 CICS PPT 项

有关在 PPT 中定义选项的信息, 请参阅 z/OS MVS Initialization and Tuning Guide.

### RACF 密码检查

如果您的安装具有用于 DFHSIP 程序的 PPT 项、应该确保不在 PPT 中设置 PPTNOPAS 选项, 因为这会绕过密码和 RACF 权限检查。不过, 应该考虑通过在 PPT 中指定 PPTNSWP 选项来将您的 CICS 区域变得不可交换。有关在 SYS1.PARMLIB 库的 SCHEDxx 成员中定义 CICS PPT 项的信息, 请参阅 z/OS MVS Initialization and Tuning Reference  $\equiv$   $\mathbb{H}$ .

### 不可交换的 CICS 区域

出于性能原因,您应该考虑通过在 PPT 中指定 NOSWAP 选项,使 CICS 区域变为不 可交换。不过您应该知道,使用某些功能会导致 CICS 区域自动变得不可交换,无论在 PPT 中指定的是什么(例如, 为 MRO 使用跨内存服务的区域)。

## CICS 的 MVS 保护键

CICS 只能在 MVS 保护键 8 (缺省值) 下运行。不能为 CICS 定义任何其他保护键。

如果要使用 CICS 的存储保护设施, 必须指定系统初始化参数 STGPROT=YES, 并且必 须具备必需的硬件和软件。如果在具有存储保护的情况下操作 CICS, CICS 会检查您在 各种系统和资源定义中指定的存储键和执行键。要了解 CICS 存储保护设施, 以及它如 何影响动态存储区域的存储分配, 请参阅"CICS System Definition Guide"。有关 CICS 存 储保护设施所需的硬件和软件的信息, 请参阅 CICS Transaction Server for z/OS Pro $gram$  *Directory*.

## <span id="page-162-0"></span>第 20 章 MVS 性能定义

在使用现有的系统资源管理设施的同时, 还可以使用 MVS 工作负载管理设施来管理 MVS 子系统上的综合系统资源。

要获取关于 MVS 工作负载管理的信息, 请参阅 z/OS MVS Planning: Workload Management  $\equiv$   $\mathbb{H}$ .

如果希望使用 MVS 工作负载管理设施, 您应该:

- 1. 在将要运行 CICS 工作负载的 MVS 映像上实施工作负载管理, 如 『实施 MVS 工 作负载管理』中所述。
- 2. 确保 CICS 性能参数符合为 MVS 工作负载管理定义的策略,如第 142 页的 『 将 CICS 性能参数与服务策略相匹配 』中所述。

### 实施 MVS 工作负载管理

实施 MVS 工作负载管理的任务是整个规划和安装 MVS 任务的一部分。

实施 MVS 工作负载管理通常包含下列步骤:

- 1. 确定工作负载。
- 2. 设置商业优先级。
- 3. 理解性能目标。
- 4. 定义关键工作。
- 5. 基于当前的业务需求定义性能目标。
- 6. 就工作负载性能目标达成协议。
- 7. 指定服务级别协议或性能目标。
- 8. 指定 MVS WLM 服务定义, 该定义使用步骤 7 中的信息。
	- 注: 这一阶段、最好以一种有助于将其输入到 MVS 工作负载管理器 ISPF应用程 序的格式来记录服务定义。建议使用在 z/OS MVS Planning: Workload Management 手册 (SA22-7602) 中提供的工作表。
- 9. 安装 MVS。
- 10. 设置具有单个 MVS 映像的综合系统, 然后以工作负载管理器兼容性方式运行。
- 11. 升级现有的 XCF 耦合数据集。
- 12. 启动 MVS 工作负载管理器 ISPF 应用程序, 然后在下列步骤中使用它。
- 13. 为工作负载管理分配并格式化新的耦合数据集。(可以从 ISPF 应用程序执行这一 步。)
- 14. 定义服务定义。
- 15. 为工作负载管理将服务定义安装在耦合数据集上。
- 16. 激活服务策略。
- 17. 将 MVS 映像切换成目标方式。
- 18. 在综合系统中启动新的 MVS 映像。(即, 将新的 MVS 映像附加到耦合数据集以 进行工作负载管理, 然后将它与服务策略链接。)
- <span id="page-163-0"></span>19. 将新的 MVS 映像切换成目标方式。
- 20. 为综合系统中每个新的 MVS 映像重复步骤第 141 页的 18 和 19。

注:

- 1. 目前 MVS 工作负载管理器的发行版支持是在 CICS 启动期间自动初始化的。
- 2. 在具有 MVS 工作负载管理的 MVS 映像上运行的所有 CICS 区域 (和其他 MVS 子系统)都受到工作负载管理器的影响。

## 将 CICS 性能参数与服务策略相匹配

必须确保 CICS 性能参数与用于 CICS 工作负载的工作负载管理服务策略兼容。

一般来说, 应该首先在 MVS 工作负载管理器中定义 CICS 性能目标, 并观察对 CICS 性能的影响。如果 MVS 工作负载管理器定义能够正常工作,那么可以考虑调优 CICS 参数, 以对 CICS 性能做进一步的增强。不过, 应该尽可能少地使用 CICS 性能参数。

您可能考虑使用的性能属性为:

- 事务优先级, 在动态事务路由上传递。(请尽可能谨慎地使用优先级)由 CICS 分派 器指定的优先级必须与 MVS 工作负载管理器中所定义任务的优先级匹配。
- · CICS 区域并行用户任务的最大数量。
- 每个事务类中并行任务的最大数。

# 第 21 章 假脱机性能注意事项

CICS 假脱机接口利用位于 SYS1.LINKLIB 库中的 MVS 出口 IEFDOIXT。如果假脱 机输出的量比较大, 应该在 CICS STEPLIB 并置中的库里安装 IEFDOIXT 出口, 并考 虑在 CICS 初始化期间让 PLT 启动程序使用 MVS 装入出口。这有助于优化 CICS 假 脱机接口的性能。

有关 MVS 出口 IEFDOIXT 的详细信息, 请参阅 z/OS MVS Installation Exits 手册。

## 第 22 章 MVS 自动重新启动管理定义

可以利用 MVS 所提供的 MVS 自动重新启动管理设施, 以实现综合系统范围内的集成 式自动重新启动机制。

如果要使用 MVS 自动重新启动管理器设施, 应该:

- 1. 在运行 CICS 工作负载的 MVS 映像上实施自动重新启动管理。
- 2. 确保用于重新启动 CICS 区域的 CICS 启动 JCL 适于 MVS 自动重新启动管理。
- 3. 指定适当的 CICS START 选项。
- 4. 指定适当的 MVS 工作负载策略。

如果不希望使用 MVS 自动重新启动管理设施, 可以使用 XRF 重新启动失败的 CICS 区域。有关 XRF 的信息, 请参阅 CICS/ESA 3.3 XRF Guide。

## 实施 MVS 自动重新启动管理

实施 MVS 自动重新启动管理的任务是整个规划和安装 MVS 任务的一部分。要获取关 于 MVS 自动重新启动管理的信息, 请参阅 z/OS MVS Setting Up a Sysplex 手册。

- 为 CICS 实施 MVS 自动重新启动管理通常包括以下步骤:
- 确保可用于自动重新启动的 MVS 映像能够访问工作负载所需的数据库、日志和程序 库。
- 识别那些要使用自动重新启动管理的 CICS 区域。
- 为候选 CICS 区域定义重新启动过程。
- 为候选 CICS 区域定义 APM 策略。
- 确保为 CICS 启动制定系统初始化参数 XRF=NO。

有关实施自动重新启动管理的进一步信息, 请参阅 CICS Recovery and Restart Guide。

## 第 23 章 MVS 跨系统 MRO 定义

在综合系统中跨 MVS 映像的 CICS 区域之间,可以对多区域操作 (MRO) 使用 CICS 区间通信(IRC)设施。这利用 MVS 的跨系统耦合设施(XCF), 并且使同一个综合 系统中 MVS 映像之间的通信不需要使用 VTAM。

在一个综合系统中, 必须从该 MVS 映像中运行的最新发行版的 CICS 中安装 DFHIRP.

### 综合系统概述

综合系统由多个 MVS 系统构成, 通过硬件单元和软件服务将它们耦合在一起。在综合 系统中,MVS 提供基本多系统服务的平台,使像 CICS 这样的多系统应用程序可以利 用它。当安装的工作负载增长时,可以将额外的 MVS 系统添加到综合系统中, 以使安 装满足更多工作负载的需要。

在综合系统中通信, 为使用 XCF, 通过调用使用由 DFHIRP 模块提供的服务的 MVS 的 IXCJOIN 宏, 每个 CICS 区域与称为 DFHIR000 的 XCF 组连接。每个 CICS 区 域的成员名总是用于 MRO 伙伴的 CICS APPLID (在 CONNECTION 资源定义中是 NETNAME)。在任何综合系统中, 无论涉及的 MVS 级别如何, 每个 CICS APPLID 都 必须是唯一的。在综合系统中, CICS 区域只能与 CICS XCF 组 (DFHIR000) 的成员 通信。

## MRO 的 MVS XCF 注意事项

在对 MVS 的 XCF 组件所使用的主要和备用耦合数据集进行格式化时, 应确保:

• 为 MAXMEMBER 参数指定的值足够大, 能够处理 CICS XCF 组中的 CICS 区域 数和 EXCI 的用户数。

每个 XCF 组限制为 1023 个成员,因此这也就是理论上可以参与到单个综合系统的 XCF/MRO 中的 CICS 区域的最大数。不过,当您设置用于定义 XCF 耦合数据集的 MVS MAXMEMBER 参数时, XCF 组的最大大小会被减少到一个较低的界限。在计 算 CICS XCF 组的最大成员数时,要为以下每一项添加一个成员:

- 在综合系统的 MVS 映像上运行的每个 CICS 区域。
- 由外部 CICS 接口 (EXCI) 的用户分配的每个管道。有关 EXCI 用户和管道的信 息, 请参阅 CICS External Interfaces Guide,

要列出 CICS XCF 组中的成员, 可以使用 MVS DISPLAY 命令。CICS 组的名称总 是 DFHIR000, 因此您可以使用以下 MVS 命令:

DISPLAY XCF, GROUP, DFHIR000, ALL

• 对 MAXGROUP 参数指定的值应足够大, 以容纳要建立的 CICS XCF 组。

# 第 24 章 用于处理 MVS 故障的 PR/SM 策略

如果您在 Processor Resource/Systems Manager™ (PR/SM™) 环境中的 MVS 下运行 CICS, 应该向 MVS 定义用于处理 PR/SM 环境中 MVS 故障的首选 XCF PR/SM 策 略, 并向 PR/SM 定义每个 LPAR 的权限, 以导致另一个 LPAR 的复位或停用。

## $XCF$  PR/SM 策略

能够让 MVS 映像接管同一综合系统中其他 MVS 映像资源。这一功能又称为 PR/SM 自动重新配置设施(ARF)。

## $Z$  **25**  $\hat{\equiv}$  MVS ASREXIT - SYMREC 权限出口

CICS 程序可以调用首次故障症状(FFS)组件。除了作业日志以外(或者代替作业日 志), 它使用 MVS SYMREC 宏将症状记录写人 MVS SYS1.LOGREC 数据集中。

SYMREC 权限出口 ASREXIT 必须生效才能允许 CICS 使用 SYMREC 宏调用, 否则 调用会失败, 返回码为 12, 原因码为 3868 (X'F1C')。

当 CICS 调用 SYMREC 时, ASREXIT 例程会发出允许成功编写 SYMREC 的返回码。

在 SYS1.SAMPLIB 中提供的 MVS 样本出口程序 ASREXT0 和 ASREXT1 适合于用 于此方面。要获取关于这些出口的进一步信息, 请参阅 z/OS MVS Installation Exits 手 册。ASREXIT 例程可以通过测试 EPLPNAME 的"DFHSIP"值来确定 CICS 是否为调 用者, 以下情况除外:

- 重命名 DFHSIP 时, 在这种情况下, EPLPNAME 包含新名称。
- 当 DFHSIP 是 MVS LINK 的主体时, 在这种情况下, EPLPNAME 包含发出 MVS LINK 的程序的名称(除非它也是 MVS LINK 的主体)。

如果选择这种方法,可能希望对 ASREXIT 例程进行编码来允许这些例外情况。

在第[152](#page-173-0) 页的图 8 中提供了对 ASREXIT 例程编码的一个备用方法。这个方法不受上述 例外的影响。

<span id="page-173-0"></span>TITLE 'SYMREC SAMPLE EXIT' ASREPL PRINT NOGEN IHAPSA IKJTCB PRINT GEN DFHAFCD EJECT ASREXIT CSECT ASREXIT AMODE 31 ASREXIT RMODE ANY USING \*,R15 Temporary addressability MODID BR=YES DROP R15 STM R14,R12,12(R13) Save the caller's registers LR R12,R15 USING ASREXIT,R12 L R3,0(,R1) Load the address of the EPL<br>USING EPL,R3 Get addressability Get addressability LA R15, RCREJECT Preset "reject" return code USING PSA,0 L R1, PSATOLD Point at current TCB USING TCB,R1 L R1,TCBEXT2 Point at TCB extension DROP R1 USING TCBXTNT2,R1<br>ICM R1,B'1111',TCBCAUF Point at AFCB; is there one? BZ SETRC No, branch DROP R1 USING DFHAFCB,R1 CLC AFIDENT,=C'AFCX' Is it a genuine CICS AFCB? BNE SETRC No. branch CLI AFVER, AFVER1 Is it at least Version 1?<br>BL SETRC 10, branch SETRC No, branch AH R1,AFLENG Add length of AFCB's DW<br>DROP R1 table. DROP R1 USING AFTSTART-AFPFXLEN,R1 Allow for AFCB prefix length ICM R1,B'1111',AFTAFCS Point at AFCS; is there one? BZ SETRC No, branch DROP R1 LA R15, RCWRITE Set "write" return code<br>DS 0H SETRC DS 0H ST R15, EPLRETC Store return code DROP R0 DROP R3<br>DROP R13 R12<br>R14,R12,12(R13) EXIT LM R14, R12, 12(R13) Restore caller's registers BR R14 Return LTORG \* R1 EQU 1 Register 1 R3 EQU 3 Register 3 R12 EQU 12 Register 12 13 Register 13<br>14 Register 14 R14 EQU 14 Register 14 R15 EQU 15 Register 15 RCREJECT EQU X'OC' Return code C RCWRITE EQU X'00' Return code 0 END\* CONSTANTS

图 8. 对 ASREXIT 例程编码的示例。

## 第 26 章 VSAM RLS 支持所需的定义

如果您计划使用 VSAM RLS 来让多个 CICS 区域共享 VSAM 数据集,请执行以下步 骤:

- 1. 定义主控耦合设施的锁结构。
- 2. 定义耦合设施的高速缓存结构和高速缓存集。
- 3. 为 RLS 访问定义 SMS 存储器类。
- 4. 如果必要, 改变数据集的特征, 以使数据集适合于 RLS 访问。
- 5. 定义共享控制数据集。
- 6. 建立 VSAM RLS 支持所需的新权限。
- 7. 向 SYS1.PARMLIB 添加新参数。
- 8. 为 VSAM RLS 支持建立新过程。
- 9. 激活耦合设施结构。

下面是每一步的概述。

## 定义主控耦合设施的锁结构

VSAM RLS 支持需要耦合设施来定义用于跨系统锁定的主控锁结构 IGWLOCK00。

请参阅 z/OS DFSMSdfp Storage Administration Reference 手册, 了解有关计算锁结构所 需大小的信息。

所需的耦合设施的空间量取决于硬件配置和您所运行的应用程序的一些特征, 例如:

- 您所具有的处理器的数量
- 处理器的能力
- 非更新活动与更新活动的比率
- 可恢复更新与不可恢复更新的比率
- 连续请求与直接请求的比率

使用 IXCMIAPU 实用程序来在 CFRM 策略中定义锁结构。

## 定义耦合设施的高速缓存结构和高速缓存集

VSAM RLS 支持需要耦合设施为跨系统缓冲区无效定义高速缓存结构。您需要确定所 需的高速缓存结构的数量和大小。

数量取决于以下因素, 例如:

- 您所具有的耦合设施的数量
- 每个耦合设施中的空间量
- 通过每个耦合设施访问的数据量

请参阅 z/OS DFSMSdfp Storage Administration Reference 手册, 了解有关计算高速缓存 结构所需空间量的信息。如果以前曾以 LSR 方式使用过数据集, 那么分配给高速缓存 结构的耦合设施空间总量不应该小于用于 LSR 池的存储器量,包括 hiperspace 缓冲区 (如果使用)。

可以通过以下方法实现性能优势:

- 增加高速缓存的大小
- 将高速缓存结构跨耦合设施分割的方法

使用 IXCMIAPU 实用程序来在 CFRM 策略中定义高速缓存结构。

## **(e\_Y:f/**

使用 ISMF 控制数据集 (CDS) 应用程序来定义高速缓存集。

高速缓存集映射成一个或多个高速缓存结构。如果指定了多个高速缓存集, 数据集就 可以在高速缓存结构出现故障的情况下与集合中的另一个高速缓存结构重新绑定。

请参阅 z/OS DFSMSdfp Storage Administration Reference 手册, 了解有关高速缓存集的 详细信息。

## *为 RLS 访问定义 SMS 存储器类*

在可以使用 VSAM RLS 之前, 需要一个或多个指定非空高速缓存集名的存储器类。

ISMF 存储器类应用程序允许您在定义或改变存储器类时指定高速缓存集名和用于调整 的加权参数, 例如 CF DIRECT WEIGHT 和 CF SEQUENTIAL WEIGHT 请参阅 *z/OS DFSMSdfp Storage Administration Reference* 手册, 了解有关定义 SMS 存储器类的详 细信息

## **|D}]/tTT'V RLS CJ**

在以 RLS 访问方式使用数据集之前, 必须确保该数据集是适用的。要用于 RLS:

- 数据集必须位于 SMS 管理的存储器中。
- 数据集必须指定具有非空高速缓存集名的存储器类。
- 必须在 ICF 目录中定义数据集可恢复性属性 (而不是在 RLS 会忽略它们的 CICS 文 件控制资源定义中定义)。

可以使用"访问法服务 (AMS) "DEFINE CLUSTER 或 ALTER CLUSTER 命令来指 定数据集的属性。

指定一个值为 NONE、UNDO 或 ALL 的 LOG 参数能够确保定义了数据集的可恢 复性。如果相关数据集的 LOG 参数是未定义的, 那么不能以 RLS 方式打开文件。

要为 RLS 访问的领域使用打开时备份 (BWO), 请指定 BWO 参数。BWO 的所有 其他值(包括未定义的)意味着不允许"打开时备份"。仅当还指定 LOG(ALL) 和 LOGSTREAMID 时, BWO(TYPECICS) 才有效。

• 数据集不能指定 IMBED 属性。

如果有一些数据集指定了嵌入, 必须在可以用 RLS 方式使用数据集之前除去 IMBED 选项。在不使用 IMBED 的情况下重新定义新的数据集, 并使用 AMS REPRO 函数 将旧的数据集复制到新数据集。

注: RLS 支持 REPLICATE 集群属性。它不提供任何性能方面的好处, 除去它可以节 省 DASD 空间。

## 定义共享控制数据集

VSAM RLS 需要共享控制数据集。这些用于维护共享环境中数据的完整性。共享控制 数据集由所有 SMSVSAM 服务器在综合系统范围内使用、并总是双工的。

任何时候必须有两个活动的(以及至少一个空闲的)共享控制数据集可用。

所需的大小取决于综合系统中 MVS 映像的数量, 以及预计同时打开的文件的数量。z/OS DFSMSdfp Storage Administration Reference 手册提供了有关计算共享控制数据集所需的 空间量的信息。

共享控制数据集是 VSAM 线性数据集、它必须位于具有全局连通性的卷中。数据集可 以有多个扩展数据块,但它只能在同一个卷上。使用定义数据集的标准技术来定义它 们。名称必须将 SYS1.DFPSHCDS 作为第一个和第二个限定符。请参阅 z/OS DFSMSdfp Storage Administration Reference 手册, 了解与共享控制数据集定义相关的其他规则。

不能在共享控制数据集所在的任何卷上发出 RESERVE。将任何这样的 RESERVE 转换 成 ENQUEUE.

可以在任何 MVS 映像上使用 MVS DISPLAY SMS 命令来检查数据集是否可用于综 合系统, 如下所示:

D SMS, SHCDS

这个命令显示两个活动数据集和空闲数据集的名称, 如下例所示:

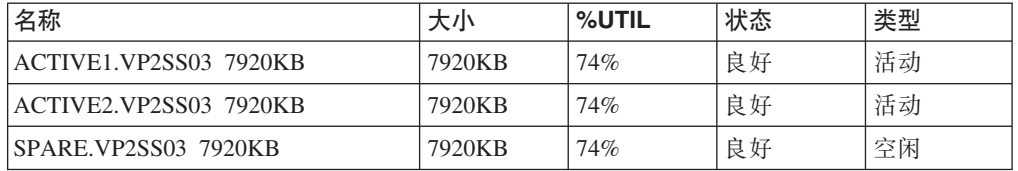

注: DISPLAY 命令只显示共享控制数据集名称的第三和第四个限定符; 第一和第二个限 定符总是 SYS1.DFPSHCDS。

在综合系统中第一次启动 SMSVSAM 服务器时, 共享控制数据集需要使用以下命令进 行联机转换:

V SMS, SHCDS, NEW

这是用于活动数据集的,

V SMS, SHCDS, NEWSPARE

这是用于空闲数据集的。如果没有执行这一步,服务器就不能正确启动。

## $*$  **VSAM RLS** 支持授权 CICS 用户标识

授权要使用 VSAM RLS 支持的每个 CICS 用户标识, 使它们具有对与 APPLID 匹配 的 SUBSYSNUM 类中的概要文件的读访问权。请参阅第 79 页的 『 授权访问 [SMSVSAM](#page-100-0) 服务器』以获取更多信息。

您可能需要限制对 AMS SHCDS LIST 和 REMOVE 命令的访问。 *DFSMS/MVS Access* Method Services for ICF 手册提供了使用这些命令的信息。

### **r SYS1.PARMLIB(IGDSMSxx) mSBN}**

要将 RLS 支持包括在您的系统中, 请使用如下方式在 SYS1.PARMLIB 的 IGDSMS*xx* 成员中指定必需的参数:

- 指定 RLSINIT(YES), 否则 SMSVSAM 不会在您 IPL MVS 时自动初始化。另外, 也可以使用 VARY SMS, SMSVSAM, ACTIVE 命令启动 SMSVSAM。
- 使用 DEADLOCK\_DETECTION 参数指定死锁检测间隔的值。
- 使用 CF TIME 和 SMF TIME 参数指定创建和同步 VSAM RLS SMF 记录的时间 间隔。
- 使用 RLS MAX POOL SIZE 参数指定 SMSVSAM 本地缓冲池的最大大小。

请参阅 *z/OS DFSMSdfp Storage Administration Reference* 手册, 了解这些参数的信息。

## **\* VSAM RLS 'V("B}L**

如果使用 VSAM RLS 支持、就会导致在一些领域中需要新的操作过程。要考虑的领域 包括:

v **nOh)\_Y:fP}]Dj{T**

要确保在修改卷上的数据时, 非 IBM 产品或用户程序不危及耦合设施高速缓存中数 据的完整性、应该在运行此类程序前、把综合系统中每个系统的卷改成脱机状态、 或使用以下命令

V SMS,CFVOL(volid),QUIESCE

用 CF 递延关闭卷。

- 耦合设施和耦合设施结构的管理
- v **Z|,2mXF}]/DmO9C RESERVE**

确保这种情况不会发生。应该将其他卷上的 RESERVE 转换成 ENOUEUE。

v **P;IG RLS ==,TcTIV4}]/KPIz|Bw5**

此主题在 CICS Recovery and Restart Guide 中有更详细的说明。

v **r0V4D\mMr0V4U>**

非 RLS 访问的向前恢复的区别是:

- 向前恢复日志流必须在 ICF 目录中。
- 数据集的所有向前恢复日志记录都合并到同一个日志流中。
- 您的向前恢复过程需要使用 SHCDS FRSETRR、FRUNBIND、FRBIND 和 FRRESETRR 命令 (CICSVR V2R3 自动发出这些命令)。

## 激活耦合设施结构

一旦在 CFRM 策略中进行了定义, 就必须使用 SETXCF START POLICY 命令激活耦 合设施结构, 指定 TYPE 为 CFRM 以及策略名。
# 第 27 章 控制台消息

消息域支持对发送到控制台那些消息使用范围在 1 到 16 的 MVS 消息路由代码。缺 省情况下, 如果发出模块只指定 CONSOLE (没有限定号)作为目标, 那么 CICS 就路 由 MVS 路由代码为 2 和 11 的消息 (用于主控制台 - 信息)。这种支持可用于格式 为 DFHxxnnnn 的所有域类型的消息, 其中 xx 是域代码, nnnn 是消息号。

CICS 发出(格式为 DFHnnnn 的)其他消息, 其中不含路径代码, 或者路径代码不包 括 2 和 11。

这些消息的物理定义是由 SYS1.PARMLIB 成员 CONSOLEnn 中 MVS 控制台项上的 ROUTECODE 参数所控制的。关于 MVS 控制台定义的详细信息, 请参阅 z/OS MVS Initialization and Tuning Guide.

# 第 28 章 为 CICS 日志记录定义记录器环境

CICS 使用 MVS 系统记录器来满足其日志记录的所有需求。通过使用 MVS 系统记录 器提供的服务, CICS 日志管理器支持:

- CICS 系统日志, 该日志用于:
	- 动态事务逆序恢复
	- 热启动和紧急重启动
	- 冷启动,仅当日志包含了重新同步不确定工作单元必需的信息时
- 转发恢复日志、自动日志和用户日志。

MVS 系统记录器是 MVS 的一个组件。它提供了可以访问日志流上的记录的编程接口。 要获取有关 MVS 系统记录器的信息, 请参阅下列 MVS 出版物:

- v *z/OS MVS Setting Up a Sysplex*:
	- 关于 MVS 系统记录器的常规信息
	- 关于定义和格式化 LOGR 耦合数据集的信息
	- 关于如何规划系统记录器配置、规划和设置系统记录器应用程序以及规划恢复系 统记录器应用程序的信息。
- v *z/OS MVS Programming: Assembler Services Reference, Volume 1* M *z/OS MVS Pro*gramming: Assembler Services Reference, Volume 2, 关于系统记录器服务的语法
- *z/OS MVS Initialization and Tuning Reference*, 关于 COUPLExx PARMLIB 成员的 信息。

## **需求规划和核对表**

本章节概述了设置 CICS 记录环境的需求和需要遵循的步骤。

列出的一些步骤引用了包含更详细信息的章节。这些步骤介绍了 MVS 和 CICS 系统程 序员任务和一些安全管理员任务, 而且需要所有组之间的密切合作:

**规划** 

考虑可能的存储器选项, 在 3 种可用硬件选项中选择想要使用哪一种:

- 非易失耦合设施, 其中日志流数据被复制到 MVS 记录器数据空间中。非易失存 储器需要使用后备电池或不间断电源(UPS):
	- 当使用 UPS 时, 使用硬件控制台命令来更新耦合设施状态
	- 当使用后备电池时, 电池必须是联机且充了电的。
- 易失耦合设施, 其中日志流数据被复制到登台数据集。
- 仅 DASD, 其中日志流数据被复制到 MVS 记录器数据空间中。

请参阅第168 页的 『 耦合设施还是仅 [DASD](#page-189-0)? 』, 以帮助您决定使用其中一种或者 两种的组合。

规划阶段应该:

- 确定需要记录器支持以至系统日志流的 CICS 区域的数量。
- 确定区域使用的用户日志和自动日志的数量。
- 确定 VSAM 数据集需要的正向恢复日志的数量。

• 确定是否在区间共享任何用户日志或正向恢复日志流 (以自动创建合并的数 据)。

注: 系统日志流 (DFHLOG 和 DFHSHUNT) 不能共享。

仅 DASD 日志流只能在同一个 MVS 映像中共享。

- 确定要使用的耦合设施的数量和大小。
- 确定日志流大小:
	- 有关耦合设施日志流, 请参阅第169页的 『 耦合设施日志流 』。
	- 有关仅 DASD 日志流, 请参阅第184 页的 『 仅 DASD 日志流 』。

有关耦合设施类型的信息, 请参阅 z/OS MVS Setting Up a Sysplex。请注意, MVS 系统记录器支持的耦合设施最小级别是 CFLEVEL=1, 并带有支持 CFLEVEL=1 的 耦合设施控制代码的相应服务级别。

#### 维护

请确保应用了影响 MVS 系统记录器的所有维护、CICS 日志管理器及其实用程序:

- 与 MVS 系统记录器相关的记录器服务能力 APAR 由 LOGRSERVICE 关键字 标识。
- 与 CICS 日志管理器相关的 APAR 由 CICSLOGR 关键字标识。

### 创建和格式化 LOGR 耦合数据集

在向 MVS 系统程序员咨询时:

- 使用 MVS 实用程序 IXCL1DSU 来创建和格式化主要和备用 LOGR 耦合数据 集。
- 向 SYS1.PARMLIB 中 COULPExx 成员中的综合系统标识 LOGR 耦合数据集。
- 使综合系统可以使用 LOGR 耦合数据集。

请参阅 *:/OS MVS Setting Up a Sysplex* 手册中的 I Format the LOGR Couple DataSet and Make it Available to the Sysplex J, 了解这些步骤的相关信息。

- 注:
- 1. 对于这个任务, 需要知道日志流的数量, 对于耦合设施日志流, 需要知道 结构的数量。每个 CICS 区域需要两个系统日志流、并可选择:
	- 用于记录日志的日志流
	- 用于正向恢复日志的一个或多个日志流
	- 用于自动日志的一个或多个日志流
	- 用于用户日志的一个或多个日志流
- 2. 如果正在从 OS/390 R3 之前的某个发行版迁移(以符合 CICS TS 的 z/OS 最小需求级别), 那么必须重新格式化 LOGR 数据集, 这是因为 OS/390 R3 中引入的记录增强要求使用 OS/390 R3 或后续版本来格式化综合系统 的 LOGR 耦合数据集。

除夫 168 数据集限制 (在第192页的 『 常规日志』中描述) 也需要使用 DSEXTENT(nnnnn) 格式化 LOGR 数据集。这不适用于为仅 DASD 记录 而格式化的 LOGR 耦合数据集。

#### 定义耦合设施结构

如果您将耦合设施用于部分或所有日志流, 请使用必需的结构定义来更新 CFRM 策 略和 LOGR 耦合数据集。

要获取有关详细信息、请参阅第169页的"定义耦合设施结构"、其中包括了一个 样本作业。

### 建立必需的安全性权限

确保授权了运行系统记录器或者定义或访问记录器资源所涉及的所有用户标识,以 及在 LOGSTRM 常规资源类中定义了必需的概要:

- 如果未向 MVS 系统记录器地址空间 (IXGLOGR) 提供 SAF 提供 SAF 特权或 者该地址空间未处于可信状态, 请确保已授予了运行 IXGLOGR 的用户标识必需 的权限。例如, 如果运行 IXGLOGR 的用户标识 (在 RACF 启动过程表 (ICHRIN03)中定义, 或者在 RACF STARTED 类概要文件中定义)是 SYSTASK:
	- SYSTASK 需要对 FACILITY 常规资源类中 IXLSTR 结构概要的 ALTER 访 问权, 以便访问日志流耦合设施结构。
	- SYSTASK 需要对 DATASET 常规资源类中的数据集概要 (hlq.data\_set\_name) 的 ALTER 访问权, 用于访问每个 DASD 日志流和登台数据集。
- 要使用 MVS 系统记录器 IXCMIAPU 实用程序来定义、更新和删除 LOGR 耦 合数据集中的项、需要对 LOGSTRM 和 FACILITY 常规资源类中有关的 RACF 概要文件具有适当权限。要获取有关如何做的信息和示例, 请参阅第80页的 『IXCMIAPU 用户的权限』。
- 要使 CICS 能动态创建日志流, 并且写到日志流, 请确保 CICS 区域用户标识拥 有必需的权限。要获取有关如何做的信息和示例, 请参阅第80页的 『CICS 区域 的权限。

有关系统记录器权限的详细信息, 请参阅 z/OS MVS Setting Up a Sysplex 手册

#### 检查 PARMLIB 中的综合系统定义

要使用 MVS 系统记录器, 每个 MVS 映像必须是综合系统的成员。请确保 PARMLIB 成员 IEASYSxx 中的综合系统定义指定了 PLEXCFG(MONOPLEX) (对 于单一成员综合系统)或 PLEXCFG(MULTISYSTEM)(对于多个成员综合系统)。 还要确保在 PARMLIB 中定义了 COUPLExx 成员。

注: COUPLExx 中综合系统参数中指定的值组成了仅 DASD 数据集名称和登台数 据集名称的一部分。

### 激活 LOGR 子系统

请确保 LOGR 子系统是活动的, 以便启用 CICS 日志管理器批处理实用程序 DFHJUP 来格式化和打印日志数据。 LOGR 字系统由 IEFSSNxx PARMLIB 成员 中的下列项定义:

SUBSYS SUBNAME(LOGR) INITRTN(IXGSSINT)

### 规划登台数据集需求

登台数据集用于仅 DASD 和耦合设施日志流, 并且, 如果指定的话, 它们由 MVS 系统记录器动态分配:

- 对于仅 DASD 日志流, 登台数据集是主(临时)存储器。
- 对于耦合设施日志流, 登台数据集由系统记录器分配, 以便在日志数据处于易 失配置的情况下, 保护日志数据; 即:

- 缺少耦合设施后备电池

– 结构故障、该故障导致在 MVS 本地存储器缓冲区中只有日志数据的副本。

请考虑以下参数:

- STG DUPLEX(YES) 和 DUPLEXMODE(COND), 如果耦合设施与故障有关, 那 么它们可以使系统记录器使用登台数据集(要获取详细信息, 请参阅第[183](#page-204-0)页 的『耦合设施日志流的登台数据集』)
- · STG MGMTCLAS, 指定要用于登台数据集分配的"系统管理存储器(SMS)" 管理类(仅当指定了 STG\_DUPLEX(YES) 或 DASDONLY(YES) 时有效)
- STG STORCLAS, 指定要用于登台数据集分配的 SMS 存储器类(仅当指定了 STG\_DUPLEX(YES) 或 DASDONLY(YES) 时有效)
- STG\_SIZE,用于指定登台数据集的大小
- SHAREOPTIONS(3.3), 用于日志流数据集和登台数据集 ( 请参阅 *z/OS MVS Set* $t$ *ting Up a Sysplex*  $\oplus$   $\oplus$   $\mathbb{I}$  VSAM Share Options for System Logger  $\mathbb{I}$ )

**f.G<w(zf"wD DASD UdM SMS 73**

系统记录器辅助存储器包括所有日志流(卸载)数据集。请参阅第[190](#page-211-0)页的『管理 辅助存储器』, 以获取关于大小参数和与辅助存储器相关的其他属性的信息

### **(eU>wMU>w#M**

在 LOGR 策略中定义特定日志流, 以及用于动态创建日志流的日志流模型。

特别要在定义日志流时考虑以下操作:

- 将 HIGHOFFLOAD 设置成不高于 80%, 以允许在结构达到 90% 级别之前激活 卸载功能, 并提供缓冲区, 以便 CICS 可以在卸载完成之前继续编写记录而不必 填充日志流。
- 将 DFHLOG 和 DFHSHUNT 的 LOWOFFLOAD 设置在范围 40% 到 60% 之 内。

对于用户日志和日志的日志, 将 LOWOFFLOAD 指定为 0。

- 为卸载数据集的高级限定符指定 HLQ 它不是 CICS 日志流名称的一部分。 缺省值是 IXGLOGR。
- 为耦合设施中的日志流指定 STG DUPLEX(YES) 和 DUPLEXMODE(COND), 以确保如果耦合设施是易变的或者是与故障相关的,会自动使用登台数据集。
- 设置 STG\_SIZE 来控制系统记录器分配的登台数据集的大小(以 4K 的块为单 位)。对于耦合设施日志流, 登台数据集保留的数据必须至少与结构中的日志流 一样多, 这样卸载就不会由登台数据集触发。请参阅第[176](#page-197-0)页的『调整耦合设 施日志流的大小的注意事项』和 第 186 页的 『[DASD](#page-207-0) 专用日志流的规模预估考虑 事项』。
- 指定 LS DATACLAS 和 LS SIZE, 分别表示日志流卸载数据集的 SMS 数据类 和 4K 分配块的数量 (请参阅第 [190](#page-211-0) 页的 『 管理日志数据集 』)
- 指定 MODEL(YES) 来表示日志流定义只是一个模型,而不是实际的日志流。请 参阅 SDFHINST 成员 DFHILG2 (耦合设施)和 DFHILG5 (仅 DASD), 以获 取模型日志流的样本。
- 注: 对常规日志(但不针对 CICS 系统日志(DFHLOG 和 DFHSHUNT)使用 AUTODELETE(YES) 并具有适当的保留期(RETPD)。

请参阅第[174](#page-195-0) 页的 『 定义耦合设施日志流』, 了解一些样本 IXCMIAPU 作业; 请 参阅 z/OS MVS Setting Up a Sysplex, 了解关于更新 LOGR 策略的常规信息。

#### **(e JOURNALMODEL J4(e**

定义 CICS CSD 中的 JOURNALMODEL 资源定义, 使 CICS 可以将 CICS 日志 名称映射到 MVS 系统记录器日志流名称。请参阅 CICS Resource Definition Guide, 以获取关于 JOURNALMODEL 资源定义的信息。

#### **}% JCT (e**

当从 CICS/ESA® 4.1 区域 (或更早版本) 迁移 CICS 区域时、从启动 JCL 中除去 所有对日志控制表(JCT)的引用和 CICS 日志数据集的所有 DD 语句。

请参阅 CICS TS V1 R1 和 R2 的从 CICS TS V2.3 中进行的 CICS Transaction *Server for z/OS* 迁移, 了解与旧的 CICS 日志控制函数相关的废弃参数和函数的信 息以及其他迁移信息。

### **4i AKPFREQ 53u</N}**

当从 CICS/ESA 4.1 区域(或更早版本)迁移 CICS 区域时,查看为 AKPFREQ 指 定的值。

该参数现在表示在获得活动关键点之前 CICS 日志管理器对日志流缓冲区执行的写 操作(日志记录)的数量,而在旧的日志控制程序下,它指定了写到系统日志数据 集的连续块的数量。

该参数对系统记录器主(临时)存储器的大小有重大影响,从而影响了在处理活动 关键点(AKP)期间发生的日志尾部管理。系统记录器:

- 删除 CICS 不再感兴趣的记录
- 将记录移到 DFHSHUNT,以便执行那些将日志记录写到最后一个 ACP 中的任 务。

#### **|Bzw5D JCL**

当从 CICS/ESA 4.1 区域 (或更早版本) 迁移 CICS 区域时、更新 DFHJUP 批处 理作业 JCL。要处理日志流,这些作业需要在正在处理的日志流的 DD 语句上的 SUSBSYS 关键字。

### **@@5)sDa{**

在实施了使用 MVS 系统记录器来记录 CICS 日志流和日志所必需的步骤后, 紧接 着就评估结果。以下是您可以使用的辅助手段:

- CICS 时间间隔统计信息。可以在指定的时间间隔和每天结束时收集这些统计信 息, 以获取 CICS 日志管理器统计信息。还可以使用 DFH0STAT 样本程序收集 统计信息。
- · SMF 类型 88 记录。这些记录由 MVS 系统记录器生成, 并可以使用 SYS1.SAMPLIB 中提供的 IXGRPT1 打印。还可以使用 IXGRPT1J 和 IXGRPT1L 来打印这些记录。

下列章节提供了更详细的信息, 有助于您完成上述步骤:

- 第168 页的 『 耦合设施还是仅 [DASD](#page-189-0)? 』
- 第[169](#page-190-0) 页的 『 耦合设施日志流 』, 包含了:
	- 第[169](#page-190-0) 页的 『 定义耦合设施结构 』
	- 第[172](#page-193-0) 页的 『 规划日志结构数目的注意事项 』
	- 第174 页的 『日志结构命名约定』
- 第174页的 『 定义耦合设施日志流』
- 第176页的 『 调整耦合设施日志流的大小的注意事项 』
- 第182 页的 『 RLS 环境中的耦合设施需求』
- 第183页的『耦合设施日志流的登台数据集』.
- 第184 页的 『 仅 DASD 日志流』, 句含了:
	- 第185 页的 『 定义仅 DASD 日志流 』
	- 第186页的 『DASD 专用日志流的规模预估考虑事项』
	- 第189页的 『转换仅 DASD 日志流以使用耦合设施』.
- 第190页的『管理辅助存储器』.

## 设置 CICS 日志管理器的环境

CICS 系统程序员需要咨询其 MVS 系统程序员, 对在综合系统中运行的多个 CICS 日 志管理器所用日志流要求的存储器进行规划。

每个日志流都是一系列数据块, MVS 系统记录器在内部将它们分布到三种不同类型的存 储器:

- 1. 主存储器, 它保留了写到日志流的最新记录。主存储器可以包括:
	- a. 耦合设施中的结构。还会将写到耦合设施的日志数据复制到数据空间或登台数 据集。
	- b. 与系统记录器相同的 MVS 映像中的数据空间。还会将写到数据空间的日志数据 复制到登台数据集。
- 2. 辅助存储器 当日志流的主存储器变满时, 比较旧的记录会自动溢到辅助存储器 中, 而辅助存储器包括由存储器管理子系统(SMS)管理的数据集。每个日志流, 由其日志流名称(LSN)标识,都写到它自己的日志数据集中。
- 3. 第三级存储器 一种归档存储器, 按分层存储管理器 (HSM) 策略中指定的方式使 用。比较旧的记录也可以迁移到第三级存储器, 它可以是 DASD 数据集或磁带卷。

请参阅第167页的图 9 和第168页的图 10 中不同级别的日志流存储器。

<span id="page-188-0"></span>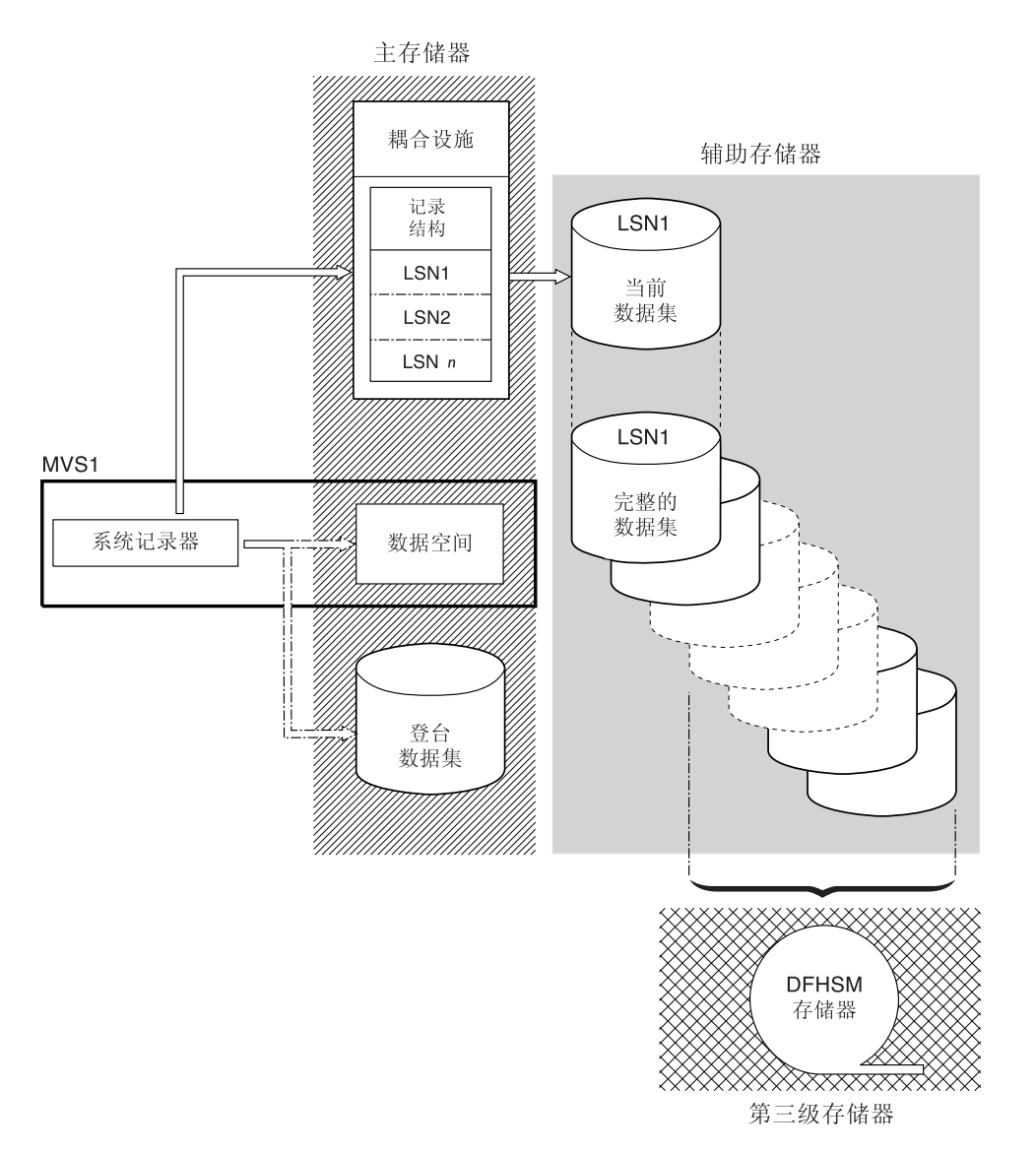

图 9. MVS 系统记录器使用的存储器类型. 该图显示了使用耦合设施的日志流。主存储器由耦合设施的结构中的空间, 和 登台数据集中的空间或与系统记录器相同的 MVS 映像中的数据空间组成。辅助存储器包含了一系列磁盘存储器上的数据 集, 耦合设施中日志结构的元素将被映射到这些数据集。第三级存储器是存放旧级别辅助存储器数据集的 DFHSM 存储 器。

<span id="page-189-0"></span>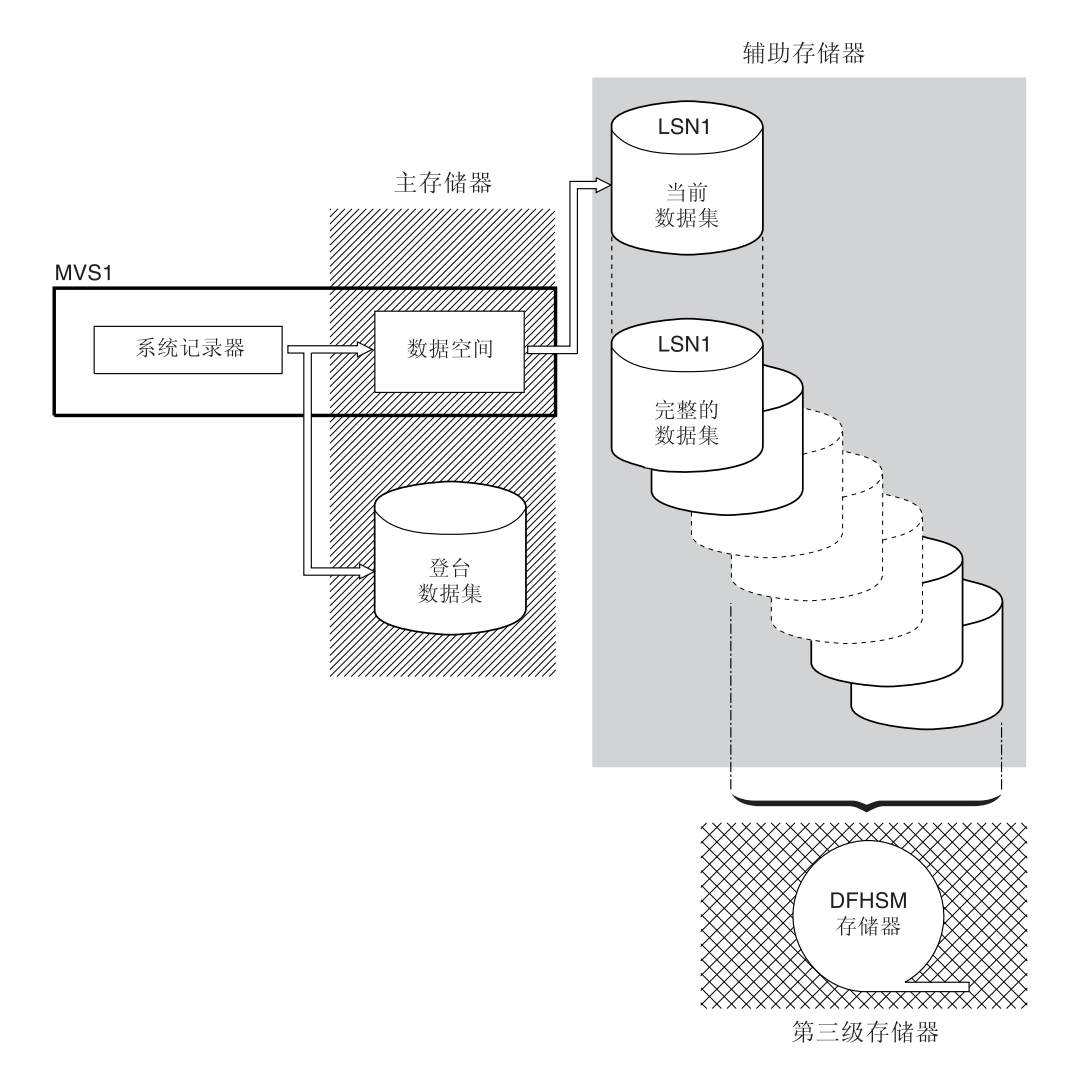

图 10. MVS 系统记录器使用的存储器类型, 该图显示了使用仅 DASD 记录的日志流。主存储器包括与系统记录器同在一 个 MVS 映像中的数据空间, 还包括单个登台数据集, 辅助存储器包含了一系列磁盘存储器上的数据集, 这些数据集中包 含了单个登台数据集的连续副本。第三级存储器是存放旧级别辅助存储器数据集的 DFHSM 存储器。

## **nOh)9Gv DASD?**

CICS 日志管理器支持采用"仅 DASD"选项的 MVS 系统记录器。这意味着各个 CICS 日志流可以使用耦合设施日志结构或仅 DASD 记录。

当决定应该将哪些日志流定义成使用耦合设施, 哪些使用仅 DASD 时, 应考虑以下几 点:

• 如果要支持从不同 MVS 映像中运行的 CICS 区域同时访问日志流, 那么必须使用耦 合设施日志流。(同时访问仅 DASD 日志流仅限于同一 MVS 映像中的 CICS 区域。)

例如,假设您正在使用 RLS,而且有几个在不同 MVS 映像上运行的 CICS 应用程 序所属区域(AOR), 由于只能从所有 AOR 来访问正向恢复日志, 因此它必须定义 成耦合设施日志流。另一方面, CICS 系统日志一直只能由一个 CICS 区域进行访问, 因此它总可以定义成仅 DASD 日志流。

如果没有耦合设施, 就不能跨 MVS 映像共享常规日志流。

- <span id="page-190-0"></span>• 建议不要将所有 CICS 日志流定义成使用单一耦合设施中的结构 - 请参阅 『耦合设 施日志流』。
- 仅 DASD 日志流比耦合设施日志流更易于定义和管理。
- 将日志写到仅 DASD 日志流的 CPU 成本大于将它写到耦合设施日志流的 CPU 成 本。要获得更多信息, 请参阅 CICS Performance Guide。
- 如果可用耦合设施空间量有限, 您可能需要定义一些仅 DASD 日志流, 以便最小化 分配给日志结构的空间量。

#### 注:

- 1. 使用 PLEXCFG=MONOPLEX 定义单系统综合系统 (必须使用综合系统耦合数 据集)。对于使用 MVS 系统记录器设施的独立 MVS 系统, 这是必需的。
- 2. 使用 PLEXCFG=MULTISYSTEM 定义有两个或更多 MVS 映像的综合系统。

## **耦合设施日志流**

如果使用耦合设施, 那么最佳环境是使用专用处理器资源, 并且与正在利用的 MVS 映 像的故障无关的两个或多个非易失耦合设施。

如果在这种环境中, 一个耦合设施失败, 或者需要维护, 系统记录器将其数据重新构 建到另一个耦合设施中, 然后继续运行。运行 CICS 系统只受最小的影响。

如果无法将两个耦合设施用于 MVS 系统记录器,那么仅次于最健壮的环境是由普通记 录器和锁结构所使用的专用耦合设施, 以及耦合设施 LPAR 提供的。这个环境拥有相同 的重新构建的优点, 且对运行的 CICS 系统的影响最小。而且, MVS 检测到 LPAR 耦 合设施不在与故障无关的域中、因此导致系统记录器将日志流数据写到登台数据集、 以获取额外的安全性。

建议不要运行单个耦合设施, 因为它的故障会导致 MVS 系统记录器和耦合设施的任何 其他用户暂挂正常操作, 直到恢复了对耦合设施的访问。实际上, 在这种情况下无法 使用 CICS。

除非指定系统记录器使用登台数据集、否则日志流数据的恢复依赖保持活动的 MVS 映 像、这样当再次可使用系统记录器时、它可以使用保留在存储器中的日志记录副本、 以将它们重新存入耦合设施。如果必须运行单个耦合设施、那么建议您指定 **DUPLEXMODE(UNCOND)** 以强制使用登台数据集。

## **(enOh)a9**

如果将耦合设施用于 CICS 日志流, 那么应用 CFRM 策略 (在 CFRM 数据集中)和 LOGR 策略 (在 LOGR 数据集中) 定义日志流需要的耦合设施结构。

### **|B CFRM \_T**

通过使用 CFRM 数据集中定义的耦合设施资源管理 (CFRM) 策略, 将耦合设施空 间划分成结构。 CFRM 策略可以让您定义 MVS 如何管理耦合设施资源、而且可 以使用 IXCMIAPU 实用程序来更新此策略。请参阅第 [171](#page-192-0) 页的图 11, 以获取在 CFRM 策略数据集中定义耦合设施结构的样本作业。

### **更新 LOGR 策略**

在使用 ICXMIAPU 实用程序的 DEFINE STRUCTURE 规范的 MVS 系统记录器 耦合数据集中, 用 MVS 系统记录器 LOGR 策略定义结构。要获取有关在 LOGR 策略数据集中定义耦合设施结构的样本作业,请参阅第172页的图12。

## 记住

在运行任何 IXCMIAPU 作业之前, 请确保 MVS 系统记录器 (IXGLOGR) 正在运行。 如果 IXGLOGR 没有运行(例如 MVS 正以 LOCAL 方式运行), 日志流定义作业会 失败, rc=0814。

```
//CFRM
          JOB (accounting-information), CLASS=A, MSGCLASS=A
//POLICY EXEC PGM=IXCMIAPU
//STEPLIB DD DSN=SYS1.MIGLIB, DISP=SHR
//SYSPRINT DD SYSOUT=*
1/x//* System logger structure definitions should be merged with
//* definitions for other structures required by the sysplex.
//*//* Space values are for illustration only -- substitute values
//* appropriate to your number of logs and expected activity.
1/\star//* NOTE: The values in this job are not matched with the other
\frac{1}{2}sample jobs.
//SYSIN DD *
  DATA TYPE (CFRM) REPORT (YES)
  DELETE POLICY NAME(POL1)
  DEFINE POLICY NAME(POL1)
      PREFLIST(cfname) REBUILDPERCENT(1)
  /* Define coupling facilities */CF NAME (cfname)
       TYPE (009674)
       MFG(IBM)
       PLANT (00)
       SEQUENCE (000000040032)
       PARTITION(3)
       CPCID(00)DUMPSPACE (8192)
  /* Define other structures required by sysplex here \ldots\star//* Define logger structures for CICS log streams.
                                                               \star/
  /* - If a choice of facilities is available, use non-volatile *//*facilities if possible
                                                               \star//* - Specify low REBUILDPERCENT so that structures are rebuilt */
  /\starin the event of connectivity failure
                                                               \star//* - INITSIZE gives initial coupling facility size (based on sizing calcs)
                                                                             \star//* - SIZE should be larger to allow for rebuild to a larger
                                                               \star//\star\star/size if INITSIZE proves to be too small
  /*SIZE and INITSIZE values are for illustration only -
                                                               \star//*
     substitute values appropriate for your intended usage.
                                                               \star/STRUCTURE NAME (LOG DFHLOG 001)
                                         /* CICS system logs
                                                               \star/INITSIZE(10000) SIZE(16000)
      PREFLIST(cfname) REBUILDPERCENT(1)
    STRUCTURE NAME (LOG DFHSHUNT 001)
                                         /* CICS secondary logs */INITSIZE(10000) SIZE(16000)
      PREFLIST(cfname) REBUILDPERCENT(1)
                                         /* CICS user journals */STRUCTURE NAME (LOG USERJNL 001)
      INITSIZE(10000) SIZE(16000)
      PREFLIST(cfname) REBUILDPERCENT(1)
    STRUCTURE NAME (LOG GENERAL 001)
                                       /* Forward recovery logs */INITSIZE(10000) SIZE(16000)
      PREFLIST(cfname) REBUILDPERCENT(1)
/*
\frac{1}{2}
```
图 11. 向 CFRM 定义记录器结构的样本策略作业 1/2

多个日志流可以将数据写到一个耦合设施结构中。这并不意味着会合并日志数据;日 志数据会根据日志流保持独立。通过在 IXCMIAPU 服务上使用 LOGSNUM 参数来定 义结构, 可以指定使用单个耦合设施结构的资源的日志流数量。

<span id="page-193-0"></span>会根据当前所连接日志流的数量(最多到 LOGSNUM 中指定的限制), 为每个日志流 分配结构空间的一部分。

例如,可以将结构定义成包含最多 30 个日志流。如果只连接了 10 个日志流,那么每 个日志流可以使用结构中十分之一的空间。当其他日志流连接或断开连接时, MVS 系统 记录器会调整每个日志流所用空间的比例。

在指定 LOGSNUM 的值之前应该仔细规划,因为这个参数确定了每个日志流可以使用 结构中多少存储器空间。在许多环境中, 10 到 20 范围中的一个数字是最优的。

图 12 中的 JCL 向 MVS 系统记录器定义日志流耦合设施结构。它仅用于指导, 应该 替换适合您的需求的值。

//DEFSTRUC JOB ... //POLICY EXEC PGM=IXCMIAPU //STEPLIB DD DSN=SYS1.MIGLIB, DISP=SHR //SYSPRINT DD SYSOUT=\*  $1/x$  $//*$  Define log stream coupling facility structures to the MVS logger  $1/x$ //\* AVGBUFSIZE and LOGSNUM values are just for illustration,  $//*$  substitute values appropriate to your intended usage  $1/x$ //SYSIN DD \* DATA TYPE(LOGR) REPORT(YES) /\* System logs  $\star/$ DEFINE STRUCTURE NAME(LOG DFHLOG 001) LOGSNUM(10) MAXBUFSIZE(64000) AVGBUFSIZE(500) /\* Secondary system logs \*/ DEFINE STRUCTURE NAME(LOG DFHSHUNT 001) LOGSNUM(10) MAXBUFSIZE(64000) AVGBUFSIZE(4096)  $/*$  User journals with unforced writes  $*/$ DEFINE STRUCTURE NAME(LOG USERJRNL 001) LOGSNUM(10) MAXBUFSIZE(64000) AVGBUFSIZE(64000)  $/*$  Fwd recovery logs and user jnls that are forced  $*/$ DEFINE STRUCTURE NAME (LOG GENERAL 001) LOGSNUM (10) MAXBUFSIZE(64000) AVGBUFSIZE(2048)  $/$ \*

 $\frac{1}{2}$ 

图 12. 向 MVS 系统记录器定义耦合设施结构的样本 JCL

请参阅 z/OS MVS Programming: Assembler Services Guide, 了解有关规划耦合设施配 置的信息。

## 规划日志结构数目的注意事项

当规划耦合设施结构的定义时, 请牢记以下几点:

- CFRM 策略允许最多 255 个结构用于所有目的。
- 允许每个结构有最多 20 个日志流。
- 与比较大的结构相比, 可以更快地分配、重新构建和恢复较小的结构。
- 最好将保存 CICS 测试系统 (和其他不常用系统) 的日志流的结构与保存 CICS 生产 系统的日志流的结构分开。这避免了 CICS 测试系统结构的使用情况影响到可供 CICS 生产系统使用的结构空间。
- 最好将保存终端拥有区域(TOR)的日志流的结构独立于保存应用程序所属区域 (AOR) 的日志流的那些结构。此外、将保存文件拥有区域的日志流的结构独立于 保存 TOR 和 AOR 的日志流的那些结构。
- 在 MVS 映像之间共享结构。如果 MVS 映像或记录器地址空间失败, 并且存活的 MVS 映像正在使用相同的日志流结构(虽然不必是相同的日志流), 那么将通知存活 的映像已发生故障,并且存活的映像可以为失败的 MVS 启动立即日志流恢复。

否则, 将延迟恢复, 直到下次系统尝试连接到受影响结构中的日志流为止, 或者直 到重新启动失败系统的记录器地址空间为止。

例如, 在包含了 MVSA、MVSB、MVSC 和 MVSD 的四路综合系统中, 您可能会让 通常在 MVSA 和 MVSB 上运行的 CICS 区域使用结构 LOG\_DFHLOG\_001, 并让 在 MVSC 和 MVSD 上运行的这些区域使用结构 LOG DFHLOG 002. 这样、如果 发生 MVS 发生故障, 每个 MVS 映像都让伙伴恢复其日志流。如果结构失败, 两个 使用其他结构的 MVS 映像会接管工作负载。另外,如果有多个耦合设施,应将系统 日志结构分配给不同的耦合设施。要获取有关该示例的说明,请参阅图13。

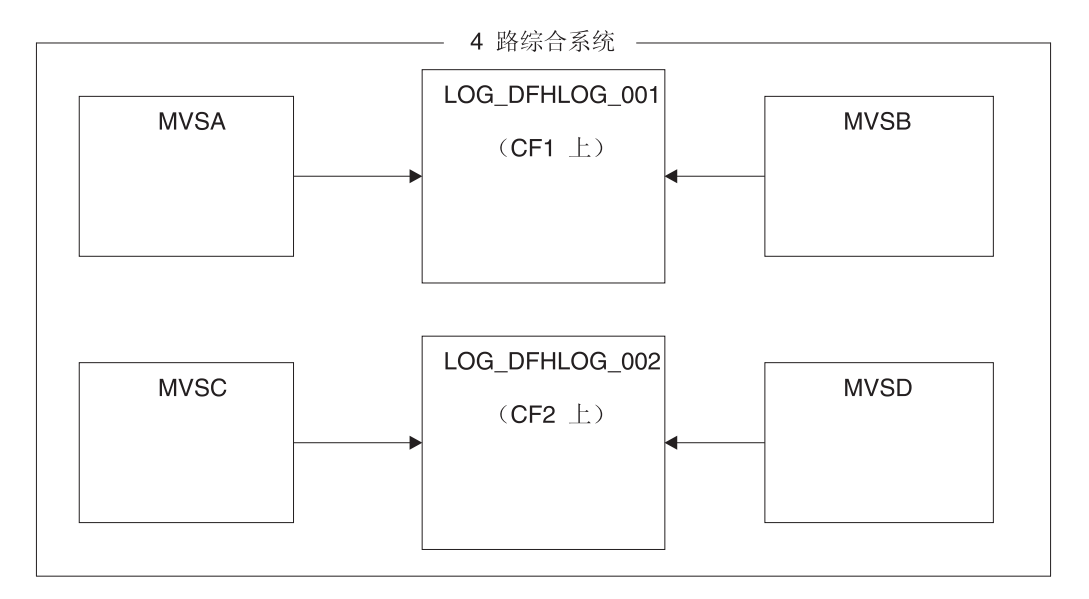

图 13. 在 MVS 映像之间共享系统记录器结构

• 使用适当的缓冲区大小。为结构定义的平均缓冲区大小(AVGBUFSIZE)应该与使 用结构的日志流的实际缓冲区大小相当接近。如果不是这样,那么就会有在结构实 际变满之前就耗尽可用空间的风险。

#### 重要事项:

- 1. OS/390 (从 R3 开始) 会动态调整元素/项的比率, 因此您指定的 AVGBUFSIZE 值不及在较早的 MVS 发行版中那么重要。
- 2. AVGBUFSIZE, 就象其他结构定义属性(如 MAXBUFSIZE 和 LOGSNUM) 一样, 不能更新, 除非先删除结构定义中的日志流。

<span id="page-195-0"></span>• 将 MAXBUFSIZE 设置成稍小于 64K - 例如, 64000。这允许 CICS 写最大大小的 用户记录, 并允许以 256 个字节的单位分配耦合设施存储器。如果允许 MAXBUFSIZE 作为缺省值, 那么会以 512 个字节的单位分配耦合设施存储器。这可 能会浪费存储器。

就存储器利用率而言, 将 MAXBUFSIZE 设置成低于 64000 没有大的好处。

• 对于用于 CICS 系统日志的日志结构、在 CFRM 策略中为 REBUILDPERCENT 参 数设置一个低值。

## 日志结构命名约定

对于耦合设施结构采用有助于确定结构用途的命名约定是很明智的。建议诸如 LOG purpose nnn 的格式, 其中:

- purpose 标识了结构的使用类型。
- · nnn 是一个序号, 它允许对每种用途有多个结构。

#### 某些示例是:

### LOG DFHLOG 001

用于 CICS 主系统日志。应该扩大结构以避免将数据写到 DASD。平均缓冲区大小 会比较小。请在第178页的『系统日志使用的结构大小』中查看调整大小的计算。

### **LOG DFHSHUNT 001**

用于 CICS 辅助系统日志。结构应该小,但需要的缓冲区大小要大。每个日志流有 150K 的结构也许就足够了。

### **LOG USERJRNL 001**

用于用户日志,其中不强制块写。这些结构的平均和最大缓冲区大小应该相同。

### **LOG GENERAL 001**

用于正向恢复日志和用户日志, 其中定期强制块写。

另见 *z/OS MVS Setting Up a Sysplex* 手册中的"Develop a naming convention for system logger resources" $-\ddot{\uparrow}$ .

## 定义耦合设施日志流

使用 MVS IXCMIAPU 实用程序向 LOGR 耦合数据集定义耦合设施日志流。定义耦合 设施日志流的基本语法如下:

DEFINE LOGSTREAM NAME (log stream name) STRUCTNAME (structure name) LOWOFFLOAD (low offload) HIGHOFFLOAD (high offload) STG DUPLEX (YES NO) DUPLEXMODE (COND UNCOND)

有关全部日志流属性的详细信息, 请参阅 z/OS MVS Setting Up a Sysplex 手册。第175 页的图 14 显示了与 CICS 系统日志关联的一对耦合设施日志流的示例定义。

<span id="page-196-0"></span>//DEFLOGS JOB ... //LOGDEFN EXEC PGM=IXCMIAPU //STEPLIB DD DSN=SYS1.MIGLIB, DISP=SHR //SYSPRINT DD SYSOUT=\*  $1/\star$ //\* Define coupling facility log streams for CICS system log.  $\star$  $1/\star$  $\star$ //\* The LOWOFFLOAD value is for illustration only -- $\star$ //\* substitute a value appropriate for your environment.  $\star$  $1/\star$  $\star$ //SYSIN DD \* DATA TYPE(LOGR) REPORT(NO) DEFINE LOGSTREAM NAME (region userid.applid.DFHLOG) STRUCTNAME (LOG DFHLOG 001) LOWOFFLOAD(40) HIGHOFFLOAD(80) STG DUPLEX (YES) DUPLEXMODE (COND) DEFINE LOGSTREAM NAME (region userid.applid.DFHSHUNT) STRUCTNAME (LOG\_DFHSHUNT\_001) LOWOFFLOAD(40) HIGHOFFLOAD(80) STG DUPLEX (YES) DUPLEXMODE (COND)

图 14. 耦合设施日志流的示例定义. 这些定义用于 CICS 主系统日志流和辅助系统日志流。值 region\_userid 是 RACF 用户标识, CICS 地址空间在这个用户标识下运行; applid 是 CICS 区域的 VTAM APPL 名称 (取自 APPLID 系统初始 化参数)。

## 使用模型日志流

要避免不得不显式定义每个 CICS 区域使用的每个日志流, 可以使用模型日志流定义。 通过使用模型, 会在首次使用时向 MVS 动态定义日志流。第176页的图 15 显示 CICS 主系统日志流和辅助系统日志流的耦合设施模型定义的示例。

<span id="page-197-0"></span> $//$ DEFLOGS JOB ... //LOGDEFN EXEC PGM=IXCMIAPU //STEPLIB DD DSN=SYS1.MIGLIB, DISP=SHR //SYSPRINT DD SYSOUT=\*  $1/x$ //\* Define coupling facility model log streams for CICS system log.\*  $1/\star$ //\* The LOWOFFLOAD value is for illustration only -- $//*$  substitute a value appropriate for your environment.  $\star$  $1/x$ //SYSIN DD \* DATA TYPE(LOGR) REPORT(NO) DEFINE LOGSTREAM NAME (sysname.DFHLOG.MODEL) MODEL (YES) STRUCTNAME (LOG DFHLOG 001) LOWOFFLOAD(40) HIGHOFFLOAD(80) STG DUPLEX (YES) DUPLEXMODE (COND) DEFINE LOGSTREAM NAME (sysname.DFHSHUNT.MODEL) MODEL (YES) STRUCTNAME (LOG\_DFHSHUNT\_001)  $LOWOFFLOAD(40)$  HIGHOFFLOAD(80) STG DUPLEX (YES) DUPLEXMODE (COND)

图 15. 耦合设施系统日志流的示例模型定义. 值 sysname 是 MVS 映像的系统标识, 其中一个或多个 CICS 区域正在运 行。

> 有关使用模型日志流的详细信息、请参阅 CICS Recovery and Restart Guide。有关将 CICS 日志流定义映射到日志流名称的信息, 请参阅"CICS System Definition Guide"。

当使用模型日志流时,需要记住:

- 对于耦合设施日志流、模型日志流定义确定了耦合设施结构、而新的日志流就在该 结构中创建。请注意,在同时运行 CICS 生产区域和 CICS 测试区域的 MVS 映像 上, 生产区域的系统日志和测试区域的系统日志是分开保存的。
- 当使用模型日志流定义 CICS 系统日志时、需要注意一些恢复事项、请参阅 CICS Recovery and Restart Guide 以获取更多信息。

## 调整耦合设施日志流的大小的注意事项

本节讨论了如何调整以下类型的耦合设施日志流的大小:

- CICS 主系统日志流和辅助系统日志流
- 转发恢复日志
- 用户日志和自动日志。

### 调整 DFHLOG 大小

对于 CICS 主系统日志流 (DFHLOG), 重要的是:

• 将卸载到辅助存储器的数据量最小化:

当达到日志流的高卸载阈值(HIGHOFFLOAD)时, MVS 系统记录器开始卸载过程。 卸载过程包括两个步骤:

- 1. MVS 记录器会实际删除日志流中由 CICS 日志尾删除过程标记成删除的数据。
- 2. MVS 记录器根据 HIGHOFFLOAD 和 LOWOFFLOAD 之间的差别,再减去自上 次卸载事件之后已经删除的数据量, 计算需要将多少数据卸载到辅助存储器。

要最小化从 CICS 主系统日志卸载的数据量:

- 定义大小合适的耦合设施结构。要获取有关建议, 请参阅『建议』。
- 确保日志尾部删除过程正在有效工作。要获取有关日志尾删除过程的详细信息, 请参阅"CICS Recovery and Restart Guide"。
- 避免"结构满"事件:

在数据卸载完成之前, 如果日志流的结构空间已满, 那么会发生"结构满"事件。

有关监控和避免"结构满"事件的建议, 请参阅"CICS Performance Guide"。

## 调整 DFHSHUNT 大小

应该调整辅助系统日志流(DFHSHUNT)的大小以避免结构满事件。但是,通常会将 一些数据从 DFHSHUNT 卸载到辅助存储器。

## 调整常规日志大小

应该调整正向恢复日志、用户日志和自动日志的大小,以避免结构满事件。但是,因 为 CICS 不会从这些日志流中删除数据, 因此通常会将数据卸载到辅助存储器。

### 建议

表 10 概述了应该如何确定结构定义、日志流定义和系统定义中的各种属性的值。

表 10. 如何确定属性的值

| 设施                    | 属性                 | 建议                                  |
|-----------------------|--------------------|-------------------------------------|
| 结构                    | <b>INITSIZE</b>    | 使用页面 INITSIZE 计算中的公式。               |
|                       | <b>SIZE</b>        | 使用页面 SIZE 计算中的公式。                   |
|                       | <b>AVGBUFSIZE</b>  | 使用页面 AVGBUFSIZE 计算中的公式。低估而不<br>是高估。 |
|                       | <b>MAXBUFSIZE</b>  | 64000                               |
| 主系统日志流<br>(DFHLOG)    | <b>HIGHOFFLOAD</b> | 80                                  |
|                       | <b>LOWOFFLOAD</b>  | 使用页面 LOWOFFLOAD 计算中的公式。             |
| 辅助系统日志流<br>(DFHSHUNT) | <b>HIGHOFFLOAD</b> | 80                                  |
|                       | <b>LOWOFFLOAD</b>  | $\Omega$                            |
| 常规日志流                 | <b>HIGHOFFLOAD</b> | 80                                  |
|                       | <b>LOWOFFLOAD</b>  | $40 - 60$                           |
| 日志流                   | <b>STG SIZE</b>    | 使用页面登台数据集大小计算中的公式。高估而不<br>是低估。      |
| CICS 系统               | <b>AKPFREO</b>     | 4000                                |

#### 表 10. 如何确定属性的值

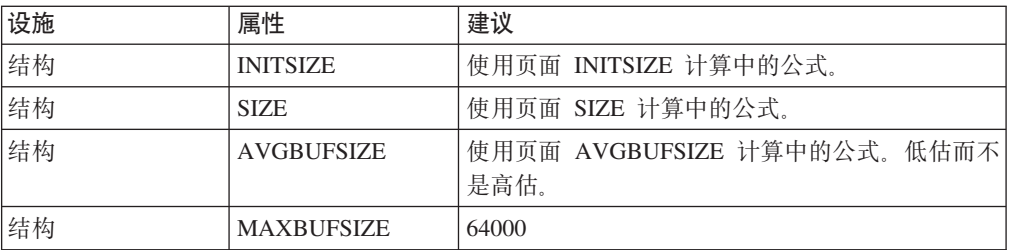

<span id="page-199-0"></span>表 10. 如何确定属性的值 (续)

| 设施         | 属性                 | 建议                      |
|------------|--------------------|-------------------------|
| 主系统日志流     | <b>HIGHOFFLOAD</b> | 80                      |
| (DFHLOG)   |                    |                         |
| 主系统日志流     | <b>LOWOFFLOAD</b>  | 使用页面 LOWOFFLOAD 计算中的公式。 |
| (DFHLOG)   |                    |                         |
| 辅助系统日志流    | <b>HIGHOFFLOAD</b> | 80                      |
| (DFHSHUNT) |                    |                         |
| 辅助系统日志流    | <b>LOWOFFLOAD</b>  | $40 - 60$               |
| (DFHSHUNT) |                    |                         |
| 常规日志流      | <b>HIGHOFFLOAD</b> | 80                      |
| 常规日志流      | <b>LOWOFFLOAD</b>  | $\Omega$                |
| 日志流        | <b>STG SIZE</b>    | 使用页面登台数据集大小计算中的公式。高估而不  |
|            |                    | 是低估。                    |
| CICS 系统    | <b>AKPFREO</b>     | 4000                    |

- 注: 启动所花的时间可能比您使用较早发行版启动的时间长。有部分原因是登台数据 集的分配和格式化。启动时延长的时间取决于以下因素:
	- 登台数据集的大小(STG\_SIZE)
	- DASD 速度
	- DASD 争用

可以通过避免使用不必要的大型登台数据集来减少启动时间。

## 调整日志流大小

如果要调整耦合设施结构和日志流的大小、以下部分将帮助您计算空间需求。

所提供的公式有助于计算以下属性的值:

- INITSIZE
- · AVGBUFSIZE
- $\cdot$  SIZE
- LOWOFFLOAD
- · STG SIZE

必须根据应用程序的日志记录需求进行计算。这提供了以下公式的起始点。

系统日志使用的结构大小: 建议您不要将主日志流和辅助日志流放在同一个结构中, 因为写到主系统日志和辅助系统日志的数据量有很大不同。

通常, CICS 在任何一次保存到主系统日志中的数据量稍微多于在活动关键点时间间隔期 间写的数据量。该数量由活动关键点频率决定, 而这个频率是根据对 CICS 系统日志流 输出缓冲区的写请求数量测得的, 并在 AKPFREQ 系统初始化参数中定义。在规划耦合 设施结构大小时, 请复查在 AKPFREQ 系统初始化参数中指定的值。

要在 CFRM 策略中提供的 INITSIZE 值可以按照以下公式计算:

```
INITSIZE = 310 + (LOGSNUM * A * B / 1024)A = 2000 + (no. entries + 5)where
       B = (AVGBUFSIZE * 1.1289) + 195and
```

```
图 16. INITSIZE 计算
```
项的数量(no. entries)的值可以按以下公式计算:

no. entries =  $((akpintv) + trandur) * writespersec) / 0.9$ 

其中:

• akpintvl 是随工作负载而变化的活动关键点之间的时间间隔。它可以按以下公式计 算:

akpintyl = AKPFREQ /  $(N1 * R1) + (N2 * R2) + (Nn * Rn)$ 

其中:

- N1, N2 .... Nn 是每个事务的事务率(每秒的事务数量)。
- R1, R2 .... Rn 是每个事务写的日志记录的数量。
- trandur 是作为正常工作负载的一部分运行的运行时间最长的事务的执行时间 (在同 步点之间)。

如果这段持续时间比 akpintvl 值长, 那么您可以:

- 增加 AKPFREQ 的值, 从而增加 akpintvl 的值 (只要这不会导致大得不能接受 的耦合设施结构大小)。
- 更改应用逻辑, 从而导致更频繁的同步点。
- 根据较短事务持续时间计算结构大小, 并接受当使用长时间运行的事务时发生 DASD 卸载。
- writespersec = lesser of 25 or  $((N1 * R1) + ... (Nn * Rn))$ , 其中:
	- N1, N2 .... Nn 是最频繁执行的事务的事务频率(每秒的事务数量)。
	- R1, R2 .... Rn 是每个事务写的日志记录的数量。

可以根据系统中最频繁执行的事务所记录数据的加权平均, 计算 DFHLOG 的 **AVGBUFSIZE:** 

```
AVGBUFSIZE = (bytespersec / writespersec) + 48
```
其中:

- bytespersec =  $(N1 * D1) + (N2 * D2) + ... (Nn * Dn), \not\equiv \mp :$ 
	- N1, N2 .... Nn 是最频繁执行的事务的事务频率(每秒的事务数量)。
	- D1, D2 .... Dn 是每个事务记录的数据的字节数。

可以计算写到每个事务的系统日志的数据量(Dn):

```
Dn = Ns * syncreclen +
     Nfc * (fcrechdr + fcreclen) +
     Nts * (tsrechdr + tsreclen) +
     Ntd * (tdrechdr + tdreclen) +
     Nur * (urrechdr + urreclen)
```
其中:

- Ns 是每个事务的同步点数量 - 通常是 1。

- <span id="page-201-0"></span>- synreclen 是同步点记录长度。
- Nfc、fcrechdr、fcreclen 分别是已执行的可恢复更新的数量、记录头部的长度 和文件控制的记录长度。

只计算 READ UPDATE 和 WRITE ADD 记录, fcrechdr 是 144 (记录头 136 个字节加上文件名 8 个字节 )。

同样:

- Nts、tsrechdr、tsreclen 用于可恢复临时存储器更新。

只计算 TS PUT 和 TS UPDATE 记录。

对于 TS PUT 记录, tsrechdr 是 108, tsreclen 是 88.

对于 TS UPDATE 记录, tsrechdr 是 108, tsreclen 是 52.

- Ntd、tdtrechdr、tdreclen 用于可恢复瞬时数据更新。

tdrechdr 是 108, tdreclen 是 380。

- Nur、urrechdr、urreclen 用于写到 DFHLOG 的用户记录。

urrechdr 是 125.

• 请参阅页每秒写操作计算, 以获取如何计算 writespersec 的详细信息

如果计算结果显示的 AVGBUFSIZE 值大于为 MAXBUFSIZE 定义的值, 那么将采用为 MAXBUFSIZE 定义的值作为 AVGBUFSIZE 的值, 并且按以下公式计算 writespersec: writespersec = bytespersec / (MAXBUFSIZE - 48)

将 INITSIZE 公式的最终结果舍入到下一个 256 的倍数。

要在 CFRM 策略中提供的 SIZE 值可以按以下公式计算:

SIZE = 480 + ( LOGSNUM \* A \* B / 1024)  $A = 2500 + (no. entries + 5)$ 其中 以及  $B = (AVGBUFSIZE * 1.6821) + 289$ 

图 17. SIZE 计算

按 INITSIZE 公式计算项数的值。

将 SIZE 公式的最终结果舍人到下一个 256 的倍数。SIZE 的公式给出了一个比 INITSIZE 值大约大百分之五十的结果。

通常,辅助系统日志流只需要是主日志流大小的小部分。使用以下公式计算 DFHSHUNT 的耦合设施空间:

INITSIZE =  $(150 * LOGSNUM) + 310$ SIZE = (230 \* LOGSNUM) + 480

可以使用以下公式计算 DFHLOG 的 LOWOFFLOAD 的适当值:

LOWOFFLOAD =  $(trandur * 90) / (akpintvl + trandur) + 10$  (where RETPD=0 specified)

或

 $LOWOFFLOAD = (trandur * 90) / (akpintvl + trandur)$  (where RETPD=dddd specified)

其中:

- akpintvl 是活动关键点的时间间隔。请参阅第178页的 『系统日志使用的结构大小』 的页面, 以获取计算公式。
- trandur 是作为正常工作负载的一部分运行的运行时间最长的事务的执行时间 (在同 步点之间)。

如果这段持续时间比 akpintvl 值长, 那么您可以:

- 增加 AKPFREO 的值, 从而增加 akpintvl 的值 (只要这不会导致大得不能接受 的耦合设施结构大小)。
- 更改应用逻辑, 从而导致更频繁的同步点。
- 根据较短事务持续时间计算结构大小,并接受当使用长时间运行的事务时发生 DASD 卸载。

用于正向恢复日志的结构大小: 可以将许多 CICS 区域编写的正向恢复日志合并到同 一个日志流中。还可以将同一个日志流用于多个数据集的正向恢复数据。

请参阅第179页的图 16 和第180页的图 17. 以获取计算 INITSIZE 和 SIZE 属性值的 公式。

按以下公式计算项数的值:

no. entries = writespersec  $* 12.5$ 

其中:

writespersec = lesser of 25 or  $(N1 + ... + Nn)$ 

其中 N1 .... Nn 是每秒写到每个数据集的事务数。

可以按以下公式计算 AVGBUFSIZE:

```
AVGBUFSIZE = (bytespersec / writespersec) + 36
```
其中:

- bytespersec =  $(N1 \times Wr1 \times (D1 + rechdr) + ...$   $(Nn \times Wr1 \times (Dn + rechdr)))$
- writespersec = 25 或 (N1 + ... + Nn) 的较小值, 其中:
	- N1 .... Nn 是每秒写到每个数据集的事务数。
	- Wr1 ... Wrn 每个事务的写请求数量。
	- D1 .... Dn 是每个数据集的平均记录长度。
- rechdr 是每个记录的记录头长度。

如果记录是 WRITE ADD、WRITE ADD COMPLETE 或 WRITE ADD DELETE 记 录, 那么 rechdr 是 84, 并且后面跟着记录关键字和记录数据(包括它的键)。

如果计算结果显示的 AVGBUFSIZE 值大于为 MAXBUFSIZE 定义的值, 那么将采用为 MAXBUFSIZE 定义的值作为 AVGBUFSIZE 的值, 并且按以下公式计算 writespersec: writespersec = bytespersec / (MAXBUFSIZE - 36)

用于用户日志和4自动日志的结构大小: 请参阅第179页的图 16 和第180页的图 17, 以获取计算 INITSIZE 和 SIZE 属性值的公式。

按以下公式计算项数的值:

<span id="page-203-0"></span>no. entries = writespersec  $* 12.5$ 

请参阅下面 writespersec 的说明。

对于日志块没有强制到日志流的日志,平均块大小往往会略小于为耦合设施结构定义 的 MAXBUFSIZE 值。

对于将日志块强制放到日志的那些日志(通过 EXEC CICS WAIT JOURNALNAME 或 EXEC CICS WAIT JOURNALNUM 命令, 或者通过 EXEC CICS WRITE JOURNALNAME 或 EXEC CICS WRITE JOURNALNUM 命令的 WAIT 选项), 您 可以根据为每个记录到给定 CICS 系统的同一个日志流的日志所记录的数据的加权平均 计算 AVGBUFSIZE。

AVGBUFSIZE =  $(bytesperse / (writesperse) + 36)$ 

其中:

- bytespersec =  $(N1 \times Wr1 \times (D1 + reachdr) + ...$   $(Nn \times Wrn \times (Dn + reachdr)))$
- writespersec = 25 或 ((N1 \* Wa1) + ... + (Nn \* Wan)) 的较小值 其中:
	- N1、.... Nn 是每秒钟写到日志的事务数量。
	- Wr1 .... Wrn 是每个事务的写请求数量。
	- Wa1 .... Wan 是每个事务等待请求的数量。
	- D1 .... Dn 是每个日志记录的平均记录长度。
	- rechdr 是每个记录的记录头长度。

自动日志记录从文件控制中发出。它们也许是组成 204 个字节的记录头的 DATA SET NAME 记录, 没有其他数据。或者, 它们也许是 READ ONLY, READ UPDATE、WRITE UPDATE、WRITE ADD 或 WRITE ADD COMPLETE 记录、在 这种情况下, rechdr 是 84, 后面跟着文件控制记录本身。

该用户日志记录包括 68 个字节的记录头, 后面跟着用户前缀和用户数据。

如果计算结果显示的 AVGBUFSIZE 值大于为 MAXBUFSIZE 定义的值, 那么将采用为 MAXBUFSIZE 定义的值作为 AVGBUFSIZE 的值, 并且按以下公式计算 writespersec: writespersec = bytespersec /  $(MAXBUFSIZE - 36)$ 

## RLS 环境中的耦合设施需求

当将从多个 AOR 已经访问 FOR 中数据集的环境中移到 RLS 环境时,FOR 的记录活 动将跨 AOR 分布。结果,每个 AOR 必需的耦合设施结构大小都会增加。

可以使用第179页的图 16 和第180页的图 17 中给出的 INITSIZE 和 SIZE 的公式。 但是, 需要使用与已描述公式不同的公式计算以下项的值:

- avgbufsize
- 项的数量
- $\bullet$  akpintyl.

使用不同于已描述公式的公式。

使用从 CICS Transaction Server for z/OS 中生成日志流统计信息的报告来计算

• 日志写操作的数量, 和

<span id="page-204-0"></span>• 写入数据的数量

计算增长的 AOR 耦合设施存储器需求

使用以下公式计算新 RLS 环境中 AOR 的:

- avgbufsize
- 项的数量
- akpintvl.

可以按以下公式计算 INITSIZE 和 SIZE 公式需要的 AOR AVGBUFSIZE 值: AOR AVGBUFSIZE = (AOR bytes + (FOR bytes / no. of AORs) ) / (intvlen  $*$  25)

其中:

- AOR\_bytes 是 AOR 按采样间隔写到系统日志的字节数量。
- FOR bytes 是 FOR 按采样间隔写到系统日志的字节数量。
- no of AORs 是使用 FOR 的克隆 AOR 的数量。
- intvlen 是采样时间间隔的长度(统计信息, 以秒为单位)。

```
可以按以下公式计算 INITSIZE 和 SIZE 公式需要的 AOR 的项数的值:
AOR no. entries = ((AOR akpintvl + trandur) * 25) / 0.9
```
其中:

```
AOR akpintvl = ( AKPFREQ * intvlen ) / ( AOR recs + (FOR recs / no. of AORs) )
```
其中:

- intvlen 是采样时间间隔的长度(统计信息, 以秒为单位)。
- AOR\_recs 是 AOR 按采样间隔写到系统日志的记录数量。
- FOR recs 是 FOR 按采样间隔写到系统日志的记录数量。
- no of AORs 是使用 FOR 的克隆 AOR 的数量。
- trandur 是作为正常工作负载的一部分运行的运行时间最长的事务的执行时间 (在同 步点之间)。

如果这个值比 AOR akpintvl 长, 那么使用 AOR akpintvl 作为持续时间, 或者考虑 增加 AKPFREQ。

一旦计算了 AOR AVGBUFSIZE 和 AOR no. entries 的值, 则使用 INITSIZE 和 SIZE 的计算公式, 如第179页的图 16 和第180页的图 17 中所述。

## 耦合设施日志流的登台数据集

MVS 通常会在数据空间中保存写入耦合设施的数据的第二个副本, 以便在出现错误时重 新构建耦合设施日志。只要耦合设施与 MVS 在故障上没有关联(在单独 CPC 和非易 失存储器中), 这就符合要求。

<span id="page-205-0"></span>无论耦合设施在同一个 CPC 中, 还是使用易失性存储器, MVS 系统记录器就会支持日 志流数据的副本的登台数据集,否则,日志流数据的副本容易损坏而导致故障,从而 影响耦合设施和 MVS 映像。

当定义日志流时, 以下建议可供参考:

• 为与系统日志相关的那些日志流定义 STG\_DUPLEX(YES) 和 DUPLEXMODE (COND)。这确保当 MVS 系统记录器检测到耦合设施不是故障无关并且不是单点故 障, 并因此容易损坏而导致永久日志数据丢失时, 该记录器会自动复制到登台数据 集 、

如果耦合设施是易失的, 或者它驻留在与连接到它的 MVS 系统相同的 CPC 中, 那 么到日志流的连接包含了单点故障。例如,如果有两个 CPC、CPC1 和 CPC2, 而且 CPC1 有一个 MVS LPAR 和一个耦合设施, 而 CPC2 只有 MVS LPAR, 那么从 CPC1 中 MVS LPAR 到耦合设施的连接是故障相关的 - 如果丢失 CPC1, 那么您 就会丢失 MVS 及其本地缓冲区和耦合设施。另一方面、来自 CPC2 的连接是故障 无关的,因为系统记录器本地存储器和缓冲区在实际于耦合设施分离的 CPC 中, 只 有这两样都丢失时才会丢失数据。如果使用 DUPLEXMODE(COND),那么故障相关 的连接会导致登台集合,而不会对故障无关的连接分配登台数据集。

- 如果您只操作单一耦合设施,那么应该为与系统日志相关的那些日志流定义 STG\_DUPLEX(YES)  $\bar{A}$  DUPLEXMODE(UNCOND).
- 为与正向恢复日志相关的那些日志流定义 STG\_DUPLEX(YES) 和 DUPLEXMODE (COND)。如果不这样做, 就会发生故障, 它会导致数据从日志流中丢失, 这样就需 要采用关联 VSAM 数据集的新映像副本。在这完成之前,数据集会有一段时间受不 到完全保护。
- 如果操作非易失独立耦合设施来进行正常记录, 并且将 PR/SM LPAR 配置成充当备 份的耦合设施, 那么要用 STG\_DUPLEX(YES) 和 DUPLEXMODE(COND) 定义所有 日志流
- 将每个登台数据集定义成至少与与耦合设施共享的日志流的大小相同,但平均块大 小最多舍入到 4K。

例如,可以按以下公式计算相应于每个 CICS 系统日志流 (DFHLOG) 的基本耦合设 施空间需求的登台数据集大小:

```
staging data set size = entries * rnd-avg-buf / 4096
其中:
    rnd-avg-buf = avgbufsize (rounded up to 4K)
```
请参阅第 [180](#page-201-0) 页的图 17, 了解计算 no. entries 的公式。

## **v DASD U>w**

CICS 日志管理器支持采用"仅 DASD"选项的 MVS 系统记录器。各个 CICS 日志流可 以使用耦合设施日志结构或仅 DASD 记录。将日志流定义成使用仅 DASD 记录的原因 **何括:** 

- 您没有耦合设施。
- 想要为其他用途保留耦合设施空间。
- 不需要跨 MVS 系统共享日志流。(可以永远不共享 CICS 系统日志。)

请参阅页面设置 CICS 日志管理器的环境, 获取有关定义单独日志流以使用耦合设施或 仅 DASD 记录的建议(根据具体使用情况)。

## <span id="page-206-0"></span>定义仅 DASD 日志流

使用 MVS IXCMIAPU 实用程序向 LOGR 耦合数据集定义仅 DASD 日志流。定义仅 DASD 日志流的基本语法如下:

DEFINE LOGSTREAM NAME (log stream name) DASDONLY (YES) MAXBUFSIZE(max bufsize) STG SIZE(stg size) HIGHOFFLOAD(high offload) LOWOFFLOAD(low offload)

有关全部日志流属性的详细信息, 请参阅 OS/390 Setting Up a Sysplex 手册。图 18 显 示了与仅 DASD 系统日志相关的一对日志流的示例定义。

```
//DEFLOGS JOB ...
//LOGDEFN EXEC PGM=IXCMIAPU
//STEPLIB DD DSN=SYS1.MIGLIB, DISP=SHR
//SYSPRINT DD SYSOUT=*
//*\star//* Define DASD-only log streams for CICS system log.
1/x//* The LOWOFFLOAD and STG SIZE values are for illustration
//* only -- substitute values appropriate for your environment.
                                                       \star1/x//SYSIN DD *
 DATA TYPE(LOGR) REPORT(NO)
 DEFINE LOGSTREAM NAME(region_userid.applid.DFHLOG)
               DASDONLY (YES)
               MAXBUFSIZE(64000) STG SIZE(3000)
               LOWOFFLOAD(40) HIGHOFFLOAD(80)
 DEFINE LOGSTREAM NAME(region_userid.applid.DFHSHUNT)
               DASDONLY (YES)
               MAXBUFSIZE(64000) STG SIZE(500)
               LOWOFFLOAD(40) HIGHOFFLOAD(80)
```
图 18. 仅 DASD 日志流的示例定义. 这些定义用于 CICS 主系统日志流和辅助系统日志流。值 region\_userid 是 RACF 用户标识、CICS 地址空间在这个用户标识下运行: applid 是 CICS 区域的 VTAM APPL 名称 (取自 APPLID 系统初始 化参数)。

### 使用模型日志流

要避免不得不显式定义每个 CICS 区域使用的每个日志流, 可以使用模型日志流定义。 通过使用模型, 会在首次使用时向 MVS 动态定义日志流。第186页的图 19 显示 CICS 主系统日志流和辅助系统日志流定义仅 DASD 模型的示例。

<span id="page-207-0"></span>//DEFLOGS JOB ... //LOGDEFN EXEC PGM=IXCMIAPU //STEPLIB DD DSN=SYS1.MIGLIB, DISP=SHR //SYSPRINT DD SYSOUT=\*  $1/x$ //\* Define DASD-only model log streams for CICS system log.  $1/\star$ //\* The LOWOFFLOAD and STG\_SIZE values are for illustration  $//*$  only -- substitute values appropriate for your environment.  $11*$ //SYSIN  $DD \star$ DATA TYPE(LOGR) REPORT(NO) DEFINE LOGSTREAM NAME (sysname.DFHLOG.MODEL) MODEL (YES) DASDONLY (YES) MAXBUFSIZE (64000) STG SIZE(3000) LOWOFFLOAD(40) HIGHOFFLOAD(80) DEFINE LOGSTREAM NAME (sysname.DFHSHUNT.MODEL) MODEL (YES) DASDONLY (YES) MAXBUFSIZE (64000) STG SIZE(500) LOWOFFLOAD(40) HIGHOFFLOAD(80)

图 19. 仅 DASD 系统日志流的示例模型定义. 值 sysname 是 MVS 映像的系统标识, 其中一个或多个 CICS 区域正在 运行。

> 有关将 CICS 日志流定义映射到日志流名称的信息, 请参阅"CICS System Definition Guide".

> 当使用模型日志流时、需要记住、如果在模型定义中指定 STG SIZE、根据模型创建的 所有新日志流都拥有大小相同的登台数据集。

## DASD 专用日志流的规模预估考虑事项

本节讨论了如何对以下几类仅适用于 DASD 日志流进行规模预估:

- CICS 主系统日志流和辅助系统日志流
- 转发恢复日志
- 用户日志和自动日志。

### 调整 DFHLOG 大小

对于 CICS 主系统日志流 (DFHLOG), 重要的是:

• 将卸载到辅助存储器的数据量最小化:

当达到日志流的高卸载阈值(HIGHOFFLOAD)时, MVS 系统记录器开始卸载过程。 卸载过程包括两个步骤:

- 1. MVS 记录器会实际删除日志流中由 CICS 日志尾删除过程标记成删除的数据。
- 2. MVS 记录器根据 HIGHOFFLOAD 和 LOWOFFLOAD 之间的差别, 再减去自上 次卸载事件之后已经删除的数据量、计算需要将多少数据卸载到辅助存储器。

要最小化从 CICS 主系统日志卸载的数据量, 必须:

- 定义大小合适的登台数据集。要获取有关建议, 请参阅第187页的『建议』。

- <span id="page-208-0"></span>注: 可以在不删除日志流的情况下改变登台数据集的大小。要这样做, 使用 MVS IXCMIAPU 实用程序的 UPDATE LOGSTREAM 请求, 以更改 STG\_SIZE 参 数的值。
- 确保日志尾部删除过程正在有效工作。要获取有关日志尾删除过程的详细信息, 请参阅"CICS Recovery and Restart Guide"。
- 避免"登台数据集已满"事件:

如果在卸载数据完成之前日志流的登台数据集已满, 就会发生登台数据集已满事 件。

有关监控和避免登台数据集已满事件的建议, 请参阅"CICS Performance Guide"。

## 调整 DFHSHUNT 大小

应该调整辅助系统日志流(DFHSHUNT)的大小以避免登台数据集已满事件。但是、 通常会将一些数据从 DFHSHUNT 卸载到辅助存储器。

## 调整常规日志大小

应该调整正向恢复日志、用户日志和自动日志的大小,以避免登台数据集已满事件。 但是, 因为 CICS 不会从这些日志流中删除数据, 因此通常会将数据卸载到辅助存储 器。

## 建议

表 11 概述了应该如何确定日志流定义和系统定义中的各种属性的值。

| 设施                    | 属性                 | 建议                                            |
|-----------------------|--------------------|-----------------------------------------------|
| 主系统日志流<br>(DFHLOG)    | <b>HIGHOFFLOAD</b> | 80                                            |
|                       | LOWOFFLOAD         | 使用第 188 页的 『 调整 DASD 日志流大小 』 中的<br>公式,计算适当的值。 |
|                       | <b>MAXBUFSIZE</b>  | 64000                                         |
|                       | STG_SIZE           | 使用第188页的 『 调整 DASD 日志流大小 』 中的<br>公式,计算适当的值。   |
| 辅助系统日志流<br>(DFHSHUNT) | <b>HIGHOFFLOAD</b> | 80                                            |
|                       | <b>LOWOFFLOAD</b>  | $40 - 60$                                     |
|                       | <b>MAXBUFSIZE</b>  | 64000                                         |
|                       | STG_SIZE           | 500 (4K 的块)                                   |
| 常规日志流                 | <b>HIGHOFFLOAD</b> | 80                                            |
|                       | <b>LOWOFFLOAD</b>  | $\Omega$                                      |
|                       | <b>MAXBUFSIZE</b>  | 64000                                         |
|                       | <b>STG SIZE</b>    | 使用第 188 页的『调整 DASD 日志流大小』中的<br>公式,计算适当的值      |
| CICS 系统               | <b>AKPFREO</b>     | 4000                                          |

表 11. 如何确定属性的值

表 11. 如何确定属性的值

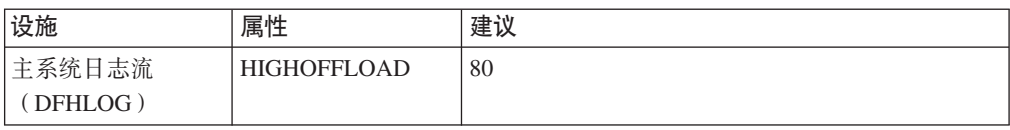

<span id="page-209-0"></span>表 11. 如何确定属性的值 (续)

| 设施                    | 属性                 | 建议                                     |
|-----------------------|--------------------|----------------------------------------|
| 主系统日志流<br>(DFHLOG)    | <b>LOWOFFLOAD</b>  | 使用 『 调整 DASD 日志流大小 』 中的公式, 计算<br>适当的值。 |
| 主系统日志流<br>(DFHLOG)    | <b>MAXBUFSIZE</b>  | 64000                                  |
| 主系统日志流<br>(DFHLOG)    | <b>STG SIZE</b>    | 使用『调整 DASD 日志流大小』中的公式,计算<br>适当的值。      |
| 辅助系统日志流<br>(DFHSHUNT) | <b>HIGHOFFLOAD</b> | 80                                     |
| 辅助系统日志流<br>(DFHSHUNT) | <b>LOWOFFLOAD</b>  | $40 - 60$                              |
| 辅助系统日志流<br>(DFHSHUNT) | <b>MAXBUFSIZE</b>  | 64000                                  |
| 辅助系统日志流<br>(DFHSHUNT) | <b>STG SIZE</b>    | 500 (4K 的块)                            |
| 常规日志流                 | <b>HIGHOFFLOAD</b> | 80                                     |
| 常规日志流                 | <b>LOWOFFLOAD</b>  | $\Omega$                               |
| 常规日志流                 | <b>MAXBUFSIZE</b>  | 64000                                  |
| 常规日志流                 | <b>STG SIZE</b>    | 使用 『 调整 DASD 日志流大小 』 中的公式, 计算<br>适当的值。 |
| CICS 系统               | <b>AKPFREO</b>     | 4000                                   |

- 注: 启动所花的时间可能比您使用较早发行版启动的时间长。有部分原因是登台数据 集的分配和格式化。启动时延长的时间取决于以下因素:
	- 登台数据集的大小(STG\_SIZE)
	- DASD 速度
	- DASD 争用

可以通过避免使用不必要的大型登台数据集来减少启动时间。

### 调整 DASD 日志流大小

如果您正在对新应用程序进行容量规划、以下部分有助于您计算空间需求。

所提供的公式有助于计算以下属性的值:

- LOWOFFLOAD
- · STG\_SIZE

必须根据应用程序的日志记录需求进行计算。这提供了以下公式的起始点。

可以使用以下公式计算 DFHLOG 的 LOWOFFLOAD:

LOWOFFLOAD =  $($ trandur  $*$  90) /  $($ akpintvl + trandur $)$  + 10  $($ where RETPD=0 specified $)$ 

#### 或

LOWOFFLOAD =  $($ trandur  $*$  90) /  $($ akpintvl + trandur $)$  (where RETPD=dddd specified)

其中:

<span id="page-210-0"></span>• akpintvl 是活动关键点的时间间隔。它可以按以下公式计算: akpintvl = AKPFREQ / ( $(N1 \times R1)$  +  $(N2 \times R2)$  +  $(Nn \times Rn)$ )

其中:

- N1, N2 .... Nn 是每个事务的事务率 (每秒的事务数量)。
- R1, R2 .... Rn 是每个事务写的日志记录的数量。
- trandur 是作为正常工作负载的一部分运行的运行时间最长的事务的执行时间(在同 步点之间)。

如果这段持续时间比 akpintvl 值长, 那么您可以:

- 增加 AKPFREQ 的值, 从而增加 akpintvl 的值 (只要这不会导致大得不能接受 的登台数据集大小)。
- 更改应用逻辑, 从而导致更频繁的同步点。
- 根据较短事务持续时间计算登台数据集大小、并接受当使用运行时间最长的事务 时发生卸载到辅助存储器。

可以使用下列公式计算 DFHLOG 的 STG SIZE:

```
= (AKP duration) * No. of log writes per second
Staging DS size
for system log (no. of 4k blocks)
where AKP duration = (CICS TS 390 AKPFREQ)/(No. buffers per second)
```
每秒日志写操作和每秒缓冲区放操作的次数值可从统计信息中获取。每秒日志写操作 的次数值不应超过 30。

## 转换仅 DASD 日志流以使用耦合设施

可以升级仅 DASD 日志流来使用耦合设施结构, 而不必删除并重新定义日志流。要这 样做:

- 1. 确保没有到日志流的连接(无论是活动的还是失败的)。
- 2. 使用 MVS IXCMIAPU 实用程序的 UPDATE LOGSTREAM 请求。指定 STRUCTNAME 关键字, 并让 DASDONLY 关键字缺省为"NO"。例如:

```
//LOGUPDT JOB ...
//LOGUPDT EXEC PGM=IXCMIAPU
//SYSPRINT DD SYSOUT=A, DCB=RECFM=FBA
1/x//* Convert DSAD-only log stream to coupling facility log stream.*
1/xDD *//SYSIN
 DATA TYPE(LOGR) REPORT(NO)
 UPDATE LOGSTREAM NAME (region userid.applid.DFHLOG)
             STRUCTNAME (LOG DFHLOG 001)
             STG DUPLEX (YES) DUPLEXMODE (COND)
```
图 20. 转换仅 DASD 日志流来使用耦合设施结构. 该示例显示了 CICS 主系统日志流。值 region\_userid 是 RACF 用 户标识,CICS 地址空间在这个用户标识下运行; applid 是 CICS 区域的 VTAM APPL 名称 (取自 APPLID 系统初始化 参数)。

- 1. 如果要将仅 DASD 日志流升级到不使用登台数据集的耦合设施日志流、必须明 确指定 STG\_DUPLEX(NO)。(这是因为, 根据定义, 仅 DASD 日志流使用登 台数据集; 除非指定 STG DUPLEX(NO), 这是耦合设施日志流保留的。)
- 2. 不能使用 UPDATE LOGSTREAM 将使用耦合设施结构的日志流转换成使用仅 DASD 的日志流。要这样做, 必须删除并重新定义日志流。

## <span id="page-211-0"></span>分析 SMF 类型 88 记录

当查看由 IXGRPT1、IXGRPT1J 和 IXGRPT1L 产生的系统记录器报告的输出时、查看 CICS 系统日志的以下关键字段:

- 从主存储器删除的字节数量应该接近写字节数
- 写到卸载数据集之后从系统日志中删除的字节数应该非常低:
	- 如果这个数字很高, 那么会产生将数据移到卸载数据集的开销, 而这只是为了以 后删除。
	- 这是个键指示符, 表示日志尾部删除工作不如预期那样有效。
	- 在 MVS 系统日志中查找来自受影响的 CICS 区域的任何 DFHRM0205 和 DFHLG0743 消息。
	- 寻找长时间运行的任务(使用 CICS 监控数据或系统监控软件包), 或者检查 AKPFREQ 是否过高。
- 通常, 卸载是可接受的, 但由 NTRY FULL 指示符触发的卸载并不是好的信号:
	- NTRY FULL 表示项/元素率太高
	- 可能是由于在同一个结构中定义了不同的日志流
	- 卸载是由所有正在使用的项触发的, 而不是由 HIGHOFFLOAD 值触发的。
- TYPE3 I/O 计数不应该出现在耦合设施日志流的统计信息中,因为这些计数表示当日 志流中超过 90% 的元素在使用中时, 正在启动 I/O。
- 平均缓冲区大小非常重要, 因为:
	- 如果超过 4K, 那么写操作不是同步的, 而是异步的, 并且有更大的开销
	- 缓冲区大小用于确定项/元素率。
	- 如果在日志流定义中指定的 MAXBUFSIZE 小于 65532 个字节, 那么元素大小是 256 个字节。
	- 如果 MAXBUFSIZE 是 65532 字节, 那么元素大小就是 512 个字节。
	- 项/元素率按(平均缓冲区大小加 4, 然后除以 4)计算

## 管理辅助存储器

本节包含了如何管理辅助存储器、即日志流数据集的建议。

## 管理日志数据集

建议使用"系统管理存储器(SMS)"来管理日志流数据集。可以有多种方法指定日志 数据集的 SMS 特征, 这取决于您的安装:

### 使用自动类选择(ACS)例程

可以使用安装写自动类选择(ACS)例程将日志数据集分配给 SMS 类。

#### **9C LOGR \_T,**

当在 LOGR 策略中定义或更新日志流定义时, 可以为 DASD 日志数据集和登台数 据集分配 SMS 存储器类、数据类和管理类。

- 使用 LS\_DATACLAS 来指定要用于日志流数据集分配的 SMS 数据类。
- 使用 LS\_STORCLAS 来指定要用于日志流数据集分配的 SMS 存储器类。
- 使用 LS\_SIZE 来指定日志流 DASD 数据集的大小, 以 4K 块为单位。指定大 小, 以便每个数据集都可以包含主存储器的多个卸载: 这在卸载日志流(如用 户日志和转发恢复日志)的所有数据时特别重要。 MVS 系统记录器发出消息 IXG256I, 表示您指定的大小小于 64K。

如果省略大小参数, 那么大小取自 PARMLIB 的 ALLOCxx 成员 ( 缺省值是 2 个 磁道, 这导致大量新数据集的分配)。指定的大小要足够大, 以避免太频繁的新 数据集分配 - 目标是每次分配新数据集之间的间隔超过一小时。

### **SHAREOPTIONS(3,3)**

无论系统是多成员综合系统的一部分还是单成员综合系统, 总是使用 SHAREOPTIONS(3,3) 定义记录器数据集。不使用 SHAREOPTIONS(3,3) 的一般症 状是来自记录器的返回码 84A 或 403。

有关管理日志数据集的更多信息, 请参阅 z/OS MVS Setting Up a Sysplex 手册。

## $\overline{H}$ <br>日志尾管理

应定期从日志流中删除冗余数据, 这不仅是为了节省存储空间, 还因为 MVS 系统记录 器对每个日志流的数据集数量作了限制。

### **53U>**

在活动关键点处理(日志尾删除)期间, 对于完成的工作单元, CICS 会通过删除记录来 管理系统日志。如果有大小适当的日志流,系统日志数据就会保留在主存储器中,从 而避免了数据溢到 DASD 的开销。

请注意:

- CICS 系统日志只应用于恢复时所必需的短期数据。不应该为其他事物,如对它的审 计跟踪, 而编写用户记录。
- **•** 应允许 CICS 管理系统日志的大小。

但是, 如果以前曾将系统日志用于诸如审计跟踪之类的操作, 那么在 CICS 正常删除系 统日志数据的时段以外,仍需要保留系统日志数据。可以使用 RETPD MVS 参数来保 留系统日志数据。使用 AUTODELETE(NO) 和 RETPD(dddd) 向 MVS 定义 DFHLOG 和 DFHSHUNT 缺省值为 AUTODELETE(NO) 和 RETPD(0) 指定 AUTODELETE (NO) 意味着 CICS (而不是 MVS) 保留对日志尾修剪过程的控制; dddd 是保留数据的 天数。这会导致当数据集中的所有数据发生以下情况时, MVS 记录器从物理上删除整个 日志数据集:

- 1. 已经由 CICS 日志尾修剪进程标记为删除。
- 2. 超过了为日志流指定的保存期。

通过使用 DFHJUP 实用程序或在 MVS IXGBRWSE 宏中使用 VIEW=ALL 选项, 可 以查看已经由 CICS 标记为删除但 MVS 还没有实际删除的日志数据。

## <span id="page-213-0"></span>**常规日志**

MVS 记录器在每个日志流上可识别的数据集数量多达数百万。这意味着, 您通常不需要 关心是否达到限制。

可以促使在一段指定的时间之后, 自动从日志流中删除冗余数据。要对常规日志流安 排这一操作, 可在向 MVS 定义日志时使用 AUTODELETE(YES) 和 RETPD(dddd), 其中 dddd 是保留数据的天数。当日志数据集中的所有数据都超过对该日志流指定的保 存期 (RETPD)时, MVS 系统记录器会删除整个日志数据集。

注: 对除去 168 数据集限制的支持(只在 OS/390 早期发行版中应用)和对 AUTODELETE 和 RETPD 参数的支持要求已使用 OS/390 R3 或后续版本格式化 了综合系统的 LOGR 耦合数据集。除去 168 数据集限制还需要使用 DSEXTENT (nnnnn) 格式化 LOGR 数据集。

## $\hat{E}$  **29**  $\hat{E}$  通过 z/OS 启用 Unicode 数据转换

z/OS 可以对任何 EBCDIC CCSID (当前受 CICS 支持) 提供 Unicode 数据 (UTF-8 或 UTF-16)的转换支持。如果旨在利用该功能,那么您必须启用 z/OS 转换服务,并安装 指定要 CICS 执行的转换的转换映像。请参阅 『选择转换映像』以获取更多信息。

### 直要事项

z/OS 对 Unicode 的支持必须在启动 CICS 之前激活。

请参阅 z/OS Support for Unicode: Using Conversion Services 手册中的指示信息, 以设 置系统并配置适当的转换映像。

如果 z/OS 转换服务尚未启用, 那么 CICS 发出的一则消息将会指出这一点。如果不需 要这些服务,可以禁止该消息。

• 如果在启动希望利用这些服务的 CICS 区域时遇到该消息,那么需要 IPL 来启用 z/OS 转换服务。

要在 IPL 之后查看 z/OS 转换服务的状态, 请使用以下命令之一:

/D UNI 显示 z/OS 转换服务是否已启用。

**/D UNI,ALL**

显示 z/OS 转换服务是否已启用, 以及系统支持的转换。

从 MVS 控制台中。要了解详细信息,请参阅 z/OS Support for Unicode: Using Conversion Services 手册 (SA22-7649)

## 选择转换映像

| | | |  $z/OS$  Support for Unicode: Using Conversion Services 手册 (SA22 -7649) 的附录 F 列 出了受支持的转换。CICS 通过利用 z/OS 转换服务来支持所有这些字符转换。

您选择的转换条目不能指定类型 ER。

z/OS 转换服务支持大尾数法字节顺序数据(UTF-16BE)。它们不支持小尾数法字节顺序 数据(UTF-16LE)。 当要求将 UTF-16LE 源数据转换成其他某些 CCSID 时、CICS 会 在调用 z/OS 转换服务之前,将数据转换成 UTF-16 的大尾数法格式。在将目标数据标 识为 UTF-16 (CCSID 1200)后, CICS 会收到来自 z/OS 服务的采用大尾数法字节顺 序的数据,并将其以该格式返回。

对于 UTF 数据, 有 3 个 CCSId:

- CCSID 1202 表示 UTF-16LE
- CCSID 1201 表示 UTF-16BE
- CCSID 1200 表示必须检验数据携带的字节顺序标记以了解其所跟的是大尾数法数据 还是小尾数法数据。

处理 CCSID 1200 时, CICS 关注入站转换的字节顺序标记, 但是在处理相关出站转换 时, 它无法保留该信息。CCSID 1200 的所有出站数据都是 UTF-16BE。应用程序员需 要了解这一点, 并在需要时自己执行 BE 到 LE 的转换。
## <span id="page-216-0"></span>**Z 30 B +~q&CZ CICS Transaction Server for z/OS**

针对 CICS Transaction Server for z/OS 的服务资料作为 APAR 修订和 PTF 分发。<sup>4</sup> 这两种类型的更改都称为 SYSMOD (SYStem MODifications, 系统修正)。

通过使用 SMP/E 控制语句, 可以分三个阶段处理 SYSMOD:

- 1. RECEIVE 控制语句将 SYSMOD 移到 PTF 临时存储 (PTS) 数据集中。该操作由 **REJECT** 控制语句反向执行。
- 2. APPLY 控制语句将 SYSMOD 移到目标库中。该操作由 RESTORE 控制语句反向。

此时,您可以测试已修改的系统。

3. ACCEPT 控制语句将 SYSMOD 移到分发库中。这个操作不容易反向。

当处理 APAR 修订时,应该 APPLY(应用)SYSMOD,而不是接受它。如果您稍后获 得以另一种方法解决问题的 PTF, 可能会要求您 RESTORE (恢复, 即, 除去) APAR 修订,并 APPLY(应用)PTF。

当处理 PTF 时, 应该 APPLY (应用) SYSMOD, 然后测试它。以后可以 ACCEPT (接 受)它。

要获得有关 SMP/E 操作的背景信息, 请参阅 System Modification Program Extended: General Information 手册。要获得更详细的信息, 请参阅 System Modification Pro $gram$  Extended: Reference  $#$ *H* $)$ .

## **0kb(z)9}]i**

CICS 支持装入库 CICS 执行时创建的辅助扩展数据块。如果使用主要和辅助扩展数据 块定义 DFHRPL 或动态 LIBRARY 并置中的库、并且当 CICS 运行时添加辅助扩展数 据块, 那么由于链接编辑到装入库中, CICS 装入程序会检测到这个事件, 而且会关闭并 重新打开这个库。这意味着即使程序的新副本导致了新的库扩展数据块,您还是可以 使用 CEMT NEWCOPY 命令引入程序的新版本。

但是,不应该尝试将服务应用于通过执行 CICS TS 组件所使用的数据集。

## **CICS TS 提供的 SMP/E 过程**

我们提供了一个 CICS TS 提供的过程 (DFHSMPE), 用于将服务应用于 CICS 和 CICS TS 的 CICSPlex SM 组件。当运行 DFHISTAR 作业时, 会定制这个过程以适合 您的环境,并将它存储到 hlq.XDFHINST 库中。

要获得有关如何对 SMP/E 应用纠正服务的信息, 请参阅 System Modification Program *Extended: User's Guide*.

<sup>4.</sup> 当您和 IBM 编程服务代表都认为发生了一个 CICS 问题时, 就会提出一个"授权程序分析报告"(APAR)。然后会给您一个 APAR 修 订。分析了这个问题之后,会向所有用户发送 PTF (程序临时性修订), 以永久地更正当前发行版上的问题。PTF 会合并到任何将来的 CICS 发行版中。

每当对 CICS 或 CICSPlex SM 软件执行 SMP/E 处理, 并使用 System Modification Program Extended: User's Guide 中引用的任何示例时, 应该在 EXEC 语句上将 DFHSMPE 指定成 SMP/E 过程的名称(即,代替示例中所使用的 SMPPROC)。DFHSMPE 过程 包括提供 SMP/E 控制语句的以下 DD 语句:

//SMPCNTL DD DSN=&&SETBDY, DISP=(OLD, DELETE)  $\frac{1}{2}$ DD DDNAME=DFHSMPIN

DFHSMPE 过程的 ZNAME 参数为这个参数标识的区段生成 SET BDY 命令。命令存 储在临时数据集 SETBDY 中。将 ZNAME 参数设置成为 TZONE 参数指定的 zonename 的值。如果没有为 DFHISTAR 作业的 TZONE 参数指定任何 zonename 的值, zonename (和 ZNAME 值) 将缺省为 TZONE。

注: ZNAME 参数还在 DFHAUPLE ( 为组装和链接编辑 CICS 控制表而提供的 CICS TS 过程)中生成 SET BDY 命令。

如果在执行 DFHSMPE 的作业中提供覆盖 SMPCNTL DD 语句, 请记住, 它必须在任 何附加到该过程的 DD 语句之前。而且,如果您进行了覆盖,就会收到以下 MVS 系 统消息:

IEF686I DDNAME REFERRED TO ON DDNAME KEYWORD IN PRIOR STEP WAS NOT RESOLVED

接收到这条消息是因为 SMPCNTL DD 覆盖而导致丢失了 DFHSMPIN 的 DD 语句。 不过, 这条消息不是 JCL 错误, 不会步骤的成功运行, 返回码为 0。

如果通过 DFHSMPIN ddname 在作业中提供任何 SMP/E 控制语句,它们的前缀是在 ZNAME 参数中指定的区段的 SET BDY。如果使用不需要这个 SET BDY 语句的命令 来运行 SMP/E 也没有关系;它不影响作业的执行。

## APAR 修订

通常, 不应该将 APAR 修订 ACCEPT (接受) 到分发库中。以后的 PTF 也许不包括 APAR 修订, 您可能需要重新应用 APAR 修订。

如果两个 APAR 修订互相依赖,而且每个都是另一个的先决条件,那么在同一个 SMP/E APPLY 处理步骤中必须应用这两个。

## **PTF**

所有用户都可以安装 PTF 以避免可能发生的问题。

PTF 可能包含了对若干不同问题的修订。这意味着,在 RETAIN® 中报告的若干 APAR 修订可能将全部被更持久的 PTF 替代, PTF:

- 提供了在功能上与 APAR 修订中相同的卡片映像更改。
- 包含了替代预先组装的 CICS TS 程序的对象模块。

有关使用 SMP/E 以应用服务的进一步信息, 请参阅 System Modification Program Extended: User's Guide.

## CICS 服务注意事项

如果使用 CICS TS 提供的 SMP/E 用户方式将模块安装到 LPA 中 (例如, 安装到 hlg.SDFHLPA 库中),并且稍后将服务应用于该模块,那么它就是接受服务的模块的 LPA 驻留版本。如果还没有使用 SMP/E 用户方式将模块安装到 LPA 中、那么它就是 接受服务的 hlq.SDFHAUTH 库或 hlq.SDFHLOAD 库中的原始版本。

一旦安装了 CICS, 并且在启动本书中描述的安装后任务之前, 应该将 DFHISTAR 作业 的 TEMPLIB 参数和 SYSPROC DD 语句更改成引用 hlq.SDFHINST 库。这确保了如 果需要将服务应用到任何框架作业,会在以后运行 DFHISTAR 时使用这些更改 (应用 到 hlq.SDFHINST 库)。在以后任何一次运行 DFHISTAR 时, 可以使用 SELECT 参数 来选择任何要重新生成的作业(受服务影响)。

- 注:
- 1. 如果向 DFHISTAR 提供服务, 那么应该将服务更改添加到 hlq.TDFHINST 库 中的 DFHISTAR 模块 (以保留当前安装参数), 或者在接受服务的 DFHISTAR 模块(可以从 hlq.SDFHINST 库复制到 hlq.TDFHINST 库)中重新指定当前安 装参数。
- 2. 链接编辑器 IEW0461、IEW2454、IEW2646、IEW2651 和 IEW2689 是在 APPLY 阶段由于无法解析外部引用而生成的。当在 PTF 安装期间链接编辑一些 CICS 装入模块时,如果生成返回码 4, 就会发出这些消息。您可以忽略这些 IEWxxxx 消息, 这是因为它们是为可执行的 CICS 装入模块的组件对象模块生成的。
- 3. 提供 Java 服务的 JCI650D 和 JCI650E PTF 通常比那些基本 CICS 产品的 PTF 大得多,因此在 APPLY 处理期间,前者可能需要更多的系统资源。要避免因存 储器不足而引起的错误, 建议此类 PTF 的 SMP/E APPLY 步骤不要使用有限 制的区域大小。如果使用了区域大小限制、而 APPLY 失败、并带有与存储器不 足相关的错误、可能需要增加或除去 SMP/E 作业的限制。某些情况下、需要 500M 或更大的区域大小。

## 向 CICS 消息数据集提供服务

IBM 提供的某些服务可能包括了对 CICS 消息的更改, 以及对由 CICS 提供的事务 CMAC 使用的 CICS 消息数据集 DFHCMACD 的相关更改。当已接收和应用了服务 时, 可以通过运行作业 DFHCMACU 来更新 CICS 消息数据集。DFHCMACU 被定制 成适合于您的 CICS 环境,并在运行 DFHISTAR 作业时存储在 hlg.XDFHINST 库中。

如果 PTF 包含对 DFHCMACD 数据集的更新,那么在 PTF 的 APPLY 处理期间,您 会看到 ++HOLD 语句,它会通知您需要更新 DFHCMACD 数据集。 PTF 将包括一个 叫作 DFHxxxxx 的成员, 其中 xxxxx 是与 PTF 相关联的 APAR 号码。应该修改 DFHCMACU 作业、这样它会引用目标库 hlg.SDFHMSGS 的适当服务成员 ( 即, SYS01 卡上的 DFHxxxxx 对应于 PTF 交付的 DFHxxxxx 部分)。提交 DFHCMACU 作业时, 它会为由 IBM 提供的服务所更改的所有消息更新 DFHCMACD 数据集中的项。

如果正在应用多个更改 DFHCMACD 数据集的 PTF, 那么应该对于每个 PTF 都运行 DFHCMACU 作业,或者通过按以下方式改变 DFHCMACU 作业,可以在一次作业运 行中包括所有 PTF:

```
//CMACUPD EXEC PGM=IDCAMS
//SYSPRINT DD SYSOUT=*
//AMSDUMP DD SYSOUT=*
//SYS01 DD DSN=CICSTS32.CICS.SDFHMSGS(DFHXXXXX),DISP=SHR
//SYS02 DD DSN=CICSTS32.CICS.SDFHMSGS(DFHYYYYY),DISP=SHR
.
.
//DFHCMACD DD DSN=&DSINDEX.DFHCMACD,DISP=SHR
//SYSIN DD *
  REPRO INFILE (SYS01) -
  REPLACE All and the set of the set of the set of the set of the set of the set of the set of the set of the set of the set of the set of the set of the set of the set of the set of the set of the set of the set of the set
          OUTFILE (DFHCMACD)
  REPRO INFILE (SYS02) -
          REPLACE
          OUTFILE (DFHCMACD)
.
.
```
/\*

## <span id="page-220-0"></span>第 31 章 对 CICSPlex SM 应用服务

本节包含关于 CICSPlex SM 的服务资料的信息, 它作为纠正性或预防性服务分发。两 种类型的更改都称为系统修正(SYSMOD)。 使用 SMP/E 控制语句来处理 SYSMOD。

有关 SMP/E 操作的背景信息, 请参阅 System Modification Program Extended: General Information 一书。要了解更多详细信息, 请参阅 System Modification Program Extended: Reference 一书。关于如何使用 SMP/E 来应用校正服务的信息, 请参阅 System Modification Program Extended: User's Guide.

## CICS Transaction Server for z/OS 提供的 SMP/E 过程

对于所有 CICS/ESA 和 CICS Transaction Server 系统, 应用服务的过程称为 DFHSMPE。该过程由存储在 CICSTS32.CICS.XDFHINST 库中的 DFHISTAR 作业定制。

要获得有关为 CICS TS 的 CICSPlex SM 组件应用服务的完整详细信息, 请参阅第 195 页的第 30 章, 『将服务应用于 CICS Transaction Server for z/OS』。

## 将 PTF 应用到运行 CICS Transaction Server for z/OS V3R2 及后续版 本的 CICSplex

仅当您的 CICSplex 中的所有 CMAS 要运行 CICS Transaction Server for z/OS V3R2 或后续发行版的 CICSplex SM 时, 才使用下面描述的过程。如果您的 CICSplex 中的 任何 CMAS 要运行 CICS TS 或早期发行版的 CICSplex SM, 请查询 PTF 随附的文 档, 以获得如何继续下去的建议。

有些 PTF 修改了 CICSPlex SM 资源表。文档将告诉您是不是这种情况。如果 PTF 修 改了 CICSPlex SM 资源表, 那么使用下面描述的过程:

- 首先为 CICSplex 的维护点应用 PTF。
- 如果 PTF 修改了存储库记录, 那么在重新启动维护点 CMAS 前, 在维护点上升级 存储库。
- 在重新启动维护点 CMAS 后, 将 PTF 应用于连接到维护点 CMAS 的任何本地 MAS。您每次可重新启动这些本地 MAS 中的一个。不需要一起重新启动它们。
- 在重新启动维护点 CMAS 后,对 CICSplex 中的其他 CMAS 应用 PTF。您可在更 新连接到维护点的 MAS 的同时完成此任务。您可每次更新一个非维护点 CMAS, 无 须一起重新启动它们。
- 如果 PTF 修改了库记录, 那么在重新启动非维护点 CMAS 的库前, 升级它。
- 一旦重新启动非维护点 CMAS 后, 您可将 PTF 应用于连接到那个 CMAS 的任何本 地 MAS, 并重新启动它们。您每次可重新启动这些本地 MAS 中的一个。不需要一 起重新启动它们。

换句话说, 首先更新维护点 CMAS, 然后是其他的 CMAS, 而且在更新其拥有的 CMAS 后仅更新 MAS。

PTF 可能包含其他文档, 给出特定于此 PTF 的进一步说明。

## CICSPlex SM 服务注意事项

如果使用 CICS TS 提供的 SMP/E USERMOD 将模块安装到 LPA (例如, 安装到 CICSTS32. CPSM.SEYULPA 库中), 并且在之后将服务应用于该模块, 那么服务针对 的是该模块在 LPA 上的版本。如果还没有使用 SMP/E USERMOD 将模块安装到 LPA 中, 那么服务针对的是 CICSTS32. CPSM.SEYUAUTH 库或 CICSTS32. CPSM.SEYULOAD 库中的原始版本。

应用了 CICSPlex SM 服务之后, 确保所有 CICSPlex SM 区域都使用一组一致的 CICSPlex SM 库运行。如果不能确保这一点, 就可能引起不可预测的结果。

要获取有关将服务应用于 CICSPlex SM 的更多信息可在第 199 页的 『CICS Transaction Server for z/OS 提供的 SMP/E 过程 』 中找到。

# 第 4 部分 准备运行 CICS

本部分描述如何定制 CICS 提供的框架作业、将服务应用于 CICS 以及创建 CICS 数 据集。

## <span id="page-224-0"></span>**Z 32 B <8KP CICS**

此部分描述如何定制 CICS TS 提供的框架作业、将服务应用于 CICS, 以及创建 CICS 数据集。

此部分描述如何定制 CICS TS 提供的框架作业、将服务应用于 CICS TS, 以及创建 CICS TS 数据集。它还描述了如何在 CICS 下使用 DL/I 支持、如何将 MRO 和 ISC 句含在 CICS 区域中, 以及如何使用 CICS TS 安装验证过程 (IVP) 以确认 CICS TS 是可操作的。它包含下列各章:

## **定制 CICS 提供的框架作业**

此部分说明了如何为您的 CICS TS 环境定制作业

如果使用 CBPDO 安装了 CICS TS, 那么编辑和运行 DFHISTAR 来定制 CICS TS 提 供的框架作业, 这些框架作业创建 CICS TS 数据集并运行 CICS TS IVP。

如果使用 ServerPac 安装了 CICS TS, 那么安装作业流的名称为 ISTAR01。 ISTAR01 是 ServerPac 处理期间从 DFHISTAR 产生的, 并放置在 SDFHINST 库中。DFHISTAR 未由此处理从 SDFHINST 库除去。

如果已使用分发磁带安装 CICS TS ( 如 *CICS Transaction Server for z/OS Program Direc-*tory 中所述), 那么通常情况下, 您已定制了框架作业, 现在应该能够执行第[206](#page-227-0) 页的 『创建 [CICS](#page-227-0) 数据集』。

无论使用哪种方法安装了 CICS TS, 您都可以多次编辑和运行 DFHISTAR 来创建框架 作业的不同副本,或者以后更改它们。例如,创建若干 DFHDEFDS 的副本以定义特定 于多个 CICS 区域的数据集, 或者是否必须将服务应用到所有与安装相关的作业。这可 以让您在将 CICS 软件装入支持 SMP/E 的 CICS 库后,这可以使您能定制作业以适合 CICS 环境。

## **CICS** 安装库

当使用 CBPDO 来安装 CICS TS 时, 应使用第 [204](#page-225-0) 页的图 21 中显示的安装库。

<span id="page-225-0"></span>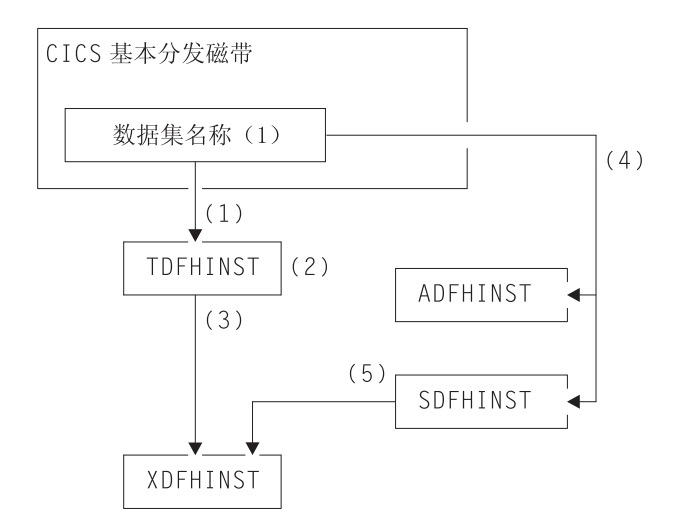

图 21. 该发行版的安装库

图 21 中 CICS 安装库的名称以及它们的使用在下列注释中说明, 这些注释与图中的编 号对应:

1. 与框架安装相关的作业将从分发磁带上的数据集 HCI 640.F2 复制到 hlq.TDFHINST 中。

#### $h l q$ .TDFHINST

用于存储 DFHISTAR, 通过编辑和运行 DFHISTAR 来定制与框架安装相关 的作业, 使它适应于您的 CICS 环境。在已将 CICS 软件安装到支持 SMP/E 的 CICS 库为止, 该库还存储了要定制的框架作业。

- 2. 编辑 hlq.TDFHINST 库中的 DFHISTAR, 以指定特定于您的 CICS 环境的 CICS 安 装参数。
- 3. 当您运行 DFHISTAR 时, 会将框架作业的定制副本从 hlq.TDFHINST 库复制到 hlq.XDFHINST 库。

### hlq.XDFHINST

用于存储要运行的框架作业的已定制可执行副本。

4. 要安装 CICS、请运行 CICS 提供的安装作业的定制副本、以将CICS 软件从分发磁 带复制到 hlq.ADFHINST 和 hlq.SDFHINST 库。

#### hlg.ADFHINST

是支持 SMP/E 的分发安装库。

#### hla.SDFHINST

是支持 SMP/E 的目标安装库。在将 CICS 软件安装到 SMP/E 支持的这个 和其他库 (名为 SDFHxxxx 和 ADFHxxxx) 之后, 以后每次运行 DFHISTAR 时要使用的框架作业会存储到 SDFHINST 库中。

注: TDFHINST 和 XDFHINST 库的实际名称, 以及其他 CICS 库的前缀都在 DFHISTAR 中定义, 您可以按本章节的描述编辑 DFHISTAR。

## 应该做什么

要定制框架作业, 必须运行 DFHISTAR。有关如何执行这一操作以及所涉及参数的信 息, 请参阅 CICS Transaction Server for z/OS Program Directory.

## **KP DFHISTAR**

使用 CICS 环境的安装参数值编辑了 DFHISTAR 后, 提交 DFHISTAR。

当您运行 DFHISTAR 时, 它会通过 SCOPE 或 SELECT 参数, 针对您的环境定制框 架作业, 把它们添加到在 LIB 参数中指定的库中(缺省情况下, 是 hlq.XDFHINST)。 如有必要, DFHISTAR 会创建在 LIB 参数中指定的库。

*Program Directory for CICS Transaction Server for z/OS* 6.4 部分的一张表中列出了安 装在 hlq.SDFHINST 库中的框架作业, 您可以通过运行 DFHISTAR 对它们进行定制。

注: 必须在 DFHISTAR 的 TEMPLIB 参数和 SYSPROC DD 语句上指定要从中获取 框架作业的安装库的全名(缺省情况下,是 *hlq*.TDFHINST )。对于本书中描述的安 装后任务, 应该指定 TEMPLIB SDFHINST。

DFHISTAR 产生了一个作业日志, 如有必要, 它还会生成错误码:

- 输出作业日志列出了实际用于 DFHISTAR 的参数的值。
- 如果在运行 DFHISTAR 时发生错误, 将返回错误码 4 或 12. 如果错误码是 4, 会 定制框架作业, 并将框架作业添加到 hlq.XDFHINST 库。如果错误代码是 12, 那么 不定制或复制框架作业。要解析错误的原因,检查输出作业日志,如有必要,请再 次编辑和提交 DFHISTAR。

## **I** CICSPlex SM 安装后的成员

| |

| | |

|

|

 $\mathbf{I}$  $\mathbf{I}$  $\overline{1}$ 

|||

|

 $\overline{1}$  $\mathbf{I}$ I

|||

| | |

|

|| | |

 $\mathbf{I}$  $\overline{1}$  DFHISTAR 允许您定制安装后的成员, 以便您可以创建简单的 CICSPlex SM 配置。安 装后的成员是根据区域列出的: CMAS 的成员、WUI 和受管的 CICS 系统 (MAS)。

一些 CICSPlex SM 安装后的成员作为框架在 TDFHINST 库中提供。当运行 DFHISTAR 时, 会在 XDFHINST 库中定制并保存安装后的成员。这些成员允许您创建由 CMAS、WUI 和受管的 CICS 系统(MAS)组成的简单 CICSPlex SM 配置。

安装后的成员分为三个区域, 如表 12、表 13 和第 [206](#page-227-0) 页的表 14 中所示。

表 12. CMAS 的安装后的成员

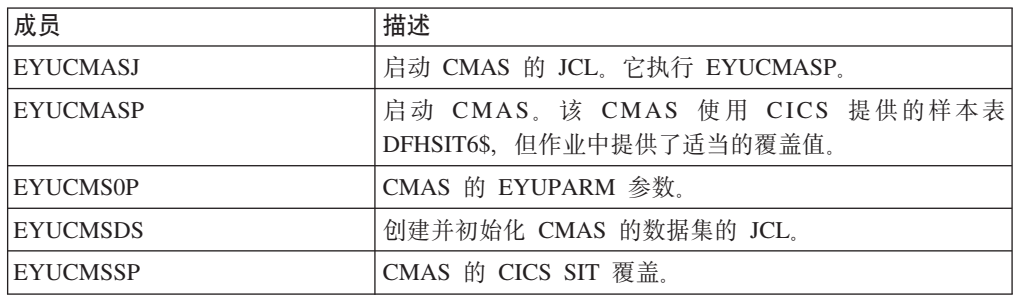

有关 [CMAS](#page-271-0) 数据集定制的更多信息, 请参阅第 250 页的 『 创建及定制 CMAS 数据 集』。

表 13. WUI 的安装后的成员

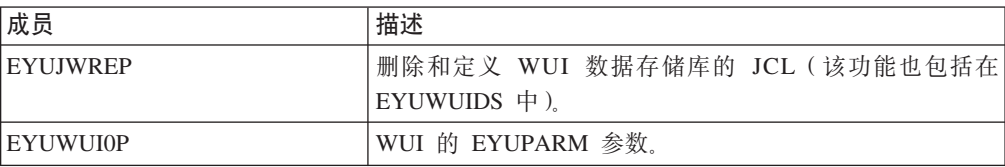

表 13. WUI 的安装后的成员 (续)

| 成员              | 描述                                                            |
|-----------------|---------------------------------------------------------------|
| <b>EYUWUIDS</b> | 创建并初始化 WUI 的数据集的 JCL。                                         |
| EYUWUIIN        | WUI 的 EYUWUI 参数。                                              |
| <b>EYUWULI</b>  | 启动 WUI 的 JCL 它执行 EYUWUIP。                                     |
| <b>EYUWUIP</b>  | 启动 WUI。该 WUI 使用 CICS 提供的样本系统初始化表<br>DFHSIT6\$, 但作业中提供了适当的覆盖值。 |
| <b>EYUWUISP</b> | WUI 的 CICS SIT 覆盖。                                            |

有关 [WUI](#page-292-0) 定制的更多信息, 请参阅第 271 页的 『 创建及定制 WUI 数据集 』。

表 14. 受管 CICS 系统 (MAS) 的安装后的成员

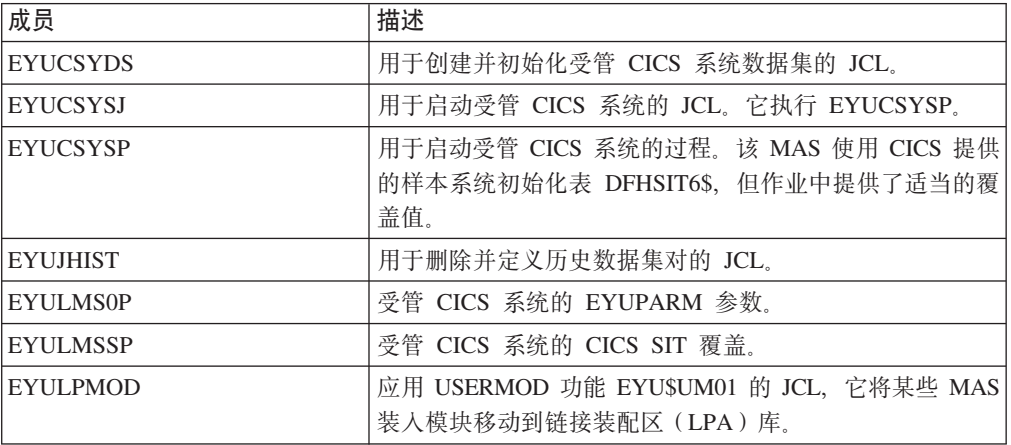

有关受管 CICS 系统定制的更多信息, 请参阅第 259 页的 『 创建及定制 [MAS](#page-280-0) 数据 集儿。

## $\frac{4}{3}$  **<b>cICS** 数据集

<span id="page-227-0"></span>|

 $\mathbf{I}$  $\mathbf{I}$  $\mathbf{I}$  $\mathbf{I}$ H

|<br>|<br>|<br>|

| | | | |

||||

-1  $\mathbf{I}$ -1  $\mathbf{I}$ 

 $\perp$ |

 $\mathbf{I}$  $\mathbf{I}$  $\mathbf{I}$ -1

||||

| | | |

> 在已安装 CICS 和应用任何必需的服务之后, 可以运行 DFHCOMDS、DFHDEFDS 和 DFHCMACI 作业来创建 CICS 数据集。

### **}]/**

第 [299](#page-320-0) 页的 『 运行安装验证过程 』 中描述的 IVP 需要本章中描述的作业所创建的数据 集.

### **VSAM }]/**

如果要您使用 z/OS 1.7 或更高版本, 请阅读 APAR II13288 信息。

它报告: 提供的 DFSMS 级别已更改了为具有索引组件的 VSAM 数据集计算的索引" 控制时间间隔大小"(CISIZE)的方法。结果,可能需要大的缺省 CIsizes, 而且这导致 CICS 启动期间打开错误。

这应用于 CICS 数据集和您自己的应用程序数据集。

作业<br> **b**<br>
功能

#### **DFHCOMDS**

删除并重新创建所有 CICS 区域的公共数据集。

#### **DFHDEFDS**

删除并重新创建仅由一个 CICS 区域使用的数据集的副本。可以运行该作业的 单独副本来为每个 CICS 区域创建数据集。

#### **DFHCMACI**

删除并重新创建 CICS 消息数据集 dsindex.DFHCMACD, 并将它与 CICS 提 供的文件 DFHCMACD 中的数据一起装入 hlq.SDFHMSGS 目标库。

#### **DFH0JCUS**

删除并重新创建样本应用程序详细数据集 dsindex.SAMPLE.DFHCTCUS (及其 关联备用索引和路径), 并将它和来自 CICS 提供的文件 DFH0DCUS 中的数 据一起装入 hlq.ADFHAPD2 库。

#### **DFH0JHLP**

删除并重新创建样本应用程序帮助数据集 dsindex.SAMPLE.DFHCTHLP, 并将 它和来自 CICS 提供的文件 DFH0DHLP 中的数据一起装入 hlq.ADFHAPD1 库.

当运行 DFHISTAR 时, 会定制这些作业以适合您的环境, 并将它们存储到在 DFHISTAR 的 LIB 参数中指定的库中 (缺省情况下, 是 hla.XDFHINST), 如果还没有 运行 DFHISTAR,那么应该在运行任何 CICS 安装后作业之前先运行它。

通过重新运行 DFHISTAR、选择要复制的作业, 可以生成这些作业的几个副本。要生成 这些作业的新副本,编辑 DFHISTAR 来指定 DSINFO 和 SELECT 参数的新值。只会 重新生成那些用 SELECT 参数命名的作业。

## **|{<(**

除了 MVS 约束之外, 您为 CICS 数据集选择的数据集名称没有限制。在本书的示例 中,hlq 是高级限定符,而 DD 名称是最低级别。如果正在运行多个 CICS 区域,并 且,尤其是正在用 XRF 运行 CICS 时,可以使用 CICS APPLID 作为第三级限定符。

应该象在 System/390 MVS Sysplex Application Migration 中那样使用 CTGI 命名约定。 例如, 如果 CICSHTH1 是 APPLID, 那么 CSD 的数据集名称是:

DFHCSD DD DSN=**CICSTS32.CICS.CICSHTH1.DFHCSD**,DISP=**SHR**

 $CTGI$  命名约定是可以用于 CICS 4 个字符名称的命名约定的建议示例, 并且是基于 4 个字符的 CTGI 符号, 其中:

- C 标识整个 CICSplex
- T 标识区域的类型
- G 标识一组区域
- I 标识一个组中区域的迭代

此处允许名称最多达到八个字符的长度、至于 CICS APPLID, 一般建议是字母 CICS 使 用这些字母的前四个字符,尤其是用于生产区域更是如此。

如果数据集在活动 CICS 区域和备用 CICS 区域之间共享, 使用一般 APPLID; 但如果 数据集特定于活动或备用 CICS 区域, 那么使用特定 APPLID。要获取有关主动和被动 共享数据集的信息、请参阅 CICS System Definition Guide。

## 为所有 CICS 创建公共数据集, DFHCOMDS 作业

您可以使用 DFHCOMDS 作业来删除并重新创建以下所有 CICS 区域的公共数据集:

名称 数据集

#### **DFHCSD**

CICS 系统定义。

- SYSIN SYSIN 数据集。
- 注: CICS 提供的 DFHCOMDS 作业会创建对所有 CICS 区域都公用的数据集之一。如 果对每个 CICS 区域使用任何这些数据集的不同副本,那么应该编辑适当的语句, 并将它们移到 DFHDEFDS 作业中。要获取有关创建这些数据集的多个副本的进一 步信息, 请参阅 『 创建 DFHCSD 和 SYSIN 数据集的几个副本 』。

DFHCOMDS 作业包括五个作业步骤:

- 1. DELETE 删除数据集.
- 2. DEFCSD 定义 CICS 系统定义数据集 dsindex.DFHCSD 的 VSAM 集群、其中 dsindex 由 DFHISTAR 的 DSINFO 参数定义。
- 3. INITCSD 初始化 CICS 系统定义数据集。
- 4. DEFRPIDC 为 ONC RPC 定义 VSAM 集群。
- 5. DEFSYSIN 创建 SYSIN PDS, 并复制 hla.SDFHSAMP 库中的以下模块:

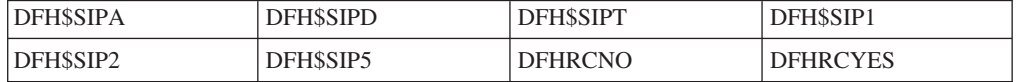

#### 创建 DFHCSD 和 SYSIN 数据集的几个副本

CICS 提供的 DFHCOMDS 作业创建对所有 CICS 区域都公用的 DFHCSD 和 SYSIN 数据集之一。如果对每个 CICS 区域使用任何这些数据集的单独副本, 那么应该:

- 将定义数据集的语句从 DFHCOMDS 作业移到 DFHDEFDS 作业。
- 编辑 DFHDEFDS 作业中的语句以将符号 &REGNAME 指定为数据集名称中的区域 限定符。

在为每个 CICS 区域创建 DFHDEFDS 作业的副本之前, 应该移动并编辑适当的数据 集语句。当运行 DFHISTAR 来创建 DFHDEFDS 作业的新副本时,它会将 CICS 区域 限定符(&REGNAME)和索引(&INDEX)的值替换到数据集名称中。

例如: 如果要使用每个 CICS 区域的 DFHCSD 数据集的副本、那么应该将作业步骤 DELCSD、DEFCSD 和 INITCSD 从 DFHCOMDS 作业复制到 DFHDEFDS 作业。还 应该将限定符的符号 &REGNAME 添加到 DFHCSD 数据集名称, 以便得到 &DSINDEX.CICS&REGNAME.DFHCSD。当运行 DFHDEFDS 作业时,如果编辑 DFHISTAR 以 选择要复制的 DFHDEFDS 作业, 并指定以下 DSINFO 参数:

DSINFO userid.CICSTS32.CICS H3P060 3390 IDA.

当您运行 DFHDEFDS 作业时, 它会为由限定符 IDA 标识的 CICS 区域创建名为 userid.CICSTS32.CICS.CICSIDA.DFHCSD 的数据集。如果更改 DFHISTAR 的 SELECT 和 DSINFO 参数 ( 为另一个 CICS 区域指定适当的新作业名称和限定符 ) , 那么可以 创建 DFHDEFDS 作业的几个副本, 以便为每个 CICS 区域创建 DFHCSD 和 SYSIN 数据集。

## **11**<br>**2**<br>**c***n*<br>*x*<br>**d**<br>*n*<br>*n*<br>*n*<br>*n*<br>*n***</del><br> <b>***n*<br> *n*

可以使用 DFHDEFDS 作业为每个 CICS 区域删除并重新创建以下数据集的副本。

名称 数据集

**DFHADEM**

企业 bean 的资源管理器。

#### **DFHAUXT**

非 VSAM 辅助跟踪(A)。

### **DFHBRNSF**

网桥。

## **DFHBUXT**

非 VSAM 辅助跟踪(B)。

### **DFHDMPA**

非 VSAM 转储(A)。

#### **DFHDMPB**

非 VSAM $(B)$  转储。

### **DFHEJDIR**

网桥。

### **DFHEJOS**

对象存储。

### **DFHGCD**

全局目录.

### **DFHHTML**

HTML 模板数据集。

#### **DFHINTRA**

分区内瞬时数据。

### **DFHLCD**

本地目录。

### **DFHLRQ**

本地请求队列。

#### **DFHTEMP**

临时存储器。

FILEA 样本程序数据。

### **DFHDPFMB**

调试概要文件基本数据集。

### **DFHDPFMP**

调试概要文件路径数据集。

### **DFHDPFMX**

调试概要文件备用索引数据集。

使用 DFHISTAR 为每个 CICS 区域创建 DFHDEFDS 作业的副本。编辑 DFHISTAR, 指定参数 DSINFO 和 SELECT, 并为每个区域运行一次。

在 DFHISTAR 中, 指定以下参数:

- SELECT DFHDEFDS newname 以指定所知的 DFHDEFDS 作业副本的新名称。
- DSINFO, 为每个 CICS 区域指定数据集的以下详细信息:
	- 高级索引 (dsindex)
	- 卷的序号 (volume)
	- 卷的单元类型 (disktype)
	- 区域限定符 (qualifier)

#### 数据集名称的格式是:

dsindex.CICSqualifier.dsname

#### **dsindex**

是数据集的高级索引, 它在 DFHISTAR 的 DSINFO 参数中指定。缺省值是 hlq。

#### **qualifier**

是该 CICS 区域使用的数据集的区域限定符,它在 DFHISTAR 的 DSINFO 参数 中指定。缺省值是没有限定符。

#### **dsname**

是正在定义的数据集名称。

例如, CICS 本地目录的缺省名称是 hlq.CICS.DFHLCD.

DFHDEFDS 作业包括以下作业步骤:

- 1. DELETE 删除数据集的任何现有副本
- 2. DEFINE 定义数据集的集群
- 3. **INITDP** 初始化调试概要文件基本数据集
- 4. DEFALT 定义调试概要文件数据集的备用索引
- 5. BLDDP 构建调试概要文件数据集的备用索引
- 6. **INITGCD** 初始化 CICS 全局目录
- 7. **INITLCD** 初始化 CICS 本地目录
- 8. DEFTRACE 定义跟踪数据集
- 9. DEFDUMP 定义转储数据集
- 10. LOADFILE 将样本数据装入 FILEA 数据集
- 11. LOADHTML 为 CICS 提供的事务装入 HTML 模板。

## **A**  $\frac{1}{2}$  **CICS** 消息数据集. DFHCMACI 作业

可以使用 DFHCMACI 作业来删除并重新创建 CICS 消息数据集 DFHCMACD。这个 数据集由 CICS 消息设施 (CICS 提供的事务 CMAC) 使用。

DFHCMACI 作业包括以下作业步骤:

- 1. DELETE 删除 DFHCMACD 数据集的任何现有副本。
- 2. DEFINE 定义 CICS 消息数据集 dsindex.DFHCMACD 的 VSAM 集群, 其中 dsindex 由 DFHISTAR 的 DSINFO 参数定义。
- 3. CMACLOAD 将 CICS 消息数据集和来自 CICS 提供的文件 DFHCMACD 中的数 据一起装入 hlq.SDFHMSGS 目标库。

### 定义 DFHCMACD 文件及相关 CICS 资源

可以使用 CICS 消息设施来联机提供 CICS 消息和代码描述。在使用此设施(以访问 DFHCMACD 数据集)之前, 必须定义该设施需要的资源, 并使它们可用于 CICS 区 域。

CICS 文件控制管理的文件 DFHCMACD 访问 DFHCMACD 数据集。必须在 CSD 中 为该文件创建一个定义。CICS 提供的用于 DFHCMACD 文件以及 CICS 消息设施所 需的其他资源都位于 CSD 组 DFHCMAC 中。CICS 启动过程 DFHSTART 有用于 DFHCMACD 文件的一个 DD 语句, 但为进行动态分配, 应该为 DFHCMACD 文件复 制提供的资源定义, 并添加 DSNAME 洗项。

要在 CICS 区域中使用 CICS 消息设施、必须创建自己的 CSD 组列表、以包括 CICS 消息设施的 DFHCMAC 组和 CICS 区域需要的任何其他资源组。当启动 CICS 区域 时, 必须在 GRPLIST 系统初始化参数中指定新的组列表。如果在新的组列表中没有包 括资源组的 DFHLIST、那么必须在 GRPLIST 系统初始化参数和组列表上指定 DFHLIST 例如, GRPLIST=(DFHLIST,MYLIST,CICSHT# 1), 其中 MYLIST 和 CICSHT# 1 是客户创建的组列表。

只应该在那些需要使用 CICS 消息设施的 CICS 区域中指定该设施的 DFHCMAC 资源 组; 例如, 在某些终端拥有区域上指定, 但也许不在数据拥有区上指定。

## 定义样本应用程序数据集

CICS 提供了一系列样本, 可用来帮助开发您的应用程序, 以及测试各种 CICS 功能(例 如, 帮助验证是否已正确安装 CICS)。这些程序在 CICS 4.1 Sample Applications Guide 和 Designing and Programming CICS Applications 书籍中均有介绍。

在使用其中一些样本之前,必须创建它们使用的数据集,并使它们可用于 CICS 区域, 如下所述。除非想要使用相关的样本应用程序,否则不需要创建这些数据集。

### CUA 文本级别应用程序

可使用此样本应用程序来演示对 Common User Access® (CUA®) 界面的 BMS 支持。 应用程序使用操作栏,以及相关的下拉、弹出和帮助面板。应用程序演示了如何编写 COBOL 程序以显示、覆盖和除去 CUA 样式窗口。

创建数据集: 要创建 CUA 文本级别应用程序需要的数据集, 提交以下作业: 安装在 hlq.XDFHINST 库中的 DFH0JCUS 和 DFH0JHLP.

使数据集可用于 CICS: 通过将样本资源定义安装到 DFHSCTXT 组中、可以让 CICS 动态分配这些数据集的文件, 并在 CICS 初始化后打开它们。如果在 CICS 启动作业流 中没有用于这些数据集的 DD 语句, 那么会使用在数据集和备用索引的资源定义 (hlq.SAMPLE.DFHCTCUS, hlq.SAMPLE.DFHCTHLP 和 hlq.SAMPLE.DFHCTAIX) 中 指定的 DSNAME 将这些文件分配到数据集。或者, 可以将数据集的 DD 语句添加到 CICS 启动作业, 以指定 CICS 使用在 DD 语句中指定的 DSNAME, 而不是使用在资 源定义中的那些 DSNAME。

有关这个样本应用程序的信息, 请参阅 CICS 4.1 Sample Applications Guide。

#### FILEA 样本应用程序

这包括四组命令级应用程序, 这些应用程序都对于样本 VSAM 文件 FILEA 操作。所 支持的四种编程语言(汇编语言、C、COBOL 和 PL/I)各有对应的一组应用程序、这 些程序显示了可以充当您自己第一个程序的框架的基本功能、如查询、浏览、添加和 更新。它们都是在 Common User Access 指南发布之前就已经编写的。

**4(}]/:** a; DFHDEFDS w514( FILEA &CLryhD}]/D1>, 并将该数据集安装到 hlq.XDFHINST 库中。

**使数据集可用于 [CICS](#page-224-0)**: 当如第 203 页的 『 定制 CICS 提供的框架作业 』所述定制与 CICS 安装相关的作业时, FILEA 数据集的 DD 语句将被添加到 CICS IVP 作业和 DFHSTART 过程中。如果希望 CICS 动态分配数据集并打开文件, 应该除去 DD 语句 并安装带有适当 DSNAME 的 FILE 资源定义。(例如, 在 DFH\$FILA 组中提供的。)

有关这个样本应用程序的信息, 请参阅 CICS 4.1 Sample Applications Guide。

### **CICS Application Programming Primer** 样本应用程序

可以使用这个样本应用程序来演示传统 CICS 应用程序的设计和编程。它为百货商店中 的样本顾客信用文件提供了联机查询和维护设施。应用程序使用 VSAM 文件、3270 显 示和打印机终端。它是在 Common User Access 指南发布之前编写的, 而且提供了与 CUA 样本应用程序相似的功能(没有 CUA 支持)。

 $\theta$ /**/**<br> **/**<br> *Q*/ 建数据集: 要创建 Primer 样本应用程序需要的数据集、编辑并提交第 [213](#page-234-0) 页的图 [22](#page-234-0) 中显示的样本作业。

*使数据集可用于 CICS***:** 通过将样本资源定义安装到 DFH\$ACCT 组中, 可以让 CICS 动态分配这些数据集的文件,并在第一次引用时打开它们。如果在 CICS 启动作业流中 没有用于这些数据集的 DD 语句, 那么会使用在资源定义 (hlq.ACCTFILE 和 hlq.ACIXFILE)中指定的 DSNAME 将这些文件分配给数据集。或者, 可以将数据集的 DD 语句添加到 CICS 启动作业, 以指定 CICS 使用在 DD 语句中指定的 DSNAME, 而不是使用在资源定义中的那些 DSNAME。

有关这个样本应用程序的信息, 请参阅 CICS Application Programming Primer。

```
//DEFACCTF JOB (accounting parameters),MSGCLASS=A,MSGLEVEL=(1,1),
// CLASS=A,NOTIFY=userid
1/x//*********************************************************************
       CICS/ESA sample jobs to define ACCT files
1/*
//* This job deletes and defines the following data sets for the
1/* ACCT sample described in the CICS Application Programming Primer
//*
//* STEPS:
//* . DELETE AND DEFINE
//* - DELETE/DEFINE THE CLUSTERS FOR:<br>//* . CICSTS32.CICS.ACCTFILE
//* . CICSTS32.CICS.ACCTFILE
            . CICSTS32.CICS.ACIXFILE
1/*
//* THE HIGH-LEVEL-QUALIFIER(S) OF THE DATASETS: CICSTS32.CICS
//* THE VOLUME SERIAL CICS31
//* THE UNIT TYPE
//*
//*********************************************************************
//DELETE EXEC PGM=IDCAMS,REGION=1M
//SYSPRINT DD SYSOUT=*
//SYSIN DD *
DELETE CICSTS32.CICS.ACCTFILE
DELETE CICSTS32.CICS.ACIXFILE
SET MAXCC=0
/*
//DEFINE EXEC PGM=IDCAMS,REGION=1M
//SYSPRINT DD SYSOUT=*
\frac{7}{5}<br>\frac{1}{x} DD *
 /\star */
DEFINE CLUSTER(NAME(CICSTS32.CICS.ACCTFILE)-
         KEYS(5 0) -INDEXED -
         RECORDSIZE(383 383)-
         REC(80)-
         SHR(2 3)-
         VOLUMES(CICS31)) -
       DATA(NAME(CICSTS32.CICS.ACCTFILE.DATA)-
         UNIQUE)-
      INDEX(NAME(CICSTS32.CICS.ACCTFILE.INDEX)-
         UNIQUE)
          /\star */
DEFINE CLUSTER(NAME(CICSTS32.CICS.ACIXFILE)-
         KEYS(17 0)-
         INDEXED -
         RECORDSIZE(63 63)-
         REC(80)-
         SHR(2 3) -VOLUMES(CICS31)) -
       DATA(NAME(CICSTS32.CICS.ACIXFILE.DATA)-
         UNIQUE)-
      INDEX(NAME(CICSTS32.CICS.ACIXFILE.INDEX)-
         UNIQUE)
/*
1/*
```
图 22. 创建 Primer 样本数据集的示例 JCL

## 升级 CICSPlex SM 的 CSD

本章描述以下内容:

- 『动态创建 CICS 资源定义』
- 『使用 DFHCSDUP 更新 CSD 文件』
- 第216 页的 『 CMAS 中的日志模型注意事项』
- 第216页的 『升级 CSD 发行版时的注意事项』
- 第216页的 『共享 CSD 时的注意事项』

## □ 动态创建 CICS 资源定义

 $\overline{\phantom{a}}$ 

 $\mathbf{I}$ 

 $\overline{1}$ 

 $\overline{1}$ 

 $\mathbf{I}$ 

 $\overline{1}$  $\mathbf{I}$ 

 $\overline{1}$ 

当选择 CPSMCONN 系统初始化参数时, CICSPlex SM 会在这些系统的 INITIAL 启 动期间、为 CMAS、MAS 和 WUI 服务器创建缺省的 CICS 资源定义。同样会为由 COLM 事务启动的 MAS 和由 COVC 事务启动的 WUI 服务器创建这些缺省定义。

缺省资源定义在 SEYUSAMP 样本库的以下成员中提供:

- EYUSCDEF 包含 CMAS 的缺省资源定义。
	- EYU\$MDEF 包含 MAS 的缺省资源定义。
		- EYU\$WDEF 包含 WUI 服务器的缺省资源定义。

## 使用 DFHCSDUP 更新 CSD 文件

您不必更新 CSD, 就可获得 CICSPlex SM 提供的缺省资源定义。通常, 不希望或不要  $\mathbf{I}$  $\overline{1}$ 求您修改这些定义。但是, 如果您需要修改定义, 可以通过使用 EYU\$CDEF (CMAS) 、EYU\$MDEF (MAS) 或 EYU\$WDEF (WUI) 样本中的必需定义来进行。  $\overline{1}$  $\mathbf{I}$ 将适当样本中的必需定义复制到 DFHCSDUP 作业,然后进行必要的更改,包括指定 CSD 组。应该在 CMAS、MAS 或 WUI 服务器的相应 GRPLIST 中指定该 CSD 组。 然后, 根据需要以 COLD 或 INITIAL 方式启动区域, 以处理更改。  $\mathbf{I}$ 注: 某些 CICS 资源定义是强制执行的。如果发现不正确的定义, 会在 CICSPlex SM  $\mathbf{I}$ 初始化期间产生消息 XXXXXX  $\mathbf{I}$ NOTE FOR REVIEWERS: WAITING FOR THE MESSAGE NUMBER TO BE PROVIDED 。如果 CICSPlex SM 不能动态更正错误, 那么 CICSPlex SM 初始  $\mathbf{I}$ 化可能失败。  $\mathbf{I}$ 如果要执行 CMAS 日志记录, 请更新 CICSplex SM 的 CSD; 可参阅"第 253 页的  $\mathbf{I}$ 『CMAS 日志记录』"。  $\mathbf{I}$ 更新 CICSPlex SM 的 CSD 的另一个原因是, WUI 服务器需要其他导入或导出 TDQ, 以使复制 WUI 视图或菜单定义变得更容易。可以将 EYU\$WDEF 中的 COVI 和 COVE 定义用作模型。例如,如果 WUI 服务器可以访问相同的 MVS 数据集:  $\mathbf{I}$ • 将 EYU£WDEF 中的 COVI 和 COVE 定义复制到 DFHCSD 作业。  $\mathbf{I}$ • 重命名 COVE TDQ,例如,重命名为 MYEX。该 TDQ 定义应该指定了数据集名称  $\mathbf{I}$ (需要根据数据集特征来预分配该数据集)。  $\mathbf{I}$ • 将 MYEX 定义包含在要由导出 WUI 使用的组中。  $\overline{\phantom{a}}$ • 一旦使用下列方法在 CSD 上进行定义之后, 就可以安装 MYEX TDQ:  $\mathbf{I}$ 

- 如果组在导出 WUI 的组列表中, 那么使用导出 WUI 的 COLD 启动, 或者 - 如果 WUI 服务器已运行, 那么使用 CEDA INSTALL, • 重命名 COVI TDQ,例如,重命名为 MYIM。该 TDQ 定义应该具有在 MYEX TDQ 定义上指定的数据集名称。 • 将 MYIM 定义包含在要由导入 WUI 使用的组中。 • 一旦使用下列方法在 CSD 上进行定义之后, 就可以安装 MYIM TDQ: - 如果组在导入 WUI 的组列表中, 那么使用导入 WUI 的 COLD 启动, 或者 - 如果 WUI 服务器已运行, 那么使用 CEDA INSTALL。 • 在导出 WUI 时使用 COVC, 将所需的定义导出到 MYEX TDQ。等待导出完成。 • 在导入 WUI 时使用 COVC, 将所需的定义导入到 MYIM TDQ。 如果 WUI 服务器不能访问相同的数据集,那么必须将导出数据集从导出系统(一旦 COVC 导出完成)复制到导入系统 (在 COVC 导入运行之前)。 下列 DFHCSDUP SYSIN 控制语句包含从 EYU\$WDEF 复制而来的缺省定义, 其中对 缺省定义作了修改,以允许将相同的数据集导出到 COVE 输出 TD 队列和 COVI 输入 TD 队列的副本, 然后再导入到另一个 WUI 中。修改部分显示为粗体。 //CSDUP EXEC PGM=DFHCSDUP //STEPLIB DD DSN=cics.index.SDFHLOAD,DISP=SHR //DFHCSD DD DSN=cics.dfhcsd,DISP=SHR //SYSPRINT DD SYSOUT=\* //SYSIN DD  $*$ \* Create TDQUEUE definitions for import/export DELETE GROUP(group\_name) DEFINE TDQUEUE (MYIM) GROUP (group name) DESCRIPTION (CPSM WUI IMPORT DATASET) TYPE(EXTRA) DATABUFFERS(1) DDNAME(EYUCOVI) DSNAME(hlq.wui.screens) ERROROPTION(IGNORE) OPENTIME(DEFERRED) TYPEFILE(INPUT) RECORDSIZE(32000) BLOCKSIZE(0) RECORDFORMAT(VARIABLE) BLOCKFORMAT (BLOCKED) DISPOSITION (SHR) DEFINE TDQUEUE(MYEX) GROUP(group name) DESCRIPTION (CPSM WUI EXPORT DATASET) TYPE(EXTRA) DATABUFFERS(1) DDNAME(EYUCOVE) DSNAME(hlq.wui.screens) ERROROPTION(IGNORE) OPENTIME(DEFERRED) TYPEFILE(OUTPUT) RECORDSIZE(32000) BLOCKSIZE(0) RECORDFORMAT(VARIABLE) BLOCKFORMAT (BLOCKED) DISPOSITION (SHR) ADD GROUP(group\_name) LIST(list\_name) 其中: **STEPLIB** 将: • cics.index.SDFHLOAD 标识为包含 DFHCSDUP 模块的 CICS 装入库 DFHCSD 将 cics.dfhcsd 标识为将要更新的 CICS CSD 文件。 SYSIN 该示例显示导入与导出瞬时数据队列的 SYSIN 输入 group\_name 标识组名称。 list\_name 标识包含在 WUI 服务器 WUI A 的 GRPLIST 系统初始化参数中的 CSD 列 表的名称。

 $\mathbf{I}$ 

 $\mathbf{I}$  $\mathbf{I}$ 

 $\mathbf{I}$ 

 $\overline{1}$ 

 $\mathbf{I}$ 

 $\overline{1}$ 

 $\mathbf{I}$ 

 $\mathbf{I}$ 

 $\overline{1}$ 

 $\overline{1}$  $\mathbf{I}$ 

T

I

 $\overline{1}$ 

T

T

 $\mathbf{I}$ 

 $\overline{1}$ 

 $\overline{\phantom{a}}$ 

J

 $\mathbf{I}$ 

 $\overline{1}$ 

 $\mathbf{I}$  $\overline{\phantom{a}}$ 

 $\overline{1}$ 

 $\mathbf{I}$ 

 $\overline{1}$  $\overline{1}$  有关 TD 队列定义的信息,请参阅第 280 页的 『 瞬时数据队列定义 』。

期望此 DFHCSDUP 运行的返回码是 4。这是因为, 在将指定组添加到 CSD 之前, 该 作业试图删除具有相同名称的任何组。

> 您可以用相同方法修改用于 CMAS 和 MAS 的定义。运行 DFHCSDUP, 其中包括启 动系统时使用的 CSD 列表中样本 EYU\$CDEF (用于 CMAS) 或 EYU\$MDEF (用于 MAS)的已修改资源定义。

注: 在 CMAS 中、通常不应该运行用户事务。然而、如果选择向 CMAS 定义您自己 的事务, 那么应了解 CMAS 中的 CICSPlex SM 使用的事务标识没有特定的格式。 为了避免您所用的名称与 CICSPlex SM 使用的名称之间发生冲突, 应检查在 EYU\$CDEF 中定义的事务。有关这些事务的列表, 请参阅第367 页的附录 C, 『CICSplex SM 的缺省 CICS 资源定义』。

## CMAS 中的日志模型注意事项

<span id="page-237-0"></span> $\overline{1}$ 

 $\overline{1}$ 

 $\mathbf{I}$ 

 $\mathbf{I}$ 

 $\mathbf{I}$ 

 $\overline{1}$ 

 $\overline{1}$ 

 $\overline{1}$ 

 $\mathbf{I}$ 

 $\mathbf{I}$ 

 $\mathbf{I}$  $\overline{1}$ 

 $\overline{1}$ 

 $\overline{\phantom{a}}$ 

 $\overline{1}$  $\overline{1}$ 

 $\overline{1}$ 

如果 CICS 提供的 DFHLGMOD 组使用的日志流名称不适合于您的环境, 可以将组 DFHLGMOD 复制到新组中, 并在那里进行改正。使用 SIT GRPLIST 参数, 将新组添 加到 CSD 列表, 并确保 CMAS 包含该列表

关于如何定义日志流的详细信息,请参阅第 161 页的第 28 章,『为 CICS 日志记录定 义记录器环境』。

注: 不要用已定义为 DUMMY 的日志流操作 CMAS。恢复 CSD 或 CICSPlex SM 数 据存储库(EYUDREP)时, 这可能会产生问题。

请参阅第 253 页的 『CMAS 日志记录』,以获取关于可以激活的各种 CMAS 日志记录 选项的详细信息。

## 升级 CSD 发行版时的注意事项

当 CSD 升级到该发行版时, 必须将 CICS TS 提供的定义安装到已升级的 CSD 中。 例如, 当 CSD 升级到 CICS Transaction Server for z/OS 时, 使用下列 SYSIN 安装 CICS Transaction Server for z/OS R3.2 的 CICSPlex SM 资源定义。

//SYSIN DD \* UPGRADE USING(DFHLIST)  $/$ \*

请参阅 CICS Transaction Server for z/OS Migration Guide 以获取更多信息。

## 共享 CSD 时的注意事项

如果运行先前级别的 CICSPlex SM 区域正在共享 CSD, 那么这些先前发行版仍需要使 用其他 CICSPlex SM 提供的组和用户列表。不要更改这些前发行版的定义。例如、在 CICS TS 3.1 运行的 CMAS 仍使用列表 EYU310L0。如果正在早期发行版的 CICS 上 运行 CICS TS 3.2 MAS 代理程序代码, 那么不需要这些另外的 CSD 定义。

## **(e DL/I 'V**

CICS 可以通过使用 IBM IMS 数据库管理器来提供 DL/I 数据库支持。有关正确版本 和发行版的信息, 请参阅"CICS IMS Database Control Guide"。当它们可用时, 比那些 所列的版本更新的 IMS 的版本都是兼容的。

在 CICS 下, 可以通过以下功能使用 DL/I 支持:

- 数据库控制(DBCTL)
- CICS 远程 DL/I 支持, 也称为功能转移

本章描述了使得 CICS 区域使用远程 DL/I 所需执行的操作。有关添加系统和资源定义 以与 DBCTL 一起使用的信息, 请参阅 CICS IMS Database Control Guide。

作业流中引用的 IMS 库由 IMS.libnam (例如, IMS.PGMLIB)标识。如果对 IMS 库 使用您自己的命名约定, 请相应地重命名 IMS 库。

CICS 提供了 CICS-DBCTL 接口 (该接口启用 DBCTL 或 IMS/ESA® 或 IMS/ESA DM/TM), 以满足 CICS 区域发出的 DL/I 请求。新用户应该使用这种方法, 因为它比 本地 DL/I 更易于安装, 并且提供了附加功能。 CICS IMS Database Control Guide 详 细描述了 DBCTL 的安装和使用。

使用 IBM 信息管理系统 (IMS)产品访问 DL/I 数据库的 CICS 支持包含在基本产品 中, 不需要任何特殊安装。

有关存储保护的更多信息, 请参阅"CICS System Definition Guide"。

## **PDIR**

程序规范块目录(PDIR)是程序规范块(PSB)的列表,它为 DL/I 定义应用程序使用 数据库的方法。

CICS 区域需要 PDIR 来访问远程 CICS 区域 (远程 DL/I 支持) 拥有的数据库。CICS 区域不需要 PDIR 来访问 DBCTL 拥有的 DL/I 数据库。要获取访问 DBCTL 所拥有 的 DL/I 数据库的信息, 请参阅CICS IMS Database Control Guide,

当通过 PDIR= 系统初始化参数指定 DL/I PSB 目录时、在启动期间、CICS 会自动装 入提供远程 DL/I 支持的模块。对于远程 DL/I 支持来说,PDIR 是必要的,但数据库 控制支持却不需要 PDIR。

## 添加远程 DL/I 支持

远程 DL/I 支持包含在 CICS Transaction Server for z/OS 中, 并且使用 IMS 的某个 受支持级别(请参阅以上内容,以获取详细信息)。

通常, 使用远程 DL/I 支持 (具有 MRO 或 ISC 连接) 来访问其他 CICS 区域所拥有 的数据库。您还可以使用 CICS 远程 DL/I 支持, 通过其他已连接到 DBCTL 的 CICS 区域,来访问 DBCTL 拥有的数据库。CICS 区域访问 DBCTL 拥有的数据库(即,已 连接到 DBCTL)必须作为 DBCTL 系统, 在同一 MVS 映像上运行。第 [218](#page-239-0) 页的图 23 中给出一个简单概述。

<span id="page-239-0"></span>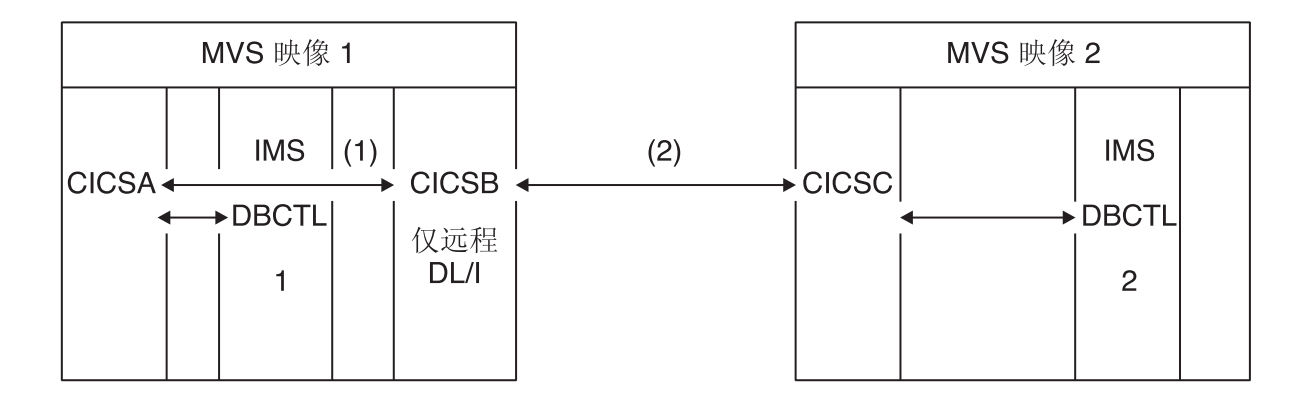

图 23. 使用 CICS 远程 DL/I 支持来访问 DBCTL 数据库

注:

- 1. CICSB 使用远程 DL/I 通过 CICSA 来访问 MVS 映像 1 中 DBCTL 1 拥有 的数据库。仅当 CICSB 没有连接到 DBCTL 1 时才需要这样操作。
- 2. CICSB 使用远程 DL/I 通过 CICSC 来访问 MVS 映像 2 中 DBCTL 2 拥有 的数据库。
- 3. CICSA (已连接到 DBCTL 1) 作为 DBCTL 1 位于同一个 MVS 映像中。 CICSC (已连接到 DBCTL 2) 作为 DBCTL 2 位于同一个 MVS 映像中。

要获取访问 DBCTL 所拥有的 DL/I 数据库的信息, 请参阅CICS IMS Database Control Guide

要在 CICS 中添加远程数据库访问的支持, 必须:

- 1. 编码、汇编和链接编辑程序规范块目录(PDIR)。
- 2. 对远程 DL/I 支持的 PDIR CICS 系统初始化参数进行编码。

#### 定义 PSB 目录

在程序规范块目录(PDIR)中对项进行编码,以表明希望 CICS 将 DL/I 请求功能转移 给其中的一个或多个远程 CICS 区域的身份。要这样做, 应在 DFHDLPSB TYPE=ENTRY 宏中对 SYSIDNT 参数进行编码,您通过汇编并链接编辑这个宏来创建 PDIR。还必须对 MXSSASZ 参数进行编码。可以选择对 RMTNAME 参数编码来定义 PSB 在 CICS 区域中所用的名称。有关创建 PDIR 的信息、请参阅 CICS Resource Definition Guide

#### 编码远程 DL/I 支持的 CICS 系统初始化参数

以下是您可以或者必须以 CICS 系统初始化参数进行编码的 DL/I 参数摘要:

 $PDIR = \{YES | xx\}$ SUFFIX OF PSB DIRECTORY (MANDATORY for REMOTE DL/I) PSBCHK={NO|YES} SECURITY CHECK OF REMOTE TERMINAL INITIATING A TRANSACTION XPSB={YES|name|NO} PSB ENTRIES TO BE CHECKED BY RACF

要获取这些(和其他)系统初始化参数的详细信息,请参阅 CICS System Definition Guide.

## DL/I 的全局用户出口

如果启用了以下全局用户出口, 那么当您有 DL/I 应用程序时可以调用它们:

#### XDLIPRE 和 XDLIPOST

这些出口跟在 EXEC DLI 命令或 DL/I cal 发出之后; XDLIPRE 在处理请求 之前, 而 XDLIPOST 在处理请求之后。如果正在远程 DL/I 支持下运行 CICS, 那么在执行 DL/I 事务的 CICS 区域 (AOR) 和用于向其发送 DL/I 请求的 CICS 区域(DOR)中调用这些出口。但是, 当在 DOR 中运行时, 对于在出口 点 XDLIPRE 或 XDLIPOST 上运行的出口程序可以执行什么操作有一些限制。

#### **XRMIIN 和 XRMIOUT**

可以使用这些出口来监控跨资源管理器接口(RMI)活动。例如,可以监控在 EXEC DLI 请求的 DFHEDP、DBCTL 请求的 DFHDBAT 或 DB2 命令的 DB2 的 DSN2EXT1 之间来回传递的控制。在控制从 RMI 传递到与任务相关的用户 出口之前, 调用 XRMIIN。在控制传递回 RMI 之后, 调用 XRMIOUT。

要获取关于这些出口的编程信息,请参阅 CICS Customization Guide。

## 添加编程语言的 CICS 支持

本部分将描述为编程语言添加运行时支持所必需的步骤, 以便这些编程语言能与 CICS 命令级(EXEC)编程接口一起使用。在安装应用程序之前,完成下列所描述的相应操 作。

要编写通过命令级别应用程序编程接口 (API) 来请求 CICS 服务的 CICS 应用程序, 可以使用汇编语言、C 和 C++、COBOL 或 PL/I。

CICS 提供了运行用汇编语言编写的应用程序所需的支持, Language Environment 提供 了所有其他语言必需的支持。使用 Language Environment 在 CICS Transaction Server for z/OS V3R2 中是必不可少的。受支持的编译器列在 What's New 一书中。

CICS Transaction Server for z/OS V3R2 编程指南文档适用的条件是: CICS 系统使用 Language Environment 的服务, 它能够为 IBM 实施的汇编程序和 CICS 支持的其他高 级语言(HLL)(即,COBOL、PL/I、C 和 C++)提供一个公共运行时环境。

注: 已除去对 OS/VS COBOL 程序的运行时支持。OS/VS COBOL 程序无法在 CICS Transaction Server for z/OS V3 下运行, 并且必须升级到受支持的 COBOL 级别。

## 安装 Language Environment 支持

本节描述 Language Environment 的 CICS 支持以安装该支持时要做些什么。使用 Language Environment 在 CICS Transaction Server for z/OS V3R2 中是必不可少的。

Language Environment 支持由运行时库提供, 该运行时库为用高级语言编译的应用程序 建立了一个公共的执行环境。在 CICS-Language Enviroment 支持下,无论是否由符合 Language Environment 的编译器来编译,必须运行所有由高级语言编译的程序。

当 CICS 满足以下条件时,就自动初始化 CICS Language Environment 接口:

1. 从 STEPLIB 装入 Language Environment 接口模块 CEECCICS、CEEPIPI 和 CEECTCB.

2. 成功调用 CEECCICS 模块以初始化该接口。

Language Environment 安装在 CICS 启动期间, 在 CICS 发出消息 DFHAP1203I applid Language Environment is being initialize4d 时执行。在第二阶段 PLT 处理开始之 前, 装入 CEECCICS 模块, 紧接着是分区初始化调用。如果 Language Environment 不 能成功地完成由 CICS 支持的所有语言的初始化,或仅能初始化它们其中的一部分,它 就会给 MVS 控制台发出消息。如果 Language Environment 初始化完全失败, 这有可 能是因为无法装入 CEECCICS 模块, 或者是因为在装入特定语言例程中有错误。

## 安装 Language Environment 的 CICS 支持

为使 CICS 能够正确安装 Language Environment 支持:

- 为 ERDSA 指定足够的存储器以使得 CICS 和 Language Environment 能够一起运行。 它们最少需要 3500KB。为达到此最小值的要求, 添加一定数量的存储器, 以充分满 足您自己的需求。
- 确保 CICS-Language Environment 接口模块 CEECCICS 以及 Language Environment 模块 CEEPIPI 和 CEECTCB 安装在 APF 授权的库中, 该库是在 CICS 启动 JCL 的 STEPLIB 并置中定义的。可以通过将 Language Environment SCEERUN 库 包含在 CICS 启动作业的 STEPLIB 并置中的 APF 授权库中(例如, CICSTS32.CICS.SDFHAUTH 库), 或 MVS LNKLSTnn 并置的 APF 授权库中, 来 完成此操作。
- 确保已将 Language Environment 语言接口模块的程序资源定义添加到了 CICS CSD。 这些定义在 CEE 组中。

CICS 安装期间, 作为 DFHCOMDS 作业的一部分, CEE 组被自动添加到 CSD 以 及组列表 DFHLIST 中

这些定义还作为 SCEESAMP 库的 CEECCSD 成员中的 DEFINE 语句提供。

您可以将 CEE 组添加到 GRPLIST 系统初始化参数中指定的任何 CICS 启动组列表。

• 定义 Language Environment 瞬时数据目标、CESE 和 CESO (DD 名称 CEEMSG 和 CEEOUT)。在 CSD 和 DFHDCTG 中, CICS 提供的资源定义组包含了 CESE 和 CESO 项。

要获得有关 Language Environment 瞬时数据目标所需的属性信息, 请参阅 IBM Language Environment for MVS & VM Programming Guide (SC26-4818).

- 按如下所示, 在 CICS STEPLIB 和 DFHRPL DD 语句上定义 Language Environment 运行时库:
	- 将包含 CEECCICS 和 CEECTCB 的 SCEERUN 库、以及包含 IBM Java 虚拟机 (JVM) 所需支持, 并且支持其他编程语言的 SCEERUN2 库添加到 STEPLIB, 或者添加到 MVS LNKLSTnn 并置中的库。
		- 这两个库 (SCEERUN 和 SCEERUN2) 必须是经过 APF 授权的。

- 将 SCEECICS、SCEERUN2 和 SCEERUN 库添加到 DFHRPL。

例如:

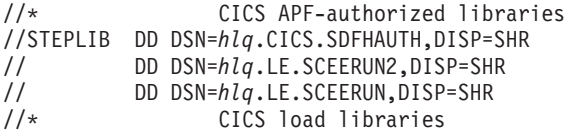

 $\overline{1}$ 

 $\mathbf{I}$ 

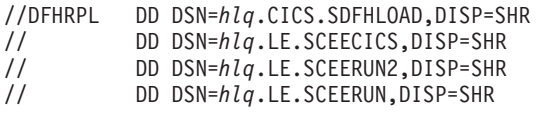

对所有高级语言应用程序, 仅使用这些 Language Environment 运行时库。

### **COBOL D Language Environment 'V**

Language Environment 是以 COBOL 编写的应用程序的先决条件。有关 Language Environment 的信息, 请参阅 z/OS Language Environment Customization 手册。

现在撤消了对 OS/VS COBOL 程序的支持。这些程序 (它们在 CICS Transaction Server for z/OS V2 中有运行时支持) 不能在 CICS Transaction Server for z/OS V3 下运行。 必须将 OS/VS COBOL 程序升级到符合 COBOL 的 Language Environment, 并且基于 CICS 支持的 COBOL 编译器级别进行重新编译。CICS Application Programming Guide 提供将 OS/VS COBOL 程序转换成符合 COBOL 的 Language Environment 辅助信息。

要运行 COBOL 应用程序:

|

| | | | |

- 安装 Language Environment 的支持, 确保在启动时 CICS 可以初始化 Language Environment 环境。
- 安装用于程序的资源定义, LANGUAGE 属性指定为 LANGUAGE(COBOL), 或者将 该语言保留空白。

对于应用程序, CICS 可以自动创建和安装程序资源定义, 您也可以在 CSD 中具体地 创建它们, 并且通过使用 GRPLIST 系统初始化参数或 CEDA INSTALL 命令来安装它 们。有关安装程序资源定义的更多信息, 请参阅 CICS Resource Definition Guide。

### **C M C++ D Language Environment 'V**

Language Environment 是用 IBM C/C++ for MVS 或 SAA® AD/Cycle® C/370 编译器 编译的应用程序的先决条件。Language Environment 合并了这两个 C 语言编译器所需 的运行时库。有关 Language Environment 的信息, 请参阅 *z/OS Language Environment Customization* 手册。

要在 CICS 下运行, 应为 C 应用程序:

- 安装 Language Environment 的支持, 确保在启动时 CICS 可以初始化 Language Environment 环境。
- · 安装用于程序的资源定义、LANGUAGE 属性指定为 LANGUAGE(C)、或者将该语言 保留空白。

有关安装程序资源定义的信息, 请参阅 CICS Resource Definition Guide。

CICS 支持满足以下条件的 C++ 应用程序:

- 用 IBM C/C++ for MVS 编译器 (5655-121) 编译的
- 用 Language Environment 运行时库执行的

如果使用 C/C++ 编译器版本 3 发行版 2 或更高的版本编译 C++ 程序, 当将选项传 递给编译器时, 指定 CXX 参数, 否则调用 C 编译器。如果要编译 C 程序, 不要指定 CXX<sub>。</sub> 要了解详细信息, 请参阅 C/C++ for MVS Compiler and Run-Time Migration Guide *Version 3 Release 2.* 

## Language Environment 对 PL/I 的支持

Language Environment 是用 IBM PL/I for MVS 或 SAA AD/Cycle PL/I 编译器编译 的应用程序的先决条件。Language Environment 合并了这两个 PL/I 编译器所需的运行 时库。有关 Language Environment 的信息, 请参阅 z/OS Language Environment Customization  $\equiv$   $\mathbb{H}$ .

如果您在 CICS 中使用 Web service 支持, 那么还需要 PL/I 支持; 特别是, 如果您使 用 CICS 提供的 SOAP 1.1和 SOAP 1.2 消息处理程序, 那么此支持是必需的。

要运行 CICS PL/I 应用程序:

- 安装 Language Environment 的支持,确保在启动时 CICS 可以初始化 Language Environment 环境
- 安装用于程序的资源定义,LANGUAGE 属性指定为 LANGUAGE(PLI),或将该语言 保留空白。

有关安装程序资源定义的信息,请参阅 CICS Resource Definition Guide。

### CICS JVM 程序的 Language Environment 支持

Language Environment 是 CICS JVM 程序的先决条件。然而, 与其他语言不同, JVM 程序不要求 CICS-Language Environment 接口。JVM 程序用 Language Environment 支 持运行, 而该支持使用 MVS 服务 ( 而不是 CICS 服务 )。JVM 程序只需要由 SCEERUN 和 SCEERUN2 库提供的 Language Environment 支持, 它可以在 CICS STEPLIB 中定义, 也可以包含在 MVS 链接列表中。(还需要将 SCEERUN 库添加到 DFHRPL, 但不需要将 SCEERUN2 库添加到 DFHRPL。)

## 验证 Java 组件安装

 $\overline{\phantom{a}}$ 

 $\overline{1}$ 

Java 应用程序的 CICS 支持包含在基本产品中,并且不需要任何特定安装。在开始设置 和配置 CICS 系统中的 Java 支持之前,请遵循以下步骤来验证 Java 是否已正确安装 在您的系统中。

- 1. 使用第 223 页的 『 验证 Java 组件核对表 』 中提供的核对表, 以确保在您的 CICS 系 统的正确位置中安装了所有必需的 Java 组件。
- 2. 授权 hlg.SDFJAUTH 库。请参阅第224 页的 『 授权 hlg.SDFJAUTH 库 』,以获得有 关如何完成此任务的详细信息。
- 3. 修改 SYS1.PARMLIB 的 BPXPRMxx 成员中的缺省参数, 以使用 CICS 提供的 JVM。请参阅第224页的 『 修正 SYS1.PARMLIB(BPXPRMxx) 中的参数 』, 以获得 有关要更改哪些参数的详细信息。

在验证 Java 安装后, 请使用 Java Applications in CICS 手册中的 设置 Java 支持主 题来开始设置您的 Java 环境。您将需要:

- 设置 JVM 概要文件的位置。
- 确保 CICS 对保存在 z/OS UNIX 中的 Java 相关资源具有正确的许可权。
- 使用样本程序验证 Java 安装。

在完成设置后, Java Applications in CICS 中的使用 JVM 主题将告诉您如何开始使用 CICS 区域中的 JVM。

## <span id="page-244-0"></span> $\frac{1}{2}$   $\frac{1}{2}$   $\frac{1}{2}$

以下组件是在 CICS Transaction Server for z/OS V3R2 Program Directory 中描述的标 准安装过程中从分发磁带中卸装的。

请注意, z/OS UNIX System Services 在这一过程中必须是以全功能方式运行, 以使文 件能够存储在文件系统中。

在此处显示的所有目录路径中, cicsts32 是用户定义的的值, 它是在 DFHISTAR 安装作 业的 USSDIR 参数中指定的, 该作业将确定 CICS 文件在 z/OS UNIX 上的安装目录。 这个值会被传递给 DFHIJVMJ 作业使用的 uss path 变量, 该作业将在此处所列的目 录中以 z/OS UNIX 文件的形式创建定制的样本 JVM 概要文件、JVM 属性文件和 Java 2 安全策略。

如果在安装 IBM Software Developer Kit for z/OS, Java 2 Technology Edition, V1.4.2 时使用缺省安装位置, 那么应对 JAVADIR 指定字符串 java142/J1.4。

表 15. Java 组件核对表

| Java 组件                                                                                                    | 位置                                                        | 备注                                                                                                    |
|----------------------------------------------------------------------------------------------------|-----------------------------------------------------------|----------------------------------------------------------------------------------------------------|
| 包含 CICS 提供                                                                                                    | z/OS UNIX 目录:                                             | 对于 CICS 中的所有 JVM, 该目                                                                                                    |
| 的 JAR 文件的目<br>录                                                                                                    | /pathprefix/usr/lpp/cicsts/cicsts32/lib                   | 录位于基本库路径和类路径上。                                                                                                    |
| 样本程序                                                                                                    | z/OS UNIX 目录:                                             | IIOP、EJB、输出重定向、JCICS                                                                                                    |
|                                                                                                    | /pathprefix/usr/lpp/cicsts/cicsts32/<br>samples           | 类、连接器、JDBC、管道和 Web<br>Service 的使用演示。                                                                                      |
| JVM 概要                                                                                                    | z/OS UNIX 目录:                                             | JVM 概要文件指定在创建 JVM                                                                                                    |
| <b>DFHJVMPR</b><br><b>DFHJVMPC</b><br><b>DFHJVMPS</b><br><b>DFHJVMCC</b><br><b>DFHJVMCD</b><br>(DFHJVMCD 保<br>留给 CICS<br>使<br>用) | /pathprefix/usr/lpp/cicsts/cicsts32/<br>JVMProfiles 目录    | 时使用的选项。这些 JVM 概要文<br>件是在安装过程中为您的系统定<br>制的。可以使用任何文本编辑器<br>对它们进行编辑。DFHJVMPR 和<br>DFHJVMCD 及其关联的 JVM 属<br>性文件必须总是可供 CICS 使用。 |
| JVM 属性文件                                                                                                    | z/OS UNIX 目录:                                             | JVM 概要文件会引用 JVM 属性                                                                                                    |
| dfjjvmpr.props<br>dfjjvmpc.props<br>dfjjvmps.props<br>dfjjvmcc.props                                                             | /pathprefix/usr/lpp/cicsts/cicsts32/props/                | 文件, 为 JVM 指定系统属性。这<br>些样本各支持一个相应的 JVM 概<br>要文件。这些属性文件也是在安<br>装过程中定制的。它们将通过其<br>完整路径名来引用, 例如:                              |
| dfjjvmcd.props                                                                                                    |                                                           | $JVMPROPS = /path prefix$<br>/usr/lpp/cicsts/<br>cicsts32/props/dfjjvmpr.props                                            |
| Java 2 安全策略<br>文件                                                                                                    | z/OS UNIX 目录:<br>/pathprefix/usr/lpp/cicsts/cicsts32/lib/ | 样本 Java 2 安全策略。它定义适<br>合企业 bean 所用 JVM 的安全属<br>性。它是在安装过程中定制的。                                                             |
| dfjejbpl.policy                                                                                                    | security/dfjejbpl.policy                                  | 要了解更多信息, 请参阅 Java<br>Applications in CICS 手册。                                                                             |

<span id="page-245-0"></span>表 15. Java 组件核对表 (续)

| hlq.SDFJAUTH 库   MVS PDSE 库 | 包含 SJ 域的组件。请参阅 『 授权    |
|-----------------------------|------------------------|
|                             | hlq.SDFJAUTH 库』以获取更多信  |
|                             | 「息.                    |
| hlq.SDFJLPA 库  MVS PDSE 库   | 安装后该库是空的, 但是供支持        |
|                             | Java IIOP 环境的 CICS 模块使 |
|                             | 用。请参阅『hlq.SDFJLPA 库』。  |

对于所有 z/OS UNIX 文件,包括 JVM 概要文件、JVM 属性文件和样本安全策略,大 小写是非常重要的。CICS 不会自动将这些文件的名称转变成大写字母。在 CICS 中的 任何位置使用 JVM 概要文件、JVM 属性文件或安全策略的名称时、必须完全按照 z/OS UNIX 文件名中的大小写字符组合进行输入。

### hlq.SDFJLPA 库

这个库当前是空的、提供它是为了允许将那些支持 Java IIOP 环境以及适用于 LPA 的 CICS 模块包含在 LPA 中。没有必须驻留在 LPA 中的由 CICS 提供的 Java IIOP 模 块,因此该库在 CICS TS 安装后是空的。

注: SDFJLPA 库是扩展的分区数据集(PDSE)。在 MVS IPL 时, 无法将 PDSE 装入 LPA, 这是因为 MVS 核心初始化处理无法识别它们。可以在 IPL 后使用 MVS SETPROG 命令将 PDSE 的成员动态地添加到 LPA 中。

## 授权 hlg.SDFJAUTH 库

此库是 SDFHAUTH 的分区数据集扩展 (PDSE) 版本、而且它包含 SJ 域的一些组件。 SDFJAUTH 库是 Java 支持所必需的。

因为这些组件现在是使用 XPLink(额外性能链接)构建的,所以需要单独的库。

对于 SDFHAUTH 库, 您需要:

- 1. APF 通过将 SDFJAUTH 库添加到 SYS1.PARMLIB 中适当 PROGxx (或 IEAAPFxx) 成员中的 APF 授权的库列表中, 来为这个库授权。
- 2. 在启动作业流时,为 hlq.SDFJAUTH 库提供 STEPLIB DD 语句。

授权 SDFHAUTH 库的过程在第 75 页的第 7 章, 『授权 CICS 和 CICSPlex SM 库 』 中描述。遵循相同的过程授权 SDFJAUTH 库。

## 修正 SYS1.PARMLIB(BPXPRMxx) 中的参数

在 SYS1.PARMLIB 的 BPXPRMxx 成员中提供的缺省选项不足以供 CICS 中提供的 JVM 使用。

特别是,

IPCSEMNSEMS, MAXPROCSYS, MAXPROCUSER, MAXUIDS, MAXASSIZE, MAXFILEPROC、MAXPTYS、MAXTHREADS、MAXTHREADTASKS 和 MAXCPUTIME 的值对于供 CICS 使用来说太小了 - 因此增加它们。

使用下列值启动。根据您获得的经验, 按系统需要定制它们: 建议: **IPCSEMNSEMS** 

**MAXPROCSYS** 500 **MAXPROCUSER** 512 **MAXUIDS** 500 **MAXASSIZE** 2000000000 **MAXFILEPROC** 512 **MAXPTYS** 256 **MAXTHREADS** 10000 **MAXTHREADTASKS** 5000 **MAXCPUTIME** 2147483647

要获得完整的详细信息, 请参阅 z/OS UNIX System Services Planning (GA22-7800) 的 14.8 章 "Customizing the BPXPRMxx parmlib members", 以及  $\angle/OS$  MVS Initialization and Tuning Reference (SA22-7592) 的 9.0 章 BPXPRMxx (z/OS UNIX System Services parameters)  $\dddot{ }$ .

## 安装 MRO 和 ISC 支持

本章描述了要将以下通信设施包括到 CICS 区域中所必须执行的操作:

- 多区域操作 (MRO): 请参阅 『安装 MRO 支持 』。
- 系统间通信 (ISC): 请参阅第 228 页的 『 基于 SNA 的系统间通信 』 和第 228 页的 『IP 互连性 (IPIC)』。
- 注:本章中提供的 ACF/VTAM 和 z/OS 信息仅供参考。要获取最新信息,请经常查阅 最新的 ACF/VTAM 或 z/OS 出版物。

## 安装 MRO 支持

 $\overline{1}$ 

CICS 多区域操作 (MRO) 使得在同一个 z/OS 映像或相同 z/OS 综合系统中运行的 CICS 区域能互相通信。MRO 不支持 CICS 系统和非 CICS 系统 (如 IMS) 之间的通 信。

外部 CICS 接口 (EXCI) 使用专门格式的 MRO 链接来支持对 CICS 程序的 DCE 远 程过程调用, 以及 z/OS 批处理程序和 CICS 之间的通信。

MRO 不需要 ACF/VTAM 或 SNA 连网设施。启用区域到区域通信的 CICS 中的支持 称为区间通信(IRC)。 IRC 以三种方法实施:

1. 通过 CICS 终端控制管理模块中的支持, 并通过使用 CICS 提供的区间程序 DFHIRP, 该程序会装入 z/OS 链接装配区域中。DFHIRP 由第 3 类监督调用调用  $(SVC)$ 

- 2. 通过 z/OS 跨内存服务, 该服务可作为 CICS 第 3 类 SVC 机制的替代方案。这里, DFHIRP 只打开和关闭区间链接。
- 3. 通过 z/OS 的跨系统耦合设施 (XCF)。在 z/OS 综合系统的不同 z/OS 映像中、CICS 区域之间的链接需要 XCF/MRO。CICS 为这样的链接动态地选择 XCF/MRO (如果 可用的话)。

有关区间通信的设计和实施以及跨系统 MRO 的优点等信息, 请参阅 CICS InterCommunication Guide 中的相互通信概念与设施主题。

要安装 MRO 的支持, 完成以下步骤 (在本章中有更为详细的概述):

- 1. 将 CICS 定义为 z/OS 子系统
- 2. 在 LPA 中安装 DFHIRP 和 DFHCSVC 模块的当前版本。
- 3. 如果给 SVC 一个新号码, 那么可以让使用 MRO 的 CICS V1 或 V2 区域为那些 CICS 版本重新生成 CICS 模块 DFHCRC 和 DFHDRPA, 从而指定 SVC 号码。
- 4. 指定适当的系统初始化参数,以便为每个 CICS 区域启动启用 MRO。

如果要使用跨系统 MRO (XCF/MRO), 还必须:

- 5. 安装必需的综合系统硬件和软件。
- 6. 将 z/OS 映像定义为 XCF 综合系统中的系统。

要使用 MRO 支持. 还必须:

7. 定义和安装适合 CICS 环境的 MRO 连接。

完成上述步骤后, 您可以使用 MRO 与来自 CICS/ESA V4.1 以上所有级别的 CICS 进 行通信。

如果在不同 CICS 发行版之间使用 MRO, 那么对任何连接提供的功能是较低级别发行 版的功能。

### 将 CICS 定义为 z/OS 子系统

CICS 的多区域操作需要 z/OS"子系统接口"(SSI)支持, 要获取该支持, 必须将 CICS 定义成操作系统子系统, 如第 93 页的第 11 章, 『将 CICS 定义为 MVS 子系统』中 所述。

#### 在 LPA 中安装模块 DFHIRP 和 DFHCSVC

要使区域可以通过 MRO 通信, 必须:

- 1. 将 DFHIRP 和 DFHCSVC 模块的当前版本安装到 LPA 中, 如第 119 页的第 15 章, 『在 MVS 链接装配区域中安装 CICS 模块』中所述。
	- 注: 如果不同发行版级别的 CICS 通过 MRO 进行通信, 所有通信的 CICS 区域必 须使用同一 z/OS 映像上的最新 DFHIRP 模块和最新 SVC 模块 DFHCSVC。 对于发行版之间的迁移, 不要使用动态 LPA 函数来替换 DFHIRP, 因为这会导 致控制块之间不兼容, 并会引发异常终止。
- 2. 向 z/OS 定义 SVC 模块 DFHCSVC, 如第 103 页的第 12 章, 『安装 CICS 第 3 类 SVC」 所述。

 $\overline{1}$ 

 $\mathbf{I}$ 

 $\mathbf{I}$ 

 $\overline{1}$ 

### 安装 XCF/MRO 必需的软硬件

为了能够使用跨系统 MRO 在不同 z/OS 映像上的 CICS 区域之间进行通信, 这些 z/OS 映像必须采用适当的硬件和软件运行。CICS Transaction Server for z/OS Program Directory 说明了综合系统中的 z/OS 系统必需的软硬件。

有关安装 XCF/MRO 的详细指导信息、请参阅"CICS InterCommunication Guide"中的。

### 将 z/OS 映像定义为 XCF 综合系统中的系统

要使用 XCF/MRO, 必须将所有涉及的 z/OS 映像定义成同一个综合系统的一部分, 如 第147 页的第 23 章, 『MVS 跨系统 MRO 定义』中所述。

注: 在并行综合系统中、z/OS 映像之间的 MRO 通信通过 XCF/MRO 执行、安装在不 同 z/OS 映像中的 DFHIRP 程序可以处于不同的发行版级别。但是, 必须从 z/OS 映像中运行的最高发行版的 CICS 安装 DFHIRP。例如, CICS TS for z/OS V2.3 DFHIRP 可以通过 XCF/MRO 与 DFHIRP 进行通信, 但 z/OS 中运行并且与 CICS TS for z/OS V2.3 DFHIRP 通信的 CICS 区域不能高于 CICS TS for z/OS V2.3。

在可以使用 MRO 之前, 必须使用适合于 CICS 环境的属性来定 定义 MRO 连接: 义和安装连接。有关定义 MRO 连接的指导信息, 请参阅 CICS InterCommunication Guide。有关 CONNECTION 定义的参考信息, 请参阅 CICS Resource Definition Guide。

### 在 CICS 启动时启用 MRO

对于每个要使用 MRO 的 CICS 区域, 必须指定 ISC=YES 以包括系统间通信程序 DFHISP.

如果要在 CICS 区域启动期间建立 MRO 通信, 还应该对 IRCSTART 系统初始化参数 指定 YES.

如果 CICS 区域正在运行,那么可以通过使用 CEMT SET IRC OPEN 命令或 EXEC CICS SET IRC OPENSTATUS(cvda) 命令来建立 MRO 通信。

以上任何一种方法都可以建立与以下 CICS 区域的 MRO 通信:

- 1. 当前是活动的。
- 2. 根据从 CSD 安装的 CONNECTION 和 SESSIONS 定义向区域定义。(要在两个 CICS 区域之间建立 MRO 通信, 所安装的 CONNECTION 定义必须在两个区域中 都指定 INSERVICE(YES))。

## 添加系统之间的通信支持

 $\mathbf{I}$ 

 $\overline{1}$ 

 $\overline{1}$ 

 $\mathbf{I}$ 

本部分概述了如何在 CICS 区域中包含与其他系统的通信。

MRO 只能用于同一 z/OS 映像或 z/OS 综合系统中的 CICS 间连接, 如果需要将 CICS 同时连接到 CICS 和非 CICS 系统、并且远程系统可以驻留在本地 z/OS 综合系统之内 或之外, 那么 CICS 将提供下列方法:

基于 SNA 的系统间通信 (基于 SNA 的 ISC)

IP 互连性 (IPIC)

与 MRO 不同, 这些通信方法没有特殊的 z/OS 操作系统要求。

在 CICS InterCommunication Guide 中对它们进行了描述。

### <span id="page-249-0"></span>基于 SNA 的系统间通信

为了提供必要的协议以支持位于不同 z/OS 映像或不同 z/OS 综合系统中的 CICS 区域 相互进行通信, 基于 SNA 的 ISC 使用 ACF/VTAM 访问方法。(还可以通过 ACF/ VTAM 的应用程序到应用程序设施, 在同一个 CPC 中使用基于 SNA 的 ISC。)

必须在 CICS 区域中包括以下管理程序(通过指定括号中显示的系统初始化参数):

- DFHISC 系统间通信程序 (ISC=YES)。
- DFHTCP 终端控制程序 (TCP=YES 是缺省值)。

建立基于 SNA 的 ISC: 基于 SNA 的系统间通信需要 VTAM 支持, 因此必须指定 VTAM=YES 作为系统初始化参数。如果在 CICS 初始化期间 VTAM 正在运行, 那么 CICS 会打开 VTAM ACB。如果 VTAM 在 CICS 后启动,那么打开 VTAM ACB 失 败、并且必须在可以使用 VTAM 时使用 CEMT SET VTAM OPEN 命令来打开它。 CICS 区域在建立 VTAM 连接之前无法进4行通信。

定义基于 SNA 的 ISC 连接: 在使用基于 SNA 的 ISC 之前, 必须用适合 CICS (和 VTAM)环境的属性来定义和安装连接。有关定义 基于 SNA 的 ISC 连接的指导信息, 请参阅 CICS InterCommunication Guide.

有关 CONNECTION 定义的参考信息、请参阅 CICS Resource Definition Guide。

如果要将 APPC 用于 ISC 通信,可以利用 APPC 连接功能的自动安装。关于使用 APPC 连接自动安装功能的信息, 请参阅 CICS Resource Definition Guide。

#### IP 互连性 (IPIC)

IP 互连性 需要激活 CICS TCP/IP 服务。

#### 系统初始化参数

要在 CICS 启动时激活这些服务, 请将 TCPIP=YES 指定为系统初始化参数。(TCPIP 参数的缺省值是 NO。) 有关 TCPIP 系统初始化参数的参考信息, 请参阅 CICS System Definition Guide,

#### 定义 IPIC 连接

在使用 IPIC之前, 您必须:

- 定义并安装具有与 CICS 环境相适应属性的 IPCONN。有关定义 IPCONN 的指导信 息, 请参阅"CICS InterCommunication Guide"。有关 IPCONN 定义的参考信息, 请 参阅 CICS Resource Definition Guide. 可以自动安装 IPIC 连接、请参阅 CICS Customization Guide,
- 定义并安装 PROTOCOL 属性设置为 IPIC 的 TCPIPSERVICE 定义。请参阅 CICS Resource Definition Guide, 获取有关 TCPIPSERVICE 定义的参考信息。

## 在 CICS 区域中启用 TCP/IP

TCP/IP 支持由 CICS 套接字域提供, 而网络服务由 z/OS 提供。套接字域为以下各项 提供支持:

侦听器 侦听器监视器为入网请求指定了 TCP/IP 端口。它由 TCPIPSERVICE 资源定义 配置以侦听特定的 TCP/IP 端口以及连接指定的请求接收方事务来处理每个连

 $\mathbf{I}$  $\mathbf{I}$ 

 $\overline{1}$ 

接。一旦在客户机程序和特定请求接收方之间建立了连接,那么随后通过该连 接的来自客户机程序的所有请求将流动到同一个请求接收方。侦听器支持由下 列协议的 TCP/IP 服务启动的用户应用程序:

### 外部调用接口(ECI)

外部调用接口(ECI)允许客户机应用程序将 TCP/IP 直接用于 CICS 区 域, 而无需介入任何产品(如协议映射软件)。支持外部调用接口 (ECI), 但不支持外部演示接口 (EPI)。

请参阅 CICS Family: Communicating from CICS on zSeries 手册, 以 获取有关外部调用接口的信息。

#### 超文本传输协议(HTTP)

使用 CICS Web Support, 经由因特网接收与发送 HTTP 消息。请参阅 CICS 因特网指南,以获取有关在 Web 上传输 HTTP 消息的信息。

#### 因特网 ORB 间协议 (IIOP)

IIOP 消息在客户机和服务器应用程序之间发送,这些程序都遵循了"公 共对象请求代理体系结构(CORBA)"。请参阅 Java Applications in CICS 手册, 以获取有关 IIOP 消息的信息。

#### IP 互连性 协议 (IPIC)

IPIC 协议用于 IP 互连性 (IPIC) 连接 ( 『IPCONN』) 上的分布式程 序链接(DPL)调用。

#### 出站套接字支持

这将允许 CICS 启动 IPCONN。套接字可以由一个任务来创建, 而为其他任务 所共享,并在任务结束时仍保持活动,以便另一个任务可以重新使用它。

## 在 CICS 区域中使用 TCP/IP

 $\mathsf{I}$ 

 $\mathbf{I}$ 

 $\mathbf{I}$ 

 $\begin{array}{c} \hline \end{array}$ 

 $\overline{1}$ 

 $\mathbf{I}$ 

 $\overline{1}$ 

 $\mathbf{I}$ 

 $\overline{1}$ 

要在 CICS 区域中使用 TCP/IP, 您必须提供以下各项:

- Communications Server 必须安装在 系统中 (在早期的 OS/390 发行版中, 它称为 eNetwork Communications Server  $\vec{\mathbb{R}}$  Secureway Communications Server).  $\mathbb{R}$   $\uparrow$  Communications Server 的端口必须可供所涉及的 CICS 区域使用。
- 必须将 CICS 系统初始化参数 TCPIP 设置成 YES。
- 必须提供 TCPIPSERVICE 资源定义以定义每个活动端口以及与它关联的服务类型。 安装了 TCPIPSERVICE 时, 如果还指定了 TCPIP (YES), 那么为指定的端口激活 CICS TCP/IP 侦听器。

有关创建 TCPIPSERVICE 定义以用于 IP 连接的信息, 请参阅"CICS InterCommunication Guide".

有关 TCPIPSERVICE 定义的参考信息, 请参阅"CICS Resource Definition Guide"。

- 如果使用安全套接字层(SSL)认证,那么必须定义 KEYRING 系统初始化参数,以 识别包含了 SSL 握手中使用的密钥和 X.509 证书的 RACF 密钥环。
- 使用 DNS 连接优化时, 必须将 CICS 侦听器区域配置成与 z/OS 工作负载管理器所 使用的名称服务器进行通话。这意味着您可能需要重新配置 CICS 用于解析主机名的 DNS 服务器, 因为 CICS 需要通过使用为综合系统 (sysplex) 中连接优化配置的 DNS 服务器, 来解析其自己的主机名 (通过调用 gethostbyaddr 函数)。如果已经为 TCP/IP 操作配置了综合系统,那么这可能不是系统配置的名称服务器。系统名称服务器甚 至可能也不在 z/OS 或综合系统中的任何系统上。

可以通过改变系统 TCP/IP 配置文件, 或者添加或更改 CICS 启动 JCL 中的 DD 名 称 SYSTCPDD 来更改 CICS 的解析器配置。它将 RESOLVER\_CONFIG 环境变量 设置成您指定的 MVS 数据集 *z/OS IBM Communications Server: IP Configuration* Guide (SC31-8775) 中描述了此文件。它包含对 DNS 服务器的 IP 地址的引用。

您至少必须指定以下一个内容:

NSINTERADDR  $n.n.n.n$ 

 $\mathbf{I}$ 

 $\overline{1}$  $\overline{1}$ 

 $\overline{\phantom{a}}$ 

 $\mathbf{I}$ 

 $\overline{1}$ 

 $\mathbf{I}$ 

 $\mathbf{I}$ 

 $\mathbf{I}$ 

 $\overline{1}$ 

 $\overline{\phantom{a}}$ 

 $\overline{\phantom{a}}$  $\overline{1}$ 

 $\overline{1}$ 

其中 n.n.n.n 是将使用的名称服务器的点分十进制地址。

如果启动 JCL 中不包括 DD 名称, 那么搜索系统文件直到找到一个 DD 名称。

CICS 操作被限于通过使用 //SYSTCPD DD 语句访问的 TCPIP.DATA 数据集引用的 TCP/IP 协议集。单个 CICS 区域无法支持多个特定的 TCP/IP 协议集。如果您要使用 多个特定的 TCP/IP 协议集, 那么每个堆栈需要一个单独的 CICS 侦听器区域。

注: TCPIPSERVICE 资源定义仅供 CICS 提供的 TCP/IP 服务使用、而与 z/OS 通信 服务器 IP CICS 套接字接口无关。CICS 的 TCP/IP 套接字接口随 z/OS Communications Server 一起提供,它是 z/OS 的主要部分,且不使用 CICS SO 域。

TCPIPSERVICE 仅支持某个特定的 IP 地址或所有 IP 地址 (INADDR\_ANY), 因此、如果需要 2 个 CICS 区域在相同 IP 地址的相同端口上侦听、那么需要使 用 TCP/IP 端口共享。

## 启用 CICS 的 REXX

CICS 的 REXX 开发系统和 CICS 的 REXX 运行时工具 - 这两个程序产品统称为 CICS 的 REXX - 为大量 CICS 活动提供了改进的工作效率。

CICS 的 REXX 支持您在 CICS 区域中编写和执行 REXX 程序。这些程序可以通过 EXEC SOL 接口访问大多数 EXEC CICS 命令、CICS CEDA 和 CEMT 事务以及 DB2 数据库。

要使得您的 CICS 系统能够提供 CICS 的 REXX 工具, 请执行下列步骤:

• 第一步 - 考虑 REXX 的定制需要、请参阅第 232 页的 『 REXX 的定制信息 』。

第一次阅读时、您也许愿意先忽略定制、熟悉一下过程。(我们特地把这个步骤放在 列表的开始和结尾处,是为了满足那些要使用整个列表并且一开始就需要这一步骤 的用户, 以及那些第一次阅读此表并且最后要利用此步骤主题的用户。)

- 第二步 第231页的 『第一步 修4改 RDO 定义以添加必需的项』。
- 第三步 第231 页的 『 第二步 创建 RFS 文件池 』。
- 第四步 第231 页的 『 第三步 将 CICSQL 程序绑定到 DB2 规划 』。
- 第五步 第231页的 『第四步 将 DD 语句添加到 CICS 启动作业』。
- 第六步 第231 页的 『 第五步 修改成员 CICSTART 』。
- 第七步 第231 页的 『 第六步 对 RFS 文件池进行格式化 』。
- 第八步 第232 页的 『第七步 验证安装 』。
- 第九步 第232页的 『第八步 访问提供的软拷贝文档』。
- 第十步 第232页的『REXX 的定制信息』(如果选择跳过第一步)。
# <span id="page-252-0"></span>第一步 - 修4改 RDO 定义以添加必需的项

数据集 CICSTS32.REXX.SCICJCL 中的作业 CICRDOR (用于"运行时工具")或者作业 CICRDOD(用于"开发系统")添加了本产品所需的一些项,包括 REXX/CICS 概要、 VSAM 文件、程序、事务和瞬时数据队列。瞬时数据队列用于 REXX/CICS IMPORT 和 EXPORT 命令。这些作业还包含 REXX/CICS SQL 接口的定义, 该定义授权事务使用 DB2 规划。如果计划修改事务标识, 请复查第 233 页的 『 更改提供的 [CICS](#page-254-0) 事务代 码』, 如果计划更改 REXX 文件系统 (RFS) 池名称或安装的池的数目, 请复查第 [234](#page-255-0) 页的 『[RFS](#page-255-0) 文件池定义』。编辑 JCL (确保取消这些项的注释, 在 JCL 开始的注释中 解释了这一点) 并运行该作业。

返回码 4 是可接受的。

## 第二步 - 创建 RFS 文件池

数据集 CICSTS32.REXX.SCICJCL 中的作业 CICVSAM 定义了创建 RFS 文件池需要 的 VSAM 数据集所需的集群。有关 [RFS](#page-255-0) 文件池的定制信息,请参阅第 234 页的 『RFS 文件池定义』。

如果不存在 VSAM 数据集、那么收到删除控制语句的条件码 8。如果作业运行正确、 那么收到定义集群控制语句的条件码 0。

# 第三步 - 将 CICSQL 程序绑定到 DB2 规划

数据集 CICSTS32.REXX.SCICJCL 中的作业 CICBIND 将 CICSQL 绑定到正确的 DB2 规划。编辑并运行该作业。

根据使用的 DB2 级别, 您可能会接收到作业的条件代码 4。

# 第四步 - 将 DD 语句添加到 CICS 启动作业

您需要将以下 DD 语句添加到 CICS 启动作业。请参阅第 234 页的 『[REXX](#page-255-0) 开发系统 所使用的特殊 [exec](#page-255-0) 数据集』以获取更多信息。

//CICAUTH DD DSN=CICSTS32.REXX.SCICCMDS,DISP=SHR DSN=CICSTS32.REXX.SCICEXEC,DISP=SHR

//CICUSER DD DSN=CICSTS32.REXX.SCICUSER,DISP=SHR

还必须将 REXX 数据集的 DD 语句添加到 DFHRPL 并置。

//DFHRPL DD DSN=CICSTS32.REXX.SCICLOAD,DISP=SHR

# **Ze= - ^DI1 CICSTART**

 $\vert$ 

修改数据集 CICSTS32.REXX.SCICEXEC 中的成员 CICSTART。请参阅第 [232](#page-253-0) 页的 『[REXX](#page-253-0) 的定制信息』以获取更多信息。

# 第六步 - 对 RFS 文件池进行格式化

启动 CICS 区域, 并用定义为授权用户的用户标识登录到 CICS 区域。输入 REXX (与 CICRXTRY exec 关联的缺省事务标识 )。在屏幕顶部应该看到下面一行,"Enter a REXX command or EXIT to quit"和在右下角的"READ"。光标在左下角。现在,输入提供的 exec, 它允许交互地执行 REXX 和 REXX/CICS 命令。

现在, 可以通过输入以下命令准备要使用的文件池: 'FILEPOOL FORMAT *pool1'*, 其中 pool1 应该用在 CICSTART exec 中指定的文件池名称替换。

<span id="page-253-0"></span>注: 应该按上面所显示的那样输入该命令, 包括单引号。

交互式环境将在屏幕的下一个可用行回显每条命令,还显示所有请求的输出。 FILEPOOL FORMAT 命令不会显示任何信息。要确定 FILEPOOL FORMAT 命令运行是否成功, 输入 "SAYRC"。如果在下一个可用行显示"0", 那么 FILEPOOL FORMAT 命令运行成功。

继续该过程,直到所有 RFS 文件池都被格式化。只有当已经定义了新文件池,或者如 果删除并重新定义现有文件池的集群时,才不得不格式化文件池。

如果在格式化文件池或者交互地执行 REXX 或 REXX/CICS 命令和指令时, 屏幕被填 满, 那么在右下角出现一个"MORE"指示符。按 ENTER 键来清屏。随时可按 CLEAR 键 清除屏幕数据。要从交互式环境中退出,可以按 PF3 键,该键仿真了"EXIT" REXX 指 令的输入。也可以自己输入"EXIT"指令。

交互式环境还提供重新调用以前输入的命令。按 RETRIEVE 键来实现该操作。系统对 于该键有个缺省设置: PF12。这可以用 SETSYS RETRIEVE 命令定制。按 RETRIEVE 键会使以前输入的行重新显示在输入位置。然后,如果需要,可以修改这个区域并通 过按 ENTER 来重新执行该指令。按 RETRIEVE 键多次, 会在输入区域中显示下一条 以前输入的命令。

# 第七步 - 验证安装

为了验证安装是否成功, 提供了三个 exec。从交互式 REXX 环境输入 CALL CICIVP1。exec 表明应该发生什么。

## 第八步 - 访问提供的软拷贝文档

分发磁带中包含三种不同软拷贝格式的 REXX Development System for CICS/ESA and the REXX Runtime Facility for CICS/ESA Guide and Reference 手册。

提供的数据集 CICSTS32.REXX.SCICDOC 包含两个成员。

成员 CICR3270 包含了 LIST3270 格式的手册, 该格式的记录长度为 80 个字符。联机 帮助工具使用 CICR3270 作为输入,如第 236 页的 『 联机 HELP 设施 』 中所述。

成员 CICR3820 包含 LIST3820 格式的手册。数据集 CICSTS32.REXX.SCICJCL 中的 CICBPRNT 作业包含了一个可以修改和执行的样本作业,它会将手册打印到支持 LIST3820 格式数据的设备上。

提供的数据集 CICSTS32.REXX.SCICBOOK 包含一个成员 CICRBOOK。它包含格式为 BookManager/read 的手册。如果安装了 BookManager®, 那么可以用该数据集查看手册。

# REXX 的定制信息

本节提供了定制信息。在执行第231页的 『第一步 - 修4改 RDO 定义以添加必需的 项』中列出的步骤之前, 应该复查本节。它涉及下列主题:

- 第233 页的 『 更改提供的 CICS 事务代码 』.
- 第234 页的 『RFS 文件池定义』.
- 第234 页的 『IMPORT 和 EXPORT 命令所需的 TD 队列』.
- 第234页的 『 授权事务使用 DB2 的 SQL 定义 』.
- 第234 页的 『REXX 开发系统所使用的特殊 exec 数据集 』.
- <span id="page-254-0"></span>• 第235页的『特殊用户标识及其使用情况』.
- 第235页的 『其他注意事项』.
- 第236页的 『 联机 HELP 设施 』.

## 更改提供的 CICS 事务代码

该产品提供三个事务标识。它们是: REXX、EDIT 和 FLST。可以更改这些提供的事务 标识。

REXX、EDIT 和 FLST 的功能: REXX、EDIT 和 FLST 的功能是:

REXX 是缺省的事务标识

- 如果没有提供附加的操作数, 那么 CICRXTRY exec 启动。CICRXTRY 允 许用户交互地输入 REXX 指令并执行它们。
- · 如果输入 REXX、并且在其后跟着一个字符串(这两者由空格隔开)、那么 该字符串被解释为一个后跟操作数的 REXX exec 名, 它将被传递给指定的 REXX exec. 该操作导致执行指定的 exec.

REXX exec 结束时, 控制返回给 CICS。

- EDIT 是与 REXX 开发系统编辑器相关联的事务标识。
	- 如果没有提供附加的操作数, 那么 CICEDIT exec 启动, 并打开用户当前 RFS 目录中的"NONAME"文件进行编辑。
	- 如果输入 EDIT 时附有操作数 (操作数与事务标识间有一空格), 那么该操 作数被解释为用户当前目录中要打开并进行编辑的特定文件的名称。

EDIT 会话结束时, 控制返回给 CICS。

- FLST 是与 REXX 开发系统文件列表 exec CICFLST 相关联的事务标识。
	- 如果没有提供附加的操作数, 那么 CICFLST exec 启动, 并显示用户当前 RFS 目录的内容。
	- 如果输入 FLST 时附有操作数 (操作数与事务标识间有一空格), 那么该操 作数被解释为要列出其内容的特定 RFS 目录的名称。

FLST 会话结束时, 控制返回给 CICS。

更改所提供的事务标识: 可以更改所提供的事务标识的名称、并且可以添加调用您自 己 exec 的其他事务。

• 数据集 CICSTS32.REXX.SCICEXEC 中成员 CICSTART 中的 DEFTRNID 命令定义 了提供的事务标识 REXX、EDIT 和 FLST、并将它们与它们的 exec 相关联。

如果选择更改提供的这些项, 确保更新了 RDO 定义以与您的更改匹配。如果不希望 用户直接从 CICS 调用编辑器或者文件列表 exec, 那么可以从 CICSTART, 也可以 从 RDO 定义中删除这两个 exe (或其中一个) 的 DEFTRNID 命令。将不会允许用 户直接从 CICS 访问它们。确保不除去 CICRXTRY exec 的 DEFTRNID 语句。

• 如果希望添加可以直接从 CICS 调用您自己的 exec 的其他事务,那么添加该事务标 识的 RDO 定义、并且将更多 DEFTRNID 命令添加到您的 CICSTART exec 中。重 新启动 CICS 系统后, 用户便可以使用新定义的事务。在更改 CICSTART 成员之前, 已授权的用户可以直接输入 DEFTRNID 命令, 以使它立即可用, 如果重新启动 CICS, 这些定义会丢失。

## <span id="page-255-0"></span>RFS 文件池定义

CICSTS32.REXX.SCICJCL 中提供的成员 CICVSAM 为两个 RFS 文件池创建了 VSAM 数据集。可以更改这些 VSAM 数据集的名称,使之与安装标准匹配。如果更改这些名 称, 还要确保这些更改与成员 CICRDOD 匹配。由于提供的 RDO 定义包含数据集名 称,因此 CICS 启动作业中不需要 DD 语句。该技术可用来将其他文件添加到 RFS 池, 或添加其他 RFS 文件池, 而无需重新启动 CICS 系统。

数据集 CICSTS32.REXX.SCICEXEC 中成员 CICSTART 中的 FILEPOOL DEFINE 命 令有两个用途。第一个用途是定义提供的文件池的名称。它们是: POOL1 和 POOL2。 可以修改这些名称以匹配安装标准。它们的字符数可以是从 1 个到 8 个。它们不应该 包含特殊字符":"或"\"。第二个用途是, 将文件池标识符与它目录使用的 VSAM 数据集 的 FCT 定义关联, 也与数据存储使用的第一个 VSAM 文件关联。

如果希望将附加 RFS 文件池添加到系统, 那么需要将 RDO 定义和 FILEPOOL DEFINE 命令添加到 CICSTART 成员。如果希望让用户把 RFS 文件添加到新的文件池、那么 必须定义文件池包含 \USERS 目录。

为了使这些新文件池可供使用, 必须重新启动 CICS。但是, 您还可以在 CICS 系统处 于活动状态时添加文件池,如下所示。

- 为新文件添加 RDS 定义, 并使用批处理作业定义它们。
- 然后,让已授权的用户输入 FILEPOOL DEFINE 命令和 FILEPOOL FORMAT 命令
- 请务必修改 CICSTART, 否则新定义会在重新启动 CICS 系统时丢失

## IMPORT 和 EXPORT 命令所需的 TD 队列

REXX 开发系统使用动态分配从分区数据集导入(IMPORT)成员, 或导出 (EXPORT)RFS 文件到分区数据集、数据集 CICSTS32.REXX.SCICJCL 中的成员 CICRDOD 定义了三个用做 IMPORT 输入的"瞬时数据"项和三个用做 EXPORT 输出 的"瞬时数据"项。这允许三个用户并发地从分区数据集导入(IMPORT), 三个用户并 发地导出(EXPORT)到分区数据集。

修改 TDQ 项的数目以适合您的需要,但您应该允许至少有一个输入和一个输出项。 TDQUEUE NAME 必须以 REX 开始, 必须以有效字符作后缀。因为 IMPORT/ EXPORT 将使用以 REX 开始的 TDQUEUE 名称, 所以要确保没有其他应用程序使用 它们, 否则会造成这些文件毁坏。

### 授权事务使用 DB2 的 SQL 定义

数据集 CICSTS32.REXX.SCICJCL 中的成员 CICRDOD 授权事务、REXX、EDIT、FLST 和 DXB0 使用 DB2 规划。这些事务的前三个是 CICS 事务的 REXX, 如果具有 OfficeVision/MVS™, 并且想要使用 OV/MVS 事务标识下运行的 DB2 接口调用, 那么 会添加 DXB0 事务。如果选择修改为 REXX 开发系统提供的事务, 那么还需要修改 DB2 条目定义。

如果您实施使用 DB2 接口代码的新事务, 那么还应该将这些 DB2 条目定义添加到您 的 RDO 组中。

## REXX 开发系统所使用的特殊 exec 数据集

REXX 开发系统使用的三个数据集并置是没有 FCT 条目的。它们是 DD 名称: CICCMDS、CICEXEC 和 CICUSER。这些数据集是分区数据集,可以使用 MVS 工具 访问它们。

### <span id="page-256-0"></span>**CICCMDS**

应该通过引用数据集 CICSTS32.REXX.SCICCMDS 启动 CICCMDS DD 名称 并置。该数据集包含实现 REXX 开发系统授权命令的那些 exec。只有已授权 的用户或授权使用授权命令的 exec 才能访问这些 exec。如果选择用您自己的 授权命令来扩展 REXX 开发系统, 那么应该将您的数据集与这个 DD 名称并 置串接起来.

### **CICEXEC**

应该通过引用数据集 CICSTS32.REXX.SCICEXEC 启动 CICEXEC DD 名称并 置。这个数据集包含由 REXX 开发系统提供的使用授权命令的 exec。如果选 择用您自己的使用授权命令的 exec 来扩展 REXX 开发系统, 那么应该将您的 数据集与这个 DD 名称并置串接起来。

#### **CICUSER**

应该通过引用数据集 CICSTS32.REXX.SCICUSER 启动 CICUSER DD 名称并 置。这个数据集包含由 REXX 开发系统提供的不使用授权命令的 exec。如果 选择用您自己的不使用授权命令的 exec 来扩展 REXX 开发系统, 那么应该将 您的数据集与这个 DD 名称并置串接起来。

用于访问这些数据集并置的工具使用 CICS WAIT EXTERNAL 能力以避免让 CICS 区 域等待。

### 特殊用户标识及其使用情况

建议在 CICS 环境中使用外部安全性。由于个人用户信息由 REXX 开发系统通过用户 的用户标识名维护,所以需要外部安全性。每个用户应该有自己的标识,并且不应该 有两个用户同时使用相同的用户标识登录到 REXX 开发系统上。同时有两个具有相同 用户标识的用户登录会引起异常的结果。

如果用户未登录 CICS 区域,那么使用"\*RCUSER\*"的特殊用户标识来访问 RLS 和 RFS 设施。

通过 AUTHUSER 命令, 将已授权用户向 REXX 开发系统标识。这个命令是一个授权 命令,只能由已授权的用户或授权使用授权命令的 exec 使用。CICSTART 就是这样的 exec, 因为它位于 CICEXEC DD 名称并置中。

然后、所提供的数据集 CICSTS32.REXX.SCICEXEC 中的成员 CICSTART 应该进行修 改, 以包含 AUTHUSER 语句, 从而至少标识一个应当是已授权用户的用户标识。在 RCUSER 的现有 AUTHUSER 语句之后添加 AUTHUSER,这一点非常重要。例如:

'AUTHUSER RCUSER' IF RC  $\neg$ = 0 THEN EXIT RC IF RC -= 0 THEN EXIT RC

'AUTHUSER your-userid'

还可以调用 CICEXEC 并置中选择的另一个 exec,它可以包含那些应该是授权用户的用 户标识.

## 其他注意事项

数据集 CICSTS32.REXX.SCICEXEC 中的 CICSTART 成员包含了 REXX 开发系统的 缺省定义。在 CICS 系统启动后, 当第一个执行事务的用户使用 CICREXD 程序时, 它会执行。如果定制中有任何更改需要在 CICS 执行上生效、那么应该用那些更改来更 新这个 exec.

<span id="page-257-0"></span>REXX 开发系统提供了既能以伪对话方式又能以对话方式执行 exec 的能力。用数据集 CICSTS32.REXX.SCICEXEC 中 CICSTART 成员内的 SETSYS PSEUDO 语句指定对 话方式的系统缺省值。提供的缺省值提供了要使用的伪对话。因为该系统还没有经过 足够的初始化来确保正确操作, 所以 CICSTART 必须以对话式方式运行。

CICSTART 成员还包含注释为已转移的 EXECLOAD 命令。EXECLOAD exec 将减少 REXX 开发系统使用的存储器, 因为用户随后将共享同一 exec。同样, 性能可能会有所 提高, 因为这些 execs 不必在每次执行时都装入 CICS 内存。EXECLOADed exec 在 任何其他 exec 之前使用。所以,如果 EXECLOAD 一个 exec"TEST.EXEC",并且在 RFS 当前目录中有相同名称的 exec, 那么不能够执行 RFS 复制。而且, 在命名 exec 以及 EXECLOAD 它们时, 都应该小心。从特殊 DD 名称并置 EXECLOAD exec 时, 维护与这些 DD 名称相关联的授权。

## 联机 HELP 设施

提供的联机帮助工具可以用作 REXX/CICS 面板工具。它提供了搜索和显示与该产品一 起提供的 LIST3270 手册的方法。为了激活联机帮助, 必须要执行几个步骤。

注: 如果已经应用 PTF 维护 (该维护影响以下所概述过程的数据集), 那么应该使用 目标库;否则,应该使用分布式库。

首先、修改数据集 CICSTS32.REXX.SCICEXEC 中的成员 CICSTART、以反映联机帮 助文件所在的正确 RFS 文件池和路径。如果选择使用缺省值、那么不需要对 CICSTART 讲行更改。

接着, 把提供的数据集 CICSTS32.REXX.SCICDOC 复制到一个数据集, 该数据集的最 高级数据集限定符与将执行 CICHPREP exec 的用户的用户标识相匹配。其原因是为 REXX/CICS IMPORT 和 EXPORT 命令提供的安全出口将检查最高级别限定符,此限 定符必须与发出 IMPORT 命令的用户的用户标识匹配。

接着、把提供的数据集 CICSTS32.REXX.SCICPNL 复制到一个数据集、该数据集的最 高级数据集限定符与将执行 CICHPREP exec 的用户的用户标识相匹配。该数据集包含 联机帮助所使用的面板的定义。必须将它们 IMPORT (导入) 到为联机帮助定义的 RFS 文件池和路径。

接下来,使用 REXX 事务标识登录到 REXX/CICS。如果已经更改了缺省的事务,那么 这是与 CICRXTRY exec 相关联的事务标识。发出"EXEC CICHPREP"命令。遵循 exec 发出的指令。该 exec 将从您指定的数据集中读取 LIST3270 格式的手册,并把它放入 CICSTART 中指定的 RFS 目录。它还将手册分成多个文件以供联机帮助使用。此外, 联机帮助所使用的面板导入到了 RFS 系统中。

现在准备使用联机帮助工具。

用户可有几种方式来访问联机帮助。

从交互环境的命令行输入"HELP", 这时将显示目录。还可以从 REXX/CICS 编辑器或者 REXX/CICS 文件列表工具的命令行输入这条命令。

输入"HELP xxxxx",搜索手册的索引查找 xxxxx 条目。如果找到,那么直接把您带到 手册的那一节。

还有一个为编辑器和文件列表工具定义的 HELP 键。它在用于编辑器和文件列表工具的 定制宏中定义。系统为该键提供的缺省值是 PF1。可以选择通过修改这些概要来修改已 提供的缺省值。

# <span id="page-258-0"></span>设置 CICSPlex SM 地址空间 (CMAS)

本节描述了为使 CICSPlex SM 地址空间 (CMAS) 可用所需执行的步骤。这些步骤包 括:

- 『开始之前』
- 『CICSPlex SM 辅助存储器用法』
- 第238 页的 『 准备将常规警报传送到 NetView 』
- 第239页的 『 准备启动 CMAS 』
- 第247 页的 『CMAS 相关的 CICS SIT 参数 』
- 第256 页的 『 关闭 CMAS 』
- 第257页的 『 重新启动 CMAS 』.

有关在执行 CMAS 设置任务时可参考的相关摘要,请参阅第9页的『CICSPlex SM 安 装核对表和工作表』。

# 开始之前

在您开始之前, 请检查用于 MVS 初始化的 SYS1.PARMLIB 的 IEASYSxx 成员, 并 且记录下安装期间引用的初始化值。有关这些值的详细信息,请参阅第94页的"记录 CICSPlex SM 的 IEASYSxx 值 』

如果您要将一个或多个 CICSPlex SM 系统从前发行版转换到 CICS TS for z/OS V3.2 的 CICSPlex SM, 那么应首先参阅 CICS Transaction Server for z/OS Migration from CICS TS Version 3.1  $\equiv$   $\frac{1}{2}$ .

在 CICS Transaction Server for z/OS V3R2 中, CICSPlex SM CMAS 只会在同一发 行版级别的 CICS 系统中运行。例如, CICS TS 3.2 CMAS 仅在 CICS TS 3.2 区域 中运行。在启动期间、CMAS 会检查 CICS 发行版级别、如果发行版不匹配、那么终 止, 并发出消息 EYUXL0142。

注: 这些更改对受管的 CICS 系统不起作用。

要获得有关对 CICSPlex SM 应用校正性或预防性维护的详细信息、请参阅第195 页的 第 30 章, 『将服务应用于 CICS Transaction Server for z/OS』。

请注意 CICSPlex System Manager Concepts and Planning 手册中关于 CMAS 正确用 法的信息。

# CICSPlex SM 辅助存储器用法

初始化 CMAS 时, 最多可创建 9 个 MVS 数据空间。CICSPlex SM 使用这些数据空 间, 以快速访问来自 CMAS 和与之连接的 MAS 中的数据。虽然这些数据空间在逻辑 上属于 CMAS, 但在物理上属于 ESSS 地址空间 (EYUX320)。当 CMAS (逻辑上拥 有这些数据空间)和所有与该 CMAS 连接的本地 MAS 终止时,将删除这些数据空间。 当再次初始化 CMAS 时, 会重新创建这些数据空间。

<span id="page-259-0"></span>数据空间的大小取决于 CMAS 正在执行的工作 (终端用户接口、工作负载管理、MAS 资源监控和实时分析处理)量和连接到 CMAS 的 MAS 数。大小范围可以从 20MB 存 储器(相对空闲的 CICSPlex SM 配置)到超过 100MB 的存储器(MAS 的数目和请 求的工作数量均比较复杂的配置)。如果不准备这样增加存储器使用、那么在第一次开 始使用 CICSPlex SM 时, 可能会遇到辅助存储器不足的问题。

为了防止象这样的辅助存储器不足问题,应该确保辅助存储器能力可以处理在该环境 中 100MB 存储器的增加量。另外,可以通过使用外部监控器软件包监控 CICSPlex SM 数据空间的使用情况, 以确定 EYUX320 作业使用的存储容量。

注: 如果由于辅助存储器不足而与 IBM 支持人员联系, 他们可能会要求您使用 CICSPlex SM 联机调试事务 (COD0 和 CODB)评估 EYUX320 的存储器使用。 关于 COD0 和 CODB 事务的信息, 请参阅 *CICSPlex System Manager Problem*  $Determine$ *ination*  $\#$  $\mathbb{H}$ .

如果确实出现辅助存储器不足问题,那么可以通过动态地增加辅助存储器能力或者通 过让 CICSPlex SM 释放一些已分配的数据空间, 来缓解这个问题, 如下所示:

- 要动态增加辅助存储器能力, 需分配额外的页数据集, 然后使用 MVS 控制台命令 PAGEADD 以使新的页数据集可供使用。
- 要让 CICSPlex SM 释放已分配的数据空间, 首先终止所有连接到 CMAS 的本地 MAS 的 CICSPlex SM 代理程序。要执行此操作、请对于每个 MAS 使用 COSH 事 务, 或者如果 MAS 是 WUI 服务器, 那么使用 COVC 和 COSH 事务。

如果本地 MAS 在担当 CICSPlex SM WLM TOR, 并且将 DTR 程序指定为该 MAS 的 EYU9XLOP, 那么必须在对这个 MAS 使用 COSH 事务之前, 从 EYU9XLOP 更 改 DTR 程序。(例如, 可以将它更改成 IBM 缺省程序 DFHDYP。)

在终止所有本地 MAS 中的 CICSPlex SM 代理程序之后,使用 COSD 事务终止 CMAS 本身。

在提高辅助存储器容量之后, 可以重新启动 CMAS。在停止 CICSPlex SM 代理程序 之后, 要重新连接到任何仍处于活动状态的 CMAS, 需要在那些 CICS 区域中执行  $COLM$  事务。

您可以从 CONSOLE 使用修改命令来执行 COLM。

# **<8+#f/(+M= NetView**

当分析期间出现一个或多个用户定义的情况时,可以让 CICSPlex SM 的实时分析 (RTA)组件向 IBM NetView 系统传送常规警报。

为了确保 NetView 系统已准备好接收这些警报, 可使用 NPDA 命令 DFILTER AREC

以验证"事件类型"记录 IMPD 是否传递至 NetView 系统中的 NetView 数据库。

结果核对表应该显示 IMPD 的 ETYPES 的 PASS 的 ACTION 和 RSLV。

如果必须向过滤器添加这些记录类型, 那么可以发出以下 NPDA 命令:

SRFILTER AREC PASS E IMPD SRFILTER AREC PASS E RSLV 如果 NetView 警报接收器的名称已经从缺省值(NETVALRT) 发生了更改, 那么可以 使用 CMAS 仅有的 CICSPlex SM 系统参数 ALERTRCVR 来指定所需的名称。有关 ALERTRCVR 参数的详细信息,请参阅第 284 页的 『[CICSPlex SM](#page-305-0) 系统参数』。

# <span id="page-260-0"></span>**<8t/ CMAS**

启动 CMAS 有几种方法。

启动 CMAS 的条件:

• 当对 MVS 系统进行 IPL 时。

要使用此方法:

- 验证 CMAS 启动过程是否在系统过程库 (如 SYS1.PROCLIB)中。
- 验证 CMAS 启动过程是否在外部安全性管理器 (ESM) 的"已启动任务"表中。
- 更改由 SYS1.PARMLIB 的 IEASYSxx 成员引用的 COMMNDaa 成员 (如第 94 页的 『记录 [CICSPlex SM](#page-115-0) 的 IEASYSxx 值 』中所述), 以包括 CMAS 的 START 命令.

要包括的 [START](#page-273-0) 命令在 第252 页的 『CMAS 的 START 命令』中描述。

• 从系统控制台。

要从系统控制台启动 CMAS:

- 验证 CMAS 启动过程是否在系统过程库 (如 SYS1.PROCLIB)中。
- 验证 CMAS 启动过程是否在外部安全性管理器 (ESM) 的"已启动任务"表中。
- 由操作员发出 [START](#page-273-0) 命令, 如 (页) 第 252 页的 『 CMAS 的 START 命令 』 中 所述。
- 作为批处理作业。

要作为批处理作业启动 CMAS:

- 验证 CMAS 启动过程是否在系统过程库 (如 SYS1.PROCLIB)中。
- 构造一个作业流来调用 CMAS 过程。
- 提交该作业以调用 CMAS。

无论使用哪一种方法来启动 CMAS, 确保验证该过程引用了合适的:

- [CICS SIT](#page-268-0) 参数, 如 (页) 第 247 页的 『CMAS 相关的 CICS SIT 参数 』中所述。
- [CICSPlex SM](#page-305-0) 启动参数, 如 (页) 第 284 页的 『CICSPlex SM 系统参数 』中所述。
- 注:

 $\vert$ |

- 1. 因为 CMAS 的工作是管理 MAS, 所以 CMAS 应当能够以高于 MAS 的优先 级来处理数据, 这很重要。因此, 当 MVS 映像在工作负载管理目标方式下运行 时,应该向 MVS 服务类 SYSSTC 定义 CMAS 作业,以获得最佳性能。不这 样做可能导致 CICSPlex SM 程序出现严重的性能问题。
- 2. 第一次启动 CMAS 之后, 必须将 CMAS 配置到您的环境中。这包括建立 CMAS 要管理的 CICSplex 以及在这个 CMAS 和其他 CMAS 之间所需的任何 通信链接。要了解详细信息, 请参阅 CICSPlex System Manager Administration 手册。

在成员 EYUCMASP 中提供了可以用来启动 CMAS 的样本过程。该成员是在运行 DFHISTAR 作业时生成的。该成员存储在 DFHISTAR 作业的 LIB 参数所指定的库中。

必须为这个 CICS 区域创建数据集。在 CICSTS32.CPSM.XDFHINST 的成员 EYUCMSDS 中提供了创建 CMAS 的 CICS 区域数据集的 JCL。当您运行 DFHISTAR 作业时生成该成员。

图 24 说明了重点介绍其他 CICSPlex SM 需求的 EYUCMASP 过程的段。

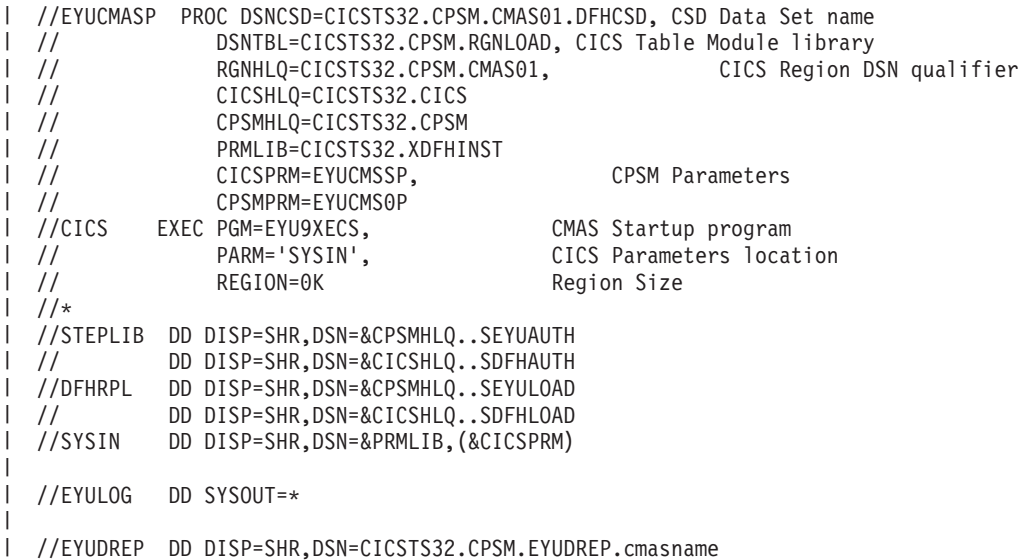

| //EYUPARM DD DISP=SHR, DSN=&PRMLIB(&CPSMPRM)

图 24. 特定于 CMAS 的 JCL 需求

 $\overline{1}$  $\mathbf{I}$ 

 $\vert$ 

请检查图 24 中例举的样本 JCL 中的以下语句。验证已经修改了 JCL, 以便:

### EXEC PGM=EYU9XECS 语句

启动 CMAS, 验证 ESSS 是否存在, 如果不存在, 那么加以创建。必须运行 CMAS 启动程序 EYU9XECS, 以便初始化 CMAS。

### STEPLIB DD 语句

包含 CICSTS32.CPSM.SEYUAUTH 授权的装入库。

#### DFHRPL DD 语句

包含 CICSTS32.CPSM.SEYULOAD 装入库。包含 CICS 资源定义表装入模块 所在的装入库。这些需要链接编辑到用户提供的装入库, 此装入库需要在 DFHRPL 并置中指定。

不应该在 DFHRPL 并置中包括应用程序装入库。

## SYSIN DD 语句

标识包含 CICS 系统初始化表覆盖参数的库成员。

### EYULOG DD 语句

标识一个日志、来自 CMAS 及其关联的受管应用程序系统 (MAS) 的消息将写 人该日志。

当对 EYULOG 使用顺序数据集时, 分配 3 个主柱面和 1 个辅助柱面。

### EYUDREP DD 语句

<span id="page-262-0"></span>| | |

| | |

|

 $\mathbf{I}$ 

| | |

| | |  $\blacksquare$ 

| | |

标识 CMAS 用作数据存储库的库, 其中:

**cmasname**

是您为 DFHISTAR 作业上的 CMASNAME 参数指定的名称。 CMASNAME 值由 EYU9XDUT 使用, 以便创建 CICSPlex SM 数据 存储库。

## EYUPARM DD 语句

识别包含 CICSPlex SM 系统参数的库。

## **4("\m CICSPlex SM }]f"b**

本部分描述了以下内容:

- 『创建 CICSPlex SM 数据存储库』
- 第 243 页的 『 填充 [CICSPlex SM](#page-264-0) 数据存储库 』
- 第244 页的 『 转换 [CICSPlex SM](#page-265-0) 数据存储库 』
- 第 245 页的 『 扩展 [CICSPlex SM](#page-266-0) 数据存储库 』
- 第245 页的 『 备份 [CICSPlex SM](#page-266-0) 数据存储库 』

您可以使用安装后的作业 EYUCMSDS 来创建 CICSPlex SM 数据集。当运行 DFHISTAR 作业时, 会生成 EYUCMSDS 作业, 如 第 205 页的 『[CICSPlex SM](#page-226-0) 安装 后的成员』中所述。该作业存储于在您在 DFHISTAR 作业的 LIB 参数中指定的库中。

 $\frac{\partial \mathbf{F}}{\partial \mathbf{F}}$  **CICSPlex SM** 数据存储库: CMAS 相关的数据集是数据存储库。每个 CMAS 都必须拥有一个与之关联的唯一数据存储库。数据存储库包含适用于它的相关 CMAS 的 CICSPlex SM 管理定义。

注: 数据存储库是 CICSPlex SM 系统管理的关键组件。您必须对您环境中的每个 CMAS 定期进行备份。

对于 CICS, 它被定义成是参与 SYNCPOINT 和 SYNCPOINT ROLLBACK 操作 的可恢复文件。CMAS 必须有一个 CICS 系统日志,以使这些操作能够正确执行。 因此, 不要用定义成 DUMMY 类型的系统日志运行 CMAS, 因为这会损害 CICSPlex SM 数据存储库的数据完整性。

要创建包含数据存储库的数据集, 可以使用安装后的作业 EYUCMSDS。

如果要在同一个 MVS 映像中运行多个 CMAS, 那么必须为每个 CMAS 创建一个数据 存储库。您可以编辑并重新提交 DFHISTAR 作业, 这会生成 EYUCMSDS 安装后的作 业。

要确保未覆盖现有的已定制作业, 可以使用 SELECT 参数, 如第 [237](#page-258-0) 页的 『 设置 [CICSPlex SM](#page-258-0) 地址空间(CMAS) 中所述。或者, 如果您不想重新提交 DFHISTAR, 也可以编辑 EYUCMSDS 作业, 在每次运行该作业时为 SYSIDNT 和 CMASNAME 参 数提供唯一名称。

EYUCMSDS 作业包含下列与创建数据存储库相关的步骤:

**DELDREP**

该步骤删除数据存储库集。它允许您重新提交作业。

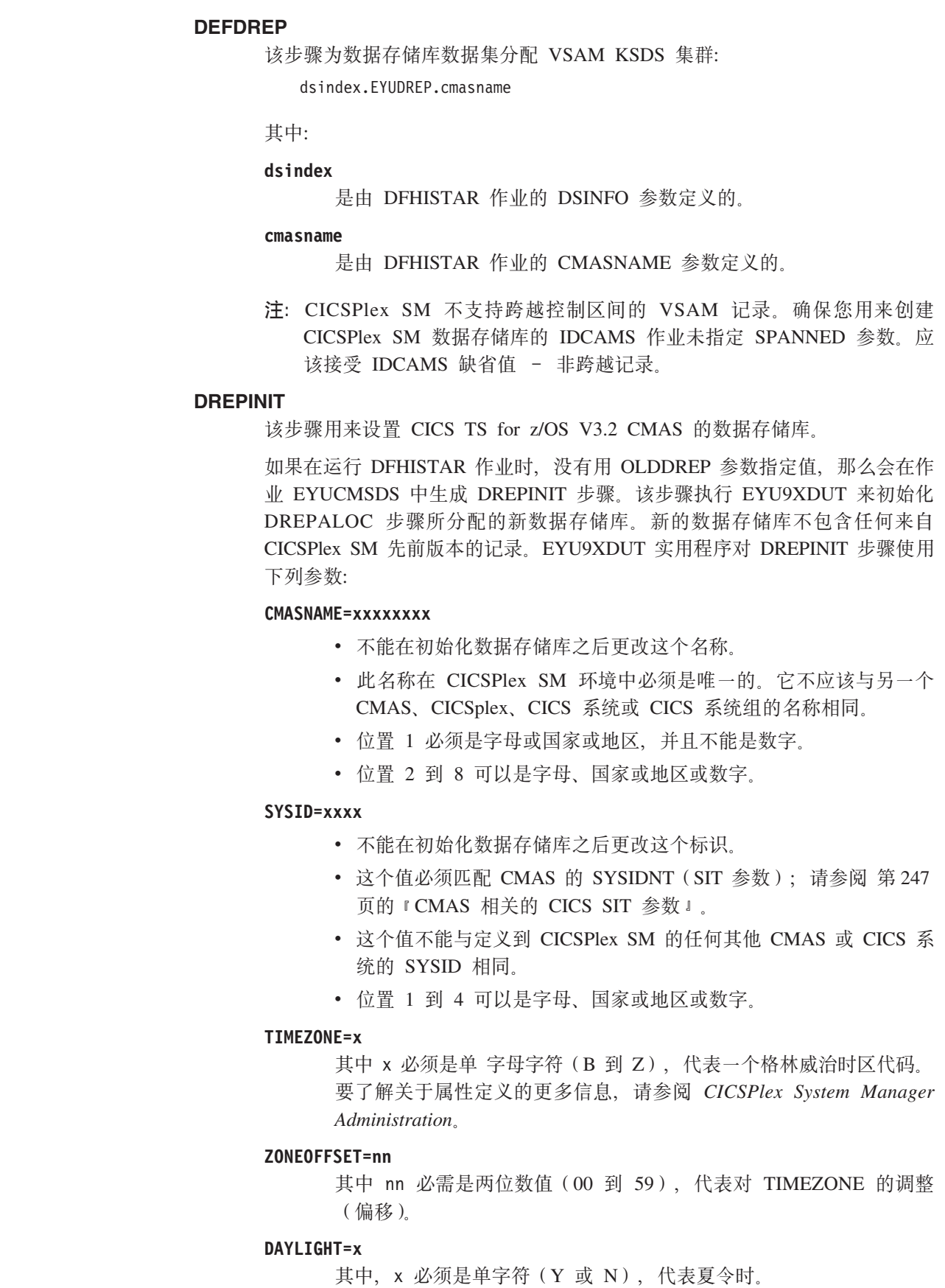

 $\mathsf I$  $\bar{\bar{1}}$  $\overline{1}$ 

> $\overline{\phantom{a}}$  $\overline{\phantom{a}}$  $\overline{\phantom{a}}$  $\overline{\phantom{a}}$  $\overline{1}$

> $\overline{1}$  $\overline{\phantom{a}}$  $\overline{1}$  $\overline{\phantom{a}}$  $\overline{\phantom{a}}$

 $\overline{1}$  $\mathbf{I}$  $\overline{\phantom{a}}$  $\overline{\phantom{a}}$  $\overline{\phantom{a}}$  $\overline{\phantom{a}}$  $\overline{1}$  $\overline{\phantom{a}}$  $\overline{\phantom{a}}$  $\overline{\phantom{a}}$  $\overline{\phantom{a}}$  $\overline{\phantom{a}}$  $\mathbf{I}$  $\overline{1}$  $\overline{\phantom{a}}$  $\mathbf{I}$  $\overline{\phantom{a}}$  $\overline{\phantom{a}}$  $\mathbf{I}$  $\overline{1}$  $\overline{\phantom{a}}$  $\overline{\phantom{a}}$  $\overline{\phantom{a}}$  $\overline{1}$  $\mathsf I$  $\overline{1}$  有关定义 TIMEZONE、ZONEOFFSET 和 DAYLIGHT 参数的信息, 请参阅 CICSPlex System Manager Administration.

DREPINIT 步骤需要 EYUXDPRM 的 DD 语句, 该语句如下所示设置 WUI 参 数:

### WUI=YES NO

<span id="page-264-0"></span> $\overline{1}$  $\mathbf{I}$ 

 $\mathbf{I}$  $\overline{1}$ 

T

 $\mathbf{I}$ 

 $\mathbf{I}$ 

 $\overline{\phantom{a}}$ 

 $\mathbf{I}$  $\mathbf{I}$ 

 $\mathsf{I}$ 

 $\overline{1}$ 

 $\mathbf{I}$ 

 $\mathbf{I}$  $\overline{1}$ 

 $\overline{1}$  $\mathbf{I}$ 

 $\overline{1}$  $\overline{1}$ 

 $\mathbf{I}$  $\mathbf{I}$ 

 $\mathbf{I}$ 

 $\overline{1}$ 

 $\mathbf{I}$ 

 $\mathbf{I}$ 

T

 $\overline{1}$ 

T

 $\overline{1}$ 

T

 $\mathbf{I}$ 

 $\mathbf{I}$ 

T

 $\overline{1}$ 

 $\overline{1}$  $\mathsf{I}$ 

 $\overline{1}$ 

 $\overline{1}$ 

其中, 缺省值 WUI=YES 创建启动 WUI 服务器及其 CICSplex 所需的 CICSPlex SM 资源定义。这允许您在创建数据存储库时创建启动 WUI 服务器及其 CICSplex 所需的资源定义。如果需要将 WUI 添加到现有 系统,请使用 EYU9XDBT 或 BATCHREP 实用程序。请参阅"*CICSPlex* System Manager Administration", 以获取有关这些实用程序的更多信息。

### WUIAPPLID=xxxxxxxx

其中, xxxxxxxx 必须是 字母、当地语言字符或数字字符, 以指定分配 给 WUI 的 APPLID。第一个字符必须是字母或当地语言字符。如果指 定 WUI=YES, 那么该参数是必需的。

#### WUINAME=xxxxxxxx

其中, xxxxxxxx 必须是 字母、当地语言字符或数字字符, 以指定分配 给 WUI 的名称。第一个字符必须是字母或当地语言字符。如果没有指 定, 那么 WUINAME 使用针对 WUIAPPLID 指定的值。

#### WUIPLEX=xxxxxxxx

其中, xxxxxxxx 必须是 字母、当地语言字符或数字字符, 以指定分配 给 WUI CICSplex 的名称。第一个字符必须是字母或当地语言字符。缺 省值将选取字符 WUIP 作为开头部分, 后跟 CMSSYSID。例如, 缺省 值 CMSSYSID 是 CM01, 所以缺省值 WUIPLEX 的名称将是 WUIPCM01.

### WUISYSID=xxxx

其中, xxxx 必须是 字母、当地语言字符或数字字符, 以指定分配给 WUI 系统标识的名称。第一个字符必须是字母或当地语言字符。如果指 定 WUI=YES, 那么该参数是必需的。

### **DREPCNVT**

如果在 OLDDREP 参数中指定了现有数据存储库的名称,那么生成该步骤。该 步骤执行 EYU9XDUT, 以转换来自 CICSPlex SM 的前发行版的现有数据存储 库记录, 供 CICSPlex SM for CICS TS for z/OS V3.2 使用。来自 OLDDREP 参数所指定的输入数据存储库的所有记录都被添加到 DREPALOC 步骤所分配 的新数据存储库中。输入数据存储库不被修改。EYU9XDUT 实用程序对 DREPCNVT 步骤使用下列参数:

#### TARGETVER=0320

其中, 0320 表示新的输出数据存储库的版本。

请参阅第244页的 『转换 CICSPlex SM 数据存储库』

EYU9BCSD 为输入文件中识别的每个 CSD 记录生成 CICSPlex SM 资源定义记录。

来自 EYU9BCSD 的输出用于填充数据存储库。

<span id="page-265-0"></span>有关 EYU9BCSD 的更多信息, 请参阅 CICSPlex System Manager Managing Business Applications 手册。

 $*$  **#换 CICSPlex SM 数据存储库**: 您可以运行 EYU9XDUT 实用程序将 CICSPlex SM 数据存储库从 CICSPlex SM 的任意发行版转换到这个发行版,并且可以转换回去。也 就是说,可以将数据存储库升级到 CICSPlex SM 的当前发行版,也可以将它转换回前 发行版。例如, 在升级到 CICS Transaction Server for z/OS V3R2 的 CICSPlex SM 之 后, 可以将数据存储库转换回 CICS Transaction Server for z/OS R2.3 的 CICSPlex SM, 以支持运行该级别 CICSPlex SM 代码的 CMAS。

这种转换由用来执行 EYU9XDUT 的 TARGETVER 参数和 DD 语句控制。要在前发 行版和 CICS TS for z/OS V3.2 的 CICSPlex SM 之间转换, 要求 JCL 中有 EYUDREP、NEWREP 和 BYPASS DD 语句。EYUDREP 语句必须引用一个现有的输 入数据存储库, 而 NEWREP 语句必须引用输出数据存储库。

CRESxxxx 是一个 CICSPlex SM 拓扑管理器对象,它描述 CICS 系统中的资源实例。 所有 CRESxxxx 资源表对象都在转换过程期间删除。这些已删除的记录将在 MAS 首 次连接或联结到 CMAS 时重构。然后,下列消息被输出到 SYSPRINT DD 语句,其中 统计了未进行转换的记录个数: EYUXD0708I CRESxxxx 资源表 nnnnn 个记录未被转换

### EYU9XDUT 返回码:

 $0$  执行正常完成。

该返回码伴随消息: EYUXD0702I 存储库成功转换 表示存储库已成功转换。该消息 之前可能还有一则消息: EYUXD0708I CRESxxxx 资源表 nnnnn 记录未转换

4 一些记录无法转换。

该返回码伴随消息: EYUXD0706W 忽略 DDNAME NEWREP nnnnn 记录 表示存储库已转 换成功,但一些记录被忽略并且未写人新的存储库中。这些记录被写人 BYPASS DD 语句。该消息之前可能还有一则消息: EYUXD0708I CRESxxxx 资源表 nnnnn 记 录未转换

8 EYU9XDUT  $\not\equiv \nabla$ 

在作业日志中查找指示错误原因的错误消息。例如,缺少 DD 语句或 NEWREP 数据 集无效。

注: 在运行 EYU9XDUT 前关闭使用 EYUDREP 的 CMAS, 否则, 打开数据集时返回  $X'AS'$ .

使用与图 25 中类似的 JCL, 从 CICSPlex SM R2 转换到 CICSPlex SM for CICS TS for z/OS V3.2. 这个样本 JCL 假设您已经分配了 NEWREP DD 语句所引用的 VSAM 集群。 NEWREP DD 语句标识的文件必须是空文件。

//DREPCNVT EXEC PGM=EYU9XDUT, |

- PARM=('TARGETVER=0320') DISP=SHR,DSN=CICSTS32.CPSM.SEYUAUTH  $\left| \right|$ | //STEPLIB DD
- //EYUDREP DD DISP=SHR,DSN=CPSM320.EYUDREP.cmasname  $\blacksquare$
- //NEWREP DD DISP=OLD,DSN=CICSTS32.CPSM.EYUDREP.cmasname  $\blacksquare$
- //BYPASS DD SYSOUT=\*  $\blacksquare$
- //SYSPRINT DD SYSOUT=\* |

图 25. 运行 EYU9XDUT 的示例 JCL

| | | |

| | | |

| | | | | | | | | | | |

|

<span id="page-266-0"></span>在 JCL 中, 使用表明了您正在转换到的发行版的 TARGETVER 值。例如:

**\*\*;=...... 9C:** R3 TARGETVER=0130 CICSPlex SM for CICS TS R3 TARGETVER=0140 CICSPlex SM for CICS Transaction Server for TARGETVER=0210 z/OS R2.1 CICSPlex SM for CICS Transaction Server for TARGETVER=0220 z/OS R2.2 CICSPlex SM for CICS Transaction Server for TARGETVER=0230 z/OS R2.3 CICSPlex SM for CICS Transaction Server for TARGETVER=0310 z/OS R3.1 CICSPlex SM for CICS Transaction Server for TARGETVER=0320 z/OS R3.2

将数据存储库由从前发行版更新到当前发行版时、早期版本中存储的信息将在数据存 储库的当前版本中沿用。当数据存储库从当前发行版还原为前发行版时,如果信息发 生过更改的记录在这两个发行版中完全相同,这些更改将同样应用到前发行版中。同 样,如果记录中的字段在两个发行版中都存在,那么以后对字段中的信息所作的更改 将带回到以前的版本中。然而, 当将数据存储库从当前发行版转换到前发行版时, 如 果某项记录或其中的字段在前发行版中不存在,那么较新版本中该记录所含的信息将 永久丢失。

(有关数据存储库的更多信息,请参阅第 241 页的『创建 [CICSPlex SM](#page-262-0) 数据存储库』 和『扩展 CICSPlex SM 数据存储库』。)

**)9** *CICSPlex SM* **}]f"b:** g{ CICSPlex SM }]f"bQz,G4h\*x 行扩展。要扩展 CICSPlex SM 数据存储库, 请使用 IDCAMS 实用程序 REPRO 函数。 CICSTS32.CPSM.SEYUSAMP 库的成员 EYUJXDRP 中给出了该 JCL 示例。

在此 JCL 中,RECORDS(xx,yy) 语句上。您应该指定一个适合于您的环境的主要 (xx) 和辅助 (yy) 值。初始值是 500 和 3000。

备份 CICSPlex SM 数据存储库: CICSPlex SM 数据存储库在 CICS 中被定义成名 为 EYUDREP 的 VSAM 文件。由于该数据集是通过 CICS 文件控制访问的, 因此为 灾难恢复而备份 VSAM 数据集的所有常规 CICS 方法都可以供数据存储库使用。

您可以使用以下技术来备份数据存储库、以及在数据集出现故障之后恢复数据存储 库。

- 当相关 CMAS 不在运行,并可能正在使用"并行复制"技术以缩短存储库必须不可用 的时间时, 使用 HSM、DSS 或其他实用程序来制作副本。
- 当相关 CMAS 正在使用"打开时备份"技术运行, 并可能还在使用"并行复制"技术(这 可以使"打开时备份"的使用更容易)时,使用 HSM 和 DSS。这需要正向恢复日志 (请参阅第246页的『定义数据存储库的正向恢复日志』)。
- 在数据集出现故障之后, 使用 HSM 或 DSS 恢复数据集。
- 伸用正向恢复产品 (例如 CICS VSAM Recovery (CICS/VR)) 重新应用在复制了最 近的副本之后对该数据集所做的更新。这需要一个正向恢复日志。
- 如果为了进行灾难恢复而需要一个远程位置数据集的最新副本, 那么使用远程站点 恢复技术。这需要一个正向恢复日志。

<span id="page-267-0"></span>"CICS Recovery and Restart Guide"提供上述所有术语的相关信息。特别是, 它还提供 了有关以下内容的信息: 正向恢复日志、正向恢复、CICS/VR 产品、"打开时备份"、"并 行复制"及其相关硬件先决条件、备份数据集、从备份副本恢复数据以及远程站点恢 复。

定义数据存储库的正向恢复日志: 数据存储库在 CMAS 中被定义成一个名为 EYUDREP 的 VSAM 文件。CICSPlex SM 提供了一种缺省定义, 它将该文件定义为没 有关联的正向恢复日志,因此不符合正向恢复。

如果您使用正向恢复, 您需要日记帐日志流。CICS System Definition Guide 描述了定义 和设置 CICS 日志流。

如果要使用"正向恢复"、"打开时备份"或"远程站点恢复",那么需要更改 EYUDREP 的 定义。您将需要在 EYUDREP 的定义中指定以下关键字,以将其定义成具有正向恢复日 志:

RECOVERY(ALL) FWDRECOVLOG(*nn*)

其中, nn 是一个 1 到 99 之间的数字。

请参阅第214 页的 『 使用 [DFHCSDUP](#page-235-0) 更新 CSD 文件 』, 获取介绍具体操作的示例。

EYUDREP 的缺省定义没有将存储库定义成可以用于"打开时备份"。要使存储库可用于 "打开时备份",应该指定以下关键字:

RECOVERY(ALL) FWDRECOVLOG(*nn*) BACKUPTYPE(DYNAMIC)

其中, nn 是一个 1 到 99 之间的数字。

*CICS Resource Definition Guide* 中完整描述了 DEFINE FILE 的 RECOVERY, FWDRECOVLOG 和 BACKUPTYPE 参数。

注:

- 1. 除了 RECOVERY、FWDRECOVLOG 和 BACKUPTYPE 之外, 不应该更改 EYUDREP 定义中的任何关键字。另外, 不能设置 RECOVERY(NONE)。设置 RECOVERY(NONE) 将导致存储库在事务或 CMAS 出故障之后崩溃。
- 2. 不应该更改 EYUDREPN FILE 定义的恢复选项。当 CPSM 决定"数据存储库" 文件操作不要求记录时使用这个定义。在 CMAS 初始化期间接收到 EYUDREPN 的 LSR 池消息是正常的, 您应该忽略它们。在 EYUDREPN 的 CICS JCL 中不应该存在 DD 语句, 并且 EYUDREPN 不应该与数据集名相关 联。
- 3. 如果 CPSM 数据存储库初始化失败 (由消息 EUIXD0105E 报告), 并且失败 原因是 EYUDREP 数据集需要批处理的逆序恢复(例如, CICS 发出消息 DFHFC0921), 那么必须恢复 EYUDREP 数据集, 然后删除并重新定义 CMAS 本地和全局目录, 以重新设置数据集所需的 CICS 逆序恢复状态。
- 4. 在 ICF 目录中通过 IDCAMS DEFINE CLUSTER 定义为 CICSPlex SM 数据 存储库数据集请求"打开时备份"是不受支持的。

| |

|

## 编辑 CICSPlex SM 系统参数

<span id="page-268-0"></span> $\overline{1}$ CICSTS32.CPSM.XDFHINST (或 TDFHINST) 数据集中的成员 EYUCMS0P 包含 CMAS  $\overline{1}$ 的样本参数;必须编辑该成员。(有关每一个参数的详细描述,请参阅第284页的 『CICSPlex SM 系统参数』。)  $\overline{1}$ 

> 当 CMAS 要与一个安全性处于活动状态 (MAS 的 CICS SIT 参数是 SEC=YES) 的 MAS 连接时, CMAS 必须激活 CICSPlex SM 安全性。CMAS 中没有激活 CICSPlex SM 安全性时, 无法建立 CMAS 和 MAS 之间的连接。如果尝试这种操作, 那么以下 消息会发往控制台、CMAS 作业日志和 CMAS EYULOG:

EYUCR0007E Security mismatch between CMAS cmasname and MAS masname. Connection terminating.

要激活 CMAS 中的 CICSPlex SM 安全性, 必须指定 CICSPlex SM 系统参数 SEC (YES)。缺省值是 SEC(NO)。 (有关 SEC 参数的详细信息, 请参阅第 284 页的 『CICSPlex SM 系统参数』。) 在 CMAS 的 CICS SIT 参数中指定 SEC=YES 不会影 响 CICSPlex SM 安全性。

## CMAS 相关的 CICS SIT 参数

成员 EYUCMSSP 在 TDFHINST 中提供, 但未进行定制; DFHISTAR 在 XDFHINST 中对它进行定制。这包含 CMAS 的 CICS 系统初始化表 (SIT) 参数。

表 16 显示与 CMAS 相关的 CICS SIT 参数。

注:

- 1. 当表的第二列含一个星号时, 应在启动 CMAS 之前为第一列中的参数提供您自 己的值。
- 2. 当表的第二列不包含星号时, 不要更改第一列中的参数值。

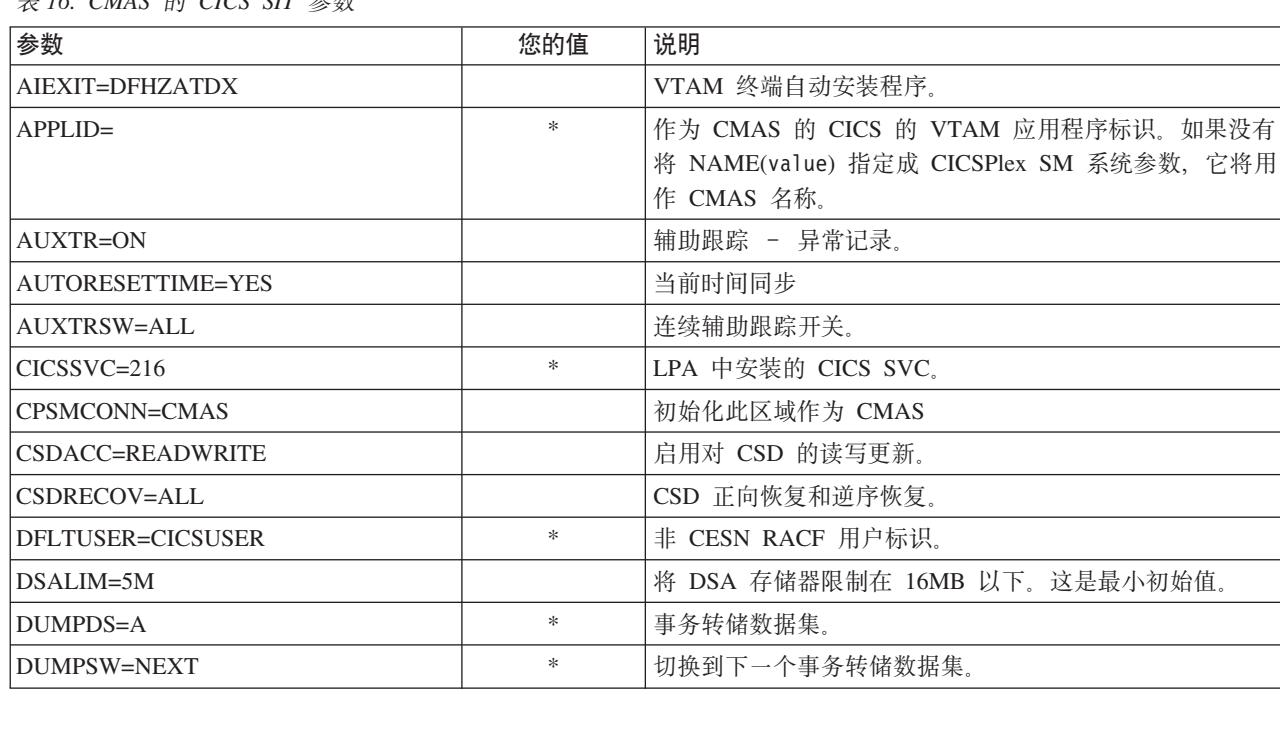

 $\pm$  16 CMAS for CICS SIT  $\hat{\mathcal{L}}$  for

 $\mathsf{I}$  $\mathbf{I}$ 

 $\mathbf{I}$ 

 $\overline{\phantom{a}}$  $\mathbf{I}$  ## 表 16. CMAS 的 CICS SIT 参数 (续)

 $\mathsf I$  $\mathbf{I}% _{0}\left( \mathbf{I}_{1}\right)$  $\mathbf I$  $\mathsf I$ 

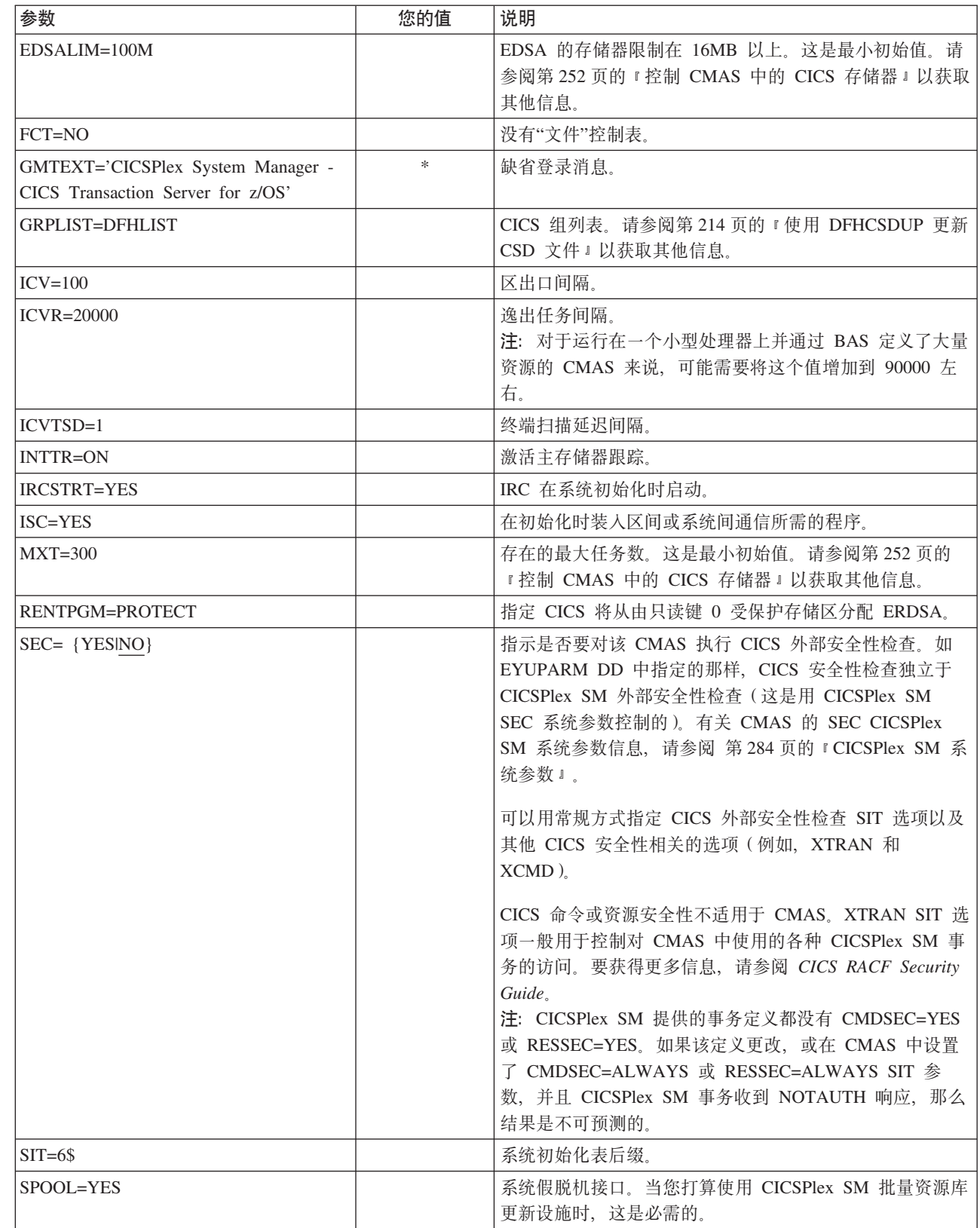

表 16. CMAS 的 CICS SIT 参数 (续)

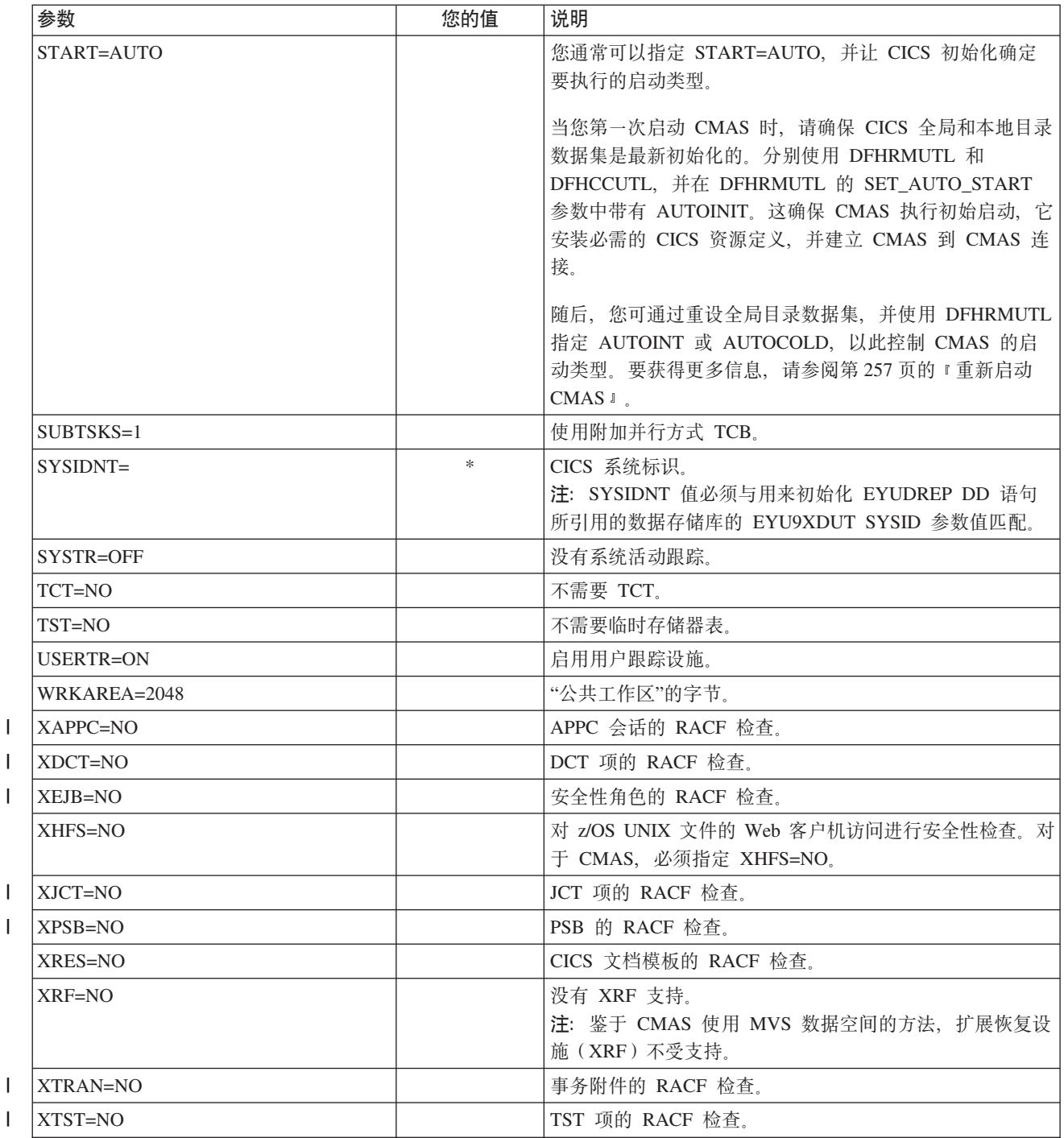

# 在 CMAS 中控制任务

CMAS 中的许多操作都是通过多个异步任务实现的。这对于 CMAS 网络中 CMAS 之 间执行的操作,如数据存储库同步、工作负载管理状态共享和单个系统映像等尤是如 此。这些操作中的任何一个以及其他操作都可以导致大量相互依赖的异步任务被建立 或被用于执行请求。可使用的任务数取决于 CICPlex SM 提供的所有主要功能中的其他 因素, 如 CMAS 网络的大小、管理的 MAS 数、定义的 CICSplex 数、执行的 API 活 动数、WUI/API/RTA 请求的作用域等。

即使 CMAS 可以自己调整其任务模型并且通过超时机制忍受延迟请求和响应,MXT 这 一概念仍然不适用于控制互相依赖的多任务的异步任务模型。如果设置不恰当, 当要 求执行请求功能的一个或多个异步任务因等待 MXT 槽而延迟时,您还会遇到长时间的 WUI 挂起。因此, 强烈建议应将 MXT 设置成避免任务连接中的任何延迟。

当 CMAS 中的任务随使用需求的增加而增长时, 如(但不限于) API 的使用增加、更 多 CMAS、更多 MAS、新功能使用等, 您应将 MXT 值设置成能够继续避免 MXT 延 迟的级别。

建议定期监控与每个 CMAS 内的任务活动有关的任何 MXT 值。如果 CMAS 开始遇 到 MXT 延迟, 那么应调整 MXT 值以避免这些延迟。

要监视个别 CMAS 中的任务活动、建议您收集并研究 CICS 根据其主管的 CMAS 生 成的统计信息。CICS 事务管理器全局统计信息包含影响具有任务附件的 MXT 值的相 关信息。有关使用 CICS 统计信息的更多信息和指南, 请参阅 CICS Performance Guide.

### 创建及定制 CMAS 数据集

DFHISTAR 允许您根据提交 DFHISTAR 作业时设置的参数创建并定制 CMAS 数据集。

### CMAS 的 DFHISTAR 安装后的成员

如果您在将 SCOPE 设置为 POST 或 ALL 的情况下运行 DFHISTAR、那么它会为 XDFHINST 库中的 CMAS 创建下列安装后的成员:

- · EYUCMSDS 为 CMAS 创建所有数据集并对其进行初始化。根据需要, EYUCMSDS 包含删除数据集以便重新运行该作业的步骤。预计这些删除步骤在您首 次运行该作业时会失败。EYUCMSDS 包含下列步骤:
	- DELDREP 和 DEFDREP 删除并定义新的 CMAS 数据存储库。
	- 如果您未指定 DFHISTAR OLDDREP 参数, 那么会包含 DREPINIT。它利用 EYU9XDUT 实用程序对新的 CMAS 数据存储库进行初始化。EYU9XDUT 在数 据存储库中创建记录以定义 CMAS 和一个 WUI CICSplex (缺省情况下)。如果 您指定了 DFHISTAR WUI=NO 选项, 那么不会创建 WUI CICSplex。
	- 如果您使用 DFHISTAR OLDDREP 参数指定了现有数据存储库的名称, 那么会包 含 DREPCNVT。它会从现有存储库中复制所有记录, 将它们升级到一个适合 CICS TS 3.2 发行版的格式。
	- 如果您指定 DFHISTAR JES=JES3 选项, 那么会包含 JES3DELA 和 JES3DEFA。 它们会删除并定义 CICS 本地目录、全局目录和本地请求队列。
- DELREGDS 删除 CICS 数据集。
- DEFTRACE 定义 CICS 辅助跟踪数据集 DFHAUXT 和 DFHBUXT。
- DEFHTML 定义 CICS DFHHTML 数据集。
- DEFDMPS 定义 CICS 事务转储数据集 DFHDMPA 和 DFHDMPB。
	- DEFTSTD 定义 CICS 临时存储器数据集 DFHTEMP。
	- DEFINTD 定义 CICS 分区内瞬时数据集 DFHINTRA。
	- DEFLCD 定义 CICS 本地目录 DFHLCD。
	- INITLCD 使用 DFHCCUTL 实用程序对 CICS 本地目录进行初始化。
- DEFGCD 定义 CICS 全局目录 DFHGCD,
	- INITGCD 使用 DFHRMUTL 实用程序对 CICS 全局目录进行初始化。

 $\overline{1}$ 

 $\overline{1}$ 

 $\overline{1}$ 

 $\overline{1}$ 

 $\overline{1}$ 

 $\overline{1}$ 

 $\mathbf{I}$  $\overline{1}$ 

 $\mathbf{I}$ 

 $\mathbf{I}$ 

 $\mathbf{I}$ 

 $\mathbf{I}$ 

 $\mathbf{I}$ 

 $\mathbf{I}$ 

 $\mathbf{I}$ 

 $\mathbf{I}$ 

 $\mathbf{I}$  $\overline{1}$ 

 $\mathbf{I}$ 

 $\overline{1}$ 

 $\overline{1}$ 

 $\mathbf{I}$ 

 $\overline{\phantom{a}}$ 

 $\mathbf{I}$ 

 $\overline{1}$ 

 $\overline{\phantom{a}}$  $\mathbf{I}$  - DEFLRQ 定义 CICS 本地请求队列数据集 - DFHLRQ。

- 如果您指定 DFHISTAR JES=JES3 洗项,那么会包含 JES3DELA 和 JES3DELB。 它们会删除并定义 CICS DFHCSD 数据集。
- DELCSD 删除 CICS DFHCSD 数据集。
- DEFCSD 定义 CICS DFHCSD 数据集。
- INITCSD 使用 DFHCSDUP 实用程序对 DFHCSD 数据集进行初始化。
- EYUCMSSP 针对 CMAS 的 CICS SIT 覆盖。
- EYUCMS0P 针对 CMAS 的 EYUPARM 参数。
- EYUCMASP 启动 CMAS。
- EYUCMASJ 启动 CMAS 的 JCL。它执行 EYUCMASP。

如果您使用 CICSPlex SM 参数的缺省值, 那么 EYUCMASP PROC 语句如下:

EYUCMASP PROC DSNCSD='CICSTS32.CPSM.CMAS01.DFHCSD',

RGNHLQ='CICSTS32.CPSM.CMAS01', CICSHLQ='CICSTS32.CICS', CPSMHLQ='CICSTS32.CPSM' PRMLIB='CICSTS32.XDFHINST' CICSPRM=EYUCMSSP, CICS Parameters CPSMPRM=EYUCMS0P CPSM Parameters

## 利用 DFHISTAR 定制安装后作业

您可以使用 DFHISTAR 来为其他 CMAS 生成 CMAS 安装后作业的副本。DFHISTAR 具有 SELECT 参数,该参数允许您为安装后的作业的副本指定一个新名称。其格式如  $\overline{\Gamma}$ :

SELECT jobname newname

其中:

 $\mathbf{I}$ 

 $\mathbf{I}$ T

 $\mathbf{I}$  $\overline{\phantom{a}}$ 

 $\mathbf{I}$ 

 $\mathbf{I}$ 

 $\mathbf{I}$ 

 $\mathbf{I}$ 

 $\overline{\phantom{a}}$ 

 $\mathbf{I}$ 

 $\overline{1}$  $\overline{\phantom{a}}$ 

I

ı

J.

 $\mathbf{I}$ 

 $\mathbf{I}$ 

 $\overline{\phantom{a}}$ 

 $\overline{\phantom{a}}$ 

T  $\mathbf{I}$ 

 $\mathbf{I}$ 

 $\mathbf{I}$  $\overline{\phantom{a}}$ 

 $\overline{1}$  $\mathbf{I}$ 

 $\overline{\phantom{a}}$ 

 $\mathbf{I}$ 

 $\overline{1}$ 

 $\mathsf{I}$ 

 $\mathbf{I}$ 

 $\mathsf{I}$  $\overline{\phantom{a}}$ 

ı

 $\mathbf{I}$  $\mathbf{I}$ 

 $\overline{1}$  $\mathbf{I}$ 

 $\mathbf{I}$ 

 $\mathbf{I}$ 

 $\mathbf{I}$ 

 $\overline{1}$ 

 $\mathbf{I}$ 

iobname

是您要重新生成的作业名称

#### newname

是新副本的名称。

您可以指定多个 SELECT 参数以在 DFHISTAR 作业的一次运行中选择多个作业。您在 DFHISTAR 作业中包含一个 SELECT 参数后, 那么只会生成由 SELECT 指定的那些 作业。

对于名为 CMAS02 的 CMAS 和 CM02 的 CICS 系统标识来说, 您可以更改 DFHISTAR 参数来指定下列项:

CMASNAME CMAS02 CMSSYSID CM02 WIIT YFS WUIPLEX WUIPCM02 WUINAME WUINCM02 WUISYSID WU02 为 CMAS02 创建数据集的 JCL SELECT EYUCMSDS CM02CMDS SELECT EYUCMSSP CM02CMSP CMAS02 的 CICS SIT 覆盖 SELECT EYUCMSOP CM02CMOP CMAS02 的 CICSPlex SM EYUPARM 参数

注: 利用这些参数,CM02CMDS 构建了一个步骤,使用名为 WUIPCM02 的 CICSplex 中的 WUI WUINCM02 定义对 CMAS 数据存储库进行初始化。

然后您可以通过指定下列项, 使用过程 EYUCMASP 来启动 CMAS CMAS02:

START EYUCMASP, DSNCSD='CICSTS32.CPSM.CMAS02.DFHCSD'. RGNHLQ='CICSTS32.CPSM.CMAS02', CICSHLQ='CICSTS32.CICS', CPSMHLQ='CICSTS32.CPSM', PRMLIB='CICSTS32.XDFHINST' CICSPRM=CM02CMSP, CPSMPRM=CM02CM0P

如果您正在使用 EYUCMASJ 来启动 WUI, 应该对其进行编辑以指定: CICSPRM=CM02CMSP, CPSMPRM=CM02CM0P

## 控制 CMAS 中的 CICS 存储器

CMAS 是一个特殊的应用程序, 专用于管理和控制 MAS 的任务。即使 CMAS 使用非 典型任务模型和大量 MVS 数据空间存储器来完成该操作,它仍主要使用由 CMAS 的 CICS 系统提供的存储器。使用互相依赖的多任务异步任务模型后, 将依靠共享存储器来 执行任务和将要执行的功能之间的通信。而且, 根据 CMAS 的需求, 将大量依靠共享 存储器来执行将经由 CMAS 至 CMAS 和 CMAS 至 MAS 的链接发送的请求和响应 的缓冲。支持此类操作特征的共享存储器由主管 CMAS 的 CICS 系统管理。

当 CMAS 中的 CICS 存储器随使用需求的增加而增长时 - 比如, 更多地使用了 API、 更多 CMAS、更多 MAS、CMAS 到 CMAS 的网络流量增加, 以及新功能的使用, 因 此您为 EDSALIM 值设置的级别应当能够为 CMAS 提供顺畅执行操作所需的存储容 量。CMAS 到 CMAS 和 CMAS 到 MAS 网络流量对 WUI 响应时间来说尤为重要, 因为大量数据可能都在等待 CMAS 通信所利用的链接进行传输。

建议定期监控 EDSALIM 值, 了解其对每个 CMAS 内存储器使用情况的影响。如果 CMAS 遇到存储器不足(SOS)或存储碎片(或接近达到该状况), 那么应考虑增加 EDSALIM 的值以满足 CMAS 对存储器的需求。如果存储碎片低于最大空闲区域 64KB, 那么会严重影响吞吐量和响应时间。

要监控个别 CMAS 中的存储器使用情况、建议您收集并研究 CMAS CICS 系统生成的 统计信息。CICS 存储器管理器全局统计信息中包含了有关由 CICS 主管的 CMAS 所 使用的所有 CICS 存储器的信息。有关使用 CICS 统计信息的更多信息和指南,请参阅 CICS Performance Guide.

## **CMAS 的 START 命令**

用于启动 CMAS 的命令语法是:

START procname [,DSNCSD=dsn][,RGNHLQ=idx][,CICSHLQ=idx][,CPSMHLQ=idx][,DSNCSD=dsn][,RGNHLQ=idx][,CICSHLQ=idx] [,CICSPRM=mem] [,CPSMPRM=mem]

其中:

#### procname

是过程的 1 到 8 个字符的名称。EYUCMASP 是样本过程的名称。EYUCMASP 在 TDFHINST 库中提供, 但未进行定制; DFHISTAR 在 XDFHINST 库中对 它进行了定制。

#### **DSNCSD=dsn**

指定包含 CMAS 的 CSD 文件的数据集名称。

### RGNHLQ=idx

指定用于该 CMAS 的独有 DFHxxxx 数据集的高级限定符。

#### CICSHLQ=idx

指定用于 SDFHAUTH 和 SDFHLOAD 库的高级限定符。

 $\mathbf{I}$ 

 $\overline{1}$  $\mathbf{I}$ 

 $\mathbf{I}$  $\mathbf{I}$ 

<span id="page-273-0"></span> $\overline{\phantom{a}}$  $\overline{1}$ 

 $\mathbf{I}$ 

 $\overline{1}$ 

 $\overline{\phantom{a}}$ 

 $\overline{\phantom{a}}$ 

 $\mathbf{I}$ 

**CPSMHLQ=idx**

指定用于 SEYUAUTH 和 SEYULOAD 库的高级限定符。

**PRMLIB=idx**

| |  $\blacksquare$ |

指定包含 CICSPRM 和 CPSMPRM 所标识成员的库的名称。

#### **CICSPRM=mem**

标识包含 CICS SIT 参数的成员。EYUCMASP 样本在 TDFHINST 库中提供, 但未进行定制; DFHISTAR 在 XDFHINST 库中对它进行了定制。

#### **CPSMPRM=mem**

标识包含 CICSPlex SM 系统参数的成员。EYUCMS0P 样本在 TDFHINST 库 中提供, 但未进行定制; DFHISTAR 在 XDFHINST 库中对它进行了定制。

# **hC CMAS D VTAM APPLID**

最后一步是使用 CMTCMDEF 视图为目标 CMAS 设置 VTAM APPLID, 以建立 CMAS 到 CMAS 的直接通信链接。在 CICSPlex System Manager Administration 手册中描绘 了 CMTCMDEF 视图。

除非有可以访问 CICSPlex SM 本身的 CMAS, 否则 CMTCMDEF 视图不能使用

# **CMAS U>G<**

CICSPlex SM 地址空间 (CMAS) 能够产生 CICS 日志记录以跟踪 CICSplex 中的各种 活动。这些日志记录可以提供审计跟踪, 以帮助恢复数据或重新构造影响 CICSplex 的 事件。

可以在以下时候编写日志记录:

- 添加、除去或更新数据存储库中的定义
- 针对 MAS 发出操作
- 生成了实时分析事件。

日志记录存储在 32KB 的缓冲区中, 当缓冲区满了或启动正常关闭的 CICS 区域时, 会将该缓冲区的记录清空到相应的日志流中。

当 CICS 区域仍处于活动时,为了强制清空缓冲区,将其内容放入日志流中,可以使用 EXEC CICS 或 CECI 事务指定 WRITE JOURNALNAME 命令中的 WAIT 选项。

要请求一个或多个记录类型,请指定 CMAS 的启动 JCL 中适当的 CICSPlex SM 系统 参数:

### **JRNLDEFCH(YES)**

用于数据存储库定义更改

### **JRNLOPACT(YES)**

用于操作

### **JRNLRTAEV(YES)**

用于实时分析事件

要获取有关这些参数的更多信息、请参阅第284 页的『[CICSPlex SM](#page-305-0) 系统参数』。

如果您不希望使用使缺省日志流名 EYUJRNL, 那么必须在 CSD 中定义一个具有所需 日志流名称的 JOURNALMODEL 资源。 要在 CMAS 初始化期间使用

JOURNALMODEL 资源定义, 则必须在 CSD 组列表中包括 JOURNALMODEL 资源 定义。然后, 应该使用 SIT GRPLIST 参数, 将该组列表包含在 CMAS 启动中。要将 JOURNALMODEL 资源添加到 CSD, 要么编辑并运行包含在样本成员 CICSTS32.CPSM.SEYUSAMP(EYUJRNE\$) 中的 JCL 以执行批处理实用程序 DFHCSDUP, 要么使用 CICS CEDA 事务。还必须通过设置 GRPLIST 参数来引用新 组列表, 从而更新用于启动 CMAS 的 CICS 系统初始化 (SIT) 参数。

CMAS 生成的日志记录包含名为 EYUBCPJR 的 DSECT 所映射的数据。对于正在编写 的日志记录的类型,该数据区域的内容是特定的。

第 [255](#page-276-0) 页的图 26 显示了 EYUBCPJR 的格式。

| | | | | |

<span id="page-276-0"></span>\*---------------------------------------------------------------------\* EYUBCPJR DSECT Prefix \*---------------------------------------------------------------------\* EYUBCPJR DSECT EYUBCPJR DS 0D CPJR\_PREFIX DS 0D Prefix of record CPJR CMASNAME DS CL8 CMAS Name which produced record CPJR\_CONTEXT DS CL8 Plex Name CPJR SCOPE DS CL8 Scope Name CPJR USER DS CL8 User Name CPJR\_STCK DS D Store clock CPJR VERSION DS H Current record version CPJR\_VER\_ZERO EQU 0000 Version 0 CPJR VER ONE EQU 0001 Version 1 CPJR VER CURR EQU CPJR VER ONE Current Version CPJR\_TYPE DS H Record type CPJR\_TYPE\_DEFCH\_EQU 0001 Definition Add/Change/Delete CPJR TYPE RTAEV EQU 0002 Rta Event CPJR TYPE OPACT EQU 0003 Operation action CPJR LENGTH DS F Length of entire record plus x prefix area DS FL8 Available for use CPJR LEN EQU \*-CPJR PREFIX Length of Prefix area CPJR\_DATA\_AREA DS 0H Data area \*---------------------------------------------------------------------\* Data record for RTA Events \*---------------------------------------------------------------------\* CPJR RTA DATA DS 0H CPJR\_RTA\_TYPE DS X Record type CPJR\_RTATYPE\_CRT EQU 0001 Event Created CPJR RTATYPE REM EQU 0002 Event Removed CPJR\_RTATYPE\_UPD EQU 0003 Event Updated CPJR RTATYPE RES EQU 0004 Event Resolved CPJR\_RTA\_GTYPE DS X Generated by type CPJR\_RTAGTYPE\_SAM EQU 0001 Event produced by Sam CPJR RTAGTYPE APM EQU 0002 Event produced by Apm CPJR\_RTAGTYPE\_MRM EQU 0003 Event produced by Mrm CPJR RTA EVENT DS CL8 Event Name CPJR\_RTA\_MSGSTRT DS CL30 External Entry Message CPJR\_RTA\_MSGEND DS CL30 DEXternal Exit Message CPJR RTA EVENTXT DS CL30 Event Text CPJR\_RTA\_SEVERITY DS CL3 Severity Level CPJR\_RTA\_DATA\_L EQU \*-CPJR\_RTA\_DATA Length of the record \*---------------------------------------------------------------------\* \* Data record for Definition changes \* \*---------------------------------------------------------------------\* CPJR\_DEF\_DATA DS 0H CPJR DEF TYPE DS X Record type CPJR\_DEFTYPE\_ADD EQU 0001 Definition Added CPJR\_DEFTYPE\_DEL EQU 0002 Definition Deleted CPJR\_DEFTYPE\_UPD EQU 0003 Definition Update DS X Reserved CPJR DEF MAJORNM DS CL8 Major Name CPJR\_DEF\_MAJORID DS CL8 ADMIN Restype CPJR DEF MAJORVR DS XL4 Major Version CPJR DEF MAJORVR NONE EQU -1 Major Version None CPJR\_DEF\_MINORNM DS CL8 Minor Name CPJR DEF MINORID DS CL8 ADMIN Restype CPJR DEF MINORVR DS XL4 Minor Version CPJR\_DEF\_MINORVR\_NONE EQU -1 Minor Version None CPJR\_DEF\_SYSID DS CL8 System Id where change x was originated CPJR DEF DATA L EQU \*-CPJR DEF DATA Length of the record \*---------------------------------------------------------------------\* \* Data record for Operation commands \* \*---------------------------------------------------------------------\*

有关编写一个程序用以访问和格式化 CICS 日志记录的信息, 请参阅 CICS Customization Guide.

# <span id="page-277-0"></span>关闭 CMAS

可以用下列方式关闭 CMAS:

- WUI 关闭... 操作按钮
- COSD 事务。

还可能使用 CODB 系统级别调试事务的 CMASSTOP 命令来关闭 CMAS, 但是 CODB 受到限制, 并且应该仅在 IBM 客户支持人员要求的情况下使用。

- 注: 您不应该尝试:
	- 对 CMAS 发出 CEMT PERFORM SHUTDOWN 命令。
	- 从 MVS 取消 CMAS 作业

如果采用以上任何一个操作, 那么 CMAS 无法正确自行关闭。

## 使用"关闭"按钮

使用关闭...按钮关闭 CMAS 有以下三种方法:

1.

- 从主菜单、单击 CICSPlex SM 操作视图 > 本地 CMAS 已知的 CMAS 以打 开本地 CMAS 已知的 CMAS 表格视图。
- 单击 CMAS 旁的记录复选框, 单击关闭…按钮。显示关闭确认视图。
- 单击是以确认。这会重新显示本地 CMAS 已知的 CMAS 表格视图、并显示该 CMAS 的状态为 INACTIVE。
- 2.
- 从主菜单, 单击 CICSPlex SM 操作视图 > 本地 CMAS 已知的 CMAS 以打 开本地 CMAS 已知的 CMAS 表格视图。
- 单击 CMAS 名称以显示本地 CMAS 已知的 CMAS 详细视图。
- 单击关闭…按钮。显示关闭确认视图。
- 单击是以确认。这会重新显示本地 CMAS 已知的 CMAS 表格视图,并显示该 CMAS 的状态为 INACTIVE。
- $3.$
- 从主菜单, 单击 CICSPlex SM 操作视图 > CICSplex 已知的 MAS 以显示 CICSplex 已知的 MAS 表格视图。
- 单击 CMAS 名称以显示 CMAS 详细信息视图。
- 单击关闭…按钮。显示关闭确认视图。
- 单击是以确认。这会重新显示 CICSplex 已知的 MAS 表格视图。

### 使用 COSD 事务

可以从包括 MVS 控制台在内的任何终端发出事务标识: COSD

# <span id="page-278-0"></span>重新启动 CMAS

通常可以用 START=AUTO 的 SIT 参数重新启动已正常关闭的 CMAS (使用 COSD 事务或 WUI SHUTDOWN 按钮 )。然而,如果您已经进行了以下操作,那么必须指定 START=COLD:

- 修改任何由 CMAS 使用的 CICS 资源定义。
- 已添加或已除去 CMAS 到 CMAS (CMTCMDEF) 连接定义。

如果 CMAS 异常终止 (也就是说, 通过 COSD 事务或 WUI SHUTDOWN 按钮之外 的任何其他方式终止), 那么必须执行紧急重新启动, 以允许 CICS 执行逆序恢复处 理。可以用以下两种方式之一来完成 CMAS 的紧急重新启动:

- 如果向 MVS 自动重新启动管理器 (ARM) 注册了 CMAS, 那么紧急重新启动将自 动执行。
- 如果没有向 ARM 注册 CMAS, 那么在 CMAS 系统初始化表 (SIT) 覆盖参数中指 定 START=AUTO.

如果没有对 CICS 资源定义或 CICSPlex SM 连接定义进行更改,那么 CMAS 应该在 紧急重新启动之后正确初始化和工作。

如果自最后一次运行 CMAS(即异常终止的那次)以来作过任何这种更改,那么 CMAS 可能不会正确工作。在这种情况下, 应该用 COSD 事务或 WUI SHUTDOWN 按钮关 闭 CMAS, 然后指定 START=COLD 以重新启动它。要获取关于关闭 CMAS 的信息, 请参阅第256页的 『关闭 CMAS』。

# 设置 CICS 受管应用程序系统 (MAS)

本章描述使 CICS TS 系统作为 CICSPlex SM 管理的应用程序系统 (MAS) 所必须执 行的步骤 (在本章的余下部分, CICS TS MAS 称为 MVS MAS ) MVS 下的下列 CICS 级别可以直接连接到 CICSPlex SM 并由其管理:

- CICS Transaction Server for z/OS V2R3
- CICS Transaction Server for z/OS V2R2
- CICS Transaction Server for OS/390 V1R3

下列章节包含您所需的信息:

- 『开始之前』
- 第258 页的 『 使用 CICS 全局用户出口和用户可替换的模块 』
- 第258 页的 『 从 LPA 控制模块的使用』
- 第259页的 『 准备 MVS MAS 』
- 第266页的 『 停止和重新启动 CICS 系统的管理 』.

有关在执行 MAS 设置任务时可以参考任务摘要,请参阅第9页的『CICSPlex SM 安 装核对表和工作表』。

# 开始之前

在您开始之前,请检查用于 MVS 初始化的 SYS1.PARMLIB 的 IEASYSxx 成员、并 且记录下安装期间引用的初始化值。有关这些值的详细信息、请参阅第94页的"记录 CICSPlex SM 的 IEASYSxx 值 』。

如果要将一个或多个 CICSPlex SM 系统从前发行版转换到 CICS TS for z/OS V3.2 的 CICSPlex SM, 请首先参阅与您的 CICSPlex SM 级别对应的 CICS Transaction Server for z/OS Migration from CICS TS Version 3.1 或类似参考资料。

有关对 CICSPlex SM 应用修正性或预防性维护的详细信息, 请参阅第 195 页的第 30 章, 『将服务应用于 CICS Transaction Server for z/OS』。

# <span id="page-279-0"></span>使用 CICS 全局用户出口和用户可替换的模块

本节描述了 CICS 全局用户出口 (GLUE) 和可供 CICSPlex SM 使用的用户可替换模 块。

CICSPlex SM 使用这些出口的方法符合 CICS Customization Guide 中描述的标准。 CICSPlex SM 仅使用这些出口来获取信息; 应用程序环境不会改变。

CICSPlex SM 将动态路由程序用户可替换的模块(DTRPROG)用于工作负载均衡。

当为受管的应用程序系统(MAS)启用监控服务时,使用 XMNOUT 和 XSTOUT 出 口。

• XMNOUT 出口用于获取任务和 CICS 监控数据。XMNOUT 仅用于本地 MAS。

• 在由 CICS 重置数据前, 使用 XSTOUT 出口获取统计数据。

这些出口用于获取监控和统计信息、并总是返回"继续处理"返回码。当收到 MAS 的关 闭请求时, 它们被禁用。

当对本地 MAS 启用拓扑请求时, 使用 XMEOUT、XDUREQ、XDUREQC、XRSINDI 和 XDUOUT 出口。XMEOUT 出口用于检测在正常或不正常的事件中存储器的短缺情 况。

- XRSINDI 出口用于检测拓扑资源的更改。
- XDUREO 出口用于检测系统转储和事务转储的不正常的事件。
- XDUREQC 出口用于检测转储操作的完成。
- XDUOUT 出口用于检测事务转储的正常事件。
- XSNOFF 出口用于检测用户注销事件。

# 从 LPA 控制模块的使用

您可以通过指定 LPA 和 PRVMOD CICS 系统初始化参数、或者通过包含或排除 SYS1.CICSTS32.CPSM.SEYULPA 库 (作为 LPA 库定义到 MVS), 来控制 CICS 是 否从 LPA 使用模块。

### 注:

- 1. 将使用 RMODE (ANY)属性链接编辑的模块装入到 ELPA 中。
- 2. 记住, 不能从 LPA 使用通常从 STEPLIB 装入模块的 LPA 驻留版本, 如果该 模块留在库的 STEPLIB DD 并置中, 这一点是很重要的。如果在 STEPLIB 并 置中找到模块、那么它被装入到地址空间的专用区域中、忽略 LPA 版本。可通 过将适合于 LPA 的模块移到 LPA 库中以避免这种情况,正如第 131 页的 『 将 CICSPlex SM 模块安装到 LPA 中』中所述。

要获取有关控制适合于 LPA 的模块使用的进一步信息, 请参阅第 131 页的第 16 章, 『在 MVS 链接装配区中安装 CICSPlex SM 模块』, 特别要注意关于以下内容的信息:

- 未发现模块的警告消息(DFHLD0109I)
- 与 LP4A 模块相关的 CICS SIT 参数。

# <span id="page-280-0"></span>准备 MVS MAS

 $\mathbf{I}$  $\mathbf{I}$ 

 $\mathbf{I}$ 

 $\mathbf{I}$ 

 $\mathbf{I}$ 

 $\mathsf{I}$ 

 $\mathbf{I}$ 

 $\mathbf{I}$ 

 $\mathbf{I}$  $\mathbf{I}$ 

 $\mathbf{I}$ 

 $\mathbf{I}$ 

 $\mathbf{I}$ 

 $\mathbf{I}$ 

 $\overline{1}$  $\mathbf{I}$ 

 $\mathbf{I}$ 

 $\mathbf{I}$ 

 $\mathbf{I}$ 

 $\mathbf{I}$ 

 $\mathbf{I}$  $\mathsf{I}$ 

 $\mathbf{I}$ 

 $\overline{1}$ 

 $\overline{1}$ 

 $\overline{1}$ 

 $\mathbf{I}$  $\mathbf{I}$ 

 $\overline{1}$ 

 $\mathsf{I}$ 

注: 由于在与 CICS 系统关联的 CMAS 启动之前 CICSPlex SM 无法识别 CICS 系统, 因此必须在启动 CMAS 之后再启动 MAS (即 CMAS 要管理的 CICS 系统)。

如果在 CICS 区域上同时运行高优先级的作业, 那么 CMAS 链接会失败。例如, 如果由于优先级冲突而无法分派带锁的 MAS, 那么 CMAS 链接会失败。

## 创建及定制 MAS 数据集

DFHISTAR 允许您根据提交 DFHISTAR 作业时设置的参数创建并定制受管的 CICS 系 统(MAS)数据集。

### MAS 的 DFHISTAR 安装后的成员

如果您在将 SCOPE 设置为 POST 或 ALL 的情况下运行 DFHISTAR, 那么它会为 XDFHINST 库中的 CICS 系统 (MAS) 创建下列安装后的成员:

- EYUCSYDS 为 MAS 创建所有数据集并对其进行初始化。根据需要、EYUCSYDS 包含删除数据集以便重新运行该作业的步骤。预计这些删除步骤在您首次运行该作 业时会失败。EYUCSYDS 包含下列步骤:
	- DELHIST 和 DEFHIST 删除并定义 CICSPlex SM 历史数据集 EYUHISTA 和 EYUHISTB.
	- HISTINIT 使用 EYU9XHID 实用程序对历史数据集进行初始化。
	- 如果您指定 DFHISTAR JES=JES3 选项、那么会包含 JES3DELA 和 JES3DEFA。 它们会删除并定义 CICS 本地目录、全局目录和本地请求队列。
	- DELREGDS 删除 CICS 数据集。
	- DEFTRACE 定义 CICS 辅助跟踪数据集 DFHAUXT 和 DFHBUXT。
	- DEFHTML 定义 CICS DFHHTML 数据集。
	- DEFDMPS 定义 CICS 事务转储数据集 DFHDMPA 和 DFHDMPB。
	- DEFTSTD 定义 CICS 临时存储器数据集 DFHTEMP。
	- DEFINTD 定义 CICS 分区内瞬时数据集 DFHINTRA。
	- DEFLCD 定义 CICS 本地目录 DFHLCD.
	- INITLCD 使用 DFHCCUTL 实用程序对 CICS 本地目录进行初始化。
	- DEFGCD 定义 CICS 全局目录 DFHGCD。
	- INITGCD 使用 DFHRMUTL 实用程序对 CICS 全局目录进行初始化。
	- DEFLRQ 定义 CICS 本地请求队列数据集 DFHLRQ。
	- 如果您指定 DFHISTAR JES=JES3 选项, 那么会包含 JES3DELA 和 JES3DELB。 它们会删除并定义 CICS DFHCSD 数据集。
	- DELCSD 删除 CICS DFHCSD 数据集。
- DEFCSD 定义 CICS DFHCSD 数据集。

### - INITCSD 使用 DFHCSDUP 实用程序对 DFHCSD 数据集进行初始化。

• EYUJHIST - 创建一对 CICSPlex SM 历史数据集的 JCL, EYUCSYDS 包含创建 两个历史数据集 - EYUHISTA 和 EYUHISTB 的步骤。如果您希望添加更多的历史 数据集 ( 最多可添加 26 个 ) ,可以使用 EYUJHIST。它包含下列步骤: - DELHIST 和 DEFHIST 删除并定义一对 CICSPlex SM 历史数据集。 – HISTINIT 使用 EYU9XHID 实用程序对历史数据集进行初始化。 • EYULMSSP - 针对受管 CICS 系统的 CICS SIT 覆盖。 • EYULMS0P - 针对受管 CICS 系统的 CICSPlex SM EYUPARM 参数。 • EYUCSYSP - 启动受管 CICS 系统的步骤。 • EYUCSYSJ - 启动受管 CICS 系统的 JCL。它执行 EYUCSYSP。 如果您使用 CICSPlex SM 参数的缺省值, 那么 EYUCSYSP PROC 语句如下: EYUCSYSP PROC DSNCSD='CICSTS32.CPSM.CSYS01.DFHCSD', RGNHLQ='CICSTS32.CPSM.CSYS01', CICSHLQ='CICSTS32.CICS', CPSMHLQ='CICSTS32.CPSM', PRMLIB='CICSTS32.XDFHINST', CICSPRM=EYULMSSP, CICS Parameters<br>
CPSMPRM=EYULMS0P CPSM Parameters CPSMPRM=EYULMS0P **{C DFHISTAR (F20sw5** 您可以使用 DFHISTAR 来为其他 CICS 区域生成受管 CICS 系统安装后作业的副本。 DFHISTAR 具有 SELECT 参数, 该参数允许您为安装后的作业的副本指定一个新名称。 其格式如下: SELECT jobname newname 其中: **jobname** 是您要重新生成的作业名称 **newname** 是新副本的名称。 您可以指定多个 SELECT 参数以在 DFHISTAR 作业的一次运行中选择多个作业。您在 DFHISTAR 作业中包含一个 SELECT 参数后, 那么只会生成由 SELECT 指定的那些 作业。 对于名为 CSYS02 的 MAS 和 CM02 的 CICS 系统标识来说,您可以更改 DFHISTAR 参数来指定下列项: CMASNAME 该受管系统所连接的 CMAS 的名称 CMSSYSID 该受管系统所连接的 CMAS 的 CICS 系统标识 CSYSPLEX 该受管系统要关联的 CICSplex 的名称 CSYSNAME CSYS02 CSYSYSID CS02 SELECT EYUCSYDS CS02CSDS \* CSYS02 4(}]/D JCL SELECT EYULMSSP CS02CSSP 针对 CSYS02 的 CICS SIT 覆盖<br>SELECT EYULMS0P CS02CS0P 针对 CSYS02 的 CICSP1ex SM E 针对 CSYS02 的 CICSPlex SM EYUPARM 参数 然后您可以通过指定下列项,使用过程 EYUCSYSP 来启动受管的 CICS 系统 CSYS02: START EYUCSYSP, DSNCSD='CICSTS32.CPSM.CSYS02.DFHCSD', RGNHLQ='CICSTS32.CPSM.CSYS02', CICSHLQ='CICSTS32.CICS', CPSMHLQ='CICSTS32.CPSM', PRMLIB='CICSTS32.XDFHINST' CICSPRM=CM02CSSP, CPSMPRM=CM02CS0P | | | | | | | | | | | | | | | | | | | | | | | | | | | | | | | | | | | | | | | | | | | | | |

如果您正在使用 EYUCSYSJ 来启动 WUI, 那么应该对它进行编辑以指定下列内容: CICSPRM=CS02CSSP, CPSMPRM=CS02CS0P

**<8t/ MVS MAS** |

| |

| | | | |

 $\mathbf{I}$ 

为了让 CICSPlex SM 管理 CICS 系统, 必须:

- 将系统定义到 CICSPlex SM, 如 CICSPlex System Manager Administration 手册中的 ../../com.ibm.cics.ts.doc/eyua7/topics/eyua7eh.dita#eyua7eh 所述
- 通过以下方法更改那个系统的启动 JCL:
	- 修改显示在图 27 中的 DD 语句, 以包括 CICSPlex SM 数据集
	- 验证是否包括适当的 CICS SIT 参数

... //STEPLIB DD DSN=CICSTS32.CPSM.SEYUAUTH,DISP=SHR //DFHRPL DD DSN=CICSTS32.CPSM.SEYULOAD,DISP=SHR //EYUPARM DD DSN=(Any PO or PS data set with LRECL=80) //EYUHISTA DD DSN=(Optional 1st history dataset) //EYUHISTB DD DSN=(Optional 2nd history dataset) //EYUHISTn DD DSN=(Optional nth history dataset) ...

图 27. 特定于 MVS MAS 的 JCL 需求

当更改 CICS 系统的启动 JCL 中的这些 DD 语句时, 要确保:

#### STEPLIB DD 语句

包含 CICSTS32.CPSM.SEYUAUTH 授权的装入库。

#### **DFHRPL DD** 语句

包含 CICSTS32.CPSM.SEYULOAD 装入库。

### EYUPARM DD 语句

识别包含 CICSPlex SM 参数的库。

### **":**

- 1. CICSTS32.CPSM.SEYUPARM 数据集中的成员 EYULMS0P 包含本地 MAS 的样本系统参数; 必须编辑该成员。要获取有关每个参数的详细 描述,请参阅第 284 页的 『[CICSPlex SM](#page-305-0) 系统参数』。EYULMS0P 在 TDFHINST 中提供, 但未进行定制; 在 XDFHINST 库中对它进行了定 制。
- 2. 如果要使用"业务应用程序服务"在 MAS 中安装 CICS 资源,必须为该 系统指定 CICSPlex SM 系统参数 MASPLTWAIT(YES)。该参数会暂 挂 CICS PLT 处理, 直到安装完所有 CICS 资源并完全初始化 CICSPlex SM MAS.

#### **EYUHISTx DD** 语句

标识 MAS 的历史记录数据集。每个 MAS 必须具有它自己的一组 CICSPlex SM 历史记录数据集。数据集必须依赖 JCL 中的 DD 卡分配给 MAS 区域, 其 DD 名称格式为 EYUHISTx, 其中 x 是从值 A 到 Z 的字符后缀。不支持 动态分配。数据集必须使用 OLD 的处置进行分配。后缀字母必须以递增顺序使

用, 不应该遗漏任何字母。例如, 如果需要四个历史记录数据集, 使用 DD 名 称 EYUHISTA、EYUHISTB、EYUHISTC和 EYUHISTD。请参阅第265页的 『准备 MAS 以供历史记录』。

## <span id="page-283-0"></span>在 CICS 启动期间激活 DB2 连接

本节适用于带 CICS-DB2 连接机制的 CICS Transaction Server for z/OS V3R2 CICS 系 统。

当将 BAS 用于安装通过 DB2CDEF 资源定义而定义到 CICSPlex SM 的 DB2 连接时, 要特别注意。

将 BAS 用于定义并安装 DB2 连接时, 连接从 NOTCONNECTED 状态开始。您可以 使用 WUI 来连接至将要激活的 DB2 子系统, 如下所示: 从 WUI 主菜单, 单击 CICS 操作视图 > DB2、DBCTL 和 WebSphere MQ 操作视图 > 连接 (位于 DB2 操作视 图下)>选择要更改的对象,然后单击"连接"按钮。

在测试环境中, 等待 MAS 启动, 然后安装 BAS 定义, 并对 DB2CONN 结果发出 CONNECT 命令, 这是可以接受的。

但是在生产系统中, 作为 PLT 处理序列的一部分, 可能需要使连接在 MAS 启动时自 动激活, 这样程序和用户就可以立即访问 DB2 子系统。

指定 CICS SIT 参数 DB2CONN=YES 并不能自己实现这一点, 因为在处理该参数和其 他 SIT 参数时,CICSPlex SM 还没有安装任何 DB2CDEF 对象。

- 在 CICS 启动期间, 激活 DB2 连接的方法如下:
- 1. 确保有供 CICSPlex SM 安装的适当的 DB2CDEF 资源定义, 并确保设置了用于自 动安装的定义。
- 2. 指定 CICSPlex SM 参数 MASPLTWAIT(YES)。这可使在 PLT 处理期间安装 DB2CDEF 资源定义 (和所有其他 BAS 资源定义)。
- 3. 安排要在 MAS 启动程序 (本地 MAS 的 EYU9NXLM) 后启动的适当的 DB2 连 接程序。

### WebSphere MQ 连接

在初始化 CICSPlex SM 环境之前, 无法将 BAS 用于定义和安装 WebSphere MQ 连 接。

## MVS MAS 相关的 CICS SIT 参数

应该验证由 CICS SYSIN 语句标识的连续数据集或分区数据集成员是否包括适当的 CICS 系统初始化表 (SIT) 参数,如第 263 页的表 17 中所述。

检查每个 MAS 的所有已列出参数,以确保指定的值是适当的。当对特定资源类型 (XCMD、XFCT、XPCT 或 XPPT)指定 YES 时、必须存在适合于该资源类型的 CICSPlex SM 安全概要文件。(要获取有关创建安全概要文件的信息, 请参阅 CICS RACF Security Guide, )

表 17. MVS MAS 的 CICS SIT 参数

<span id="page-284-0"></span>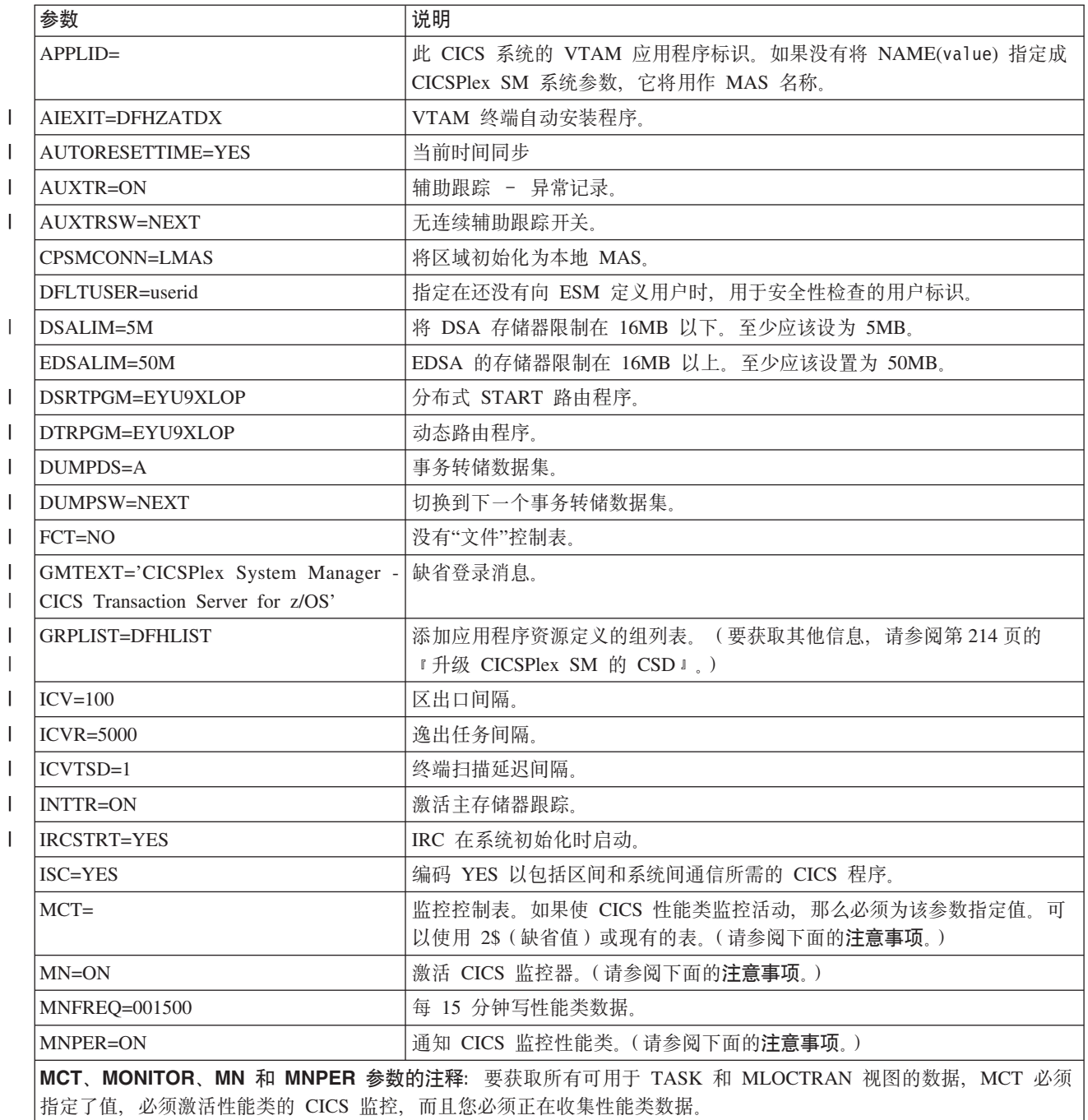

如果不希望将数据写到 SMF 数据集, 可禁止监控记录。请参阅在 第 284 页的 『CICSPlex SM 系统参数 』中关于 SUPPRESSCMF 参数的描述。

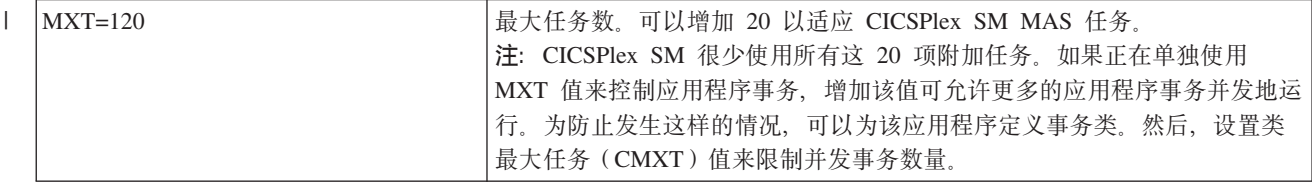

表 17. MVS MAS 的 CICS SIT 参数 (续)

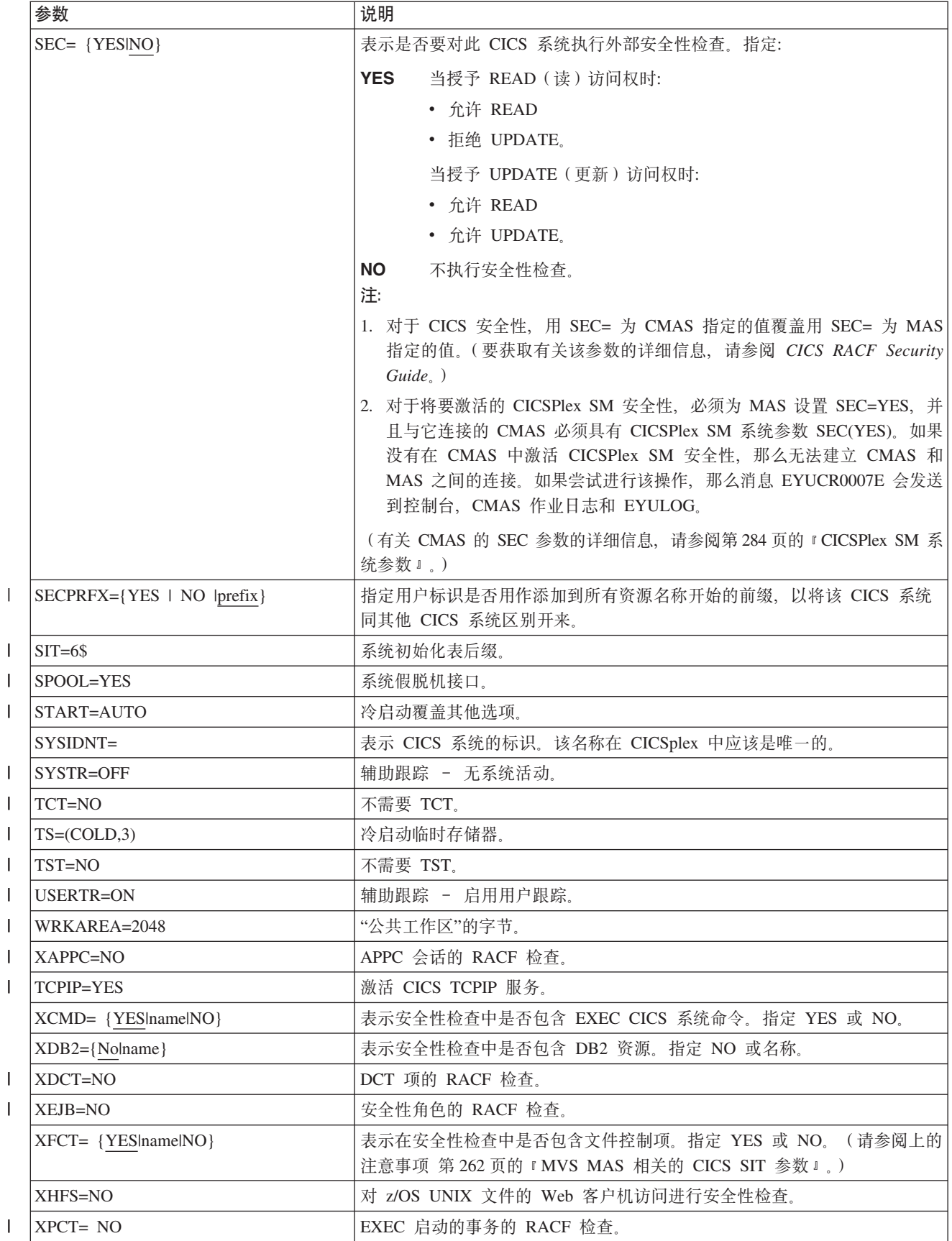

表 17. MVS MAS 的 CICS SIT 参数 (续)

 $\overline{1}$  $\mathbf{L}$ 

 $\overline{1}$ 

 $\overline{1}$ 

<span id="page-286-0"></span>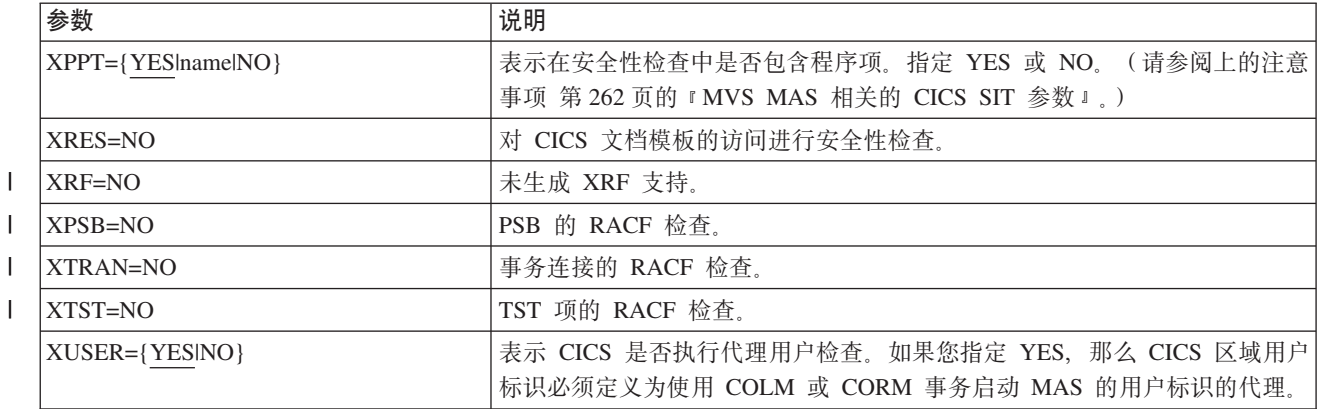

### 准备 MAS 以供历史记录

CICSPlex SM 提供了保存和查看已完成任务的数据(即历史任务数据)的能力。当活动 的任务完成时、其数据存储在历史数据存储中。数据存储由很多 VSAM KSDS 数据集 组成。必须存在最少 2 个数据集,最多 26 个数据集。

每个 MAS 都必须有自己的一组 CICSPlex SM 历史数据集。数据集必须依赖 JCL 中 的 DD 卡分配给 MAS 区域, 其 DD 名称格式为 EYUHISTx, 其中 x 是从值 A 到 Z 的字符后缀。不支持动态分配。数据集必须使用 OLD 的处置进行分配。后缀字母必 须以递增顺序使用, 不应该遗漏任何字母。例如, 如果需要四个历史数据集, 使用 DD 名称 EYUHISTA、EYUHISTB、EYUHISTC 和 EYUHISTD。

必须用 REUSE 关键字定义 CICSPlex SM 历史数据集。任务历史记录将使用最早用过 的数据集, 或者首先从 EYUHISTA 开始。当 EYUHISTA 满了后, 它将切换到使用 EYUHISTB, 并按顺序依此类推。每个满的数据集保持打开, 并且其数据一直可用, 直到历史记录器以填充所有数据集,并需要开始重用这些数据集。此时, EYUHISTA 首 先设置为关闭、清空、重新打开和重用、后跟 EYUHISTB、并按顺序依此类推。如果重 用数据集, 那么它以前的内容被破坏。

在历史记录器需要清空数据集以重用它之前,历史任务数据一直都可用。即使 CMAS 和 MAS 重新启动,数据仍然保持。历史记录数据集不需要定义为可恢复,如同不需要工作 单元可恢复性一样。然而, CICSPlex SM 历史记录器工具需要文件定义为不可恢复, 以 避免 MAS 区域中不需要的日志记录。

另外, 历史记录数据集不能定义为使用 VSAM 压缩。CPSM 历史记录功能初始化数据 集,以便计算多少记录将存储在数据集中,所以它可安全使用连续的写人数据集,从 而减少 I/O 开销。使用 VSAM 压缩将使此计算失效,并在数据集满时导致数据丢失, 数据集开关是必需的。

CICSPlex SM 能够帮助调整名为 HISTRECSMSG 的 EYUPARM 格式, 以确定历史数 据集的最佳大小。HISTRECSMSG 可激活定期输出详细描述有几千条记录已写人数据集 的消息。每个已完成任务有一条记录。因为 CICS 文件控制支持扩展格式 KSDS 数据 集、所以可定义大小超过 4GB 的大历史记录数据集。然而、需要注意的是、如果使用 很大的数据集, 当 CICSPlex SM 历史记录器通过清空数据集来重用它时, 大量数据会 丢失并且不可用于接下来的查询。具有少数很大的数据集的另一种方法是将数据复盖 在更多的数据集中。例如, 通过每个保持相当于 1 小时的已完成任务数据的能力具有 25 个数据集, 至少相当于 1 天的数据可总是保持。当重用最旧的数据集时, 仅丢失相当于 1 小时的数据。

CICSPlex SM 提供了样本作业 EYUJHIST, 用于定义和初始化两个历史数据集。 EYUJHIST 在 TDFHINST 库中提供, 但未进行定制; DFHISTAR 在 XDFHINST 库中 对它进行了定制。

# 停止和重新启动 CICS 系统的管理

<span id="page-287-0"></span> $\overline{1}$ 

本节向您介绍如何:

- 停止 CICS 系统的管理
- 重新启动 CICS 系统的管理
- 终止 CICS 系统。

## 停止 CICS 系统的管理

要停止活动 CICS 系统中的 MAS 代理程序代码、可以执行以下任意一项操作:

- 从 WUI 主菜单、单击 CICSPlex SM 操作视图 > CICSplex 已知的 MAS > 选择 CICS 系统, 然后单击"停止"按钮, 或
- 在 MAS 中运行事务 COSH, 可以在 3270 终端、控制台或通过 ATI 启动 COSH。

停止 MAS 代理可防止 CICSPlex SM 访问 MAS, 直到重新启动 CICS 系统为止 (请 参阅页面第259页的 『 准备 MVS MAS 』) 或发出 COLM 或 CORM 事务为止 ( 请参 阅 『 重新启动 CICS 系统的管理』)。

注: 当 MAS 作为 CICSPlex SM 工作负载管理路由区域处于活动状态, 并且动态路由 程序设置为 EYU9XLOP 时, 将不执行 STOP 命令。在此情况下, 在发出 STOP 命令前,必须使用 WUI CICS 区域操作视图以将动态路由程序从 EYU9XLOP 更 改成 CICS 缺省动态路由程序 DFHDYP 或另一个有效的动态路由程序。

## 重新启动 CICS 系统的管理

要重新激活作为 MAS 运行的 CICS 系统, 请启动 CICS 事务:

COLM 用于本地 MAS

注: 如果希望当 CICSPlex SM 重新对系统进行管理时, 本地 MAS 将被视为工作负载 管理路由区域, 请确保将动态路由程序设置为 EYU9XLOP。要更改动态路由程序, 请在重新激活本地 MAS 前使用 CICS CEMT 事务。

### 终止 MAS

要验证是否正确安装了 CICSPlex SM MAS 关闭处理, 可以终止 CICS 系统并在日志 中查找下列关闭消息:

EYUXL0016I MAS shutdown complete

要终止正在运行 MAS 代理程序代码的 CICS 系统: 从 WUI 主菜单, 单击 CICS 区 域 > 选择 CICS 系统, 然后单击"关闭"按钮。有关 CICS 区域视图的更多信息, 请参 阅 CICSPlex System Manager Operations Views Reference 手册。
## 设置 CICSPlex SM Web 用户界面服务器

本章描述为了使用 CICSPlex SM Web 用户界面而必须执行的步骤。这些步骤包括:

- 『准备 CICS 系统以充当 Web 用户界面服务器』
- 第268页的 『 配置 CICS Web Support 』
- 第268 页的 『 检查 CICS 系统初始化参数 』
- 第269页的 『指定语言和代码页』
- 第270页的 『准备代码页转换表』
- 第270页的 『创建 Web 用户界面服务器存储库 (EYUWREP) 』
- 第273页的 『 指定可定制的视图和菜单帮助数据集 』
- 第273 页的 『 指定 Web 用户界面服务器初始化参数 』
- 第280页的 『 指定 JCL DD 语句 』
- 第281页的 『安全性注意事项』
- 第283页的『其他任务』

## 准备 CICS 系统以充当 Web 用户界面服务器

在您设置 CICS 系统作为 Web 用户界面服务器前、应该考虑以下内容:

- 您选择充当 Web 用户界面服务器的 CICS 系统必须是已连接到 CICS Transaction Server for z/OS V3R2 CMAS 的专用 CICS Transaction Server for z/OS V3R2 CICSPlex SM MAS。有关如何设置 MAS 的信息, 请参阅第257 页的 『 设置 CICS 受管应用 程序系统 (MAS) 』。
- · 确定需要多少 Web 用户界面服务器。例如:
	- 如果要支持多种本地语言, 您需要要支持的每种语言的 Web 用户界面服务器。
	- 可能想要在多个 MVS 映像上具有 Web 用户界面服务器。
	- 出于可用性原因, 可能想要具有多个 Web 用户界面服务器。
	- 当用户通过 Web 浏览器登录时 (或当应用程序使用数据接口 DATA/CONNECT 时), Web 用户界面服务器创建和维护状态数据。由于此状态数据, 在 Web 浏览 器(或使用数据接口的应用程序)和服务器之间创建亲缘关系。

使用如动态虚拟 IP 地址 (DVIPA) 或分布式 DVIPA 的技术时可能无法响应此亲 缘关系。如果不响应此亲缘关系, 那么通常的结果是 Web 浏览器重新显示登录屏 幕或数据接口应用程序接收到 BADSTUB 状态。

- 如果 Web 用户界面服务器具有的本地 IP 地址或名称与用户在其 Web 浏览器中 使用的不同, 例如, 由于防火墙或导致网络地址转换(NAT)的其他原因, TCPIPHTTPHOST Web 用户界面服务器初始化参数可用来控制 Web 用户界面服 务器如何生成发送给 Web 浏览器的 URL。

要设置 CICS 系统, 应该:

- 1. 创建 CICS 系统并确认使用 CICS 提供的安装验证过程 (IVP) 是起作用的。
- 2. 为 Web 用户界面服务器配置 CICSplex。建议您为 Web 用户界面服务器配置独立 的 CICSplex.
- 3. 确保 Web 用户界面连接到的 CMAS 正在管理 Web 用户界面服务器需要访问的所 有 CICSplex。这是因为 Web 用户界面服务器作为 CICSPlex SM API 应用程序。 然而, Web 用户界面连接到的 CMAS 不需要管理这些 CICSplex 中的任何 MAS。

<span id="page-289-0"></span>如果在 Web 用户界面服务器将运行的 MVS 映像上有多个 CMAS, 那么需要考虑 Web 用户界面应该连接到哪个 CMAS (取决于 CMAS 正在管理哪些 CICSplex)。 要控制此连接, 可以采用以下方法之一:

- 确保 Web 用户界面服务器本地 MAS 属于的 CICSplex 仅受 CMAS 管理或仅 受 Web 用户界面应该连接到的 CMAS 管理、或
- 通过指定服务器本地 MAS 的 CMASSYSID EYUPARM 确保 Web 用户界面服 务器连接到特定 CMAS。
- 4. 将 Web 用户界面服务器 CICS 系统 CICSPlex SM 作为本地 MAS 定义, 并确保 CICS 系统已使用 CICSPlex SM 安装验证过程 (IVP) 正确设置。
- 5. 考虑基本监控 Web 用户界面服务器。可以使用标准 CICSPlex SM 监控, 这是因为 Web 用户界面服务器定义为 MAS。

## 配置 CICS Web Support

CICS 因特网指南说明了如何设置 CICS Web Support 的基本组件,并使用提供的样本 程序验证其操作。

CICS RACF Security Guide 说明了在您想要使用安全套接字层 (SSL) 时所需的其他配 置。

注:

- 1. Web 用户界面初始化时、由 Web 用户界面创建并打开 TCPIPSERVICE 资源 定义。但是, 您需要创建临时的 TCPIPSERVICE 资源定义来运行 CICS Web Support 样本应用程序。该临时 TCPIPSERVICE 资源定义应在 CICS Web Support 测试之后, 在 Web 用户界面初始化开始之前丢弃。
- 2. 对于 SSL, Web 用户界面可以使用密钥数据库中的缺省证书或指定的证书, 然 而, 如果标签仅包含字母数字字符而且最多 32 个字符时, Web 用户界面仅可 使用指定的证书。

## 检查 CICS 系统初始化参数

需要按如下所示指定 CICS 公共工作区 (CWA) 的存储键, 以及 CWAKEY 和 WRKAREA CICS 系统初始化参数中的 CWA 所需的存储量:

CWAKEY=CICS WRKAREA=2048

要确保 Web 用户界面异常跟踪条目写到 CICS auxtrace 数据集, 如需要归档第一个故 障数据捕获, 应该按如下所示指定 USERTR、SYSTR 和 AUXTR CICS 系统初始化参 数:

USERTR=ON SYSTR=OFF AUXTR=ON

注:如果设置 AUXTR=OFF,那么在启动时覆盖此设置。为了防止发生不会导致 SVCDUMP 的问题, 则 Web 用户界面打开辅助跟踪以记录异常跟踪条目。

指定 CPSMCONN CICS 系统初始化参数以在 CICS 初始化期间自动调用 CICSPlex SM 代码, 并将区域初始化为 CICSPlex SM Web 用户界面服务器。建议用在初始化和关闭 列表(PLTPI 和 PLTSD)中指定 CICSPlex SM WUI 初始化和关闭程序作为备用方法。 CPSMCONN=WUI

 $\overline{\phantom{a}}$  $\mathbf{I}$  <span id="page-290-0"></span>如果下一个当地午夜, CICS 时钟比系统时钟快 30 分钟 (例如, 在向前或向后设置时 钟以调整夏时制和冬时制之后), 应该指定 CICS 应采取的操作, 如下所示: AUTORESETTIME=YES

客户机应该继续发出 CEMT PERFORM RESET 命令。

除了指定用于 CICSPlex SM 本地 MAS 执行的必需的 CICS 系统初始化参数外,还指 定适当的 CICS 系统初始化参数以使 CICS WEB 接口支持 CICS 的发行版。例如, TCPIP=YES 用于 CICS Transaction Server for OS/390 V1R3 或更高版本。

要获取有关这些参数的信息, 请参阅 CICS System Definition Guide。

## 指定语言和代码页

除了指定用于 CICS WEB 接口和 CICSPlex SM 本地 MAS 执行的 CICS 系统初始化 参数外, Web 用户界面还需要 INITPARM 系统初始化参数以指定服务器语言和客户机 代码页。在 INITPARM 参数中, 需要编码 EYU9VKEC 以表示 Web 用户界面服务器 的语言,并需要编码 EYU9VWAN 以表示 INITPARM 参数中客户机的代码页。

可以从表 18 选择服务器语言和客户机代码页,并按如下所示在 INITPARM 参数中指定 它们:

INITPARM=(EYU9VKEC='xxx',EYU9VWAN='yyyy')

其中 xxx 是 Web 用户界面服务器的语言标识,而 yyyy 是客户机的代码页标识。

| 语言   | 语言标识       | 客户机代码页            | 缺省客户机代码页标        |
|------|------------|-------------------|------------------|
|      | (EYU9VKEC) |                   | 识 (EYU9VWAN)     |
| 美国英语 | <b>ENU</b> | $ISO-8859-1(819)$ | ENU1             |
| 日语   | <b>JPN</b> | Shift-JIS $(943)$ | JPN1             |
| 简体中文 | <b>CHS</b> | GB2312 (1381)     | CH <sub>S1</sub> |
| 简体中文 | <b>CHS</b> | GB18030 (05488)   | CH <sub>S2</sub> |

表 18. INITPARM 的语言和代码页标识

例如, 如果所洗的语言是英语, 那么将按如下所示编码 INITPARM 参数: INITPARM=(EYU9VKEC='ENU',EYU9VWAN='ENU1')

#### 注:

1. 通过将代码页标识放入用于访问 Web 用户界面的 URL、可以覆盖个别用户请 求的代码页标识。例如:

http://hostname:port/CICSPlexSM/codepage

其中 hostname 是在 TCPIPHOSTNAME Web 用户界面服务器初始化参数中指 定的名称, 而 port 是在 TCPIPPORT Web 用户界面服务器初始化参数中指定 的值。要获取有关 Web 用户界面服务器初始化参数的信息, 请参阅第 273 页的 『指定 Web 用户界面服务器初始化参数』。

2. 如果未指定 INITPARM 系统初始化参数或如果未指定 EYU9VKEC 或 EYU9VWAN 的值, 那么缺省语言是 ENU 而缺省代码页是 ENU1。然而, 在 每次使用缺省值时发出操作程序消息。

- <span id="page-291-0"></span>3. 简体中文 Web 用户界面服务器可以支持使用 GB2312 (CHS1)或 GB18030 (CHS2) 的客户机浏览器。对于 GB2312 客户机, 服务器使用 EBCDIC 代码页 935。对于 GB18030 客户机, 服务器使用第二个 EBCDIC 代 码页 1388, 它是代码页 935 的扩展集。使用 GB2312 客户机浏览器编辑的视 图集和菜单都存储在 935 中, 而且可以在任一客户机代码页中使用。但是, 如 果使用 GB18030 客户机编辑视图集或菜单并使用了在 935 中不可用的字符, 那么最终的视图集或菜单不会正确显示在 GB2312 客户机上。注意, 所有提供 的消息和启动器集合视图和菜单, 以及使用 CICS TS 2.2 或早期版本定制的视 图集和菜单, 都使用 935 代码页而且可以显示在任一客户机代码页上。
- 4. 某些 Web 浏览器不支持所有可用的客户机代码页。例如, 许多较旧的浏览器不 支持 GB18030。

## 准备代码页转换表

您可以使用 SDFHLOAD 库中提供的缺省 DFHCNV 版本, 它自动包含 CICSPlex SM 代码页。如果使用您自己的 DFHCNV 源模块版本, 那么使用用于维护转换表装入模块 的 CICS 过程组装和链接编辑它。

在名为 EYU\$CNV1 的 CICSTS32.CPSM.SEYUSAMP 中提供了样本副本, 以显示当汇 编该表时哪些条目会自动添加到 DFHCNV 中。该副本包含支持的每种语言和客户机代 码页组合的条目, 如下所示:

#### **EYUENU1**

英语条目

### EYUJPN1

日语条目

#### **EYUCHS1**

简体中文条目(GB2312 客户机)。

#### **EYUCHS2**

简体中文条目(GB18030 客户机)

注: 不必在 DFHCNV 源中包含 EYU\$CNV1 的复制语句。

## 创建 Web 用户界面服务器存储库 (EYUWREP)

Web 用户界面服务器存储库 (EYUWREP) 包含 Web 用户界面服务器的视图和菜单定 义。可以使用 IDCAMS 实用程序按如下所示来创建这些定义的 VSAM 文件:

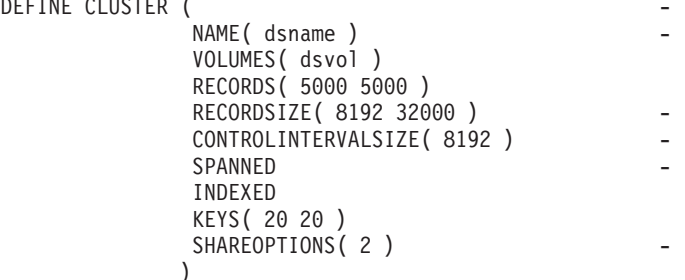

图 28. 创建 Web 用户界面存储库的样本定义

每个 Web 用户界面服务器都必须具有其自己的 Web 用户界面服务器存储库、不能与 任何其他 Web 用户界面服务器共享此存储库。

可以使用 IDCAMS、DFSMSdss 或等价的实用程序将 Web 用户界面服务器存储库从一 个 Web 用户界面服务器复制到另一个 Web 用户界面服务器。例如,可能想要将 Web 用户界面服务器存储库从测试系统复制到生产系统。

应该使用导入和导出功能迁移定义。要获取信息, 请参阅 CICSPlex System Manager Web User Interface Guide 中的 Web 用户界面管理主题。

每当通过使用视图编辑器更改资源库、或者使用 COVC 事务导入定义来对资源库进行 更新时, 应该备份 Web 用户界面服务器存储库数据。可以使用 IDCAMS、DFSMSdss 或等价的实用程序来备份 Web 用户界面存储库。

样本 JCL EYUJWREP 创建 Web 用户界面存储库。样本 JCL 在 TDFHINST 库中提 供, 但未进行定制; DFHISTAR 在 XDFHINST 库中对它进行了定制。

# **1 创建及定制 WUI 数据集**

| |

|

| | | | | | | | | | | | | | | | | | | | | | | DFHISTAR 允许您根据提交 DFHISTAR 作业时设置的参数创建并定制 Web 用户界面 (WUI)服务器数据集。

#### **WUI D DFHISTAR 20sDI1**

如果您在将 SCOPE 设置为 POST 或 ALL 的情况下运行 DFHISTAR、那么它会为 XDFHINST 库中的 CICSPlex SM Web 用户界面 (WUI) 服务器创建下列安装后的成 员:

- EYUWUIDS 为 WUI 创建所有数据集并对其进行初始化。根据需要,EYUWUIDS 句含删除数据集以便重新运行该作业的步骤。预计这些删除步骤在您首次运行该作 业时会失败。EYUWUIDS 包含下列步骤:
	- DELWREP 删除 CICSPlex SM WUI 数据存储库 EYUWREP.
	- DEFWREP 定义 CICSPlex SM WUI 数据存储库 EYUWREP。
	- DELCOVDS 删除 WUI 导入和导出数据集 EYUCOVI 和 EYUCOVE
	- DEFCOVDS 定义 WUI 导入和导出数据集 EYUCOVI 和 EYUCOVE
	- 如果您指定 DFHISTAR JES=JES3 选项、那么会包含 JES3DELA 和 JES3DEFA。 它们会删除并定义 CICS 本地目录、全局目录和本地请求队列。
	- DELREGDS 删除 CICS 数据集。
	- DEFTRACE 定义 CICS 辅助跟踪数据集 DFHAUXT 和 DFHBUXT。
	- DEFHTML 定义 CICS DFHHTML 数据集。
	- DEFDMPS 定义 CICS 事务转储数据集 DFHDMPA 和 DFHDMPB。
	- DEFTSTD 定义 CICS 临时存储器数据集 DFHTEMP.
	- DEFINTD 定义 CICS 分区内瞬时数据集 DFHINTRA。
	- DEFLCD 定义 CICS 本地目录 DFHLCD.
- INITLCD 使用 DFHCCUTL 实用程序对 CICS 本地目录进行初始化。
- DEFGCD 定义 CICS 全局目录 DFHGCD.
- INITGCD 使用 DFHRMUTL 实用程序对 CICS 全局目录进行初始化。
- DEFLRQ 定义 CICS 本地请求队列数据集 DFHLRQ。

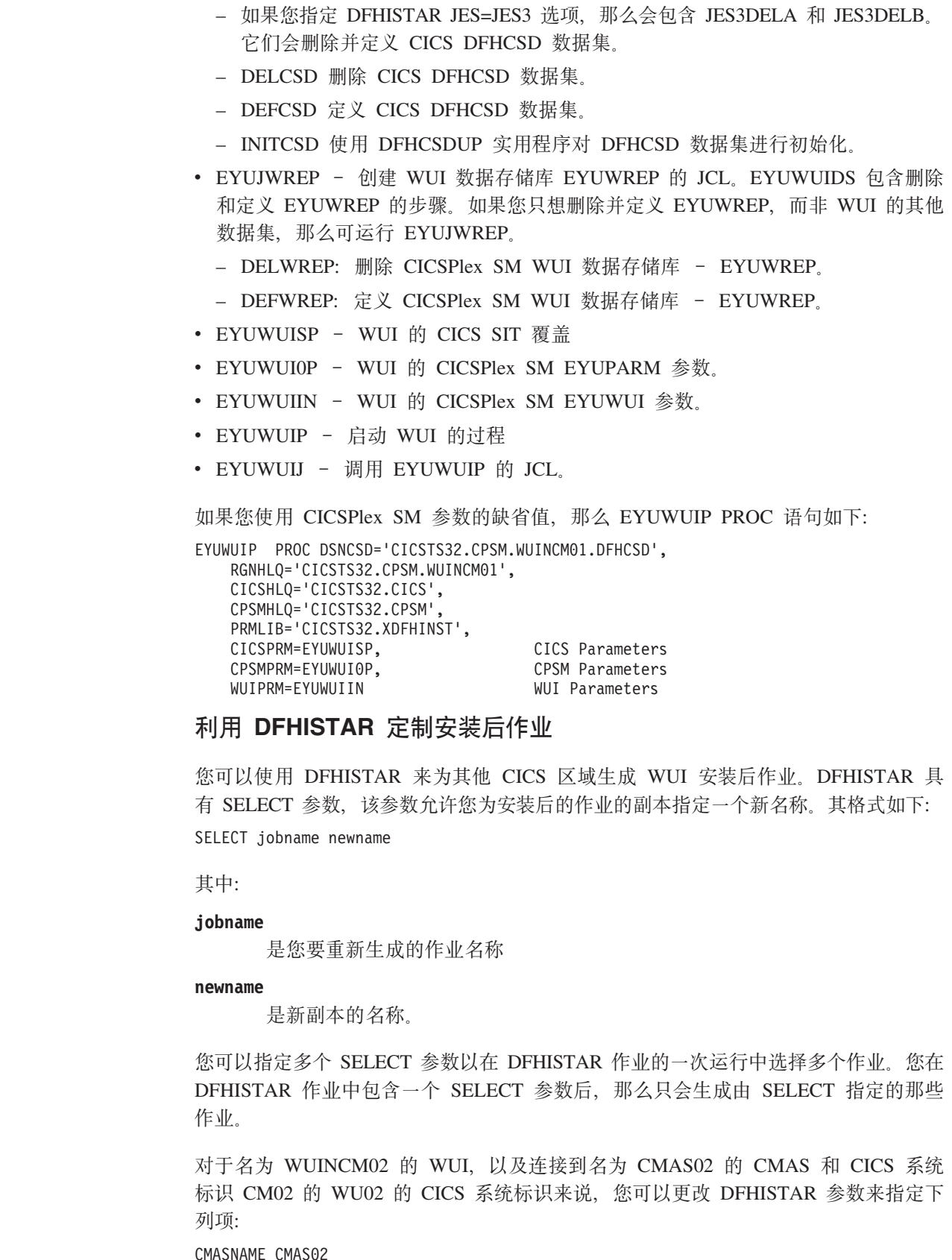

CMASNAME CMAS02 CMSSYSID CM02 WUIPLEX WUIPCM02 WUINAME WUINCM02 WUISYSID WU02

 $\vert$  $\begin{array}{c} \hline \end{array}$ | | | |  $\vert$ | | | |  $\mid$  $\begin{array}{c} \hline \end{array}$ | |

> | | | |  $\perp$ | | | |

> $\vert$

 $\|$ | |

 $\vert$ | | | |

 $\overline{1}$ 

 $\begin{array}{c} \hline \end{array}$ | |

|  $\begin{array}{c} \hline \end{array}$ | | | | | |

<span id="page-294-0"></span>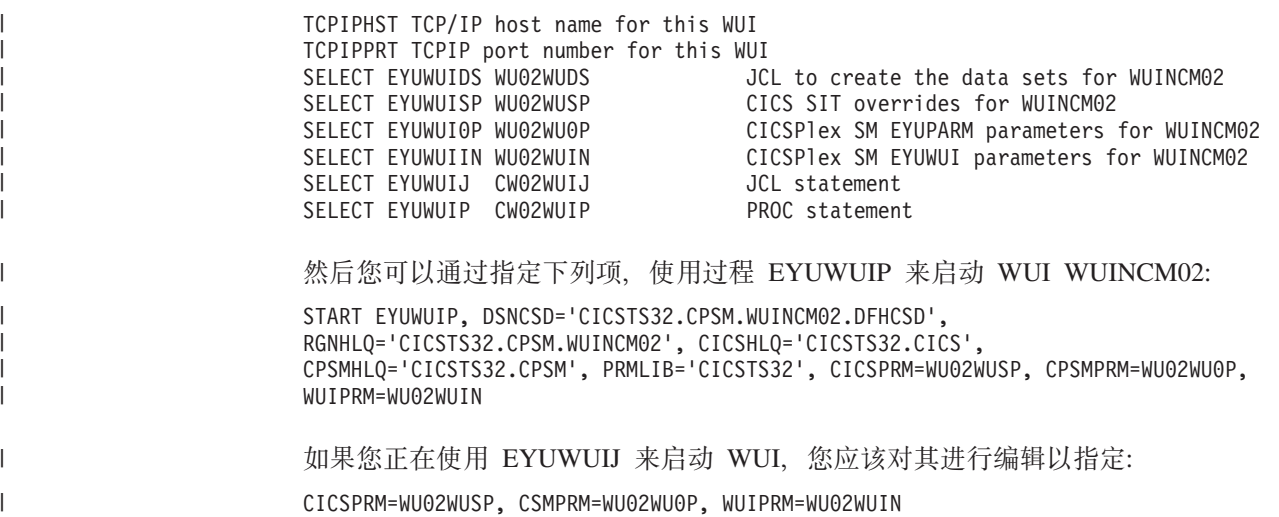

# $\blacksquare$  指定可定制的视图和菜单帮助数据集

Web 用户界面允许站点提供个别视图和菜单的定制帮助。此帮助采取可以由 Web 用户 界面服务器或外部服务器处理的 HTML 文档格式。如果 Web 用户界面将处理 HTML 文档,那么必须提供分区数据集以包含 HTML 文档。

可以使用视图编辑器定制视图和菜单,以包括到可定制的视图和菜单帮助数据集的链 接。视图编辑器向您提供指定以下内容的选项:

- 没有可用于此视图或菜单的帮助
- 将由 Web 用户界面从 DFHHTML 处理的帮助页面的成员名
- 将由另一个 HTTP 服务器处理的外部帮助页面的 URL

要获取有关视图编辑器的信息, 请参阅 CICSPlex System Manager Web User Interface  $Guide.$ 

Web 用户界面服务器使用 CICS WEB 接口模板管理器处理定制视图和菜单帮助。要获 取更多信息, 请参阅《CICS 因特网指南》。

注: 可定制的视图和菜单帮助数据集(DFHHTML)必须是单个数据集而且不应该与 任何其他数据集并置。

# 指定 Web 用户界面服务器初始化参数

可以在启动作业或固定块 80 数据集中指定 Web 用户界面服务器初始化参数。要获取 有关 DDname 的信息, 请参阅第 280 页的 『指定 [JCL DD](#page-301-0) 语句』。所有这些参数都从 属于以下情形(除非另有说明):

- 列 1 中具有星号的行是注释并将被忽略。
- 这些值不能包含小写字符。
- 必须在参数后的圆括号中立即指定这些值。
- 这些值不能多于 32 个字符。

例如:

\* An EYUWUI parameter data set DEFAULTMENU(OURHOME) TCPIPHOSTNAME(MVSXX.COMPANY.COM) TCPIPPORT(4445)

Web 用户界面服务器初始化参数的描述跟在加下划线的参数的缺省值后。

## 必需参数

Web 用户界面服务器具有某些必需的初始化参数。如果不指定必需参数,那么 Web 用 户界面服务器初始化失败。如果任何指定的参数无效,那么 Web 用户界面服务器初始 化也会失败。

必需的 Web 用户界面服务器初始化参数是:

#### TCPIPHOSTNAME(name)

指定此 Web 用户界面服务器的 TCP/IP 主机名。这通常是 MVS 系统的主机名和 域名(即标准名称)。根据客户机的 HTTP 版本和 TCPIPHTTPHOST Web 用户界 面服务器参数的值,此主机名通常供 Web 用户界面用于构造 URL。

总是在 DATA/CONNECT Web 用户界面数据接口请求的 TCPIPHOSTNAME 头中 返回此值。

Web 用户界面不支持多于 32 个字符的名称。如果需要, 可以使用服务器地址, 此 服务器地址使用点分十进制表示法。例如,"127.0.0.1"。

#### **TCPIPPORT(value)**

指定您分配的用来运行 Web 用户界面的端口的 TCP/IP 端口号。

#### 可选参数

可能还要考虑以下 Web 用户界面服务器初始化参数:

#### 其他 TCP/IP 参数:

#### TCPIPADDRESS(name | INADDR ANY)

指定 Web 用户界面用于侦听入站请求的点分十进制 IP 地址。如果指定了名称,那 么它的格式必须是 nnn.nnn.nnn.nnn, 其中 nnn 是 0 到 255 的数字。如果指定了 INADDR ANY (缺省值), 那么 Web 用户界面将侦听 z/OS 主机的 TCP/IP 已知 的任何地址。

通常不需要指定 TCPIPADDRESS 选项, 除非 z/OS 主机具有多个 TCP/IP 地址。

#### **TCPIPHTTPHOST(NOIYES)**

表示是否需要基于 HTTP V1.1 请求或后续版本的人站 HTTP 请求生成用于构造 URL 的 TCP/IP 主机名。

此选项对发送到 Web 用户界面服务器的 HTTP 1.1 请求前的请求没有作用。Web 用户界面服务器将总是使用 TCPIPHOSTNAME 这一 Web 用户界面服务器参数中 指定的主机名、来为 HTTP 1.0 (和早期版本)请求构造 URL。

- 对于 HTTP 1.1 (或后续版本) 请求, 用于由 Web 用户界面服务器构造的 **NO** URL 中的主机名基于 TCPIPHOSTNAME Web 用户界面服务器参数中指定 的值。
- **YES** 对于 HTTP 1.1 (或后续版本) 请求,将由 Web 用户界面服务器根据 HTTP 1.1 规范, 从入站 URI 或 HTTP"主机"头构造 URL 中的主机名。

当 HTTP 1.1 客户机与运行 TCPIPHTTPHOST(YES) 的 Web 用户界面服务器协同 使用时, 用于该服务器上的 IP 地址或名称不需要与 HTTP 1.1 客户机使用的 IP 地 址或名称相同。这可以允许当执行名称地址转换(NAT)时(例如由于防火墙) 使用 Web 用户界面。

 $\overline{1}$  $\mathbf{I}$ 

 $\overline{1}$ 

 $\overline{1}$  $\overline{1}$ 

 $\overline{1}$  $\overline{1}$ 

 $\overline{\phantom{a}}$ 

 $\mathbf{I}$ 

 $\overline{1}$ 

 $\mathbf{I}$ 

 $\mathbf{I}$ 

 $\overline{1}$ 

 $\mathbf{I}$ 

 $\mathbf{I}$ 

 $\mathbf{I}$ 

 $\mathbf{I}$ 

 $\overline{1}$  $\overline{\phantom{a}}$ 

如果同时指定 TCPIPSSL(YES) 和 TCPIPHTTPHOST(YES), 并且 HTTP 1.1 客户 机使用不同的 IP 地址名称, 您可能会收到由于主机名不匹配而导致的 SSL 证书警 告。

#### **TCPIPSSL(YES | NO)**

 $\overline{1}$  $\mathbf{L}$ 

 $\mathbf{I}$ 

表示在 Web 用户界面服务器和 Web 浏览器之间是否需要数据加密。如果选择 YES, 那么必须指定了适当的系统初始化参数以在 CICS WEB 接口中启用 SSL 支 持。相关信息, 请参阅《CICS 因特网指南》。

#### **TCPIPSSLCERT(name)**

以大写字母指定将连接 Web 用户界面和 Web 浏览器的 SSL 证书的标签。如果指 定显式证书, 那么此标签必须不超过 32 个字符。

缺省值是密钥数据库或密钥环中的缺省证书。按需要。

注: 将与 WUI 服务器协同使用的所有 SSL 证书的名称必须是大写的。

导入选项: 如果要 Web 用户界面服务器自动导入由以下各项组成的 WUI 数据存储 库定义, 那么可以指定下列参数:

- 视图集和菜单
- WUI 映射对象
- 用户对象
- 用户组概要文件

可以从指定的瞬时数据队列(TDQ)和/或数据集导入定义。

当首次启动 WUI 服务器时, 或者如果您已经是 CICSPlex SM 用户并要将其他数据存 储库定义(包括您自己的定制定义)导入现有数据集、请使用 AUTOIMPORTTDO 参 数。由于涉及执行导入操作的开销,所以避免在其他时候使用此参数。

当要作为服务(由 PTF 提供)的结果导入特定的 IBM 提供的视图集和菜单定义时, 使用 AUTOIMPORTDSN 和 AUTOIMPORTMEM 参数。

自动导入是 COVC 事务的导入功能的替代方法。当使用自动导入时,可以使用所有这 三个参数来指定 TDQ 和数据集成员。当使用 COVC 时,您只能在一个导人操作中指 定 TDQ 或数据集。

#### **AUTOIMPORTDSN(dsn name)**

指定包含 IBM 提供的视图和菜单定义的数据集名称。当前提供的 WUI 视图集和 菜单定义在 SEYUVIEW 数据集中。如果指定 AUTOIMPORTDSN 名称、那么必须 使用 AUTOIMPORTMEM 参数指定数据集成员名称。

仅当在作为服务(由 PTF 提供)的结果替换或修改了视图集后启动 WUI 服务器 时,才将该参数包含在 Web 用户界面初始化参数中。

#### **AUTOIMPORTMEM**(member name)

指定数据集成员的名称,这些成员包含您要导入的特定的 IBM 提供的视图和菜单定 义。可以在输入字符串的末尾使用星号来指定一组数据集成员; 例如, EYUEA\* 将 导入所有以字符 EYUEA 开头的成员。

#### **AUTOIMPORTTDQ(tdg\_name)**

指定在服务器初始化期间由服务器从中导入一组完整的 WUI 数据存储库定义的

CICS 附加分区瞬时数据队列的名称。为了使用此选项, 需要显式地输入值。不存在 自动的缺省值, 但定义了队列名称 COVI (DD 名称 EYUCOVI), 如样本 EYU£WDEF 所示。

数据格式选项: 这些选项确定数据将如何显示在 Web 用户界面上。

#### **CVDASTYLE(MIXED | UPPER)**

表示是否应该以大写或大小写混合字符显示 CVDA、EYUDA 等等。

#### **MIXED**

大小写混合文本、即第一个字符用大写显示而剩余部分以小写显示、例如 "Enabled".

**UPPER** 

只能用大写显示文本。

#### **DATEFORMAT** (format)

按如下所示指定要用于显示在 Web 用户界面上的日期的格式:

YYMMDD

**DDMMYY** 

**MMDDYY** 

**YYYYMMDD** 

**DDMMYYYY** 

**MMDDYYYY** 

其中:

**DD** 是日。

**MM** 是月

#### YY 和 YYYY

分别是以两位数或四位数格式显示的年。

#### DATESEPARATOR(character | / )

指定要用于分隔显示在 Web 用户界面上的日期元素的字符。

#### DECIMALSEPARATOR(character | .)

指定要用于表示显示在 Web 用户界面上的小数点的字符。

#### GMMTEXTMSG( NO | YES | BEFORE | AFTER)

指定如何处理 CICS"早上好"消息。

未发出此消息 **NO** 

YES 在登录前后发出此消息。

#### **BEFORE**

仅在登录前发出此消息。

#### **AFTER**

仅在登录后发出此消息。

#### **MSGCASE (MIXED | UPPER)**

表示是否应该以大小写混合或大写字符显示为操作员或 EYULOG 指定的消息。

#### **MIXED**

显示大小写混合文本。

如果指定 MIXED, 那么在片假名显示终端上显示的输出可能不正确, 其中 小写字符会显示为片假名符号。

#### **UPPER**

只能用大写显示文本。

## THOUSNDSEPARATOR(character |, )

指定要用于分隔显示在 Web 用户界面上的千位数的字符(如果需要)。例如, 如果 使用缺省值, 那么 100000 显示为 100,000。

注:

- 1. 空格字符(在十六进制中是 40)是有效的 THOUSNDSEPARATOR 值, 允 许由空格分组数字。
- 2. 使用 0 (零) 消除 THOUSNDSEPARATOR 值。
- 3. 仅当个别视图定义需要时才使用 THOUSNDSEPARATOR 值。

#### TIMESEPARATOR(character | : )

指定要用于分隔显示在 Web 用户界面上的小时、分钟和秒的字符。

环境选项: 这些选项指定上下文和作用域值、起始菜单和导航框、缺省映射对象以及 最近打开的映射的外观。

## DEFAULTCMASCTXT(name | EYUCMS1A)

当用户登录到 Web 用户界面时, 指定设置的 CMAS 上下文。

#### DEFAULTCONTEXT(name | EYUPLX01)

当用户登录到 Web 用户界面时, 指定设置的上下文。

#### DEFAULTMAPBAS(name | EYUSTARTMAPBAS)

指定用来生成业务应用程序服务定义映射的映射对象的名称。

#### DEFAULTMAPCOLL(value | 0)

指定生成的映射中的行数、如果低于该数字、那么映射会以扩展状态打开。如果显 示的行数高于该数字, 那么映射会以完全折叠的状态打开。缺省值 0 表示当每个生 成的映射打开时, 其中的所有行都是可见的。

#### DEFAULTMAPMON(name | EYUSTARTMAPMON)

指定用来生成监控器定义映射的映射对象名称。

#### DEFAULTMAPRTA(name | EYUSTARTMAPRTA)

指定用来生成实时分析定义映射的映射对象名称。

#### DEFAULTMAPWLM(name | EYUSTARTMAPWLM)

指定用来生成工作负载管理定义映射的映射对象名称。

#### DEFAULTMENU(name | EYUSTARTMENU)

指定将在用户登录到 Web 用户界面后提供给用户的菜单的名称。

#### DEFAULTNAVIGATE(name | EYUSTARTNAVIGATE)

指定将在用户登录到 Web 用户界面后提供给用户的导航框的名称。

## DEFAULTSCOPE(name | EYUPLX01)

当用户登录到 Web 用户界面时, 指定设置的作用域。

#### DEFAULTWARNCNT(value)

在打开视图前, 指定用来触发记录计数警告机制的记录数。从 0 到 99999999 之间 取一个整数值。缺省值为 0, 表示没有发出警告。

注: 当设置 WUI 用户组时, 还可以设置应用到用户组的记录计数警告值(仅当在 安全性打开时运行 WUI 才能应用)。在用户组中设置的值优先于在该组中用户 的 DEFAULTWARNCNT 参数中设置的值。

#### **GLOBALPREFILTER(YESINO)**

指定首次显示视图时(在收集数据之前), 是否需要 Web 用户界面的用户来指定过 滤器参数。

注: 您也可以在设置 WUI 用户组时指定该参数(仅当在启用了安全性的情况下运 行 WUI 时, 才适用)。用户组中设定的值(该组中的用户设定)优先于在 GLOBALPREFILTER 参数中设定的值。

如果 Web 用户界面接收不指定视图集名但指定对象名的外部请求, 那么 操作选项: 这些选项指定使用使用缺省视图集。用这些选项命名的视图集必须表示可以指定的对 象。有关更多信息、请参阅 CICSPlex System Manager Web User Interface Guide 中的 提供 WUI 视图和菜单的访问权主题。

如果不打算以此方式启动 Web 用户界面屏幕, 那么可以忽略这些参数。

- DEFAULTCICSPLEX(name | EYUSTARTCICSPLEX) 指定缺省 CICSplex 视图集的名称。
- DEFAULTCICSRGN(name | EYUSTARTCICSRGN) 指定缺省 CICS 区域视图集的名称。
- DEFAULTCONNECT(name | EYUSTARTCONNECT) 指定缺省连接视图集的名称。
- DEFAULTCSYSGRP(name | EYUSTARTCSYSGRP) 指定缺省 CICS 系统组视图集的名称。
- DEFAULTDB2SS(name | EYUSTARTDB2SS) 指定缺省 DB2 子系统视图集的名称。
- DEFAULTEJCOBEAN(name | EYUSTARTEJCOBEAN) 在 CorbaServer 视图集中指定缺省企业 bean 的名称。
- DEFAULTEJDJBEAN(name | EYUSTARTEJDJBEAN) 在 CICS 部署的 JAR 文件视图集中指定缺省企业 bean 的名称。
- DEFAULTEVENT(name | EYUSTARTEVENT) 指定缺省事件视图集的名称。
- DEFAULTLOCFILE(name | EYUSTARTLOCFILE) 指定缺省本地文件视图集的名称。
- DEFAULTLOCTRAN(name | EYUSTARTLOCTRAN) 指定缺省本地事务视图集的名称。
- DEFAULTPROGRAM(name | EYUSTARTPROGRAM) 指定缺省程序视图集的名称。
- DEFAULTREMFILE(name | EYUSTARTREMFILE) 指定缺省远程文件视图集的名称。

#### **DEFAULTREMTRAN(name | EYUSTARTREMTRAN)**

指定缺省远程事务视图集的名称。

#### **DEFAULTTASK(name | EYUSTARTTASK)**

指定缺省任务视图集的名称。

#### **C'!n:**

#### **INACTIVETIMEOUT(value | 30)**

指定周期(以分钟为单位),过了周期之后,将终止不活动的用户会话,允许的最 长周期是 10080 分钟 (7天)。

#### **MAXUSERS(value | 20)**

指定 Web 用户界面的最大并发用户数。允许的最大并发用户数为 50。

**辅助功能选项:** 这些参数指定 Web 用户界面屏幕显示的缺省颜色。

通常不应该更改这些参数, 这是因为它们会影响所有的 Web 用户界面服务器用户。如 果出于辅助功能选项的原因要更改这些参数、那么要谨慎更改以确保 Web 用户界面屏 幕清楚.

每个参数将颜色指定为六个十六进制数字。每对数字分别描述颜色的红、绿、蓝成 分。例如, FFFFFF 表示白色、000000 表示黑色、FF0000 表示鲜红色、00FF00 表示鲜 绿色而 0000FF 表示鲜蓝色。

#### **COLORPAPER(color)**

主工作框架背景色。

#### **COLORPAPERHEAVY(color)**

导航和辅助框架背景色。

#### **COLORPAPERLIGHT(color)**

用于多个界面项的背景色(例如,信息消息、表列标题、详细视图标签、视图选择 和刷新区域)。

#### **COLORPAPERWARN(color)**

用于警告消息的背景色。

#### **COLORPAPERERROR(color)**

用于错误消息的背景色。

#### **COLORPAPERALT(color)**

用于表格屏幕上的备用行的背景色。

#### **COLORPAPERRULE(color)**

用于包含导航和帮助图标的辅助框架条的背景色。

#### **COLORINK(color)**

主工作框架文本颜色。

#### **COLORINKBANNER(color)**

导航和辅助框架文本颜色。

#### **COLORINKLINK(color)**

未访问的链接文本颜色。

#### **COLORINKVLINK(color)**

已访问的链接文本颜色。

#### <span id="page-301-0"></span>**Jb7(!n:**

#### **WUITRACE(trace levels)**

指定跟踪 Web 用户界面服务器的级别。 指定的跟踪级别必须用逗号分隔。例如:

WUITRACE(8,11,13,15,18)

可以定义跟踪级别的范围, 例如:

WUITRACE(1:5)

activates trace levels 1 through 5

```
WUITRACE(1:5,13,28:31)
     activates trace levels 1 through 5, 13, and 28 through 31
```
#### 警告: 建议仅在 IBM 支持中心人员要求时才激活跟踪。

## **21}]SP(e**

需要以下瞬时数据队列(TDQ)的定义:

- COVP Web 用户界面服务器初始化参数数据集 EYUWUI. 这是固定块 80 输入数据 集。
- **COLG** CICSPlex SM 输出日志 EYULOG。这是可变长度的输出数据集。
- COVI Web 用户界面导入数据集 EYUCOVI 的样本定义。这是可变长度的输入数据 集.
- **COVE** Web 用户界面导出数据集 EYUCOVE 的样本定义。这是可变长度的输出数据 集。

## **CICS Transaction Server (e**

如果您正在使用 CICS Transaction Server for z/OS 的 CICSPlex SM 元素, 可以使用 SEYUSAMP 库所含 EYU\$WDEF 样本中提供的瞬时数据队列(TDQ)定义。

将 COVI 和 COVE 作为可以用于创建其他导人和导出瞬时数据队列的样本提供。

要获取有关 COVI 和 COVE TDO 的更多信息、请参阅 CICSPlex System Manager Web User Interface Guide.

#### 临时存储器模型4 |

|

不应该将 TSMODEL 和 TSMDEF 安装到 Web 用户界面(WUI)服务器中。

## **8( JCL DD od**

应该为以下数据集将其他 DD 语句添加到 Web 用户界面服务器:

#### **EYUWUI**

[Web](#page-294-0) 用户界面服务器初始化参数数据集。请参阅第 273 页的 『 指定 Web 用户 界面服务器初始化参数』。

#### **EYUWREP**

[Web](#page-291-0) 用户界面服务器存储库数据集。请参阅第 270 页的 『 创建 Web 用户界面 服务器存储库([EYUWREP](#page-291-0))』。

#### <span id="page-302-0"></span>**EYULOG**

CICSPlex SM 输出日志。

#### **DFHHTML**

可定制的视图和菜单帮助数据集。请参阅第[273](#page-294-0) 页的 『 指定可定制的视图和菜 单帮助数据集』。这是可选的。

#### **EYUCOVI**

Web 用户界面服务器导入数据集。有关更多信息, 请参阅第 280 页的 『 瞬时数 据队列定义 I 和 CICSPl[e](#page-301-0)x System Manager Web User Interface Guide<sub>。</sub>这是可 选的。

#### **EYUCOVE**

Web 用户界面服务器导出数据集。有关更多信息, 请参阅第 280 页的 『 瞬时数 据队列定义 I 和 CICSPl[e](#page-301-0)x System Manager Web User Interface Guide<sub>。</sub>这是可 选的。

例如,

```
1/*
//DFHHTML DD DISP=SHR,DSN=data set name
//EYUWREP DD DISP=SHR,DSN=data set name
//EYUCOVI DD DISP=SHR,DSN=data set name
//EYULOG DD SYSOUT=*
//EYUWUI
DEFAULTMENU(OURHOME)
TCPIPHOSTNAME(MVSXX.COMPANY>COM)
TCPIPPORT(4445)
/*
```
## **2+T"bBn**

此部分描述 CICS 安全性、安全套接字层(SSL)支持和访问 MVS 数据集的 Web 用 户界面安全要求。

#### **CICS** 安全注意事项

如果 Web 用户界面服务器区域在与活动的 CICS 安全性协同运行, 那么需要定义所需 的安全访问权:

- CICS WEB 接口需要的访问权
- 管理员需要的访问权
- 视图编辑器的用户和最终用户需要的访问权

第 [282](#page-303-0) 页的表 19 概述了各种用户标识需要的访问权。

您可能希望使用 CICS 事务安全性 ( 请参阅 CICS RACF Security Guide) 来限制有权 限通过 COVC 事务控制 Web 用户界面服务器的用户。

有关如何控制 Web 用户界面用户和限制这些用户访问资源的信息, 请参阅 CICSPlex System Manager Web User Interface Guide.

 $CICS$  Web 界面的安全性访问权: 如果使用了 CICS 事务安全性, 那么必须授予 CICS DFLTUSER ( 对于 CICS Transaction Server for OS/390 V1.3 或后续版本的系统) 或 CWBM 事务用户标识 (对于先前版本的 CICS Transaction Server for OS/390 V1.3 系统)对 COVP、COVU 和 COVE 事务的访问权。

<span id="page-303-0"></span>管理员的安全性访问权: 启动 Web 用户界面 (如果通过 PLTPI 自动启动, 那么是 COVC 的终端用户或 PLTPIUSR) 的用户标识对 COVC 和 COVG 事务必须具有访问 权。

如果 CICS 代理用户安全性检查在 Web 用户界面服务器区域中是活动的, 那么启动 Web 用户界面 (如果通过 PLTPI 自动启动, 那么是 COVC 的终端用户或 PLTPIUSR) 的用户标识对所有 Web 用户界面用户的 SURROGAT 类中的 wui-userid.DFHSTART 都 必须具有 READ 访问权。

最终用户和视图编辑器用户的安全性访问权: Web 用户界面最终用户需要对 COVA 事务和 CICSPlex SM 的访问权。

视图编辑器用户需要对 COVA 事务、CICSPlex SM 和视图编辑器概要文件的访问权。 要获取关于视图编辑器访问权的更多信息, 请参阅 CICSPlex System Manager Web User Interface Guide.

所有成功登录到 Web 用户界面的用户对所有可定制的视图和菜单帮助页面都具有访问 权。

#### 摘要:

表 19 概述了 Web 用户界面用户需要的安全访问权。

表 19. Web 用户界面用户需要的安全访问权

| 用户角色                      | CICS WEB 接口         | 管理员            | 最终用户        | 视图编辑器       |
|---------------------------|---------------------|----------------|-------------|-------------|
| 事务                        | COVP<br><b>COVU</b> | COVE COVG COVC | <b>COVA</b> | <b>COVA</b> |
| CICS 代理用户安<br>全性          |                     | 是              |             |             |
| 视图编辑器概要<br>文件             |                     |                |             | 是           |
| CICSPlex SM 和<br>CICS 安全性 |                     |                | 适用于个别用户     | 适用于个别用户     |

#### 安全套接字层支持

如果正在使用 CICS Transaction Server for OS/390 V1.3 或后续版本的系统, 那么可以 通过使用安全套接字层(SSL)支持对连接加密以提供安全连接。有关 SSL 支持的信 息、请参阅《CICS 因特网指南》。同时、要获取有关 TCPIPSSL 和 TCPIPSSLCERT、 需要为 SSL 支持指定的 Web 用户界面服务器初始化参数的信息, 请参阅第 273 页的 『 指定 Web 用户界面服务器初始化参数』。

注: Web 用户界面 SSL 支持仅使用服务器认证。通过使用外部安全性管理器 (ESM) 用户标识和密码实施用户认证。

## 授权对 MVS 数据集的访问

除了标准 CICS 和 CICSPlex SM 需求外、CICS 区域用户标识必须具有访问与第 283 页的表 20 中所描述的 DDnames 关联的数据集的权限。

表 20. MVS 数据集需要的安全访问权

<span id="page-304-0"></span>

| <b>DDnames</b> | 需要的访问权        |
|----------------|---------------|
| <b>EYUWUI</b>  | <b>READ</b>   |
| <b>DFHHTML</b> | <b>READ</b>   |
| EYUCOVI (和克隆)  | <b>READ</b>   |
| <b>EYUWREP</b> | <b>UPDATE</b> |
| <b>EYULOG</b>  | <b>UPDATE</b> |
| EYUCOVE (和克隆)  | <b>UPDATE</b> |

## **其他任务**

在已设置了 Web 用户界面后, 需要:

## **a;t/ JCL**

应该提交 Web 用户界面服务器的启动 JCL 用于第一次启动。要确认 Web 用户界面服 务器已成功启动, 应该确保以下消息显示在作业日志上:

08.52.33 JOB03331 +EYUVS0001I IYCQCTA5 CICSPlex SM Web User Interface initialization started. 08.52.37 JOB03331 +EYUVS0002I IYCQCTA5 CICSPlex SM Web User Interface initialization complete.

如果在 PLTPI 处理期间选择不启动 Web 用户界面服务器、那么可以使用 COVC 事务 Start 命令启动它。

#### **li/@w,S**

应该通过输入以下 URL 检查 Web 用户界面和 Web 浏览器之间的连接: http://*hostname:port*/CICSPlexSM

其中 hostname 是在 TCPIPHOSTNAME Web 用户界面服务器初始化参数中指定的名 称、而 port 是在 TCPIPPORT Web 用户界面服务器初始化参数中指定的值。要获取有 关 [Web](#page-294-0) 用户界面服务器初始化参数的信息, 请参阅第 273 页的 『 指定 Web 用户界面 服务器初始化参数』。Web 浏览器应该会显示包含"开始登录"按钮的 Web 用户界面服 务器"欢迎使用"面板。

#### **q!S<MK%(e**

一旦启动了 Web 用户界面, 应该会获得某些视图和菜单定义。可以使用以下任一方法 来完成此操作:

- 登录到 CICS 终端并运行 COVC 事务。COVC 事务的"导人"选项使您能导人启动器 集合视图和菜单。在 CICSTS32.CPSM.SEYUVIEW 中提供启动器集合视图和菜单。 有关 COVC 事务的信息, 请参阅 CICSPlex System Manager Web User Interface Guide<sub>.</sub>
- 使用视图编辑器。有关视图编辑器的信息,请参阅 CICSPlex System Manager Web User Interface Guide,

## $\angle$   $\angle$   $\angle$   $\angle$  **Web** 用户界面服务器

可以通过以下方法关闭 Web 用户界面服务器:

• 关闭运行 Web 用户界面服务器的 CICS 系统。

• 使用 COVC 事务。有关 COVC 事务的更多信息, 请参阅 CICSPlex System Manager Web User Interface Guide.

# <span id="page-305-0"></span>**CICSPlex SM 53N}**

本章节描述了可用来标识或改变 CICSPlex SM 属性的系统参数。

用附加分区瞬时数据队列的方法指定这些参数。瞬时数据队列名是 COPR。可以将这些 参数指定给一个 DD \* 文件、连续数据集或分区数据集成员。附加分区瞬时数据队列的 DD 名称是 EYUPARM.

将系统参数编码为 80 字节的记录。只要系统参数用逗号分隔并且总长度不超过 71 个 字符,就可以在一个记录上指定多个系统参数。系统参数的格式是: keyword(v)

其中:

关键字 是 CICSPlex SM 系统参数的名称。

**v** 是可以在系统参数中指定的字母数字值。

表 21 标识了在 CMAS 和 MAS 中使用的 CICSPlex SM 参数、并表明这些参数是必 需的还是可选的。

对于 CMAS、MAS 和 WUI 服务器, 包含这些参数样本的 TDFHINST 和 XDFHINST 库成员如下所示:

#### **EYUCMS0P**

CMAS 参数

#### **EYULMS0P**

本地 MAS 参数

EYUCMS0P 和 EYULMS0P 是在 TDFHINST (未定制) 和 XDFHINST (定制的) 中 提供的。

注: 在使用这些成员启动 CMAS、MAS 或 WUI 服务器之前, 请从样本中除去注释并 提供适当的值。

表 21. 在 CMAS, MAS 和 WUI 中使用的 CICSPlex SM 参数

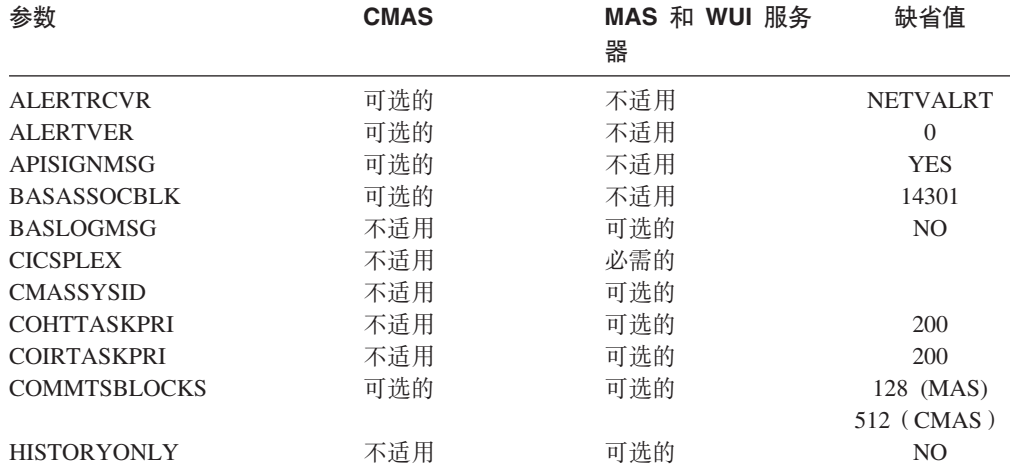

|

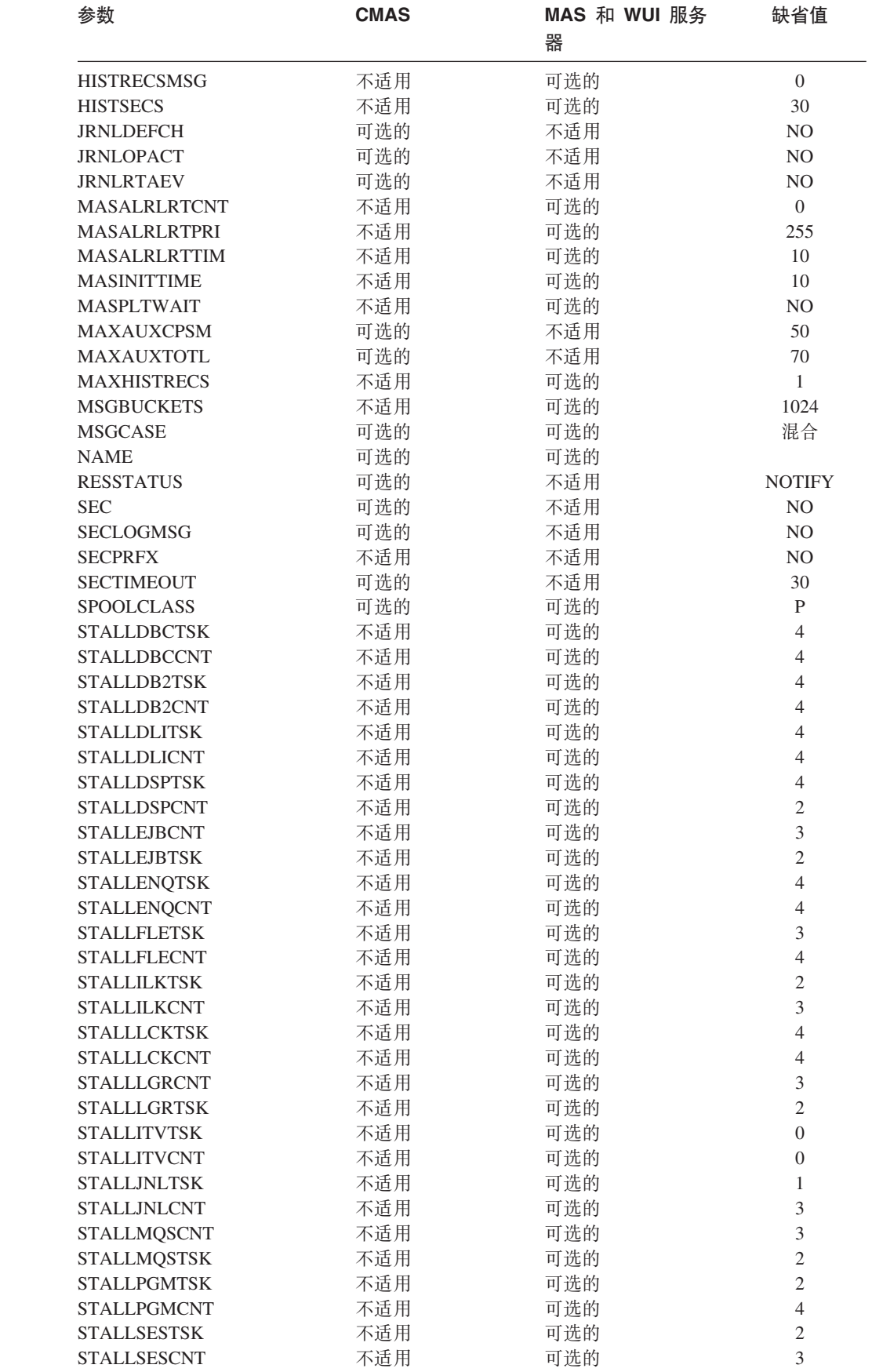

|<br>|<br>|<br>|<br>|<br>|

 $\mathsf I$  $\mathsf I$ 

 $\mathsf I$  $\mathbf I$ 

 $\mathsf I$  $\mathbf{I}$ 

 $\bar{\mathbf{I}}$ 

表 21. 在 CMAS、MAS 和 WUI 中使用的 CICSPlex SM 参数 (续)

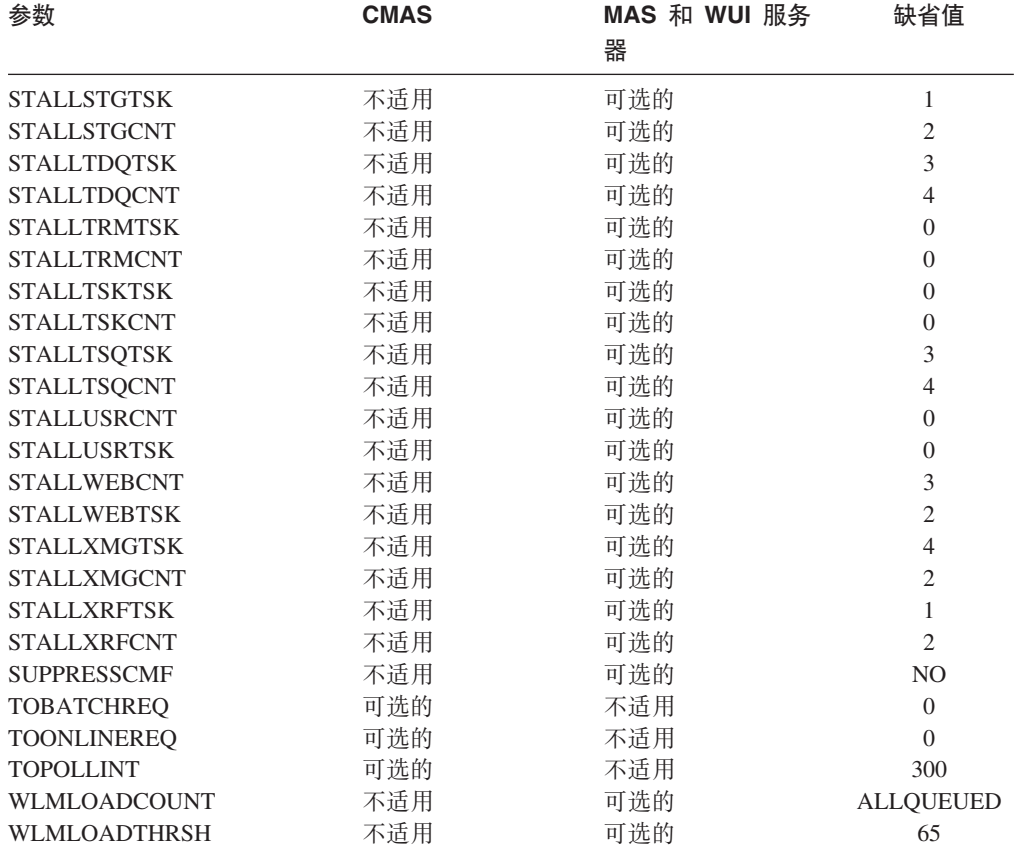

表 21. 在 CMAS、MAS 和 WUI 中使用的 CICSPlex SM 参数 (续)

#### ALERTRCVR(NETVALRT | name)

如果将由 CMAS 把 NetView 类属警报发送到 NetView, 那么标识将供 CMAS 使用的由 1 到 8 个字符组成的 NetView 警报接收方的名称。

#### ALERTVER(0 | 1)

标识 CMAS 将发送到 NetView 的 CPSM 类属警报记录的版本。请参阅 CICSPlex System Manager Managing Resource Usage 手册的附录 B, 获取有 关 CPSM 可能发送到 NetView 的类属警报记录的详细信息。

当将类属警报发送到 NetView 时, ALERTVER 仅与 ACTNDEF 中指定的 CMAS 相关。

#### **APISIGNMSG(YES | NO)**

表示当 CICSPlex SM API 用户连接到 CICSPlex SM API 或从中断开连接 ( 终 止)时,是否要发出成功注册/注销消息 EYUXD0807I。

## BASASSOCBLK(value | 14301)

指定可以从单个关联元素中获取的 BAS 关联块数。缺省 EYUPARM 值会创建 需要将近 1.2MB 存储空间的关联段大小。如果指定了每段最大值为 114597 块,那么由此产生的段大小将仅大于 8 MB。

#### **BASLOGMSG(YES | NO)**

表示在安装通过 BAS 定义的 CICS 资源时是否应该将它们的定义记录到 MAS 的"CSDL 瞬时数据队列"中。

如果供 MAS 使用的 CICS 版本不支持 EXEC CICS CREATE 命令的 LOGMESSAGE 选项, 那么 BASLOGMSG 将不起作用。

 $\mathbf{I}$  $\mathbf{I}$  $\mathbf{I}$  $\mathbf{I}$ 

 $\mathbf{I}$  $\overline{1}$  $\mathbf{I}$  $\mathbf{I}$ 

#### **CICSPLEX(name)**

标识将与本地 MAS 关联的 1 到 8 个字符的 CICSplex 名称。

CICSplex 的名称不应该与 CMAS、CICS 系统或 CICS 系统组的名称相同。

#### **CMASSYSID(name)**

标识 MAS 将要连接的 CMAS 的 1 到 4 个字符的名称。

当本地 MAS 要与同一 MVS 映像中的特定 CMAS 连接时, 也可以使用该参 数。

## **COHTTASKPRI( value | 200)**

为 MAS COHT 任务指定 CICS 任务优先级。当 API 或 web 用户界面对已 完成任务历史记录(HTASK 记录)的查询导向 MAS 时, 在 MAS 中调用 COHT。使用此参数调整 HTASK 请求的优先级, 以便资源加强查询不影响 MAS 中其他任务的性能。

#### **COIRTASKPRI(value | 200)**

指定范围在 0 到 255 之间的 COIR 的任务优先级。COIR 是 CICSPlex SM 任 务, 可用来处理与 MAS 无关的求值定义 (EVALDEF)。

对于每个请求单独任务的 EVALDEF, 以指定的优先级启动 COIR 的实例。如 果指定的优先级为 0,那么不启动单独的 COIR 任务;由 MAS 长期运行任务 (LRT) 处理所有 EVALDEF.

注: 该参数不适用于 CICS for Windows。

#### COMMTSBLOCKS((value | 512/128)

这是在 CMAS 或 MAS 启动时分配的用于"CPSM 通信传送服务"的控制块集 的数目。当必须在 CMAS 或 MAS 和其他 CMAS 或 MAS 间传输数据时, 可以使用这些控制块。

该参数的缺省值和最小值在 CMAS 中是 512, 在 MAS 中是 128。最大值在 CMAS 或 MAS 中都是 8192

在 CMAS 或 MAS 的 ESDSA 中需要为每个集合分配 1204 个字节的存储量。 如果使用缺省值, 那么要分配的总计存储量如下:

CMAS - 512 \* 1204 = 616,448 字节 MAS - 128 \* 1204 = 154,112 字节

如果指定最大值, 那么要分配的总计存储量如下:

CMAS - 8192 \* 1204 = 9,863,168 字节 MAS - 8192 \* 1204 = 9,863,168 字节

如果在执行 CMAS 或 MAS 期间存储量不足, 那么将发出 EYUCT0105E 消 息。当终止 CMAS 或 MAS 时, 将发出消息 EYUCT0106W。后面那条消息将 包含一个值,该值等于集合在同一时刻所短缺的最大存储量(高水位标志)。 建议在重新启动 CMAS 或 MAS 前至少为 CMAS 或 MAS 的 COMMTSBLOCKS 参数增加 EYUCT0106W 消息所指定的量。

#### HISTORYONLY(YES | NO)

指定是否应该在不收集常规 CICSPlex 监控数据的情况下收集历史记录数据。例 如, 如果 MLOCTRAN 和 MREMTRAN 数据不需要设置 HISTORYONLY (YES) 以阻止此数据的收集。

#### HISTRECSMSG( value | 0)

指定每当"value"数千条记录写入历史记录数据集时, 应该输出消息"任务历史 记录器数据集 EYUHISTx 已产生 nnnn 条记录"。最大允许值为 1000, 这意味 着每当一百万条记录写入历史记录数据集时、输出一条消息。

此消息有助于确定历史记录数据集的最优大小。值 0 意味着未产生 EYUNL0179I 消息。

#### HISTSECS( value | 30)

指定当 API 或 Web 用户界面用户在请求完成的任务(HTASK)资源表记录时 指定参数 RECENT(HISTSECS) 时要用作缺省值的秒数。最大允许值为 86400 秒 (24 小时)。

#### JRNLDEFCH(YES | NO)

导致对每个数据存储库的添加、删除和更新操作写下日志记录。

#### **JRNLOPACT(YES | NO)**

导致写下对对 MAS 或 CMAS 发出的操作命令。

#### **JRNLRTAEV(YES | NO)**

导致每次生成实时分析(RTA)事件时,都会写入日志记录。

#### MASALTLRTCNT(0 - 5 | 0)

在 MAS 代理程序初始化期间、在 MAS 中启动的备用长期运行任务 (CONA) 的数量。在 MAS 代理程序终止或转至重新启动方式、并处理通常由 CONL 任 务处理的所有 API/WUI/RTA 之前, 该任务仍保持活动状态, 从而使 CONL 任 务能够执行 MAS 中的其他处理。在任何时间, 只能有一个 CONA 任务处理请 求。如果当前正在处理请求的 CONA 任务繁忙(由 MASALTLRTTIM EYUPARM 值确定), 那么后续请求将指向另一个 CONA 任务。

如果指定 0, 那么将不启动任何 CONA 任务, 并且 CONL 任务将处理 API/ WUI/RTA 通常指向长期运行任务的请求。

注: 为多个 WLM 目标区域指定不同的 MASALTLRTCNT 值可能会导致在这 些区域中事务分布不均衡, 因为长期运行任务的计数不同。

#### **MASALTLRTPRI(0 - 255 | 255)**

用于当前 MAS 执行的指定给 CONA 事务的优先级。

注: 指定小于 255 的值可能会对 API 响应时间造成负面影响, 并且 WUI 用 户可能导致无法创建 RTA EVENT, 或者无法及时进行解析

#### **MASALTLRTTIM(1 - 3600 | 10)**

在后续请求指向另一个活动 CONA 任务之前, CONA 任务可以繁忙的总时间 (秒)。

#### **MASINITTIME(value | 10)**

指定 CICSPlex SM 应该等待 MAS 初始化的分钟数, 从 9 到 59。

- 如果指定了 MASPLTWAIT(YES), 那么 MASINITTIME 值是 PLT 处理可 以为 MAS 初始化暂挂的最长时间。(通过暂挂 PLT 处理、增加在指定时间 内完成 MAS 初始化的机会,因为您需要在给定时间间隔中完成的工作很少, 并较少此时间内争用的范围」)
- 如果指定了 MASPLTWAIT(NO), 那么 MASINITTIME 值是 MAS 初始化 在未完成的情况下异常终止前可用的最长时间。

#### **MASPLTWAIT(YES | NO)**

 $\overline{1}$ 

 $\overline{1}$ 

 $\mathbf{I}$ 

 $\overline{1}$  $\overline{1}$ 

表示 CICSPlex SM 是否应该暂挂所有 PLT 处理, 直到完全初始化了 MAS 并 将其连接到 CMAS 为止。

- 当指定 MASPLTWAIT(YES) 时, 直到 CICSPlex SM 完成了资源的安装和 恢复 PLT 处理时, 才能启动 CICS 应用程序, 并且用户才能注册到该系统 上。如果 CICSPlex SM 确实在 MASINITTIME 指定的时间间隔内完成资源 的安装和恢复 PLT 处理, 那么发出消息 EYUTS0003I。如果未在 MASINITTIME 指定的时间间隔内完成, 那么发出消息 EYUNL0090W, MAS 初始化异常终止, 而 PLT 处理恢复以允许此区域作为无需 CICSPlex SM 控 制的 CICS 区域起作用。通过手工输入 COLM 事务重试 MAS 初始化。
- 当您指定 MASPLTWAIT(NO) 时, CICSPlex SM 仍然观察 MASINITTIME 值, 等待 MAS 代理完成拓扑连接。如果 CICSPlex SM 未在 MASINITTIME 指 定 的 时 间 间 隔 ( 或 其 缺 省 值 ) 内 完 成 拓 扑 连 接 , 那 么 发 出 消 息 EYUNL0090W, MAS 初始化异常终止, 而 PLT 处理恢复以允许此区域作为 无需 CICSPlex SM 控制的 CICS 区域起作用。通过手工输入 COLM 事务 重试 MAS 初始化。

如果使用业务应用程序服务(BAS)自动在 CICS 系统初始化中安装资源、则 应该为该系统指定 MASPLTWAIT(YES)。

注: 如果使用业务应用程序服务 (BAS) 自动安装 DB2 连接,并且要在 CICS 启动期间激活连接, 请参阅页面第 262 页的 『 在 CICS 启动期间激活 DB2 连接』中的信息

#### **MAXAUXCPSM(value | 50)**

 $\overline{1}$  $\mathbf{I}$ 

 $\overline{1}$ 

 $\mathbf{I}$ 

 $\overline{1}$  $\overline{1}$ 

 $\mathbf{I}$ 

 $\overline{1}$ 

T

 $\mathbf{I}$ 

 $\mathbf{I}$  $\mathsf{I}$ 

 $\overline{1}$ 

 $\mathbf{I}$ 

 $\mathbf{I}$ 

 $\overline{1}$  $\overline{1}$ 

 $\mathbf{I}$ 

 $\overline{1}$ 

 $\mathbf{I}$ 

在 1 到 99 范围内指定可以向每个 CMAS 提交的总辅助存储器的百分比。注 意, 初始化时每个 CMAS 将需要 24,160 4kB 页 (94 mB) 的高速缓存存储 器。如果对附加高速缓存存储器提出的请求导致 CMAS 超过此阈值, 那么采用 SDUMP, 并终止 CMAS。如果在 CMAS 初始化期间发生这一情况, 那么它意 味着 CMAS 不能获得所有必需的组件数据高速缓存区的初始分配。必须增加 MAXAUXCPSM 值、或是必须通过添加或扩展外部页面数据集来增加辅助存储 器的总量。如果在 CMAS 初始化完成后尝试创建或扩展数据高速缓存期间达到 此阈值, 那么将调用 ARM 来尝试重新启动 CMAS。

#### **MAXAUXTOTL(value | 70)**

这个值表示使用最多可使用的总辅助存储器、范围在 1 到 99 内、CMAS 将允 许对这个数目的附加高速缓存存储器提出请求。这将防止 CMAS 请求许多高速 缓存存储器、请求许多高速缓存存储器可能导致 MVS 系统进入辅助存储器不 足的状态。如果对附加高速缓存存储器提出的请求导致 CMAS 超过此阈值, 那 么采用 SDUMP, 并终止 CMAS。即使 CMAS 并不是辅助存储器的最大用户, 这个参数仍会导致 CMAS 关闭。如果在 CMAS 初始化期间发生这一情况,那 么它意味着 CMAS 不能获得所有必需的组件数据高速缓存区的初始分配。必须 通过添加或扩展外部页面数据集来增加可用辅助存储器的总量。如果在 CMAS 初始化完成后尝试创建或扩展数据高速缓存期间达到此阈值,那么将调用 ARM 来尝试重新启动 CMAS。

#### MAXHISTRECS( value | 1)

以千为单位指定值, 范围在 1 到 50 之间。对于在已完成任务查询上从 MAS 返回的记录数目存在限制。这可用于限制对已完成任务(HTASK)资源表记 录的请求中的数据数量。当达到此限制时, CICSPlex SM API GET 请求将收到 WARNING 响应和 MAXRECORDS 原因。

#### MSGBUCKETS(value | 1024)

指定范围 1 到 32768 之间的值。此值指定要分配给 MAS 中拓扑数据集合的 缓冲区数。每个缓冲区长度为 64 个字节。在 MAS 高速缓存数据空间中已分 配的缓冲池由 CPSM 的 XMEOUT 和 XRSINDI 全局用户出口, 以及 MAS 脉 动信号任务使用。缓冲区数等于或大于  $MAS$ 中所定义 DSNAME、GLUS、TRUE 和 FEPI 连接的总连接数。如果缓冲区数不够用于 MAS 中已映射的拓扑资源, 那么在收集 MAS 拓扑资源数据时, 每隔一次脉动 信号间隔, 写入带有调试文本 XDATLOST 的跟踪记录。如果发生此情况, 资 源将从 CICSplex 中所有 CMASes 的 MAS 拓扑资源映射中丢失, 而从特定资 源的 WUI 或 API 输入的查询或操作请求可能失败、因为拓扑对于目标资源未 知。

#### **MSGCASE(MIXED | UPPER)**

表示是否应该以大小写混合方式或大写方式显示下列类型的输出:

- 向控制台、作业日志和 EYULOG 发出的消息
- 批量资源库更新设施输出
- 来自 CODB、COD0 和 COLU 事务的诊断输出。

您可以指定:

#### **MIXED**

照原样显示大小写混合的文本。如果指定 MIXED, 那么在片假名显示 终端上显示的输出可能不正确、其中小写字符会显示为片假名符号。

#### **UPPER**

只能用全大写显示大小写混合的文本。

#### NAME(name)

标识 1 到 8 个字符的 CMAS 或要启动的本地 MAS 的名称。如果没有指定 此参数,那么缺省值是 VTAM 应用程序标识。

#### **RESSTATUS(NOTIFY | MSG | CONMSG)**

表示当正在向资源状态设施报告的 CICS 资源在操作状态下发生更改时, CMAS 将如何作出响应:

#### **NOTIFY**

以 ERESSTAT 资源表记录格式发出事件通知。

使用 CICSPlex SM API 的 LISTEN 命令, 可以监控这些事件通知。 要获得更多信息、请参阅 CICSPlex System Manager Application Programming Guide

MSG 将外部消息写入 EYULOG。

如果指定 MSG, 那么除了消息外, 还产生事件通知。

#### **CONMSG**

将外部消息写入作业日志、控制台和 EYULOG。

如果指定 CONMSG, 那么除了消息外, 还产生事件通知。

注: 小心使用这个选项。它会导致向控制台发送大量消息。

#### SEC(YES | NO)

对于 CMAS, 表示是否要执行安全性检查, 该参数包含在指向该 CMAS 管理 的 CICS 系统的 CICSPlex SM 请求中。

 $\overline{1}$ 

 $\mathbf{I}$ 

 $\overline{1}$ 

 $\mathbf{I}$ 

 $\overline{1}$ 

 $\mathbf{I}$ 

 $\mathbf{I}$ 

 $\mathbf{I}$ 

当 NO 时,忽略所有与安全性有关的参数。

如果 CMAS 管理任何在安全性处于活动的状态下运行的 CICS 区域 (如系统 初始化参数所指定的 SEC=YES),那么 CMAS 必须在 EYUPARM 中包含 SEC(YES)。如果没有激活 CMAS 中的 CICSPlex SM 安全性, 那么不能建立 到指定了 SEC=YES 的 CICS 系统的连接。如果尝试连接,那么会将下列消息 发送给控制台、CMAS 作业日志和 CMAS EYULOG:

EYUCR0007E Security mismatch between CMAS cmasname and MAS masname. Connection terminating.

- 注: 如果用 SEC(NO) 启动的 CMAS 直接或间接地与用 SEC(YES) 启动的 CMAS 连接, 那么发送到 SEC(YES) CMAS 的任何请求都将失败。
	- 如果请求最初来自连接到 SEC(NO) CMAS 的 CICSPlex SM API, 那 么 API 请求将接收到: RESPONSE 1031 NOTPERMIT REASON 1345 **USRID**
	- 如果请求最初来自连接到 SEC(NO) CMAS 的 CICSPlex SM Web 用户 界面服务器, 那么浏览器将接收到消息: EYUVC1220E

#### SECLOGMSG(NO | YES | ALL)

控制 CICSPlex SM 是否应该向 CMAS EYULOG 发出消息 EYUCR0009I,以 记录安全性故障。

当指定 NO 时(缺省值), 不会发出消息 EYUCR0009I。

如果指定 YES 或 ALL, 会导致发出消息 EYUCR0009I。

如果外部安全性管理器(ESM)在无法制订决策或发生故障时,没有发出消 息, 那么 SECLOGMSG(YES) 可能非常有用。

注: 在指定 SECLOGMSG(YES) 时, 只会针对要记录到 ESM 的请求发出 EYUCR0009I

当 ESM 授权访问资源时, SECLOGMSG(ALL) 会导致发出 EYUCR0009I, ALL 操作数可以生成大量 EYUCR0009I 消息, 并且通常使用时应该遵循 IBM 支持 人员的指导。

可以在带 CODO SET 选项的 CMAS 命令中动态更改 SECLOGMSG。

#### **SECPRFX(YES Iprefix userid)**

表示用户标识是否用作添加到所有资源名称开头的前缀, 以将该 CICS 系统同 其他 CICS 系统区别开来。

#### **SECTIMEOUT(valuel30)**

指定 1 到 1440 分钟 (1 天) 范围之内的时间, 在超时之前, 空闲用户标识仍 保留登录到 CMAS。

该值还用于控制 CMAS 检查空闲用户超时的频率。例如, 利用缺省值 30, CMAS 每 30 分钟检查一次超过 30 分钟没有使用 CMAS 的用户。然而, 因为时间不同步, 可能意味着用户标识对于最多两倍的 SECTIMEOUT 值并未 有超时。过低设置该值会增加调用外部安全性管理器(ESM)的次数。过高设 置该值意味着用户在自动选取影响用户标识的安全性更改之前,必须长时间等 待(例如,将用户添加到新的组)。

CMAS 或 CMASLIST PURGE 请求(位于 API 和 WUI 中)可用于强制 CMAS 立即检查用户是否超时。

CMAS 或 CMASLIST RESET USERID 请求 (位于 API 和 WUI 中) 可用于 强制 CMAS 在下一次使用它时重新构建用户的安全性信息。通常在组中添加或 除去用户标识后,并且用户不希望等待选取更改超时的时候使用该请求。

#### SPOOLCLASS(class | P)

从 A 到 Z 中, 指定一个 SYSOUT 类的值, 标识 要发送的 CICSPlex SM 假 脱机输出的目标。

这些 CICSPlex SM 功能可以生成假脱机输出:

- 联机实用程序事务 (COLU)
- 交互式调试事务的 PRINT 和 CAPTURE 命令 (CODO)。

## **STALLxxxTSK**

其中 xxx 表示 CICSPlex SM 暂挂类。表 22 中显示了 xxx 的值。

标识输入暂挂类所必需的最小并行任务数。值可以在 0 和 999 之间。对于不 活动的 xxx 暂挂类, 使用 0 来表示 STALL 检测。第 284 页的表 21 中显示 了每个任务的缺省值。

#### **STALLxxxCNT**

其中 xxx 表示 CICSPlex SM 暂挂类。表 22 中显示了 xxx 的值。

标识 CICSPlex SM 报告 STALL 所需的暂挂类中某个项连续出现的次数。值 可以在 0 和 999 之间。对于不活动的 xxx 暂挂类, 使用 0 来表示 STALL 检 测。第284页的表 21 中显示了每个任务的缺省值。

表 22. CICSPlex SM 暂挂类

| 暂挂类              | CICS 暂挂类型                                                                                                    | <b>STALLxxx</b><br>参数中<br>参数 | <b>EYUPNxxxx</b><br>消息中<br>消息 |
|------------------|----------------------------------------------------------------------------------------------------|------------------------------|-------------------------------|
| Allocate Session | <b>ALLOCATE</b>                                                                                                    | <b>SES</b>                   | <b>ALLCSESS</b>               |
| 控制台              | <b>COSYSTEM</b>                                                                                                    | <b>CON</b>                   | <b>CONSOLE</b>                |
| <b>DBCTL</b>     | <b>DBCTL</b>                                                                                                    | <b>DBC</b>                   | <b>DBCTRL</b>                 |
| DB <sub>2</sub>  | CDB2RDYO CDB2TCB<br>DB <sub>2_INIT</sub><br>D <sub>B</sub> 2<br>CDB2CONN<br>DB <sub>2</sub> DISC<br><b>DB2EDISA</b> | D <sub>B2</sub>              | D <sub>B</sub> 2              |
| DLI              | <b>DLI</b>                                                                                                    | <b>DLI</b>                   | <b>DLI</b>                    |
| 调度器              | DS_HELD<br><b>DISPATCH</b>                                                                                          | <b>DSP</b>                   | <b>DISP</b>                   |
| 企业 Java          | ELST.DJ.<br>EJ.ST.DC.                                                                                               | <b>EJB</b>                   | <b>EJB</b>                    |
| 企业 Java          | <b>RZRSTRAN</b>                                                                                                    | <b>EJB</b>                   | <b>EJB</b>                    |
| 企业 Java          | <b>RZRSTRIG</b>                                                                                                    | <b>EJB</b>                   | <b>EJB</b>                    |
| 企业 Java          | <b>SHREQEST</b>                                                                                                    | <b>EJB</b>                   | <b>EJB</b>                    |
| 企业 Java          | <b>SHSYSTEM</b>                                                                                                    | <b>EJB</b>                   | <b>EJB</b>                    |

 $\overline{1}$  $\overline{1}$ 

 $\overline{\phantom{a}}$ 

 $\begin{array}{c} \end{array}$ 

 $\overline{1}$  $\overline{1}$ 

 $\mathbf{I}$ 

 $\mathbf{I}$ 

 $\mathbf{I}$ 

 $\mathbf{I}$  $\mathbf{I}$ 

| 暂挂类              | CICS 暂挂类型                   | <b>STALLxxx</b><br>参数中<br>参数  | <b>EYUPNxxxx</b><br>消息中<br>消息 |
|------------------|-----------------------------|-------------------------------|-------------------------------|
| Enqueue          | KC_ENQ                      | <b>ENQ</b>                    | <b>ENQUEUE</b>                |
|                  | <b>ENQUEUE</b>              |                               |                               |
| 文件               |                             | <b>FLE</b>                    | <b>FILE</b>                   |
|                  | FCXXXXXX<br><b>CFDTxxxx</b> |                               |                               |
| 文件               | <b>FCBFSUSP</b>             | <b>FLE</b>                    | <b>FILE</b>                   |
| 文件               | <b>FCWAITQ</b>              | <b>FLE</b>                    | <b>FILE</b>                   |
| Interval Control | <b>ICXXXXXX</b>             | <b>ITV</b>                    | <b>INTV</b>                   |
| Interval Control | <b>TIEXPIRY</b>             | <b>ITV</b>                    | <b>INTV</b>                   |
|                  |                             |                               |                               |
| IP 相互连接          | IS_xxxx                     | <b>IPC</b>                    | <b>IPIC</b>                   |
| Journal          | <b>JASUBTAS JCXXXXXX</b>    | $\ensuremath{\text{\rm JNL}}$ | <b>JOURNAL</b>                |
| Lock Manager     | <b>LMQUEUE</b>              | ${L}{\mathrm{CK}}$            | <b>LOCK</b>                   |
| Logger           | LGXXXXXX                    | LGR                           | <b>LOGGER</b>                 |
| Log Manager      | LGXXXXXX                    | LGR                           | <b>LOGGER</b>                 |
| <b>MQSeries</b>  | <b>MQSERIES</b>             | <b>MQS</b>                    | <b>MQSERIES</b>               |
| Program Loader   | <b>APRDR</b>                | <b>PGM</b>                    | <b>PROGRAM</b>                |
| Program Loader   | CPI                         | <b>PGM</b>                    | PROGRAM                       |
| Program Loader   | <b>EDF</b>                  | <b>PGM</b>                    | <b>PROGRAM</b>                |
| Program Loader   | PROGRAM                     | <b>PGM</b>                    | PROGRAM                       |
| 资源管理器            | <b>DFHPTTW</b>              | <b>RMI</b>                    | <b>RM</b>                     |
| 资源管理器            | <b>PRM</b>                  | RMI                           | RM                            |
| 资源管理器            | <b>RMCLIENT</b>             | RMI                           | RM                            |
| 资源管理器            | <b>RMUOWOBJ</b>             | RMI                           | <b>RM</b>                     |
| 资源管理器            | <b>UNSHUNT</b>              | RMI                           | RM                            |
| 套接字域             | <b>CCACHE</b>               | <b>SOC</b>                    | <b>SOCKETS</b>                |
| 套接字域             | <b>SOCKETS</b>              | <b>SOC</b>                    | <b>SOCKETS</b>                |
| Storage          | <b>SMSYSTEM</b>             | <b>STG</b>                    | <b>STORAGE</b>                |
| Storage          | xDSA ExDSA                  | <b>STG</b>                    | <b>STORAGE</b>                |
| Terminal         | <b>NOTI</b>                 | $\rm ILK$                     | <b>IRLINK</b>                 |
| 事务管理器            | <b>FOREVER</b>              | <b>XMG</b>                    | <b>TRANSACT</b>               |
| 事务管理器            | <b>RESYNC</b>               | <b>XMG</b>                    | <b>TRANSACT</b>               |
| 事务管理器            | <b>SOCBNOTI</b>             | <b>XMG</b>                    | <b>TRANSACT</b>               |
| 事务管理器            | <b>SOCFNOTI</b>             | <b>XMG</b>                    | <b>TRANSACT</b>               |
| 事务管理器            | <b>TRANDEF</b>              | <b>XMG</b>                    | <b>TRANSACT</b>               |
| 事务管理器            | XM CHILD                    | <b>XMG</b>                    | <b>TRANSACT</b>               |
| 事务管理器            | <b>XM-PAREN</b>             | <b>XMG</b>                    | <b>TRANSACT</b>               |

表 22. CICSPlex SM 暂挂类 (续)

 $\,$   $\,$  $\|$  $\|$ |  $\overline{\phantom{a}}$  $\|$ 

 $\overline{1}$  $\bar{\mathsf{I}}$ 

 $\mathsf I$ 

 $\mathsf I$  $\overline{\phantom{a}}$  $\overline{\phantom{a}}$  $\mathsf I$  $\mathsf I$  $\mathsf I$ 

||||||||||||||||||||||||||

 $\mathsf I$  $\mathbf{I}$  $\mathsf{I}$  $\begin{array}{c} \hline \end{array}$  $\mathsf{I}$  $\mathbf{I}$  $\mathsf I$  $\sf I$ 

 $\mathsf I$  $\overline{\phantom{a}}$  $\overline{\phantom{a}}$  $\mathbf{I}$  $\begin{array}{c} \hline \end{array}$  $\mathsf I$  $\mathsf I$  $\mathsf I$ 

| 暂挂类                                                    | CICS 暂挂类型                              |                                               | <b>STALLxxx</b><br>参数中<br>参数 | <b>EYUPNxxxx</b><br>消息中<br>消息 |
|--------------------------------------------------------|----------------------------------------|-----------------------------------------------|------------------------------|-------------------------------|
| <b>Transient</b> Data                                  | MBCB_xxx<br><b>TDEPLOCK</b><br>TD INIT | MRCB_xxx<br><b>TDIPLOCK</b><br><b>TD READ</b> | <b>TDO</b>                   | <b>TSDATA</b>                 |
| Terminal Control                                       | <b>ZCXXXXXX</b>                        |                                               | <b>TRM</b>                   | <b>TERM</b>                   |
| Task Wait                                              | <b>EKCWAIT KCCOMPAT</b>                |                                               | <b>TSK</b>                   | <b>TASKWAIT</b>               |
| Temporary Storage                                      | <b>TSxxxxxx</b>                        |                                               | <b>TSQ</b>                   | <b>TEMPSTOR</b>               |
| Terminal                                               | <b>IRLINK</b>                          |                                               | ILK                          | <b>IRLINK</b>                 |
| Terminal Control                                       | <b>AITM</b>                            |                                               | <b>TRM</b>                   | <b>TERM</b>                   |
| Transaction Manager                                    | XM HELD<br><b>MXT</b><br><b>TCLASS</b> |                                               | <b>XMG</b>                   | <b>TRANSACT</b>               |
| 用户等待                                                   | <b>USERWAIT</b><br><b>EDF</b>          |                                               | <b>USR</b>                   | <b>USERWAIT</b>               |
| Web service                                            | <b>WBALIAS</b><br>WEB ECB              |                                               | <b>WEB</b>                   | WEBSERV                       |
| Webservices                                            | <b>PIISLSTN</b>                        |                                               | <b>WEB</b>                   | <b>WEBSERV</b>                |
| Webservices                                            | <b>PIPELINE</b>                        |                                               | <b>WEB</b>                   | <b>WEBSERV</b>                |
| Webservices                                            | <b>RZCBNOTI</b>                        |                                               | <b>WEB</b>                   | <b>WEBSERV</b>                |
| <b>XRF</b>                                             | <b>XRXXXXX</b>                         |                                               | <b>XRF</b>                   | <b>XRF</b>                    |
| 注: 在发生生成实时分析系统可用性监控(SAM)事件的停止条件时, 会发出 EYUPNxxxx<br>消息。 |                                        |                                               |                              |                               |

表 22. CICSPlex SM 暂挂类 (续)

#### **SUPPRESSCMF(YES | NO)**

对于本地 MAS, 表示 是否将 CICS 监控设施收集到的记录写入 SMF。

此参数仅禁止 CICS 3 型性能类记录。不禁止 4 型异常记录和 5 型事务资源。 如果 CICS 区域已为 MTRAN 监控类安装活动的 CICSPlex SM 监控器定义, 那么仅禁止 3 型性能记录。您可通过从 TSO 最终用户界面发出 MONACTV 视 图来验证哪些 CICS 区域具有 MTRAN 类的活动监控。

#### **TOBATCHREQ(value | 0)**

在批处理请求指向 MAS 之前, 时间(以秒为单位)已超时。这包括从非 CICS 程序中启动的 RTA 请求和 API 请求。指定 0, 或 10 到 1800 之间的值。

- 如果指定了 0, 那么会提供缺省值 240 秒 (4 分钟)。当将该请求发送至 MAS 时, 该值会增加一倍。
- 如果指定 10 到 1800 之间的非 0 值, 那么会使用该值。
- 如果指定小于 10 的非 0 值, 那么会将 TOBATCHREQ 设置为 10。

根据为 TOBATCHREQ 指定的值, 可能会接收多次超时。可能以下列方式进行 通知:

| | | |

| | | | | | | | | |<br>| |<br>|<br>| |

 $\mathbf{I}$  $\mathbf{I}$  $\overline{1}$ 

| | | | | | | | |

RTA 请求

 $\overline{1}$  $\overline{1}$ 

 $\overline{1}$ 

 $\overline{1}$ 

 $\mathbf{I}$ 

 $\mathbf{I}$ 

 $\overline{1}$ 

 $\mathbf{I}$  $\mathbf{I}$ 

 $\mathsf{I}$ 

 $\overline{1}$  $\mathbf{I}$ 

 $\mathsf{I}$ 

 $\overline{1}$  $\mathbf{I}$ 

 $\overline{1}$ 

 $\mathbf{I}$ 

 $\mathbf{I}$ 

 $\mathbf{I}$ 

 $\overline{1}$  $\mathbf{I}$ 

 $\mathbf{I}$ 

 $\mathbf{I}$ 

 $\overline{1}$  $\overline{1}$ 

 $\mathsf{I}$ 

 $\mathbf{I}$ 

 $\mathsf{I}$  $\mathbf{I}$ 

 $\mathbf{I}$  $\mathbf{I}$ 

 $\mathbf{I}$ 

 $\mathbf{I}$ 

 $\overline{1}$  $\mathsf{I}$ 

 $\overline{1}$ 

 $\mathbf{I}$ 

 $\overline{1}$ 

 $\mathbf{I}$ 

不会针对任何 MAS 超时处理任何数据, 也不会显示任何外部消息。这 可能会导致不创建某个事件、或造成现有事件的过早终止。

#### 从非 CICS 程序中启动的 API 请求

不论请求的 CONTEXT 和 SCOPE 如何, 所有从非 CICS 程序启动的 API 请求都将收到 ENVIRONERROR (1030) 的 REPSONSE 和 REQTIMEOUT (1342) 的 REASON, 并且不会返回任何数据记录。

#### TOONLINEREQ(value | 0)

在联机请求指向 MAS 之前, 时间(以秒为单位)已超时。这包括从 CICS 程 序中启动的 WUI 请求和 API 请求。指定 0, 或 10 到 1800 之间的值。

- 如果指定了 0, 那么会提供缺省值 240 秒 (4 分钟)。当将该请求发送至 MAS 时, 该值会增加一倍。
- 如果指定 10 到 1800 之间的非 0 值, 那么会使用该值。
- 如果指定小于 10 的非 0 值, 那么会将 TOONLINEREQ 设置为 10。

根据为 TOONLINEREO 指定的值, 可能会接收多次超时。可能会以下列方式进 行通知:

#### WUI 请求

不论请求的 CONTEXT 和 SCOPE 如何, 所有 WUI 请求都将接受下 列消息,并不会显示任何数据记录。

## **EYUVC1220E**

 $CICSPlex$ S M API 命令 (GET)已失败。 (Environerror, Reqtimeout)

#### 从 CICS 程序中启动的 API 请求

不论请求的 CONTEXT 和 SCOPE 如何, 所有从 CICS 程序启动的 API 请求都将收到 ENVIRONERROR (1030) 的 REPSONSE 和 REQTIMEOUT (1342) 的 REASON, 并且不会返回任何数据记录。

#### TOPOLLINT(value | 300)

CMAS 在检查所有请求之间的延迟 (用于确定它们是否超出其超时时间、以秒 为单位)。由于使用轮询来确定合适请求超时,所以如果将该值设置为小于或 等于 TOBATCHREQ 和 TOONLINEREQ 时, 将会出现更为可靠的超时。

当将请求指向未连接起始 CMAS 的 MAS 时, 会将其从起始 CMAS 传送到 MAS 连接到的远程 CMAS 中。出现这种情况时,根据在起始 CMAS 中指定 的 TOBATCHREQ 和 TOONLINEREQ 值, 以及在远程 CMAS 中指定的 TOPOLLINT 值, 远程 CMAS 会执行该超时处理。正因如此, 如果网络中的所 有 CMAS 具有相同的 TOPOLLINT 值, 超时处理将更加一致。

#### **WLMLOADCOUNT(ALLQUEUED | MXTQUEUED)**

对于本地 MAS, 表示 MAS 的 WLM 任务负载计数中应该包含哪些排队任务。

指定 ALLQUEUED 包含为 maxtask 和 tranclass 排队的任务。

指定 MXTQUEUED 包含仅为 maxtask 排队的任务。

#### **WLMLOADTHRSH(65 | 1 - 100)**

对于定义为 CPSM WLM 路由区域的本地 MAS, 指示用于确定何时应该路由 区域路由到其他 CEC 上目标区域的任务负载百分比 ((活动任务/最大任务)  $*100$ )

例如, 如果使用缺省值 65, 并路由区域的所有其他状况因子(例如, 存储器不 足)都类似, 那么在将路由区域路由至其他 CEC 上的目标区域之前, 该路由区 域所在的 CEC 上的所有目标区域都必须有 65% 或更高的任务负载。一旦其他 CEC 上的所有目标区域都达到 65% 或更高的任务负载, 那么路由区域将恢复 到本地 CEC 代理程序上的目标区域的路由。当本地目标区域的任务负载低于 65%时, 路由区域恢复到此目标区域的路由, 而不考虑在远程 CEC 上的目标 区域中装入的任务。

指定小于缺省值的值可能会减少到远程 CEC 上的目标区域的路由延迟。请不要 将该值设置为低于满足目标区域中的长期运行任务的阈值。指定大于缺省值的 值可能会增加到远程 CEC 上的目标区域的路由延迟。

注: 该参数的效率会随着目标区域特性(例如, 最大任务值或长期运行任务的 数量)类似程度的增加而增加。

# 第 5 部分 CICS 验证

本部分描述为运行 CICS 的安装验证过程, 您应该遵循的进程和过程。

# 第 33 章 CICS 验证

本部分描述 CICS 的安装验证过程。

本部分描述为运行 CICS 的安装验证过程, 您应该遵循的进程和过程。它包含下列章 节:

• 『运行安装验证过程』.

## 运行安装验证过程

安装完 CICS, 并应用了任何必要的服务后, 可以使用 CICS 提供的安装验证过程 (IVP)来确认 CICS 是否是可操作的。

这里有两个 IVP 作业:

1. DFHIVPBT (验证批处理)

这个作业启动 CICS, 指定一对连续输入和输出设备 (CARDIN 和 PRINTER) 以代替常规设备的使用。然后, 它执行从 CARDIN 读取的一些 CICS 事务。 然后, 它执行从 CARDIN 读取的很多 CICS 事务。该输入流中的最后一个事 务关闭 CICS。

2. DFHIVPOL (验证联机)

这个作业可以运行 XRF=NO 或 XRF=YES 的 CICS。它通过把 XRF=NO 指 定为一个覆盖来生成, 这将在您准备验证带 XRF 的 CICS 时更改。

您可以使用这个 CICS 区域自动安装 (autoinstall) "IBM 3270 信息显示系统 "终端, 使用该终端可以:

- 使用主终端事务 CEMT。还可以从 MVS 系统控制台使用 CEMT。要获取有 关使用 CEMT 的信息, 请参阅 CICS Supplied Transactions 手册。
- 使用资源定义联机事务 CEDA。要获取有关使用 CEDA 的信息, 请参阅 CICS Resource Definition Guide.
- 使用样本应用程序事务 AMNU, 访问样本 VSAM 文件 FILEA。要获取有关 FILEA 样本应用程序的描述, 请参阅 CICS 4.1 Sample Applications Guide。

在运行 IVP 作业前、您将需要准备您的系统。 『准备运行 IVP』 中描述了您需要执行 的步骤。

## 准备运行 IVP

执行下列步骤:

- 为 IVP 作业创建 CICS 数据集
- 为 IVP 作业安装 CICS SVC
- 定义和激活 CICS applid
- 授权 IVP 用户标识
- 复查 IVP 作业的安全性需求
- 定义日志流
- 为 IVP 作业指定系统初始化参数

## <span id="page-321-0"></span>为 IVP 作业创建 CICS 数据集

在可以运行任何 CICS 提供的 IVP 作业前,必须创建它们将使用的数据集。有关为 IVP 作业创建数据集的详细信息, 请参阅第 206 页的 『 创建 CICS 数据集 』.

## 为 IVP 作业安装 CICS SVC

所有 IVP 作业都需要 CICS 类型 3 SVC, 它必须安装在 LPA 中。如果在 LPA 中还 没有安装 CICS SVC (如第119页的第 15 章, 『在 MVS 链接装配区域中安装 CICS 模块』中所述), 那么请在尝试运行任何 IVP 作业前安装它。IVP 作业不使用类型 6 SVC (DFHHPSVC).

## 定义和激活 CICS applid

如果要将 VTAM 用于由任一 CICS IVP 作业启动的 CICS 区域, 必须针对该 CICS 区 域的应用程序标识(applid)创建和激活一个 VTAM APPL 定义。定义到 VTAM 的 applid 必须和 IVP 作业所用 APPLID 系统初始化参数中指定的 applid 匹配。例如, 要登录到由 DFHIVPOL 作业启动的 CICS 区域, 必须执行以下各项:

- 为您自己的 applid (在 SYSIN 数据集的 DFH\$SIP1 成员的 APPLID 参数中指定) 创建并激活一个 APPL 定义。
- 为缺省 applid DBDCCICS(在 SYSIN 数据集的 DFH\$SIP1 成员的 APPLID 参数 中指定) 定义并激活一个 APPL 定义。

要获取有关创建并激活 CICS 的 VTAM APPL 定义的详细信息、请参阅第109 页的第 14 章, 『将 CICS 区域定义为 VTAM 的应用程序 』和第 207 页的 『 命名约定 』。

此外,如果要对两个独立 MVC 映像上的 CICS 区域之间的通信使用 VTAM 跨域服 务、那么必须同时在参与通信的两个 MVS 映像中创建并激活 VTAM CDRSC 定义。 要获取有关创建并激活 CICS 的 VTAM CDRSC 定义的详细信息,请参阅第 111 页的 『跨域注意事项』。

#### 授权 IVP 用户标识

要运行具有外部安全性的 IVP 作业,必须把一个有权限运行用作 IVP 作业一部分的事 务的 IVP 缺省 CICS 用户标识定义到 RAC。这些事务包括表 23 中列出的由 CICS 提 供的事务。IVP 用户标识所需要权限级别取决于您要对 IVP 作业使用的安全性。要获 得更多信息, 请参阅第301 页的 『 复杳 IVP 作业的安全性需求 』。

注: 在一个生产系统上、除了 CICS 环境中所需的由 CICS 提供的事务外、缺省用户应 该无权访问任何 CICS 提供的事务。您授予缺省用户的资源访问权限应明确地限制 在那些您希望普遍可用的资源,因此无论如何都不受限。

要获取有关 CICS 提供的事务的安全性需求以及 CICS 安全性的常规信息, 请参阅 CICS RACF Security Guide.

表 23. 作为 IVP 作业的一部分使用的事务

| 应用程序                        | 事务                     |
|-----------------------------|------------------------|
| <b>DFH\$BTCH</b>            | CWTO, CEMT, CEOT, CSFE |
| FILEA 样本<br><b>DFH\$MNU</b> | AMNU, MENU, PMNU, DMNU |

<span id="page-322-0"></span>表 23. 作为 IVP 作业的一部分使用的事务 (续)

| 应用程序             | 事务                           |  |
|------------------|------------------------------|--|
| <b>DFH\$ALL</b>  |                              |  |
|                  | AINQ, INQY, PINQ, DINQ       |  |
|                  | AADD, ADDS, PADD, DADD       |  |
|                  | AUPD, UPDT, PUPD, DUPD       |  |
| <b>DFH\$xBRW</b> | ABRW, BRWS, PBRW, DBRW       |  |
| <b>DFHSREN</b>   | AORD, OREN, PORD, DORD       |  |
| DFH\$xCOM        | AORO, OREO, PORO, DORO       |  |
| <b>DFHSREP</b>   | AREP, REPT, PREP, DREP       |  |
|                  |                              |  |
| 其他函数             | CETR, CEDA, CMAC, CMSG, CSGM |  |
|                  |                              |  |

#### 复查 IVP 作业的安全性需求

可以运行具有或不具有外部安全性的 IVP 作业。

在提供时、由 IVP 作业使用的系统初始化表 DFHSIT 指定外部安全性为开。但是, IVP 作业已经设置了 SEC=NO, 这表示外部安全性并未开着。DFHSIT 还指定 IVP 作业受 事务安全性(XTRAN=YES)、资源安全性(Xyyy=YES)和命令安全性 (XCMD=YES)的支配。

注: 在提供时, DFHIVPBT 作业使用的 SYSIN 数据集的 DFH\$SIP2 成员指定 SIT 重 设值 SEC=NO, 这样就可以在不具有外部安全性的情况下运行该作业。

如果选择运行具有外部安全性的 IVP 作业,必须:

• 把 CICS 资源概要定义到 RACF。

 $\overline{1}$ 

- 把 IVP 缺省 CICS 用户标识定义到 RACF。
- 在 DFLTUSER=userid 系统初始化参数中指定 IVP 用户标识。

还必须授予 IVP 用户标识足够权限以使用运行 IVP 作业所需的事务和资源。也就是 说,必须:

• 授权 IVP 用户标识可以运行作为 IVP 作业一部分使用的事务。(请参阅第 300 页的 表 23。) 要这样做, 必须把具有 READ 访问权的 IVP 用户标识添加到事务成员类 (TCICSTRN)或事务组类 (GCICSTRN) 的 RACF 概要的访问列表。

如果把事务作为带前缀的资源来定义, 那么还必须为 IVP 作业指定系统初始化参数  $SECPRFX = {YES | prefix}$ .

- 授权 IVP 用户标识有权访问由事务使用的资源。要这样做,必须把具有适当权限的 IVP 用户标识添加到资源类概要的访问列表。
- 授权 IVP 用户标识可以使用 CEMT 主终端事务发出 SP 类型的命令。要这样做, 必须把具有适当权限的 IVP 用户标识添加到资源成员类 (CCICSCMD) 或资源组类 (VCICSCMD)的 RACF 概要的访问列表中。必须授予 IVP 用户标识对 SHUT-DOWN 资源类具有 UPDATE 访问权, 否则该用户标识将无法终止 IVP 作业。如果 要运行具有外部安全性的 DFHIVPBT 作业,还应当授予 IVP 用户标识对 DUMPDS 和 SYSTEM 资源类具有 UPDATE 访问权。

要获取有关实施外部安全性的信息, 请参阅 CICS RACF Security Guide。或者, 可以运 行具有限制安全性的 IVP 作业, 例如:

- 不具有命令安全性 (XCMD=NO), IVP 用户标识将不需要拥有使用 CEMT SP 类型 的命令以及这些命令所要访问的资源的权限, 就能够运行的 IVP 作业。
- 只具有事务安全性 (Xyyy=NO, 包括 XCMD=NO), IVP 用户标识如果只授权使用 用作 IVP 作业一部分的事务,那么 IVP 用户标识仍能运行 IVP 作业。

### 定义日志流

CICS 自动尝试连接到它的系统日志流, 除非您定义了一个日志型的资源定义以把日志流 定义成 TYPE (DUMMY)。这意味着、您需要决定运行 IVP 时使用系统日志还是使用 哑日志记录。

如果决定在运行时使用实际的日志流, 请参阅第161页的第28章, 『为 CICS 日志记 录定义记录器环境』,以获取有关定义日志流的信息。

或者,可以定义一个 CICS JOURNALMODEL 资源定义(其中 TYPE(DUMMY))以避 免必须定义日志流。如果要以最轻松的方式运行 IVP:

- 在 CSD 中为主要和辅助系统日志 DFHLOG 和 DFHSHUNT 分别定义 JOURNALMODEL 资源定义, 指定 TYPE(DUMMY); 要获取样本作业, 请参阅图 29.
- 把包含哑系统日志模型的 CSD 组添加到您自己的组列表中, 并在 GRPLIST 系统 初始化参数中包含该组列表。

注意, 您的组列表必须跟在 IBM 提供的列表 DFHLIST 后。DHLIST 包含组 DFHLGMOD (其中包含 DFHLOG 和 DFHSHUNT JOURNALMODEL 定义)。将您 的列表并置在 DFHLIST 后, 以确保您的 DUMMY 定义替换了 IBM 定义。

```
//CSDLGSTR JOB 1, BELL, MSGCLASS=A, MSGLEVEL=(1,1), CLASS=A
         EXEC PGM=DFHCSDUP,REGION=1M,PARM='CSD(READWRITE)'
//CSDUP
//STEPLIB DD DSN=CICSTS32.SDFHLOAD,DISP=SHR
//DFHCSD                  DD DSN=CICSTS32.CICSH###.DFHCSD,DISP=SHR
//SYSPRINT DD SYSOUT=*
//SYSABOUT DD SYSOUT=*
//SYSABEND DD SYSOUT=*
//SYSUDUMP DD SYSOUT=*
//SYSIN DD *
   DEFINE JOURNAL MODELS FOR CICS LOG STREAMS AS DUMMY
\starDEFINE JOURNALMODEL (DFHLOG) GROUP (LOGTEST)
DESCRIPTION (DEFINE SYSTEM LOG AS DUMMY)
               JOURNALNAME (DFHLOG)
               TYPE (DUMMY)
DEFINE JOURNALMODEL (DFHSHUNT) GROUP (LOGTEST)
DESCRIPTION (DEFINE SYSTEM LOG AS DUMMY)
               JOURNALNAME (DFHSHUNT)
               TYPE (DUMMY)
/\star\frac{1}{2}
```
图 29. 为 CICS 系统日志定义 DUMMY JOURNALMODEL 的样本作业
# <span id="page-324-0"></span>为 IVP 作业指定系统初始化参数

所有 IVP 作业都使用 SYSIN 数据集中关联 DFH\$SIPn 成员中指定的系统初始化参数。 DFH\$SIPn 成员由 CICS 提供, 缺省为不带后缀的 SIT (DFHSIT), 并且定义到 CICS 的资源仅适用于基本 CICS 区域。例如, 在 DFHIVPOL 作业的情况下, 定义的资源限 制了您可使用的终端数。

SYSIN 数据集的 DFH\$SIPn 成员还包含了一些系统初始化参数, 以排除 IVP 作业不需 要的 CICS 资源, 或包含缺省 SIT 未指定的 CICS 资源。

hlq.SDFHLOAD 库中有这样一个参数 TCT=5\$, 它指定了 CICS 样本终端控件表。这个 TCT 定义了一对连续输入和输出设备 CARDIN 和 PRINTER。 (它们是在 DFHTCT5\$ 中唯一定义的设备。)

SYSIN 数据集的 DFH\$SIPn 成员可能需要编辑成:

• 缺省 SVC 数为 216。要使用其他 SVC 数, 可在适当的 DFH\$SIPn 成员中定义 CICSSVC=nnn。要获取有关定义 CICS SVC 的详细信息, 请参阅第 103 页的 『在 MVS 中定义 CICS SVC !.

IVP 作业不需要类型 6 SVC。

 $\mathbf{I}$  $\mathbf{I}$ 

 $\overline{1}$ 

- 使用的 applid 是 CICSIVP1。要使用其他 applid, 可更改适当的 DFH\$SIPn 成员中 的系统初始化参数(APPLID=CICSIVP1)。
- IVP 作业的外部安全性切换成了关。要运行时具有安全性(SEC=YES),请定义一个 具有运行 IVP 事务所需权限的合适的缺省用户标识(例如 IVPUSER)。在适当的 DFH\$SIPn 成员中添加 DFLTUSER=IVPUSER。要获取有关定义 IVP 用户标识的详 细信息, 请参阅第300页的 『 授权 IVP 用户标识 』.

通过使用 IVP 用户标识 IVPUSER或任何其他前缀作为前缀、可以把事务定义成带前 缀的资源(例如 IVPUSER.CEMT 或前缀.CEMT)。要这样做, 在 IVP 作业的相应 DFH\$SIPn 成员中, 添加 SECPRFX=YES 或 SECPRFX=前缀。

这将使事务能够作为 IVP 作业的一部分被运行而不影响其他 CICS 区域。例如, 在 运行 DFH\$BTCH 批处理流时, CICS 向 RACF 发出对事务的授权请求, 并把它们 标识为 IVPUSER.xxxx, 其中 xxxx 表示事务标识 (CWTO、CEMT 等)。

• 对于所有的高级语言样本程序, 已经按 CICS System Definition Guide 的描述添加了 语言环境支持。 CICS 需要安装预先定义的 CSD 定义 (用于语言环境模块), 或是 激活"程序"自动安装。

IVP 作业包含语言环境库所需的作为注释的 DD 语句。

- CICS 消息设施的资源已如 第 304 页的 『CICS 消息设施的资源,CMAC 』 中所述进 行了定义, 并且把 DFHCMAC 资源组添加到了用于 IVP 作业的组列表中。
- IVP 作业运行时, 辅助跟踪切换到开(AUXTR=ON), 并且辅助跟踪数据集切换设施 设置为仅切换一次(AUXTRSW=NEXT)。

其他注意事项、如有关为 IVP 作业更改系统初始化参数以及有关 IVP 作业的一般信息 都在描述 IVP 作业的各节中。

如果希望使用系统初始化参数来修改或增强 IVP 作业的作用域, 请参阅 CICS System Definition Guide, 以获取关于参数的详细信息。

# <span id="page-325-0"></span>CICS 消息设施的资源. CMAC

可使用 CICS 消息设施 (CICS 提供的事务 CMAC) 联机提供消息与代码描述。在可以 使用该设施之前, 必须创建和初始化 CICS 消息数据集 DFHCMACD、定义该设施需要 的资源以及确保它们在 CICS 区域中可用。

要获取有关创建和初始化 DFHCMACD 数据集的信息, 请参阅第 210 页的 『 创建 CICS 消息数据集, DFHCMACI 作业』。

受 CICS 文件控制器控制的文件 DFHCMACD 访问 DFHCMACD 数据集。必须在 CSD 中为该文件创建一个定义。CICS 提供的 DFHCMACD 文件的定义和 CICS 消息设施 需要的其他资源在 CSD 组 DFHCMAC 中。CICS 启动过程 (IVP 作业中) 有一个用 于 CMAC 文件的 DD 语句, 但是对于动态分配, 您应当复制为 DFHCMACD 文件提 供的资源定义并添加 DSNAME 选项。

只应该在那些需要使用 CICS 消息设施的 CICS 区域中指定该设施的 DFHCMAC 资源 组;例如,在某些终端拥有区域上指定,但也许不在数据拥有区上指定。

# CICS 启动过程, DFHSTART

所有 IVP 作业都包含一个过程以启动 CICS。可以把这个过程作为您自己的 CICS 启 动过程的基础部分来使用。这个过程(DFHSTART)包括下列步骤:

- 1. CICSCNTL 确定是否要启动 CICS
- 2. DTCNTL 确定要执行转储分析还是执行跟踪分析
- 3. CICS 执行 CICS
- 4. PRTDMPA 打印 CICS DFHDMPA 转储数据集的所有内容
- 5. PRTDMPB 打印 CICS DFHDMPB 转储数据集的所有内容
- 6. PRTAUXT 打印辅助跟踪 DFHAUXT 数据集的所有内容
- 7. PRTBUXT 打印辅助跟踪 DFHBUXT 数据集的所有内容。

IVP 作业中定义了下列符号参数:

#### **INDEX1**

指 CICS 运行时数据集的高级索引, 在 DFHISTAR 作业的 DSINFO 参数中定 义。缺省值: INDEX1=hlq

# **INDEX2**

指 CICS 装入库的高级索引,在 DFHISTAR 作业的 INDEX 参数中定义。缺 省值: INDEX2=hlq

#### **REGNAM**

指单个区域或 MRO 区域的 REGION 名称。缺省值: REGNAM=TR

REG 定义 CICS 步骤中 MVS 区域的大小。缺省值: REG=32M

## **START**

指要执行的 CICS 启动的类型。缺省值: START=AUTO

#### **DUMPTR**

指定需要转储分析还是跟踪分析。缺省值: DUMPTR=YES

#### **RUNCICS**

指定是否要启动 CICS。缺省值: RUNCICS=YES

OUTC 指输出打印类。缺省值: OUTC='\*'

**SIP** CICS 启动期间要使用的 DFH\$SIP 成员 (在 SYSIN 数据集中) 的后缀。缺省 值:  $SIP=T$ 

注:

 $\mathbf{I}$ 

- 1. 步骤 CICS (以启动 CICS) 只有在代码为 RUNCICS=YES (缺省值) 时才执行。 如果希望在不启动 CICS 的情况下执行转储和跟踪分析, 那么代码为 RUNCICS=NO.
- 2. 步骤 PRTDMPA、PRTDMPB、DFHAUXT 和 DFHBUXT 只有在您执行了 DUMPTR=YES (缺省值)后才能执行。
- 3. 在运行 DFHISTAR 作业时, 它将使用您在 DFHISTAR 作业中指定的值覆盖 IVP 作业中的缺省值。

# CICS 数据集的 DD 语句

启动作业步骤中包含了表 24 中列出的 CICS 数据集的 DD 语句。

表 24. DFHSTART 过程中 CICS 数据集的 DD 语句

| <b>DDname</b>                    | 描述                                                                                                    |  |  |
|----------------------------------|----------------------------------------------------------------------------------------------------|--|--|
| <b>SYSIN</b>                     | SYSIN 数据集, 包含了指定系统初始化参数重设的 DFH\$SIPn 成员。                                                                                                  |  |  |
| <b>DFHCMACD</b>                  | CICS 消息事务所需的消息数据集 CMAC。                                                                                                    |  |  |
| <b>FILEA</b>                     | FILEA 样本应用程序所需的样本 VSAM 数据集。                                                                                                    |  |  |
| <b>DFHTEMP</b>                   | FILEA 样本应用程序所需的辅助临时存储器数据集。                                                                                                    |  |  |
| <b>DFHINTRA</b>                  | FILEA 样本应用程序所需的瞬时数据内分区数据集。                                                                                                    |  |  |
| <b>DFHAUXT</b><br><b>DFHBUXT</b> | 首次辅助的跟踪(A) 数据集。<br>第二次辅助跟踪 (B) 数据集。                                                                                                    |  |  |
|                                  | 需要辅助跟踪数据集 DFHAUXT 和 DFHBUXT 是因为 IVP 作业运行时辅助<br>跟踪的开关为开, 并且辅助跟踪数据集开关设施仅能设置开关一次。                                                            |  |  |
| <b>DFHLCD</b>                    | (必要的)CICS 本地目录数据集(VSAM),CICS 域使用它来保存它们在<br>CICS 运行间的一些信息, 并保留该信息以越过冷启动。                                                                   |  |  |
| <b>DFHGCD</b>                    | (必要的) CICS 全局目录数据集(VSAM), 具有多种用法, 包括: 在<br>CICS 运行期间, 持有已安装的资源定义; 以及在受控关机期间, 记录一部分<br>热关键信息。                                              |  |  |
| <b>DFHCXRF</b>                   | 瞬时数据附加分区数据集, 当 CICS 在完成内分区瞬时数据初始化之前,<br>CICS 把它用作发送到任何瞬时数据目标的消息的目标。此 DDname 的使用<br>是可选的, 但是如果不使用它, 此处已写的任何消息会丢失。                          |  |  |
| <b>DFHLRO</b>                    | 本地请求队列数据集, 用于存储暂挂的 BTS 请求; 例如, 定时器请求或对运<br>行活动的请求。它是可恢复的,并用于确保当 CICS 出现故障时,没有暂挂<br>请求会丢失。要获取更多信息, 请参阅 CICS Business Transaction Services。 |  |  |
| <b>LOGUSR</b>                    | 由 CICS 样本程序使用的附加分区瞬时数据目标的数据集 LOGA。                                                                                                    |  |  |
| <b>MSGUSR</b>                    | 由许多 CICS 服务使用的附加分区瞬时数据目标的数据集 CSSL。                                                                                                    |  |  |
| <b>PLIMSG</b>                    | 由 PL/I 应用程序使用的附加分区瞬时数据目标的数据集。该数据集是 PL/I<br>统计信息和消息(CPLI)的目标。                                                                              |  |  |

表 24. DFHSTART 过程中 CICS 数据集的 DD 语句 (续)

| <b>DDname</b>  | 描述                                                                               |  |  |
|----------------|----------------------------------------------------------------------------------|--|--|
| <b>COUT</b>    | 由 C/370 应用程序使用的附加分区瞬时数据目标的数据集。这个数据集是<br>C/370 输出数据流 stdout (CCSO) 的目标, 并且间接地是数据流 |  |  |
|                | stderr (CCSE) 的目标.                                                               |  |  |
| <b>DEHDMPA</b> | 首次事务转储 (A) 数据集。第二次事务转储 (B) 数据集。包含转储数据集                                           |  |  |
| <b>DFHDMPR</b> | 是因为 CICS 总是尝试打开事务转储数据集,并且,如果它由于任何原因而<br>无法打开时, 将发出一条警告消息。                        |  |  |
| <b>DFHCSD</b>  | (必要的) CICS 系统定义数据集 (VSAM)。                                                       |  |  |

# 验证批处理作业 DFHIVPBT

CICS 提供的验证批处理作业 DFHIVPBT 已剪裁成能适合您的 CICS 环境, 并且您在 运行 DFHISTAR 作业时, 它存储在 hlq.XDFHINST 库中。

这个 IVP 包括下列作业步骤:

- 1. 作业步骤 GENINPT 从 hlq.SDFHSAMP 库将成员 DFH\$BTCH 卸装到 CARDIN 数 据集(使用 MVS 实用程序 IEBGENER)。
- 2. 作业步骤 DFHSTART 调用 CICS 初始化程序 DFHSIP 来启动 CICS。DFHSIP 程 序从 SYSIN 数据集的 DFH\$SIP2 成员读取启动系统初始化参数。

DFH\$BTCH 数据集 (参阅图 30) 用作终端输入, 它应生成与第 309 页的图 32 中所 示样本输出类似的打印输出。

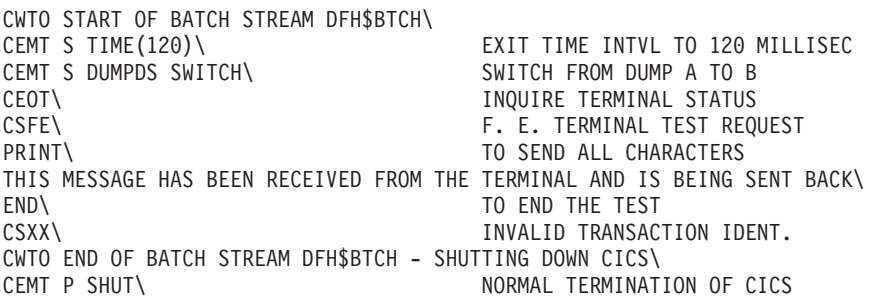

其中 \ 表示"数据输入结束"字符 X'E0'。

图 30. DFH\$BTCH 数据集, 输入到 DFHIVPBT 作业

# DFHIVPBT 作业的样本作业日志

在运行 DFHIVPBT 作业时, 您的作业日志看上去类似于第 307 页的图 31 中显示的示 例。

<span id="page-328-0"></span>1 J E S 2 J O B L O G -- S Y S T E M M V 2 6 -- N O D E W I N M V S 2 C  $\Theta$ 16.24.15 JOB35409 ---- TUESDAY, 24 APR 2007 ---- 16.24.15 JOB35409 ICH70001I CICINST LAST ACCESS AT 16:23:52 ON TUESDAY, APRIL 24, 2007 16.24.15 JOB35409 \$HASP373 DFHIVPBT STARTED - INIT 60 - CLASS A - SYS MV26 16.24.15 JOB35409 IEF403I DFHIVPBT - STARTED - TIME=16.24.15 16.24.15 JOB35409 - --TIMINGS (MINS.)-- ----PAGING COUNTS--- 16.24.15 JOB35409 -JOBNAME STEPNAME PROCSTEP RC EXCP CPU SRB CLOCK SERV PG PAGE SWAP VIO SWAPS S 16.24.15 JOB35409 -DFHIVPBT GENINPT 00 28 .00 .00 .00 175 0 0 0 00 16.24.15 JOB35409 -DFHIVPBT CICS CICSCNTL 01 20 .00 .00 .00 168 0 0 0 00 16.24.15 JOB35409 -DFHIVPBT CICS DTCNTL 01 19 .00 .00 .00 154 0 0 0 00 16.24.15 JOB35409 DFHPA1101 CICSIVP1 DFHSIT IS BEING LOADED. 16.24.15 JOB35409 DFHPA1108 CICSIVP1 DFHSIT HAS BEEN LOADED. (GENERATED AT: MM/DD= 01/12 HH:MM= 13:57). 16.24.15 JOB35409 DFHPA1100 CICSIVP1 OVERRIDE PARAMETERS FROM JCL EXEC STATEMENT: START=AUTO,SYSIN 16.24.15 JOB35409 DFHPA1102 CICSIVP1 OVERRIDE PARAMETERS FROM SYSIN: 1 16.24.15 JOB35409 DFHPA1927 CICSIVP1 TCT=5\$, SEQUENTIAL DEVICES 00020000 16.24.15 JOB35409 DFHPA1927 CICSIVP1 TS=(,0), 00030000 16.24.15 JOB35409 DFHPA1927 CICSIVP1 AUXTR=ON, 16.24.15 JOB35409 DFHPA1927 CICSIVP1 AUXTRSW=NEXT, 00050000 16.24.15 JOB35409 DFHPA1927 CICSIVP1 FCT=NO, 00070000 16.24.15 JOB35409 DFHPA1927 CICSIVP1 XRF=NO, 00090000 16.24.15 JOB35409 DFHPA1927 CICSIVP1 SEC=NO, 40000000 16.24.15 JOB35409 DFHPA1927 CICSIVP1 SRT=NO, 40000100 16.24.15 JOB35409 DFHPA1927 CICSIVP1 TRTABSZ=64, 40000200 16.24.15 JOB35409 DFHPA1927 CICSIVP1 APPLID=CICSIVP1, 40000300 16.24.15 JOB35409 DFHPA1927 CICSIVP1 CICSSVC=233, 40000400 16.24.15 JOB35409 DFHPA1927 CICSIVP1 .END 70000000 16.24.15 JOB35409 DFHPA1103 CICSIVP1 END OF FILE ON SYSIN. 16.24.16 JOB35409 +DFHTR0103 TRACE TABLE SIZE IS 64K 16.24.16 JOB35409 +DFHSM0122I CICSIVP1 Limit of DSA storage below 16MB is 5,120K. 2 16.24.16 JOB35409 +DFHSM0123I CICSIVP1 Limit of DSA storage above 16MB is 30M. 16.24.16 JOB35409 +DFHSM0113I CICSIVP1 Storage protection is not active. 16.24.16 JOB35409 +DFHSM0126I CICSIVP1 Transaction isolation is not active. 16.24.16 JOB35409 +DFHDM0101I CICSIVP1 CICS is initializing. 16.24.17 JOB35409 +DFHSI1500 CICSIVP1 CICS startup is in progress for CICS Transaction Server Version 3.2.0 16.24.17 JOB35409 +DFHDH0100I CICSIVP1 Document domain initialization has started. 16.24.17 JOB35409 +DFHEJ0101 CICSIVP1 747 747 Enterprise Java domain initialization has started. Java is a 747 trademark of Sun Microsystems, Inc. 16.24.17 JOB35409 +DFHLG0101I CICSIVP1 Log manager domain initialization has started. 16.24.17 JOB35409 +DFHRX0100I CICSIVP1 RX domain initialization has started. 16.24.17 JOB35409 +DFHSO0100I CICSIVP1 Sockets domain initialization has started. 16.24.17 JOB35409 +DFHWB0109I CICSIVP1 Web domain initialization has started. 16.24.17 JOB35409 +DFHXS1100I CICSIVP1 Security initialization has started. 16.24.17 JOB35409 +DFHRX0101I CICSIVP1 RX domain initialization has ended. 16.24.17 JOB35409 +DFHSI1501I CICSIVP1 Loading CICS nucleus. 16.24.17 JOB35409 +DFHDU0304I CICSIVP1 Transaction Dump Data set DFHDMPA opened. 16.24.17 JOB35409 +DFHXS1102I CICSIVP1 Security is inactive. 3 16.24.19 JOB35409 +DFHTR0113 CICSIVP1 Auxiliary trace is being started on data set DFHAUXT. 16.24.19 JOB35409 +DFHCQ0100I CICSIVP1 Console queue initialization has started. 16.24.19 JOB35409 +DFHCQ0101I CICSIVP1 Console queue initialization has ended. 16.24.19 JOB35409 +DFHCQ0103I CICSIVP1 MVS console queue is open. 16.24.19 JOB35409 +DFHCQ0200I CICSIVP1 CEKL transaction enabled. 16.24.19 JOB35409 +DFHXS1101I CICSIVP1 Security initialization has ended. 16.24.19 JOB35409 +DFHRM0140 CICSIVP1 Recovery manager autostart override found with value: 'AUTOINIT'. 16.24.19 JOB35409 +DFHRM0149I CICSIVP1 Recovery manager autostart override record will be deleted. 16.24.19 JOB35409 +DFHDH0101I CICSIVP1 Document domain initialization has ended. 16.24.19 JOB35409 +DFHSO0101I CICSIVP1 Sockets domain initialization has ended. 16.24.19 JOB35409 +DFHMN0105I CICSIVP1 Using default Monitoring Control Table. 16.24.19 JOB35409 +DFHWB0110I CICSIVP1 Web domain initialization has ended. 16.24.19 JOB35409 IEC031I D37-04,IFG0554P,DFHIVPBT,CICS,DFHAUXT,D306,P2P0C6,INST.CICSTS32.CICS.DFHAUXT 16.24.19 JOB35409 +DFHTR0110 - AUXILIARY TRACE DATA SET DFHAUXT FULL - SWITCHING TO DFHBUXT 16.24.19 JOB35409 +DFHMN0110I CICSIVP1 CICS Monitoring is inactive. 16.24.19 JOB35409 IEC031I D37-04,IFG0554P,DFHIVPBT,CICS,DFHBUXT,D50B,P2P14B,INST.CICSTS32.CICS.DFHBUXT 16.24.19 JOB35409 +DFHTR0109 - AUXILIARY TRACE DATA SET DFHBUXT FULL - AUXILIARY TRACE HAS BEEN STOPPED 16.24.19 JOB35409 +DFHSI1502I CICSIVP1 CICS startup is Initial. 16.24.19 JOB35409 +DFHTS0100I CICSIVP1 Temporary Storage initialization has started. 16.24.19 JOB35409 +DFHLG0102I CICSIVP1 Log manager domain initialization has ended. 16.24.19 JOB35409 +DFHSI1503I CICSIVP1 Terminal data sets are being opened. 16.24.19 JOB35409 +DFHSI1592 CICSIVP1 CICS applid not (yet) active to VTAM. 16.24.19 JOB35409 +DFHSI1572 CICSIVP1 Unable to OPEN VTAM ACB - RC=00000008, ACB Code=5A. 16.24.19 JOB35409 +DFHKE0406I CICSIVP1 786 786 CICS is about to wait for predecessors defined in the MVS automatic 第 33 章 CICS 验证 807

1 要获取有关 IVP 作业使用的系统初始化参数的信息, 请参阅页面第303 页的 『为 IVP 作业指定系统初始化参数』。(另见下面的 2。)

2 DFHSM0122 和 DFHSM0123 消息通知您可用的动态存储区域的限制是最低和最高 16MB。有关这些存储区域的信息, 请参阅 CICS System Definition Guide。

注: 可扩展的只读 DSA、ERDSA 存储器是从只读键 0 受保护存储器获取的,因为缺 省 SIT 指定 RENTPGM=PROTECT.

3 DFHIVPBT 作业在外部安全性不活动的情况下运行, 因为 SEC=NO 被指定为 SIT 的 重设参数。

4 用于运行该 DFHIVPBT 作业的缺省组列表 DFHLIST。非缺省功能(例如 CICS 联 机消息设施)不可用, 因为在该组列表中没有定义它们的 CICS 资源。

5 这些消息是在 CICS 初始化并且日志流不存在时发出的。CICS 发出请求以使用 MVS 定义日志流服务动态地创建日志流。

6 如果系统日志初始化失败, CICS 异常终止。(另见第309 页的图 32 中的 1。)

7 如果使用 COBOL、C、C++ 和 PL/I 语言, 那么从 SCEERUN 和 SCEERUN2 库除 去注释标记,并增加作业的内存大小。

# DFHIVPBT 作业的输出

DFHIVPBT 作业的输出 (见第309页的图32)包含了写人附加分区目标之一的 CICS 消 息, 响应 DFH\$BTCH 数据集中的事务和辅助跟踪。

<span id="page-330-0"></span>DFHPG0101 24/04/2007 16:24:20 CICSIVP1 CICSUSER CSSY PPT entry for DFHWBLT has been added. DFHPG0101 24/04/2007 16:24:20 CICSIVP1 CICSUSER CSSY PPT entry for DFHWBPA has been added. DFHPG0101 24/04/2007 16:24:20 CICSIVP1 CICSUSER CSSY PPT entry for DFHWBPW has been added. DFHPG0101 24/04/2007 16:24:20 CICSIVP1 CICSUSER CSSY PPT entry for DFHWBPW1 has been added. DFHPG0101 24/04/2007 16:24:20 CICSIVP1 CICSUSER CSSY PPT entry for DFHWBPW2 has been added. DFHPG0101 24/04/2007 16:24:20 CICSIVP1 CICSUSER CSSY PPT entry for DFHWBPW3 has been added. DFHPG0101 24/04/2007 16:24:20 CICSIVP1 CICSUSER CSSY PPT entry for DFHWBPW4 has been added. DFHPG0101 24/04/2007 16:24:20 CICSIVP1 CICSUSER CSSY PPT entry for DFHWBST has been added. DFHPG0101 24/04/2007 16:24:20 CICSIVP1 CICSUSER CSSY PPT entry for DFHWBTC has been added. DFHPG0101 24/04/2007 16:24:20 CICSIVP1 CICSUSER CSSY PPT entry for DFHWBTL has been added. DFHPG0101 24/04/2007 16:24:20 CICSIVP1 CICSUSER CSSY PPT entry for DFHWBTRU has been added. DFHPG0101 24/04/2007 16:24:20 CICSIVP1 CICSUSER CSSY PPT entry for DFHWBTTA has been added. DFHPG0101 24/04/2007 16:24:20 CICSIVP1 CICSUSER CSSY PPT entry for DFHWBTTB has been added. DFHPG0101 24/04/2007 16:24:20 CICSIVP1 CICSUSER CSSY PPT entry for DFHWBTTC has been added. DFHPG0101 24/04/2007 16:24:20 CICSIVP1 CICSUSER CSSY PPT entry for DFHWBUN has been added. DFHPG0101 24/04/2007 16:24:20 CICSIVP1 CICSUSER CSSY PPT entry for DFHWBXN has been added. DFHXM0101 24/04/2007 16:24:20 CICSIVP1 CICSUSER CSSY TRANSACTION definition entry for CWBA has been added. DFHXM0101 24/04/2007 16:24:20 CICSIVP1 CICSUSER CSSY TRANSACTION definition entry for CWBC has been added. DFHXM0101 24/04/2007 16:24:20 CICSIVP1 CICSUSER CSSY TRANSACTION definition entry for CWBG has been added. DFHXM0101 24/04/2007 16:24:20 CICSIVP1 CICSUSER CSSY TRANSACTION definition entry for CWXN has been added. DFHXM0101 24/04/2007 16:24:20 CICSIVP1 CICSUSER CSSY TRANSACTION definition entry for CWXU has been added. DFHTS0104 24/04/2007 16:24:20 CICSIVP1 CICSUSER CSSY TSMODEL entry for DFHWEB has been added. DFHDH0105 24/04/2007 16:24:20 CICSIVP1 Document template definition DFHWBPW1 has been added as PROGRAM(DFHWBPW1) with template name DFHWBPW1. DFHDH0105 24/04/2007 16:24:20 CICSIVP1 Document template definition DFHWBPW2 has been added as PROGRAM(DFHWBPW2) with template name DFHWBPW2. DFHDH0105 24/04/2007 16:24:20 CICSIVP1 Document template definition DFHWBPW3 has been added as PROGRAM(DFHWBPW3) with template name DFHWBPW3. DFHDH0105 24/04/2007 16:24:20 CICSIVP1 Document template definition DFHWBPW4 has been added as PROGRAM(DFHWBPW4) with template name DFHWBPW4. DFHAM4893 I 24/04/2007 16:24:20 CICSIVP1 Install for group DFHWEB has completed successfully. DFHPG0101 24/04/2007 16:24:21 CICSIVP1 CICSUSER CSSY PPT entry for DFHPIAP has been added. DFHPG0101 24/04/2007 16:24:21 CICSIVP1 CICSUSER CSSY PPT entry for DFHPIDSH has been added. DFHPG0101 24/04/2007 16:24:21 CICSIVP1 CICSUSER CSSY PPT entry for DFHPIDSQ has been added. DFHPG0101 24/04/2007 16:24:21 CICSIVP1 CICSUSER CSSY PPT entry for DFHPIEP has been added. DFHPG0101 24/04/2007 16:24:21 CICSIVP1 CICSUSER CSSY PPT entry for DFHPILSQ has been added. DFHPG0101 24/04/2007 16:24:21 CICSIVP1 CICSUSER CSSY PPT entry for DFHPIRT has been added. DFHPG0101 24/04/2007 16:24:21 CICSIVP1 CICSUSER CSSY PPT entry for DFHPISN1 has been added. DFHPG0101 24/04/2007 16:24:21 CICSIVP1 CICSUSER CSSY PPT entry for DFHPISN2 has been added. DFHPG0101 24/04/2007 16:24:21 CICSIVP1 CICSUSER CSSY PPT entry for DFHPITP has been added. DFHPG0101 24/04/2007 16:24:21 CICSIVP1 CICSUSER CSSY PPT entry for DFHPITQ1 has been added. DFHPG0101 24/04/2007 16:24:21 CICSIVP1 CICSUSER CSSY PPT entry for DFHPIVAL has been added. DFHPG0101 24/04/2007 16:24:21 CICSIVP1 CICSUSER CSSY PPT entry for DFHPIXE has been added. DFHXM0101 24/04/2007 16:24:21 CICSIVP1 CICSUSER CSSY TRANSACTION definition entry for CPIH has been added. DFHXM0101 24/04/2007 16:24:21 CICSIVP1 CICSUSER CSSY TRANSACTION definition entry for CPIL has been added. DFHXM0101 24/04/2007 16:24:21 CICSIVP1 CICSUSER CSSY TRANSACTION definition entry for CPIQ has been added. DFHAM4893 I 24/04/2007 16:24:21 CICSIVP1 Install for group DFHPIPE has completed successfully. DFHFC0202 24/04/2007 16:24:21 CICSIVP1 CICSUSER CSSY FCT entry for DFHLRQ has been added. DFHAM4893 I 24/04/2007 16:24:21 CICSIVP1 Install for group DFHCBTS has completed successfully. DFHKC0102 24/04/2007 16:24:21 CICSIVP1 CICSUSER CSSY PFT entry for DFHCICSI has been added. DFHPG0101 24/04/2007 16:24:21 CICSIVP1 CICSUSER CSSY PPT entry for DFHIIRRS has been added. DFHPG0101 24/04/2007 16:24:21 CICSIVP1 CICSUSER CSSY PPT entry for DFHXOPUS has been added. DFHPG0101 24/04/2007 16:24:21 CICSIVP1 CICSUSER CSSY PPT entry for DFJIIRP has been added. DFHPG0101 24/04/2007 16:24:21 CICSIVP1 CICSUSER CSSY PPT entry for DFJIIRQ has been added. DFHXM0101 24/04/2007 16:24:21 CICSIVP1 CICSUSER CSSY TRANSACTION definition entry for CIRP has been added. DFHXM0101 24/04/2007 16:24:21 CICSIVP1 CICSUSER CSSY TRANSACTION definition entry for CIRR has been added. DFHAM4893 I 24/04/2007 16:24:21 CICSIVP1 Install for group DFHIIOP has completed successfully. DFHPG0101 24/04/2007 16:24:21 CICSIVP1 CICSUSER CSSY PPT entry for DFHIEP has been added. DFHXM0101 24/04/2007 16:24:21 CICSIVP1 CICSUSER CSSY TRANSACTION definition entry for CIEP has been added. DFHAM4893 I 24/04/2007 16:24:21 CICSIVP1 Install for group DFHIPECI has completed successfully. DFHPG0101 24/04/2007 16:24:21 CICSIVP1 CICSUSER CSSY PPT entry for DFHDLLOD has been added. DFHPG0101 24/04/2007 16:24:21 CICSIVP1 CICSUSER CSSY PPT entry for DFHEJDNX has been added. DFHPG0101 24/04/2007 16:24:21 CICSIVP1 CICSUSER CSSY PPT entry for DFHJVCVT has been added. DFHPG0101 24/04/2007 16:24:21 CICSIVP1 CICSUSER CSSY PPT entry for DFHSJJML has been added. DFHPG0101 24/04/2007 16:24:21 CICSIVP1 CICSUSER CSSY PPT entry for DFJ1ESN has been added. DFHPG0101 24/04/2007 16:24:21 CICSIVP1 CICSUSER CSSY PPT entry for DFJ1ICS has been added. DFHPG0101 24/04/2007 16:24:21 CICSIVP1 CICSUSER CSSY PPT entry for DFJ1ICSB has been added. DFHPG0101 24/04/2007 16:24:21 CICSIVP1 CICSUSER CSSY PPT entry for DFJ1ZDTC has been added. DFHXM0101 24/04/2007 16:24:21 CICSIVP1 CICSUSER CSSY TRANSACTION definition entry 第083C諏JUbaas 验砸n added.

注:

1 创建日志流时发出的 CICS 消息。

2 该消息被发送到 CRDI 目标。

# <span id="page-331-0"></span>验证交互式作业,DFHIVPOL

验证交互式作业 DFHIVPOL 被剪裁成符合您的 CICS 环境并在您运行 DFHISTAR 作 业时存储在 hlg.XDFHINST 库。可以使用 DFHIVPOL 作业启动 CICS 区域并找出当 前设施; 例如可以使用主终端事务 CEMT 和资源定义事务 CEDA。还可以运行一些 CICS 样本应用程序 ( 例如 FILEA 应用程序 )。

您需要一个 IBM 3270 Information Display System 终端或控制台设备如果您希望, 您 可两者都使用。

如果把 IBM 3270 Information Display System 终端和这个 IVP 一起使用,那么可以尝 试 CEDA、CEMT 以及样本应用程序。

对于控制台设备, 只能使用 CEDA 事务来"安装"资源定义。样本程序无法从控制台设备 执行。

如果要从 MVS 控制台与 CICS 通信, 必须在启动 IVP 之前在 CSD 中定义一个控制 台。(在 TCT 中不能定义控制台。)要获得更多信息, 请参阅第313页的 『 定义 MVS 控 制台」。

如果要从 TSO 会话与 CICS 通信, 必须在启动 IVP 之前在 CSD 中定义 TSO 用户 作为控制台设备、要获得更多信息、请参阅第 313 页的 『 将 TSO 用户定义为控制台设 备』。

DFHIVPOL 作业调用 CICS 初始化程序 DFHSIP 来启动 CICS。DFHSIP 程序从 SYSIN 数据集的 DFH\$SIP1 成员读取系统初始化参数。

TCT=NO 被指定为 SIT 来覆盖导致 CICS 使用哑终端控制表 DFHTCTDY 的值。该 哑 TCT 只包含 CICS 和需要与 VTAM 终端一起使用的 VTAM 控制块:它不存在终 端项。

要获取有关指定系统初始化参数以覆盖 DFHIVPOL 作业的信息,请参阅第 303 页的 『 为 IVP 作业指定系统初始化参数 』。

# 为联机 IVP 定义终端

可以使用以下两种方法之一定义 VTAM 终端:

- 1. 使用自动安装设备(推荐方法), 避免了在可以把终端显式地用于 CICS 前需要先 **定义这些终端**
- 2. 使用 DFHCSDUP 的 DEFINE 命令在 CSD 中显式地定义终端,使用批处理实用程 序更新 CSD.

为 VTAM 终端使用自动安装: 如果使用 CICS 的自动安装功能、那么不需要在 CSD 中显式地定义每个需要访问 CICS 的 VTAM 终端。使用自动安装、使用 RDO 创建的 资源定义可以作为许多具有相同类型的资源的模型或模板。然后, 让 CICS 使用其中一 个模型来匹配实际的资源。需要时, CICS 将为这些实际的资源动态地安装表项。

在使用自动安装时, 需了解当 CICS 处理自动安装请求时, 它将使用 VTAM 日志方式 表中的数据。这是重要的注意事项。只有当日志方式数据(传递给 BIND 映像中的 CICS)与记录在 CSD 的自动安装模型表 (AMT)中的其中一个模型终端定义匹配时, 自动安装请求才会成功。要获取有关与 CICS 提供的用于自动安装的模型定义匹配的 LOGMODE 定义的信息, 请参阅 CICS Customization Guide。在尝试启动 CICS 并为 该 IVP 自动安装终端时、请核对您的 VTAM 定义和 CICS Customization Guide 中给 出的那些定义。如果 CICS 无法与模型或日志方式数据匹配, 将接收到消息 DFHZC6987I 如果接收到 DFHZC6987I, 请参考 CICS Messages and Codes 手册, 了 解建议的相关操作过程的信息。

用于自动安装的 CSD 资源定义: 在运行 DFHCOMDS 作业时、将为所有的 IVP 作 业定义并初始化 CSD (请参阅第206页的 『 创建 CICS 数据集 』 ), 并且该 CSD 中 还包含了把一些 IBM 提供的用于自动安装的定义。这些都定义在下面的组中:

组名 描述

#### **DFHTERM**

与自动安装设施一起使用的模型终端定义。例如, TERMINAL 定义中的两个定 义是 3270 和 LU2。

#### **DFHTYPE**

部分终端定义(TYPETERM), 用以定义公共终端特性或属性。例如, TYPETERM 定义中的两个定义是 DFH3270 (用于定义非 SNA 3270 终端) 和 DFHLU2E2 (用于定义 SNA 3270 模型 2 终端)。DFHLU2E2 资源定义匹配于 VTAM 提供的日志方式 SNX32702。

DFHTERM 和 DFHTYPE 组包含在 CICS 定义的名为 DFHLIST 组列表中, 它定义在 样本 SIT 中的 GRPLIST 操作数中。如果 CICS 提供的定义不适合您的安装、可以在 CSD 中创建附加的 TYPETERM 和模型 TERMINAL 定义, 但是如果没有终端, 那么 必须使用 DFHCSDUP 实用程序脱机执行。有关自动安装定义的信息、请参阅 CICS Resource Definition Guide

自动安装还需要使用用户程序来指定终端定义,并在必要时控制对系统的访问。在运 行联机 IVP 时, 对于终端定义或是控制访问可能不需要提出任何特殊要求, 在这种情况 下,可以使用 IBM 提供的自动安装用户程序 DFHZATDX。(如果要自动安装 APPC 连接和终端, 那么样本自动安装用户程序称为 DFHZATDY。)

如果想使用显式定义的终端, 而不是让 CICS 自动安 在 CSD 中定义 VTAM 终端: 装终端, 那么需要使用 DFHCSDUP 实用程序脱机定义它。在 CSD 中创建资源定义的 常用方法是从 CICS 主终端使用 CEDA DEFINE 命令, 但是如果没有终端, 那么只能 使用 DFHCSDUP 实用程序来执行。有关在 CSD 中定义 VTAM 终端的 DFHCSDUP 作业的示例, 请参阅第312 页的图 33。有关 DFHCSDUP DEFINE 命令的关键字和操作 数的信息, 请参阅 CICS Resource Definition Guide。

```
//DEFTERM JOB (accounting information), MSGCLASS=A,
          MSGLEVEL=(1,1), CLASS=A, NOTIFY=userid
\frac{1}{2}//VTAMDEF EXEC PGM=DFHCSDUP
//STEPLIB DD DSN=CICSTS32.CICS.SDFHLOAD,DISP=SHR
//DFHCSD DD DSN=CICSTS32.CICS.DFHCSD,DISP=SHR
//SYSPRINT DD SYSOUT=*
//SYSIN
         DD *DEFINE TERMINAL(trmidnt)
                          NETNAME(vtamname) GROUP(grpname)
       TYPETERM(name)
                           INSERVICE(NO)
                                              AUTINSTMODEL(NO)
APPEND LIST(DFHLIST) TO(yourlist)
ADD GROUP(grpname) LIST(yourlist)
LIST LIST(yourlist) OBJECTS
/*\frac{1}{2}
```
图 33. 使用 DFHCSDUP 实用程序定义终端

在图 33 中显示的 DEFTERM 作业中, 必须使用您自己的值替代用小写字符编写的操作 数:

#### **TYPETERM**

为标识与正在使用的终端类型特性匹配的资源定义指定一个唯一的名称。例 如, 为定义 SNA 3270 模型 2 终端, 指定 CICS 提供的 TYPETERM 定义 DFHLU2E2。有关 CICS 所提供 TYPETERM 定义的列表以及如何自己创建定 义的信息, 请参阅 CICS Resource Definition Guide。

#### **GROUP**

为终端资源定义所属的组编写一个唯一的名称。

#### **TERMINAL**

编写一个唯一的 4 个字符组成的终端标识作为 CICS 可识别的终端名称。

#### **NETNAME**

编写 8 个字符组成的 VTAM 名称, 对 VTAM 系统标识该终端。

#### TO(yourlist) 和 LIST(yourlist)

为 yourlist 编写一个唯一的名称。如果新的组列表中不包括所有 CICS 提供的 资源和您自己的资源,那么必须在 CICS 启动作业的 GRPLIST 系统初始化参 数中指定 DFHLIST 和 yourlist。

要在新的组列表中包含 CICS 提供的资源列表, 需使用 APPEND 命令通过复制 CICS 提供的 DFHLIST 列表来创建新的列表。 (CICS 提供的组列表 DFHLIST 是一个受保 护的组,不能修改它。)然后,可以把您的资源定义组添加到这个新列表中。在运行 IVP 之前, 请确保已通过向 DFHIVPOL 作业流中的 SYSIN 数据集添加 SIT 覆盖把新的组 列表定义到 CICS。

## 向 VTAM 定义 CICS APPLID

必须确保:

• VTAM 知道 CICS 应用程序标识 (APPLID)

或

• 将 CICS APPLID 更改为您的 VTAM 系统已知的一个名称。

<span id="page-334-0"></span>如果使用缺省的 APPLID (DBDCCICS), 请在启动 DFHIVPOL 作业前把它定义成如 第109页的 『CICS 区域的 VTAM APPL 参数 』中所述的 VTAM。

# 定义 MVS 控制台

如果要一起使用 MVS 控制台和 DFHIVPOL 作业,那么 CICS 需要一个用于该控制台 的安装定义。可以使用以下之一来完成:

- 自动安装模型定义,与控制台的自动安装支持共同起作用。该模型定义可以指定任 何 CONSNAME 值, 以及引用一个指定 DEVICE (CONSOLE) 的 TYPETERM 定 义。
- 对该控制台预先定义的 TERMINAL 资源定义、以指定 CONSNAME 属性中的控制 台名称, 以及引用一个指定 DEVICE (CONSOLE) 的 TYPETERM 定义。

使用 DFHCSDUP 实用程序定义这些资源。CICS 提供的 TYPETERM 组 DFHTYPE 包 含了一个具有所需控制台特性的称为 DFHCONS 的 typeterm 定义。但是,DFHTERM 组中不包含任何 MVS 控制台相应的终端项。您通过 CONSNAME(name) 属性来标识 控制台, 即使 TERMINAL 定义是一个自动安装模型(自动安装模型上的控制台名称是 一个虚值、在安装时硬由实际的控制台名称来替换)。

要获取有关定义控制台所需的 DEFINE 命令示例, 请参阅第 314 页的图 34.

有关为 CICS 定义 MVS 控制台的信息、请参阅 CICS System Definition Guide。

# 将 TSO 用户定义为控制台设备

TSO 用户可以从终端上输入 MODIFY 命令登录到 TSO, 无论是使用 TSO CON-SOLE 命令还是从 SDSF. 缺省时,MVS 使用用户的 TSD 用户标识作为控制台名称来 激活控制台。对于 CICS, 在 MODIFY 命令中传递的控制台名称可看作 MVS 的系统 控制台, 并需要在 CICS 系统定义 (CDS) 文件中有一个项。

和 MVS 系统控制台的情况一样, 您可以使用以下之一来完成:

- 自动安装模型定义,与控制台的自动安装支持共同起作用。该模型定义可以指定任 何 CONSNAME 值, 以及引用一个指定 DEVICE (CONSOLE) 的 TYPETERM 定 义。
- 对该控制台预先定义的 TERMINAL 资源定义, 以指定 CONSNAME 属性中的控制 台名称, 以及引用一个指定 DEVICE (CONSOLE) 的 TYPETERM 定义。

建议您使用 TERMINAL 定义中的 USERID 属性为 CICS 定义带有预置终端安全性的 控制台。这样, TSO 用户就不需要使用 CESN 事务进行注册了。否则, 当您在 CESN 事务中输入 TSO 用户的 CICS 注册密码时, 将显示该密码。

要获取有关定义 TSO 用户的 DEFINE 命令的示例,请参阅第 314 页的图 34。

```
//DEFTERM JOB (accounting information), MSGCLASS=A,
           MSGLEVEL = (1, 1), CLASS=A, NOTIFY=userid
\frac{1}{2}//CONSDEF EXEC PGM=DFHCSDUP
//STEPLIB DD DSN=CICSTS32.CICS.SDFHLOAD,DISP=SHR
//DFHCSD DD DSN=CICSTS32.CICS.DFHCSD,DISP=SHR
//SYSPRINT DD SYSOUT=*
//SYSIN DD \star* Define a console
DEFINE TERMINAL(trmidnt) GROUP(grpname)
                                              TYPETERM(DFHCONS)
              CONSNAME (consname) DESCRIPTION (MVS CONSOLE consname)
       USERID(tsouser)
* Define a TSO user as a console device
DEFINE TERMINAL(trmidnt) GROUP(grpname)
                                               TYPETERM(DFHCONS)
              CONSNAME(tsouser) DESCRIPTION(TSO USER tsouser)
       USERID(tsouser)
\starAPPEND LIST(DFHLIST) TO(yourlist)
ADD GROUP(grpname) LIST(yourlist)
      LIST(yourlist) OBJECTS
LIST
/\star\frac{1}{2}
```
图 34. 使用 DFHCSDUP 实用程序定义控制台和 TSO 用户

注: 用您自己的值替代图 34 中显示的 DEFTERM 作业中用斜体显示的操作数。

要在启动时包含 CICS 提供的资源列表, 请在 GRPLIST 系统初始化参数中指定 DFHLIST, 以及您自己的组列表名称。例如, 在 CICS SYSIN 数据集成员中指定 GRPLIST=(DFHLIST,userlista,userlistb)。

# 运行 DFHIVPOL 作业

DFHIVPOL 作业包含了一个 DFHSTART 过程来启动 CICS。在成功登录到 CICS 后, 可以执行章节第316页的 『 通过终端使用 CICS 提供的事务 』 中描述的所有交互式操 作。

在登录到 CICS 期间, 应执行 CEMT SET DUMPDS SWITCH 以确保当您关闭 CICS 时, 这两个转储数据集在转储实用程序运行之前已初始化。

最后, 可以关闭 CICS。

DFHIVPOL 作业的样本作业: 在运行 DFHIVPOL 作业时、作业日志看上去类似于第 315 页的图 35 中显示的样本日志。

<span id="page-336-0"></span>1 J E S 2 J O B L O G -- S Y S T E M M V 2 6 -- N O D E W I N M V S 2 C  $\Theta$ 17.17.29 JOB35727 ---- TUESDAY, 24 APRIL 2007 ---- 17.17.29 JOB35727 ICH70001I CICINST LAST ACCESS AT 16:24:15 ON TUESDAY, APRIL 24, 2007 17.17.29 JOB35727 \$HASP373 DFHIVPOL STARTED - INIT 69 - CLASS A - SYS MV26 17.17.29 JOB35727 IEF403I DFHIVPOL - STARTED - TIME=17.17.29 --TIMINGS (MINS.)--- --PAGING COUNTS---<br>17.17.29 JOB35727 -JOBNAME STEPNAME PROCSTEP RC EXCP CPU SRB CLOCK SERV PG PAGE SWAP VIO 17.17.29 JOB35727 -JOBNAME STEPNAME PROCSTEP RC EXCP CPU SRB CLOCK SERV PG PAGE SWAP VIO SWAPS S 17.17.29 JOB35727 -DFHIVPOL CICS CICSCNTL 17.17.29 JOB35727 -DFHIVPOL CICS DTCNTL 01 19 .00 .00 .00 147 0 0 0 00 17.17.30 JOB35727 DFHPA1101 CICSIVP1 DFHSIT IS BEING LOADED. 17.17.30 JOB35727 DFHPA1108 CICSIVP1 DFHSIT HAS BEEN LOADED. (GENERATED AT: MM/DD= 01/12 HH:MM= 13:57). 17.17.30 JOB35727 DFHPA1100 CICSIVP1 OVERRIDE PARAMETERS FROM JCL EXEC STATEMENT: START=AUTO,SYSIN 17.17.30 JOB35727 DFHPA1102 CICSIVP1 OVERRIDE PARAMETERS FROM SYSIN: 1 17.17.30 JOB35727 DFHPA1927 CICSIVP1 XRF=NO, 17.17.30 JOB35727 DFHPA1927 CICSIVP1 AUXTR=ON, 17.17.30 JOB35727 DFHPA1927 CICSIVP1 AUXTRSW=NEXT, 17.17.30 JOB35727 DFHPA1927 CICSIVP1 APPLID=CICSIVP1, 2 17.17.30 JOB35727 DFHPA1927 CICSIVP1 FCT=NO, 17.17.30 JOB35727 DFHPA1927 CICSIVP1 TCT=NO, 17.17.30 JOB35727 DFHPA1927 CICSIVP1 SRT=NO, 17.17.30 JOB35727 DFHPA1927 CICSIVP1 SEC=NO, 17.17.30 JOB35727 DFHPA1927 CICSIVP1 TRTABSZ=64, 17.17.30 JOB35727 DFHPA1927 CICSIVP1 PGRET=P/, 17.17.30 JOB35727 DFHPA1927 CICSIVP1 PGPURGE=T/, 17.17.30 JOB35727 DFHPA1927 CICSIVP1 PGCOPY=C/, 17.17.30 JOB35727 DFHPA1927 CICSIVP1 PGCHAIN=X/, 17.17.30 JOB35727 DFHPA1927 CICSIVP1 CICSSVC=233, 17.17.30 JOB35727 DFHPA1927 CICSIVP1 .END 17.17.30 JOB35727 DFHPA1103 CICSIVP1 END OF FILE ON SYSIN. 17.17.31 JOB35727 +DFHTR0103 TRACE TABLE SIZE IS 64K 17.17.31 JOB35727 +DFHSM0122I CICSIVP1 Limit of DSA storage below 16MB is 5,120K. 3 17.17.31 JOB35727 +DFHSM0123I CICSIVP1 Limit of DSA storage above 16MB is 30M. 17.17.31 JOB35727 +DFHSM0113I CICSIVP1 Storage protection is not active. 17.17.31 JOB35727 +DFHSM0126I CICSIVP1 Transaction isolation is not active. 17.17.32 JOB35727 +DFHDM0101I CICSIVP1 CICS is initializing. 17.17.32 JOB35727 +DFHWB0109I CICSIVP1 Web domain initialization has started. 17.17.32 JOB35727 +DFHSO0100I CICSIVP1 Sockets domain initialization has started. 17.17.32 JOB35727 +DFHRX0100I CICSIVP1 RX domain initialization has started. 17.17.32 JOB35727 +DFHRX0101I CICSIVP1 RX domain initialization has ended. 17.17.33 JOB35727 +DFHLG0101I CICSIVP1 Log manager domain initialization has started. 17.17.33 JOB35727 +DFHEJ0101 CICSIVP1 296 296 Enterprise Java domain initialization has started. Java is a 296 trademark of Sun Microsystems, Inc. 17.17.33 JOB35727 +DFHDH0100I CICSIVP1 Document domain initialization has started. 17.17.33 JOB35727 +DFHXS1100I CICSIVP1 Security initialization has started. 17.17.33 JOB35727 +DFHSI1500 CICSIVP1 CICS startup is in progress for CICS Transaction Server Version 3.2.0 17.17.33 JOB35727 +DFHDU0304I CICSIVP1 Transaction Dump Data set DFHDMPA opened. 17.17.33 JOB35727 +DFHXS1102I CICSIVP1 Security is inactive. 17.17.33 JOB35727 +DFHSI1501I CICSIVP1 Loading CICS nucleus. 17.17.34 JOB35727 +DFHTR0113 CICSIVP1 Auxiliary trace is being started on data set DFHAUXT. 17.17.34 JOB35727 +DFHCQ0100I CICSIVP1 Console queue initialization has started. 17.17.34 JOB35727 +DFHCQ0101I CICSIVP1 Console queue initialization has ended. 17.17.34 JOB35727 +DFHCQ0103I CICSIVP1 MVS console queue is open. 17.17.34 JOB35727 +DFHCQ0200I CICSIVP1 CEKL transaction enabled. 17.17.34 JOB35727 +DFHXS1101I CICSIVP1 Security initialization has ended. 17.17.34 JOB35727 +DFHRM0141 CICSIVP1 Recovery manager autostart override record is not present. Normal processing continues. 17.17.34 JOB35727 +DFHDH0101I CICSIVP1 Document domain initialization has ended. 17.17.34 JOB35727 +DFHMN0105I CICSIVP1 Using default Monitoring Control Table. 17.17.34 JOB35727 +DFHMN0110I CICSIVP1 CICS Monitoring is inactive. 17.17.34 JOB35727 +DFHSO0101I CICSIVP1 Sockets domain initialization has ended. 17.17.35 JOB35727 IEC031I D37-04,IFG0554P,DFHIVPOL,CICS,DFHAUXT,D306,P2P0C6,INST.CICSTS32.CICS.DFHAUXT 17.17.35 JOB35727 +DFHTR0110 - AUXILIARY TRACE DATA SET DFHAUXT FULL - SWITCHING TO DFHBUXT 17.17.35 JOB35727 +DFHWB0110I CICSIVP1 Web domain initialization has ended. 17.17.35 JOB35727 IEC031I D37-04,IFG0554P,DFHIVPOL,CICS,DFHBUXT,D50B,P2P14B,INST.CICSTS32.CICS.DFHBUXT 17.17.35 JOB35727 +DFHTR0109 - AUXILIARY TRACE DATA SET DFHBUXT FULL - AUXILIARY TRACE HAS BEEN STOPPED 17.17.35 JOB35727 +DFHSI1502I CICSIVP1 CICS startup is Warm. 17.17.35 JOB35727 +DFHTS0100I CICSIVP1 Temporary Storage initialization has started. 17.17.35 JOB35727 +DFHTS01001 CICSIVP1 Temporary Storage Initialization has Starteg<sub>t</sub>, <sub>33</sub> 章 CICS 验证 **315**<br>17.17.35 JOB35727 +DFHLG0103I CICSIVP1 System log (DFHLOG) initialization has started. 17.17.35 JOB35727 +DFHLG0104I CICSIVP1 322 322 System log (DFHLOG) initialization has ended. Log stream 322 CICINST.CICSIVP1.DFHLOG is connected to structure LOG\_GENERAL\_008.

<span id="page-337-0"></span>1 要获取有关 IVP 作业使用的系统初始化参数的信息, 请参阅页面第 303 页的 『 为 IVP 作业指定系统初始化参数』。(另见下面的 2 和 3 )

2 要获取有关为 CICS IVP 作业定义 applid 的信息, 请参阅第 109 页的第 14 章, 『将 CICS 区域定义为 VTAM 的应用程序』。在第315 页的图 35 page=no 中已经使用了 CICSIVP1 的 applid。

3 DFHSM0122 和 DFHM0123 消息通知您低于和高于 16MB 的可用动态存储区域的上 限。有关这些存储区域的信息, 请参阅 CICS Performance Guide。

注: 可扩展的只读 DSA、ERDSA 存储器是从只读键 0 受保护存储器获取的、因为样 本 SIT 指定 RENTPGM=PROTECT (缺省值)。

4 发出 DFHTM1715 消息, 因为 CICS 区域已经因终端用户 (使用网络名 IYCWTC30) 发出 CEMT PERFORM SHUTDOWN 命令而关闭

7 如果使用 COBOL、C、C++ 和 PL/I 语言, 那么从 SCEERUN 和 SCEERUN2 库除 去注释标记,并增加作业的内存大小。

# 在 VTAM 终端上登录

当 DFHIVPOL 作业显示控制台消息 CONTROL IS BEING GIVEN TO CICS 时,可以使用 "IBM 3270 信息显示"系统终端登录到 CICS。在通过 VTAM 终端登录到 CICS 时, 请使用您指定的 CICS 应用程序标识。例如, 除非您要更改指定为 SIT 覆盖参数 (CICSIVP1) 的 APPLID, 否则请输入 LOGON APPLID(CICSIVP1)。

如果正在使用自动安装, 那么登录请求将传递到 CICS, 如果满足了第 310 页的 『 为 VTAM 终端使用自动安装。中描述的所有自动安装需求, 那么 CICS 将安装您的终端。 它通过使用定义在组列表中的模型定义创建 TCT 终端项 (TCTTE) 来安装, 并由自动 安装用户程序 (本例中是 DFHZATDX) 返回该终端标识。

如果正在使用在 CSD 中显式定义的终端, 并且该终端包含于在启动作业流中指定的组 列表中,那么 CICS 将由 VTAM 网络名来标识已安装的资源定义,并创建所需的 TCTTE.

在登录到 CICS 时,终端可以通过 GMTRAN 系统初始化参数中指定的事务来显示"good morning"消息。缺省事务 CSGM 将显示由 GMTEXT 系统初始化参数定义的欢迎消息。

## 通过终端使用 CICS 提供的事务

在使用 DFHIVPOL 作业启动 CICS 后, 可以使用 CICS 提供的事务试验 CICS 的各 种功能, 以帮助验证 CICS是否在正常运作。如果定义了事务, 那么可以在 CICS 终端 和系统控制台上使用该事务。

第 317 页的表 25 显示了一些典型的终端交互, 包括了 CEMTA 事务的使用。有关可以 使用 DFHIVPOL 作业尝试执行的 CICS 事务的信息,以及有关这些事务的消息交换响 应的信息, 请参阅 CICS Supplied Transactions 手册。

<span id="page-338-0"></span>表 25. 典型终端交互

| 操作员输入                                                            | 系统响应                                                                                                    |
|------------------------------------------------------------------|----------------------------------------------------------------------------------------------------|
| <b>CEMT</b>                                                      | Status: ENTER ONE OF THE FOLLOWING                                                                                          |
| I                                                                | Discard<br>Inquire<br>Perform<br>Set                                                                                        |
|                                                                  | Status: ENTER ONE OF THE FOLLOWING<br>OR HIT ENTER FOR DEFAULT<br>(后跟一列选项)                                                  |
| <b>PROG</b><br>按 ENTER 键                                         | STATUS: RESULTS - OVERTYPE TO MODIFY<br>Prog(CEECBLDY) Len(0000000) Ass Pro Ena Pri<br>Res(000) Use(0000000000) Any Cex Ful |
| 按 PF3 键<br>按 CLEAR 键<br><b>CEMT PERFORM</b><br><b>STATISTICS</b> |                                                                                                    |
| 按 PF3 键<br>按 CLEAR 键<br><b>CETR</b>                              | <b>SESSION ENDED</b>                                                                                                    |
| 按 PF3 键<br>按 CLEAR 键<br><b>CEMT I TA</b><br>按 PF3 键              | 按下 Clear 或 PF3 键<br>正常终止 CETR<br>显示系统中的任务列表<br><b>SESSION ENDED</b>                                                         |
| 按 CLEAR 键<br>CEMT I<br>PROG(DFHFEP)                              | Prog(DFHFEP )Len(005848) Ass Pro Ena Pri<br>Res(000) Use(0000000) Any Cex Ful Qua                                           |
| 按 PF3 键<br>按 CLEAR 键                                             | <b>SESSION ENDED</b>                                                                                                    |
| <b>CEOT</b><br>(查询该<br>终端)                                       | Ter (tmid) Tra (CEOT) Pri (nnn) Pag Ins Ati Tti<br>(切记, 'tmid'用在下一个事务 CMSG 中)                                               |
| 按 PF3 键<br>按 CLEAR 键                                             | <b>SESSION ENDED</b>                                                                                                    |

表 25. 典型终端交互 (续)

| 操作员输入                     | 系统响应                           |
|---------------------------|--------------------------------|
| $CMSG$ 'HELLO', R=tmid, S |                                |
|                           | (发送消息'HELLO'到终端)               |
|                           | MRS OK MESSAGE HAS BEEN ROUTED |
|                           | ( 暂时在屏幕右下部分 )                  |
|                           | <b>HELLO</b>                   |
|                           | (屏幕的左上方)                       |

可以用大写或小写字母输入 CEMT 输入, 因为主终端事务将把所有的输入都转换成大 写字母。如所示使用 CLEAR 键和 PF3 键。

如果输入 CETR 事务, CICS 显示各种跟踪选项的状态。有关 CETR 事务的信息, 以 及使用指定的 PF 键可获得的其他信息面板的信息, 请参阅 CICS Supplied Transactions  $\equiv$  HH.

可以通过改写当前值来改变任何在 CETR 显示器上用 ===> 指出的跟踪选项的状态。

# 使用 CEDA 事务

当 DFHIVPOL 启动 CICS 时, 它使用不带后缀的 SIT - DFHSIT, 这个系统初始化 表指定 GRPLIST=DFHLIST, 这将导致正常运行所需的所有 CICS 资源定义都将被安 装。

可以使用 CEDA 事务查看 DFHLIST 中包含了哪些资源, 例如, 可以通过使用 CEDA EXPAND LIST (DFHLIST) 命令进行查看。

按 PF8 可查看该列表的续表。如果使用自己指定的组列表来启动 DFHIVPOL、而不是 使用 DFHLIST 组列表, 那么应在 CEDA EXPAND 命令中指定该列表名。CICS 定义 的组都以 DFH 开头。要获取有关 CEDA 的信息以及 CEDA 命令的典型序列的交互信 息, 请参阅 CICS Resource Definition Guide。

DFHLIST 组列表不包括任何样本应用程序组, 这些组名都以 DFH\$ 开头。因此, 若要 使用样本程序, 必须为所需的样本首先安装资源定义。例如, 要使用 FILEA 样本应用 程序,可以:

- 1. 安装 FILEA 应用程序所需的样本程序。可以使用以下命令来安装: CEDA INSTALL GROUP (DFH\$AFLA)
- 2.使 CICS 可使用 FILEA 数据集。可以使用以下方法之一来实现:
	- 为 FILEA 数据集安装一个 FILE 资源定义。可以使用以下命令来安装: CEDA INSTALL GROUP (DFH\$FILA)
	- 在 CICS 启动 JCL 中为 FILEA 数据集提供一个 DD 语句。例如, //FILEA DD DISP=SHR, DSN=CICSTS32.CICS.CICSHTH1.FILEA

要结束 CEDA 会话、请按 PF3。

# 调用并执行样本程序

若要尝试使用 FILEA 样本应用程序的汇编语言版本,请安装组 DFH\$AFLA,然后输入 AMNU 事务。

# 从控制台设备使用事务

CICS 事务 ( 而不是 CECI ) 可以从控制台设备调用, 并且其他 CICS 操作员可以与控 制台操作员进行通信、特别是、可以将控制台设备用于 CICS 主终端功能、以控制 CICS 终端或控制一些 CICS 区域以及多区域操作。使用控制台设备的常规操作系统没有被禁 止,并且 CICS 支持多个控制台设备的并存。

## 注:

- 1. 从控制台设备使用 CEDA 事务只能"安装"资源定义。
- 2. CECI 事务和样本程序则不可以从控制台设备使用。

如果发出 MVS 命令 d consoles, 那么显示一个控制台设备的列表。该类表通过名称 来标识控制台设备。

如果在 CSD 中定义了控制台设备如 CONSNAME(INTERNAL), 那么可以使用控制台 设备从作业流提交 MODIFY 命令。

要获取有关定义控制台的详细信息, 请参阅第313页的 『 定义 MVS 控制台 』。要获取 有关把 TSO 定义为控制台的详细信息、请参阅第313 页的 『 将 TSO 用户定义为控制 台设备』。

要输入命令,请使用:

{MODIFY|F} jobname, [']command[']

其中:

# jobname

表示 CICS 区域的区域标识。它可以是用于执行 CICS (例如 DFHIVPOL)的 作业的名称, 或者, 如果 CICS 已作为启动任务被启动, 它也可以是一个过程 名。

# command

表示一个数据字符串、由一个 CICS 事务标识开头。如果事务请求更多的输入、 那么象提示常规终端操作员一样提示该操作员。来自 CICS 的消息中包含了一 个必须在应答中用引号括起的应答数。

可以使用第320页的图 36 中显示的命令从 MVS 控制台验证 CEMT 和 CEOT 事务。 (要获取有关这些事务的信息, 请参阅 CICS Supplied Transactions 手册。)

从 TSO 输入命令: TSO 用户可以在调用了 TSO 命令 CONSOLE 后如上所述输入 CICS 命令, 可以使用以下格式之一:

```
CONSOLE {MODIFY|F} cicsid, ['] command [']
```

```
CONSOLE
{MODIFY|F} cicsid, [']command[']
END
```
在使用了 TSO 命令 CONSOLE 后, TSO 将检查用户是否有发出控制台命令的权限。 此外, 如果控制台操作员命令安全性是活动的, 那么必须明确授权 TSO 用户以发出 MODIFY cicsid

TSO 用户可以通过使用命令 CONSOLE MODIFY altcics - CEBT 与备用的 CICS 交 互。

#### 还可以使用 TSO CLIST 处理 CICS 命令发出的先后顺序。

<span id="page-341-0"></span>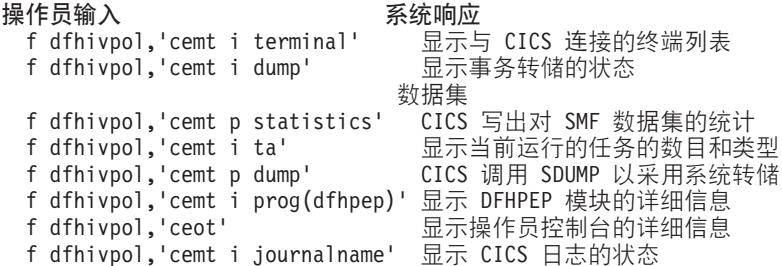

图 36. 使用 MVS 控制台进行主终端操作

# 终止 CICS

要终止 CICS、请从 VTAM 或 MVS 控制台输入: CEMT P SHUT (它是 CEMT PER-FORM SHUTDOWN 的缩写形式。)系统使用和页面第315页的图35 上的样本作业日 志中所显示的消息 DFH1713 和之后的一些消息来作出响应。

# 验证共享的数据表支持

要验证是否可以使用共享数据表, 可以:

- 1.启动一个已安装了共享数据表支持的 CICS 区域。
	- 注: 要使用共享数据表, 必须把以下模型: DFHDTSVC、DFHDTCV 和 DFHMVRMS 安装到 MVS 链接表 (MVS 系统的 LINKLIST 并置) 中已授权 的系统库或 LPA 中。在安装 CICS 时, 这些模型被安装到 hlq.SDFHLINK 库 (通常包含在 MVS 链接表中)。
- 2. 定义和安装用户维护的数据集。
- 3. 使用 CECI 事务尝试数据表上的类属读命令。如果共享数据表是可操作的, 应看到 正常的响应。如果共享数据表是不可操作的, 将看到一个 INVREQ 响应。
	- 注: 这个验证过程全部使用用户维护的数据表,因为 CICS 维护的数据表的行为是 对于它们的用户而言是透明的。例如,不考虑共享数据表是否是可操作的,将 对一个 CICS 维护的数据表的类属读返回正常的响应。

要验证共享数据表的交叉内存服务是否在工作:

- 4. 启动第二个 CICS 区域 (请求方), 通过区间通信 (IRC) 与第一个 CICS 区域 (服 务器,包含了用户维护的数据表和源数据集)连接。
- 5. 在请求方 CICS 区域中, 执行:
	- a. 定义和安装在服务器 CICS 区域上的用户维护的数据表引用(或关联的)的远程 文件。
	- b. 关闭这两个 CICS 区域之间的内部通信连接、这样、无法进行功能转移;即,只 有共享数据表的交叉内存服务可用于从请求方 CICS 区域访问共享数据表。要关 闭连接, 可以输入命令: CEMT SET IRC CLOSED

要验证功能转移是否可以工作, 请尝试远程地"读(READ)"服务器 CICS 区域 上的文件(非数据表); 您将获得 SYSIDERR 响应。

- <span id="page-342-0"></span>c. 使用 CECI 事务尝试数据表上的类属读命令。如果共享数据表的交叉内存服务可 以使用, 那么应当看到一个正常响应。
- 6. 要恢复这两个 CICS 区域之间的区间通信, 请再次打开该连接。可以输入以下命令 来实现:

CEMT SET IRC OPEN

#### 共享数据表验证的示例

我们提供了一个共享数据表测试验证的示例, 它将对第 [322](#page-343-0) 页的图 37 中显示的 CICS 共 享数据表环境完成以下步骤:

- 1. 启动了 CICS 区域 CICSIDC. (在本例中、CICSIDC 表示服务器 CICS 区域.)
- 2. 在 CICSIDC 上, 完成以下步骤:
	- a. 定义和安装了用户维护的数据表 MYSDT。MYSDT 数据表基于了安装在该区域 中的样本数据集 hlg.CICSIDC.FILEA<sub>。</sub>
	- b. 在终端上输入以下类属 READ 命令: CECI READ FILE(MYSDT) RIDFLD(00092) KEYLENGTH(5) GE GTEQ

当数据表全部装入后,第 [322](#page-343-0) 页的图 38 显示初始响应(LOADING),第 [323](#page-344-0) 页 的图 39 显示重复该命令时随后的响应。

完成以下步骤以验证共享数据表的交叉内存服务:

- 3. 启动了第二个 CICS 区域 CICSIDA, 并且它支持共享数据表。(在本例中,CICSIDA 表示请求方 CICS 区域。)
- 4. 在关联 CICS 区域上定义和安装以下 IRC 连接和会话:

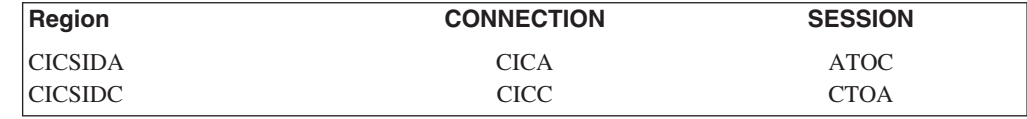

要获取有关 CICA 和 ATOC 资源定义的参数, 请参阅第 [324](#page-345-0) 页的图 42 和第 [325](#page-346-0) 页 的图 43. 用于 CICC 和 CTOA 资源定义的参数很相似。

- 5. 在 CICSIDA 上完成以下步骤:
	- a. 远程定义并安装了文件 REMSDT, 并引用于 CICSIDC 上的 MYSDT 数据表。 要获取有关 REMSDT 资源定义的参数, 请参阅第 [325](#page-346-0) 页的图 44。
	- b. 远程定义并安装了文件 REMFIL, 并引用于 CICSIDC 上的 FILEA 样本文件。
	- c. 使用 CEMT SET IRC CLOSED 命令关闭至 CICSIDC 的 IRC 连接。
	- d. 在终端上输入以下类属 READ 命令:

CECI READ FILE(REMFIL) RIDFLD(00092) KEYLENGTH(5) LENGTH(80) GE GTEQ

第 [323](#page-344-0) 页的图 40 显示响应(SYSIDERR),因为无法由功能转移访问远程文件。 (如果 IRC 连接已关闭, 还将看到该响应被用于远程数据表 REMSDT。)

e. 在终端上输入以下类属 READ 命令:

CECI READ FILE(REMSDT) RIDFLD(00092) KEYLENGTH(5) LENGTH(80) GE GTEQ

第 [324](#page-345-0) 页的图 41 显示响应 (NORMAL)。只有当 CICSIDC 上已经打开 MYSDT 时才起作用, 如通过 第 [321](#page-342-0) 页的2b 完成。

<span id="page-343-0"></span>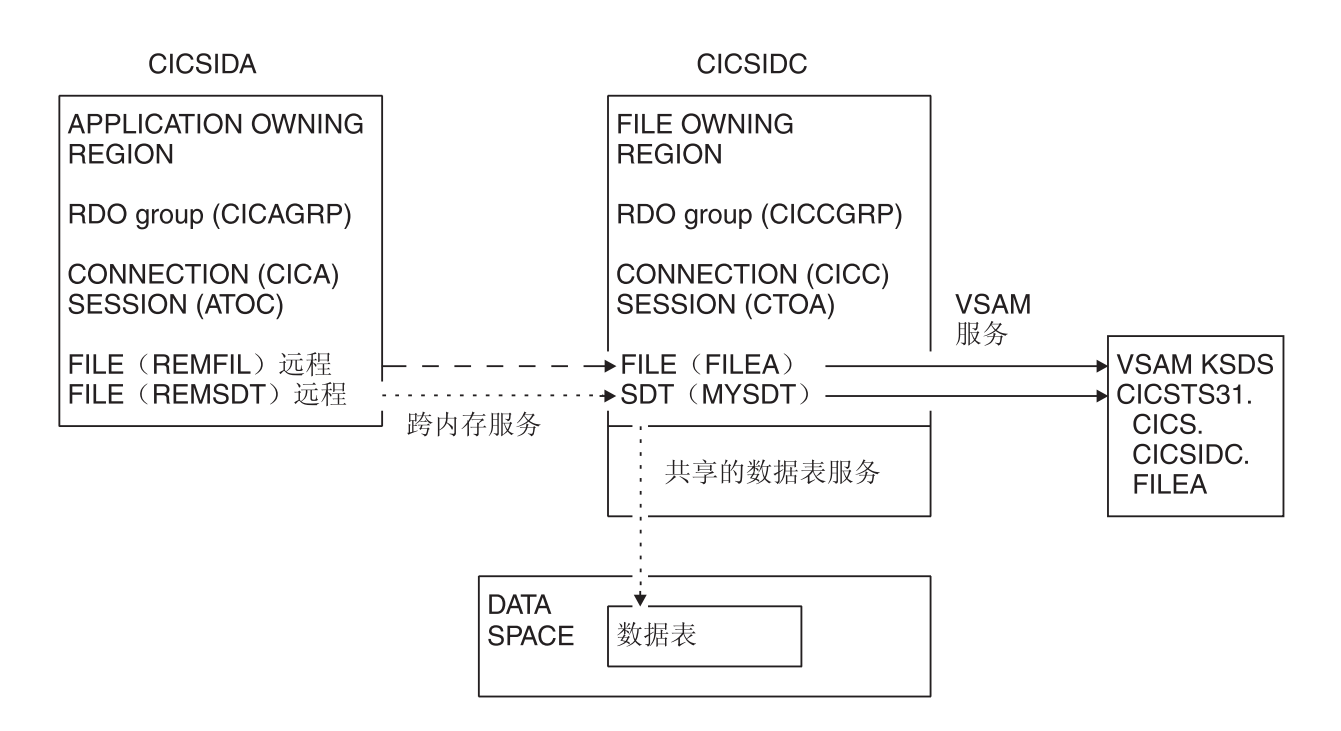

图 37. 用于共享数据表验证示例的 CICS 环境

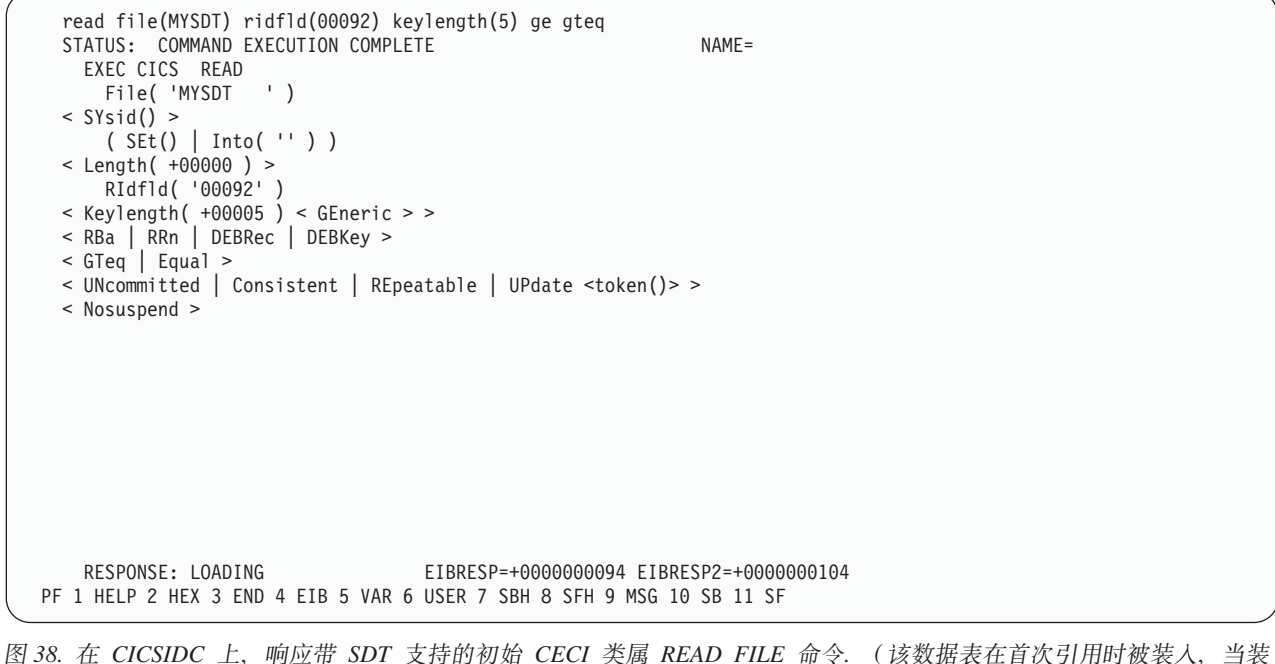

入用户维护的数据表时, 不允许使用它的类属 READ 命令。)

```
read file(MYSDT) ridfld(00092) keylength(5) ge gteq
 STATUS: COMMAND EXECUTION COMPLETE
   EXEC CICS READ
     File( 'MYSDT ' )
 < SYsid() >( SEt()
    | Into( ' 000983J. S. TILLING WASHINGTON, DC 34512' ... ) )
 < Length( +00080 ) >
     RIdfld( '00092' )
 \le Keylength( +00005 ) \le GEneric > >
 < RBa | RRn | DEBRec | DEBKey >
 < GTeq | Equal >
 < UNcommitted | Consistent | REpeatable | UPdate <token()> >
 < Nosuspend >
   RESPONSE: NORMAL EIBRESP=+0000000000 EIBRESP2=+0000000000
PF 1 HELP 2 HEX 3 END 4 EIB 5 VAR 6 USER 7 SBH 8 SFH 9 MSG 10 SB 11 SF
```
图 39. 在 CICSIDC 上, 响应带 SDT 支持的 CECI 类属 READ FILE 命令. 正常响应

```
read file(FILEA) ridfld(00092) keylength(5) length(80) ge gteq
 STATUS: COMMAND EXECUTION COMPLETE
   EXEC CICS READ
     File( 'FILEA ' )
 < SYsid() >
     ( SEt()
    \left[ \text{into}(\begin{array}{c} 1 \\ 1 \end{array}) \right]< Length( +00080 ) >
     RIdfld( '00092' )
 \le Keylength( +00005 ) \le GEneric > >
 < RBa | RRn | DEBRec | DEBKey >
 < GTeq | Equal >< UNcommitted | Consistent | REpeatable | UPdate <token()> >
 < Nosuspend >
   RESPONSE: SYSIDERR EIBRESP=+0000000053 EIBRESP2=+0000000130
PF 1 HELP 2 HEX 3 END 4 EIB 5 VAR 6 USER 7 SBH 8 SFH 9 MSG 10 SB 11
```
图 40. 在 CICSIDA 上, 响应远程 CECI 类属 READ FILE 命令, 并关闭了 IRC. SYSIDERR 响应文件 REMFIL, 尝试对 *CICSIDC* 上的关联文件使用功能转移

```
read file(MYSDT) ridfld(00092) keylength(5) length(80) ge gteq
 STATUS: COMMAND EXECUTION COMPLETE
   EXEC CICS READ
     File( 'MYSDT ' )
 < SYsid() >
      ( SEt()
    | Into( ' 000983J. S. TILLING WASHINGTON, DC 34512' ... ) )
 < Length( +00080 ) >
     RIdfld( '00092' )
 \le Keylength( +00005 ) \le GEneric > >
 < RBa | RRn | DEBRec | DEBKey >
 < GTeq | Equal >< UNcommitted | Consistent | REpeatable | UPdate <token()> >
 < Nosuspend >
   RESPONSE: NORMAL EIBRESP=+0000000000 EIBRESP2=+0000000000
PF 1 HELP 2 HEX 3 END 4 EIB 5 VAR 6 USER 7 SBH 8 SFH 9 MSG 10 SB 11 SF
```
图 41. 在 CICSIDA 上, 响应远程 CECI 类属 READ FILE 命令, 并关闭了 IRC. 对文件 REMSDT 的正常响应, 对 CICSIDC 上的关联共享数据表使用交叉内存服务

| OBJECT CHARACTERISTICS                              |                                                 | $CICS RELEASE = 0650$                |  |
|-----------------------------------------------------|-------------------------------------------------|--------------------------------------|--|
| Connection                                          | $\cdot$ CICA                                    |                                      |  |
| Group                                               | : CICAGRP                                       |                                      |  |
|                                                     | DEscription : MRO CONNECTION CICSIDA TO CICSIDC |                                      |  |
| CONNECTION IDENTIFIERS                              |                                                 |                                      |  |
| Netname                                             | : CICSIDC                                       |                                      |  |
| INDsys<br>$\sim$ $\sim$ $\sim$ $\sim$ $\sim$ $\sim$ |                                                 |                                      |  |
| REMOTE ATTRIBUTES                                   |                                                 |                                      |  |
| REMOTESystem                                        | $\cdot$ :                                       |                                      |  |
| REMOTEName<br>$\sim$ 1                              |                                                 |                                      |  |
| CONNECTION PROPERTIES                               |                                                 |                                      |  |
| ACcessmethod : IRc                                  |                                                 | IRc   INdirect   Xm<br>Vtam          |  |
| Protocol                                            | $\mathbf{I}$                                    | Lu61<br>Appc                         |  |
| SInglesess : No                                     |                                                 | No   Yes                             |  |
| DAtastream                                          | : User                                          | User   $3270$   SCs   STrfield   Lms |  |
| RECordformat                                        | : 0                                             | $U$   $Vb$                           |  |
| OPERATIONAL PROPERTIES                              |                                                 |                                      |  |
| AUtoconnect                                         | : No                                            | No   Yes   All                       |  |
| INService                                           | : Yes                                           | No<br>Yes                            |  |
|                                                     |                                                 |                                      |  |

图 42. 安装在 CICSIDA 上的 CONNECTION 资源定义 CICA 的示例. 仅显示相关参数; 允许其他参数使用缺省值

<span id="page-346-0"></span>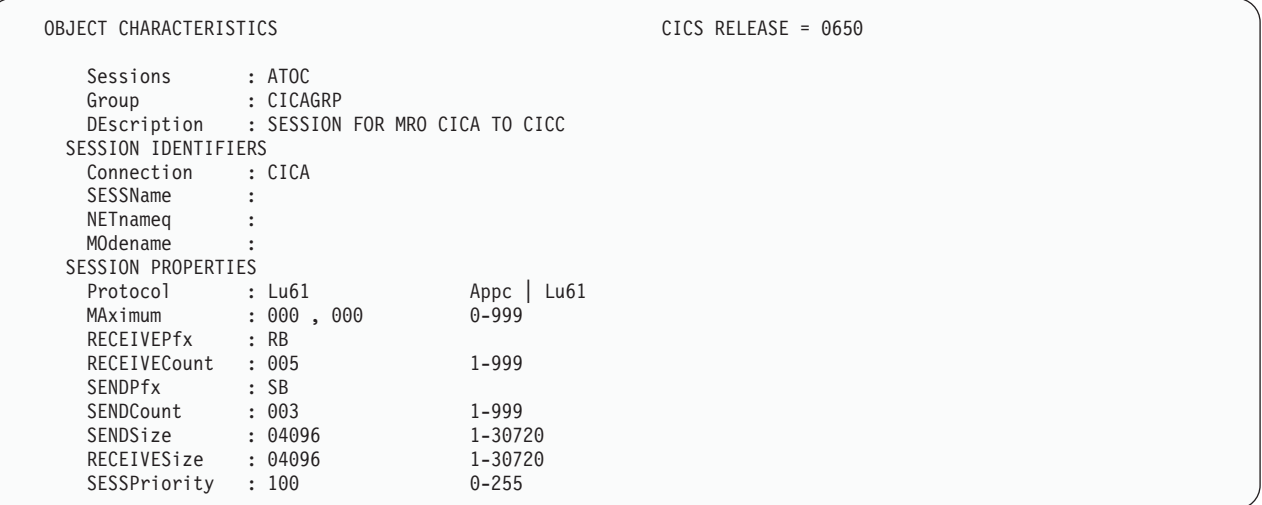

图 43. 与连接 CICA 关联的 SESSION 资源定义的示例. 仅显示相关参数; 允许其他参数使用缺省值

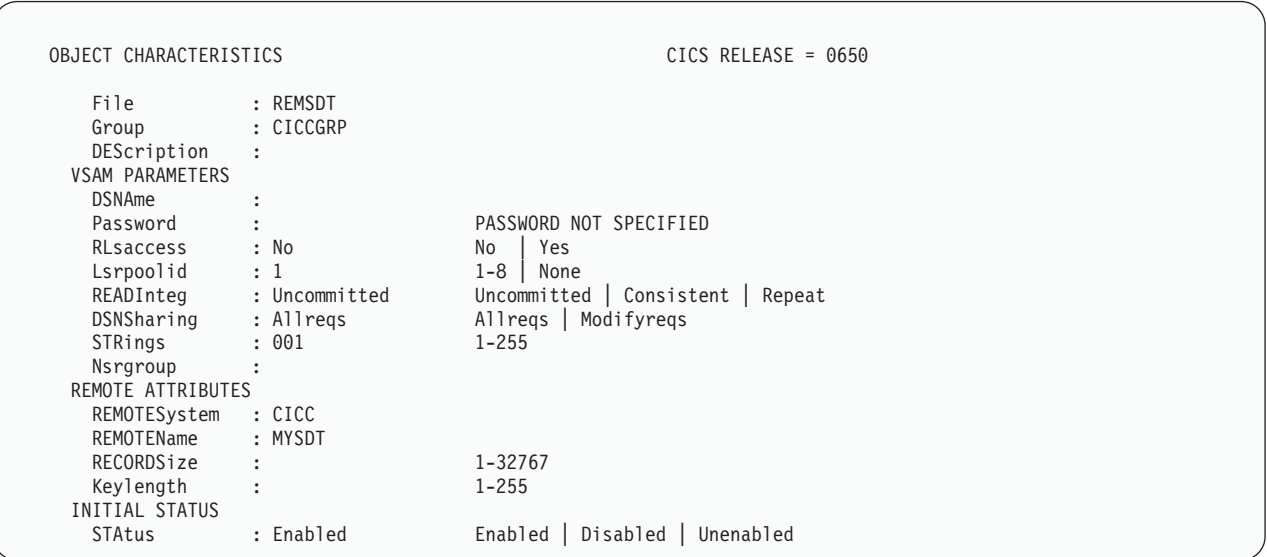

图 44. 安装在 CICSIDA 上的远程 FILE 资源定义 REMSDT 的示例. 仅显示相关参数; 允许其他参数使用缺省值

# $\frac{1}{20}$   $\frac{1}{20}$  **CICS-DBCTL** 接口

本部分描述了如何使用安装验证过程 DFHIVPDB 来验证是否可以成功地使用 CICS-DBCTL 接口。

可以成功运行 DFHIVPDB 作业前, 您必须:

1. 定制 DFHIVPDB 作业以适合 CICS 和 IMS 环境。

可以将此作为第217 页的 『 定义 [DL/I](#page-238-0) 支持 』中描述的定制所有 CICS 样本安装后 作业的进程的一部分执行。当作为 CICS 安装进程的一部分运行 DFHISTAR 作业 时, 会将 DFHIVPDB 作业安装在 hlq.XDFHINST 库中。

- 注: 将 DFHIVPDB 作业中的 IMS.SDFSRESL (以前称为 IMS.RESLIB) 库的前缀 更改为用于 IMS 库的前缀。
- 2. 创建供 DFHIVPDB 作业使用的 CICS 区域所需的数据集。

要这样做,您可以定制并运行下列 CICS 样本作业的副本:

#### **DFHCOMDS**

 $\mathbf{I}$  $\overline{1}$ 

 $\overline{1}$  $\overline{\phantom{a}}$  此作业创建所有 CICS 区域的公共的 CICS 数据集。

#### **DFHDEFDS**

此作业创建每个 CICS 区域所需的数据集。

当作为 CICS 安装进程的一部分运行 DFHISTAR 作业时, 会将这些作业安装在 hla.XDFHINST 库中。

3. 运行 IMS 安装验证过程、如 『DFHIVPDB 作业的 IMS 安装需求』中所述。

## DFHIVPDB 作业的 IMS 安装需求

是否执行 DFHIVPDB 作业, 取决于是否运行 IMS 安装验证过程, 该过程是 IMS Installation Guide 中描述的 INSTALL/IVP 进程的一部分。对 IMS INSTALL/IVP 进程做了 下列假设:

- 1. 已成功定义了 IMS 样本数据库 DI21PART。它由两个数据集组成:
	- DI21PART
	- $\cdot$  DI21PARO
- 2. 已将 IMS 提供的样本数据装入了 DI21PART 数据库。
- 3. 已将下列 IMS 所提供的过程安装在可执行过程库中:
	- ACBGEN
	- PSBGEN
- 4. 已在 IMS.SDFSRESL (以前称为 IMS.RESLIB) 库中构建并安装了样本 DRA 启动 表 DFSPZPIV。
- 5. 可以使用样本 DBCTL 系统 IVP3。

要获取有关安装 IMS、INSTALL/IVP 进程和运行 IMS IVP 的信息, 请参阅 IMS Installation Guide.

#### DFHIVPDB 作业步骤

DFHIVPDB 作业由下列作业步骤组成:

1. GEN 此步骤将成员 DFH\$DBAN 从 hlq.SDFHSAMP 库卸装到一个名为 CARDIN 的临时连续数据集。这个成员包含调用 DL/I 样本应用程序的汇编程序版本的事务, 一旦初始化完成, CICS 就从 CARDIN 读取它们。

注: 将连续数据集 CARDIN 作为模拟终端定义在样本终端控制表 DFHTCT5\$ 中。

样本 DL/I 事务的 COBOL 版本 (DFH\$DBCB) 和 PL/I 版本 (DFH\$DBPL) 也在 hlg.SDFHSAMP 库中。如果要运行 COBOL 或 PL/I 版本、请修改此作业步骤、将 适当成员装入 CARDIN。

将事务生成的输出发送到类似设备 - 定义为 PRINTER 的连续数据集。

2. CICS。此作业步骤执行 DFHSTART 过程以用 CICS 提供的资源组列表 DFH\$IVPL 启动 CICS。CICS 尝试连接到 DBCTL 系统 IVP3, 运行样本 DLI 事务, 然后关 闭 CICS 区域

注: 如果 DBCTL 系统 IVP3 不在运行, 那么样本 DLI 事务将异常终止。

如果要检测此 IVP 使用的样本成员,这里是一份样本成员列表,您可以找到它们中的每 一个:

#### **DFHIVPDB**

此 IVP 包含一些说明注释, 当运行 DFHISTAR 作业时已将它安装在 hlg.XDFHINST 库中。要获取有关 DFHISTAR 作业的详细信息, 请参阅第 203 页的 『 定制 CICS 提供的框架作业 』。

#### **DFHSSIP5**

这是 hlq.SYSIN 数据集的成员, 包含了特定于 DFHIVPDB 作业的系统初始化 参数重设值。

注: 可能要为 DFHIVPDB 作业指定其他系统初始化参数(例如, APPLID、CICSSVC 和 DFLTUSER); 在 hlq.SYSIN 数据集的 DFH\$SIP5 成员中很容易实现这一操作。

#### **DFHTCT5\$**

这是样本 TCT, 它将 CICS 在此 IVP 中使用的连续设备指定为模拟终端, 终 端名称为 SAMA。源代码语句在 hlq.SDFHSAMP 库的成员 DFH\$TCTS 中。

运行 DFHIVPDB 作业: 在提交 DFHIVPDB 作业前, 请运行下面显示的 DFHRMUTL 程序来重置全局目录控制记录, 以便在下一次 CICS 启动时执行 INITIAL 启动。

```
//DFHRMUTI JOB 24116475, 'DFHRMUTL',
      CLASS=A, MSGCLASS=H, NOTIFY=userid
\frac{1}{2}11*11*------
       //* RESET GLOBAL CATALOG CONTROL RECORD TO INITIAL START */
//DFHRMUTL EXEC PGM=DFHRMUTL, REGION=1M
//STEPLIB DD DSN=CICSTS32.CICS.SDFHLOAD,DISP=SHR
//SYSPRINT DD SYSOUT=*
//SYSIN
      DD \starSET AUTO START=AUTOINIT
/*
```
当您对已做的所有必要准备及已运行的所有先决作业都感到满意时, 请提交 DFHIVPDB 作业。 CICS 读取事务并将输出发送到 PRINTER 连续数据集。

注:

- 1. 第一个从 hlg.SDFHSAMP 库的 DFH\$DBAN 成员复制到 CARDIN 的事务是 CDBC CONNECT SUFFIX(IV)。这使用样本 DRA 启动表 DFSPZPIV 将 CICS 连接到 DBCTL.
- 2. 最后一个从 hlq.SDFHSAMP 库的 DFH\$DBAN 成员复制到 CARDIN 的事务是 CEMT PERFORM SHUT.

如果要在 CICS 关闭前使用一些联机命令,那么在运行作业前先删除 CEMT 命 令。然后将能发出 CEMT、CEDA 和其他 CICS 提供的事务, 并从 CICS 终 端或通过 MVS 控制台启动关闭。如果要通过 MVS 控制台与 CICS 通信, 那 么必须在启动 DFHIVPDB 前将控制台定义到 CICS (如第313页的 『 定义 MVS 控制台』中所述)。如果要从与 TSO 连接的终端输入 MODIFY 命令, 那么必 须将 TSO 用户定义为控制台设备(如第313页的 『 将 TSO 用户定义为控制台 设备 』中所述)。

第 329 页的图 45 中给出了一个来自 DFHIVPDB 作业运行的样本作业日志。从事务处 理获取的结果应该与第329页的图 45、第330页的图 46 和第330页的图 47 中显示的 类似。

<span id="page-350-0"></span>1 J E S 2 J O B L O G -- S Y S T E M M V 2 6 -- N O D E W I N M V S 2 C  $\Theta$ 09.36.19 JOB36923 ---- TUESDAY, 24 APR 2007 ---- 09.36.19 JOB36923 ICH70001I CICINST LAST ACCESS AT 08:27:32 ON TUESDAY, APRIL 24, 2007 09.36.19 JOB36923 \$HASP373 DFHIVPDB STARTED - INIT 4 - CLASS A - SYS MV26 09.36.19 JOB36923 IEF403I DFHIVPDB - STARTED - TIME=09.36.19 09.36.19 JOB36923 - --TIMINGS (MINS.)-- ----PAGING COUNTS--- 09.36.19 JOB36923 -JOBNAME STEPNAME PROCSTEP RC EXCP CPU SRB CLOCK SERV PG PAGE SWAP VIO SWAPS 09.36.19 JOB36923 -DFHIVPDB GEN 00 53 .00<br>09.36.19 JOB36923 -DFHIVPDB CICS CICSCNTL 01 16 .00 09.36.19 JOB36923 -DFHIVPDB CICS CICSCNTL 01 16 .00 .00 .00 148 0 0 0 0 0 09.36.19 JOB36923 -DFHIVPDB CICS DTCNTL 01 15 .00 .00 .00 161 0 0 0 0 0 09.36.20 JOB36923 DFHPA1101 CICSIVP1 DFHSIT IS BEING LOADED. 09.36.20 JOB36923 DFHPA1108 CICSIVP1 DFHSIT HAS BEEN LOADED. (GENERATED AT: MM/DD= 01/12 HH:MM= 13:57). 09.36.20 JOB36923 DFHPA1100 CICSIVP1 OVERRIDE PARAMETERS FROM JCL EXEC STATEMENT: START=AUTO,SYSIN 09.36.20 JOB36923 DFHPA1102 CICSIVP1 OVERRIDE PARAMETERS FROM SYSIN: 1 09.36.20 JOB36923 DFHPA1927 CICSIVP1 GRPLIST=DFH\$IVPL, INCLUDE DLI SAMPLE PROGRAMS & TRANSACTIONS 20000000 09.36.20 JOB36923 DFHPA1927 CICSIVP1 FCT=NO,<br>09.36.20 JOB36923 DFHPA1927 CICSIVP1 TCT=5\$, TCT INCLUDES SEQ DEVICES 4000000 09.36.20 JOB36923 DFHPA1927 CICSIVP1 TCT=5\$, TCT INCLUDES SEQ DEVICES TERM 4000000 09.36.20 JOB36923 DFHPA1927 CICSIVP1 XRF=NO, 500000 CONSERVERSIVE SON SUPERFORMATION SUPERFORMATION OF SOURCE 09.36.20 JOB36923 DFHPA1927 CICSIVP1 STNTR=OFF, SOUND STORE SAMPLE STORE STORE STORE STORE STORE STORE STORE S 09.36.20 JOB36923 DFHPA1927 CICSIVP1 STNTRFC=1, TRACE FILE CONTROL AND DLI EVENTS 5600000000 09.36.20 JOB36923 DFHPA1927 CICSIVP1 AUXTR=ON, 60000000 09.36.20 JOB36923 DFHPA1927 CICSIVP1 AUXTRSW=NEXT, 2000000 200000 200000 200000 200000 200000 200000 200000 20 09.36.20 JOB36923 DFHPA1927 CICSIVP1 SRT=NO, 2000000 CONSERVERSIVE CONSERVERSIVE CONSERVERSIVE CONSERVERSIVE C 09.36.20 JOB36923 DFHPA1927 CICSIVP1 SEC=NO, 70000200 09.36.20 JOB36923 DFHPA1927 CICSIVP1 TRTABSZ=64, 7000030 7000030 7000030 7000030 09.36.20 JOB36923 DFHPA1927 CICSIVP1 APPLID=CICSIVP1, 7000040 PHP 7000040 09.36.20 JOB36923 DFHPA1927 CICSIVP1 CICSSVC=233, 7000050 7000050 7000050 09.36.20 JOB36923 DFHPA1927 CICSIVP1 .END 300000 ENR \$1,000 \$1,000 \$1,000 \$1,000 \$1,000 \$1,000 \$1,000 \$1,000 \$ 09.36.20 JOB36923 DFHPA1103 CICSIVP1 END OF FILE ON SYSIN. 09.36.21 JOB36923 +DFHTR0103 TRACE TABLE SIZE IS 64K 09.36.21 JOB36923 +DFHSM0122I CICSIVP1 Limit of DSA storage below 16MB is 5,120K. 09.36.21 JOB36923 +DFHSM0123I CICSIVP1 Limit of DSA storage above 16MB is 30M. 09.36.21 JOB36923 +DFHSM0113I CICSIVP1 Storage protection is not active. 09.36.21 JOB36923 +DFHSM0126I CICSIVP1 Transaction isolation is not active. 09.36.21 JOB36923 +DFHDM0101I CICSIVP1 CICS is initializing. 09.36.23 JOB36923 +DFHWB0109I CICSIVP1 Web domain initialization has started. 09.36.23 JOB36923 +DFHSO0100I CICSIVP1 Sockets domain initialization has started. 09.36.23 JOB36923 +DFHRX0100I CICSIVP1 RX domain initialization has started. 09.36.23 JOB36923 +DFHRX0101I CICSIVP1 RX domain initialization has ended. 09.36.23 JOB36923 +DFHLG0101I CICSIVP1 Log manager domain initialization has started. 09.36.23 JOB36923 +DFHEJ0101 CICSIVP1 790 790 Enterprise Java domain initialization has started. Java is a 790 trademark of Sun Microsystems, Inc. 09.36.23 JOB36923 +DFHDH0100I CICSIVP1 Document domain initialization has started. 09.36.23 JOB36923 +DFHXS1100I CICSIVP1 Security initialization has started. 09.36.23 JOB36923 +DFHSI1500 CICSIVP1 CICS startup is in progress for CICS Transaction Server Version 3.2.0 09.36.23 JOB36923 +DFHXS1102I CICSIVP1 Security is inactive. 09.36.23 JOB36923 +DFHDU0304I CICSIVP1 Transaction Dump Data set DFHDMPB opened. 09.36.23 JOB36923 +DFHSI1501I CICSIVP1 Loading CICS nucleus. 09.36.26 JOB36923 +DFHTR0113 CICSIVP1 Auxiliary trace is being started on data set DFHAUXT. 09.36.26 JOB36923 +DFHCQ0100I CICSIVP1 Console queue initialization has started. 09.36.26 JOB36923 +DFHCQ0101I CICSIVP1 Console queue initialization has ended. 09.36.26 JOB36923 +DFHCQ0103I CICSIVP1 MVS console queue is open. 09.36.26 JOB36923 +DFHCQ0200I CICSIVP1 CEKL transaction enabled. 09.36.26 JOB36923 +DFHXS1101I CICSIVP1 Security initialization has ended. 09.36.26 JOB36923 +DFHRM0140 CICSIVP1 Recovery manager autostart override found with value: 'AUTOINIT'. 09.36.26 JOB36923 +DFHRM0149I CICSIVP1 Recovery manager autostart override record will be deleted. 09.36.26 JOB36923 +DFHDH0101I CICSIVP1 Document domain initialization has ended. 09.36.26 JOB36923 +DFHMN0105I CICSIVP1 Using default Monitoring Control Table. 09.36.26 JOB36923 +DFHSO0101I CICSIVP1 Sockets domain initialization has ended. 09.36.26 JOB36923 +DFHWB0110I CICSIVP1 Web domain initialization has ended. 09.36.26 JOB36923 +DFHMN0110I CICSIVP1 CICS Monitoring is inactive. 09.36.26 JOB36923 +DFHSI1502I CICSIVP1 CICS startup is Initial. 09.36.26 JOB36923 +DFHTS0100I CICSIVP1 Temporary Storage initialization has started. 09.36.26 JOB36923 +DFHSI1503I CICSIVP1 Terminal data sets are being opened. 09.36.27 JOB36923 +DFHLG0102I CICSIVP1 Log manager domain initialization has ended. 09.36.27 JOB36923 IEC161I 080-053,DFHIVPDB,CICS CICS,DFHTEMP,,, 09.36.27 JOB36923 IEC161I INST.CICSTS32.CNTL.CICS.DFHTEMP, 09.36.27 JOB36923 IEC161I INST.CICSTS32.CNTL.CICS.DFHTEMP.DATA, 09.36.27 JOB36923 IEC161I ICFCAT.SYSPLEX2.CATALOGB 09.36.27 JOB36923 +DFHTS0102I CICSIVP1 About to format the temporary storage data set (359 control intervals). 09.36.27 JOB36923 +DFHKE0406I CICSIVP1 825 825 CICS is about to wait for predecessors defined in the MVS automatic 第 33 章 CICS 验证 329

<span id="page-351-0"></span>**":**

1 当 DFHIVPDB 作业供所有 CICS IVP 使用时, DFHIVPDB 作业使用无后缀的 SIT (DFHSIT). 它还使用 SYSIN 数据集的 DFH\$SIP5 成员中包含的一些系统初始化 参数来重设 DFHSIT 中的参数。而且, 编辑了 DFH\$SIP5 成员以指定其他系统初始化 参数来创建显示的 DFHIVPDB 作业日志。有关 IVP 作业使用的这些额外系统初始化 参数的信息, 请参阅页面第303页的 『为 [IVP](#page-324-0) 作业指定系统初始化参数 』。

7 如果使用 COBOL、C、C++ 和 PL/I 语言, 那么从 SCEERUN 和 SCEERUN2 库除 去注释标记,并增加作业的内存大小。

应当可以在作业输出的 MSGUSER 部分末端看到与图 46 中的那些消息类似的消息。

DFHLG0302 04/24/2007 09:36:31 CICSIVP1 Journal name DFHLOG has been installed. Journal type: MVS CICINST.CICSIVP1.DFHLOG.

DFHLG0302 04/24/2007 09:36:31 CICSIVP1 Journal name DFHSHUNT has been installed. Journal type: MVS CICINST.CICSIVP1.DFHSHUNT.

DFHLG0744 04/24/2007 09:36:31 CICSIVP1 All records in log stream CICINST.CICSIVP1.DFHLOG have been deleted. DFHLG0744 04/24/2007 09:36:31 CICSIVP1 All records in log stream CICINST.CICSIVP1.DFHSHUNT have been deleted. DFHDB8116 I 04/24/2007 09:36:32 CICSIVP1 Connection to DBCTL IM7D is proceeding. Startup Table Suffix used is IV. DFHDB8101 I 04/24/2007 09:36:32 CICSIVP1 Connection to DBCTL IM7D is now complete. Startup Table Suffix used is IV. DFHZC3441 I 04/24/2007 09:37:55 CICSIVP1 Orderly termination of VTAM sessions requested. ((1) Module name: DFHZSHU) DFHRM0205 04/24/2007 09:37:58 CICSIVP1 An activity keypoint has been successfully taken. DFHLG0743 04/24/2007 09:37:58 CICSIVP1 Tail of log stream CICINST.CICSIVP1.DFHLOG deleted at block id X'0000000000000FDD'.

图 46. 来自 DFHIVPDB 作业的 MSGUSER 部分末端的样本作业日志输出

应当可以在作业输出的 Printer 部分中端看到与图 47 中的那些消息类似的消息。

1DFHDB8210D Connection to DBCTL is proceeding. Check CDBC TD queue. DFHDB8225I CICSIVP1 The DBCTL ID is IM7D. The DRA Startup Table suffix is IV.

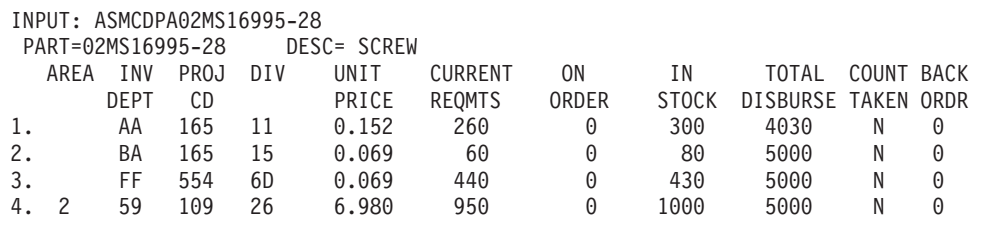

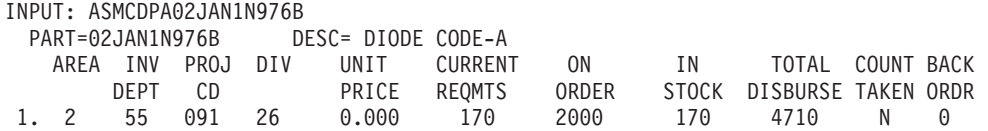

图 47. 来自 DFHIVPDB 作业输出的 Printer 部分的样本作业日志输出

# $\overline{M}$  $\overline{M}$  **CICS-DB2 环境**

本部分概述了如何才能测试 CICS-DB2 环境。它使用 DB2 安装验证过程第 5 阶段。 打算将其作为所涉及的和您所期望看到的概述。

要使用 DB2 安装验证过程, 尤其是第 5 阶段, 请参阅 DB2 V3 Administration Guide。 该书提供了关于这一过程的最新信息,并且更加详细地描述了涉及的步骤。

# **KP DB2 w5 DSNTEJ5C M DSNTEJ5P**

要准备在 CICS-DB2 环境下使用样本应用程序, 请运行与 DB2 一起提供的作业 DSNTEJ5C 和 DSNTEJ5P.

作业 DSNTEJ5C 安装 COBOL 语言的样本应用程序事务并且准备组织应用程序。作业 DSNTEJ5P 安装 PL/I 语言的事务, 并准备组织、项目和电话应用程序。

这两个作业都执行以下功能:

- 编译和链接编辑 CICS 联机应用程序。
- 绑定 CICS 联机应用程序。
- 创建联机应用程序的 BMS 映射。

# **t/ DB2 i/rn?&CLr**

登录 CICS 之后, 可以通过输入以下某个 CICS 事务代码来启动组织或项目应用程序:

- D8PP, 启动 PL/I 项目版本
- D8PS, 启动 PL/I 组织版本
- D8CS, 启动 COBOL 组织版本

如果输入其中一个事务代码, 那么会显示出现在图 48 或图 49 中的面板。

```
ACTION SELECTION
MAJOR SYSTEM ...: O ORGANIZATION
ACTION .........:
OBJECT .........:
SEARCH CRITERIA.:
DATA ...........:
SELECT AN ACTION FROM FOLLOWING LIST
      A ADD (INSERT)
     D DISPLAY (SHOW)
     E ERASE (REMOVE)
     U UPDATE (CHANGE)
```
图 48. CICS 中 DB2 项目应用程序的初始面板

```
ACTION SELECTION
MAJOR SYSTEM ...: P PROJECTS
ACTION .........:
OBJECT .........:
SEARCH CRITERIA.:
DATA ...........:
SELECT AN ACTION FROM FOLLOWING LIST
      A ADD (INSERT)<br>D DISPLAY (SHOW)
            DISPLAY (SHOW)
      E ERASE (REMOVE)<br>U UPDATE (CHANGE
            UPDATE (CHANGE)
```
图 49. CICS 中 DB2 项目应用程序的初始面板

要获取有关运行组织和项目应用程序的详细信息、请参阅 DB2 V3 Administration Guide.

启动 DB2 电话应用程序: 要启动电话应用程序, 请清屏并且输入事务代码 D8PT。 安装 DB2 时, 您可以更改事务代码。向您的系统管理员核实一下, 这些事务代码与显 示的相比是否已更改。

# **KP EJB"Hello World"y>**

建议您在"安装验证"过程中运行 EJB"Hello World"样本。

有关这一过程的描述, 请参阅 Java Applications in CICS。

# 第 6 部分 CICSPlex SM 验证

本部分描述了执行 CICSPlex SM 安装验证过程应遵循的步骤。

# **Z 34 B CICSPlex SM i\$** #

#

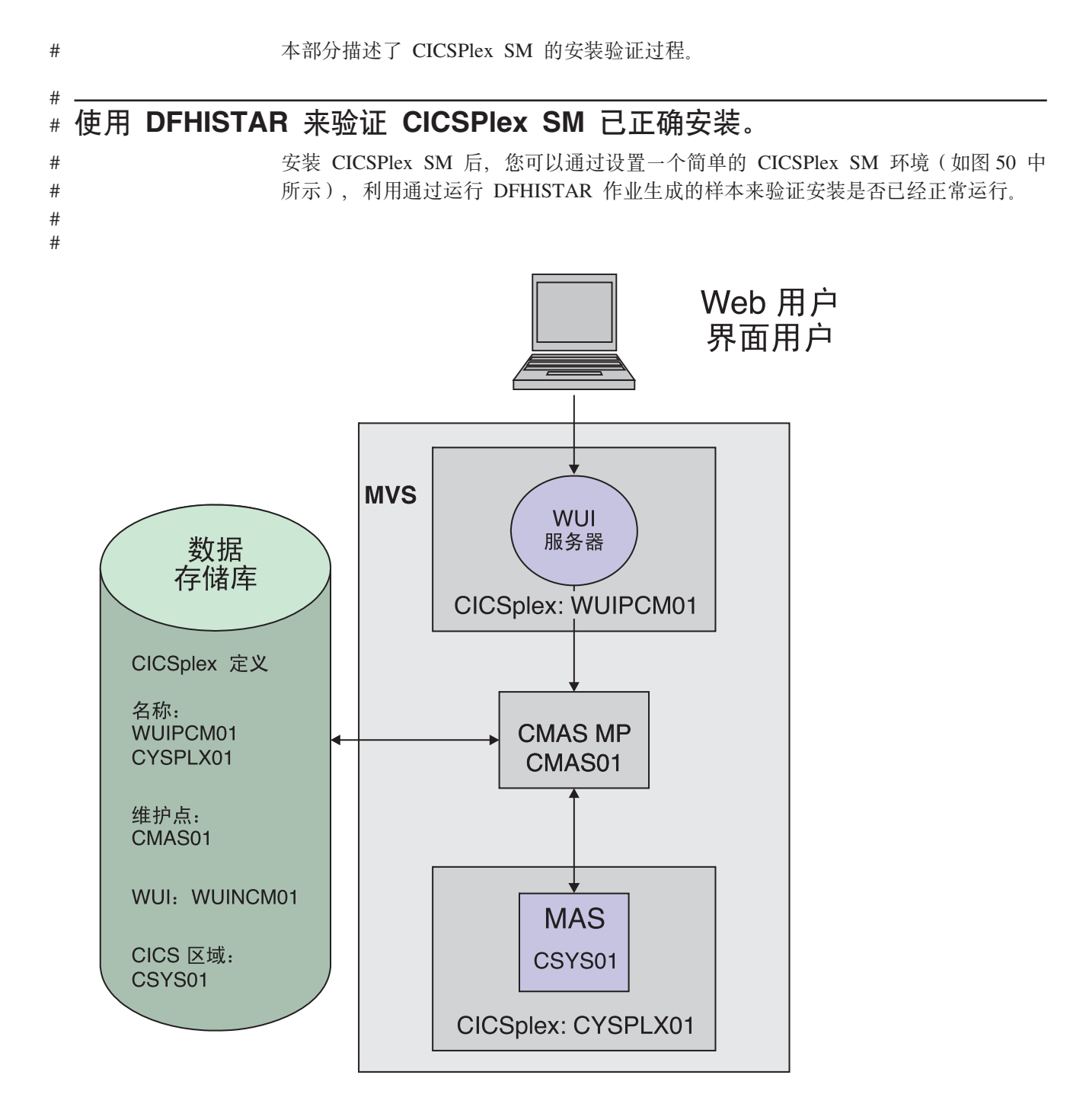

图 50. 简单的 CICSPlex SM 环境 # #

CICSPlex SM 安装后的成员都存储在 TDFHINST 库中。您可以通过运行定制的 DFHISTAR 作业来定制 CICSPlex SM 安装后的成员。定制的安装后的成员保存在 XDFHINST 库中。用于启动 CMAS (EYUCMASP)、WUI (EYUWUIP)和受管 CICS # # # #

- 系统(EYUCSYSP)的成员包含 EYUPARM、EYUWUI 和 SYSIN 参数。这些参数保  $#$  $#$ 存在成员中, 也存储在 XDFHINST 库中。 注: 通过运行 DFHISTAR 牛成的样本未启用安全性。为 CICSPlex SM 实施 RACF 安  $#$ 全性的详细信息在 CICS RACF Security Guide 的实施 CICSPlex SM 安全性中描  $#$ 述. #  $#$ 作为安装验证过程的一部分, 我们为 WUI 服务器单独定义了一个 CICSplex。这是用于 管理目的的最佳实践。  $#$ CICSPlex SM 的安装验证过程(IVP)的步骤如下所示:  $#$ • 『检查 MVS 环境』  $#$ • 第337页的 『 使用 DFHISTAR 作业生成样本 』  $\#$ • 第337页的 『 定义数据集』  $#$ • 第337 页的 『 创建 CICSPlex SM 地址空间 ( CMAS ) 』  $#$ • 第338页的 『创建 CICSPlex SM Web 用户界面服务器』  $#$ • 第339页的 『 测试 Web 用户界面 』  $#$ • 第340 页的 『 使用 Web 用户界面定义 CICSplex 和 MAS 』  $#$  $#$ • 第341 页的 『 创建 CICSPlex SM 管理的 CICS 系统 (MAS) 』 • 第341 页的 『 使用 WUI 验证 IVP 是否完成』  $#$  $#$ • 第 341 页的 『 关闭 MAS、WUI 服务器和 CMAS 』 检查 MVS 环境  $#$  $#$ 在开始前,请检查是否正确地定义了您的 MVS 环境,以支持 CICSplex SM。 # 如果想要记录关于 CICSPlex SM 环境的安装与设置信息,您可以使用第 9 页的  $#$ 『CICSPlex SM 安装核对表和工作表』中的核对表和工作表。  $#$ 1. 确保在 MVS 中将 CICSPlex SM SEYUAUTH 库定义为 APF 授权的库。  $#$ 2. 确保 CICSPlex SM SEYULINK 库包含在 MVS 链接列表中。  $#$ 3. 对于 CICSplex SM, 应该将链接索引号加 1。 这由 IEASYSxx 中的 MVS NSYSLX 参数定义,其值应该增加 1。  $#$ 4. 对于每个 CMAS, 应该将公共 MVS 数据空间的数量增加 6 个。 这由 IEASYSxx  $#$ 中的 MVS MAXCAD 参数定义。  $#$ 5. 请检查用于 MVS 初始化的 SYS1.PARMLIB 的 IEASYSxx 成员, 并且记录初始化 # 值。安装 CMAS 时会引用这些属性。要获得这些值的详细描述, 请参阅第94页的  $#$  $#$ 『记录 CICSPlex SM 的 IEASYSxx 值』。 6. 请确保有足够的 MVS 辅助存储器来支持每个 CMAS 使用的数据空间。CMAS 最  $#$  $#$ 多使用 9 个 MVS 数据空间,这意味着辅助存储器最多可增至 100MB。 要获取关  $#$ 于如何增加辅助存储器的详细信息, 请参阅 z/OS Initialization and Tuning Guide。 7. 应该为每个 CMAS、MAS 和 Web 用户界面分配一个 VTAM APPLID 和 SYSID。  $#$  $#$ 请参阅第 109 页的第 14 章,『将 CICS 区域定义为 VTAM 的应用程序』。 您可  $\#$ 以在规划工作表中记录这些值。
	- 8. 应该为 Web 用户界面服务器保留一个 TCP/IP 端口。 您可以在规划工作表中记录 该端口号。

 $#$ 

 $#$ 

<span id="page-358-0"></span>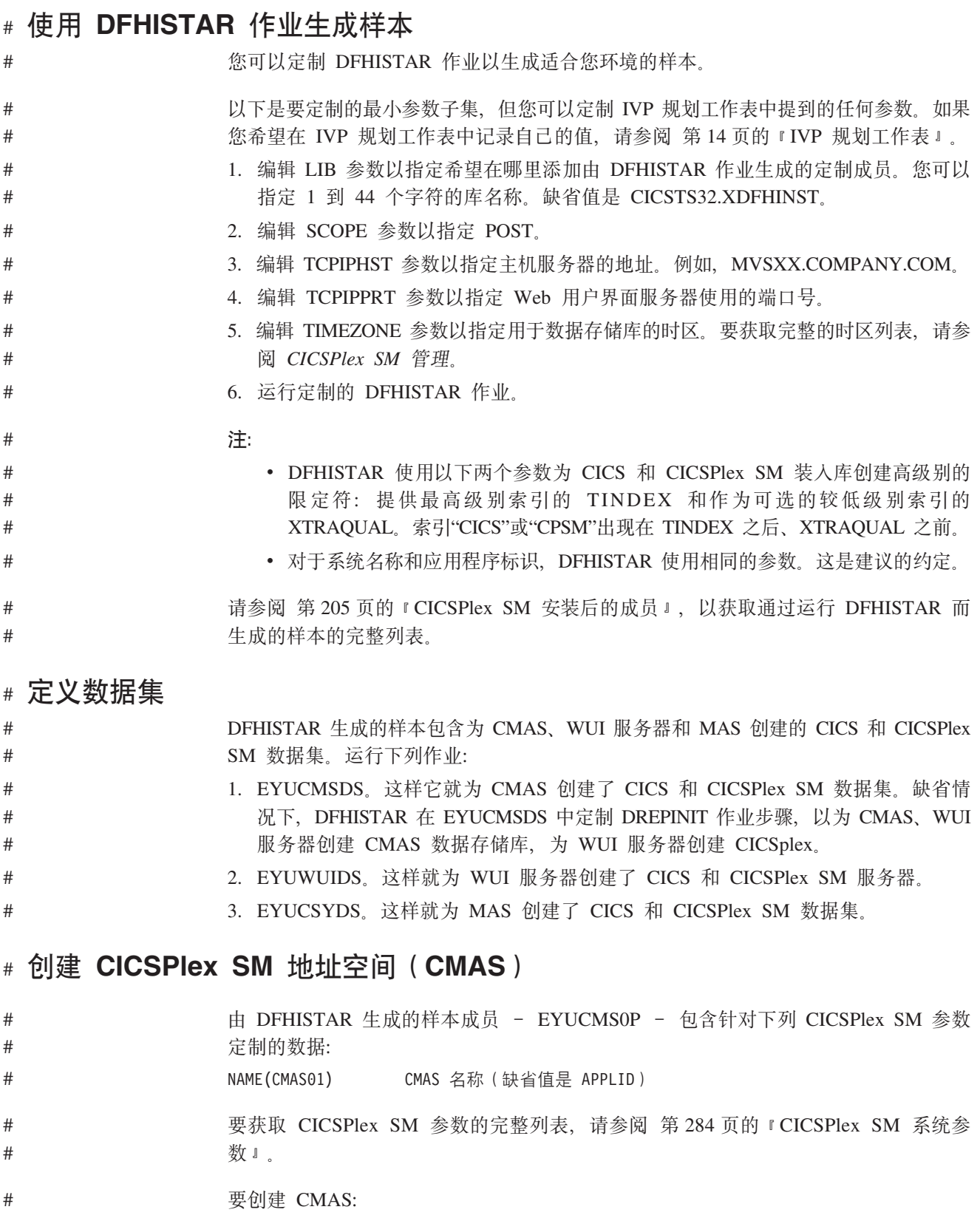

- 1. 复查和编辑样本成员 EYUCMSSP 中与 CMAS 相关的 CICS 系统初始化表 (SIT) 的参数。如果您使用的数字不是 CICS 缺省 SVC 号, 那么应该编辑 CICS SVC 号 (CICSSVC).
	- 2. 运行样本成员 EYUCMASJ 以启动 CMAS。

 $#$  $\#$ 

 $\#$ 

 $#$ 

- <span id="page-359-0"></span>这样会启动 CICS 区域, 并初始化 CMAS。在作业日志中查找以下消息: #
	- "EYUXL0010I CMAS initialization complete".

#### **16 CICSPIex SM Web** 用户界面服务器 #

#

# # # # #

# #

# # # # # # # # # # # #

# #

# # # # #

# #

# # # # # # # #

WUI 服务器区域作为 MAS 运行、并由 CMAS 管理。它的操作由 MAS 和 WUI 服 务器初始化参数所需的 CICSPlex SM 参数控制。 # #

由 DFHISTAR 生成的样本成员 - EYUWUI0P - 包含针对下列 CICSPlex SM 参数 定制的数据:

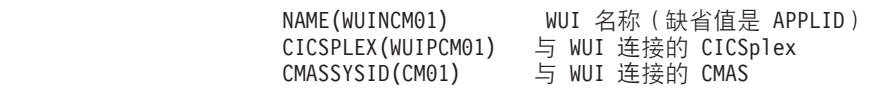

要获取 [CICSPlex SM](#page-305-0) 参数的完整列表,请参阅 第 284 页的 『CICSPlex SM 系统参 数』

# 由 DFHISTAR 生成的样本成员 - EYUWUIIN - 包含针对下列 WUI 服务器初始化 参数定制的数据:

TCPIPHOSTNAME(xxxxxxxx.xxxxxxxx.xxxxxxxx.xxxxxxxx) TCP/IP

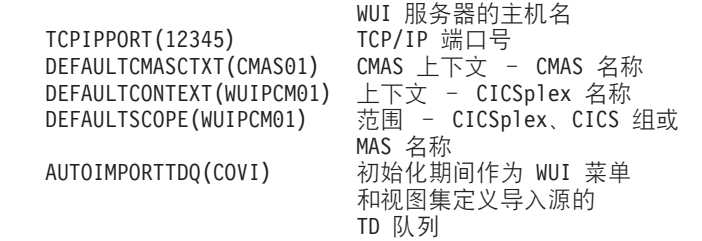

- 要获取 [Web](#page-294-0) 用户界面服务器初始化参数的完整列表、请参阅第273 页的 『 指定 Web 用 户界面服务器初始化参数。。
	- 注: 样本包括 AUTOIMPORTTDQ(COVI)。表示服务器将在初始化期间从 COVI 附加 分区瞬时数据队列中自动导入一系列 IBM 提供的菜单和视图集定义。启动 WUI 服 务器 - EYUWUIJ - 的样本 JCL 包含该队列的一项, 其 DD 名称为 EYUCOVI:
		- //EYUCOVI DD DISP=SHR,DSN=CICSTS32.CPSM.SEYUVIEW(EYUEVX01)

如果您想用非英语语言显示菜单和视图, 那么应该将 EYUEVX01 更改为 EYUKVX01 以显示日语, 更改为 EYUSVX01 以显示中文。

要创建 CICSPlex SM Web 用户界面服务器:

- 1. 复查并编辑样本成员 EYUWUISP 中与 WUI 相关的 CICS 系统初始化表 (SIT)参 数。
	- 如果您使用的数字不是 CICS 缺省 SVC 号, 那么应该编辑 CICS SVC 号  $(CICSSVC)$
- 可选的 INITPARM 参数设置为缺省值英语。 INITPARM 为 WUI 设置语言和代 码页。如果您希望使用其他语言、请用下列格式指定 INITPARM 的值:

```
INITPARM=(EYU9VKEC='xxx',EYU9VWAN='yyyy')
```
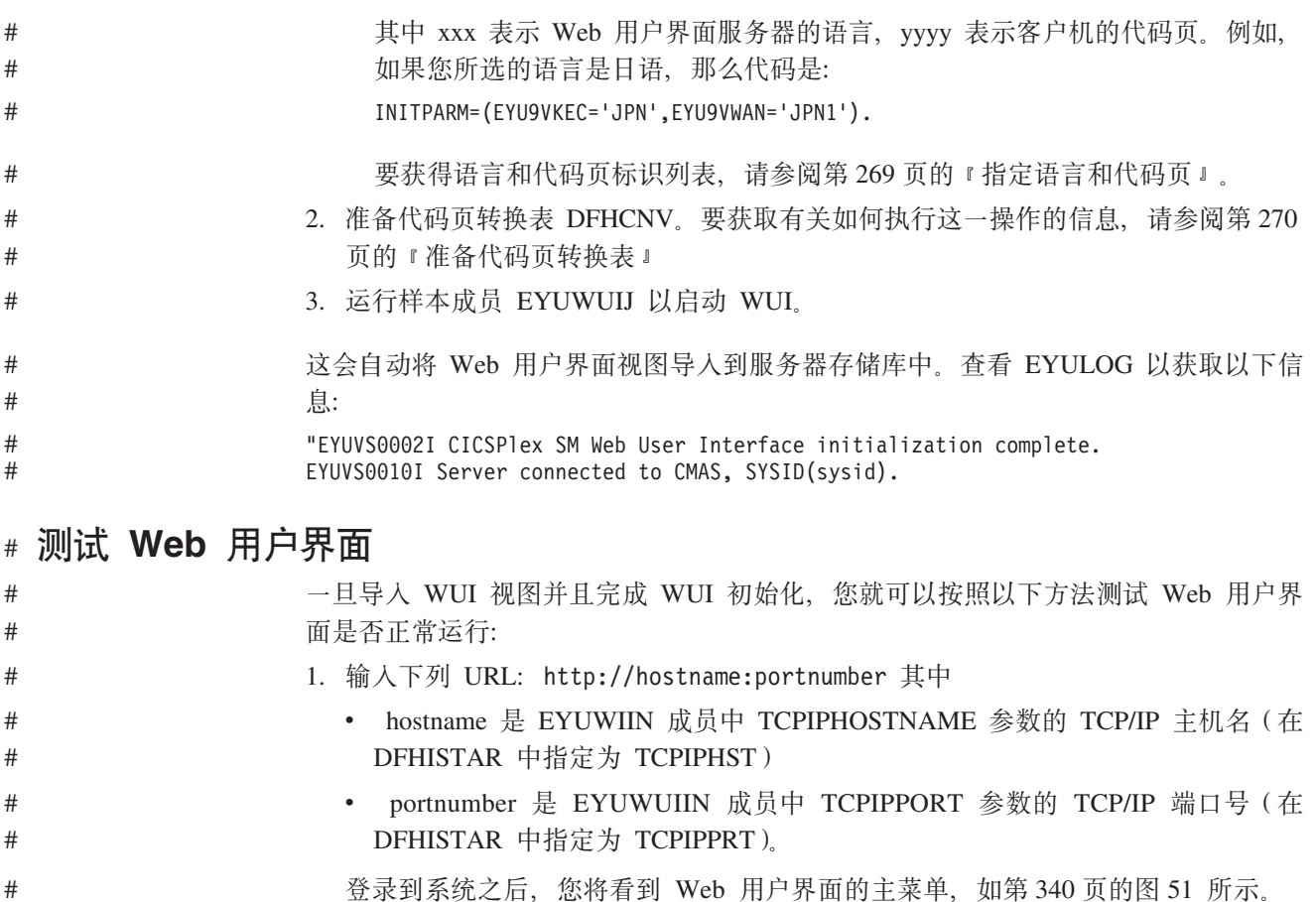

 $\#$ 

<span id="page-361-0"></span> $#$ **CIC SPIex SM Web User Interface** IBM.  $\overline{\text{O}}$   $\overline{\text{O}}$  ×. **Main menu**  $\Leftrightarrow$  0 Open Home EYUVC1015I Signon complete for User (noor). Repeat last menu EYUVC1314I You currently do not have any favorites.  $+$  Alerts **CMAS context: CMAS01** + Regions Context: WUIPCM01  $+$  Activity Scope: WUIPCM01  $[Set]$ **+ Connectivity** Welcome to the CICSPlex SM Web User Interface. Please select an item from the menu below. + Files & DB2 **General views +** Journals • CICS regions 國 • CICS groups \$ + Queues ● Active tasks + Transactions • ISC and MRO connections 00 • Terminals ! **+ Programs** • Local files a<sup>b</sup> • Remote files re **+ Enterprise Java** • Local or dynamic transactions s\* + History • Remote transactions  $\mathfrak{t}^*$ • Real Time Analysis (RTA) outstanding events A **Administration View menus Special** Refresh • CICS operations views View editor Work with the managed CICS resources. • Monitoring views User editor View the results of CICS resources monitored by CICSPlex SM. New window • Real Time Analysis (RTA) views Close window View the CICS resource status alerts. Sign off • Active workload views Work with the CICS workloads being managed by CICSPlex SM<br>• CICSPlex SM operations views View some of the CICSPlex SM configuration. • Administration views Work with CICSPIex SM and CICS resource definitions. • History views Work with CICS historical data Menu name: EYUSTARTMENU

 $\sharp$ 图 51. Web 用户界面主菜单

 $#$  $#$  $\#$ 

 $#$ 

 $\overline{u}$ 

2. 从主菜单中选择 CICS 区域选项。这会显示 WUI 服务器区域的详细信息。缺省情 况下, DFHISTAR 定制 EYUWUIIN 以将 DEFAULTCONTEXT 和 DEFAULTSCOPE 设置成为 WUI 定义的 CICSplex 名称。

 $In MAO$ 

#### 使用 Web 用户界面定义 CICSplex 和 MAS  $#$

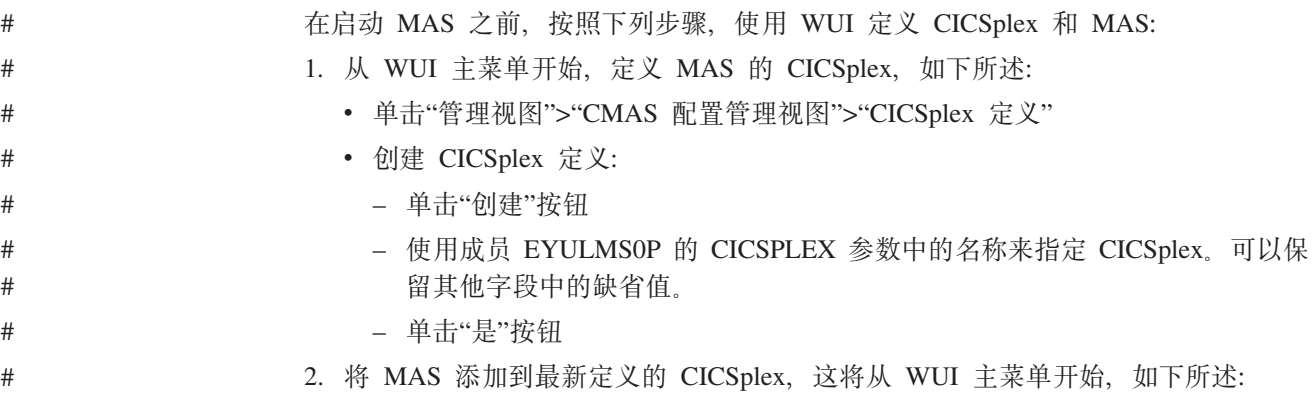

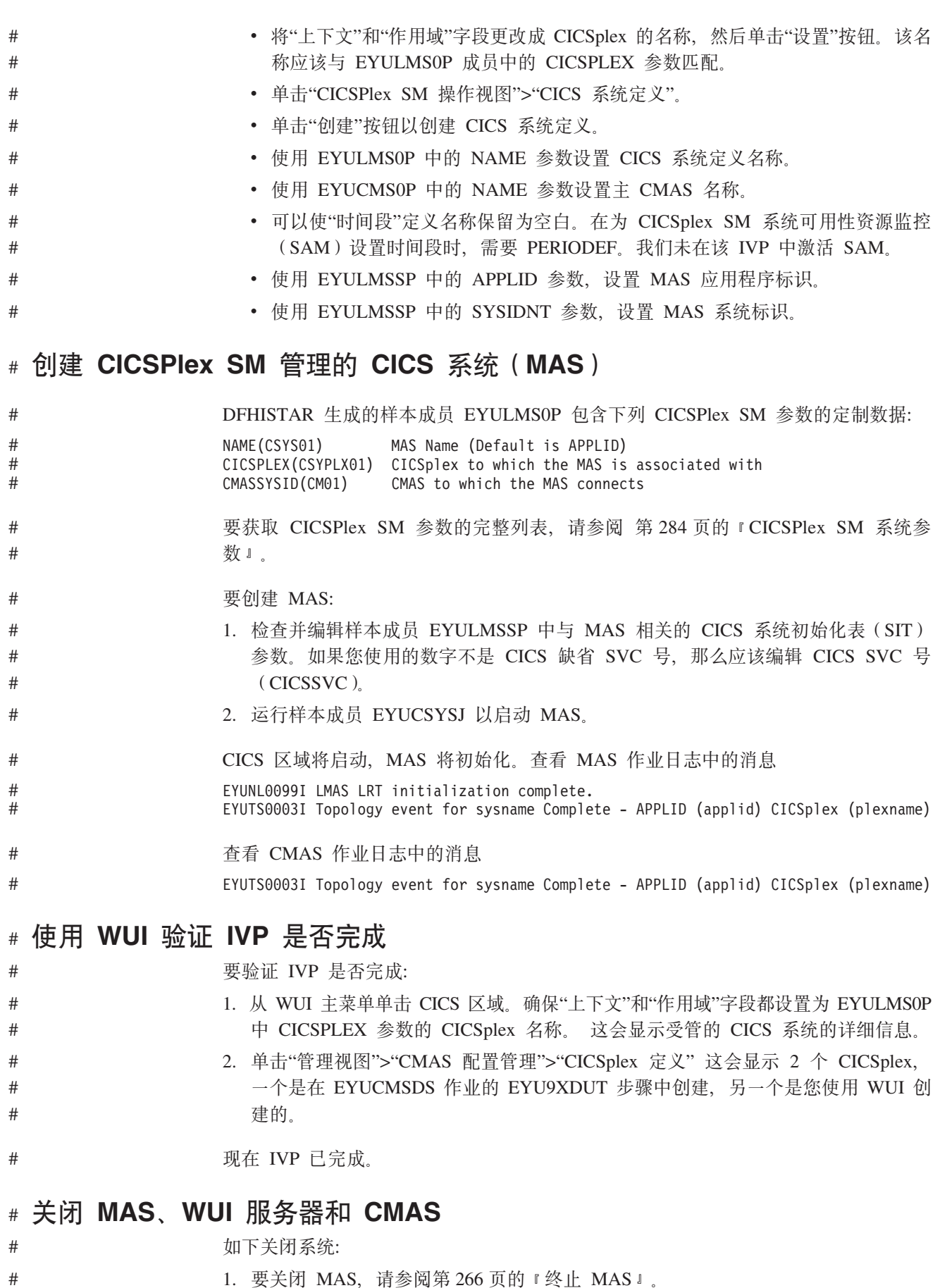

- 2. 要关闭 WUI 服务器, 请参阅第 283 页的 『关闭 Web 用户界面服务器 』。
	- 3. 要关闭 CMAS, 请参阅第 256 页的 『 关闭 CMAS 』。

#### $#$ 设置更复杂的配置  $#$

 $#$  $#$ 

您可以继续定义更多受管的 CICS 系统, 并将它们添加到 CICSplex。在更大型的配置  $#$  $\#$ 中, 可能有几个 CMAS。创建 CICSplex 定义时指定为上下文的 CMAS 是该 CICSplex  $\#$ 的维护点 CMAS。在将服务应用于 CICSPlex SM 时, 必须在更新其他区域之前, 先将 一些 PTF 应用于维护点。出于这个原因, 使维护点 CMAS 的数目保持为最小较为适  $#$  $#$ 宜。

 $#$ 要提高可用性, 建议使用若干 WUI, 但每个 CMAS 不需要唯一的 WUI。将 WUI 连  $\#$ 接到 CMAS 使您能够将 CMAS 链接到网络中的其他 CMAS。构建 CMAS 到 CMAS 的链接之后, 可以从其中一些 CMAS 除去 WUI 及其 CICSplex 定义, 以减少维护点  $\#$  $#$ CMAS 的数目。

第 7 部分 附录

## 附录 A. 关于适用于 MVS 链接装配区域的模块的信息

第 348 页的表 26 和第 349 页的表 27 中提供了下列信息。其中一些信息仅应用于第 349 页的表 27 中所列出的模块。

- 名称 模块名称。
- 描述 关于模块的简短描述。这给出与功能关联的一些线索, 如果模块没有控制 CICS 洗项、那么这会很有用。
- (仅针对第349页的表27。)将模块安装在其中的库: 库
	- 库 DS 名称
	- **AUTH** hlq.SDFHAUTH
	- **LOAD** hlq.SDFHLOAD
	- LINK SYS1.hlq.SDFHLINK

可以使用 CICS 提供的 usermod 将模块从这些库中移至 hlq.SDFHLPA 库中。

#### **LPA/ELPA**

(仅针对第349页的表 27。) 在该列中, 术语 LPA 和 ELPA 是用于表示是否 将模块装入 16MB 以下的 (LPA)或 16MB 以上的 (ELPA) MVS 链接装配 区域的部分。

- 优先级 (仅针对第349页的表 27。)如果 MVS 链接装配区域空间不足, 那么名义上的 "优先级"可帮助您决定模块是否应该在 MVS 链接装配区域中, 以及在这些模块 之间选择.
- 大小 模块大小。
- 选项/注释

标识从 MVS 链接装配区域中使用模块的一个或多个注意事项, 以及任何关联 的 CICS 选项(针对使用此模块的功能而指定)。

在下列各节中, 详细描述一些信息类别。

## 优先级

适合 LPA 的模块的优先级如下:

- 1. 必须在 MVS 链接装配区域中。关于这些安装在 hlq.SDFHLPA 库中的模块的信息, 将在第348页的表26中给出。
- 2. 一般情况下, MVS 链接装配区域中包含的较好候选模块。LPA 中应该包含这些模 块, 以支持相关选项。
- 3. MVS 链接装配区域中包含的较好候选模块。如果经常使用相关联的功能, 那么应该 在 MVS 链接装配区域中包含这些模块。

## <span id="page-367-0"></span>大小

可以在发布时提供的最新信息中获得关于模块大小的内容, 但该大小在 CICS 环境中可 能会有所不同,这取决于所选的选项以及任何应用的 PTF 是否影响了这些模块,这里 给出的大小帮助您规划在 MVS 链接装配区域中安装这些模所需要的存储器空间。可以 从模块的目录列表中或者模块索引中获取这些模块的实际的大小,该模块索引是在用 LPA=NO 系统初始化参数指定已格式化的 SDUMP 的后面提供的。

## 选项/注释

本列标识了与从 MVS 链接装配区域使用该模块关联的任何 CICS 选项,或者引用以下 列表中的注意事项以获取其他信息、或者标识二者。

注:

- 1. 仅当将它的程序资源定义的 USELPACOPY 选项设置为 YES 时, 从 MVS 链 接装配区域使用该程序。
- 2. 必须总是安装 CICS SVC 模块 DFHCSVC 的最新服务级别。在运行 CICS 安 装验证过程前, 应该将 DFHCSVC 模块安装到 MVS 链接装配区域中。

必须使用 SVCPARM 语句定义 SYS1.PARMLIB 库的 IEASVCxx 成员中的 DFHCSVC 模块。通过对 SYS1.PARMLIB 成员 (IEASYSvy) 中的 SVC 参 数(SVC=xx)编码来选择所需 IEASVCxx 成员, 将其用于 IPL MVS。

可以在同一 MVS 映像中, 运行几个不同的发行版级别上的 CICS 区域, 每个 区域使用其自己的 DFHCSVC 模块版本。然而,如果某些区域使用 MRO,那 么使用 MRO 的所有区域必须使用最新的 DFHCSVC 模块和最新的 DFHIRP 模块。

如果某些区域将使用 DFHCSVC 模块, 并且给 SVC 一个不同于由区域所使用 SVC 的号码, 那么必须在这些区域上生成 DFHCRC 程序的新版本。

有关定义和使用 DFHCSVC 模块的信息, 请参阅 CICS Transaction Server for z/OS 程序目录。

- 3. 如果批处理区域与 CICS/OS/VS 1.7 区域或 CICS/MVS® V2 区域共享数据库, 那么从 CICS/ESA V3 之前的版本可以继续使用批处理区域控制器程序 DFHDRP。(CICS/ESA V3 DFHIRP 程序支持 DFHDRP 程序的早期版本。) 但是,如果批处理区域与 CICS TS for z/OS V3.2 区域共享数据库,那么建 议在 SYS1.LINKLIB 或者在 MVS 链接列表中另外一个合适的经 APF 授权 的库中安装 CICS TS for z/OS V3.2 DFHDRP 模块。
- 4. 所有 LPA 必需的模块都与 CICS 早期发行版向下兼容。如果正在运行 CICS 的早期发行版, 那么必须确保在 LPA 中安装了正确的版本。出于完整性的原 因、模块必须在 LPA 中、但是 POST EXIT 例程本身既可以驻留在 LPA 中、 也可以驻留在 CICS 地址空间里。由于 DFHDSAUT 模块可能不兼容各个发行 版,所以这使您能够在运行于同一 MVS 映像中的不同 CICS 区域中使用不同 版本的 DFHDSAUT 模块。
- 5. 仅仅由于兼容性原因, 支持使用到主终端程序 DFHEMTA 的 CICS/ESA V3 先 前版本的可编程接口。强烈建议您改用等价的 EXEC CICS INQUIRE 和 ISET 命令。该接口的文档只可在 CICS/ESA V3 之前的版本的 CICS 库中获得。

<span id="page-368-0"></span>6. 通过对相应的系统初始化参数编码, 可以设置系统跟踪状态, 也可以通过使 用 CETR 事务动态地设置它。

可以使用的系统初始化参数:

参数 使用

#### **AUXTR**

激活辅助的跟踪。

#### **AUXTRSW**

定义辅助的切换状态。

### **GTFTR**

启用 CICS 以使用 MVS GTF 跟踪。

INTTR 激活 CICS 内部跟踪。

#### **TRTABSZ**

指定内部跟踪表的大小。

### **USERTR**

将主要用户跟踪标志设置为打开或关闭。

有关使用 CICS 跟踪以及使用 CETR 事务来控制跟踪状态的信息, 请参阅 CICS Problem Determination Guide.

7. 仅当正在使用 MRO、CICS 共享数据库或控制台消息处理工具时, 才需要将 DFHIRP 模块放在 MVS 链接装配区域中。如果在 MVS 链接装配区域中安装 DFHIRP 模块, 那么当正在使用控制台消息处理工具时, 还必须安装 DFHSSEN.

必须总是安装 DFHIRP (如果需要) 和 DFHSSEN 的最新服务级别。

如果在不同的发行版级别上运行 CICS 和 MRO、那么在同一 MVS 映像上的 所有区域必须使用最新的 DFHIRP 模块。

8. 要使用 MVS 子系统接口的控制台消息格式化工具, 必须要么在 MVS 链接装 配区域、要么在 MVS 链接列表里的 APF 授权的库中安装模块 DFHSSGC 和 DFHSSWT。这些模块供子系统接口使用, 而不是供 CICS 直接使用。所以, CICS 参数或选项不控制这些来自 MVS 链接装配区域的模块的使用。

要获取有关启用控制台消息格式化工具以及它所需要的其他模块的信息、请 参阅第99页的『使用控制台消息处理设施所需的模块』。

- 9. CICS 需要 CICS 提供的下列装入模块, 以使用数据表服务:
	- DFHDTINT
	- DFHDTOC
	- DFHDTLD
	- DFHDTRD
	- DFHDTES

这些模块都适合 MVS 链接装配区域, 但可能只有经常使用的 DFHDTRD 和 DFHDTES 模块是值得考虑的。

10. 下列供"共享数据表"工具使用的模块适合 MVS 链接装配区域:

- <span id="page-369-0"></span>• DFHDTAM
- DFHDTAOR
- DFHDTCV
- DFHDTFOR
- DFHDTSVC
- DFHDTXS
- DFHMVRMS

所有模块, 除了 DFHMVRMS, 都列在由 CICS 提供的 usermod, DFH\$UMOD 中。对于 MVS 链接装配区域, 只有 DFHDTAM、DFHDTAOR、DFHDTFOR 和可能的 DFHDTCV 是值得考虑的经常使用的模块。

下列安装在 hlq.SDFHLINK 库中的模块必须安装在 MVS 链接列表中, 或者 MVS 链接装配区域中:

- DFHDTSVC
- DFHDTCV
- DFHMVRMS
- 11. BMS=STANDARD
- 12. BMS=FULL
- 13. BMS=MINIMUM
- 14. DTRPGM=DFHDYP
- 15. SPOOL=YES
- 16. FCT=YES/xx
- 17. ISC=YES/xx
- 18. VTAM=YES
- 19. XRF=YES/xx
- 20. AUXTR=ON
- 21. TST=YES/xx
- 22.  $TCP=YES/xx$
- 23. 此模块安装在 SDFJAUTH 中, 并复制到 SDFJLPA。

该栏还给出了任何相关选项, 您必须指定这些选项以使用与适合 LPA 模块相关联的功 能。除非另行说明, 否则选项由系统初始化参数指定, 如CICS System Definition Guide 所述

表 26. LPA 需要的模块, 在 hlq.SDFHLPA 中提供

| 名称             | 描述          | LPA/<br><b>ELPA</b> | 大小   | 选项/<br>注释                                       |
|----------------|-------------|---------------------|------|-------------------------------------------------|
| <b>DFHCSVC</b> | CICS SVC 启动 | <b>ELPA</b>         | 2280 | CICSSVC $(第  $<br>346 页的 2)<br>(第346 页的  <br>4) |

 $\overline{1}$ 

<span id="page-370-0"></span>表 26. LPA 需要的模块, 在 hlq.SDFHLPA 中提供 (续)

| 描述                                |             | 大小          |                                        |
|-----------------------------------|-------------|-------------|----------------------------------------|
|                                   |             |             | 选项/                                    |
|                                   | <b>ELPA</b> |             | 注释                                     |
| DFHDSPEX DS 域 - MVS POST EXIT 存根  | ELPA        | 168         | (第 346 页的                              |
| DFHDUMPX SDUMPX IEASDUMP QUERY 出口 | <b>ELPA</b> | 152         | 4)<br>(第 346 页的                        |
| 区间通信程序                            | <b>ELPA</b> | 49416       | 4)<br>(第 347 页的<br>7) (第 346 页         |
| 子系统接口内存结尾/任务结尾清除例程                | <b>ELPA</b> | 472         | 的 4)<br>(第 346 页的                      |
| DFHSSGC 子系统接口一般连接                 | ELPA        | 936         | 4)<br>(第 347 页的                        |
|                                   | <b>ELPA</b> | 4512        | 8) (第 346 页<br>的 4)<br>(第 347 页的       |
| 动态分配的 SVC 服务                      | <b>ELPA</b> | 8           | 8) (第 346 页<br>的 4)<br>(第 346 页的<br>4) |
|                                   |             | <b>LPA/</b> |                                        |

## 表 27. 符合 LPA 的模块

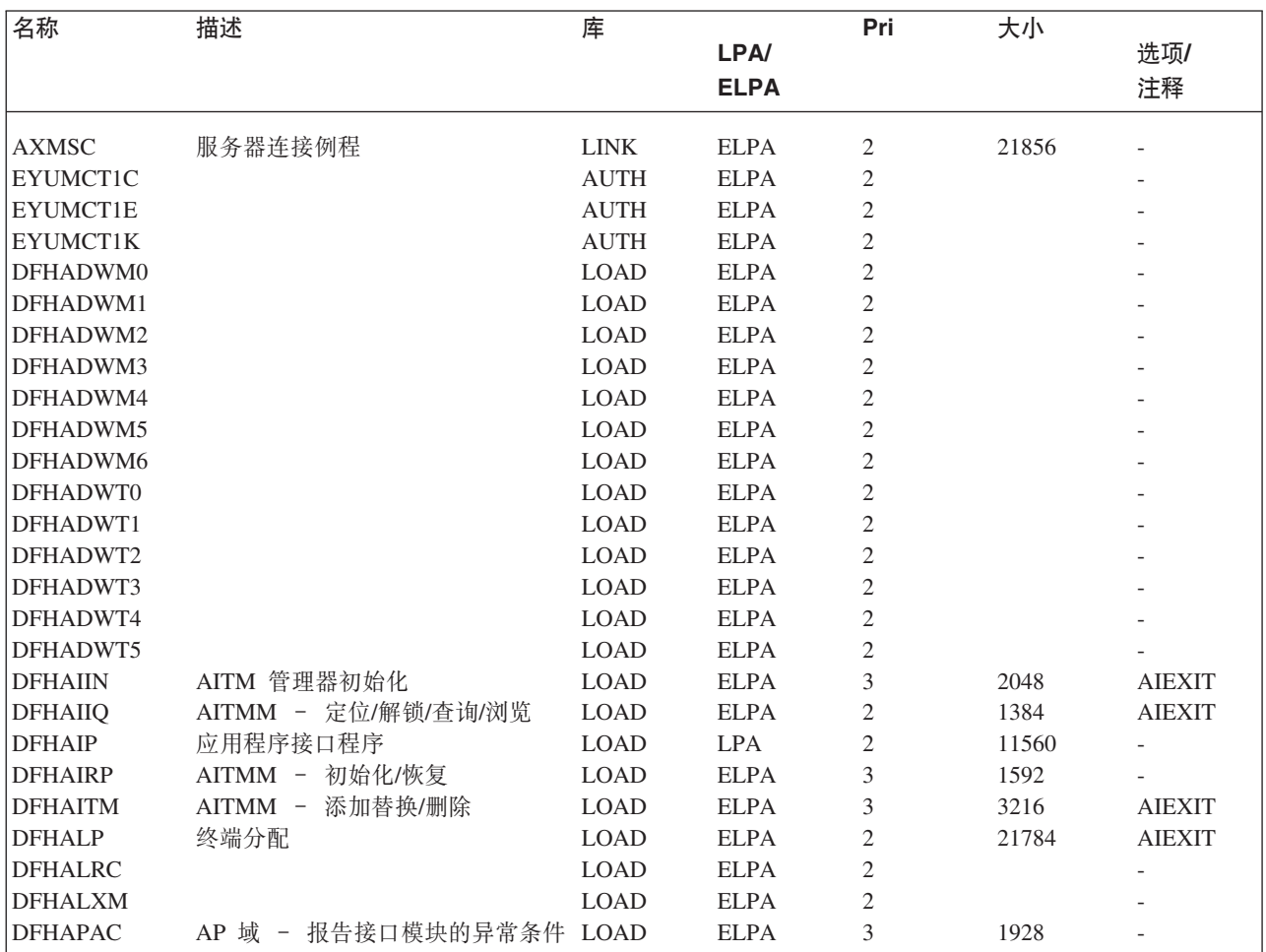

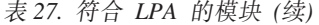

| |

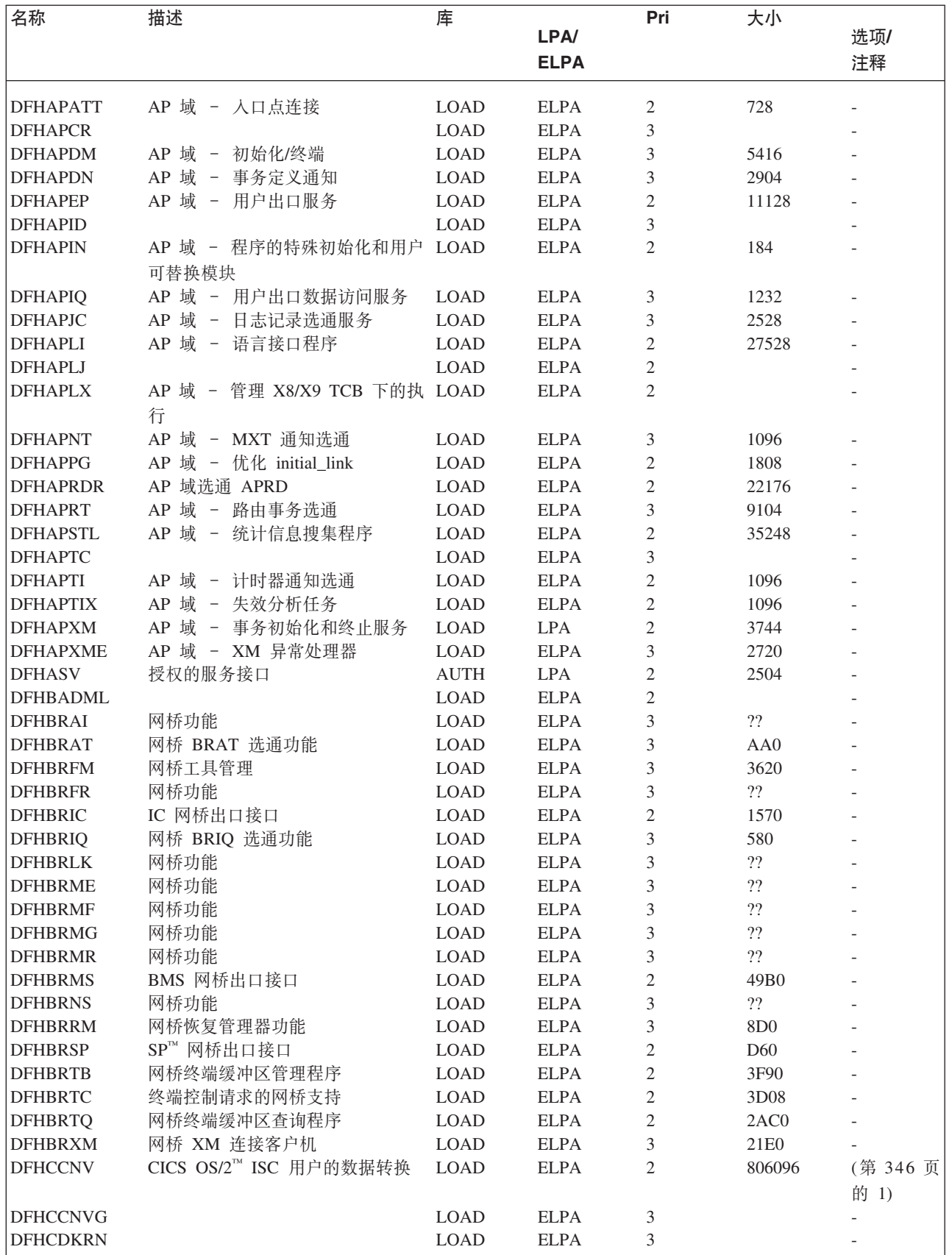

表 27. 符合 LPA 的模块 (续)

| 名称              | 描述                                            | 库           |             | Pri            | 大小     |                          |
|-----------------|-----------------------------------------------|-------------|-------------|----------------|--------|--------------------------|
|                 |                                               |             | <b>LPA/</b> |                |        | 选项/                      |
|                 |                                               |             | <b>ELPA</b> |                |        | 注释                       |
| <b>DFHCEGN</b>  | Goodnight 事务存根                                | <b>LOAD</b> | <b>ELPA</b> | 3              | 2400   | (第 346 页                 |
|                 |                                               |             |             |                |        | 的 1)                     |
| <b>DFHCESD</b>  | 关闭事务                                          | <b>LOAD</b> | <b>ELPA</b> | 3              | 4088   | (第 346 页                 |
| <b>DFHCHS</b>   | CICS OS/2 和 CICS/VM™ 的 CICS/ LOAD             |             | <b>ELPA</b> | $\mathbf{2}$   | 8368   | 的 1)<br>(第 346 页         |
|                 | ESA 镜像                                        |             |             |                |        | 的 1)                     |
| <b>DFHCMAC</b>  | ME 域 - CICS 消息和代码事务 LOAD<br>(CMAC)            |             | <b>ELPA</b> | 2              | 7576   | (第 346 页<br>的 1)         |
| <b>DFHCMP</b>   | CICS 监控兼容性接口                                  | <b>LOAD</b> | <b>ELPA</b> | 2              | 496    |                          |
| <b>DFHCNV</b>   |                                               | <b>LOAD</b> | <b>ELPA</b> | 3              |        |                          |
| <b>DFHCPIC</b>  | SAA 通信接口程序                                    | <b>LOAD</b> | <b>ELPA</b> | $\overline{c}$ | 175952 |                          |
| <b>DFHCPIN</b>  | CPI 初始化程序                                     | <b>LOAD</b> | <b>ELPA</b> | 3              | 2744   |                          |
| <b>DFHCPIRR</b> | SAA 资源恢复接口程序                                  | <b>LOAD</b> | <b>ELPA</b> | $\overline{c}$ | 1176   |                          |
| <b>DFHCPSM</b>  |                                               | <b>LOAD</b> | <b>LPA</b>  | 3              | 3184   |                          |
|                 | CICSPlex SM 命令的转换器                            |             |             |                |        |                          |
| <b>DFHCQCQ</b>  |                                               | <b>LOAD</b> | <b>ELPA</b> | 3              |        |                          |
| <b>DFHCRLB</b>  | 处理 MRO 的记录请求的子例程项 LOAD<br>和来自汇编程序调用者 LU6.1 链接 |             | <b>ELPA</b> | $\overline{2}$ | 1360   |                          |
| <b>DFHCRNP</b>  | 集成连接管理器                                       | <b>LOAD</b> | <b>ELPA</b> | $\overline{2}$ | 10696  | (第 346 页                 |
|                 |                                               |             |             |                |        | 的 1)                     |
| <b>DFHCRQ</b>   | ATI 清除程序                                      | <b>LOAD</b> | <b>ELPA</b> | $\mathbf{2}$   | 872    | (第 346 页<br>的 1)         |
| <b>DFHCRR</b>   | 集成会话恢复程序                                      | <b>LOAD</b> | <b>ELPA</b> | 3              | 4840   | (第 346 页                 |
|                 |                                               |             |             |                |        | 的 1)                     |
| <b>DFHCRS</b>   | 远程调度程序                                        | <b>LOAD</b> | <b>ELPA</b> | $\mathbf{2}$   | 6800   | (第 346 页                 |
|                 |                                               |             |             |                |        | 的 1)                     |
| <b>DFHCRSP</b>  | CICS IRC 启动模块                                 | <b>LOAD</b> | <b>ELPA</b> | 3              | 3528   | (第 346 页<br>的 1)         |
| <b>DFHCRT</b>   | APPC 设备的事务路由中继程序                              | <b>LOAD</b> | <b>ELPA</b> | 2              | 648    | (第 346 页                 |
|                 |                                               |             |             |                |        | 的 1)                     |
| <b>DFHCRU</b>   | 执行各种资源管理器和工具的 AP LOAD                         |             | <b>ELPA</b> | $\overline{2}$ | 34448  |                          |
|                 | 选通的初始化                                        |             |             |                |        |                          |
| <b>DFHDBAT</b>  | CICS-DBCTL 适配器/转换器                            | <b>LOAD</b> | <b>ELPA</b> | 2              | 7960   | (第 346 页                 |
|                 |                                               |             |             |                |        | 的 1)                     |
| <b>DFHDBCT</b>  | CICS-DBCTL 控制程序                               | <b>LOAD</b> | <b>ELPA</b> | 3              | 16968  | (第 346 页                 |
|                 |                                               |             |             |                |        |                          |
|                 |                                               |             |             |                |        | 的 1)                     |
| <b>DFHDBMOX</b> | CICS-DBCTL 监视出口                               | <b>LOAD</b> | <b>ELPA</b> | $\sqrt{2}$     | 488    |                          |
| <b>DFHDBREX</b> | CICS-DBCTL 恢复出口                               | <b>LOAD</b> | <b>ELPA</b> | $\sqrt{2}$     | 472    |                          |
| <b>DFHDBSPX</b> | CICS-DBCTL 暂挂出口                               | <b>LOAD</b> | <b>ELPA</b> | $\mathbf{2}$   | 1000   |                          |
| <b>DFHDBSSX</b> | CICS-DBCTL 状态出口                               | <b>LOAD</b> | <b>ELPA</b> | 3              | 672    |                          |
| <b>DFHDBSTX</b> | CICS-DBCTL 统计信息出口                             | <b>LOAD</b> | <b>ELPA</b> | 3              | 656    |                          |
| <b>DFHDBTI</b>  | EXEC DLI LD 表                                 | LOAD        | <b>ELPA</b> | 3              | 9024   | (第 346 页<br>的 1)         |
| <b>DFHDBTOX</b> | CICS-DBCTL 标记出口                               | <b>LOAD</b> | <b>ELPA</b> |                | 488    |                          |
|                 |                                               |             |             | 3              |        |                          |
| <b>DFHDCP</b>   | 转储控制程序                                        | LOAD        | <b>ELPA</b> | 3              | 848    |                          |
| <b>DFHDHDML</b> |                                               | <b>LOAD</b> | <b>ELPA</b> | $\overline{c}$ |        |                          |
| <b>DFHDHRP</b>  |                                               | LOAD        | <b>ELPA</b> | 3              |        |                          |
| <b>DFHDIP</b>   | 数据互换程序                                        | LOAD        | <b>ELPA</b> | $\overline{c}$ | 3936   | DIP=YES                  |
| <b>DFHDIPDY</b> | 数据互换程序(哑元)                                    | LOAD        | <b>ELPA</b> | $\sqrt{2}$     | 168    | $DIP = NO$               |
| <b>DFHDLI</b>   | DL/I 调用路由器                                    | LOAD        | LPA         | $\sqrt{2}$     | 4504   | $\overline{\phantom{a}}$ |

 $\mathsf I$  $\|$ 

表 27. 符合 LPA 的模块 (续)

| 名称               | 描述                 | 库           |             | Pri            | 大小    |                      |
|------------------|--------------------|-------------|-------------|----------------|-------|----------------------|
|                  |                    |             | LPA/        |                |       | 选项/                  |
|                  |                    |             | <b>ELPA</b> |                |       | 注释                   |
| <b>DFHDLIDP</b>  | DBCTL 调用处理器        | <b>LOAD</b> | <b>ELPA</b> | 2              | 7032  |                      |
| <b>DFHDLLOD</b>  |                    | <b>LOAD</b> | <b>ELPA</b> | $\mathfrak{2}$ |       |                      |
| <b>DFHDMRM</b>   | CSD 打开/关闭程序        | <b>LOAD</b> | <b>ELPA</b> | 3              | 888   |                      |
| <b>DFHDPDML</b>  |                    | <b>LOAD</b> | <b>ELPA</b> | 3              |       |                      |
| DFHDPWM0         |                    | <b>LOAD</b> | <b>ELPA</b> | $\mathfrak{2}$ |       |                      |
| DFHDPWM1         |                    | <b>LOAD</b> | <b>ELPA</b> | $\mathfrak{2}$ |       |                      |
| DFHDPWM2         |                    | <b>LOAD</b> | <b>ELPA</b> | $\mathfrak{2}$ |       |                      |
| DFHDPWM3         |                    | <b>LOAD</b> | <b>ELPA</b> | $\mathfrak{2}$ |       |                      |
| DFHDPWM4         |                    | <b>LOAD</b> | <b>ELPA</b> | $\mathfrak{2}$ |       |                      |
| DFHDPWM5         |                    | <b>LOAD</b> | <b>ELPA</b> | $\mathfrak{2}$ |       |                      |
| DFHDPWM6         |                    | <b>LOAD</b> | <b>ELPA</b> | $\mathfrak{2}$ |       |                      |
|                  |                    |             |             |                |       |                      |
| DFHDPWT0         |                    | <b>LOAD</b> | <b>ELPA</b> | $\mathfrak{2}$ |       |                      |
| DFHDPWT1         |                    | <b>LOAD</b> | <b>ELPA</b> | $\mathfrak{2}$ |       |                      |
| DFHDPWT2         |                    | <b>LOAD</b> | <b>ELPA</b> | $\mathfrak{2}$ |       |                      |
| DFHDPWT3         |                    | <b>LOAD</b> | <b>ELPA</b> | $\mathfrak{2}$ |       |                      |
| DFHDPWT4         |                    | <b>LOAD</b> | <b>ELPA</b> | $\mathfrak{2}$ |       |                      |
| DFHDPWT5         |                    | <b>LOAD</b> | <b>ELPA</b> | $\mathfrak{2}$ |       |                      |
| DFHDPWT6         |                    | <b>LOAD</b> | <b>ELPA</b> | $\mathfrak{2}$ |       |                      |
| <b>DFHDSAUT</b>  | DS 域 - 授权的服务       | <b>AUTH</b> | <b>ELPA</b> | $\mathfrak{2}$ | 2280  |                      |
| <b>DFHDSBA\$</b> | BMS 数据流构建(标准)      | <b>LOAD</b> | <b>ELPA</b> | $\overline{2}$ | 1592  | (第 348 页<br>的 11)    |
| DFHDSB1\$        | BMS 数据流构建(完整)      | <b>LOAD</b> | <b>ELPA</b> | 2              | 1592  | (第 348 页<br>的 12)    |
| <b>DFHDSRP</b>   |                    | <b>LOAD</b> | <b>ELPA</b> | 2              |       |                      |
| <b>DFHDTAM</b>   | 共享的数据表: 访问管理器      | <b>AUTH</b> | <b>ELPA</b> | $\overline{2}$ | 11680 | (第 347 页             |
| <b>DFHDTAOR</b>  | 共享的数据表: AOR 模块     | <b>AUTH</b> | <b>ELPA</b> | 2              | 3264  | 的 10)<br>(第 347页     |
|                  |                    |             |             |                |       | 的 10)                |
| <b>DFHDTCV</b>   | 共享的数据表连接验证         | <b>LINK</b> | <b>ELPA</b> | 2              | 288   | (第 347页<br>的 10)     |
| <b>DFHDTFOR</b>  | 共享的数据表: FOR 模块     | <b>AUTH</b> | <b>ELPA</b> | 2              | 13400 | (第 347页<br>的 10)     |
| <b>DFHDTLX</b>   |                    | <b>LOAD</b> | <b>ELPA</b> | 2              |       |                      |
| <b>DFHDTSVC</b>  | 共享的数据表: SVC 服务     | <b>LINK</b> | <b>ELPA</b> | 3              | 10944 | (第 347页              |
|                  |                    |             |             |                |       | 的 10)                |
|                  |                    | <b>AUTH</b> |             | 3              | 1616  |                      |
| <b>DFHDTXS</b>   | 共享的数据表连接安全性        |             | <b>ELPA</b> |                |       | (第 347页              |
|                  |                    |             |             |                |       | 的 10)                |
| <b>DFHDUIO</b>   | DU 域 - 打开/关闭/切换/编写 | LOAD        | LPA         | $\overline{2}$ | 5016  |                      |
| <b>DFHDUSVC</b>  | DU 域 - SVC 处理例程    | <b>AUTH</b> | <b>ELPA</b> | $\overline{2}$ | 4160  |                      |
| <b>DFHDYP</b>    | 动态路由程序             | <b>LOAD</b> | <b>ELPA</b> | $\overline{2}$ | 320   | (第 348 页<br>的 14) (第 |
|                  |                    |             |             |                |       | 346 页的 1)            |
| DFHD2CC          |                    | <b>LOAD</b> | <b>ELPA</b> | 3              |       |                      |
| DFHD2CM0         |                    | LOAD        | <b>ELPA</b> | 3              |       |                      |
| DFHD2CM1         |                    | <b>LOAD</b> | <b>ELPA</b> | 3              |       |                      |
| DFHD2CM2         |                    | LOAD        | <b>ELPA</b> | 3              |       |                      |
| DFHD2CM3         |                    | LOAD        | <b>ELPA</b> | 3              |       |                      |
| DFHD2CO          |                    | <b>LOAD</b> | <b>ELPA</b> | 3              |       |                      |
| DFHD2D2          |                    | <b>LOAD</b> | <b>ELPA</b> | 3              |       |                      |
| DFHD2EDF         |                    | <b>LOAD</b> | <b>ELPA</b> | 3              |       |                      |

表 27. 符合 LPA 的模块 (续)

| 名称              | 描述                           | 库           |             | Pri            | 大小     |                   |
|-----------------|------------------------------|-------------|-------------|----------------|--------|-------------------|
|                 |                              |             | LPA/        |                |        | 选项/               |
|                 |                              |             | <b>ELPA</b> |                |        | 注释                |
| DFHD2EX1        |                              | <b>LOAD</b> | <b>ELPA</b> | 3              |        |                   |
| DFHD2EX2        |                              | <b>LOAD</b> | <b>ELPA</b> | 3              |        |                   |
| DFHD2EX3        |                              | <b>AUTH</b> | <b>ELPA</b> | 3              |        |                   |
| DFHD2IN         |                              | <b>LOAD</b> | <b>ELPA</b> | 3              |        |                   |
| DFHD2INI        |                              | <b>LOAD</b> | <b>ELPA</b> | 3              |        |                   |
| DFHD2MSB        |                              | <b>AUTH</b> | <b>ELPA</b> | 3              |        |                   |
| DFHD2RP         |                              | <b>LOAD</b> | <b>ELPA</b> | 3              |        |                   |
| DFHD2STP        |                              | <b>LOAD</b> | <b>ELPA</b> | 3              |        |                   |
| DFHD2STR        |                              | <b>LOAD</b> | <b>ELPA</b> | 3              |        |                   |
|                 |                              |             |             |                |        |                   |
| DFHD2TM         |                              | <b>LOAD</b> | <b>ELPA</b> | 3              |        |                   |
| <b>DFHEBU</b>   | EXEC FMH 构建                  | <b>LOAD</b> | <b>ELPA</b> | $\overline{c}$ | 432    | (第 348 页<br>的 17) |
| <b>DFHECBAM</b> |                              | <b>LOAD</b> | <b>ELPA</b> | 3              |        |                   |
| <b>DFHECID</b>  | CECI 服务程序                    | <b>LOAD</b> | <b>ELPA</b> | 3              | 77424  | (第 346 页          |
|                 |                              |             |             |                |        | 的 1)              |
| <b>DFHECIP</b>  | 命令解释器(CECI)程序                | <b>LOAD</b> | <b>ELPA</b> | 3              | 3008   | (第 346 页          |
|                 |                              |             |             |                |        |                   |
|                 |                              |             |             |                |        | 的 1)              |
| <b>DFHECSP</b>  | 命令语法检查(CECS)程序               | <b>LOAD</b> | <b>ELPA</b> | 3              | 3008   | (第 346 页          |
|                 |                              |             |             |                |        | 的 1)              |
| <b>DFHEDAD</b>  | RDO (CEDA) 服务程序              | <b>LOAD</b> | <b>ELPA</b> | 3              | 127688 | (第 346 页          |
|                 |                              |             |             |                |        | 的 1)              |
| <b>DFHEDAP</b>  | RDO (CEDA) 程序                | <b>LOAD</b> | <b>ELPA</b> | 3              | 3144   | (第 346 页          |
|                 |                              |             |             |                |        | 的 1)              |
| <b>DFHEDC</b>   | 转储控制的 EXEC 接口                | <b>LOAD</b> | <b>ELPA</b> | 2              | 152    |                   |
| <b>DFHEDCP</b>  | 转储系统/事务的 EXEC 接口             | <b>LOAD</b> | <b>ELPA</b> | 3              | 3776   |                   |
| <b>DFHEDFBR</b> | 临时存储器浏览事务, CEBR              | <b>LOAD</b> | <b>ELPA</b> | 3              | 12024  | (第 346 页          |
|                 |                              |             |             |                |        | 的 1)              |
| <b>DFHEDFD</b>  | EDF 显示程序                     | <b>LOAD</b> | <b>ELPA</b> | 3              | 63552  | (第 346 页          |
|                 |                              |             |             |                |        |                   |
| <b>DFHEDFE</b>  |                              |             |             |                |        | 的 1)              |
|                 | EDF 连接错误处理器                  | <b>LOAD</b> | <b>ELPA</b> | 3              | 1360   | (第 346 页          |
|                 |                              |             |             |                |        | 的 1)              |
| <b>DFHEDFP</b>  | EDF 控制程序                     | <b>LOAD</b> | <b>ELPA</b> | 3              | 7512   | (第 346 页          |
|                 |                              |             |             |                |        | 的 1)              |
| <b>DFHEDFR</b>  | EDF 响应表                      | <b>LOAD</b> | <b>ELPA</b> | 3              | 576    | (第 346 页          |
|                 |                              |             |             |                |        | 的 1)              |
| <b>DFHEDFX</b>  | EDF 任务切换程序                   | <b>LOAD</b> | <b>ELPA</b> | 3              | 4296   | (第 346 页          |
|                 |                              |             |             |                |        | 的 1)              |
| <b>DFHEDI</b>   | 数据互换的 EXEC 接口                | <b>LOAD</b> | <b>ELPA</b> | $\overline{2}$ | 1352   | DIP=YES           |
| <b>DFHEDP</b>   | EXEC DLI 命令存根                | LOAD        | <b>ELPA</b> | $\overline{2}$ | 7128   | (第 346 页          |
|                 |                              |             |             |                |        | 的 1)              |
| <b>DFHEEI</b>   | HANDLE、ADDRESS 和 ASSIGN LOAD |             | <b>ELPA</b> | 2              | 6536   |                   |
|                 | 的 EXEC 接口                    |             |             |                |        |                   |
|                 | EXEC FMH 抽取                  |             |             |                |        |                   |
| <b>DFHEEX</b>   |                              | <b>LOAD</b> | <b>ELPA</b> | 2              | 752    |                   |
| <b>DFHEGL</b>   | 未映射的 LU6.2 命令的 EXEC 接口 LOAD  |             | <b>ELPA</b> | $\overline{c}$ | 3664   | (第 348 页          |
|                 |                              |             |             |                |        | 的 18)             |
| <b>DFHEIACQ</b> | EXEC ACQUIRE TERMINAL        | LOAD        | <b>ELPA</b> | 3              | 1464   |                   |
| <b>DFHEIBAM</b> |                              | $\rm LOAD$  | <b>ELPA</b> | $\overline{c}$ |        |                   |
| <b>DFHEICRE</b> | EXEC CICS CREATE 命令          | LOAD        | <b>ELPA</b> | $\mathfrak{Z}$ | 86880  |                   |
| <b>DFHEIDEF</b> |                              | LOAD        | <b>ELPA</b> | 3              |        |                   |

表 27. 符合 LPA 的模块 (续)

|                | 名称              | 描述                              | 库           |             | Pri            | 大小            |            |
|----------------|-----------------|---------------------------------|-------------|-------------|----------------|---------------|------------|
|                |                 |                                 |             | <b>LPA/</b> |                |               | 选项/        |
|                |                 |                                 |             | <b>ELPA</b> |                |               | 注释         |
|                | <b>DFHEIDEL</b> |                                 | <b>LOAD</b> | <b>ELPA</b> | $\mathfrak{Z}$ |               |            |
|                | <b>DFHEIDH</b>  |                                 | <b>LOAD</b> | <b>ELPA</b> | $\overline{c}$ |               |            |
|                | <b>DFHEIDLI</b> | DL/I 装入表                        | <b>LOAD</b> | <b>LPA</b>  | 3              | 9248          | <b>DLI</b> |
|                | <b>DFHEIDTI</b> | EXEC 查询时间、格式化时间程序               | <b>LOAD</b> | <b>ELPA</b> | $\mathbf{2}$   | 3048          |            |
|                | <b>DFHEIEM</b>  |                                 | <b>LOAD</b> | <b>ELPA</b> | $\mathbf{2}$   |               |            |
|                | <b>DFHEIFC</b>  | 文件控制: EXEC 接口模块                 | <b>LOAD</b> | <b>ELPA</b> | $\mathbf{2}$   | 11800         |            |
| J.             | <b>DFHEIGDS</b> | 转换程序表(GDS命令)                    | <b>LOAD</b> | <b>ELPA</b> | 3              | 2752          | (第 346 页   |
| $\overline{1}$ |                 |                                 |             |             |                |               | 的 1)       |
|                | <b>DFHEIGDX</b> | EXEC 接口负载表                      | <b>LOAD</b> | <b>LPA</b>  | 3              | 3024          |            |
|                | <b>DFHEIIC</b>  | EXEC 接口 IC 模块                   | <b>LOAD</b> | <b>ELPA</b> | $\mathbf{2}$   | 7824          |            |
|                | <b>DFHEIINS</b> |                                 | <b>LOAD</b> | <b>ELPA</b> | 3              |               |            |
|                | <b>DFHEIPI</b>  |                                 | <b>LOAD</b> | <b>ELPA</b> | $\mathbf{2}$   |               |            |
|                | <b>DFHEIPRT</b> | 执行复位时的 EXEC 接口                  | <b>LOAD</b> | <b>ELPA</b> | 3              | 680           |            |
|                | <b>DFHEIPSE</b> | 执行安全性的 EXEC 接口                  | <b>LOAD</b> | <b>ELPA</b> | 3              | 896           | SEC=YES    |
|                | <b>DFHEIPSH</b> | 执行关机的 EXEC 接口                   | <b>LOAD</b> | <b>ELPA</b> | 3              | 2800          |            |
|                | <b>DFHEIQBA</b> |                                 | <b>LOAD</b> | <b>ELPA</b> | 3              |               |            |
| $\mathbf{I}$   | <b>DFHEIQBR</b> | EXEC 网桥查询设施                     | <b>LOAD</b> | <b>ELPA</b> | 3              | 5848          |            |
|                | <b>DFHEIQCF</b> |                                 | <b>LOAD</b> | <b>ELPA</b> | 3              |               |            |
|                | <b>DFHEIQDH</b> |                                 | <b>LOAD</b> | <b>ELPA</b> | 3              |               |            |
|                | <b>DFHEIQDI</b> |                                 | <b>LOAD</b> | <b>ELPA</b> | 3              |               |            |
|                |                 |                                 |             |             |                |               |            |
|                | <b>DFHEIQDN</b> | 外部的数据集的 EXEC 查询/设置              | <b>LOAD</b> | <b>ELPA</b> | 3              | 7576          |            |
|                | <b>DFHEIQDS</b> | 文件的 EXEC 查询/设置/废弃               | <b>LOAD</b> | <b>ELPA</b> | 3              | 14344         |            |
|                | <b>DFHEIQDU</b> | 转储代码集和转储代码的 EXEC 查 LOAD<br>询/设置 |             | <b>ELPA</b> | 3              | 8584          |            |
|                | DFHEIQD2        |                                 | <b>LOAD</b> | <b>ELPA</b> | 3              |               |            |
| $\mathbf{I}$   | <b>DFHEIQEJ</b> | EXEC 查询 EJB 命令                  | $\rm LOAD$  | <b>ELPA</b> | 3              | 12824         |            |
|                | <b>DFHEIQIR</b> | IRC 的 EXEC 查询/设置                | <b>LOAD</b> | <b>ELPA</b> | 3              | 1976          |            |
|                | <b>DFHEIQIS</b> |                                 | <b>LOAD</b> | <b>ELPA</b> | 3              |               |            |
|                | <b>DFHEIQMS</b> | 监视器和状态的 EXEC 查询/设置              | <b>LOAD</b> | <b>ELPA</b> | 3              | 13944         |            |
|                | <b>DFHEIQMT</b> | 仅 CEMT 命令的 EXEC 查询/设置 LOAD      |             | <b>ELPA</b> | 3              | 3408          |            |
| $\mathbf{I}$   | <b>DFHEIQOP</b> | EXEC 查询请求模型                     | <b>LOAD</b> | <b>ELPA</b> | 3              | 2608          |            |
|                | <b>DFHEIQPI</b> |                                 | <b>LOAD</b> | <b>ELPA</b> | 3              |               |            |
|                | <b>DFHEIQRQ</b> | 队列的请求(REQID)的 EXEC 查 LOAD       |             | <b>ELPA</b> | 3              | 3152          |            |
|                |                 | 询                               |             |             |                |               |            |
|                | <b>DFHEIQRR</b> |                                 | LOAD        | <b>ELPA</b> | 3              |               |            |
|                | <b>DFHEIQSA</b> | 系统属性的 EXEC 查询/设置                | <b>LOAD</b> | <b>ELPA</b> | 3              | 8928          |            |
|                | <b>DFHEIQSC</b> | 连接的EXEC 查询/设置                   | <b>LOAD</b> | <b>ELPA</b> | 3              | 16616         |            |
|                | <b>DFHEIQSJ</b> | 日志的 EXEC 查询/设置                  | LOAD        | <b>ELPA</b> | 3              | 3480          |            |
|                | <b>DFHEIQSK</b> | 任务的 EXEC 查询/设置                  | <b>LOAD</b> | <b>ELPA</b> | 3              | 15248         |            |
|                | <b>DFHEIQSL</b> | 日志模型的 EXEC 查询/设置                | LOAD        | <b>ELPA</b> | 3              | 3144          |            |
|                | <b>DFHEIQSM</b> | 模式名称的 EXEC 查询/设置                | <b>LOAD</b> | <b>ELPA</b> | 3              | 4048          |            |
|                | <b>DFHEIQSO</b> |                                 | <b>LOAD</b> | <b>ELPA</b> | 3              |               |            |
|                | <b>DFHEIQSP</b> | 程序的 EXEC EXEC 查询/设置/废弃 LOAD     |             | <b>ELPA</b> | 3              | 6272          |            |
|                | <b>DFHEIQSQ</b> | TD 队列的 EXEC 查询/设置               | <b>LOAD</b> | <b>ELPA</b> | 3              | 9096          |            |
|                | <b>DFHEIQST</b> | 终端的 EXEC 查询/设置                  | LOAD        | <b>ELPA</b> | 3              | 22480         |            |
|                | <b>DFHEIQSV</b> | 卷的 EXEC 查询/设置                   | LOAD        | <b>ELPA</b> | 3              | $400^{\circ}$ |            |
|                |                 |                                 |             | <b>ELPA</b> | 3              | 7144          |            |
|                | <b>DFHEIQSX</b> | 事务的 EXEC 查询/设置/废弃               | LOAD        |             |                |               |            |
|                | <b>DFHEIQSY</b> |                                 | <b>LOAD</b> | <b>ELPA</b> | 3              |               |            |
|                | <b>DFHEIQSZ</b> | FEPI 的 EXEC CICS SPI 命令         | <b>LOAD</b> | <b>ELPA</b> | 3              | 3784          |            |
|                | <b>DFHEIQTR</b> | 跟踪的 EXEC 查询/设置                  | $\rm LOAD$  | <b>ELPA</b> | 3              | 10392         |            |

表 27. 符合 LPA 的模块 (续)

 $\mathsf I$  $\bar{\mathbf{I}}$  $\mathsf I$  $\mathbf{I}$ 

 $\bar{\mathbf{I}}$  $\mathbf{I}$ 

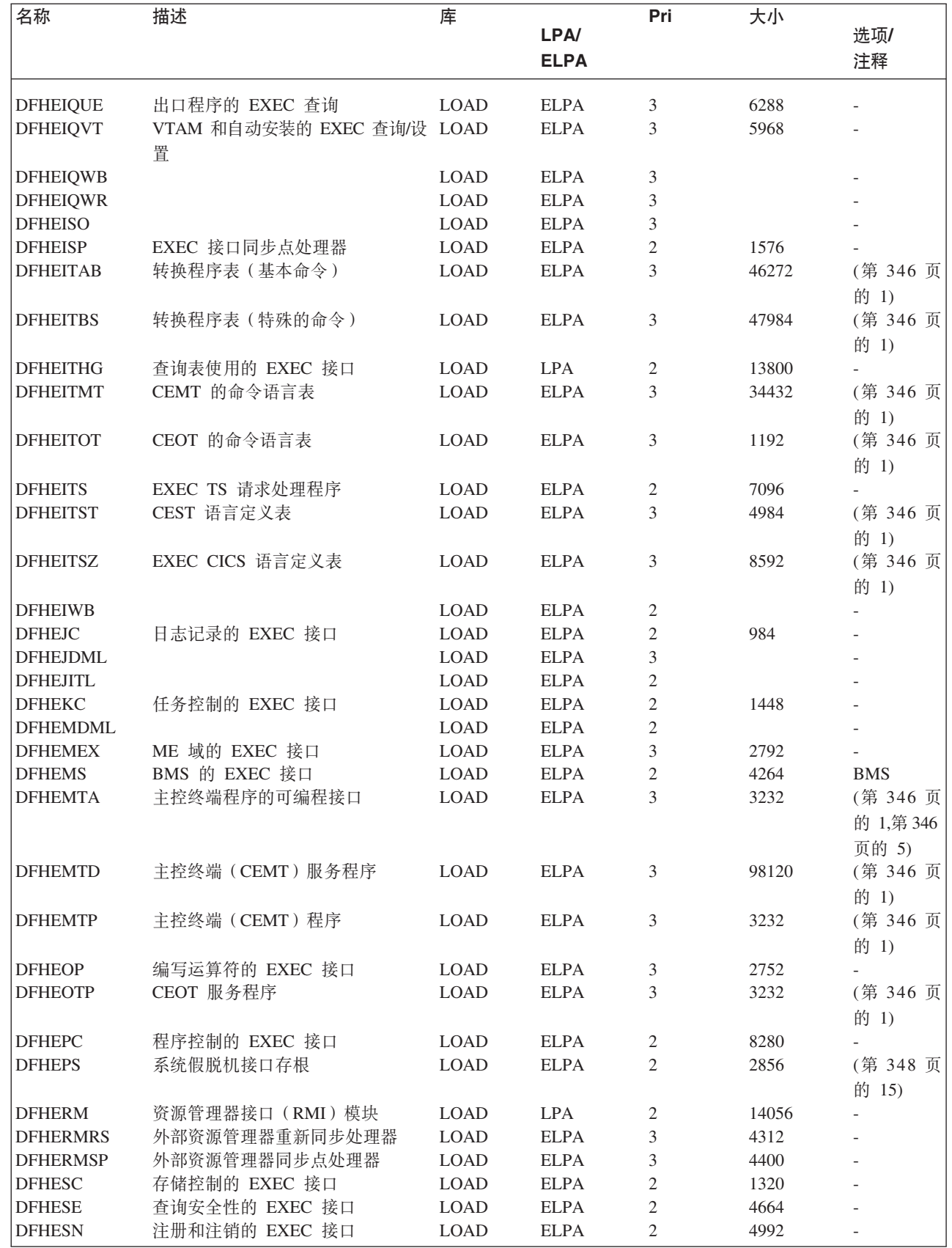

表 27. 符合 LPA 的模块 (续)

| 名称              | 描述                           | 库           |             | Pri            | 大小    |                          |
|-----------------|------------------------------|-------------|-------------|----------------|-------|--------------------------|
|                 |                              |             | <b>LPA/</b> |                |       | 选项/                      |
|                 |                              |             | <b>ELPA</b> |                |       | 注释                       |
| <b>DFHESTP</b>  | CEST 服务程序                    | <b>LOAD</b> | <b>ELPA</b> | 3              | 3232  | (第 346 页                 |
|                 |                              |             |             |                |       | 的 1)                     |
| <b>DFHESZ</b>   | FEPI 的 EXEC CICS API 命令      | <b>LOAD</b> | <b>ELPA</b> | 3              | 1136  |                          |
| <b>DFHETC</b>   | 终端控制的 EXEC 接口                | <b>LOAD</b> | <b>ELPA</b> | $\overline{2}$ | 7376  |                          |
| <b>DFHETD</b>   | 瞬态数据的 EXEC 接口                | <b>LOAD</b> | <b>ELPA</b> | $\overline{2}$ | 2728  |                          |
| <b>DFHETL</b>   | LU6.2 EXEC 接口存根              | <b>LOAD</b> | <b>ELPA</b> | $\mathfrak{2}$ | 7944  |                          |
| <b>DFHETR</b>   | 跟踪控制的 EXEC 接口                | <b>LOAD</b> | <b>ELPA</b> | $\overline{2}$ | 792   | (第 347页                  |
|                 |                              |             |             |                |       | 的 6)                     |
| <b>DFHETRX</b>  | 输入跟踪数的 EXEC 接口, 监视器          | LOAD        | <b>ELPA</b> | 2              | 1232  | <b>USERTR</b>            |
| <b>DFHFCAT</b>  | 文件控制目录管理器                    | <b>LOAD</b> | <b>ELPA</b> | $\mathfrak{2}$ | 7328  |                          |
| <b>DFHFCBD</b>  | 文件控制 BDAM 请求处理器              | <b>LOAD</b> | <b>LPA</b>  | $\overline{2}$ | 5192  | (第 348 页                 |
|                 |                              |             |             |                |       | 的 16)                    |
| <b>DFHFCCA</b>  | 文件控制 RLS 控制 ACB 管理器          | <b>LOAD</b> | <b>ELPA</b> | 2              | 14984 | $\overline{\phantom{0}}$ |
| <b>DFHFCDL</b>  |                              | <b>LOAD</b> | <b>ELPA</b> | $\mathfrak{2}$ |       |                          |
| <b>DFHFCDN</b>  | 文件控制 DSN 块管理器                | <b>LOAD</b> | <b>ELPA</b> | 3              | 9856  | (第 348 页                 |
|                 |                              |             |             |                |       | 的 16)                    |
| <b>DFHFCDO</b>  |                              | <b>LOAD</b> | <b>ELPA</b> | $\mathfrak{2}$ |       |                          |
| <b>DFHFCDR</b>  |                              | <b>LOAD</b> | <b>ELPA</b> | $\mathfrak{2}$ |       |                          |
| <b>DFHFCDUW</b> |                              | <b>LOAD</b> | <b>ELPA</b> | $\mathfrak{2}$ |       |                          |
| DFHFCD2         | 文件控制共享的数据表记录请求处 LOAD         |             | <b>ELPA</b> | $\mathfrak{2}$ | 16120 | (第 348 页                 |
|                 | 理器                           |             |             |                |       | 的 16) (第                 |
|                 |                              |             |             |                |       | 347 页的                   |
|                 |                              |             |             |                |       |                          |
|                 |                              |             |             |                |       | 10)                      |
| <b>DFHFCFL</b>  | 文件控制 FRAB/FLAB 处理器           | <b>LOAD</b> | <b>ELPA</b> | 2              | 6896  |                          |
| <b>DFHFCFR</b>  | 文件控制请求处理器                    | <b>LOAD</b> | <b>ELPA</b> | $\overline{2}$ | 10760 | (第 348 页                 |
|                 |                              |             |             |                |       | 的 16)                    |
| <b>DFHFCFS</b>  | 文件控制状态程序                     | <b>LOAD</b> | <b>ELPA</b> | 2              | 54632 | (第 348 页                 |
|                 |                              |             |             |                |       | 的 16)                    |
| <b>DFHFCIN</b>  | 文件控制初始化程序                    | <b>LOAD</b> | <b>ELPA</b> | 3              | 1448  | (第 348 页                 |
|                 |                              |             |             |                |       | 的 16)                    |
| <b>DFHFCLJ</b>  | 文件控制记录和日志记录                  | <b>LOAD</b> | <b>ELPA</b> | 2              | 16968 |                          |
| <b>DFHFCMT</b>  | 文件控制表管理器                     | <b>LOAD</b> | <b>ELPA</b> | 3              | 11864 | (第 348 页                 |
|                 |                              |             |             |                |       | 的 16)                    |
| <b>DFHFCNQ</b>  | 文件控制锁定名称解释器                  | <b>LOAD</b> | <b>ELPA</b> | 2              | 3088  |                          |
| <b>DFHFCQI</b>  | 文件控制 VSAM RLS 停顿 - 启动 LOAD   |             | <b>ELPA</b> | $\mathfrak{2}$ | 5408  |                          |
| <b>DFHFCQT</b>  | 文件控制 VSAM RLS 停顿 - 公共 LOAD   |             | <b>ELPA</b> | 2              | 14376 |                          |
|                 | 系统事务                         |             |             |                |       |                          |
| <b>DFHFCQU</b>  | 文件控制 VSAM RLS 停顿 - 进程 LOAD   |             | <b>ELPA</b> | 2              | 8304  |                          |
| <b>DFHFCQX</b>  | 文件控制 VSAM RLS 停顿 - CICS LOAD |             | <b>ELPA</b> | $\overline{2}$ | 2440  |                          |
|                 | RLS 停顿出口                     |             |             |                |       |                          |
| <b>DFHFCRC</b>  | 文件控制恢复控制                     | <b>LOAD</b> | <b>ELPA</b> | 2              | 20792 |                          |
| <b>DFHFCRF</b>  |                              | <b>LOAD</b> | <b>ELPA</b> | 2              |       |                          |
| <b>DFHFCRL</b>  | 文件控制 VSAM SHRCTL 块管理器 LOAD   |             | <b>ELPA</b> | 3              | 3320  | (第 348 页                 |
|                 |                              |             |             |                |       | 的 16)                    |
| <b>DFHFCRO</b>  |                              | <b>LOAD</b> | <b>ELPA</b> | 2              | 31384 |                          |
| <b>DFHFCRP</b>  | 文件控制重新启动程序                   | <b>LOAD</b> | <b>ELPA</b> | 3              | 24040 | (第 348 页                 |
|                 |                              |             |             |                |       | 的 16)                    |
| <b>DFHFCRS</b>  | 文件控制 VSAM RLS 记录管理模块 LOAD    |             | <b>ELPA</b> | 2              | 24192 |                          |
| <b>DFHFCRV</b>  | 文件控制 VSAM RLS 接口模块           | <b>LOAD</b> | <b>ELPA</b> | 2              | 3576  | $\overline{\phantom{a}}$ |
|                 |                              |             |             |                |       |                          |

表 27. 符合 LPA 的模块 (续)

| 名称               | 描述                         | 库                     |             | Pri            | 大小    |           |
|------------------|----------------------------|-----------------------|-------------|----------------|-------|-----------|
|                  |                            |                       | LPA/        |                |       | 选项/       |
|                  |                            |                       | <b>ELPA</b> |                |       | 注释        |
| <b>DFHFCSD</b>   | 文件控制关机程序                   | <b>LOAD</b>           | <b>ELPA</b> | $\mathbf{2}$   | 1792  | (第 348 页  |
|                  |                            |                       |             |                |       | 的 16)     |
| <b>DFHFCST</b>   | 文件控制统计信息程序                 | <b>LOAD</b>           | <b>ELPA</b> | 3              | 7352  | (第 348 页  |
|                  |                            |                       |             |                |       | 的 16)     |
| <b>DFHFCU</b>    | 文件打开实用程序                   | <b>LOAD</b>           | LPA         | 3              | 552   | (第 348 页  |
|                  |                            |                       |             |                |       | 的 16) (第  |
|                  |                            |                       |             |                |       | 346 页的 1) |
| <b>DFHFCVC</b>   |                            | <b>LOAD</b>           | <b>ELPA</b> | 3              |       |           |
| <b>DFHFCVS</b>   | 文件访问 VSAM 请求处理器            | <b>LOAD</b>           | <b>ELPA</b> | $\overline{c}$ | 30504 | (第 348 页  |
|                  |                            |                       |             |                |       | 的 16)     |
| <b>DFHGMM</b>    | VTAM LU 启动消息               | <b>LOAD</b>           | <b>ELPA</b> | $\overline{c}$ | 2096  | (第 346 页  |
|                  |                            |                       |             |                |       | 的 1)      |
| <b>DFHGTCNV</b>  | LOGR 子系统接口使用的子例程           | <b>LINK</b>           | <b>ELPA</b> | 3              | 11736 |           |
| <b>DFHICP</b>    | 时间间隔控制程序                   | <b>LOAD</b>           | <b>ELPA</b> | $\mathfrak{2}$ | 11440 |           |
| <b>DFHICRC</b>   | 时间间隔控制恢复模块                 | <b>LOAD</b>           | <b>ELPA</b> | 2              | 7616  |           |
| <b>DFHICXM</b>   | AP 域 - 绑定、查询和发布工具 IC LOAD  |                       | <b>ELPA</b> | $\mathfrak{2}$ | 4952  |           |
|                  | 功能                         |                       |             |                |       |           |
| <b>DFHIEDML</b>  |                            | <b>LOAD</b>           | <b>ELPA</b> | 3              |       |           |
| <b>DFHIEP</b>    |                            | <b>LOAD</b>           | <b>ELPA</b> | 3              |       |           |
| <b>DFHIEXM</b>   |                            | <b>LOAD</b>           | <b>ELPA</b> | $\sqrt{2}$     |       |           |
| <b>DFHIIDML</b>  |                            | <b>LOAD</b>           | <b>ELPA</b> | 3              |       |           |
| <b>DFHIIPA\$</b> | BMS 非 3270 输入映射 (标准)       | <b>LOAD</b>           | <b>ELPA</b> | 3              | 2048  | (第 348 页  |
|                  |                            |                       |             |                |       | 的 11)     |
| DFHIIP1\$        | BMS 非 3270 输入映射 (完整)       | <b>LOAD</b>           | <b>ELPA</b> | 3              | 2048  | (第 348 页  |
|                  |                            |                       |             |                |       | 的 12)     |
| <b>DFHIIXM</b>   |                            | <b>LOAD</b>           | <b>ELPA</b> | 2              |       |           |
| <b>DFHINDAP</b>  | Indoubt 工具                 | <b>LOAD</b>           | <b>ELPA</b> | 3              | 1912  | (第 346 页  |
|                  |                            |                       |             |                |       | 的 1)      |
| <b>DFHINDSP</b>  | Indoubt 工具同步点处理器           | <b>LOAD</b>           | <b>ELPA</b> | 3              | 1688  |           |
| <b>DFHINDT</b>   | Indoubt 工具                 | <b>LOAD</b>           | <b>ELPA</b> | 3              | 6464  | (第 346 页  |
|                  |                            |                       |             |                |       | 的 1)      |
| <b>DFHINTRU</b>  | 与 Indoubt 工具任务相关的用户出口 LOAD |                       | <b>ELPA</b> | 3              | 2224  | (第 346 页  |
|                  |                            |                       |             |                |       | 的 1)      |
| DFHIRW10         | IRC 工作交付出口程序               | <b>AUTH</b>           | <b>ELPA</b> | 2              | 1328  |           |
| <b>DFHISCOP</b>  |                            | <b>LOAD</b>           | <b>ELPA</b> | 3              |       |           |
| <b>DFHISDML</b>  |                            | <b>LOAD</b>           | <b>ELPA</b> | 3              |       |           |
| <b>DFHISP</b>    | 系统间通信程序                    | <b>LOAD</b>           | <b>ELPA</b> | $\overline{c}$ | 3512  | ISC=YES   |
| <b>DFHISRRP</b>  |                            | <b>LOAD</b>           | <b>ELPA</b> | 3              |       |           |
| <b>DFHISXM</b>   |                            | <b>LOAD</b>           | <b>ELPA</b> | 2              |       |           |
| <b>DFHJCICS</b>  |                            | <b>LOAD</b>           | <b>ELPA</b> | 2              |       |           |
| <b>DFHJCP</b>    | 日志记录组件                     | <b>LOAD</b>           | LPA         | 2              | 2288  |           |
| <b>DFHJVMAT</b>  |                            | <b>AUTH</b>           | <b>ELPA</b> | $\overline{c}$ |       |           |
| <b>DFHKCP</b>    | 事务管理器启动例程                  | <b>LOAD</b>           | <b>ELPA</b> | 2              | 8936  |           |
| <b>DFHKCSC</b>   | 用于废弃的 DFHKCQ 链扫描           | <b>LOAD</b>           | <b>ELPA</b> | 3              | 1072  |           |
| <b>DFHKESVC</b>  | KE 域 - 授权的服务例程             | <b>AUTH</b>           | <b>ELPA</b> | $\overline{c}$ | 1768  |           |
| DFHLDDMI         | LD 域 - 次级初始化               | <b>LOAD</b>           | <b>ELPA</b> | 3              | 18480 |           |
| <b>DFHLDNT</b>   | LD 域 - 存储器通知处理程序           | LOAD                  | <b>ELPA</b> | 2              | 2464  |           |
| <b>DFHLDST</b>   | LD 域 - 统计信息收集              | <b>LOAD</b>           | <b>ELPA</b> | 3              | 3592  |           |
| <b>DFHLDSVC</b>  | LD 域 - 授权的服务例程             | $\operatorname{AUTH}$ | LPA         | $\overline{2}$ | 2256  |           |

表 27. 符合 LPA 的模块 (续)

 $\bar{\mathbf{I}}$ 

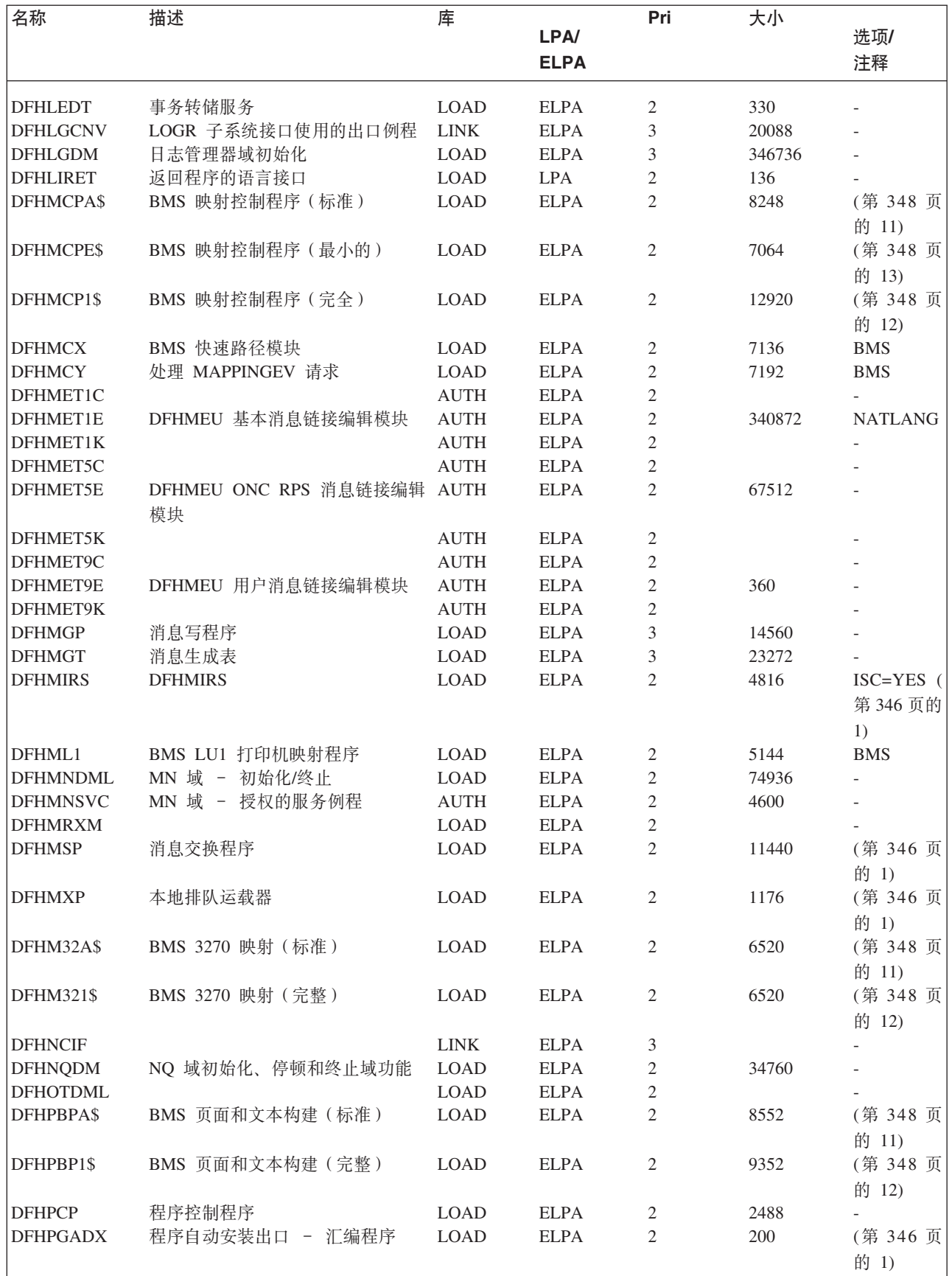

表 27. 符合 LPA 的模块 (续)

| 名称               | 描述                           | 库           |             | Pri            | 大小     |            |
|------------------|------------------------------|-------------|-------------|----------------|--------|------------|
|                  |                              |             | LPA/        |                |        | 选项/        |
|                  |                              |             | <b>ELPA</b> |                |        | 注释         |
| <b>DFHPGDM</b>   | PG 域 - 初始化、停顿和终止域功 LOAD<br>能 |             | <b>ELPA</b> | 2              | 153328 |            |
| <b>DFHPGRP</b>   | PG 域 - 恢复程序                  | <b>LOAD</b> | <b>ELPA</b> | 2              | 12888  |            |
| <b>DFHPHP</b>    | 分区处理程序                       | <b>LOAD</b> | <b>ELPA</b> | $\mathfrak{2}$ | 2248   | <b>BMS</b> |
| <b>DFHPIAP</b>   |                              | <b>LOAD</b> | <b>ELPA</b> | $\overline{c}$ |        |            |
| <b>DFHPIDML</b>  |                              | <b>LOAD</b> | <b>ELPA</b> | $\mathfrak{2}$ |        |            |
| <b>DFHPIDSH</b>  |                              | <b>LOAD</b> | <b>ELPA</b> | 3              |        |            |
| <b>DFHPIDSQ</b>  |                              | <b>LOAD</b> | <b>ELPA</b> | 3              |        |            |
| <b>DFHPIEP</b>   |                              | <b>LOAD</b> | <b>ELPA</b> | $\mathfrak{2}$ |        |            |
| <b>DFHPIITL</b>  |                              | <b>LOAD</b> | <b>ELPA</b> | 2              |        |            |
| <b>DFHPILSQ</b>  |                              | <b>LOAD</b> | <b>ELPA</b> | 3              |        |            |
| <b>DFHPIPA</b>   |                              | <b>LOAD</b> | <b>ELPA</b> | $\mathfrak{2}$ |        |            |
| <b>DFHPIRI</b>   |                              | <b>LOAD</b> | <b>ELPA</b> | 3              |        |            |
| <b>DFHPIRS</b>   |                              | <b>LOAD</b> | <b>ELPA</b> | 3              |        |            |
| <b>DFHPIRT</b>   |                              | <b>LOAD</b> | <b>ELPA</b> | 3              |        |            |
| DFHPISN1         |                              | <b>LOAD</b> | <b>ELPA</b> | $\overline{c}$ |        |            |
| DFHPISN2         |                              | <b>LOAD</b> | <b>ELPA</b> | $\mathfrak{2}$ |        |            |
| <b>DFHPITP</b>   |                              | <b>LOAD</b> | <b>ELPA</b> | 3              |        |            |
| DFHPITQ1         |                              | <b>LOAD</b> | <b>ELPA</b> | 3              |        |            |
| <b>DFHPIXC</b>   |                              | <b>LOAD</b> | <b>ELPA</b> | $\mathfrak{2}$ |        |            |
| <b>DHFPIXE</b>   |                              | <b>LOAD</b> | <b>ELPA</b> | $\mathfrak{2}$ |        |            |
| <b>DFHPRCM</b>   | 伙伴资源管理器命令接口                  | <b>LOAD</b> | <b>ELPA</b> | 3              | 1360   |            |
| <b>DFHPRFS</b>   | SAA 通信接口的伙伴资源管理器接 LOAD       |             | <b>ELPA</b> | $\overline{2}$ | 632    |            |
|                  | 口                            |             |             |                |        |            |
| <b>DFHPRIN</b>   | 伙伴初始化装入程序                    | <b>LOAD</b> | <b>ELPA</b> | 3              | 3336   |            |
| <b>DFHPRPT</b>   | 伙伴资源表 (PRT) 管理器              | <b>LOAD</b> | <b>ELPA</b> | 3              | 3040   |            |
| <b>DFHPSP</b>    | 系统假脱机接口程序                    | <b>LOAD</b> | <b>LPA</b>  | $\overline{2}$ | 14424  | (第 348 页   |
|                  |                              |             |             |                |        | 的 15)      |
| <b>DFHPSSVC</b>  | 系统假脱机接口, 检索数据集名称             | <b>AUTH</b> | <b>ELPA</b> | 2              | 1472   | (第 348 页   |
|                  |                              |             |             |                |        | 的 15)      |
| <b>DFHPTDML</b>  |                              | <b>LOAD</b> | <b>ELPA</b> | 3              |        |            |
| <b>DFHQRY</b>    | 查询事务                         | <b>LOAD</b> | <b>ELPA</b> | $\mathfrak{2}$ | 3824   | (第 346 页   |
|                  |                              |             |             |                |        | 的 1)       |
| <b>DFHRLRA\$</b> | BMS 路由列表分辨率(标准)              | <b>LOAD</b> | <b>ELPA</b> | 2              | 2040   | (第 348 页   |
|                  |                              |             |             |                |        | 的 11)      |
|                  | BMS 路由列表分辨率(完整)              | <b>LOAD</b> | <b>ELPA</b> | $\mathbf{2}$   | 3832   |            |
| DFHRLR1\$        |                              |             |             |                |        | (第 348 页   |
|                  |                              |             |             |                |        | 的 12)      |
| <b>DFHRMSY</b>   | 资源管理器重新同步程序                  | <b>LOAD</b> | <b>ELPA</b> | 3              | 4160   | (第 346 页   |
|                  |                              |             |             |                |        | 的 1)       |
| <b>DFHRPAL</b>   | ONC RPC 功能别名列表               | <b>LOAD</b> | <b>ELPA</b> | 3              | 2384   | (第 346 页   |
|                  |                              |             |             |                |        | 的 1)       |
| <b>DFHRTC</b>    | CRTE 取消命令处理器                 | <b>LOAD</b> | <b>ELPA</b> | 2              | 864    | (第 346 页   |
|                  |                              |             |             |                |        | 的 1)       |
| <b>DFHRTE</b>    | 事务路由程序                       | <b>LOAD</b> | <b>ELPA</b> | 2              | 2600   | (第 346 页   |
|                  |                              |             |             |                |        | 的 1)       |
| <b>DFHRTSU</b>   | 代理终端接口程序                     | <b>LOAD</b> | <b>ELPA</b> | 3              | 2736   |            |
| <b>DFHRXDML</b>  |                              | LOAD        | <b>ELPA</b> | 2              |        |            |
| <b>DFHRZDML</b>  |                              | LOAD        | <b>ELPA</b> | 2              |        |            |
| <b>DFHRZJN</b>   |                              | $\rm LOAD$  | <b>ELPA</b> | $\overline{c}$ |        |            |
|                  |                              |             |             |                |        |            |

表 27. 符合 LPA 的模块 (续)

 $\bar{1}$ 

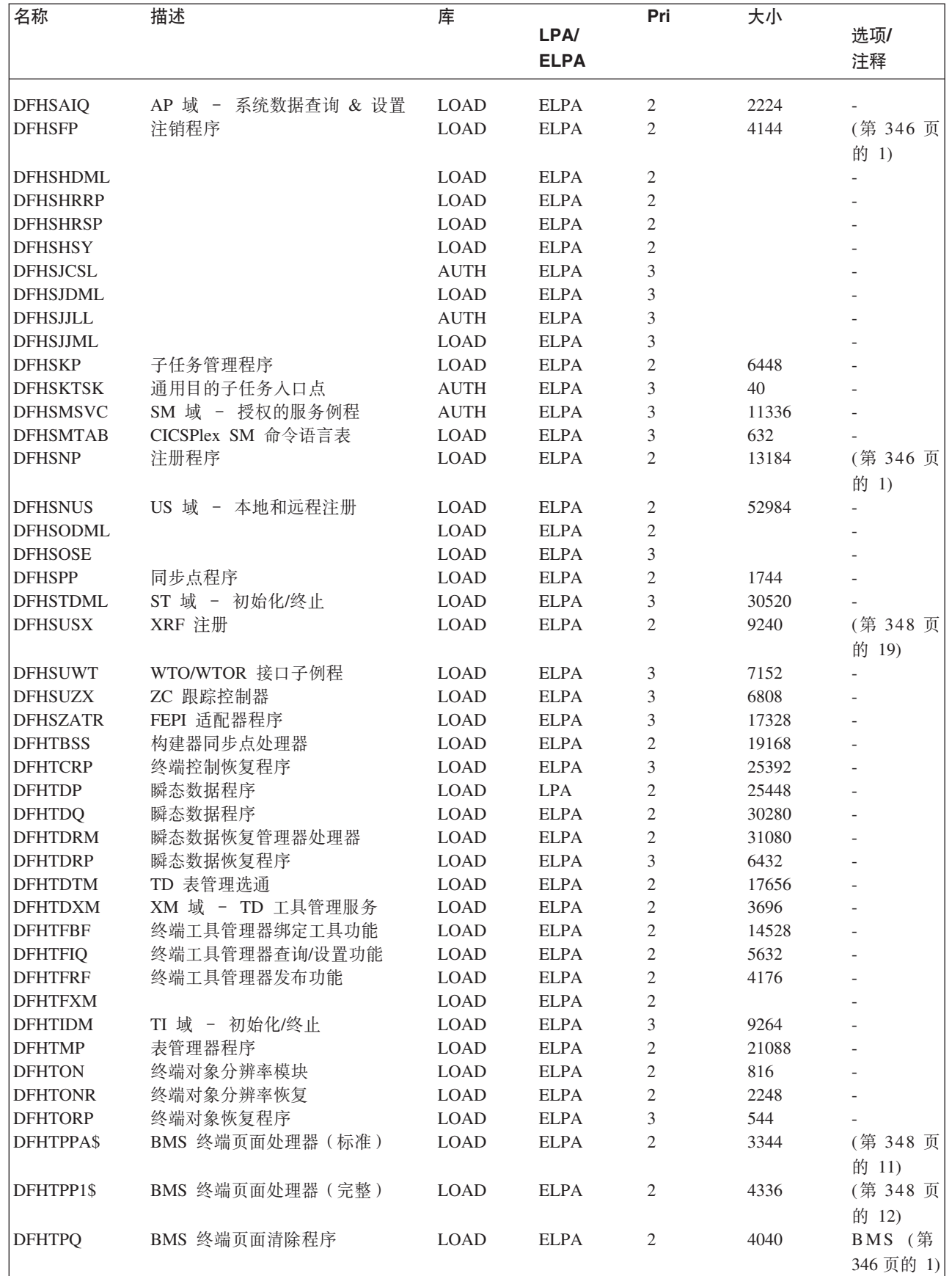

表 27. 符合 LPA 的模块 (续)

 $\frac{1}{1}$ ||

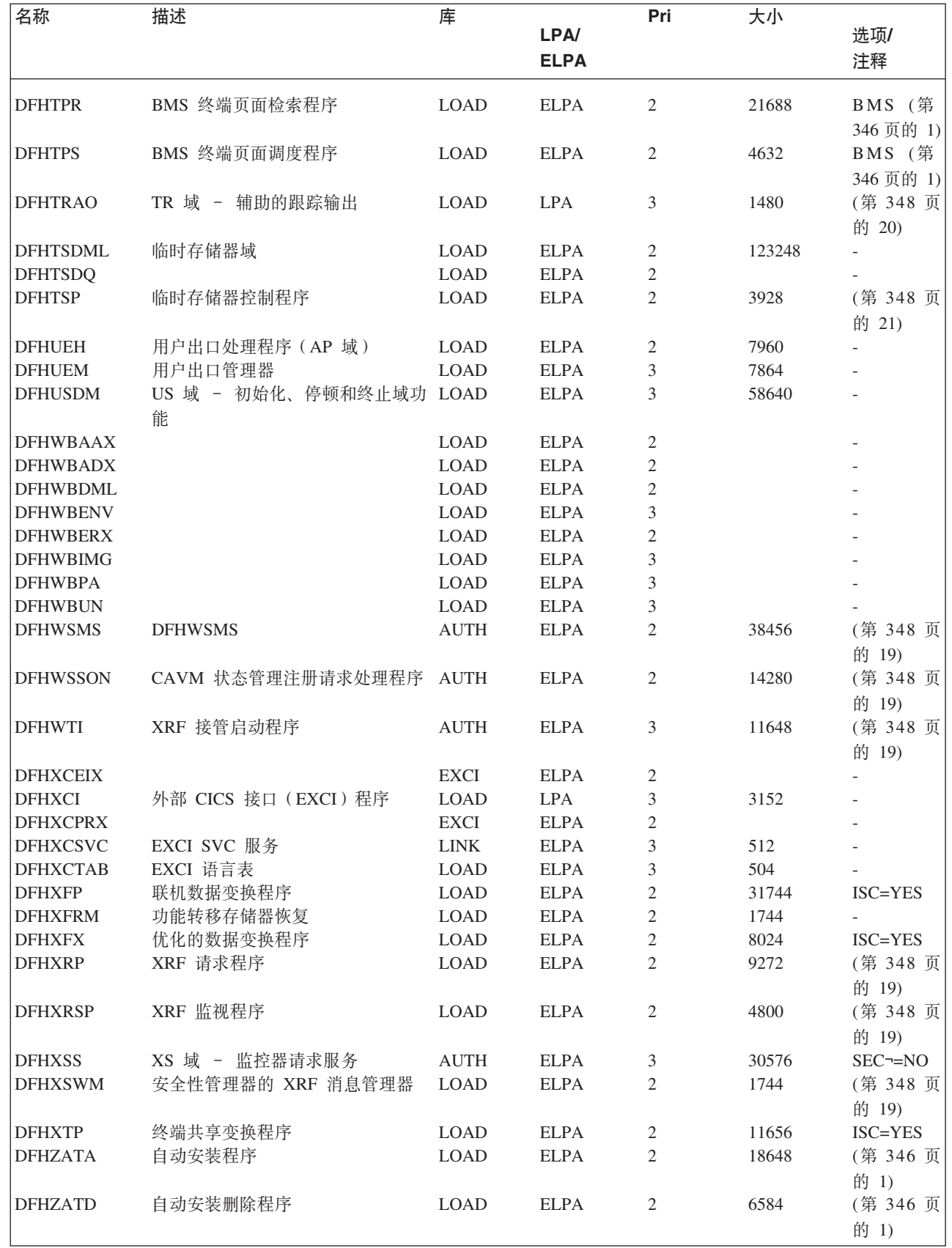

表 27. 符合 LPA 的模块 (续)

| 名称                             | 描述                                      | 库           | LPA/<br><b>ELPA</b> | Pri            | 大小     | 选项/<br>注释                         |
|--------------------------------|-----------------------------------------|-------------|---------------------|----------------|--------|-----------------------------------|
| <b>DFHZATDX</b>                | 用户可替换自动安装出口                             | <b>LOAD</b> | <b>ELPA</b>         | $\overline{2}$ | 392    | AIEXIT (第<br>346 页的 1)            |
| <b>DFHZATDY</b>                | 带有 APPC 的用户可替换自动安装 LOAD<br>出口           |             | <b>ELPA</b>         | $\overline{2}$ | 560    | AIEXIT (第<br>346 页的 1)            |
| $\mathbf{I}$<br><b>DFHZBAN</b> | 终端控制绑定分析                                | <b>LOAD</b> | <b>LPA</b>          | $\mathfrak{2}$ | 10288  |                                   |
| <b>DFHZCA</b>                  | VTAM 工作集模块                              | <b>LOAD</b> | <b>ELPA</b>         | 2              | 9888   | (第 348 页<br>的 18)                 |
| <b>DFHZCB</b>                  | VTAM 工作集模块                              | <b>LOAD</b> | <b>ELPA</b>         | 2              | 39496  | (第 348 页<br>的 18)                 |
| <b>DFHZCC</b>                  | VTAM 工作集模块                              | <b>LOAD</b> | <b>ELPA</b>         | 2              | 63160  | (第 348 页<br>的 18)                 |
| DFHZCN1                        | CICS 客户机 CCIN 事务                        | <b>LOAD</b> | <b>ELPA</b>         | 3              | 4472   | (第 346 页<br>的 1)                  |
| DFHZCN2                        | CICS 客户机 CCIN 事务                        | <b>LOAD</b> | <b>ELPA</b>         | 3              | 4464   |                                   |
| <b>DFHZCP</b>                  | 终端管理程序                                  | <b>LOAD</b> | <b>ELPA</b>         | 2              | 33528  | (第 348 页<br>的 18)                 |
| DFHZCT1                        | CICS 客户机 CTIN 事务                        | <b>LOAD</b> | <b>ELPA</b>         | 3              | 103046 | (第 346 页<br>的 1)                  |
| <b>DFHZCUT</b>                 | 持久验证注册列表管理程序                            | <b>LOAD</b> | <b>ELPA</b>         | 2              | 5376   | (第 348 页<br>的 18)                 |
| <b>DFHZCW</b>                  | VTAM 非工作集模块                             | <b>LOAD</b> | <b>ELPA</b>         | 3              | 7072   | (第 348 页<br>的 18)                 |
| <b>DFHZCX</b>                  | LOCATE、ISC/IRC 请求                       | <b>LOAD</b> | <b>ELPA</b>         | 2              | 34728  | ISC=YES                           |
| <b>DFHZCXR</b>                 | 事务路由模块地址列表                              | <b>LOAD</b> | <b>ELPA</b>         | $\overline{2}$ | 28984  | ISC=YES                           |
| <b>DFHZCY</b>                  | VTAM 非工作集模块                             | <b>LOAD</b> | <b>ELPA</b>         | 3              | 82976  | (第 348 页<br>的 18)                 |
| <b>DFHZCZ</b>                  | VTAM 非工作集模块                             | <b>LOAD</b> | <b>ELPA</b>         | 3              | 25712  | (第 348 页<br>的 18)                 |
| <b>DFHZGAI</b>                 | APPC 自动安装 - 创建 APPC 克 LOAD<br>隆         |             | <b>ELPA</b>         | 2              | 9288   | <b>AIEXIT</b>                     |
| <b>DFHZGBM</b>                 | APPC 操纵位图                               | <b>LOAD</b> | <b>ELPA</b>         | 2              | 4776   | (第 348 页<br>的 18)                 |
| <b>DFHZGCA</b>                 | LU6.2 CNOS 操作                           | $\rm LOAD$  | <b>ELPA</b>         | 3              | 6168   | (第 348 页<br>的 18)                 |
| <b>DFHZGCC</b>                 | 目录 CNOS 服务                              | $\rm LOAD$  | <b>ELPA</b>         | $\mathfrak{Z}$ | 2440   | (第 348 页<br>的 18)                 |
| <b>DFHZGCH</b>                 | ZC VTAM 更改宏域功能                          | LOAD        | <b>ELPA</b>         | 3              | 4056   |                                   |
| <b>DFHZGCN</b>                 | LU6.2 CNOS 协商                           | <b>LOAD</b> | <b>ELPA</b>         | 3              | 12272  | (第 348 页<br>的 18)                 |
| <b>DFHZGIN</b>                 | ZC VTAM 问题查询                            | <b>LOAD</b> | <b>ELPA</b>         | 3              | 3544   |                                   |
| <b>DFHZGPR</b>                 | VTAM 持久会话资源处理程序                         | <b>LOAD</b> | <b>ELPA</b>         | 3              | 2848   | (第 348 页<br>的 18)                 |
| <b>DFHZGTA</b>                 | ZC 表改变                                  | LOAD        | <b>ELPA</b>         | $\sqrt{2}$     | 23312  |                                   |
| <b>DFHZGTI</b>                 | ZC 表查询选通                                | LOAD        | <b>ELPA</b>         | $\sqrt{2}$     | 14744  |                                   |
| <b>DFHZHPRX</b>                | 授权路径 SRB 方式 VTAM AUTH<br><b>EXECRPL</b> |             | <b>ELPA</b>         | $\mathfrak{2}$ | 712    | HPO=YES                           |
| DFHZLS1                        | LU6.2 CNOS 请求事务程序                       | <b>LOAD</b> | ELPA                | 3              | 2160   | (第 348 页<br>的 18) (第<br>346 页的 1) |

表 27. 符合 LPA 的模块 (续)

| 名称              | 描述       | 库           | <b>LPA/</b><br><b>ELPA</b> | Pri | 大小  | 选项/<br>注释                         |
|-----------------|----------|-------------|----------------------------|-----|-----|-----------------------------------|
| <b>DFHZRSP</b>  | 重新同步发送程序 | <b>LOAD</b> | <b>ELPA</b>                | 2   | 248 | (第 348 页<br>的 22) (第<br>346 页的 1) |
| DFH3QSS         |          | <b>LOAD</b> | <b>LPA</b>                 | 3   |     |                                   |
| DFH62XM         |          | <b>LOAD</b> | <b>ELPA</b>                | 2   |     | ٠                                 |
| <b>ICCFCTAB</b> |          | <b>LOAD</b> | <b>ELPA</b>                | 3   |     | $\overline{\phantom{0}}$          |
| <b>ICCFCTBH</b> |          | <b>LOAD</b> | <b>ELPA</b>                | 3   |     | $\overline{\phantom{0}}$          |

# # 附录 B. 适用于 MVS 链接装配区域的 CICSPlex SM 模块

- $\#$ 适合在 MVS 链接装配区 (LPA) 中安装的 CICSPlex SM 模块已在 CICSPlex SM 提  $#$ 供的 USERMOD: EYU\$UM01 中指定。
- $#$ 下表列出了符合条件加入 LPA 的 CICSPlex SM 模块。
- 在链接装配区域中必须有足够的空间来安装所选的 CICSPlex SM 模块。  $#$
- 所需的总空间取决于操作系统将模块打包到链接装配区的方法, 本地 MAS 大约需要  $#$ 2034KB.  $\#$
- 所有 CICSPlex SM 模块都已安装在 LOAD 库中, 并已装入 ELPA。  $\#$
- # 表 28. 适用于 LPA 的 CICSPlex SM 模块

 $#$ 

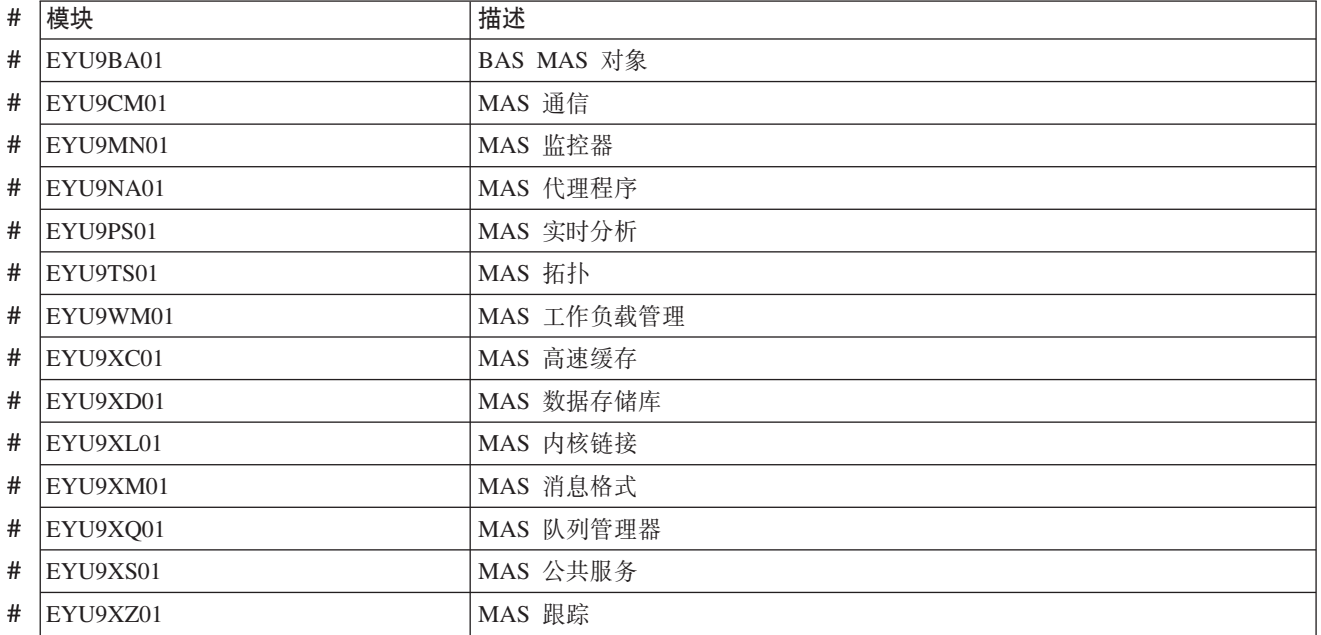

# **. 附录 C. CICSplex SM 的缺省 CICS 资源定义**

|

| |

 $\vert$ 

| | |

| | |

||||

 $\overline{1}$  $\overline{1}$  $\overline{1}$  $\mathbf{I}$  这些表描述了为启动 CMAS、MAS 和 WUI 而向 CICSplex SM 提供的缺省 CICS 资 源定义。

## **CMAS** 的缺省 CICS 资源定义

为启动 CMAS、MAS 和 WUI 而向 CICSplex SM 提供的缺省 CICS 资源定义。这些 定义是在 SEYUSAMP 库的样本 EYU\$CDEF、EYU\$MDEF 和 EYU\$WDEF 中提供的。 本主题列出了这些定义。

在 CMAS 初次启动时, CICSPlex SM 使用样本 EYU\$CDEF 中提供的缺省 CICS 资 源定义。表 29 列出了这些定义。

表 29. EYU\$CDEF 中提供的样本资源定义

| 资源类型 | 名称              | 描述                      |
|------|-----------------|-------------------------|
| 文件   | <b>EYUDWREP</b> | CICSPlex SM 数据存储库       |
|      | EYUDREP         | CICSPlex SM 数据存储库, 备用定义 |
| 概要文件 | EYUCICSD        | CICSPlex SM 调试程序        |

表 29. EYU\$CDEF 中提供的样本资源定义 (续)

| 资源类型     | 名称                     | 描述                                |
|----------|------------------------|-----------------------------------|
| 程序       | <b>EYUTMMDT</b>        | CICSPlex SM 监控器定义表                |
|          | EYUTXDDA               | CICSPlex SM 存储库记录控制表              |
|          | <b>EYUTXLNT</b>        | CICSPlex SM 通知表                   |
|          | <b>EYUTXLPD</b>        | CICSPlex SM 参数表                   |
|          | EYU9BA00               | CICSPlex SM BAS 对象                |
|          | EYU9CM00               | CICSPlex SM CMAS 通信               |
|          | EYU9DBG0               | CICSPlex SM 调试程序                  |
|          | EYU9DBG1               | CICSPlex SM 调试程序                  |
|          | EYU9DBG2               | CICSPlex SM 调试程序                  |
|          | EYU9DBUG               | CICSPlex SM 调试程序                  |
|          | EYU9MN00               | CICSPlex SM MAS 监控器               |
|          | EYU9NA00               | CICSPlex SM CMAS MAS 组件           |
|          | EYU9NA01               | CICSPlex SM 批处理相关表                |
|          | EYU9NLDO               | CICSPlex SM MAS XDUOUT 出口         |
|          | EYU9NXOP               | CICSPlex SM CMAS MAS 程序           |
|          | EYU9PS00               | CICSPlex SM CMAS 实时分析 (RTA)       |
|          | EYU9TS00               | CICSPlex SM CMAS 拓扑               |
|          | EYU9WM00               | CICSPlex SM CMAS 工作负载管理           |
|          | EYU9XC00               | CICSPlex SM CMAS 高速缓存             |
|          | EYU9XDBU               | CICSPlex SM CMAS 批处理存储库输入/输出实用程序  |
|          | EYU9XD00               | CICSPlex SM CMAS 数据存储库            |
|          | EYU9XLCI               | CICSPlex SM EUI 选择器(针对 CMAS 客户机)  |
|          | EYU9XLCS               | CICSPlex SM PLTPI 启动程序            |
|          | EYU9XLEV               | CICSPlex SM 主要初始化                 |
|          | EYU9XLGR               | CICSPlex SM 全局用户异常终止出口            |
|          | EYU9XLME               | CICSPlex SM 消息出口                  |
|          | EYU9XLOP               | CICSPlex SM 对象环境 CREATE           |
|          | EYU9XLSR               | CICSPlex SM 系统用户异常终止出口            |
|          | EYU9XL00               | CICSPlex SM CMAS 内核链接             |
|          | EYU9XM00               | CICSPlex SM CMAS 消息格式             |
|          | EYU9XQ00               | CICSPlex SM 队列管理器                 |
|          | EYU9XSTR               | CICSPlex SM CMAS-MAS 任务恢复任务相关用户出口 |
|          | EYU9XS00               | CICSPlex SM 公共服务                  |
| EYU9XZ00 | CICSPlex SM<br>CMAS 跟踪 |                                   |

 $\vert$ 

 $\overline{1}$  $\mathsf I$  $\mathsf I$  $\overline{1}$  $\mathsf I$  $\mathsf I$  $\mathsf I$  $\mathsf I$  $\mathsf I$  $\mathbf{I}$  $\overline{1}$  $\mathsf I$  $\overline{\phantom{a}}$  $\mathbf{I}$  $\mathsf I$  $\mathsf I$  $\overline{\phantom{a}}$  $\mathbf{I}$  $\mathsf I$  $\mathsf I$  $\overline{\phantom{a}}$  $\mathbf{I}$  $\mathsf I$  $\bar{\rm I}$  $\overline{1}$  $\mathsf I$  $\mathsf I$  $\mathsf I$  $\mathsf I$  $\mathsf I$  $\overline{\phantom{a}}$  $\overline{1}$  $\mathsf I$  $\mathbf{I}$  $\overline{\phantom{a}}$  $\overline{1}$ 

表 29. EYU\$CDEF 中提供的样本资源定义 (续)

 $\mathsf I$  $\mathbf{I}$  $\mathsf I$  $\mathsf I$  $\mathsf{I}$  $\begin{array}{c} \rule{0pt}{2.5ex} \rule{0pt}{2.5ex} \rule{0$  $\sf I$  $\mathsf I$  $\begin{array}{c} \hline \end{array}$  $\begin{array}{c} \rule{0pt}{2.5ex} \rule{0pt}{2.5ex} \rule{0$  $\mathbf{I}$  $\overline{1}$  $\mathbf{I}$  $\mathbf{I}$  $\mathbf{I}$  $\mathbf{I}$  $\mathbf{I}$  $\mathbf{I}$  $\mathbf{I}$  $\mathbf{I}$  $\mathbf{I}$  $\mathbf{I}$  $\mathbf{I}$  $\overline{\phantom{a}}$  $\mathsf I$  $\overline{1}$  $\mathsf I$  $\mathsf I$  $\mathsf I$  $\begin{array}{c} \hline \end{array}$  $\mathbf{I}$  $\sf I$  $\begin{array}{c} \hline \end{array}$  $\begin{array}{c} \rule{0pt}{2.5ex} \rule{0pt}{2.5ex} \rule{0$  $\mathbf{I}$  $\overline{\phantom{a}}$  $\overline{\phantom{a}}$  $\mathbf{I}$  $\overline{\phantom{a}}$  $\overline{1}$  $\overline{\phantom{a}}$  $\overline{\phantom{a}}$ 

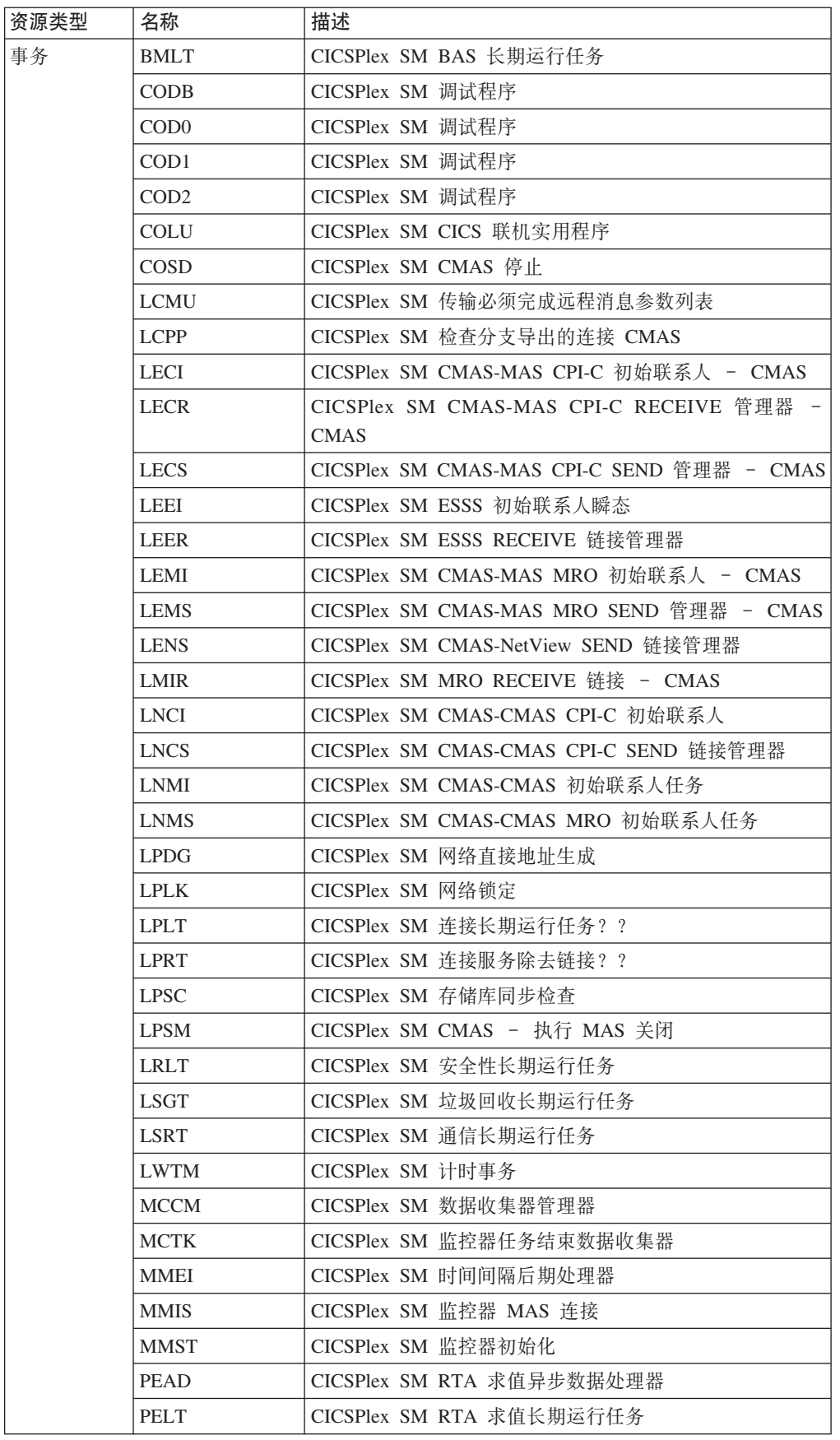

表 29. EYU\$CDEF 中提供的样本资源定义 (续)

| 资源类型        | 名称                                       | 描述                                  |
|-------------|------------------------------------------|-------------------------------------|
| 事务          | <b>PMLT</b>                              | CICSPlex SM RTA MRM 长期运行任务          |
|             | PNLT                                     | CICSPlex SM RTA ACT 长期运行任务          |
|             | PPLT                                     | CICSPlex SM RTA 分析点长期运行任务           |
|             | <b>PRLT</b>                              | CICSPlex SM RTA ANL 长期运行任务          |
|             | <b>PRPR</b>                              | CICSPlex SM RTA 分析异步数据处理器           |
|             | <b>PSLT</b>                              | CICSPlex SM POL 长期运行事务              |
|             | <b>TICT</b>                              | CICSPlex SM 拓扑长期运行任务映射更改            |
|             | <b>TIRT</b>                              | CICSPlex SM 拓扑长期运行任务 RODM           |
|             | TIST                                     | CICSPlex SM 拓扑长期运行任务服务              |
|             | TSMH                                     | CICSPlex SM ??                      |
|             | <b>TSPD</b>                              | CICSPlex SM 拓扑 CICSplex 删除          |
|             | <b>TSSC</b>                              | CICSPlex SM 拓扑系统启动事件                |
|             | <b>TSSJ</b>                              | CICSPlex SM 拓扑连接事件                  |
|             | <b>WMCC</b>                              | CICSPlex SM 工作负载管理器 (WLM) CRE ?? 工作 |
|             | WMGR                                     | CICSPlex SM WLM LTR ?? 事务           |
|             | <b>WMLA</b>                              | CICSPlex SM WLM 更新 AOR 异常终止列表       |
|             | <b>WMQB</b>                              | CICSPlex SM 查询工作负载                  |
|             | <b>WMQM</b>                              | CICSPlex SM 管理查询工作负载过程              |
|             | <b>WMQS</b>                              | CICSPlex SM 停止 AOR 任务               |
|             | WMSC                                     | CICSPlex SM 更新作用域服务类表               |
|             | <b>WMWC</b>                              | CICSPlex SM WLM CRE ?? 工作           |
|             | <b>WMWT</b>                              | CICSPlex SM WLM TRM ?? 工作           |
|             | WSCL                                     | CICSPlex SM 全局锁定服务                  |
|             | <b>WSLW</b>                              | CICSPlex SM 锁定任务                    |
|             | <b>XDBM</b>                              | CICSPlex SM 批处理存储库主线                |
|             | <b>XDNC</b>                              | CICSPlex SM API 通知长期运行任务            |
|             | <b>XDND</b>                              | CICSPlex SM API 处置长期运行任务            |
|             | <b>XDNE</b>                              | CICSPlex SM API 连接长期运行任务            |
|             | <b>XDNR</b>                              | CICSPlex SM API 命令处理任务              |
|             | <b>XDNS</b>                              | CICSPlex SM API 服务长期运行任务            |
|             | <b>XDSR</b>                              | CICSPlex SM 构建 MPSYNCCR ?? 记录队列     |
|             | XLEV                                     | CICSPlex SM 初始化事务                   |
|             | <b>XLNX</b>                              | CICSPlex SM 通知长期运行任务                |
|             | XLST                                     | CICSPlex SM 选择器事务                   |
|             | <b>XMLT</b>                              | CICSPlex SM 整合的消息日志长期运行任务           |
| <b>XQST</b> | CICSPlex SM 异步<br>假脱机的<br>CICSPlex SM 队列 |                                     |
| 瞬时数据队<br>列  | <b>COLG</b>                              | CICSPlex SM 日志输出                    |
|             | <b>COPR</b>                              | CICSPlex SM 参数                      |
|             |                                          |                                     |

| |

| | || |

|

 $\,$   $\,$ 

 $\mathbf{I}$  $\mathsf{I}$  $\begin{array}{c} \hline \end{array}$  $\overline{1}$ I  $\begin{array}{c} \hline \end{array}$  $\begin{array}{c} \hline \end{array}$  $\overline{1}$  $\overline{\phantom{a}}$  $\begin{array}{c} \hline \end{array}$  $\overline{\phantom{a}}$  $\mathsf{I}$  $\overline{1}$  $\begin{array}{c} \hline \end{array}$  $\overline{1}$  $\mathsf I$  $\overline{1}$  $\overline{1}$  $\overline{1}$  $\begin{array}{c} \hline \end{array}$  $\overline{1}$  $\overline{1}$  $\mathsf{I}$  $\overline{\phantom{a}}$  $\overline{1}$  $\overline{\phantom{a}}$  $\overline{\phantom{a}}$  $\overline{\phantom{a}}$  $\overline{1}$  $\overline{\phantom{a}}$  $\mathbf{I}$  $\overline{1}$  $\mathsf{I}$  $\overline{1}$  $\overline{\phantom{a}}$  $\overline{1}$ 

|||||||||||||||||||||||||||||||||||||

## MAS 的缺省 CICS 资源定义

<span id="page-392-0"></span> $\mathbf{I}$ 

 $\mathsf{L}$ 

 $\mathbf{I}$ 

 $\mathbf{I}$  $\sf I$  $\bar{\mathbf{I}}$  在 MAS 的 INITIAL 启动期间, 或者当 COLM 事务启动 MAS 时, CICSPlex SM 会 使用样本 EYU\$MDEF 中提供的缺省 CICS 资源定义。表 30 列出了这些定义。

表 30. EYU\$MDEF 中提供的样本资源定义

| 类型<br>资<br>源类               | 名称          | 描述                                  |
|-----------------------------|-------------|-------------------------------------|
| $l_{L}$<br>概要<br>$\sqrt{1}$ | <b>ULOD</b> | 湘序事务<br>调试<br><b>CICSPlex</b><br>SΜ |

表 30. EYU\$MDEF 中提供的样本资源定义 (续)

| 资源类型 | 名称              | 描述                                |
|------|-----------------|-----------------------------------|
| 程序   | <b>EYUTXLPD</b> | CICSPlex SM 参数表                   |
|      | EYU9AEDF        | CICSPlex SM API EDF 格式化程序         |
|      | EYU9BA01        | CICSPlex SM MAS BAS 对象            |
|      | EYU9CM01        | CICSPlex SM CMAS 通信               |
|      | EYU9DBG0        | CICSPlex SM 调试程序                  |
|      | EYU9DBG1        | CICSPlex SM 调试程序                  |
|      | EYU9DBG2        | CICSPlex SM 调试程序                  |
|      | EYU9DBUG        | CICSPlex SM 调试程序                  |
|      | EYU9MN01        | CICSPlex SM MAS 监控器               |
|      | EYU9NA01        | CICSPlex SM MAS 代理程序              |
|      | EYU9NLDC        | CICSPlex SM MAS XDUREQC 出口        |
|      | EYU9NLDO        | CICSPlex SM MAS XDUOUT 出口         |
|      | EYU9NLDR        | CICSPlex SM MAS XDUREQ 出口         |
|      | EYU9NLID        | CICSPlex SM MAS XRSINDI 出口        |
|      | EYU9NLME        | CICSPlex SM MAS XMEOUT 出口         |
|      | EYU9NLSO        | CICSPlex SM MAS XSNOFF 出口         |
|      | EYU9NMST        | CICSPlex SM MAS XSTOUT 出口         |
|      | EYU9NMTE        | CICSPlex SM MAS XMNOUT 出口         |
|      | EYU9NPS2        | CICSPlex SM MAS 关闭任务              |
|      | EYU9NXLM        | CICSPlex SM MAS PLTPI             |
|      | EYU9NXSD        | CICSPlex SM MAS 全局关闭出口            |
|      | EYU9NXSH        | CICSPlex SM MAS 全局关闭程序            |
|      | EYU9PS01        | CICSPlex SM MAS 实时分析              |
|      | EYU9TS01        | CICSPlex SM MAS 拓扑                |
|      | EYU9WM01        | CICSPlex SM MAS 工作负载管理            |
|      | EYU9WRAM        | CICSPlex SM WLM 路径                |
|      | EYU9XC01        | CICSPlex SM MAS 高速缓存              |
|      | EYU9XC02        | CICSPlex SM MAS 高速缓存              |
|      | EYU9XD01        | CICSPlex SM MAS 数据存储库             |
|      | EYU9XLAP        | CICSPlex SM API 对象环境 CREATE       |
|      | EYU9XLEV        | CICSPlex SM 主要初始化                 |
|      | EYU9XLGR        | CICSPlex SM 全局用户异常终止 XPCTA 出口     |
|      | EYU9XLOP        | CICSPlex SM 对象环境 CREATE           |
|      | EYU9XLSR        | CICSPlex SM 系统用户异常终止 XSRAB 出口     |
|      | EYU9XL01        | CICSPlex SM MAS 内核链接              |
|      | EYU9XM01        | CICSPlex SM MAS 消息格式              |
|      | EYU9XQ01        | CICSPlex SM MAS 队列管理器             |
|      | EYU9XSTR        | CICSPlex SM CMAS-MAS 任务恢复任务相关用户出口 |
|      | EYU9XS01        | CICSPlex SM MAS 公共服务              |
|      | EYU9XZ01        | CICSPlex SM MAS 跟踪                |

 $\vert$  $\mathbf{I}$  $\mathsf I$  $\begin{array}{c} \hline \end{array}$  $\overline{1}$  $\overline{\phantom{a}}$  $\begin{array}{c} \hline \end{array}$  $\begin{array}{c} \hline \end{array}$  $\overline{1}$  $\overline{\phantom{a}}$  $\begin{array}{c} \hline \end{array}$  $\overline{1}$  $\mathsf{I}$  $\overline{1}$  $\begin{array}{c} \hline \end{array}$  $\overline{1}$  $\mathsf I$  $\overline{\phantom{a}}$  $\overline{1}$  $\mathsf I$  $\overline{\phantom{a}}$  $\overline{1}$  $\overline{1}$  $\mathsf I$  $\overline{\phantom{a}}$  $\overline{1}$  $\overline{\phantom{a}}$  $\overline{\phantom{a}}$  $\mathsf I$  $\overline{1}$  $\overline{\phantom{a}}$  $\begin{array}{c} \hline \end{array}$  $\overline{1}$  $\mathsf{I}$  $\overline{1}$  $\begin{array}{c} \hline \end{array}$  $\overline{1}$  $\overline{1}$  $\overline{1}$  $\overline{1}$  $\mathsf I$  $\mathbf{I}$ 

表 30. EYU\$MDEF 中提供的样本资源定义 (续)

 $\mathsf{L}$ 

 $\mathbf{I}$  $\mathsf{I}$  $\overline{1}$  $\overline{1}$  $\mathsf{I}$  $\mathsf{I}$  $\begin{array}{c} \hline \end{array}$  $\overline{1}$  $\begin{array}{c} \hline \end{array}$  $\begin{array}{c} \hline \end{array}$  $\overline{\phantom{a}}$  $\overline{1}$  $\overline{1}$  $\begin{array}{c} \hline \end{array}$  $\overline{1}$  $\overline{1}$  $\overline{1}$  $\overline{1}$  $\overline{1}$  $\overline{1}$  $\overline{1}$ 

 $\mathbf{I}$ 

 $\mathsf{I}$ 

 $\mathbf{I}$ 

 $\overline{1}$ 

 $\mathbf{I}$  $\overline{1}$ 

 $\overline{1}$  $\mathbf{I}$  $\mathbf{I}$ 

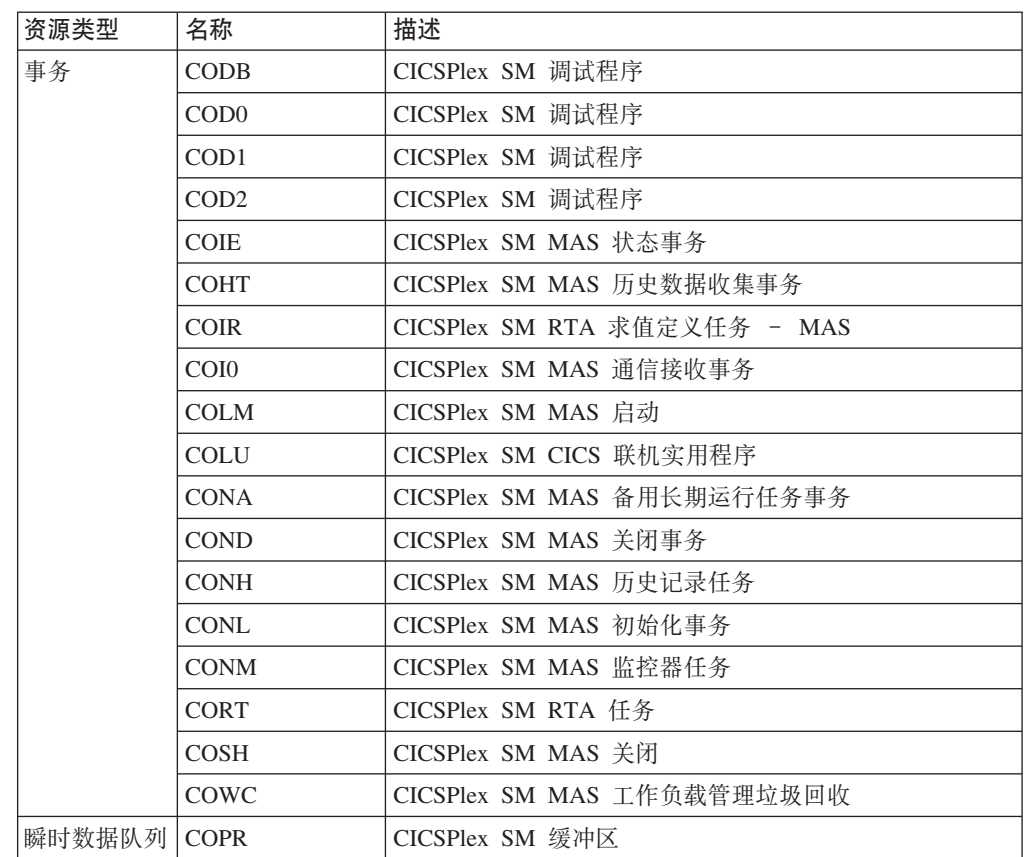

## WUI 的缺省 CICS 资源定义

在 WUI 的 INITIAL 启动中, 或如果由 COVC 事务启动 WUI, CICSPlex SM 会使 用样本 EYU\$WDEF 中提供的缺省 CICS 资源定义。表 31 列出了这些定义。因为 WUI 服务器是 MAS, 所以 CICSPlex SM 还使用样本 EYU\$MDEF 中提供的缺省 CICS 资 源定义, 第371页的表30列出了这些定义。

表 31. EYU\$WDEF 中提供的样本资源定义

| 资源类型 | 名称      | 描述                    |
|------|---------|-----------------------|
| 文件   | EYUWREP | CICSPlex SM WUI 数据存储库 |
| 映射集  | EYU9VCE | CICSPlex SM WUI 控制映射集 |

表 31. EYU\$WDEF 中提供的样本资源定义 (续)

| 资源类型   | 名称              | 描述                             |
|--------|-----------------|--------------------------------|
| 程序     | EYU9VKEC        | CICSPlex SM WUI 服务器            |
|        | EYU9VKIT        | CICSPlex SM WUI 初始化            |
|        | EYU9VWAN        | CICSPlex SM WUI 分析器            |
|        | EYU9VWCV        | CICSPlex SM WUI 转换器            |
|        | EYUTVOSE        | CICSPlex SM WUI 资源表文本字符串(美国英语) |
|        | <b>EYUTVTGE</b> | CICSPlex SM WUI GIF 文件 (美国英语)  |
|        | <b>EYUTVTHE</b> | CICSPlex SM WUI HTML 页面 (美国英语) |
|        | <b>EYUTVTJE</b> | CICSPlex SM Java 类 (美国英语)      |
|        | <b>EYUTVTME</b> | CICSPlex SM WUI 消息 (美国英语)      |
|        | <b>EYUTVTSE</b> | CICSPlex SM WUI 字符串(美国英语)      |
|        | <b>EYUTVOSK</b> | CICSPlex SM WUI 资源表文本字符串(日语)   |
|        | <b>EYUTVTGK</b> | CICSPlex SM WUI GIF 文件 (日语)    |
|        | <b>EYUTVTHK</b> | CICSPlex SM WUI HTML 页面 (日语)   |
|        | <b>EYUTVTJK</b> | CICSPlex SM Java 类 (日语)        |
|        | <b>EYUTVTMK</b> | CICSPlex SM WUI 消息 (日语)        |
|        | <b>EYUTVTSK</b> | CICSPlex SM WUI 字符串(日语)        |
|        | <b>EYUTVOSS</b> | CICSPlex SM WUI 资源表文本字符串(简体中文) |
|        | <b>EYUTVTGS</b> | CICSPlex SM WUI GIF 文件 (简体中文)  |
|        | <b>EYUTVTHS</b> | CICSPlex SM WUI HTML 页面 (简体中文) |
|        | <b>EYUTVTJS</b> | CICSPlex SM Java 类 (简体中文)      |
|        | <b>EYUTVTMS</b> | CICSPlex SM WUI 消息 (简体中文)      |
|        | <b>EYUTVTSS</b> | CICSPlex SM WUI 字符串 (简体中文)     |
| 事务     | <b>COVA</b>     | CICSPlex SM WUI 用户 API 任务      |
|        | COVC            | CICSPlex SM WUI 服务器控制器         |
|        | <b>COVE</b>     | CICSPlex SM WUI HTTP 错误处理程序    |
|        | COVG            | CICSPlex SM WUI 全局任务           |
|        | COVP            | CICSPlex SM WUI 代理             |
|        | COVU            | CICSPlex SM WUI 资源服务器          |
| 瞬时数据队列 | <b>COLG</b>     | CICSPlex SM 日志输出               |
|        | <b>COVE</b>     | CICSPlex SM WUI 导出数据集          |
|        | <b>COVI</b>     | CICSPlex SM WUI 导入数据集          |
|        | <b>COVP</b>     | CICSPlex SM WUI 参数             |
|        |                 |                                |

 $\|$ 

 $\overline{1}$  $\mathbf{I}$  $\mathbf{I}$  $\mathbf{I}$  $\mathsf I$  $\mathsf I$  $\mathsf I$  $\mathsf I$  $\mathsf I$  $\mathbf{I}$  $\mathbf{I}$  $\mathsf I$  $\overline{1}$  $\overline{\phantom{a}}$  $\overline{1}$  $\mathsf I$  $\overline{\phantom{a}}$  $\mathbf{I}$  $\mathsf I$  $\mathsf I$  $\overline{\phantom{a}}$  $\mathbf{I}$  $\mathsf I$  $\overline{1}$  $\mathsf I$  $\overline{\mathsf{I}}$  $\mathsf I$  $\overline{1}$  $\mathsf I$  $\overline{\phantom{a}}$  $\overline{1}$  $\mathsf I$ 

|||||||||||||||||||||||||||||||||

 $\|$
$\overline{1}$ 

#### CICS Transaction Server for z/OS 库

通过以下形式提供关于 CICS Transaction Server for z/OS 的已发布信息:

#### CICS Transaction Server for z/OS 信息中心

CICS Transaction Server for z/OS Information Center 是 CICS Transaction Server 用户的主要信息来源。信息中心包含:

- 关于 CICS Transaction Server 的 HTML 格式信息。
- 以 Adobe 可移植文档格式 (PDF) 提供的特许和非特许 CICS Transaction Server 书籍。您可以使用这些文件来打印书籍的硬拷贝。要获得更多信息, 请参阅 『仅限 PDF 书籍』。
- HTML 和 PDF 文件格式的产品相关信息。

产品自动附送一张 CD、其中有 CICS 信息中心的副本。可以通过指定信息中心功 能部件号 7014、免费预订更多副本。

特许文档只适用于产品的许可证持有者。可通过出版物订购系统获取只包含非特许 信息的信息中心版本, 订单号为 SK3T-6945。

#### 赠阅硬拷贝书籍

产品自动提供以下硬拷贝格式的基本出版物。要获得更多信息,请参阅『赠阅文 集』.

#### 赠阅文集

赠阅文集由下列硬拷贝书籍组成, 在您订购 CICS Transaction Server for z/OS V3R2 时 将自动获得这些书籍:

许可证持有者备注, GI10-2559

CICS Transaction Server for z/OS Program Directory, GI13-0515

CICS Transaction Server for z/OS 发行指南, G151-0657

CICS Transaction Server for z/OS 安装指南, G151-0658

CICS Transaction Server for z/OS许可程序规范, G151-0174

您可以使用上述订单号, 订购赠阅文集中下列书籍的更新副本:

CICS Transaction Server for z/OS 发行指南

CICS Transaction Server for z/OS 安装指南

CICS Transaction Server for z/OS许可程序规范

#### 仅限 PDF 书籍

CICS 信息中心以 Adobe 可移植文档格式 (PDF) 提供下列书籍:

#### CICS CICS Transaction Server for z/OS 书籍

常规

CICS Transaction Server for z/OS Program Directory, GI13-0515 CICS Transaction Server for z/OS 发行指南, G151-0657 CICS Transaction Server for z/OS Migration from CICS TS Version 3.1, GC34-6858

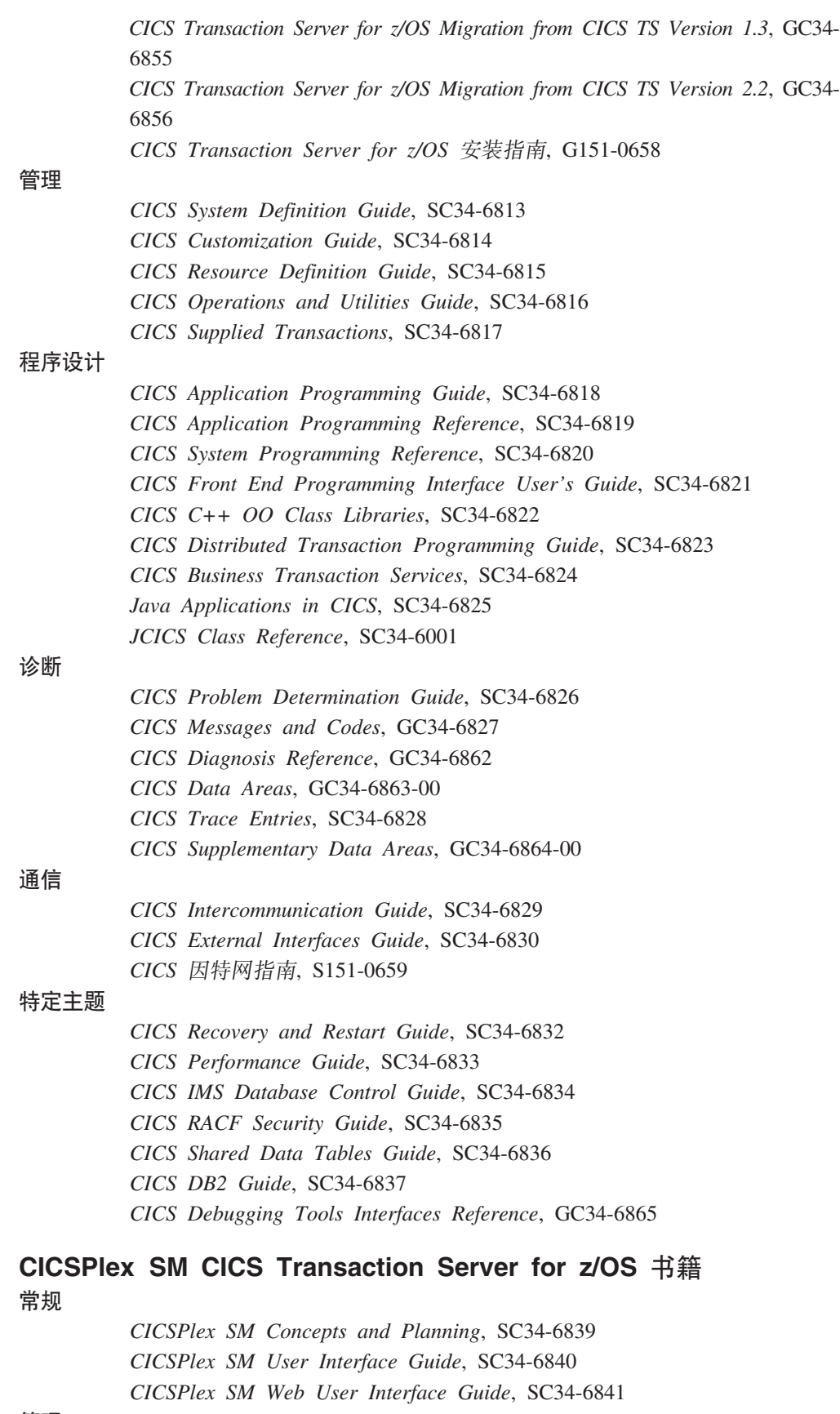

**\m**

*CICSPlex SM Administration*, SC34-6842

*CICSPlex SM Operations Views Reference*, SC34-6843 *CICSPlex SM Monitor Views Reference*, SC34-6844 *CICSPlex SM Managing Workloads*, SC34-6845 *CICSPlex SM Managing Resource Usage*, SC34-6846 *CICSPlex SM Managing Business Applications*, SC34-6847

#### 程序设计

*CICSPlex SM Application Programming Guide*, SC34-6848 *CICSPlex SM Application Programming Reference*, SC34-6849

#### 诊断

*CICSPlex SM Resource Tables Reference*, SC34-6850 *CICSPlex SM Messages and Codes*, GC34-6851 *CICSPlex SM Problem Determination*, SC34-6852

#### **CICS 5Pi.**

#### 通信

*CICS Family: Interproduct Communication*, SC34-6853 *CICS Family: Communicating from CICS on zSeries*, SC34-6854

#### 特许出版物

下列特许出版物不包含在信息中心的非特许版本中:

*CICS Diagnosis Reference*, GC34-6862

*CICS Data Areas*, GC34-6863-00

- *CICS Supplementary Data Areas*, GC34-6864-00
- *CICS Debugging Tools Interfaces Reference*, GC34-6865

#### **其他 CICS 书籍**

以下出版物包含关于 CICS 的进一步信息, 但并未作为 CICS Transaction Server for z/OS V3R2 的一部分提供。

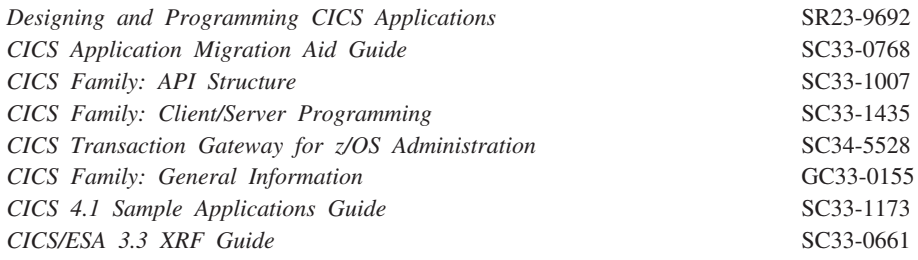

#### 相关库中的书籍

#### **53xge5a9(SNA)**

- v *z/OS Communications Server: SNA Network Implementation*, SC31-8777
- v *z/OS Communications Server: SNA Resource Definition Reference*, SC31-8778
- v *Systems Network Architecture Function Description of Logical Unit Types*, GC20- 1868

v *Systems Network Architecture - Types of Logical Unit to Logical Unit Sessions*, GC20- 1869.

#### **VTAM(ACF/VTAM)D\_6(E&\**

- v *Network Program Products General Information*, GC30-3350
- v *Advanced Communications Function for VTAM Installation and Resource Definition*, SC23- 0111
- v *Advanced Communications Function for VTAM Customization*, SC23-0112
- v *Advanced Communications Function for VTAM Operation*, SC23-0113
- v *Advanced Communications Function for VTAM Messages and Codes*, SC23-0114
- v *Advanced Communications Function for VTAM Diagnosis Guide*, SC23-0116
- v *Advanced Communications Function for VTAM Diagnosis Reference*, LY30-5582
- v *Advanced Communications Function for VTAM Data Areas*, LY30-5584
- v *Advanced Communications Function for VTAM Programming*, SC23-0115
- v *Advanced Communications Function for VTAM Reference Summary*, SC23-0135

#### **NetView V3.1**

- v *NetView User's Guide*, SC31-8056
- v *NetView Installation and Administration Guide*, SC31-8043
- v *NetView Installation and Administration and Security Reference*, SC31-8045
- v *NetView Customization Guide*, SC31-8052
- v *NetView Customization: Writing Command Lists*, SC31-8055
- v *NetView Automation Planning*, SC31-8051
- v *NetView Automation Implementation*, SC31-8050
- v *NetView RODM and GMFHS Programming Guide*, SC31-8049
- v *NetView Messages*, SC31-8046

#### **NetView `53\mw V2.2**

- v *MultiSystem Manager: Open Topology Interface*, SC31-8144
- v *MultiSystem Manager: Lovell NetWare NetworksOpen Topology Interface*, SC31-8129
- v *MultiSystem Manager: OS/2 LAN Network Manager Networks*, SC31-8130
- v *MultiSystem Manager: Internet Protocol Networks*, SC31-8131

#### **DATABASE 2(DB2)**

- v *IBM DATABASE 2 Administration Guide*, SC26-4888
- v *IBM DATABASE 2 Application Programming and SQL Guide*, SC26-4889
- v *IBM DATABASE 2 Command and Utility Reference*, SC26-4891.

#### **eNetwork Communications Server for OS/2 Warp, V5**

v *Quick Beginnings*, GC31-8189

#### **ibf"CJ((VSAM)**

- v *MVS/ESA Access Method Services Reference for VSAM Catalogs*, GC26-4075
- v *MVS/ESA VSAM Administration Guide*, GC26-4151
- v *MVS/ESA Catalog User's Guide*, GC26-4041.

#### **J4CJXFh)(RACF)**

- v *Resource Access Control Facility (RACF): General Information*, GC28-0722
- v *System Programming Library: Resource Access Control Facility (RACF)*, SC28-1343
- v *z/OS Security Server RACF Command Language Reference*, SA22-7687
- v *Resource Access Control Facility (RACF) Security Administrators Guide*, SC28-1340.

#### **)dD53^DLr(SMP/E)**

- v *System Modification Program Extended: User's Guide*, SC28-1302
- v *System Modification Program Extended: (SMP/E) Terminal User's Guide*, SC28-1109
- v *System Modification Program Extended: General Information*, GC28-1106
- v *System Modification Program Extended: Reference*, SC28-1107.

#### *给会系统***(sysplex)规划**

v *System/390 MVS Sysplex Application Migration*, GC28-1211

#### **DFSMS/MVS**

- v *z/OS DFSMSdfp Storage Administration Reference*, SC26-7402
- v *DFSMS/MVS Access Method Services for ICF*, SC26-4906

#### **MVS**

- v *z/OS MVS Programming: Assembler Services Guide*, SA22-7605
- v *z/OS MVS Programming: Assembler Services Reference, Volume 1*, SA22-7606
- v *z/OS MVS Programming: Assembler Services Reference, Volume 2*, SA22-7607
- v *z/OS MVS Setting Up a Sysplex*, SA22-7625.
- $\bullet$  *z/OS MVS Using the Subsystem Interface*, SA22-7642.
- v *z/OS MVS Installation Exits*, SA22-7593.
- v *z/OS MVS Programming: Authorized Assembler Services Reference Vol 1*, SA22-7609
- v *z/OS MVS Programming: Authorized Assembler Services Reference Vol 2*, SA22-7610
- v *z/OS MVS Programming: Authorized Assembler Services Reference Vol 3*, SA22-7611
- v *z/OS MVS Programming: Authorized Assembler Services Reference Vol 4*, SA22-7612
- v *z/OS MVS Planning: Workload Management*, SA22-7602.
- v *z/OS MVS Initialization and Tuning Guide*, SA22-7591
- $\bullet$  *z/OS MVS Initialization and Tuning Reference*, SA22-7592
- v *z/OS MVS Routing and Descriptor Codes*, SA22-7624
- v *z/OS Program Directory*, GI10-6730

#### 判定出版物是否是最新的

IBM 定期添加或更改出版物中的内容。在第一次发布时, 通常同时发布出版物的硬拷贝 和 BookManager 软拷贝版本。然而,由于打印和分发硬拷贝书籍所需时间, BookManager 版本通常包含出版之前所作的最新更改。

后续更新在应用至硬拷贝之前, 可能已用于软拷贝。这意味着对于任何一个可用发行 版, 应将软拷贝版本视为最新信息来源。

对于 CICS Transaction Server 书籍, 这些软拷贝更新定期出现在 Transaction Process*ing* 和 *Data Collection Kit* CD-ROM (SK2T-0730-xx)上。每次重新发行集合工具箱都 会用更新的序号后缀 (-xx 部分) 进行标识。例如, 集合工具箱 SK2T-0730-06 比 SK2T-0730-05 新。集合工具箱的封面上也带有明确的日期。

更改左侧的修订版代码(通常为 # 字符)明确标明对软拷贝的其他更新。

## 辅助功能选项

辅助功能选项功能部件帮助身体有残疾的用户(例如, 行动不便或视力受限)成功使 用软件产品。

您可以通过以下方式执行设置、运行和维护 CICS 系统所需的大部分任务:

- 使用 3270 仿真器登录到 CICS
- 使用 3270 仿真器登录到 TSO
- 使用 3270 仿真器作为 MVS 系统控制台

IBM Personal Communications 提供 3270 仿真和辅助功能选项功能部件供残疾人使用。 您可以使用该产品来提供 CICS 系统中所需的辅助功能选项功能部件。

# 索引

### $A$

安全策略 dfjejbpl.policy 223 安全套接字层 (SSL) 282 安全性 281  $COVA$  282 COVC 282 COVE 282 COVG 282 COVP 282 COVU 282 DFHHTML 282 EYUCOVE 282 EYUCOVI 282 EYULOG 282 EYUWREP 282 EYUWUI 282 安装 CICS 样本程序 318 安装编程语言的支持 219 安装的 CBIPO 方法 5 安装的 CBPDO 方法 5 描述 5 安装工作表 概述 9  $CMAS$  9 MAS<sub>9</sub> WUI 9 安装核对表 概述 9 CMAS<sub>9</sub> MAS<sub>9</sub> WUI 9 安装后的成员 205 EYUCMASJ 205 EYUCMASP 205 EYUCMS0P 205 EYUCMSDS 205 EYUCMSSP 205 EYUCSYDS 206 EYUCSYSJ 206 EYUCSYSP 206 EYUJHIST 206 EYUJWREP 206 EYULMS0P 206 EYULMSSP 206 EYULPMOD 206 EYUWUI0P 206

安装后的成员 (续) EYUWUIDS 206 EYUWUIIN 206 EYUWUIJ 206 EYUWUIP 206 EYUWUISP 206 安装后的作业 EYUCMASP 240 安装期间的耗用时间 54 安装系统 软件需求 7 安装验证过程 (IVP) 299 安全性注意事项 301 本地目录数据集, DFHLCD 305 必需的 SVC 300 从控制台设备使用事务 319 辅助跟踪数据集(A), DFHAUXT 305 辅助跟踪数据集(B), DFHBUXT 305 辅助临时存储器数据集, DFHTEMP 305 交互式 IVP, DFHIVPOL 310 为终端定义 310 批处理 IVP, DFHIVPBT 306 全局目录数据集, DFHGCD 305 使用 CEDA 事务 318 事务转 储 (A) 数据集, DFHDMPA 306 事务 转储(B) 数据集, DFHDMPB 306 数据集 300 瞬时数据附加分区数据集, COUT 306 瞬时数据附加分区数据集, DFHCXRF 305 瞬时数据附加分区数据集,DFHLRQ 305 瞬时数据附加分区数据集, LOGUSR 305 瞬时数据附加分区数据集, MSGUSR 305 瞬时数据附加分区数据集, PLIMSG 305 瞬时数据内分区数据集, DFHINTRA 305 系统初始化参数 303 系统定义数据集 306 消息数据集, DFHCMACD 305 applids, 定义并激活 300 CICS 启动过程, DFHSTART 304 CICS 区域定义数据集 306 CMAC 资源 304 FILEA 数据集, 样本应用程序数据 305 RACF 用户标识权限 300 SYSIN 数据集 305 安装作业 重新启动 54 耗用时间 54 消息 58 运行 53

安装作业的运行时 54 安装 hlq.SDFJLPA 223 安装 Language Environment 支持 220

## $[ B ]$

帮助 可定制的视图和菜单帮助 273 绑定程序发出的 IEW0461 消息 58 绑定程序发出的 IEW2646 消息 58 绑定程序发出的 IEW2651 消息 58 保存的控制数据集(SCDS) 40 保护键定义 139 保护 CICS 装入库 77 备份数据存储库 245 本地目录 (DFHLCD) 为每个 CICS 区域创建 209 IVP 启动过程中的 DD 语句 305 本地语言支持 267 本地 MAS 267 不同 CICS 发行版级别之间的 MRO 105

# $[ C ]$

参数 在 CMAS 启动 JCL 中 284 在 MAS 启动 JCL 中 284 CICS SIT CMAS 247 MVS MAS 262 CICSPlex SM 系统 284 程序临时性修订 (PTF) 196 重新启动 CMAS 257 重新启动 MVS MAS 266 初始化数据存储库 242 初始化 CMAS 240 初始化 MVS MAS 259, 261 处置,专区和专区日志 42 创建 CICS 系统定义 数据资源库 241 存储键定义 139

# $[D]$

代码页 269 CHS1 269 CHS2 269 ENU1 269 JPN1 269 代码页转换表 270 导入选项 275 登台数据集 183

384 安装指南

地址空间 (CMAS) 重新启动 257 创建数据存储库 241 定义 VTAM 需求 115 定义跨域资源 115, 116 定义信息至 CICSplex 253 定义 APPL 语句 115, 116 更新配置列表 117 激活主节点 118 更新 IEASYSxx 95 共享 CSD 216 启动 从系统控制台 239 作为批处理作业 239 起始 ESSS 88 日志模型注意事项 216 添加 CICS 系统定义 242 准备 API 89 CICS SIT 参数 247, 284 CMAS 的 START 命令 252 第 3 类 SVC 例程 用于区间通信 225 调试概要文件备用索引数据集, DFHDPFMP 为每个 CICS 区域创建 209 调试概要文件基本数据集, DFHDPFMB 为每个 CICS 区域创建 209 调试概要文件路径数据集, DFHDPFMP 为每个 CICS 区域创建 209 定义 IPIC 连接 228 定制 CICS 使用 HPO 支持 107 添加 ISC 支持 227 在 MVS 链接装配区域安装 CICS 模块 119 动态语法分析例程, 安装 89 动态 LU 别名 112 LUAPFX 参数 110 独有的元素或功能部件 描述 4 多个库 创建 61 多区域操作 (MRO) 安装注意事项 226 不同 CICS 发行版级别之间 105 将 CICS 定义为 z/OS 子系统 226

### $[ F ]$

发送到 NetView 的警报 准备 NetView 以进行接收 238 非独有的元素或功能部件 描述 4

分发库 分配和编目 [55](#page-76-0)[, 56](#page-77-0) SMP/E 函数 ACCEPT ([DFHINST6](#page-78-0)) 57 分发专区 ([DZONE](#page-63-0)) 42 [CSI 41](#page-62-0)  $log$  40 分配 分发库和目标库 5[5, 56](#page-77-0) [RELFILE](#page-77-0) 数据集 56 [SMP/E](#page-77-0) 数据集 56 分区内瞬时数据数据集, DFHINTRA 为一个 [CICS](#page-230-0) 区域创建 209 [IVP](#page-326-0) 启动过程中的 DD 语句 305 服务器 [267](#page-288-0) 服务, 应用 提供的 [SMP/E](#page-220-0) 过程 199 辅助存储器用法 237 辅助跟踪(A)数据集, DFHAUXT 为一个 [CICS](#page-230-0) 区域创建 209 [IVP](#page-326-0) 启动过程中的 DD 语句 305 辅助跟踪(B)数据集, DFHBUXT 为一个 [CICS](#page-230-0) 区域创建 209 [IVP](#page-326-0) 启动过程中的 DD 语句 305 辅助功能选项 [279](#page-300-0) 辅助扩展数据块,装入库 [195](#page-216-0)

## **[G]**

高速缓存集, [VSAM RLS 154](#page-175-0) 高性能选项 ([HPO](#page-124-0)) 10[3, 107](#page-128-0) 系统初始化参数 [107](#page-128-0) 向 MVS 定义 [CICS SVC 103](#page-124-0) [DFHHPSVC, VTAM](#page-128-0) 授权路径 SVC 107 VTAM 授权路径, [DFHHPSVC 107](#page-128-0) 更新配置列表 [117](#page-138-0) 更新 CICSplex 定义 使用 [DFHCSDUP](#page-235-0) 的 CSD 文件 214 [BLSCECT 137](#page-158-0) [CSD](#page-237-0) 发行版 216 IPCS 的库分配 [IPCSLIB 138](#page-159-0) [ISPMLIB 138](#page-159-0) [ISPPLIB 138](#page-159-0) [SYSPROC 138](#page-159-0) 共存注意事项 此 [CICS](#page-121-0) 发行版之前的发行版 100 自动化操作程序 [100](#page-121-0) 公共 CICS 数据集, 创建 ([DFHCOMDS](#page-229-0) 作业) 208 功能转移 [217](#page-238-0) 共享控制数据集, [VSAM RLS 155](#page-176-0) 工作负载, [MVS 141](#page-162-0) 关闭 [CMAS 256](#page-277-0)

管理程序状态 75 过程,复制到过程库 59

# **[H]**

合并软件库存 41 完 [DFHDLPSB TYPE=ENTRY](#page-239-0) (远程 DL/I) 218 宏临时存储 ([MTS](#page-60-0)) 39 环境服务系统服务(ESSS) 描述 88 添加到 [MVS](#page-109-0) 链接表 88 会话中断通知(SON) [SONSCIP 110](#page-131-0)

## **[J]**

激活实时分析 VTAM  $\hat{\pi} \chi$ [CMAS 118](#page-139-0) 基于 TCP/IP (IPIC) 的系统间通信 定义连接 [228](#page-249-0) 记录器环境 登台数据集 [183](#page-204-0) [RLS](#page-203-0) 蕴含式 182 [RLS AOR](#page-203-0) 必需的耦合设施空间 182 假脱机性能注意事项 [143](#page-164-0) 将服务应用到 [CICS 195](#page-216-0) 共同修订 [196](#page-217-0) 向 [CICS](#page-218-0) 消息数据集提供服务 197 交互式 [IVP](#page-339-0) 中的样本程序 318 交互式 IVP 中由 CICS 提供的事务 从终端 [316](#page-337-0) 接口模块 [CEECICS 219](#page-240-0) [Language Environment 219](#page-240-0) 仅 DASD 记录 建议 [184](#page-205-0)

## **[K]**

可定制的视图和菜单帮助 [273](#page-294-0) 可定制的视图和菜单帮助数据集 [273](#page-294-0) 可选源资料 可选源资料 [64](#page-85-0) 可选源资料, 装入 [64](#page-85-0) **控制台消息 159** 控制台消息格式化 激活 [99](#page-120-0) 将 [CICS](#page-114-0) 定义为 MVS 子系统 93 缺省初始化参数 [98](#page-119-0) 需要的模块 [99](#page-120-0)

控制台支持 将 TSO 用户定义为控制台 313 TSO CLIST 处理 319 库 创建多个集合 61 目标库 36 授权 75 装入库 辅助扩展数据块支持 195 RACF 保护 77 SMP/E 函数 ACCEPT (DFHINST6) 57 库. CICSPlex SM 框架作业 205 DFHISTAR 相关的 205 跨系统耦合设施 (XCF) 用于区间通信 226 跨系统锁定, VSAM RLS 153 跨域资源(CDRSC) 创建或访问成员 SYS1.VTAMLST 库中 116, 117 定义 116 CMAS 更新配置 117 扩展恢复设施(XRF) 会话, HAVAIL, VTAM APPL 的参数 110 扩展数据存储库 245

## $L1$

类别 1 事务, 授权区域用户标识 79 历史记录 265 链接编辑 消息, 期间 58 DFHHPSVC 到 MVS 核心中 107 链接编辑临时存储 (LTS) 40 链接编辑模块 运行安装作业时 58 IEW0461 消息 58 IEW2646 消息 58 IEW2651 消息 58 链接列表, 安装 CICS 必需的模块 89 链接装配区域(LPA) 安装必需的模块 120 安装 CICS 模块 119, 123 合格的模块 121 合格的 CICSPlex 模块 131 将 CICSPlex 模块安装到 131 CICS 空间需求 122 LPA 中必需的 CICS 模块 DFH99SVC 120 DFHCSVC 120 DFHDUMPX 120 DFHIRP 120

链接装配区域(LPA) (续) LPA 中必需的 CICS 模块 (续) DFHSPEX 120 DFHSSEN 120 DFHSSGC 120 DFHSSWT 120 临时存储器数据集, DFHTEMP 为每个 CICS 区域创建 209 IVP 启动过程中的 DD 语句 305 浏览器连接 283 路由码,通用 98

### $[M]$

密码检查 139 模块, 在 LPA 中安装 119 目标库 分配和编目 55, 56 SMP/E 函数 ACCEPT (DFHINST6) 57 目标专区 (TZONE) 42  $CSI$  41  $log 40$ 目录 分发库和目标库 55, 56

## $\overline{1}$   $\overline{0}$   $\overline{1}$

耦合设施 161 定义 169 建议 169 结构 169 耦合设施的高速缓存结构, VSAM RLS 153 耦合设施的锁结构, VSAM RLS 153

## $\lceil P \rceil$

配置视图 定义 CMAS 到 CMAS 的链接 253 屏幕颜色 279

# $[O]$

启动 **CMAS** 从系统控制台 239 样本过程 240 作为批处理作业 239 MVS MAS 261 区间通信 (IRC) 225 区域用户标识, 授权 OPEN 区域的 ACB 78 区域用户标识, 授权访问类别 1 事务 79

全局目录数据集. DFHGCD 为一个 CICS 区域创建 209 IVP 启动过程中的 DD 语句 305 全局专区 (GZONE) 41  $CSI$  41  $log 40$ 缺省 CICS 用户标识, 向 RACF 定义 85 缺省 EXCI 管道分配限制 101

## $R<sub>1</sub>$

日志管理器 定义记录器环境 161 耦合设施注意事项 169 使用仅 DASD 记录 184 需求规划 161 日志记录, CMAS 253 日志流, 授权区域用户标识使用 80 日志模型, CMAS 216 软件需求 7 安装系统 7

## $[S]$

设置 CMAS 214, 237 MVS MAS 257 实施 MVS 工作负载管理 141 适合于 LPA/ELPA 的模块 121 事务转储数据集 转储(A) 数据集, DFHDMPA 306 转储(B) 数据集, DFHDMPB 306 授权程序设施 (APF) 75 授权 hlq.SDFJAUTH 224 授权 SDFHAUTH 75 授权 SDFHLINK 75 授权 SDFHLPA 75 授权 SEYUAUTH 75 授权 SEYULINK 75 授权 SEYULPA 75 数据存储库的正向恢复日志 246 数据集 RELFILE, 分配 56 数据集的块大小 块大小适用于 34 数据集(非 SMP/E), 指定高级索引 43 数据资源库 备份 245 创建 241 定义正向恢复的日志 246 扩展 245 用于每个 CMAS 241

数据资源库 (续) 在 CMAS 启动 JCL 中标识 241 转换 244 属性文件 样本 223 瞬时数据队列定义 280 COLG 280 COVE 280 COVI 280  $COP$  280 瞬时数据附加分区数据集 目标, LOGA, CICS 样本程序使用的 305 瞬时数据初始化之前的目标, DFHCXRF 305 瞬时数据初始化之前的目标, DFHLRQ 305 由 CICS 服务使用底目标 305 由 PL/I 应用程序使用的目标 305 C/370 应用程序使用的目标 306 瞬时数据目标 CSNE 111

# $[T]$

特定于 CMAS 的 JCL 需求 BBACTDEF 241 CICS EXEC 240 DFHRPL 240 EYUCMASP 240 EYUDREP 241 EYULOG 240 EYUPARM 241 STEPLIB 240 特定于 MAS 的 JCL 需求 DFHRPL DD 261 EYUPARM DD 261 STEPLIB DD 261 特许库 75 提供的过程,复制到 59 停止 MVS MAS 266 通信 CMAS 到 CMAS 定义跨域资源 116 通用路由码 98

# $\lceil W \rceil$

为联机 IVP 定义终端 310 为 IPCS 分配库 138 未解析的引用 58 问题状态 75

## $\lceil x \rceil$

系统参数 描述 286 摘要 284 系统初始化参数 303 TCPIP 228 系统修正 (SYSMOD) 199 系统异常终止 722 58 向下兼容 120 向 CICS 提供服务 195 共同修订 196 向 MVS 定义 hlq.SDFHLPA 库 123 消息 运行安装作业时 58 GIMSP 58 IEW0461. 从绑定程序 58 IEW2646, 从绑定程序 58 IEW2651, 从绑定程序 58  $SMP/E$  58 消息日志 (EYULOG) 用 CMAS JCL 240 性能参数 (CICS), 与服务策略匹配 142 修改的链接装配区域 (MLPA) 120 修整 CICS 安装 MRO 支持 225

## $\lceil y \rceil$

验证测试, 运行 IVP 作业 299 验证交互式作业, DFHIVPOL 310 调用和执行样本程序 318 使用事务 319 使用 CICS 提供的终端事务 316 终止 CICS 320 DFHIVPOL 316 验证批处理作业, DFHIVPBT 306 希望的输出 308 DFH\$BTCH 输入 306 样本程序 EYUJWREP 271 EYU\$CNV1 270 样本程序数据, FILEA 为每个 CICS 区域创建 209 IVP 启动过程中的 DD 语句 305 样本程序, 安装 318 样本应用程序数据集, 创建 ACCTFILE, primer 样本应用程序帐户 211 ACIXFILE, primer 样本应用程序索引 211 DFHCTAIX, 样本应用程序备用索引 211 DFHCTCUS, 样本应用程序详细信息 211 DFHCTHLP, 样本应用程序帮助 211

样本 JCL 修改 CICSPlex SM 提供的 CICS 资源定义 215 CMAS 240 MAS 261 异常跟踪 268 抑制 CMF 记录 263, 294 引用, 未解析 58 应用程序编程接口(API) 安装 REXX 函数包 90 准备 89 应用服务 提供的 SMP/E 过程 199 硬件需求 安装 CICS TS 7 映射功能 缺省映射对象 277 WUI 服务器初始化参数 277 用户标识 (UID) 82 用于 IVP 作业的控制台设备 定义 310 定义 TSO 用户 313 使用事务 319 与 MAS 相关的参数 CICS SIT 262 语言 269 语言标识 269 CHS 269 ENU 269 JPN 269 语言支持 267 预定义的 LU 别名 113 源临时存储(STS) 39 运行安装作业所花的时间 54

## $\lceil 2 \rceil$

在 MVS 链接装配区域中安装模块 123 在 MVS 链接装配区中安装 CICSPlex 模块 131 合格的模块 131 侦听器 228 终端 为联机 IVP 定义 310 终端的自动安装 310 专区和专区日志处置 42 转储(A)数据集, DFHDMPA 为一个 CICS 区域创建 209 IVP 启动过程中的 DD 语句 306 转储(B)数据集, DFHDMPB 为一个 CICS 区域创建 209 IVP 启动过程中的 DD 语句 306 转换数据存储库 244 装入库 75

装入库 (续) 辅助扩展数据块 195 资源定义 在 CICSPlex SM 初始化期间动态创建 214 资源定义, 终端的自动安装 310 资源类、激活 84 子系统, MVS, 将 CICS 定义为 93 自动导入选项 275 自动化操作程序 消息格式化共存注意事项 100 综合系统, z/OS 跨系统耦合设施(XCF) 用于 z/OS 映像的 MOR 链接 226 组标识 (GID) 82

## A

ACBNAME, VTAM APPL 语句参数 CMAS 116 ACBNAME, VTAM APPL 语句的参数 110 ACB (VTAM), 授权区域用户标识打开 78 ACCEPT, SMP/E 的函数 57, 195 ACCTFILE,primer 样本应用程序帐户数据集 211 ACIXFILE, primer 样本应用程序索引数据集 211 ADDTVOL, DFHISTAR 的参数 45 ADFHAPD1 分发库 36 ADFHAPD2 分发库 36 ADFHC370 元素 36 ADFHCLIB 分发库 36 ADFHCOB 元素 36 ADFHINST 分发库 36 ADFHMAC 分发库 36 ADFHMLIB 分发库 36 ADFHMOD 分发库 36 ADFHMSGS 分发库 36 ADFHMSRC 分发库 36 ADFHPARM 分发库 36 ADFHPL1 元素 36 ADFHPROC 分发库 36 ADFHSAMP 分发库 36 AINDEX, DFHISTAR 的参数 43 APAR 修订 195, 196 APF (特许程序设施) 75 APF, MVS 初始化参数 IEASYSxx 值 94 APPC 参数, VTAM APPL 语句 116 APPL 语句  $CAS$  116 CMAS 116 **APPLID** 从几个 MVS 映像访问 111 使用 VTAM 登录 316

APPLID (续) 通知 VTAM CICS 的 APPLID 312 APPLY, SMP/E 的函数 57, 195 ASMHCL exec, 为 CICS 创建 MVS 核心模块列表 108 ASMPLTS, DFHISTAR 的参数 44 ASMPMTS, DFHISTAR 的参数 44 ASMPSCDS, DFHISTAR 的参数 44 ASMPSTS, DFHISTAR 的参数 44 ASREXIT 151 ATCCONxx, VTAM 列表成员 117 ATCSTRxx.VTAM 列表成员 117 AUTH, VTAM APPL 语句参数 CMAS 116 AUTH, VTAM APPL 语句的参数 110 AUTOIMPORTDSN 275 AUTOIMPORTMEM 275 AUTOIMPORTTDQ 275 AUTORESETTIME 269 AUXTR 268 AZONE, DFHISTAR 的参数 44 AZONECSI, DFHISTAR 的参数 44 AZONELOG, DFHISTAR 的参数 44

#### B

BBACTDEF DD 语句 用 CMAS 启动 JCL 241 **BLSCECT** 更新 137

### C

**CDRSC** 创建或访问成员 SYS1.VTAMLST 库中 116, 117 定义 116 CMAS 更新配置 117 CDRSCTI, VTAM START 命令的参数 112 CDS (控制数据集), 保存的 40 CEDA 事务 318 安装 CICS样本程序 318 CEECCICS、Language Environment 接口模块 219 CEEMSG、瞬时数据目标、Language Environment 220 CEEOUT、瞬时数据目标、Language Environment 220 CESE、瞬时数据目标、Language Environment 220 CESO、瞬时数据目标、Language Environment 220 CHS 269 CHS1 269 CHS2 269 CICS 的数据集 206 每个区域唯一的, 创建(DFHDEFDS 作业) 209

CICS 的数据集 (续) 所有区域共有, 创建(DFHCOMDS 作业) 208 CICS 监控设施 (CMF) 263  $CICS$  库 授权 75 SMP/E 函数 ACCEPT (DFHINST6) 57 CICS 套接字 230 CICS 系统初始化参数 268, 269 AUXTR 268 CPSMCONN 268 CWAKEY 268 **INITPARM** EYU9VKEC 269 EYU9VWAN 269 SYSTR 268 USERTR 268 WRKAREA 268 CICS 系统定义数据集, DFHCSD 311 为所有 CICS 区域创建 208 自动安装需求 311 IVP 启动过程中的 DD 语句 306 CICS 系统定义 (CSD) 文件 更新 214 CICS 信息中心 安装和配置 69 CICS IVP 具有的安全性 301 CICS SIT 参数 284 与 CMAS 相关的 247 与 MVS MAS 相关 262 CICS TS 安装 19, 25 必需的软件和硬件 7 介绍 3 DASD 存储器要求 8 CICS TS 的需求 软件 7 硬件 7 CICS TS 中的功能部件 列表 4 CICS TS 中的元素 列表 4 CICS Web Support 268 CICSPLEX 系统参数 287 CICSPlex SM 安装属性 49 CICSPlex SM 库 授权 75 CMAC, CICS 消息设施 定义消息数据集, DFHCMACD 210 定义需要的资源 210 向消息数据集提供服务, DFHCMACD 197 消息数据集, DFHCMACD 305 需要和 IVP 作业一起使用的资源 304

CMAC, CICS 消息设施 (续) IVP 启动过程中的 DD 语句 305 **CMAS** 安装工作表 11 创建数据集 250 定制数据集 250 CMAS (地址空间) 重新启动 257 创建数据存储库 241 定义 VTAM 需求 115 定义跨域资源 115, 116 定义信息至 CICSplex 253 定义 APPL 语句 115, 116 更新配置列表 117 激活主节点 118 更新 IEASYSxx 95 共享 CSD 216 启动 从系统控制台 239 作为批处理作业 239 起始 ESSS 88 日志模型注意事项 216 添加 CICS 系统定义 242 准备 API 89 CICS SIT 参数 247, 284 CMAS 的 START 命令 252 CMAS 安装工作表 11 CMAS 和 CICS 的发行版同步 237 CMAS 和 CICS 发行版的同步 237 CMAS 日志记录 253 CMAS 中的 CICS 存储器 252 CMAS (CICSPlex SM 地址空间) 控制任务 249 控制 CICS 存 储器 252 CMASSYSID 系统参数 287 CMD, MVS 初始化参数 IEASYSxx 值 94 COIRTASKPRI 系统参数 287 COLG 280 COLORINK 279 COLORINKBANNER 279 COLORINKLINK 279 COLORINKVLINK 279 COLORPAPER 279 COLORPAPERALT 279 COLORPAPERERROR 279 COLORPAPERHEAVY 279 COLORPAPERLIGHT 279 COLORPAPERRULE 279 COLORPAPERWARN 279 COMMNDaa, 操作员命令成员 CMAS 239

CONSOLE 宏 159 COSD 事务 256 COUT, 瞬时数据附加分区数据集 IVP 启动过程中的 DD 语句 306 COVA 282 COVC 282, 283 COVE 280, 282 COVG 282 COVI 280 COVP 280, 282 COVU 282 CPSM310.EYUDREP 转换数据存储库 244 CPSM310.SEYUAUTH 在 MAS 启动 JCL 中 261 CPSM310.SEYULOAD 在 MAS 启动 JCL 中 261 CPSM310.XEYUINST 199 CPSMCONN 268 CPSM.EYUDREP 在 CMAS 启动 JCL 中 241 **CPSM.SEYUADEF** 存 CMAS 启动 JCL 中 240 CPSM.SEYUAUTH 在 CMAS 启动 JCL 中 240 CPSM.SEYULOAD 在 CMAS 启动 JCL 中 240 CPSM.SEYUVDEF 在 CMAS 启动 JCL 中 240 CSD 文件 更新 214 CSI (合并软件库存) 41 CSNE 瞬时数据目标 111 CVDASTYLE 276 CWAKEY 268

## D

DASD 存储器要求 对于 CICS TS 8 DATEFORMAT 276 DATESEPARATOR 276 **DBCTL** 安装验证过程 (IVP) 325 DECIMALSEPARATOR 276 DEFAULTCICSPLEX 278 DEFAULTCICSRGN 278 DEFAULTCMASCTXT 277 DEFAULTCONNECT 278 DEFAULTCONTEXT 277 DEFAULTCSYSGRP 278 DEFAULTDB2SS 278

DEFAULTEJCOBEAN 278 DEFAULTEJDJBEAN 278 DEFAULTEVENT 278 DEFAULTLOCFILE 278 DEFAULTLOCTRAN 278 DEFAULTMAPBAS 277 DEFAULTMAPCOLL 277 DEFAULTMAPMON 277 DEFAULTMAPRTA 277 DEFAULTMAPWLM 277 DEFAULTMENU 277 DEFAULTNAVIGATE 277 DEFAULTPROGRAM 278 DEFAULTREMFILE 278 DEFAULTREMTRAN 279 DEFAULTSCOPE 277 DEFAULTTASK 279 DEFAULTWARNCNT 278 DFH99SVC, SVC 服务 在 LPA 中安装 120 DFHASMVS, 提供的过程 59 DFHAUPLE, 提供的过程 59 DFHAUXT 数据集, 辅助跟踪 为一个 CICS 区域创建 209 IVP 启动过程中的 DD 语句 305 DFHBMSU, 提供的过程 59 DFHBUXT 数据集, 辅助跟踪 为一个 CICS 区域创建 209 IVP 启动过程中的 DD 语句 305 DFHCMACD, 消息数据集 197, 210 定义相关 CICS 资源 211 DFHCMACI, 创建和初始化消息数据集的作业 210 DFHCNV 270 DFHCOMDS, 创建公共 CICS 数据集的作业 208 DFHCSD 数据集, CICS 系统定义 311 为所有 CICS 区域创建 208 自动安装需求 311 IVP 启动过程中的 DD 语句 306 DFHCSDUP 需求 DFHCSD 215 SYSIN 215 DFHCSVC, CICS 第 3 类 SVC 120 安装 103 使用多个版本 104 向 MVS 定义 103 在不同 CICS 发行版之间对 MRO 使用 105 正确级别检查 103 DFHCTAIX, 样本应用程序备用索引 211 DFHCTCUS, 样本应用程序详细信息数据集 211 DFHCTHLP, 样本应用程序帮助数据集 211 DFHCXRF, 瞬时数据附加分区数据集 本地请求队列数据集 305

DFHCXRF, 瞬时数据附加分区数据集 (续) [IVP](#page-326-0) 启动过程中的 DD 语句 305 [DFHDEFDS](#page-230-0), 为每个区域创建数据集的作业 209 DFHDLI 用户出口 [XDLIPOST 219](#page-240-0) [XDLIPRE 219](#page-240-0) [DFHDLPSB TYPE=ENTRY](#page-239-0) 宏 (远程 DL/I) 218 DFHDMPA 数据集, 转储 为一个 [CICS](#page-230-0) 区域创建 209 [IVP](#page-327-0) 启动过程中的 DD 语句 306 DFHDMPB 数据集, 转储 为一个 [CICS](#page-230-0) 区域创建 209 [IVP](#page-327-0) 启动过程中的 DD 语句 306 DFHDPFMB 调试概要文件备用索引数据集 为每个 [CICS](#page-230-0) 区域创建 209 DFHDPFMB 调试概要文件基本数据集 为每个 [CICS](#page-230-0) 区域创建 209 DFHDPFMB 调试概要文件路径数据集 为每个 [CICS](#page-230-0) 区域创建 209 DFHDSPEX, CICS POST EXIT 存根 在 [LPA](#page-141-0) 中安装 120 DFHDUMPX, CICS 转储查询出口 在 [LPA](#page-141-0) 中安装 120 [DFHEBTAL](#page-80-0), 提供的过程 59 [DFHEITAL](#page-80-0), 提供的过程 59 [DFHEXTAL](#page-80-0), 提供的过程 59 DFHGCD 数据集, 设置目录 为一个 [CICS](#page-230-0) 区域创建 209 [IVP](#page-326-0) 启动过程中的 DD 语句 305 DFHHPSVC, VTAM 授权路径 SVC 向 [MVS](#page-124-0) 定义 10[3, 107](#page-128-0) 装入 [MVS](#page-128-0) 核心 107 [DFHHTML 273](#page-294-0)[, 280](#page-301-0)[, 282](#page-303-0) [DFHIJVMJ 59](#page-80-0)[, 223](#page-244-0) [DFHINST1](#page-77-0), 安装作业 56 [DFHINST2](#page-77-0), 安装作业 56 [DFHINST3](#page-77-0), 安装作业 56 [DFHINST4](#page-78-0), 安装作业 57 [DFHINST5](#page-78-0), 安装作业 57 [DFHINST6](#page-78-0), 安装作业 57 DFHINSTA 提交 [63](#page-84-0) DFHINTRA 数据集, 分区内瞬时数据 为一个 [CICS](#page-230-0) 区域创建 209 [IVP](#page-326-0) 启动过程中的 DD 语句 305 DFHIRP, 区间通信程序 在 [LPA](#page-141-0) 中安装 120  $MRO$  需求 226 [DFHISMKD](#page-76-0), 安装作业 55 DFHISTAR 编辑 62 定制 [CMAS](#page-272-0) 安装后作业 251

DFHISTAR *(续)* 定制 [MAS](#page-281-0) 安装后作业 260 定制 [WUI](#page-293-0) 安装后作业 272 提交 63 [CMAS](#page-271-0) 的安装后的成员 250 [CMASNAME](#page-263-0) 参数 242 [DSINFO 242](#page-263-0) [MAS](#page-280-0) 的安装后的成员 259 [WUI](#page-292-0) 的安装后的成员 271 [DFHISTAR](#page-55-0) 作业的 BLKFB80 参数 34 [DFHISTAR](#page-55-0) 作业的 BLKU 参数 34 DFHISTAR 作业的 [CMACVOL](#page-58-0) 参数 37 DFHISTAR 作业的 [CMASNAME](#page-70-0) 参数 49 DFHISTAR 作业的 [CMSSYSID](#page-70-0) 参数 49 [DFHISTAR](#page-66-0) 作业的 CSSLIB 参数 45 DFHISTAR 作业的 [CSYSNAME](#page-70-0) 参数 49 DFHISTAR 作业的 [CSYSPLEX](#page-71-0) 参数 50 [DFHISTAR](#page-70-0) 作业的 CSYSYSID 参数 49 [DFHISTAR](#page-56-0) 作业的 DEFVOL 参数 35 [DFHISTAR](#page-54-0) 作业的 DINDEX 参数 33 [DFHISTAR](#page-57-0) 作业的 DISTVOL 参数 36 [DFHISTAR](#page-64-0) 作业的 DSINFO 参数 43 [DFHISTAR](#page-63-0) 作业的 DZONE 参数 42 DFHISTAR 作业的 [DZONECSI](#page-62-0) 参数 41 DFHISTAR 作业的 [DZONELOG](#page-61-0) 参数 40 [DFHISTAR](#page-54-0) 作业的 GINDEX 参数 33 [DFHISTAR](#page-62-0) 作业的 GZONE 参数 41 DFHISTAR 作业的 [GZONECSI](#page-62-0) 参数 41 DFHISTAR 作业的 [GZONELOG](#page-61-0) 参数 40 [DFHISTAR](#page-55-0) 作业的 HFS0DSN 参数 34 [DFHISTAR](#page-55-0) 作业的 HFS1DSN 参数 34 DFHISTAR 作业的 HFSADSN 参数 [HFSADSN](#page-55-0) 参数 34 [DFHISTAR](#page-68-0) 作业的 JAVADIR 参数 47 [DFHISTAR](#page-53-0) 作业的 JES 参数 32 [DFHISTAR](#page-52-0) 作业的 JOB 参数 31 [DFHISTAR](#page-52-0) 作业的 LIB 参数  $31$ [DFHISTAR](#page-54-0) 作业的 LINDEX 参数 33 DFHISTAR 作业的 [LOGGER-INFO](#page-69-0) 参数 48 [DFHISTAR](#page-71-0) 作业的 OLDDREP 参数 50 [DFHISTAR](#page-58-0) 作业的 OPTVOL 参数 37 [DFHISTAR](#page-54-0) 作业的 PREFIX 参数 33 DFHISTAR 作业的 [SCEEBND2](#page-69-0) 参数 48 [DFHISTAR](#page-69-0) 作业的 SCEECICS 参数 48 [DFHISTAR](#page-66-0) 作业的 SCEECPP 参数 45 [DFHISTAR](#page-69-0) 作业的 SCEELIB 参数 48 DFHISTAR 作业的 [SCEELKED](#page-66-0) 参数 45 DFHISTAR 作业的 [SCEELKEX](#page-67-0) 参数 46 [DFHISTAR](#page-67-0) 作业的 SCEEOBJ 参数 46 [DFHISTAR](#page-69-0) 作业的 SCEERUN 参数 48 DFHISTAR 作业的 [SCEERUN2](#page-69-0) 参数 48 DFHISTAR 作业的 [SCEESAMP](#page-67-0) 参数 46

[DFHISTAR](#page-67-0) 作业的 SCLBSID 参数 46 [DFHISTAR](#page-53-0) 作业的 SCOPE 参数 3[2, 52](#page-73-0) DFHISTAR 作业的 [SCSQANLE](#page-67-0) 参数 46 DFHISTAR 作业的 [SCSQAUTH](#page-68-0) 参数  $47$ [DFHISTAR](#page-68-0) 作业的 SCSQCICS 参数 47 DFHISTAR 作业的 SCSOLOAD 参数 46 DFHISTAR 作业的 [SDSNLOAD](#page-68-0) 参数 47 DFHISTAR 作业的 [SEZACMTX](#page-68-0) 参数 47 DFHISTAR 作业的 [SEZARPCL](#page-68-0) 参数 47 [DFHISTAR](#page-66-0) 作业的 SISPLOAD 参数 45 [DFHISTAR](#page-61-0) 作业的 SMPLTS 参数 40 [DFHISTAR](#page-60-0) 作业的 SMPMTS 参数 39 [DFHISTAR](#page-60-0) 作业的 SMPPTS 参数 39 [DFHISTAR](#page-61-0) 作业的 SMPSCDS 参数 40 [DFHISTAR](#page-60-0) 作业的 SMPSTS 参数 39 [DFHISTAR](#page-57-0) 作业的 SMPVOL 参数 36 DFHISTAR 作业的 [SMPWORK](#page-60-0) 参数 39 [DFHISTAR](#page-56-0) 作业的 SMS 参数 35 [DFHISTAR](#page-64-0) 作业的 TAPEUNIT 参数 43 [DFHISTAR](#page-57-0) 作业的 TARGVOL 参数 36 [DFHISTAR](#page-71-0) 作业的 TCPIPHST 参数 50 [DFHISTAR](#page-71-0) 作业的 TCPIPPRT 参数 50 [DFHISTAR](#page-52-0) 作业的 TEMPLIB 参数 31 DFHISTAR 作业的 [TIMEZONE](#page-71-0) 参数 50 [DFHISTAR](#page-54-0) 作业的 TINDEX 参数 33 [DFHISTAR](#page-63-0) 作业的 TZONE 参数 42 [DFHISTAR](#page-62-0) 作业的 TZONECSI 参数 41 DFHISTAR 作业的 [TZONELOG](#page-61-0) 参数 40 [DFHISTAR](#page-53-0) 作业的 UTILITIES 参数 32 DFHISTAR 作业的 [WORKUNIT](#page-56-0) 参数 35 [DFHISTAR](#page-71-0) 作业的 WUI 参数 50 DFHISTAR 作业的 [WUINAME](#page-71-0) 参数 50 [DFHISTAR](#page-72-0) 作业的 WUIPLEX 参数 51 [DFHISTAR](#page-72-0) 作业的 WUISYSID 参数 51 DFHISTAR 作业的 [XTRAQUAL](#page-55-0) 参数 34 [DFHISTAR](#page-226-0), 创建安装后作业 205 [DFHISTAR](#page-52-0), 定义与安装相关的作业的作业 31 参数缺省值 26 [BLKFB80](#page-55-0) 参数 34 [BLKU](#page-55-0) 参数 34 [CMACVOL](#page-58-0) 参数 37 [CMASNAME](#page-70-0) 参数 49 [CMSSYSID](#page-70-0) 参数 49  $CSSLIB$  参数 45 [CSYSNAME](#page-70-0) 参数 49 [CSYSPLEX](#page-71-0) 参数 50 [CSYSYSID](#page-70-0) 参数 49 [DEFVOL](#page-56-0) 参数 35 [DINDEX](#page-54-0) 参数 33 [DISTVOL](#page-57-0) 参数 36 [DSINFO](#page-64-0) 参数  $43$ [DZONE](#page-63-0) 参数 42

[DFHISTAR](#page-52-0), 定义与安装相关的作业的作业 (续) [DZONECSI](#page-62-0) 参数 41 [DZONELOG](#page-61-0) 参数 40 [GINDEX](#page-54-0) 参数 33 [GZONE](#page-62-0) 参数 41 [GZONECSI](#page-62-0) 参数 41 [GZONELOG](#page-61-0) 参数 40 [JAVADIR](#page-68-0) 参数 47 [JES](#page-53-0) 参数 32 [JOB](#page-52-0) 参数 31 [LIB](#page-52-0) 参数 31 [LINDEX](#page-54-0) 参数 33 [LOGGER-INFO](#page-69-0) 参数 48 [OLDDREP](#page-71-0) 参数 50 [OPTVOL](#page-58-0) 参数 37 [PREFIX](#page-54-0) 参数 33 [SCEEBND2 dsname 48](#page-69-0) [SCEECICS dsname 48](#page-69-0) [SCEECPP](#page-66-0) 参数 45 [SCEELIB dsname 48](#page-69-0) [SCEELKED](#page-66-0) 参数 45 [SCEELKEX](#page-67-0) 参数 46 [SCEEOBJ](#page-67-0) 参数 46 [SCEERUN dsname 48](#page-69-0) [SCEERUN2 dsname 48](#page-69-0) [SCEESAM](#page-67-0) 参数 46 [SCLBSID](#page-67-0) 参数 46 [SCOPE](#page-53-0) 参数 3[2, 52](#page-73-0) [SCSQAU](#page-68-0) 参数 47 [SCSQCI](#page-68-0) 参数 47 [SCSQL](#page-67-0) 参数 46 [SCSQLE](#page-67-0) 参数 46 [SEZACMTX dsname 47](#page-68-0) [SEZARPCL dsname 47](#page-68-0) [SISPLOAD](#page-66-0) 参数 45 [SMPLTS](#page-61-0) 参数 40 [SMPMTS](#page-60-0) 参数 39 [SMPPTS](#page-60-0) 参数 39 [SMPSCDS](#page-61-0) 参数 40 [SMPSTS](#page-60-0) 参数 39 [SMPVOL](#page-57-0) 参数 36 [SMPWORK](#page-60-0) 参数 39 [SMP/E](#page-63-0) 专区和专区日志处置 42 [SMS](#page-56-0) 参数 35 [TAPEUNIT](#page-64-0) 参数 43 [TARGVOL](#page-57-0) 参数 36 [TCPIPHST](#page-71-0) 参数 50 [TCPIPPRT](#page-71-0) 参数 50 [TEMPLIB](#page-52-0) 参数 31 [TIMEZONE](#page-71-0) 参数 50 [TINDEX](#page-54-0) 参数 33 [TZONE](#page-63-0) 参数 42

DFHISTAR, 定义与安装相关的作业的作业 (续) TZONECSI 参数 41 TZONELOG 参数 40 UTILITIES 参数 32 WORKUNIT 参数 35 WUI 参数 50 WUINAME 参数 50 WUIPLEX 参数 51 WUISYSID 参数 51 DFHIVPBT, 批处理 IVP 299, 306 希望的输出 308 系统初始化参数 303 DFH\$BTCH 输入 306 DFHIVPOL, 交互式 IVP 299, 310 事务 319 样本程序 318 终止 CICS 320 CICS 提供的事务 316 DFHLCD 数据集, CICS 本地目录 为每个 CICS 区域创建 209 IVP 启动过程中的 DD 语句 305 DFHLNKVS, 提供的过程 60 DFHMAPS, 提供的过程 60 DFHMAPT, 提供的过程 60 DFHRPL (动态事务路由出口) 在 CMAS 启动 JCL 中 240 在 MAS 启动 JCL 中 261 DFHSIP, CICS 初始化程序 310 DFHSMPE, 编目过程 195 DFHSMPE, 提供的过程 60 DFHSSEN, 子系统接口内存结尾/任务结尾清除例程 120 在 LPA 中安装 120 DFHSSGC, 连接模块 在 LPA 中安装 120 DFHSSIyy, 初始化成员 101 DFHSSIyy, 消息格式化初始化成员 97 DFHSSWT, WTO 路由器 在 LPA 中安装 120 DFHSTART, 提供的过程 60 DFHSTART, CICS 启动过程 304 DFHTEMP 数据集, 临时存储器 为每个 CICS 区域创建 209 IVP 启动过程中的 DD 语句 305 DFHYBTPL, 提供的过程 60 DFHYBTVL, 提供的过程 60 DFHYITDL, 提供的过程 60 DFHYITEL, 提供的过程 60 DFHYITPL, 提供的过程 60 DFHYITVL, 提供的过程 60 DFHYXTDL, 提供的过程 60 DFHYXTEL, 提供的过程 60 DFHYXTPL, 提供的过程 60

DFHYXTVL. 提供的过程 60 DFHZITCL, 提供的过程 60 DFHZITPL, 提供的过程 60 DFH\$AFLA CSD 组, FILEA 样本程序 318 DFH\$BTCH, 输入到验证批处理作业 306 DFH\$FILA CSD 组, FILEA 样本数据集 318 dfjejbpl.policy 223 **DFLTUSER SIT 参数** MVS MAS 263  $DI/J$ 定义远程 DL/I 支持的 PSB 目录 218 功能转移 217 全局用户出口 219 数据库控制 (DBCTL) 217 添加远程 DL/I 支持 217 系统初始化参数 (远程 DL/I) 218 远程数据库访问的需求 218 DFHDLPSB TYPE=ENTRY (远程 DL/I) 218 MXSSASZ 参数 (远程 DL/I) 218 DNS 229

#### F.

EAS 参数, VTAM APPL 语句 116 EAS, VTAM APPL 语句的参数 110 ECI 229 ECLOGMSG 系统参数 291 ELPA (扩展链接装配区域) 合格的模块 121 ENU 269 ENU1 269 ENVIRONMENT, EYUIPCSP EXEC 参数 BLSCECT 中所需的 IMBED 语句 137 ESSS (环境服务系统服务) 描述 88 添加到 MVS 链接表 88 **EXCI** 管道分配 100 EXCI 管道分配限制 101 EYU9VKEC 269 EYU9VWAN 269 EYU9XDUT 242 EYU9XDUT 的 CMASNAME 参数 242 EYU9XDUT 的 DAYLIGHT 参数 242 EYU9XDUT 的 SYSID 参数 242 EYU9XDUT 的 WUI 参数 243 EYU9XDUT 的 WUIAPPLID 参数 243 EYU9XDUT 的 WUINAME 参数 243 EYU9XDUT 的 WUIPLEX 参数 243 EYU9XDUT 的 WUISYSID 参数 243 EYU9XDUT 的 ZONEOFFSET 参数 242 EYU9XESS 模块 88 EYUCHS1 270

EYUCHS2 270 EYUCMASJ 205 EYUCMASP 205 EYUCMASP, 提供的过程 60 EYUCMS01 CICS SIT 参数 247 EYUCMS0P 205 EYUCMS1A 277 EYUCMSDS 205 EYUCMSSP 205 EYUCOVE 280, 282 EYUCOVI 280, 282 EYUCSYDS 206 EYUCSYSJ 206 EYUCSYSP 206 EYUCSYSP, 提供的过程 60 EYUDREP 数据集 创建数据存储库 242 存储 CMAS 到 CMAS 的链接定义 253 在 CMAS 启动 JCL 中 241 转换数据存储库 244 EYUENU1 270 EYUHISTx 265 EYUHISTx DD 语句 261 EYUJHIST 206 EYUJPN1 270 EYUJWREP 206, 271 EYULMS0P 206 EYULMSSP 206 EYULOG 280, 282 EYULOG DD 语句 CMAS 启动 JCL 240 EYULPMOD 206 EYUPARM 参数 描述 286 摘要 284 EYUPARM DD 语句 在 CMAS 启动 JCL 中 241 在 MAS 启动 JCL 中 261 EYUPLX01 277 EYUWREP 282 EYUWREP (Web 用户界面服务器存储库) 270, 280 EYUWUI 280, 282 EYUWUI0P 206 EYUWUIDS 206 EYUWUIIN 206 EYUWUIJ 206 EYUWUIP 206 EYUWUIP, 提供的过程 60 EYUWUISP 206 EYU\$CNV1 270

### F

FILEA 数据集, 样本程序数据 为每个 CICS 区域创建 209 IVP 启动过程中的 DD 语句 305 FILEA 样本应用程序 使用的事务 300 FORMATMSG, DFHSSIyy 的参数 97

## G

gethostbyaddr 函数 229 GID 82 GIMMPDFT 模块, SMP/E 数据集的属性 39 GIMSP 消息和控制语句 58 GIMZPOOL, SYS1.MACLIB 的成员 57 GLOBALPREFILTER 278 GMMTEXTMSG 276 **GRPLIST** MVS MAS 参数 263

### Н

HAVAIL, VTAM APPL 语句的参数 110 HIDEPASSWORD, DFHSSIyy 的参数 97 HISTRECSMSG 265 hostname  $269, 283$ HTML 模板的 DFHHTML 数据集 为一个 CICS 区域创建 209 HTML 模板数据集, DFHHTML 为一个 CICS 区域创建 209 HTTP 229 http 269, 283

## L

ICCFCC, 提供的过程 60 ICCFCCL, 提供的过程 60 ICCFCGL, 提供的过程 60 ICCFCL, 提供的过程 60 IEASVCcc 成员中的 SVCPARM 语句 103 IEASYSxx, MVS 初始化成员 93 更新 用于 CMAS 95 记录值 94 建立需求 95 IEFDOIXT MVS 出口, 假脱机注意事项 143 IEFSSNaa, MVS 子系统初始化成员 95 **IIOP** 229 ILNDEX, DFHISTAR 的参数 44 IMS, 数据库控制 (DBCTL) 217 INACTIVETIMEOUT 279

INITPARM 269 EYU9VKEC 269 EYU9VWAN 269 InstallShield 安装 CICS 信息中心 69 IPCS 的 IPCSLIB 数据集 138 IPCS 的 ISPMLIB 数据集 138 IPCS 的 ISPPLIB 数据集 138 IPCS 的 SYSPROC 数据集 138 IPCS 工具 准备使用 137 更新库分配 138 更新 BLSCECT 137 **IPIC** TCPIP 初始化参数 228 ISC 229 ISMF 存储器类应用程序 154 ISMF 控制数据集应用程序, VSAM RLS 154 IVP 工作表  $CMAS$  14 MAS 14 WUI 14 IVP 作业的 PRTAUXT 步骤 304 IVP 作业的 PRTBUXT 步骤 304 IVP 作业的 PRTDMPA 步骤 304 IVP 作业的 PRTDMPB 步骤 304

## J

Java 验证安装 222 样本 223 组件 223 JVM 223 z/OS UNIX 文件 223 JAVADIR 59, 223 JPN 269 JPN1 269 JRNLDEFCH 系统参数 288 JRNLOPACT 系统参数 288 JRNLRTAEV 系统参数 288 **JVM** 属性文件 223 JVM 概要 223

#### L

Language Environment 219 C 语言的支持 221 COBOL 的支持 221 PL/I 的支持 222 Language Environment 下的 COBOL 221 LNK, MVS 初始化参数 IEASYSxx 值 94 LNKAUTH, MVS 初始化参数 IEASYSxx 值 94 LOGMODE 表 110 自动安装需要的项 310 LOGMODE, VTAM APPL 语句的参数 110 LOGUSR, 瞬时数据附加分区数据集 IVP 启动过程中的 DD 语句 305 LPA ( 链接装配区域) 安装必需的模块 120 安装 CICS 模块 119, 123 合格的模块 121 合格的 CICSPlex 模块 131 将 CICSPlex 模块安装到 131 CICS 空间需求 122 LPA 中必需的 CICS 模块 DFH99SVC 120 DFHCSVC 120 DFHDUMPX 120 DFHIRP 120 DFHSPEX 120 DFHSSEN 120 DFHSSGC 120 DFHSSWT 120 LPA, 系统初始化参数 127 LPA, MVS 初始化参数 IEASYSxx 值 94 LTS (链接编辑临时存储) 40 LUAPFX, VTAM APPL 语句的参数 110 选择值 114 LUTYPE 6 会话 ACQ 110 PARSESS 110 PERSIST 110

#### M

MAS 267 安装工作表 12 创建数据集 259 定制数据集 259 MAS 安装工作表 12 MASALTLRTCNT 系统参数 288 MASALTLRTPRI 系统参数 288 MASALTLRTTIM 系统参数 288 MASINITTIME 系统参数 288 MASPLTWAIT 系统参数 289 MAXCAD, MVS 初始化参数 设置 95 IEASYSxx 值 94 MAXPROCUSER 82

MAXUSER, MVS 初始化参数 IEASYSxx 值 94 MAXUSERS 279 MLPA(修改的链接装配区域) 120 MODIFY 命令 319 MRO 的 SSI 定义 226 MSGCASE 276 MSGCASE 系统参数 290 MSGUSR, 瞬时数据附加分区数据集 IVP 启动过程中的 DD 语句 305 MTS (宏临时存储) 39 MVS 的性能定义 141 MVS 定义 控制台消息 159 密码检查 139 CICS 保护键 139 CICS 性能 141 MVS 工作负载管理 141 MVS 记录器 161 MVS 链接列表 安装 CICS 必需的模块 89 安装 IGWABWO 91 安装 IGWARLS 91 其他 MVS 产品模块 91 MVS 子系统, 将 CICS 定义为 93 MVS ASREXIT 151

## N

NAME 系统参数 290 NetView 发送常规警报到 238 NQNMODE, VTAM START 命令的参数 112 NSINTERADDR 230 NSYSLX, MVS 初始化参数 设置 95 IEASYSxx 值 94

### P

PARSESS 参数, VTAM APPL 语句 CMAS 116 PARSESS, VTAM APPL 语句的参数 110 PDIR (PSB 目录) 217 PDSE 8 PERSIST, VTAM APPL 语句的参数 110 PLIMSG, 瞬时数据附加分区数据集 IVP 启动过程中的 DD 语句 305 port 269, 283 PROG, MVS 初始化参数 IEASYSxx 值 94 PRVMOD, 系统初始化参数 127

PTF (程序临时性修订) 195, 196 PTF 临时存储 (PTS) 39 PTS (PTF 临时存储) 39

### R

RACF (资源访问控制设施) 安装接口例程 89 保护 CICS 装入库 77 定义缺省 CICS 用户标识 85 激活资源类 84 授权区域用户标识打开区域的 VTAM ACB 78 授权区域用户标识使用 MVS 日志流 80 授权使用类别 1 事务区域用户标识 79 IVP 用户标识权限 300 LOGSTRM 常规资源类 80 RECEIVE. SMP/E 的函数 195 RELFILE 数据集 分配 56 RESSTATUS 系统参数 290 RESTORE, SMP/E 的函数 195 REXX 函数包, 安装 90 ROUTECODES, DFHSSIyy 的参数 98 RSVNONR, MVS 初始化参数 IEASYSxx 值 94 RSVSTRT, MVS 初始化参数 IEASYSxx 值 94

## S.

SCDS (保存的控制数据集) 40 SDFHENV 59, 223 SDFHPL1 目标库 36 SDFJAUTH 224 SDFJLPA 223 SDSNLOAD 参数 SDSNLOAD 参数 47 SDUMP 选项 138 SEC 系统参数 290 SECPRFX 系统参数 291 SECTIMEOUT 系统参数 291 SELECT, DFHISTAR 的参数 52 SIT 参数, CICS 284 与 CMAS 相关的 247 与 MVS MAS 相关 262 SMF, MVS 初始化参数 IEASYSxx 值 94 SMP0001, SMP/E 数据集的 SMP/E 样本 USERMOD 39 SMPCNTL, DFHSMPE 的 DD 语句 196 SMP/E 数据集的属性 39 SMP/E 数据集, 属性 39

SMP/E 选项, 指定 42 SMP/E 专区和专区日志处置 42 SMP/E、用以应用服务 199 SONSCIP 参数, VTAM APPL 语句 116 SONSCIP, VTAM APPL 语句的参数 110 SPOOLCLASS 系统参数 292 SSL 229 SSL (安全套接字层) 282 STALL 系统参数 292 START 命令 CMAS 252 STS (源临时存储) 39 SUPPRESSCMF 系统参数 263, 294 **SVC** 安装 CICS 第 3 类 SVC 103 使用多个版本的 DFHCSVC 104 向 MVS 定义 103 在不同 CICS 发行版之间对 MRO 使用 DFHCSVC 105 DFHCSVC 的正确级别检查 103 DFHHPSVC, 定义 107 DFHHPSVC, 装入 MVS 核心 107 SVC, 在 LPA 中安装 DFHCSVC 120 SYMREC 宏 151 SYMREC 权限出口 151 SYS1.CPSM320.SEYULPA 定义到 MVS 132 SYS1.PARMLIB 库 使用操作员命令的 COMMNDaa 成员 239 BLSCECT 出口控制表 137 IEASYSxx 成员 创建 CMAS 启动的任务时 95 建立需要 95 SYS1.PROCLIB CMAS 启动过程 239 SYS1.VTAMLST 库 跨域资源定义 116 应用程序定义 CMAS 116 SYSIN 数据集的 DFH\$SIP2 成员 303 SYSIN 数据集的 DFH\$SIPn 成员, 用于 IVP 作业 303 SYSIN 数据集, 分区 为所有 CICS 区域创建 208 IVP 启动过程中的 DD 语句 305 SYSMOD (系统修正) 195, 199 SYSTCPD 230 System Modification Program Extended (SMP/E) 链接编辑期间的消息 58 消息 58 ACCEPT 函数 57, 195 APPLY 函数 57, 195 DFHSMPE 195

System Modification Program Extended (SMP/E) (续) RECEIVE 函数 195 RESTORE 函数 195 SYSTR 268

### Т

TCPIP, 系统初始化参数 228 TCPIPADDRESS 274 TCPIPHOSTNAME 269, 274, 283 TCPIPHTTPHOST 274 TCPIPPORT 269, 274, 283 TCPIPSSL 275 TCPIPSSLCERT 275 **TCP/IP** 安装需求 229 启用 228 侦听器 228 DNS 229 ECI 229 HTTP 229 **IIOP** 229 ISC 229 SSL 229 THOUSNDSEPARATOR 277 TIMESEPARATOR 277 TIMEZONE 参数 EYUINST EXEC 242 **TOBATCHREO** CICSPlex SM 系统参数 294 **TOONLINEREQ** CICSPlex SM 系统参数 295 **TOPOLLINT** CICSPlex SM 系统参数 295 **TSO** 将 TSO 用户定义为控制台 313

### U

**UID** 82 UNIX System Services 223 UNIX System Services 访问 MAXPROCUSER 82 URL 269, 283 USERTR 268 **USSDIR** 59, 223 USSDIRA, DFHISTAR 的参数 45

### V

VARY NET 命令 118 VPACING 参数, VTAM APPL 语句 116

VPACING, VTAM APPL 语句的参数 110 **VSAM RLS** 定义高速缓存集 154 定义共享控制数据集 155 定义耦合设施的高速缓存结构 153 定义主控耦合设施的锁结构 153 定义, 必需的 153 更改数据集属性以支持 RLS 访问 154 激活耦合设施结构 157 建立新过程 156 授权 CICS 用户标识 156 为 RLS 访问定义 SMS 存储器类 154 向 SYS1.PARMLIB 添加新参数 156 修正 SYS1.PARMLIB(BPXPRMxx) 中的参数 96, 224 CFRM 策略 153 ISMF 存储器类应用程序 154 ISMF 控制数据集应用程序 154 IXCMIAPU 实用程序 153 **VTAM** 版本、发行版和修订版级别指示符 111 跨域注意事项 111 授权路径 107 自动安装的 LOGMODE 表项 310 APPL 语句 109 跨域注意事项 111 ACBNAME 参数 110 AUTH 参数 110 EAS 参数 110 HAVAIL 参数 110 LOGMODE 参数 110 LUAPFX 参数 110 PARSESS 参数 110 PERSIST 参数 110 SONSCIP 参数 110 VPACING 参数 110 CICS 所需的定义 109 CICS APPLID 110 VTAM 需求 定义跨域资源 116 定义 APPL 语句 116 更新配置列表 117 激活定义 118 CMAS 116 VTAM ACB, 授权区域用户标识打开 78 VTAM APPL 参数 AUTH 的 PASS 选项 116 VTAM APPL 参数 AUTH 的 UPAGE 选项 116 VTAM APPL 参数 AUTH 的 VPACE 选项 110 VTAM LU 别名 112

#### W

Web 用户界面服务器 267 安装工作表 13 创建数据集 271 定制数据集 271 临时存储器模型 280 Web 用户界面服务器初始化必需参数 274 Web 用户界面服务器初始化参数 273 COLORINK 279 COLORINKBANNER 279 COLORINKLINK 279 COLORINKVLINK 279 COLORPAPER 279 COLORPAPERALT 279 COLORPAPERERROR 279 COLORPAPERHEAVY 279 COLORPAPERLIGHT 279 COLORPAPERRULE 279 COLORPAPERWARN 279 CVDASTYLE 276 DATEFORMAT 276 DATESEPARATOR 276 DECIMALSEPARATOR 276 DEFAULTCICSPLEX 278 DEFAULTCICSRGN 278 DEFAULTCMASCTXT 277 DEFAULTCONNECT 278 DEFAULTCONTEXT 277 DEFAULTCSYSGRP 278 DEFAULTDB2SS 278 DEFAULTEJCOBEAN 278 DEFAULTEJDJBEAN 278 DEFAULTEVENT 278 DEFAULTLOCFILE 278 DEFAULTLOCTRAN 278 DEFAULTMAPBAS 277 DEFAULTMAPCOLL 277 DEFAULTMAPMON 277 DEFAULTMAPRTA 277 DEFAULTMAPWLM 277 DEFAULTMENU 277 DEFAULTNAVIGATE 277 DEFAULTPROGRAM 278 DEFAULTREMFILE 278 DEFAULTREMTRAN 279 DEFAULTSCOPE 277 DEFAULTTASK 279 DEFAULTWARNCNT 278 GLOBALPREFILTER 278 GMMTEXTMSG 276 INACTIVETIMEOUT 279

[Web](#page-294-0) 用户界面服务器初始化参数 (续) [MAXUSERS 279](#page-300-0) [MSGCASE 276](#page-297-0) [TCPIPADDRESS 274](#page-295-0) [TCPIPHOSTNAME 269](#page-290-0)[, 274](#page-295-0)[, 283](#page-304-0) [TCPIPHTTPHOST 274](#page-295-0) [TCPIPPORT 269](#page-290-0)[, 274](#page-295-0)[, 283](#page-304-0) [TCPIPSSL 275](#page-296-0) [TCPIPSSLCERT 275](#page-296-0) [THOUSNDSEPARATOR 277](#page-298-0) [TIMESEPARATOR 277](#page-298-0) [WUITRACE 280](#page-301-0) [Web](#page-295-0) 用户界面服务器初始化可选参数 274 Web 用户界面服务器存储库 ([EYUWREP](#page-291-0)) 27[0, 280](#page-301-0) [WLMLOADCOUNT](#page-316-0) 系统参数 295 [WLMLOADTHRSH](#page-316-0) 系统参数 295 [WRKAREA 268](#page-289-0) [WTO](#page-180-0) (写入操作符) 宏 159 WUI 导入数据存储库定义 275 [WUI](#page-34-0) 设置工作表 13 [WUITRACE 280](#page-301-0)

### **X**

[XDLIPOST](#page-240-0) 全局用户出口 219 [XDLIPRE](#page-240-0) 全局用户出口 219 XRF(扩展恢复设施) 会话, HAVAIL, [VTAM APPL](#page-131-0) 的参数 110 XTRAQUAL 参数 [XTRAQUAL](#page-55-0) 参数 34 XXRSTAT 出口, 影响 [VTAM ACB](#page-99-0) 的接管 78

### **Z**

[z/OS](#page-247-0) 的子系统定义 226 z/OS 映像 CICS 区间的链接需要 [XCF/MRO 226](#page-247-0) [z/OS UNIX 8](#page-29-0)[, 223](#page-244-0) [z/OS UNIX](#page-103-0) 访问 82 [z/OS UNIX System Services 223](#page-244-0) [z/OS UNIX System Services](#page-103-0) 访问 82

## **[XpV{]**

&CICS\_DIRECTORY 符号 [z/OS UNIX](#page-244-0) 子目录 223 &JAVA\_HOME [Java](#page-244-0) 子目录 223 "关闭"按钮 [256](#page-277-0)

### 声明

针对在美国提供的产品和服务提供本信息。 IBM 可能在其他国家或地区不提供本文档 中讨论的产品、服务或功能特性。有关您当前所在区域的产品和服务的信息、请向您 的 IBM 代表咨询。任何对 IBM 产品、程序或服务的引用并非意在明示或暗示只能使 用 IBM 的产品、程序或服务。只要不侵犯 IBM 的知识产权, 任何同等功能的产品、 程序或服务, 都可以代替 IBM 产品、程序或服务。但是, 评估和验证任何非 IBM 产 品、程序或服务, 那么由用户自行负责。

IBM 公司可能已拥有或正在申请与本文档内容有关的各项专利。提供本文档并未授予用 户使用这些专利的任何许可。您可以用书面方式将许可查询寄往:

IBM Director of Licensing IBM Corporation North Castle Drive Armonk, NY 10504-1785 U.S.A.

有关双字节(DBCS)信息的许可查询, 请与您所在国家或地区的 IBM 知识产权部门联 系, 或用书面方式将查询寄往:

IBM World Trade Asia Corporation Licensing 2-31 Roppongi 3-chome, Minato-ku Tokyo 106, Japan

本条款不适用英国或任何这样的条款与当地法律不一致的国家或地区: International Business Machines Corporation "按现状"提供本出版物, 不附有任何种类的(无论是明示的 还是暗含的)保证,包括但不限于暗含的有关非侵权、适销和适用于某种特定用途的 保证。某些国家或地区在某些交易中不允许免除明示或暗含的保证。因此本条款可能 不适用于您。

本出版物中可能包含技术方面不够准确的地方或印刷错误。此处的信息将定期更改; 这些更改将编人本印刷品的新版本中。IBM 可以随时对本出版物中描述的产品和/或计划 进行改进和/或修改,而不另行通知。

本程序的被许可方如果要了解有关程序的信息以达到如下目的: (i) 允许在独立创建 的程序和其他程序(包括本程序)之间进行信息交换, 以及(ii)允许对已经交换的信 息进行相互使用,请与下列地址联系: IBM United Kingdom Laboratories, MP151, Hursley Park, Winchester, Hampshire, England, SO21 2JN。只要遵守适当的条件和条款, 包括某 些情形下的一定数量的付费,都可获得这方面的信息。

本资料中描述的许可程序及其所有可用的许可资料均由 IBM 依据 IBM 客户协议、IBM 国际软件许可协议或任何同等协议中的条款提供。

下列词语是 International Business Machines Corporation 在美国和/或其他国家或地区的 商标或注册商标:

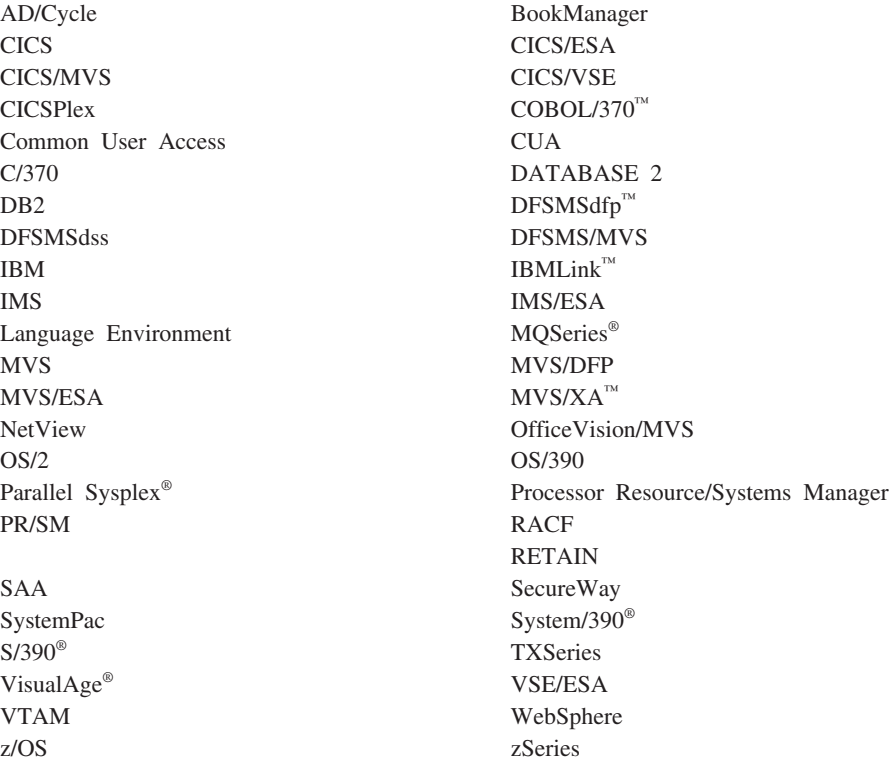

Java 和所有基于 Java 的商标和徽标是 Sun Microsystems, Inc. 在美国和其他国家或地 区的商标或注册商标。

Microsoft、Windows、Windows NT® 和 Windows 徽标是 Microsoft Corporation 在美 国和/或其他国家或地区的商标。

Linux 是 Linus Torvalds 在美国和/或其他国家或地区的商标。

UNIX 是 The Open Group 在美国和/或其他国家或地区的商标。

其他公司、产品和服务名称可能是其他公司的商标或服务标记。

### **商标**

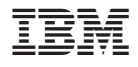

程序号: 5655-M15

 $G151 - 0658 - 00$ 

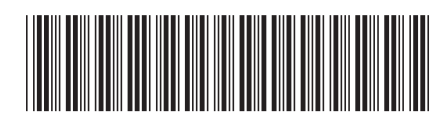

Spine information:

CICS Transaction Server for<br>z/OS

安装指南

版本 3<br>发行版 2